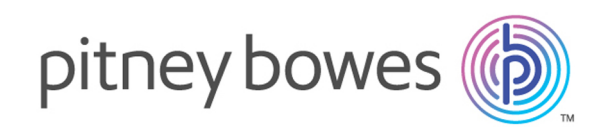

## Spectrum™ Technology Platform Version 12.0 SP1

Guide d'adressage

## **Notices**

© 2017 Pitney Bowes Software Inc. Tous droits réservés. MapInfo et Group 1 Software sont des marques commerciales de Pitney Bowes Software Inc. Toutes les autres marques et marques commerciales sont la propriété de leurs détenteurs respectifs.

#### *Avis USPS®*

Pitney Bowes Inc. détient une licence non exclusive pour la publication et la vente de bases de données ZIP + 4 $^{\circledast}$  sur des supports optiques et magnétiques. Les marques de commerce suivantes appartiennent à United States Postal Service : CASS, CASS Certified, DPV, eLOT, FASTforward, First-Class Mail, Intelligent Mail, LACS<sup>Link</sup>, NCOA<sup>Link</sup>, PAVE, PLANET Code, Postal Service, POSTNET, Post Office, RDI, Suite<sup>Link</sup>, United States Postal Service, Standard Mail, United States Post Office, USPS, ZIP Code et ZIP + 4. Cette liste de marques de commerce appartenant à U.S. Postal Service n'est pas exhaustive.

Pitney Bowes Inc. détient une licence non exclusive de USPS® pour le traitement NCOA<sup>Link</sup>®.

Les prix des produits, des options et des services de Pitney Bowes Software ne sont pas établis, contrôlés ni approuvés par USPS® ni par le gouvernement des États-Unis. Lors de l'utilisation de données RDI™ pour déterminer les frais d'expédition de colis, le choix commercial de l'entreprise de distribution de colis à utiliser n'est pas fait par USPS® ni par le gouvernement des État-Unis.

#### *Fournisseur de données et avis associés*

Les produits de données contenus sur ce support et utilisés au sein des applications Pitney Bowes Software sont protégés par différentes marques de commerce et par un ou plusieurs des copyrights suivants :

© Copyright United States Postal Service. Tous droits réservés.

 $\degree$  2014 TomTom. Tous droits réservés. TomTom et le logo TomTom logo sont des marques déposées de TomTom N.V.

© 2016 HERE

Source : INEGI (Instituto Nacional de Estadística y Geografía)

Basées sur les données électroniques © National Land Survey Sweden.

© Copyright United States Census Bureau

© Copyright Nova Marketing Group, Inc.

Des portions de ce programme sont sous © Copyright 1993-2007 de Nova Marketing Group Inc. Tous droits réservés.

© Copyright Second Decimal, LLC

© Copyright Canada Post Corporation

Ce CD-ROM contient des données provenant d'une compilation dont Canada Post Corporation possède le copyright.

© 2007 Claritas, Inc.

Le jeu de données Geocode Address World contient des données distribuées sous licence de GeoNames Project (**[www.geonames.org](http://www.geonames.org)**) fournies sous la licence Creative Commons Attribution License (« Attribution License ») à l'adresse :

**<http://creativecommons.org/licenses/by/3.0/legalcode>**. Votre utilisation des données GeoNames (décrites dans le Manuel de l'utilisateur Spectrum™ Technology Platform) est régie par les conditions de la licence Attribution License et tout conflit entre votre accord avec Pitney Bowes Software, Inc. et la licence Attribution License sera résolu en faveur de la licence Attribution License uniquement s'il concerne votre utilisation des données GeoNames.

### Table des matières

### 1 - [Démarrage](#page-5-0)

[Présentation](#page-6-0) de la qualité des adresses 7

### 2 - [Concepts](#page-7-0) de libellé [d'adresse](#page-7-0)

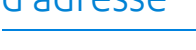

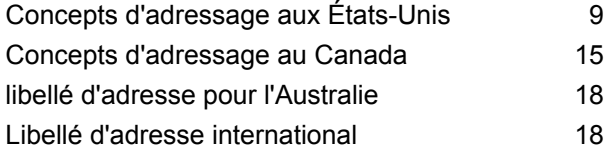

### 3 - [Validation](#page-18-0) des adresses

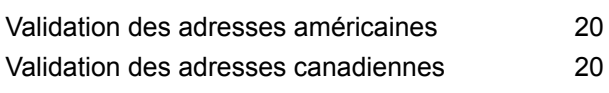

### 4 - [Référence](#page-20-0) aux stages

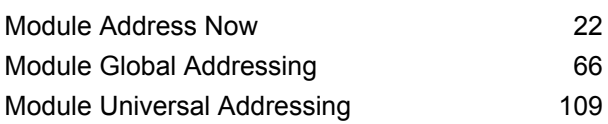

### [Chapitre](#page-307-0) : Annexe

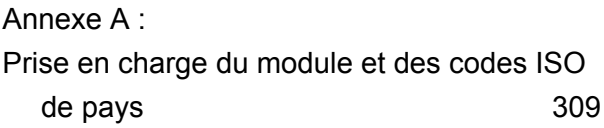

# <span id="page-5-0"></span>1 - Démarrage

In this section

[Présentation](#page-6-0) de la qualité des adresses *7* 

### <span id="page-6-0"></span>Présentation de la qualité des adresses

La solution d'adressage garantit un adressage de qualité en fournissant des outils qui vérifient et standardisent les adresses dans plus de 220 pays. Spectrum™ Technology Platform prend en charge les initiatives de qualité des adresses en adhérant aux consignes postales, ce qui permet la livraison du courrier dans les délais impartis à un tarif réduit.

## <span id="page-7-0"></span>2 - Concepts de libellé d'adresse

### In this section

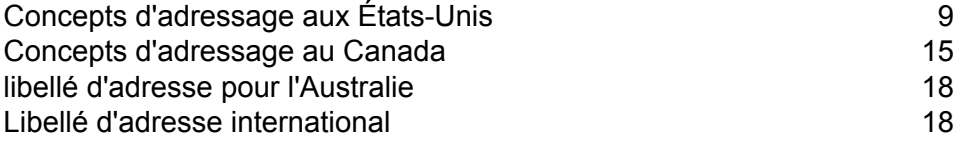

### <span id="page-8-0"></span>Concepts d'adressage aux États-Unis

USPS a établi des directives à des fins d'adressage de qualité. Un adressage de qualité garantit des adresses normalisées qui permettent à USPS de distribuer le courrier dans les temps impartis. Cet objectif est d'autant plus important si l'on considère le fait que les expéditeurs tentent d'obtenir des réductions tarifaires sur la distribution du courrier basées sur les codes ZIP Codes, ZIP + 4, etc. Une adresse normalisée est une adresse qui a été mise en correspondance avec la base de données U.S. Postal et mise en forme conformément aux conventions d'adressage USPS.

Une adresse aux États-Unis peut être une rue, une route rurale, une HCR (highway contract address), une boîte postale ou une boîte postale privée (PMB).

L'adresse d'une rue contient les éléments suivants :

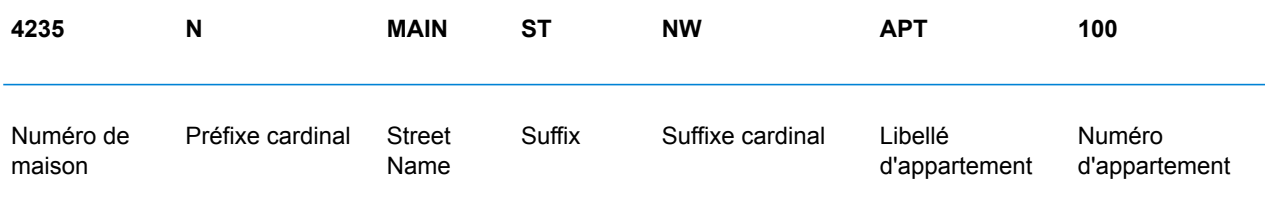

Une route rurale, une HCR ou une boîte postale comporte les éléments suivants :

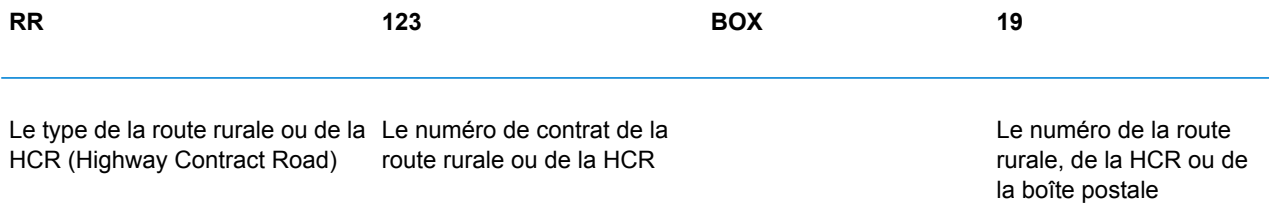

Une boîte postale privée contient ces éléments :

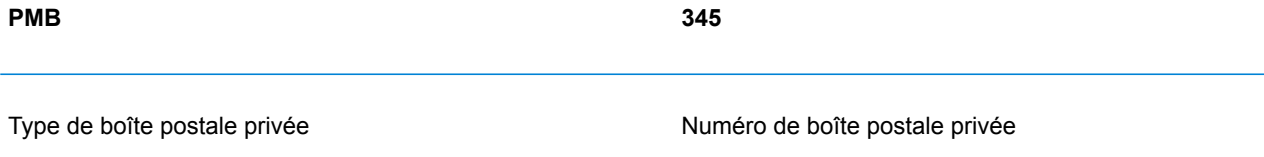

La combinaison des éléments d'adresse et les informations de code de ville/état/ZIP pour composer les lignes de l'adresse. Ces lignes sont définies comme indiqué dans la figure ci-dessous :

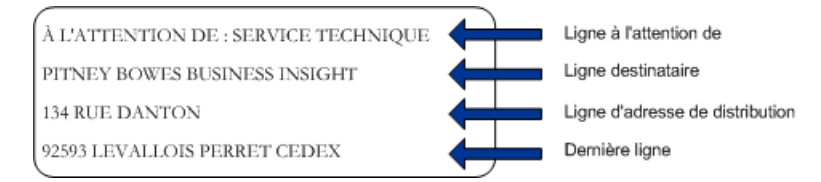

Pour des informations complètes sur les normes des adresses aux États-Unis, reportez-vous à la publication U.S. Postal Service® (USPS® ) *Postal Addressing Standards, USPS Publication 28*, disponible sur le site Web de USPS.

### Coding Accuracy Support System (CASS)

Le Coding Accuracy Support System (CASS<sup>™</sup>) est un programme United States Postal Service<sup>®</sup> (USPS® ) certifiant l'exactitude d'un logiciel de validation d'adresse. Pour pouvoir profiter de certaines réductions sur les tarifs postaux, vous devez utiliser un logiciel certifié CASS™ pour l'attribution du Code ZIP<sup>™</sup>, des codes ZIP + 4<sup>®</sup> et des codes barres des points de distribution aux courriers.

Les fabricants de logiciels de validation d'adresse doivent passer un test conçu par USPS afin que leur logiciel soit certifié CASS™. Un logiciel certifié CASS™ doit passer des tests de précision dans les domaines suivants :

- Codage de cinq chiffres
- Codage ZIP + 4<sup>®</sup>/Point de livraison DP (Delivery Point)
- Codage Carrier route
- Delivery Point Validation (DPV®)
- Locatable Address Conversion System (LACS<sup>Link®</sup>)
- Enhanced Line of Travel (eLOT<sup>®</sup>)
- Residential Delivery Indicator (RDI™)

Lorsque vous utilisez un produit certifié CASS™, vous avez la garantie des niveaux de précision minimale suivants :

#### **Tableau 1 : Niveaux de certification CASS**

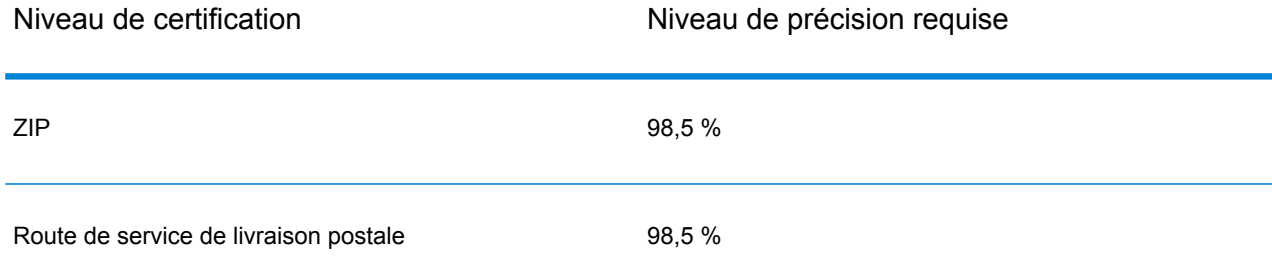

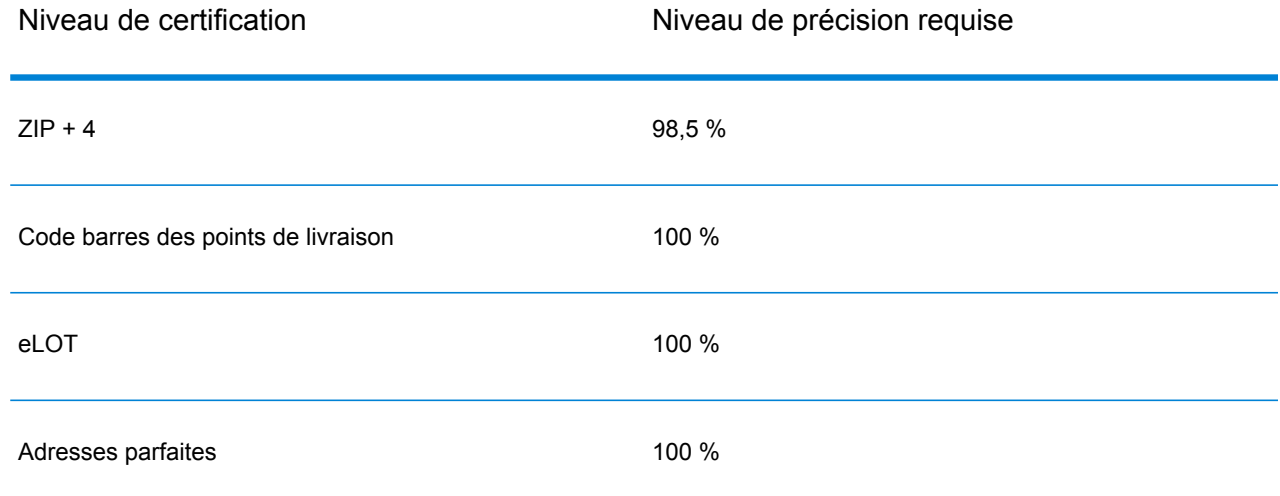

### Commercial Mail Receiving Agency (CMRA – agence de réception de courrier commercial)

Un CMRA est une société privée qui propose la location de boîtes aux lettres. Un CMRA, également connu comme boîte aux lettres, fonctionne généralement comme un opérateur privé de boîte aux lettres. Dans un CMRA les adresses reçoivent la désignation « PMB » (boîte de courrier privé) au lieu de « POB » (boîte postale).

Le client d'un CMRA peut choisir de recevoir son courrier ou d'autres types de livraison à l'adresse postale du CMRA plutôt qu'à sa propre adresse postale. Selon le contrat établi entre le client et le CMRA, ce dernier peut transférer le courrier au client ou le garder temporairement.

Un client peut souhaiter utiliser les services d'un CMRA pour des raisons de confidentialité. Par exemple, une personne travaillant à domicile qui ne souhaite pas divulguer l'adresse de son domicile. Ou bien un client d'une zone peut conclure un contrat avec un CMRA dans une autre zone avec une adresse plus connue ou plus prestigieuse.

### Delivery Point Validation (DPV – validation du point de livraison)

Une validation du point de distribution (DPV®) est une technologie United States Postal Service® (USPS® ) qui valide la précision des informations d'adresse jusqu'à l'adresse individuelle de courrier. En utilisant le système DPV® pour valider des adresses, vous pouvez réduire le nombre de courriers non distribuables (UAA), réduisant ainsi les coûts postaux ou tout autre coût professionnel consécutif à l'inexactitude d'une adresse.

Remarque : DPV<sup>®</sup> est disponible uniquement pour les adresses américaines.

Sans le système DPV®, la procédure de validation des adresses vérifie uniquement qu'une adresse individuelle est dans la plage des adresses valides pour la rue donnée. Par exemple, les données USPS indiquent que la plage d'adresses sur Maple Lane va de 500 à 1000. Vous tentez de valider une adresse 610 Maple Ln. Sans le système DPV®, cette adresse semble valide, car elle se trouve dans la plage de 500 à 1000. Cependant, en réalité, l'adresse 610 Maple Ln n'existe pas : les numéros de résidence de cette section de la rue sont 608, 609, 613 et 616. Avec le système de traitement DPV®, vous seriez alerté du fait que le 610 Maple Ln n'existe pas et que vous pouvez agir pour corriger l'adresse.

DPV<sup>®</sup> fournit aussi les attributs uniques d'adresse pour aider à produire des listes de publipostage mieux ciblées. Par exemple, DPV® peut indiquer si un emplacement est vacant et peut identifier les agences de réception de publipostage commercial (CMRA) et les boîtes postales privées.

Bien que DPV® puisse valider l'exactitude d'une adresse existante, vous ne pouvez pas utiliser DPV<sup>®</sup> pour créer une liste d'adresses. Par exemple, vous pouvez valider que 123 Elm Street Apartment 6 existe, mais vous ne pouvez pas demander s'il y a un appartement 7 ayant le même nom de rue. Pour empêcher la génération de listes d'adresses, la base de données DPV® contient des enregistrements faux positifs. Les enregistrements faux positifs sont des adresses créées artificiellement résidant dans des tables faux positif. Pour chaque réponse négative se produisant dans une requête DPV®, une requête s'effectue dans la table faux positif. Une correspondance avec cette table arrête le traitement DPV® .

### Early Warning System (EWS)

Early Warning System (système d'avertissement précoce) (EWS) fournit des informations à jour sur les nouvelles adresses et les adresses récemment modifiées n'ayant pas été mises à jour dans la base de données USPS mensuelle. Le système EWS réduit le risque de codage erroné des enregistrements d'adresse en cas de retard dans la mise à jour des données postales des bases de données USPS®.

Plus la base de données postale des États Unis est ancienne, plus le risque potentiel d'avoir une adresse erronée est élevée. Lorsqu'une adresse valide reçoit un mauvais codage parce que l'adresse à laquelle elle correspond dans la base de données postale des État Unis, est inexacte, l'adresse sera cassée.

Les données EWS se composent d'informations d'adresses partielles limitées au Code ZIP™, au nom de rue, à un pré-directionnel, à un post-directionnel et à un suffixe. Pour qu'un enregistrement d'adresse soit éligible EWS, elle ne doit pas être présente dans la production mensuelle des États Unis la plus récente. Base de données Postale.

USPS<sup>®</sup> actualise le fichier EWS sur une base hebdomadaire. Vous pouvez télécharger le fichier EWS à partir du site Web USPS® sur **[https://ribbs.usps.gov/cassmass/documents/tech\\_guides/](https://ribbs.usps.gov/cassmass/documents/tech_guides/)**.

### Enhanced Line of Travel (eLoT)

La séquence eLOT garantit que les courriers Enhanced Carrier Route sont triés aussi près que possible de la séquence de distribution réelle. La séquence eLOT n'est pas une séquence de marche exacte de codes ZIP + 4® organisés dans l'ordre suivant lequel l'itinéraire est desservi par un transporteur. Tout d'abord, les groupes ZIP + 4<sup>®</sup> sont séquencés. Ensuite, les adresses au sein de chaque groupe sont identifiées comme étant dans l'ordre croissant ou décroissant.

La séquence eLOT peut être utilisée par les expéditeurs qui préparent les courriers carrier route autres que les courriers de saturation ou de haute densité/125 colis. Le séquençage eLOT est nécessaire pour le courrier standard « Basic Enhanced Carrier Route », sauf pour les colis de la taille d'une lettre, compatibles avec l'automatisation.

**Remarque :** Vous devez installer la base de données postale américaine et la base de données eLOT du même mois (c.-à-d., les données eLOT de septembre doivent être traitées avec la base de données postale américaine de septembre) Si la base de données postale américaine et la base de données eLOT ne sont pas du même mois, il peut y avoir des codes ZIP + 4<sup>®</sup> pour lesquels les numéros eLOT ne peuvent pas être attribués. Le Code ZIP™, le code ZIP + 4<sup>®</sup>, le code carrier route et le point de livraison d'une adresse doivent être fournis pour permettre l'attribution d'un code eLOT.

### Système de conversion d'adresse Locatable (LACS)

Le système USPS® de conversion d'adresse Locatable (LACS) corrige les adresses modifiées suite à un changement de route rurale en rue, une renumérotation de boîte postale ou un changement de style d'adresse de rue. Voici des exemples de conversion LACSLINK:

- Adresse avec route rurale modifiée en adresse avec rue : ancienne adresse : RR 3 Box 45 nouvelle adresse : 1292 North Ridgeland Drive
- Adresse avec changement du nom de rue et du numéro : ancienne adresse : 23 Main Street nouvelle adresse : 45 West First Avenue
- Modification du numéro de boîte postale : ancienne adresse : PO Box 453 nouvelle adresse PO Box 10435

LACS<sup>Link</sup> est requis pour le traitement CASS.

### Residential Delivery Indicator (RDI – indicateur de livraison à résidence)

Pour les adresses uniquement, le traitement Residential Delivery Indicator (RDI™) peut vous aider à déterminer le meilleur coût d'expédition pour vos colis. Le traitement RDI™ détermine si une adresse est celle d'une entreprise ou celle d'un lieu de résidence. Cette différence est importante

parce que certains services de distribution facturent un prix plus élevé pour une distribution à une adresse résidentielle qu'ils ne le feraient pour une adresse commerciale.

### Alias de nom de rue

Les alias de nom de rue aux États-Unis sont des noms alternatifs donnés aux sections d'une rue. Il existe quatre types d'alias de noms de rue :

- **Préféré**—Un alias préféré est le nom de rue préféré localement. Il s'applique généralement à une plage spécifique d'adresses dans la rue.
- **Abrégé—**Un alias abrégé est une variation du nom de rue qui peut être utilisée dans des cas où la longueur de AddressLine1 est supérieure à 31 caractères. Par exemple, le nom de la rue 1234 BERKSHIRE VALLEY RD APT 312A peut être abrégé en 1234 BERKSHIRE VLLY RD APT 312A.
- **Modifié**—Il y a eu un changement de nom officiel de la rue et l'alias reflète le nouveau nom. Par exemple si SHINGLE BROOK RD est modifié en CANNING DR, alors CANNING DR est le type d'alias modifié.
- **Autre**—L'alias de la rue est composé d'autres noms pour la rue ou d'abréviations courantes de la rue.

La version non-alias du nom de la rue est appelée le nom de rue de base.

### **Suite**Link

Suite<sup>Link</sup> corrige les informations d'adresse secondaires pour les adresses professionnelles aux États-Unis dont les informations d'adresse secondaires n'ont pas pu être validées. Si le traitement Suite<sup>Link</sup> est activé, la raison sociale est comparée à une base de données de raisons sociales connues et à leurs informations d'adresse secondaires.

Par exemple,

Raison sociale : Pitney Bowes Address Line 1: 4200 Parliament Place Address Line 2: STE 1 Code postal : 20706

Dans ce cas, le traitement SuiteLink remplace le numéro par le numéro de suite correct :

Raison sociale : Pitney Bowes Address Line 1: 4200 Parliament Place Address Line 2: **STE 600** Postal Code: 20706-1844

### <span id="page-14-0"></span>Concepts d'adressage au Canada

Canada Post Corporation (CPC) collecte, traite et distribue le courrier à travers la deuxième plus vaste zone géographique du monde (la deuxième seulement après la zone couverte par l'ancienne Union soviétique). Pour garantir la distribution rapide de chaque courrier au lieu de destination, CPC a établi des normes d'adressage pour faciliter le traitement du courrier et la distribution dans les temps impartis.

CPC exige que tous les courriers comportent les composants d'adresse suivants pour leur distribution :

- Destinataire
- Adresse de distribution
- Communauté/Municipalité
- Province
- Code postal

Votre courrier est traité au mieux s'il suit le format d'adresse optimal, qui utilise des symboles et des lettres majuscules sans aucun délimiteur (comme des virgules ou des points). Les conventions d'adressage de CPC incluent des directives relatives au format, à la ponctuation et aux composants d'adresse.

### Format d'adresse

Canada Post définit une adresse postale comme information requise pour identifier un point de remise et/ou de livraison. La séquence CPC des composants d'un bloc d'adresses pour le courrier en provenance et adressé à une destination au Canada est la suivante :

- 1. Données sans rapport avec l'adresse et informations du destinataire
- 2. Informations d'adresse de livraison
- 3. Municipalité, province, code postal

Les adresses canadiennes doivent suivre les consignes suivantes :

- Utilisation d'un symbole pour un élément d'adresse plutôt que le nom complet.
- Utilisation de lettres majuscules sur toutes les lignes du bloc d'adresse.
- Non utilisation du signe dièse (#) ou l'équivalent français (n º) dans une adresse.
- Non utilisation de signes de ponctuation, comme une virgule, en tant que délimiteur entre les éléments d'adresse ou les composants, sauf indication contraire.
- Mise en forme de toutes les lignes de l'adresse avec une marge justifiée à gauche.

• Les trois dernières lignes du bloc d'adresse doivent contenir les informations suivantes : informations sur le destinataire, informations sur l'adresse de distribution, municipalité, province et code postal.

### Données sans rapport avec l'adresse

S'il y a des données superflues, telles que « Attention » ou « Correction d'adresse requise », ce type de données sans rapport avec l'adresse doit toujours apparaître au-dessus de la ligne supérieure du bloc d'adresse et de la ligne d'information d'adresse de distribution.

Les données sans rapport avec l'adresse comprennent également toutes les informations complémentaires qu'un préposé à l'expédition souhaite apposer sur le courrier. Cela inclut des mots tels que « Attention » et « Confidentiel » ou des numéros de compte et des numéros d'identification du client.

### Informations du destinataire

Les informations du destinataire identifie la/les personne(s), l'entreprise, ou l'établissement auquel le courrier est adressé. Les informations du destinataire, avec plusieurs lignes d'information, peuvent comprendre les éléments suivants dans l'ordre de la liste :

- Informations de nom ou de « aux bons soins de »
- Title
- Département ou nom de la division
- Société ou nom de l'établissement.

L'ordre ci-dessus s'applique aussi pour les Large Volume Receivers (gros volumes) et les ministères ou organismes gouvernementaux. Pour les départements avec des succursales, le nom de la succursale apparaît au-dessus du nom du département.

### Informations d'adresse de distribution : adresse municipale

L'adressage municipal s'applique généralement aux clients qui reçoivent des livraisons de porte-à-porte ou qui reçoivent leur courrier dans une boîte postale communautaire ou « superbox » (super boîte). Sauf indication contraire, les composants et éléments d'adresse sur la même ligne doivent être séparés les uns des autres par un espace.

Les adresses municipales doivent comprendre les éléments suivants :

- **Numéro**—Le numéro officiel attribué à cette adresse par la municipalité.
- **Suffixe du numéro**—Un caractère alphabétique ou une fraction apparaissant après le numéro qui doit être inclus dans l'adresse, comme 11D JESSOME ST ou 91 1/2 KING ST.
- **Nom de rue**—Le nom de rue officiel, tel que reconnu par la municipalité, sans traduction. Si le nom de rue est un numéro suivi par un ordinal comme « ST », « ND », « TH », ou « E », comme dans « 1ST », « 2ND », « 3RD », « 4TH » ou« 1E », « 2E », il ne doit pas y avoir d'espace entre le numéro et l'ordinal. Si le nom de rue est alphanumérique, il ne doit pas y avoir d'espace entre le numérique et la portion alpha (14B ST au lieu de 14 B ST).
- **Type de rue**—Quand une adresse se présente en anglais, le type de rue suit toujours le nom de la rue. Quand une adresse se présente en français, le type de rue apparaît avant le nom (RUE RENE-LEVESQUE) à moins que le nom de la rue soit un ordinal. Dans ce cas, le type de rue suit le nom de la rue (2061 36E RUE). Le type de rue est toujours identifié par des symboles CPC.
- **Orientation de la rue**—Lorsque c'est nécessaire, elle doit être identifiée par un symbole d'un ou de deux caractères (comme N, S, NE, NW, O, NO) et située comme le dernier élément de l'information de rue.
- **Indicateur d'unité**—L'indicateur d'unité identifie l'unité spécifique attribuée par le bâtiment. La valeur peut être alphabétique, alphanumérique ou numérique. Lorsque l'identificateur de l'unité est un numéro, il se présente en format numérique (« 2 » au lieu du mot deux). Si l'indicateur d'unité n'est pas utilisé dans l'adresse, il est placé avant les informations de la rue séparé par un tiret (317-10228 148 ST). Voici des exemples de placement de l'indicateur d'unité : 1 MAIN ST APT 1, APT 1 1 MAIN ST ou 1-1 MAIN ST.

### Informations d'adresse de distribution : adresse non officielle

Les adresses non-officielles sont utilisées lorsque le service fourni au client est une boîte postale, une poste restante, ou un service d'acheminement où l'adresse municipale n'est pas disponible.

### Mode d'informations de la livraison

Le mode des informations concernant la livraison doit être placé sur la même ligne que les informations du centre de distribution. Le mode des informations de livraison peut se composer des éléments suivants :

- **Mode de l'indicateur de distribution**—Le symbole officiel CPC de Postal Box (PO BOX), Rural Route (RR), Suburban Service (SS), Mobile Route (MR) ou General Delivery (GD).
- **Mode de l'identificateur de livraison**—Identificateur numérique séparé de l'indicateur de distribution par un espace. Ne pas utiliser le signe dièse (#) ou l'abréviation française (n º) avant le mode d'identificateur de livraison (PO BOX 123, pas PO BOX # 123).

### <span id="page-17-0"></span>libellé d'adresse pour l'Australie

Pour l'Australie, Australia Post a défini des standards de libellé d'adresse. Pour une liste des publications Australia Post décrivant ces normes dans le système du programme Address Matching Approval System (AMAS), visitez le site Web Australia Post à l'adresse **<http://www.auspost.com.au>**.

### <span id="page-17-1"></span>Libellé d'adresse international

Les produits d'adressage Pitney Bowes classent les adresses en dehors des États-Unis et du Canada comme des adresses « internationales ». Les standards pour les adresses internationales varient d'un pays à l'autre. Pitney Bowes a compilé ces normes en un système de codage d'adresses internationales qui peut valider et corriger les éléments d'adresse d'environ 86 pays et valider les formats de code postal de 141 pays.

Les informations sur les normes postales de pays membres de Universal Postal Union peuvent être consultées en ligne sur le site Web **[www.upu.int](http://www.upu.int)**.

## <span id="page-18-0"></span>3 - Validation des adresses

In this section

Validation des adresses [américaines](#page-19-0) 20 Validation des adresses [canadiennes](#page-19-1) 20

### <span id="page-19-0"></span>Validation des adresses américaines

Le service Validate Address dans le module Universal Addressing de Spectrum Technology Platform met en correspondance les adresses d'entrée avec les adresses contenues dans la base de données USPS afin de corriger les informations postales. Il ajoute également les informations postales supplémentaires qui peuvent éventuellement vous faire bénéficier de remises postales (telles que les codes ZIP + 4).

Lors de la mise en correspondance et de la normalisation des adresses, les lignes d'adresse sont séparées en des composants et comparées avec le contenu de la base de données USPS. Toute information d'adresse non utilisée dans le cadre de la mise en correspondance est appelée information d'adresse abandonnée. Si une correspondance existe, l'adresse d'entrée est normalisée en fonction du contenu de la base de données. Si vos données contiennent des adresses pour lesquelles aucune correspondance de base de données n'est déterminée, vous pouvez choisir de normaliser les adresses d'entrée. Le processus de normalisation tente de formater les lignes d'adresse en fonction des conventions stipulées dans la publication 28 d'USPS. Lorsque l'option de normalisation est appelée et qu'aucune correspondance de base de données n'existe pour une adresse particulière, Validate Address tente de reconnaître les différents éléments et les formate en fonction des conventions USPS.

### <span id="page-19-1"></span>Validation des adresses canadiennes

Le service Validate Address dans le module Universal Addressing de Spectrum Technology Platform met en correspondance les adresses d'entrée avec les adresses contenues dans la base de données postale canadienne afin de corriger les informations postales. Il ajoute également les informations postales supplémentaires qui peuvent éventuellement vous faire bénéficier de remises postales.

Lors de la validation et de la correction des adresses, les lignes d'adresse sont extraites de l'enregistrement d'entrée, séparées en des composants (parsées) et comparées avec le contenu de base de données américaine. Si une correspondance existe, l'adresse d'entrée est corrigée en fonction du contenu de la base de données. Si aucune correspondance de base de données n'est déterminée, Validate Address permet de normaliser les adresses d'entrée. Le processus de normalisation tente de formater les lignes d'adresse en fonction des conventions stipulées dans la publication de la Canada Post, Delivery Needs Accuracy: Canadian Addressing Standards. Lorsque l'option de normalisation est appelée et qu'aucune correspondance de base de données n'existe pour une adresse particulière, Validate Address tente de reconnaître les différents éléments et les formate en fonction des conventions de la Canada Post.

## <span id="page-20-0"></span>4 - Référence aux stages

In this section

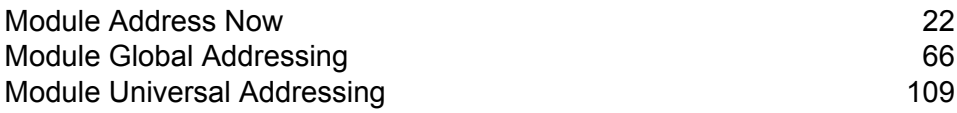

### <span id="page-21-0"></span>Module Address Now

### Module Address Now

Le module Address Now est un outil de normalisation et de validation des adresses fournissant une couverture étendue des adresses en dehors des U.S.A. et du Canada. Address Now est l'un des deux modules de normalisation et de validation d'adresse disponibles pour Spectrum™ Technology Platform. L'autre module est le module Universal Addressing. Le module Address Now fournit les avantages suivants par rapport au module Universal Addressing pour les adresses en dehors des U.S.A. et du Canada :

- **De meilleures données** : la base de données qu'utilise le module Address Now est plus à jour et plus complète, pour de nombreux pays, que la base de données utilisée par le module Universal Addressing. En effet, le module Universal Addressing s'appuie sur les données de l'UPU (Union postale universelle), une institution de l'ONU, pour ses données internationales, et bien que la couverture des données soit étendue, les mises à jour et le niveau de détails des adresses ne sont pas gérés de manière proactive par l'UPU. Address Now, en revanche, s'appuie sur des données recueillies directement auprès des autorités postales (dans la plupart des pays), et d'autres fournisseurs de données tiers. Cela signifie que les données et les adresses postales sont mises à jour plus fréquemment et que les données sont plus détaillées.
- **Fonction zoom avant** : le module Address Now propose aussi des fonctionnalités d'aide à la saisie sur les données d'adresses de tous les pays, ce qui permet aux utilisateurs de saisir des informations d'adresses rapidement sans avoir à se soucier de la structure ou de faire des erreurs de saisie.
- **Prise en charge du codage sur 2 octets** : le module Address Now est un module Unicode qui reconnaît les kanjis et autres caractères codés sur deux octets.

#### **Composants Address Now**

Address Now comprend les composants suivants. Ces composants fonctionnent avec des adresses U.S., canadiennes, et internationales.

- **BuildGlobalAddresses** : vous permet de générer une adresse en cherchant chaque élément de l'adresse de manière interactive.
- **GetGlobalCandidateAddresses** : vous renvoie une liste d'adresses qui sont considérés comme des rapprochements pour l'adresse donnée.
- **ValidateGlobalAddress** : normalise les adresses en s'appuyant sur les données postales internationales. ValidateGlobalAddress peut également valider les adresses aux États-Unis et au Canada, néanmoins la force de ce composant réside dans la validation des adresses situées dans

les autres pays. Si vous possédez une quantité significative de données d'adresses non-U.S. et non-canadiennes, il est recommandé d'utiliser ValidateGlobalAddress.

Au cas où ValidateGlobalAddress vous renvoie plusieurs rapprochements pour une adresse d'entrée donnée, vous pouvez utiliser GetGlobalCandidateAddresses pour renvoyer la pile d'adresse. GetGlobalCandidateAddresses est conçu pour renvoyer des informations supplémentaires en provenance des bases de données postales pour vous aider à identifier l'adresse renvoyée qui constitue le meilleur rapprochement.

#### **Base de données Address Now**

La base de données Address Now contient les données postales de tous les pays pris en charge. Vous pouvez installer la base de données entière ou n'installer que les données correspondants à des pays spécifiques. La base de données est installée sur le serveur. Cette base de données est fournie par abonnement par Pitney Bowes et est mise à jour tous les mois.

### Build Global Address

Build Global Address vous permet de générer une adresse valide en commençant par un simple élément d'adresse ou quelques éléments d'adresse. Build Global Address fait partie du module Address Now.

#### **Utilisation de BuildGlobalAddress**

La génération d'une adresse est un processus interactif qui nécessite de vous que vous sélectionniez les éléments d'adresse à chaque étape du processus de la génération d'adresse. Ce qui signifie que la génération d'une adresse nécessite une succession d'appels vers Build Global Address, et non un seul appel. Pour démarrer, vous passez un appel d'initialisation à Build Global Address. Cet appel renvoie un ID de session. Vous utilisez ensuite cet ID de session lors des appels suivants. Avec chaque appel, Build Global Address présente une liste de valeurs alternatives pour un élément d'adresse. Vous sélectionnez la valeurs que vous voulez puis passez à l'élément d'adresse suivant, et ce jusqu'à ce que l'adresse entière ait été générée. À part quelques exceptions, vous devez exécuter un appel distinct pour chaque élément d'adresse.

La procédure globale fonctionne de la manière suivante :

- Premièrement, vous effectuez un appel d'initialisation pour ouvrir une session et recevoir un ID de session assigné à votre système.
- Effectuez un appel de recherche pour trouver des valeurs possibles pour un élément d'adresse donné.
- Quand vous avez sélectionné la valeur que vous voulez, vous effectuez un appel d'assignation pour indiquer la valeur que vous voulez pour un élément d'adresse donné.
- Continuez à réaliser des appels de recherche/d'assignation jusqu'à que tous les éléments d'adresse aient été assignés.
- Enfin, vous effectuez un appel de Close pour terminer la session.

Pour vous familiariser avec le fonctionnement de cette procédure, utilisez l'onglet Prévisualisation de Management Console pour accomplir pas à pas la procédure suivante.

- 1. Ouvrez Management Console.
- 2. Sous l'onglet Services, sélectionnez **Address Now**.
- 3. Dans la liste des services sur le côté gauche du volet, sélectionnez **Build Global Address**.
- 4. Dans l'onglet **Options**, spécifiez les options souhaitées. Pour plus d'informations sur ces options, voir **[Options](#page-28-0)** à la page 29.
- 5. Cliquez sur l'onglet **Aperçu**.
- 6. Dans le champ **Action**, tapez init.
- 7. Dans le champ **Pays**, entrez le pays de l'adresse que vous voulez générer.
- 8. Cliquez sur **Exécuter l'aperçu**.
- 9. Dans Aperçu des Sorties, recherchez le champ **SessionId**, cliquez avec le bouton droit sur la valeur, et sélectionnez Copier dans le menu contextuel.
- 10. Dans Aperçu des Entrées, cliquez avec le bouton droit sur le champ **SessionId** et sélectionnez Coller.
- 11. Entrez les valeurs suivantes dans les champs d'entrée :
	- Action : tapez Chercher.
	- Country : laissez ce champ tel qu'il est.
	- FieldIndex : tapez la valeur d'index du premier champ que vous voulez chercher. Par exemple, si vous savez que vous souhaitez chercher une adresse à Chicago, vous taperiez « 1 » car pour les adresses U.S., l'index de champ 1 correspond au champ Ville.
	- SearchValue : tapez la valeur que vous voulez rechercher. Par exemple, si vous voulez générer une adresse à Chicago, vous taperiez « chicago ».
	- SessionId : conservez la même valeur.

**Remarque :** Les valeurs des autres champs d'entrée sont ignorées.

- 12. Cliquez une nouvelle fois sur **Exécuter Prévisualisation**.
- 13. Les résultats de la recherche sont distribués sur un maximum de deux champs de sortie : **Alternatives.InContext** et **AlternativesOutContext**. Pour obtenir des explications sur la différence entre les résultats en contexte et les résultats hors contexte, voir **[Qu'est-ce](#page-34-0) que le [contexte](#page-34-0) ?** à la page 35.
- 14. Quand vous avez trouvé la valeur que vous voulez, entrez les valeurs suivantes dans les champs d'entrée :
	- **Action** : tapez **commit**.
	- **AlternativeIndex** : tapez le numéro d'index de l'alternative que vous choisissez. Les valeurs d'index commencent par 0, et non 1. Par exemple, si vous cherchez Chicago, les alternatives renvoyées par Build Global Address sont indexées de la manière suivante. Si vous voulez assigner la valeur « CHICAGO », vous taperiez « 0 » dans le champ AlternativeIndex.
		- 0—CHICAGO
- 1—CHICAGO HTS
- 2—CHICAGO PARK
- 3—CHICAGO RIDGE
- 4—EAST CHICAGO
- 5—NORTH CHICAGO
- 6—WEST CHICAGO
- **AlternativeContext** : tapez in ou out pour indiquer si la valeur d'index que vous spécifiez dans **AlternativeIndex** est pour la liste d'alternatives dans le champ **Alternatives.InContext** ou le champ **Alternatives.OutContext**.
- **SessionId** : ne pas changer cette valeur.

**Remarque :** Les valeurs des autres champs d'entrée sont ignorées.

- 15. Cliquez une nouvelle fois sur **Exécuter Prévisualisation**. La valeur que vous spécifiez se trouvera à présent dans le champ Field.n.Value pour l'élément d'adresse approprié.
- 16. Répétez ces étapes de recherche et d'assignation aussi souvent que nécessaire, jusqu'à ce que l'adresse soit générée.
- 17. Fermez la session en entrant les valeurs suivantes dans les champs d'entrée :
	- **Action** : tapez close.
	- **SessionId** : ne pas changer cette valeur.

**Remarque :** Les valeurs des autres champs d'entrée sont ignorées.

### <span id="page-25-0"></span>**Entrée**

### **Tableau 2 : Entrée de BuildGlobalAddress**

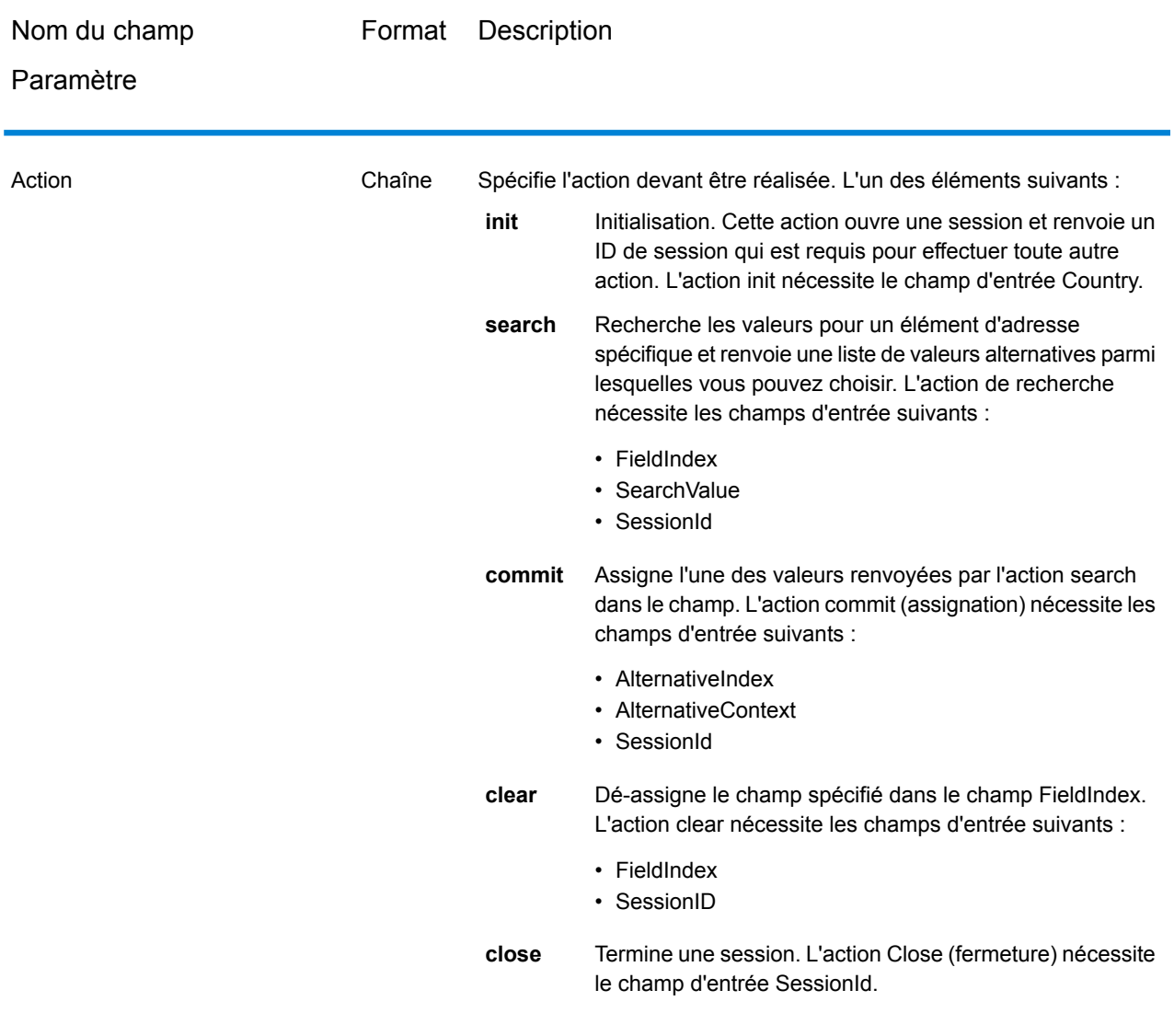

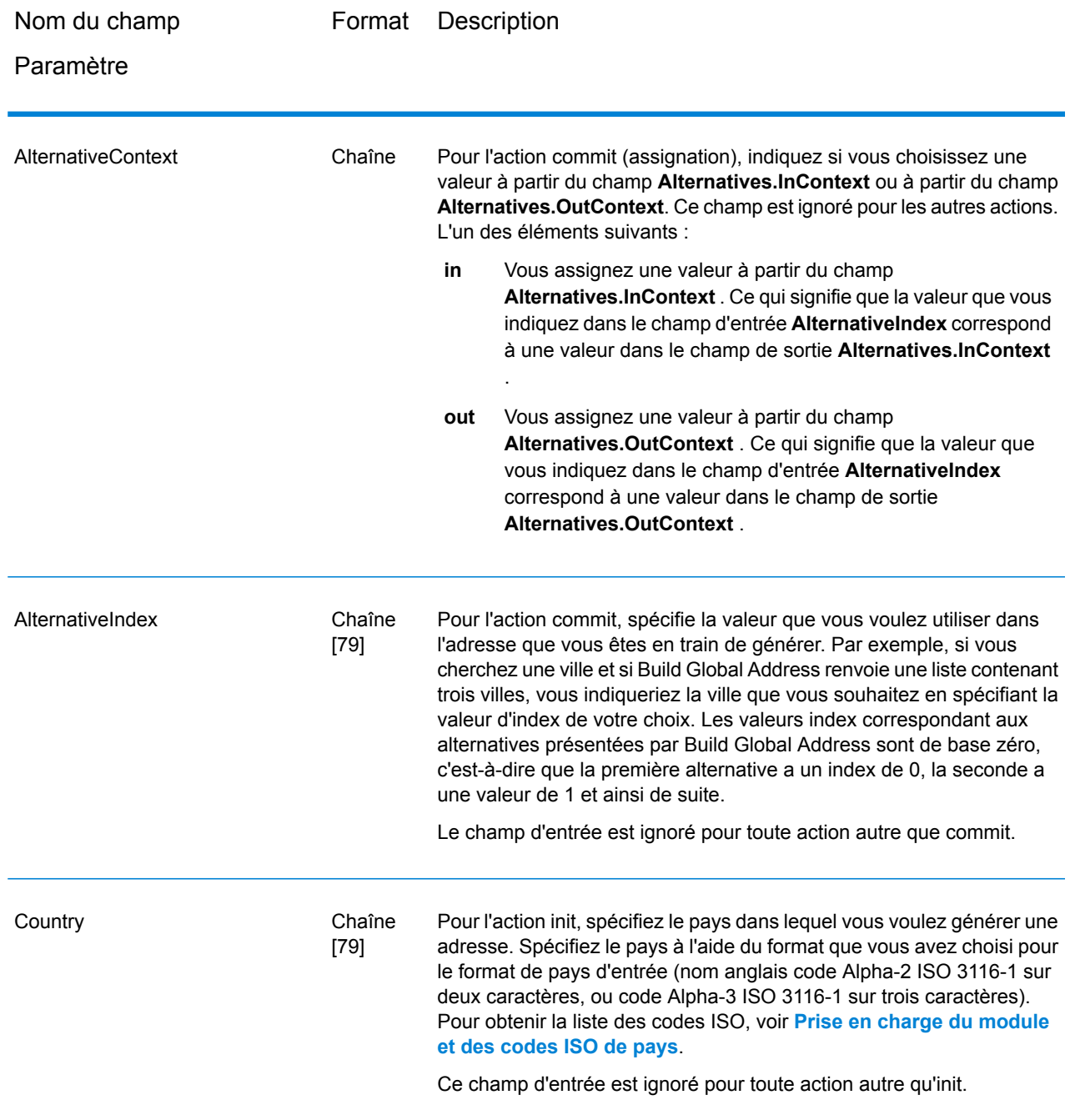

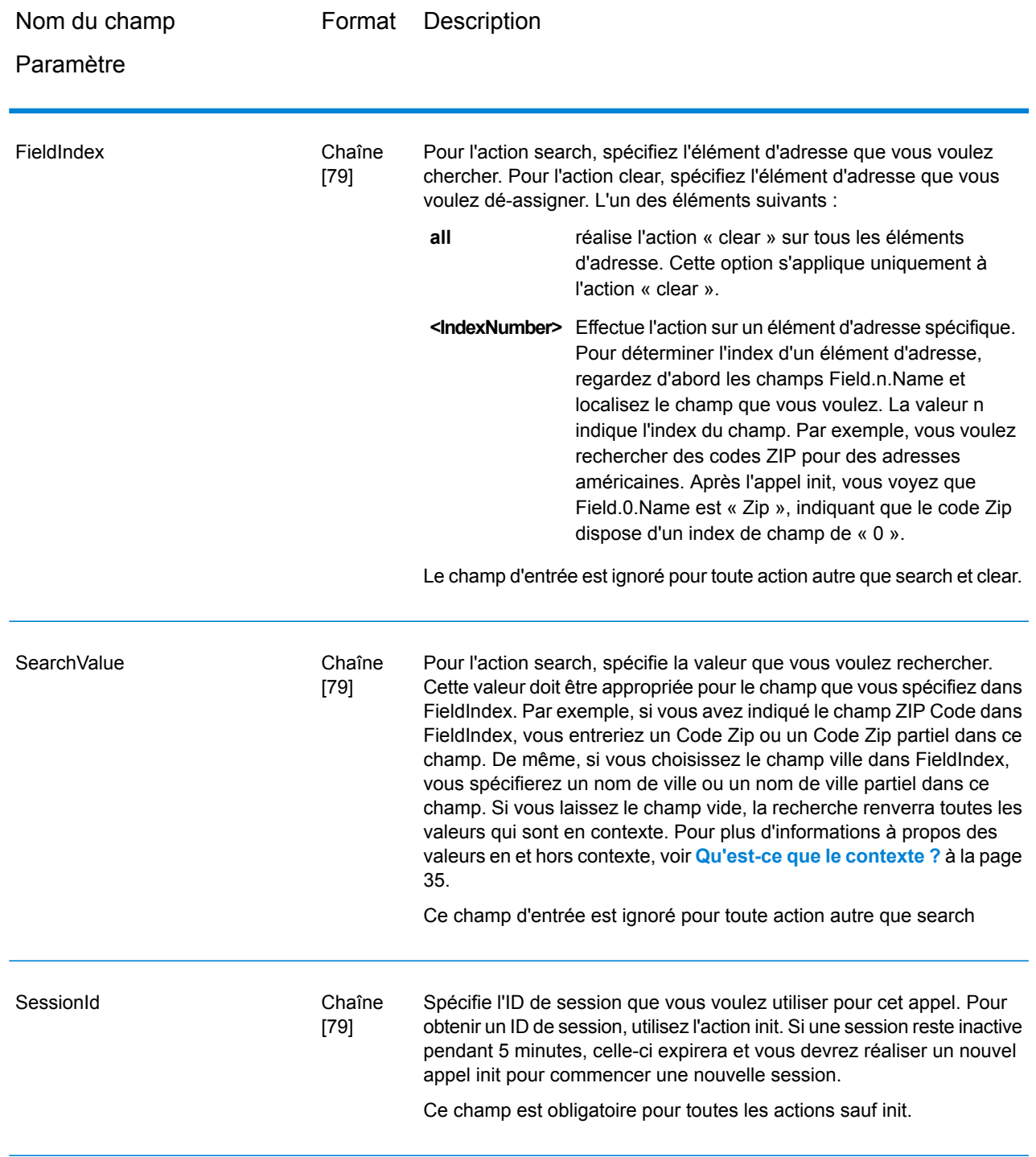

### <span id="page-28-0"></span>**Options**

### **Tableau 3 : Options de Build Global Address**

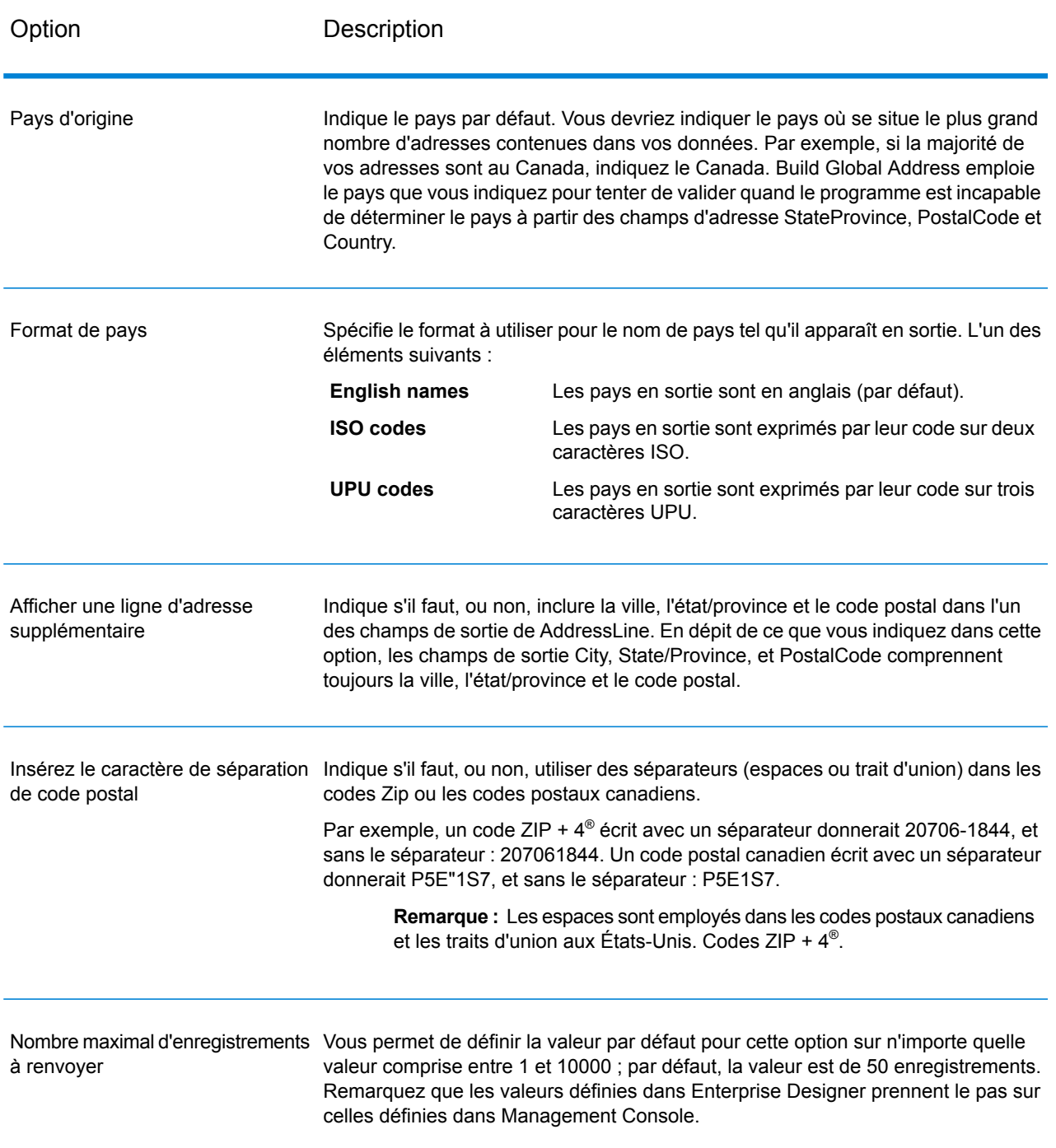

#### **Sortie**

Build Global Address renvoie les données d'adresse et codes de retour pour chaque adresse d'entrée.

#### *Données d'adresse*

#### **Tableau 4 : Sortie de Build Global Address**

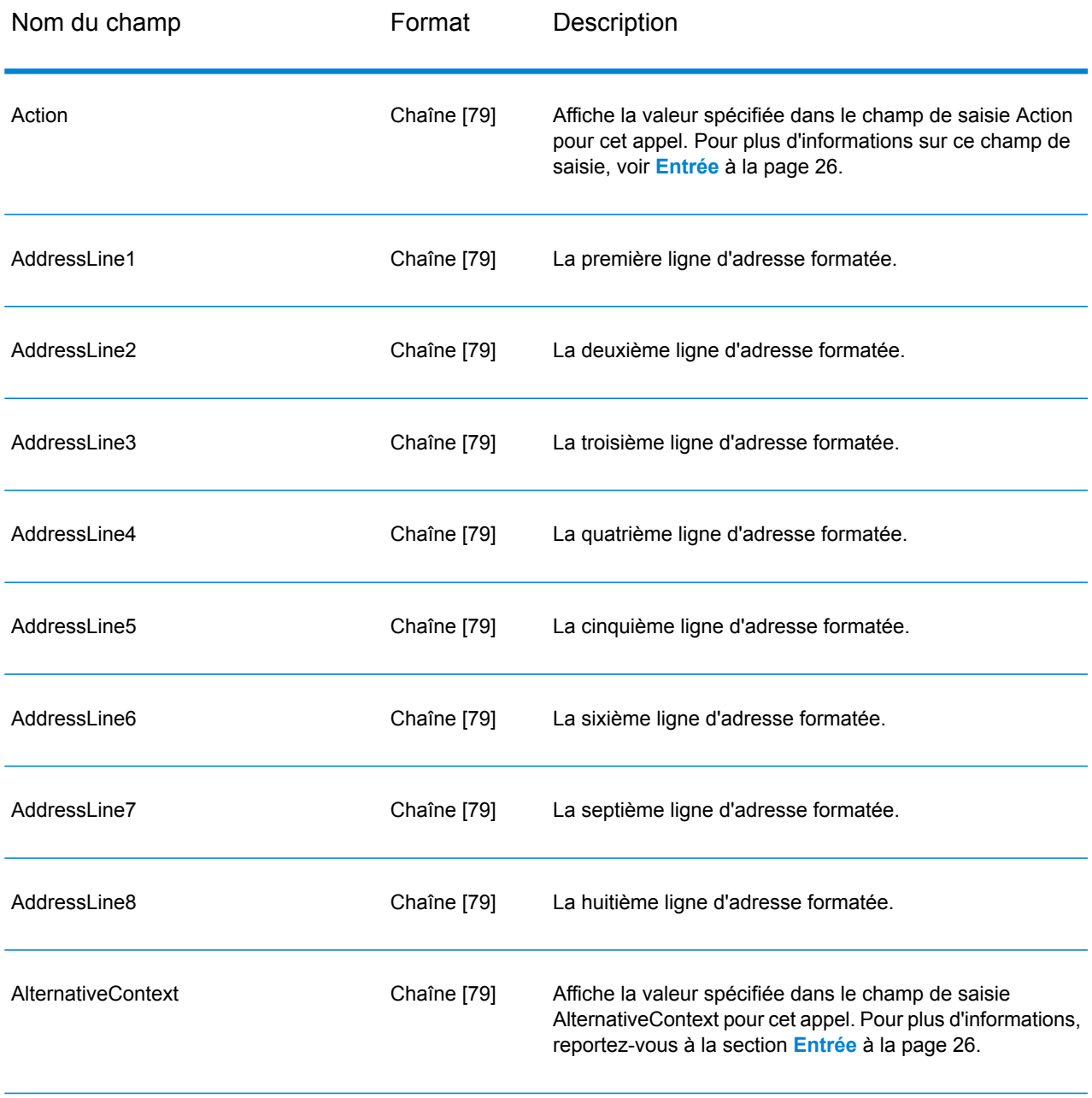

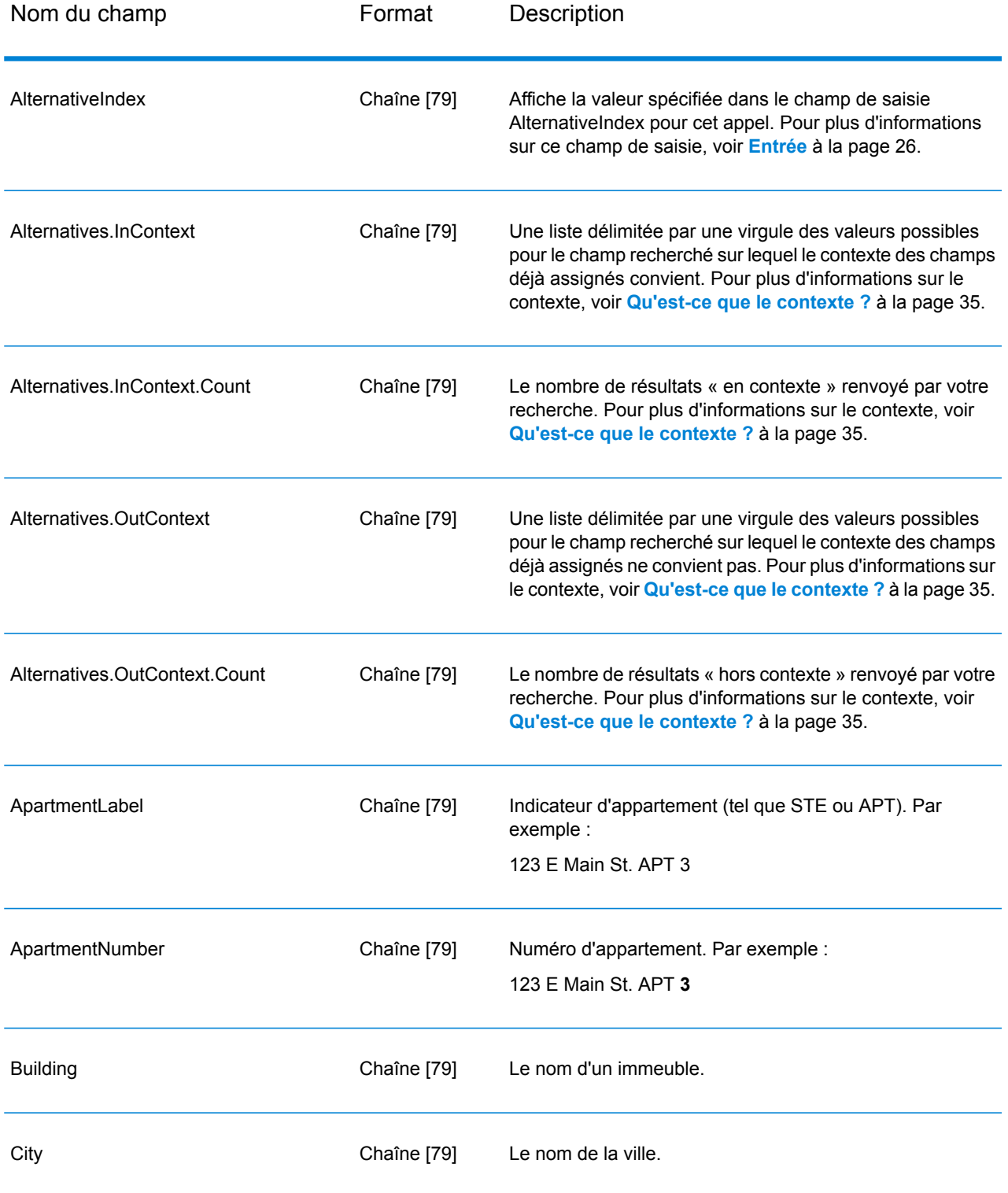

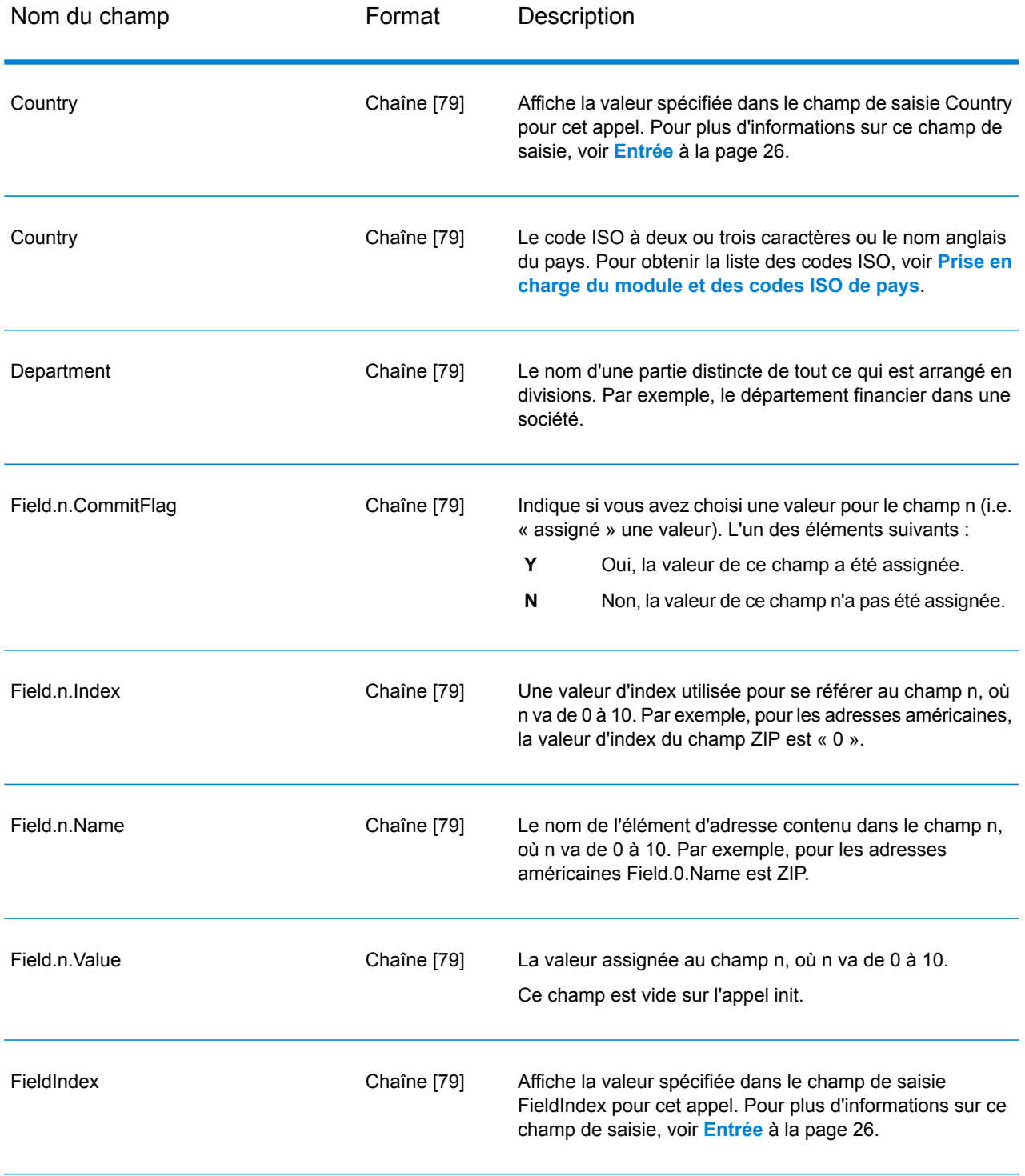

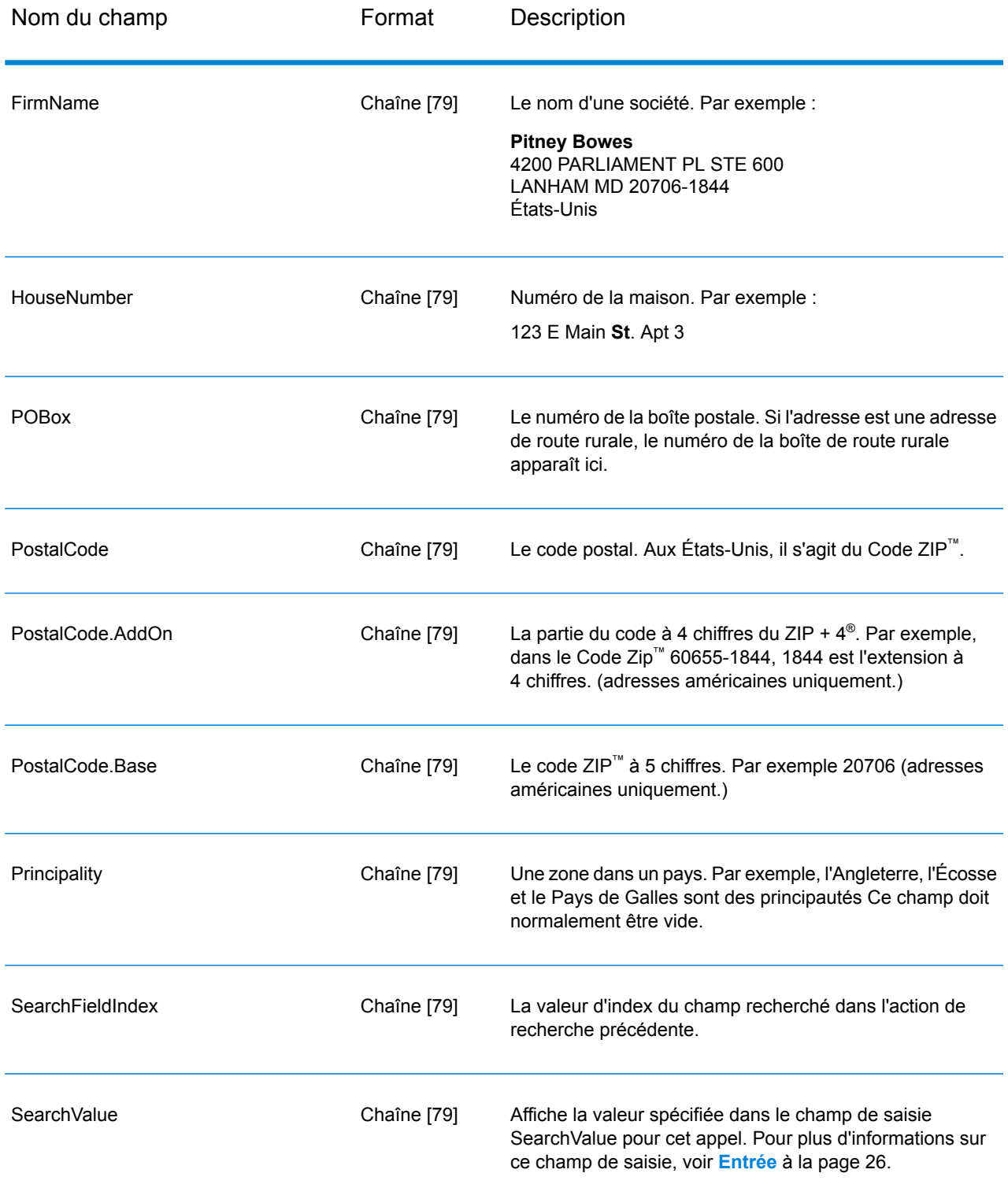

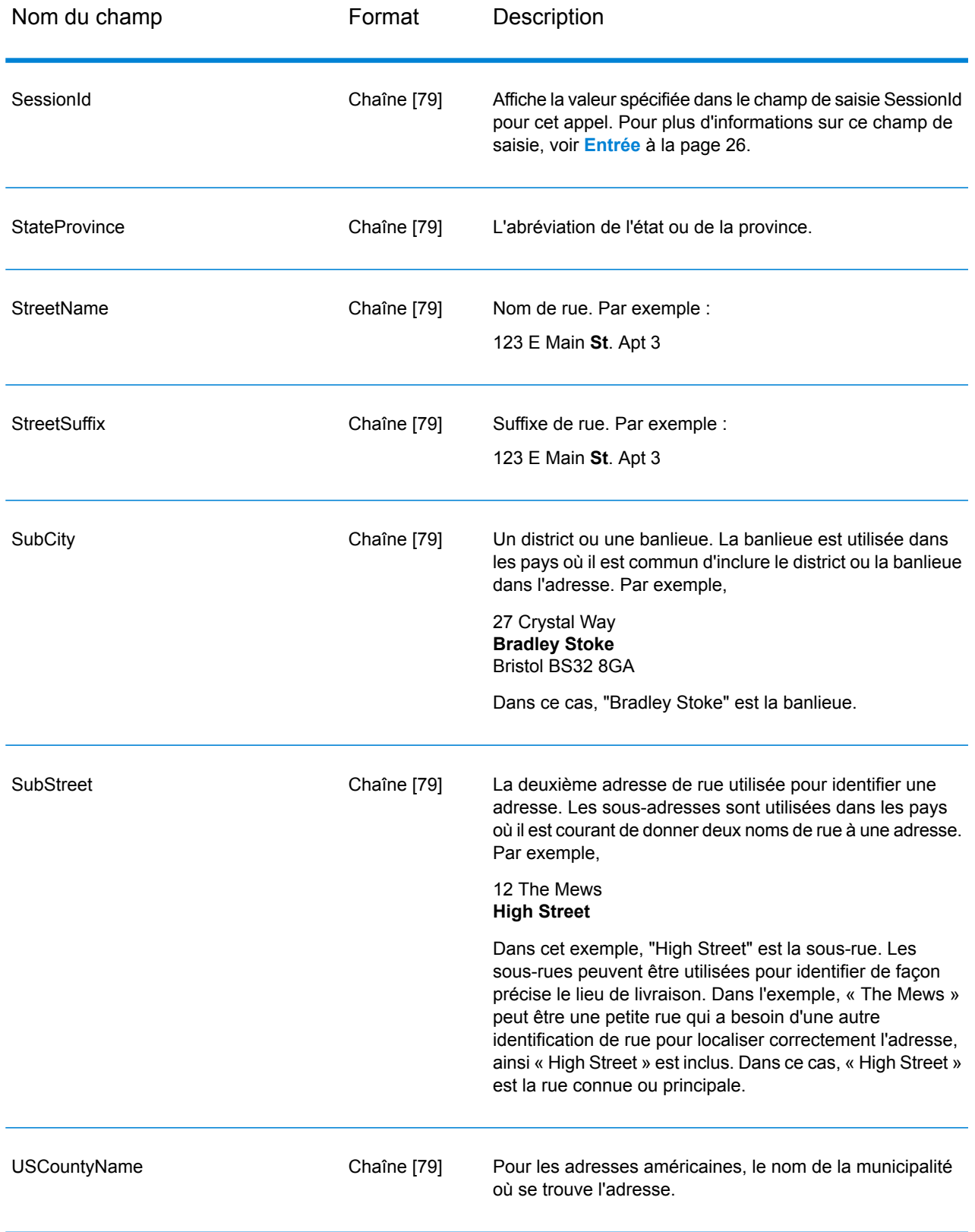

#### *Codes de renvoi*

#### **Tableau 5 : Build Global Address Return Codes**

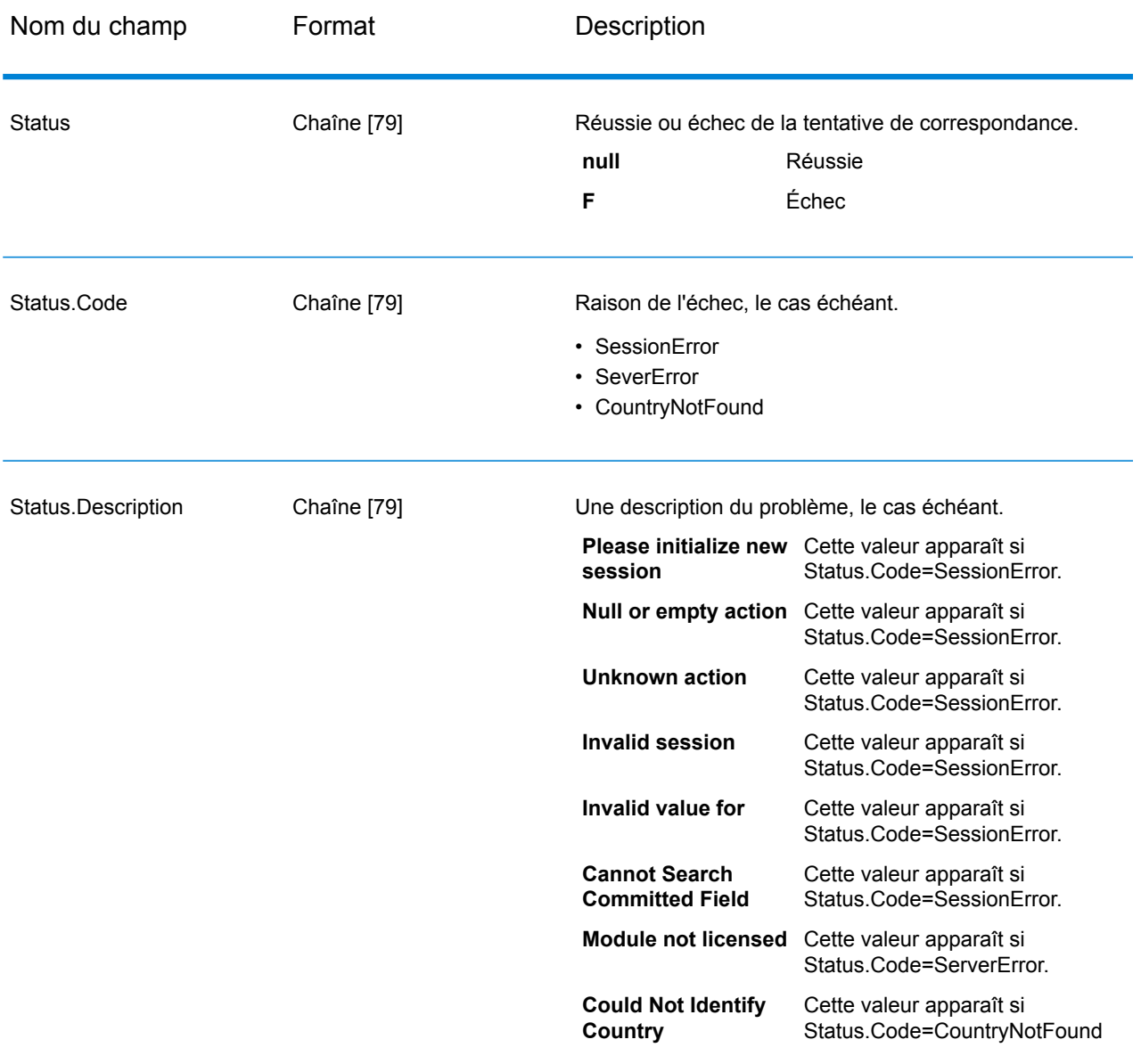

#### <span id="page-34-0"></span>*Qu'est-ce que le contexte ?*

Quand vous réalisez une recherche pour un élément d'adresse, Build Global Address regarde les éléments d'adresse que vous avez déjà assignés, et divise les valeurs qu'il renvoie en fonction de l'existence ou de l'inexistence de ces valeurs renvoyées dans le contexte des éléments d'adresse que vous avez déjà assignés. Par exemple, aux États Unis, les villes suivantes existent :

#### **Dans l'Illinois:**

- CHICAGO
- CHICAGO HTS
- CHICAGO RIDGE
- NORTH CHICAGO
- WEST CHICAGO

#### **Dans l'Indiana:**

• EAST CHICAGO

#### **Dans le Nevada:**

• CHICAGO PARK

Si vous avez déjà assigné une valeur « IN » (Indiana) pour l'état, puis cherchez la ville « chicago », Build Global Address renverrait EAST CHICAGO comme résultat « en contexte » parce que ce résultat existe dans l'Indiana, et toutes les autres correspondances pour « chicago » seraient renvoyées en tant que résultats hors contexte. De même, si vous avez assigné une valeur « IL » (Illinois) pour l'état, Build Global Address renverrait EAST CHICAGO et CHICAGO PARK en tant qu'hors contexte, et CHICAGO, CHICAGO HTS, CHICAGO RIDGE, NORTH CHICAGO, et WEST CHICAGO en tant que « en contexte ».

### Get Global Candidate Addresses

Get Global Candidate Addresses renvoie une liste d'adresses qui sont considérées comme des rapprochements pour une adresse d'entrée donnée. Si l'adresse d'entrée correspond à plusieurs adresses dans la base de données Address Now, les rapprochements possibles sont renvoyés. Si l'adresse d'entrée ne correspond qu'à une adresse dans la base de données Address Now, aucune donnée d'adresse n'est renvoyée.

Get Global Candidate Addresses fait partie du module Address Now.

#### **Entrée**

Get Global Candidate Addresses prend une adresse standard comme entrée. Toutes les adresses utilisent ce format sans tenir compte du pays dont l'adresse vient. AddressLine1 et Country sont des champs de saisie requis. Les autres champs sont facultatifs.
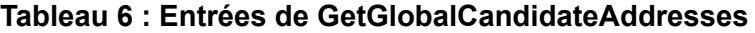

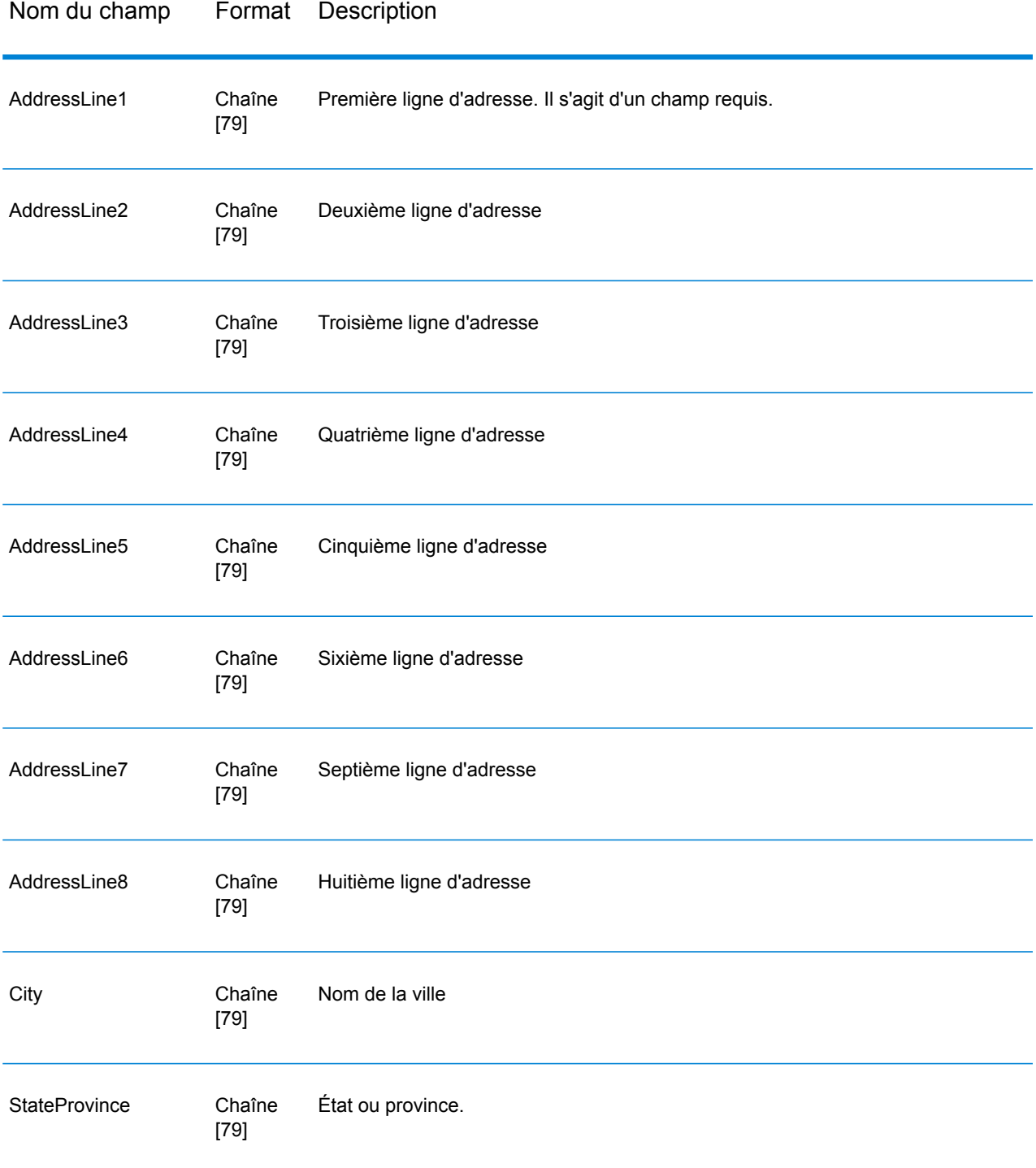

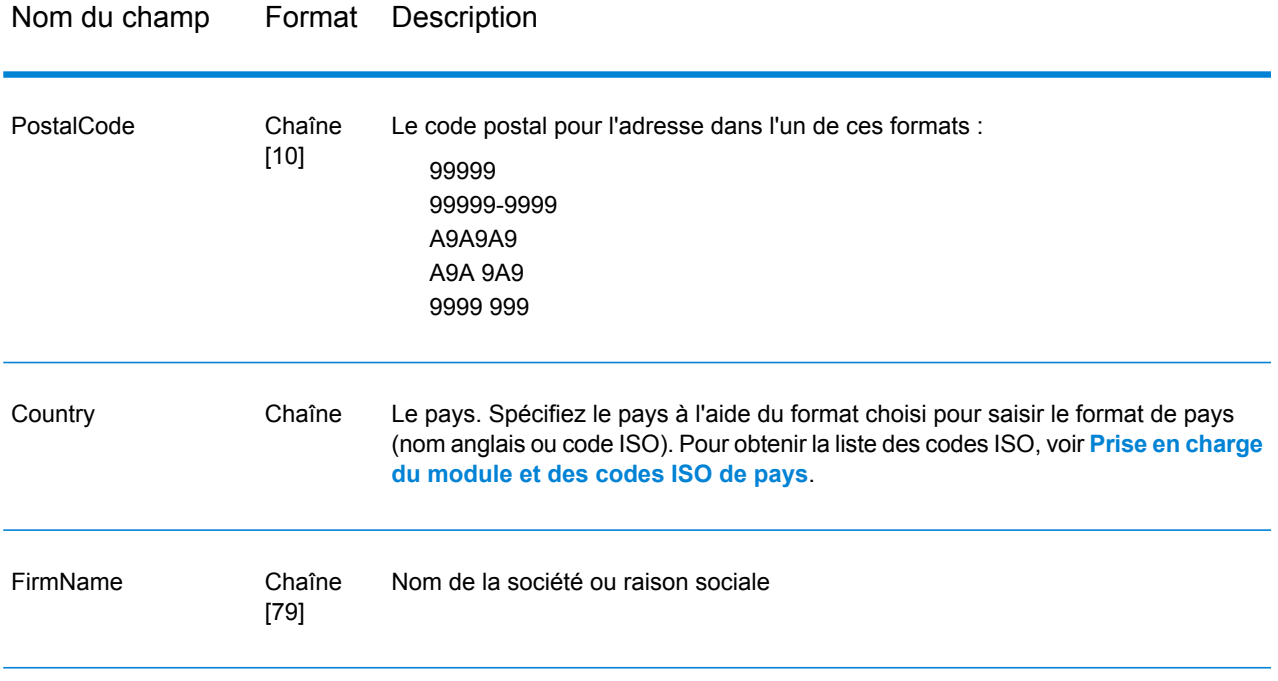

# <span id="page-37-0"></span>**Options**

# **Tableau 7 : Options de Get Global Candidate Addresses**

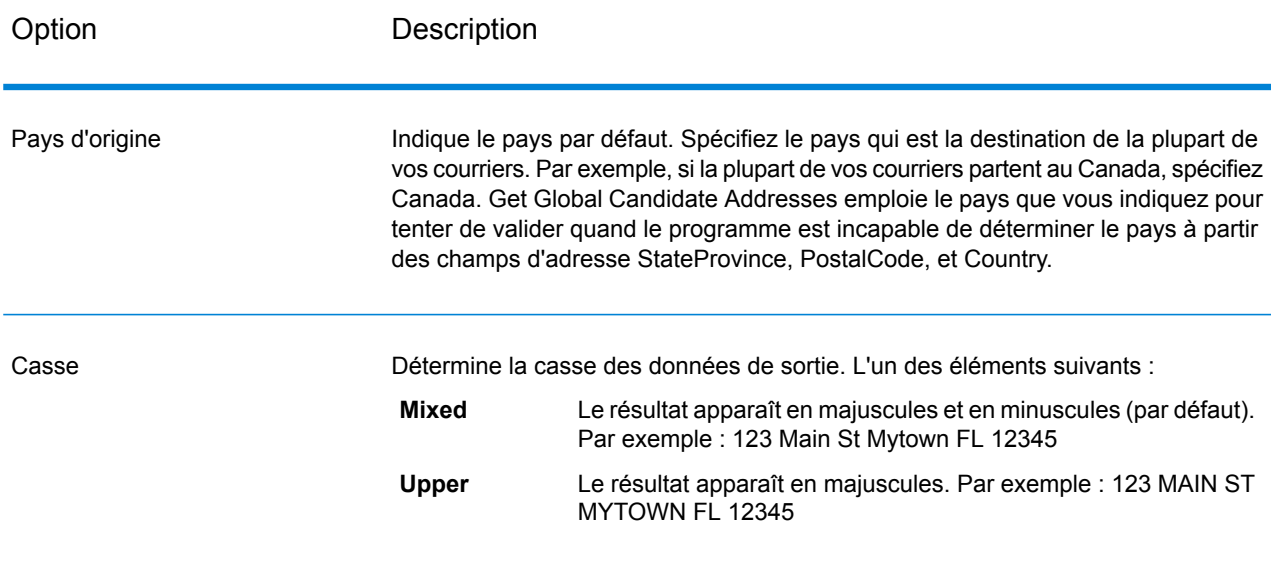

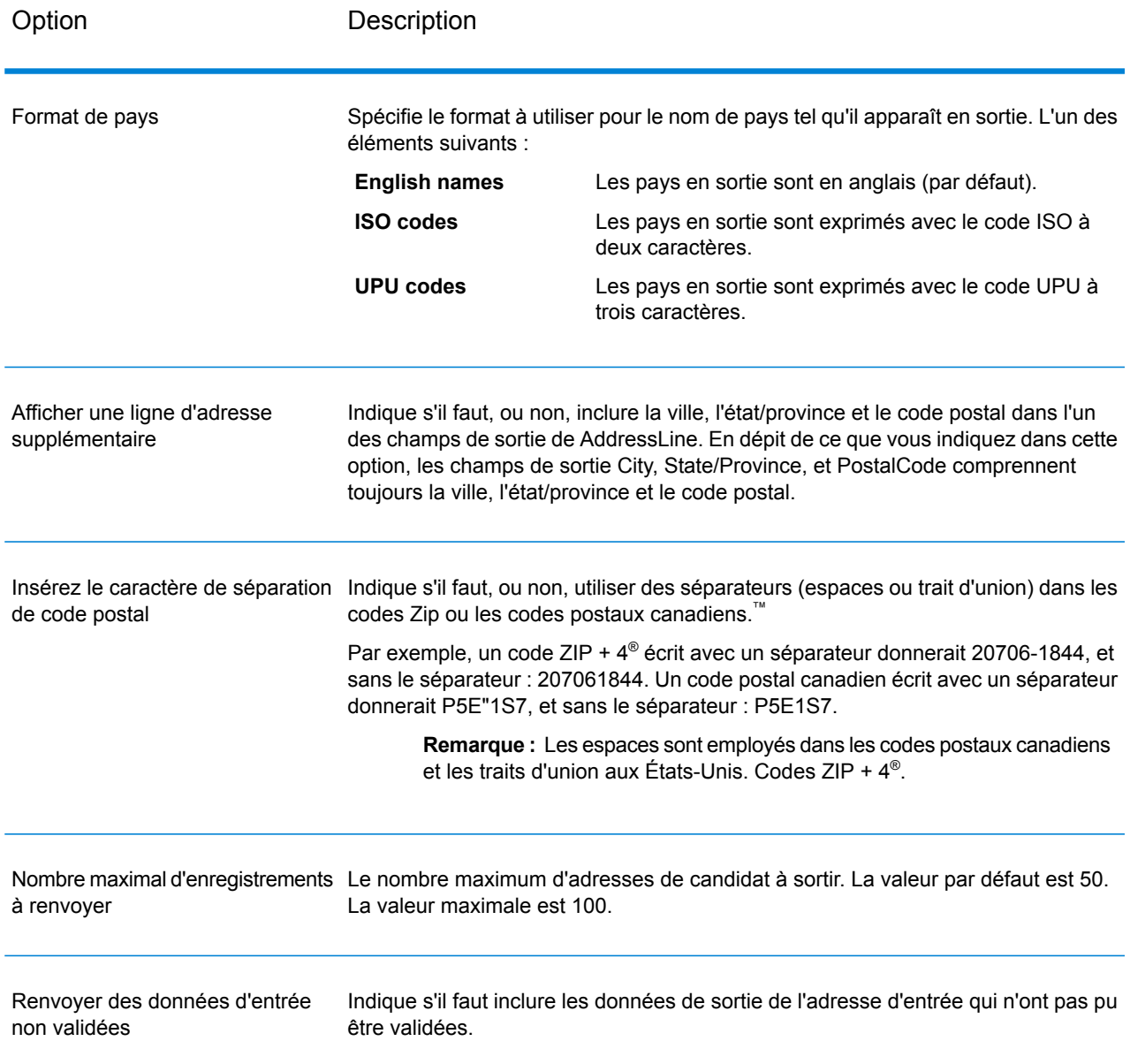

# **Sortie**

Get Global Candidate Addresses renvoie les données d'adresse et codes de retour pour chaque adresse.

## *Données d'adresse*

# **Tableau 8 : Sorties de données d'adresse GetGlobalCandidateAddresses**

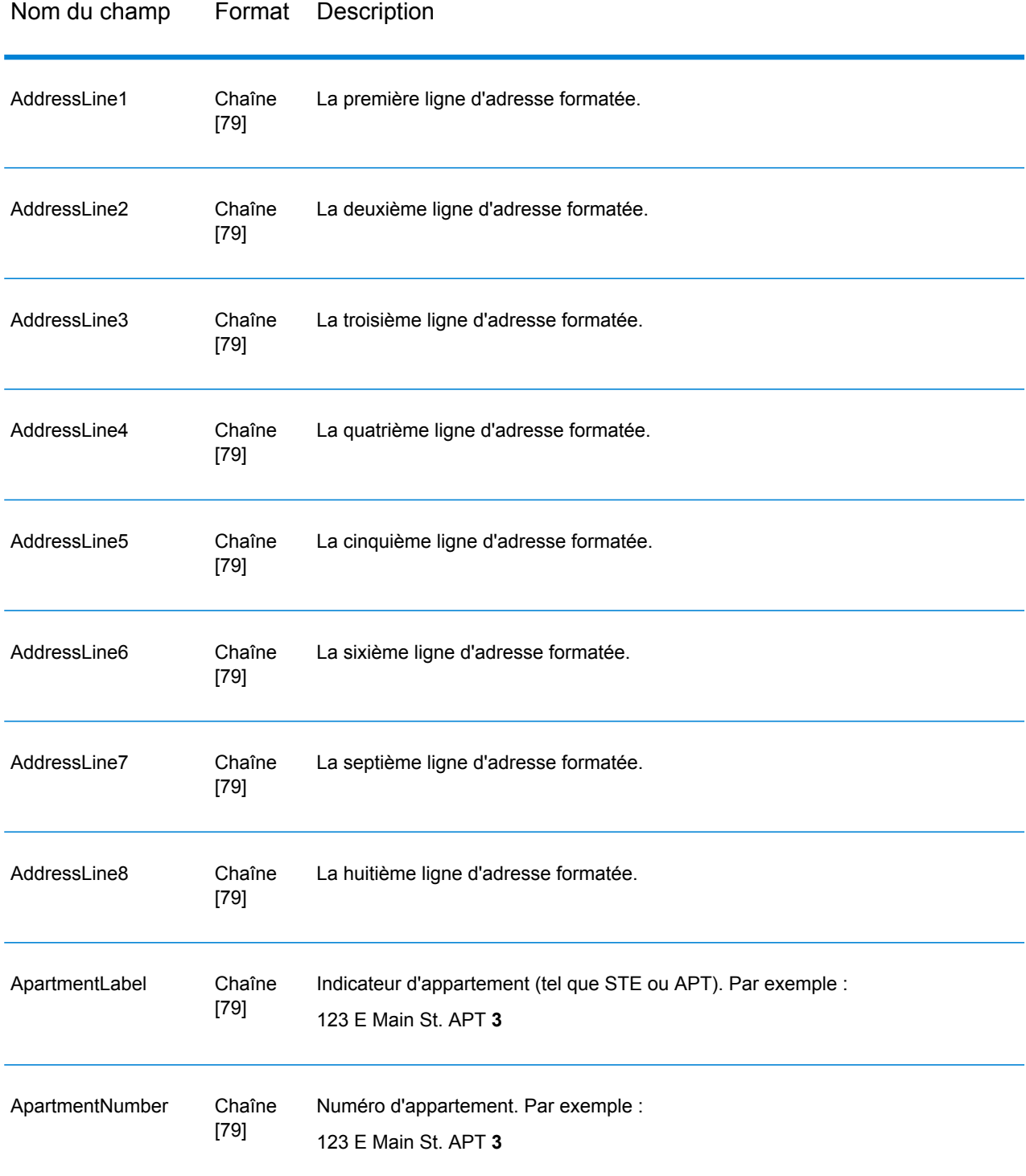

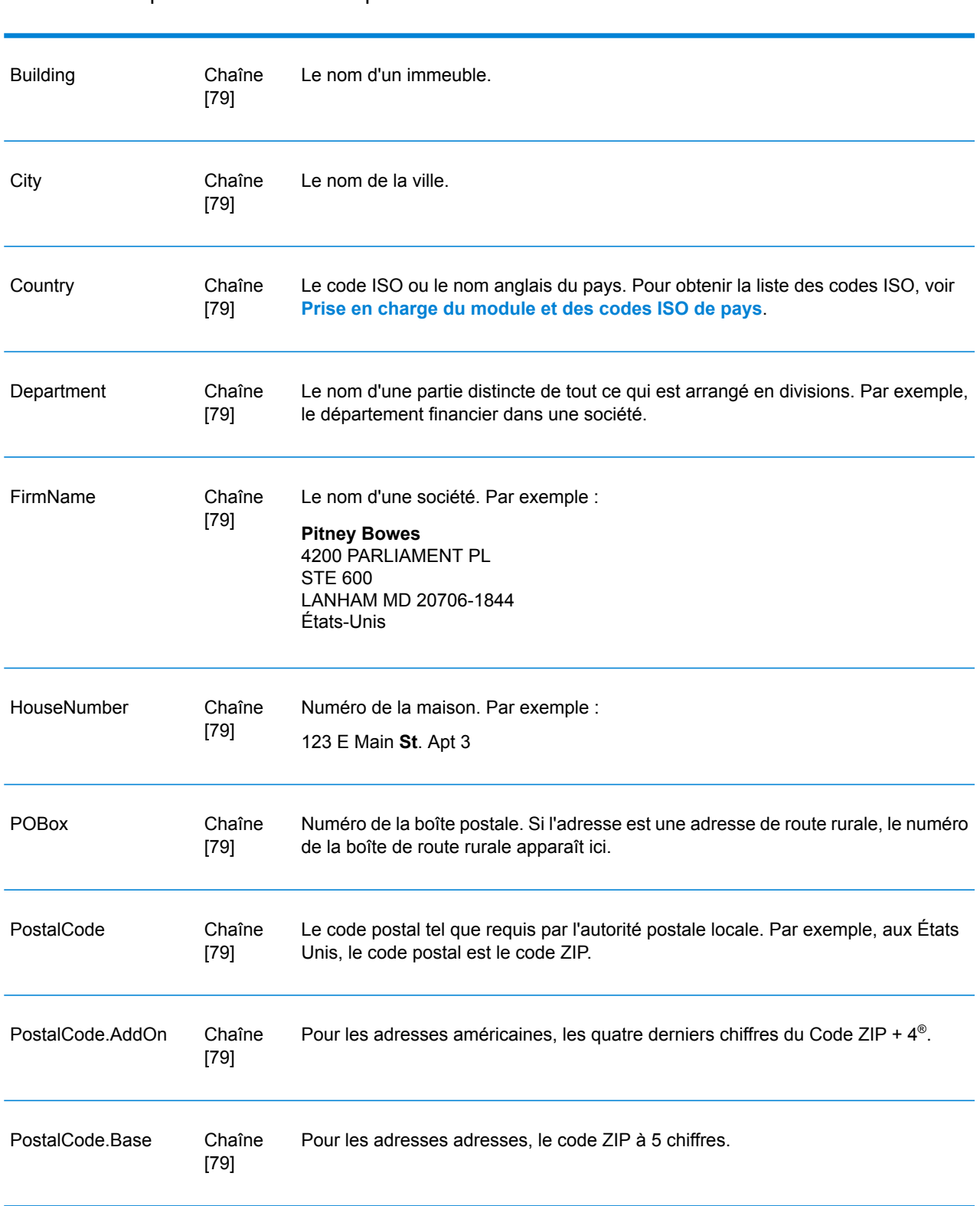

# Nom du champ Format Description

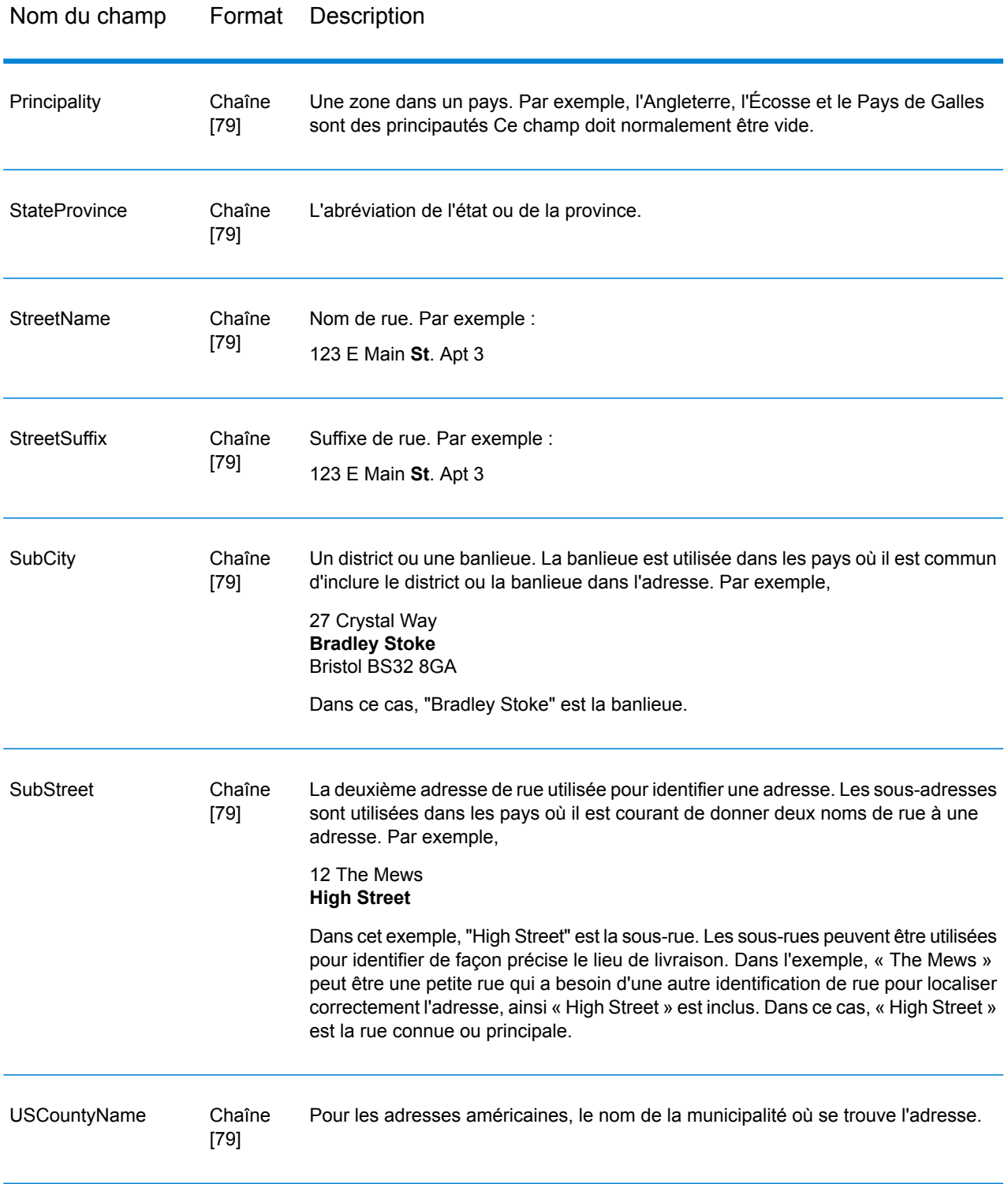

## *Codes de renvoi*

# **Tableau 9 : Codes de renvoi de GetGlobalCandidateAddresses**

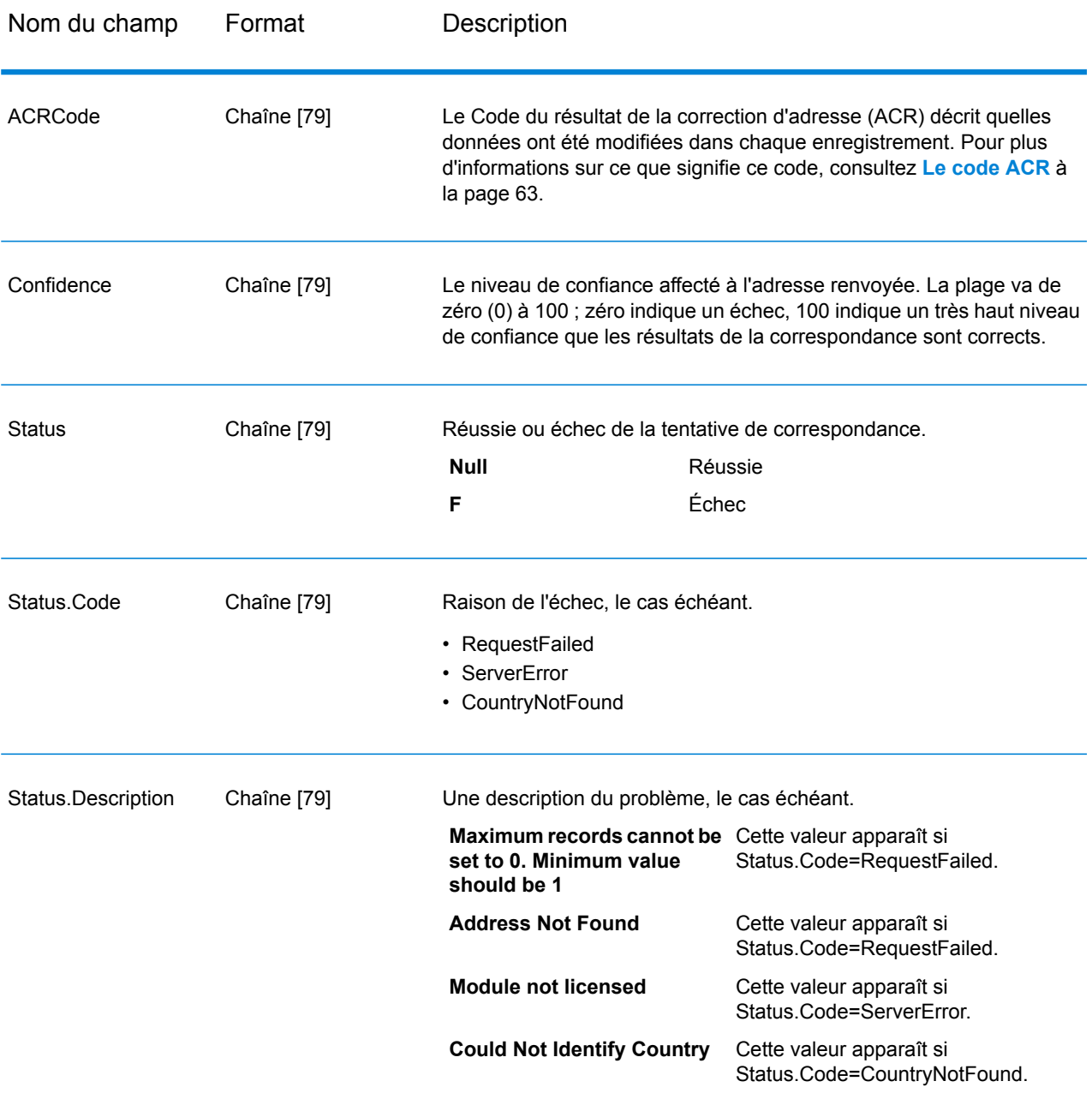

## **Rapports**

Il existe un rapport disponible avec Get Global Candidate Addresses : le rapport Get Global Candidate Addresses Pour créer le rapport, dans Enterprise Designer, faites glisser l'icône du rapport **Get Global Candidate Addresses** sur la toile. Il n'est pas nécessaire de dessiner un connecteur sur le rapport.

#### *Rapport Get Global Candidate Addresses*

Le rapport Get Global Candidate Addresses contient les informations sur les paramètres et le nombre d'enregistrements traités par le job.

#### *Informations générales*

Le haut du rapport indique la date du rapport ainsi que les informations sur ces paramètres :

- Format de pays de sortie : le paramètre **format du pays** effectif pour ce job. Pour plus d'informations à propos de ce paramètre, voir **[Options](#page-37-0)** à la page 38.
- Casse du texte de sortie : le paramètre **Casse** effectif pour ce job. Pour plus d'informations à propos de ce paramètre, voir **[Options](#page-37-0)** à la page 38.
- Nombre maximum de résultats : le paramètre **Nombre maximum d'enregistrements à renvoyer** effectif pour ce job. Pour plus d'informations à propos de ce paramètre, voir **[Options](#page-37-0)** à la page 38.

#### *Adresse de saisie*

Cette section contient les statistiques sur l'entrée utilisée dans ce job.

- **Compte d'enregistrement des données** : le nombre total d'adresses de saisie pour le job.
- **Enregistrements d'adresse traités** : le nombre d'adresses que Validate Global Address a tenté de valider.
- **Nombre total d'enregistrements pour lesquels une recherche d'adresse est tentée** : le nombre d'enregistrements de saisie pour lesquels une recherche a été tentée.
- **Nombre total d'enregistrements recherchés avec succès** : le nombre d'adresses de saisie qui ont renvoyé des candidats. Il s'agit du nombre d'adresses de saisie qui n'ont pas pour résultat un état « F ».
- N**ombre total des enregistrements non recherchés** : le nombre d'adresses de saisie qui n'ont pas renvoyé de candidats. Ceci est égal au nombre d'adresses de saisie qui a donné le résultat d'un état « F ».

#### *Adresse de sortie*

Cette section contient les statistiques sur la sortie de ce job.

• **Nombre de résultats de recherche** : le nombre total d'adresses, y compris les candidats, que le job a renvoyé.

# Validate Global Address

Validate Global Address fournit une normalisation et une validation d'adresse améliorées des adresses situées en dehors des États-Unis et du Canada. Validate Global Address peut également valider les adresses aux États-Unis et au Canada, néanmoins la force de ce composant réside dans la validation des adresses situées dans les autres pays. Si vous devez valider les adresses en dehors des États-Unis et du Canada, il est recommandé d'utiliser Validate GlobalAddress.

Validate Global Address fait partie du module Address Now.

## **Entrée**

Validate Global Address prend une adresse standard comme entrée. Toutes les adresses utilisent ce format sans tenir compte du pays dont l'adresse vient.

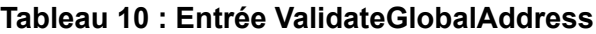

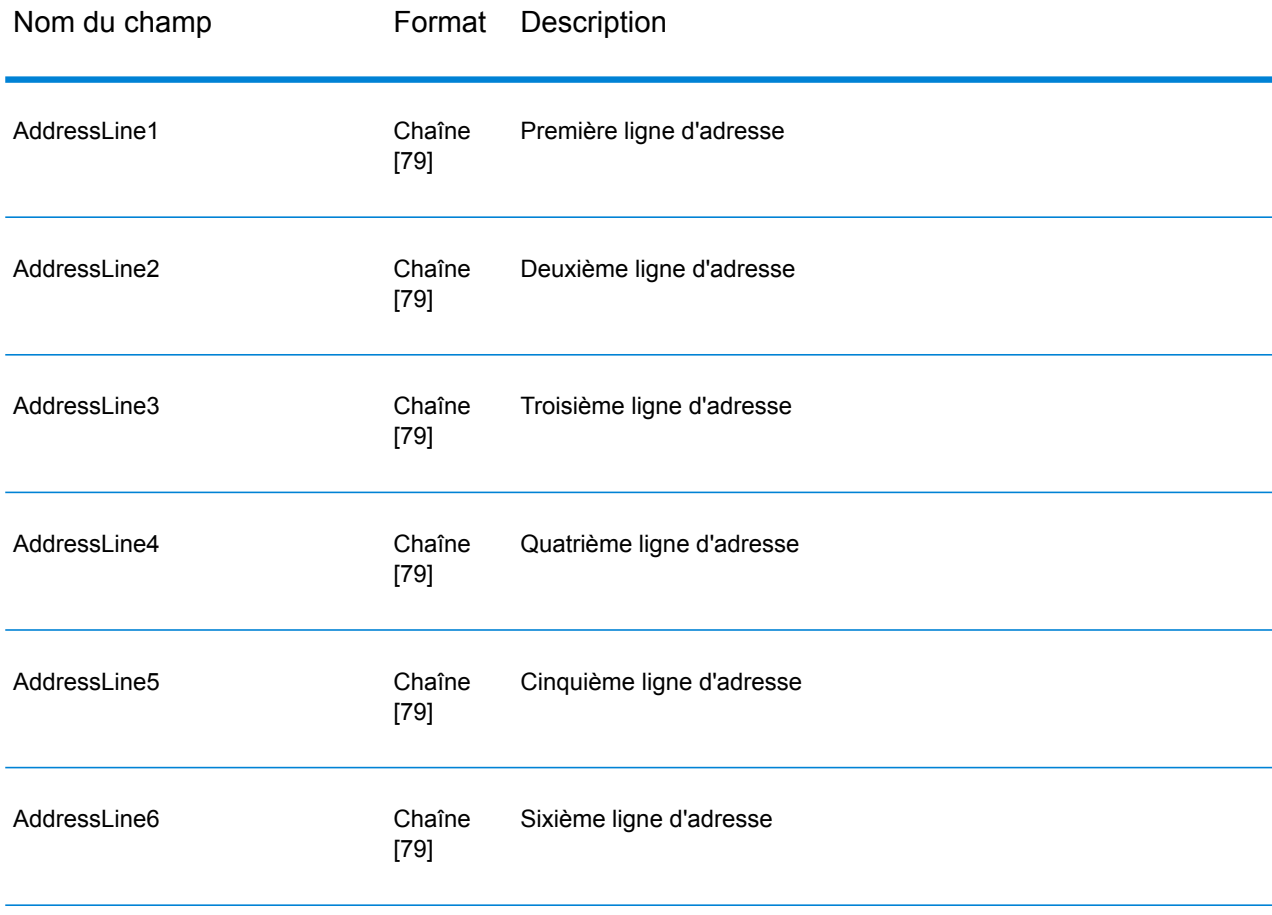

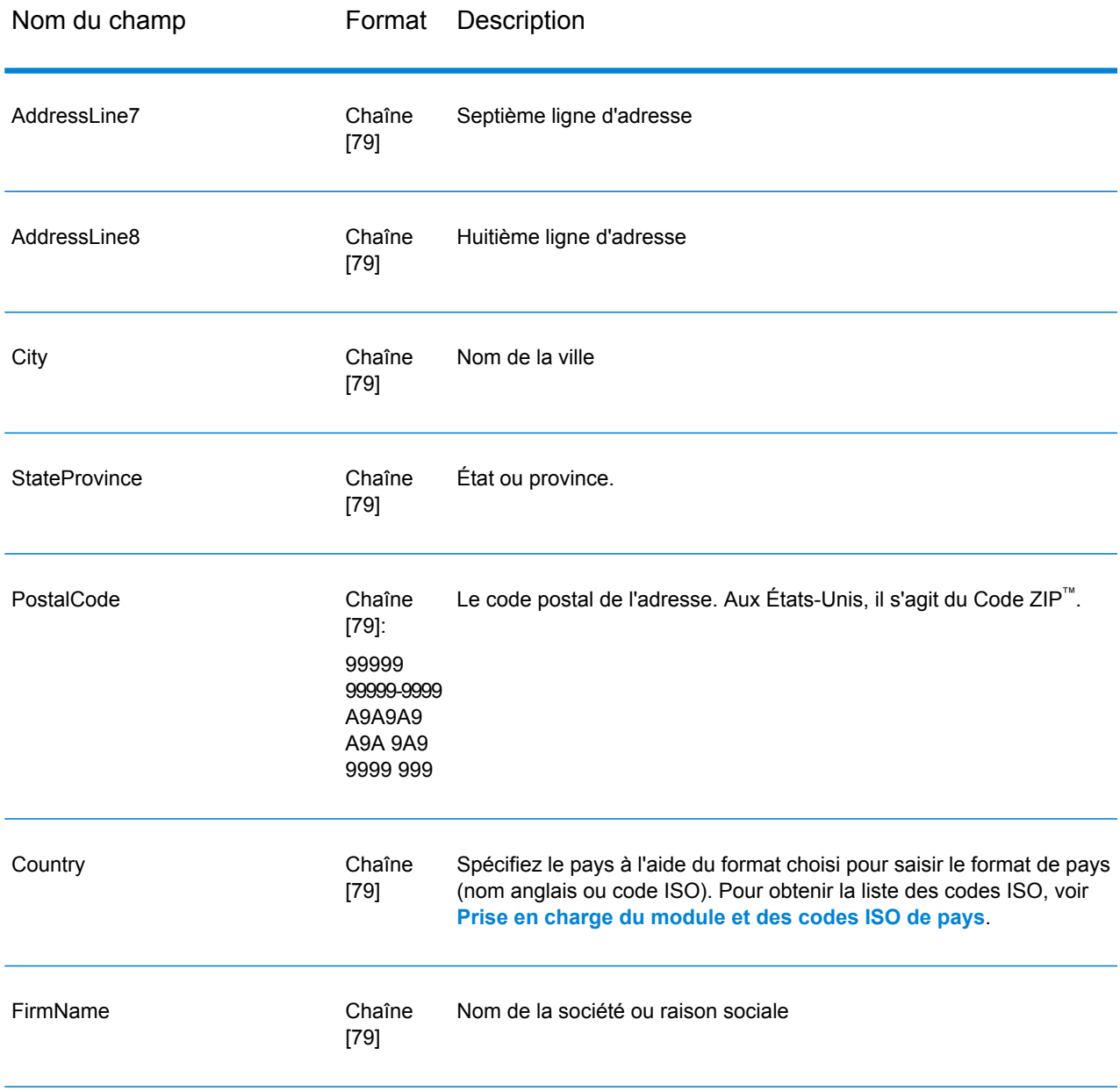

# **Options**

*Options de saisie des données*

# **Tableau 11 : Validate Global Address Options de saisie des données**

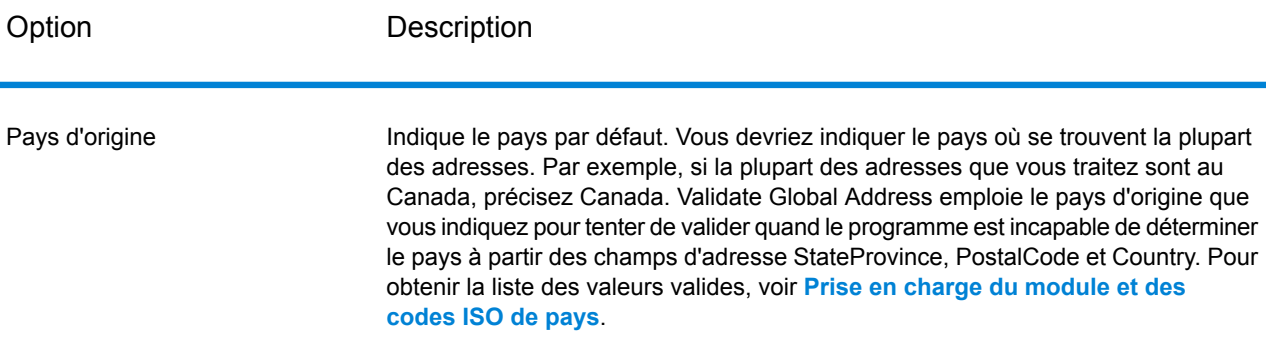

# <span id="page-46-0"></span>*Options de données de sortie*

# **Tableau 12 : Validate Global Address Options de données de sortie**

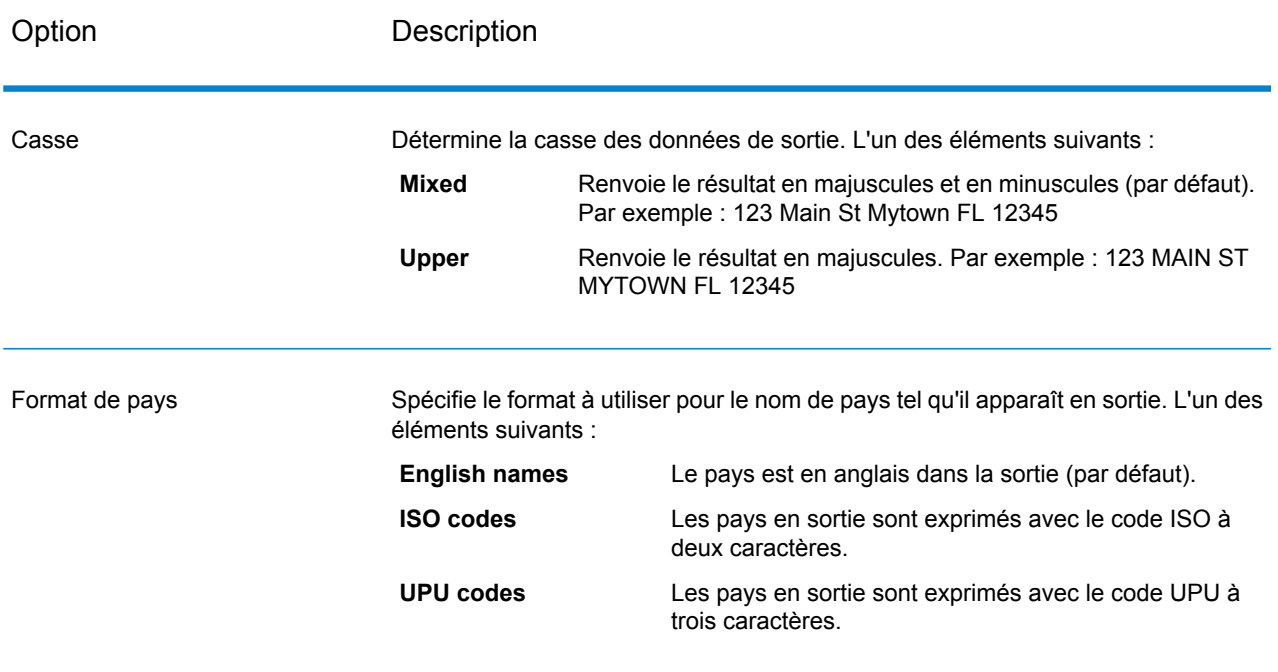

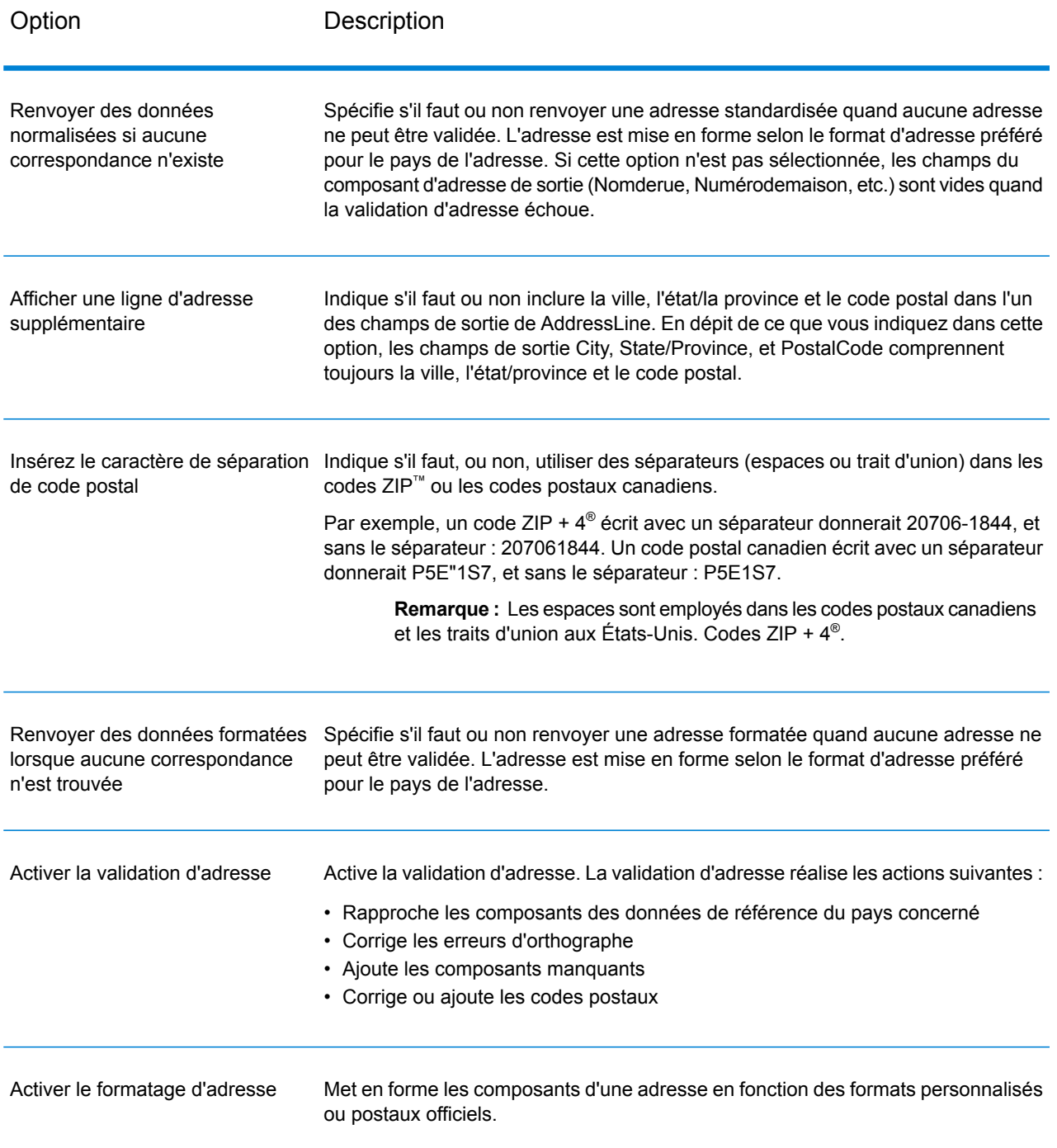

#### *Options de normalisation*

# **Tableau 13 : Validate Global Address Options de standardisation**

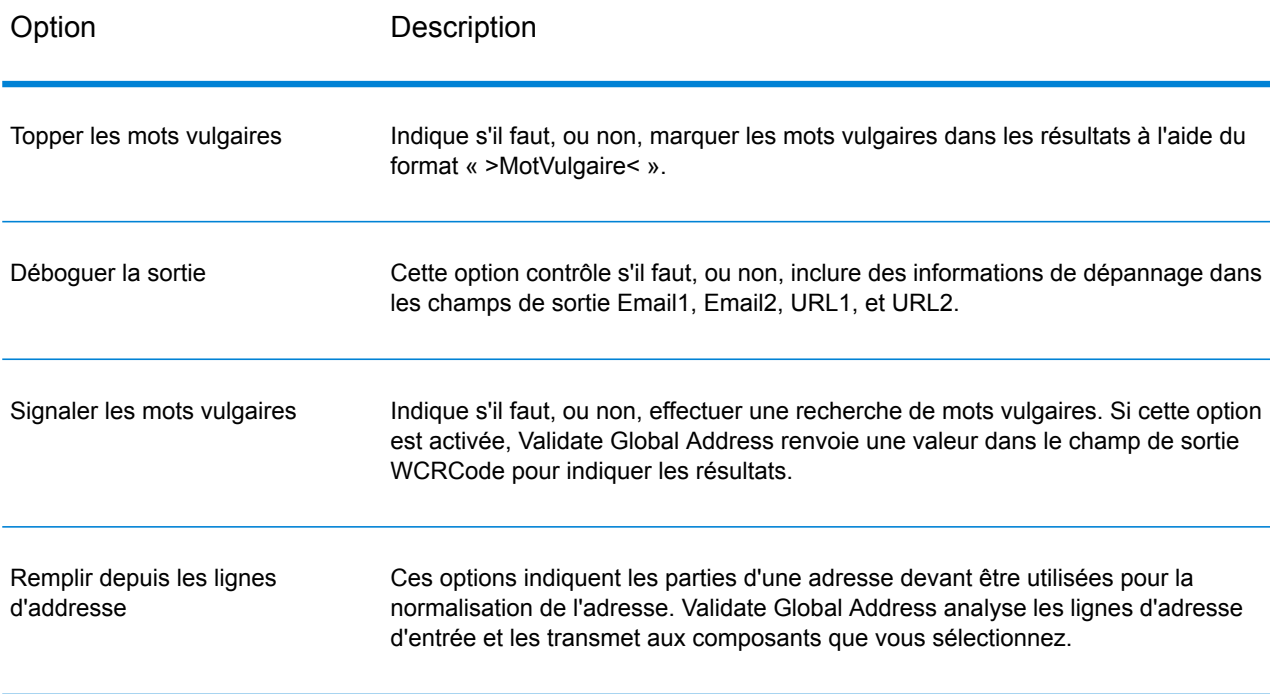

# *Options de validation*

# **Tableau 14 : Options de validation de Validate Global Address**

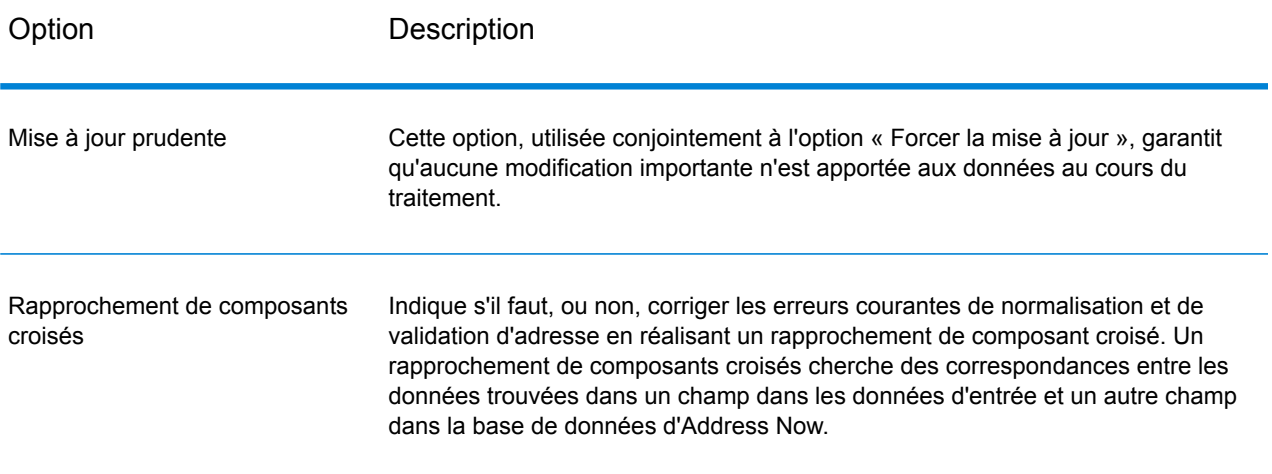

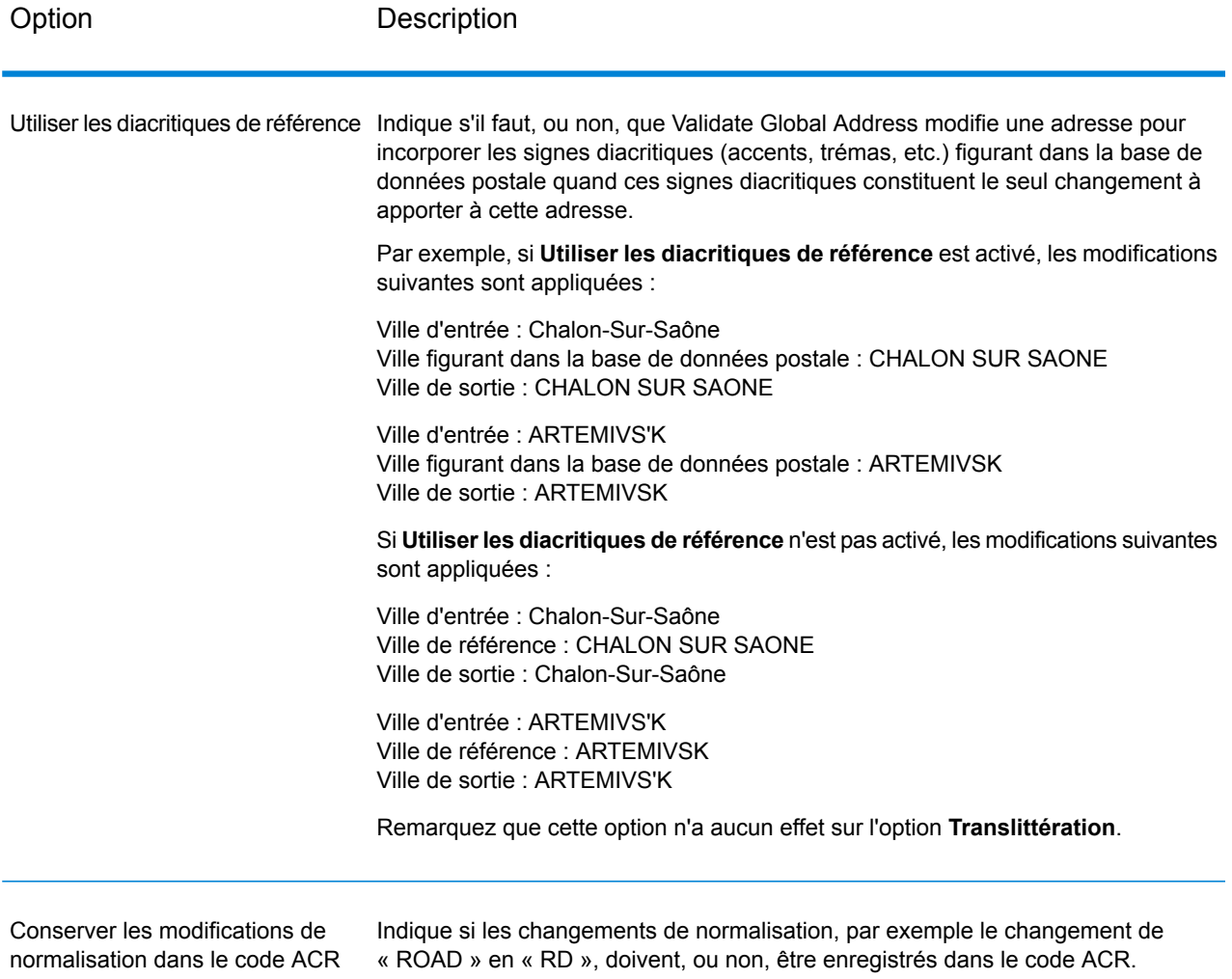

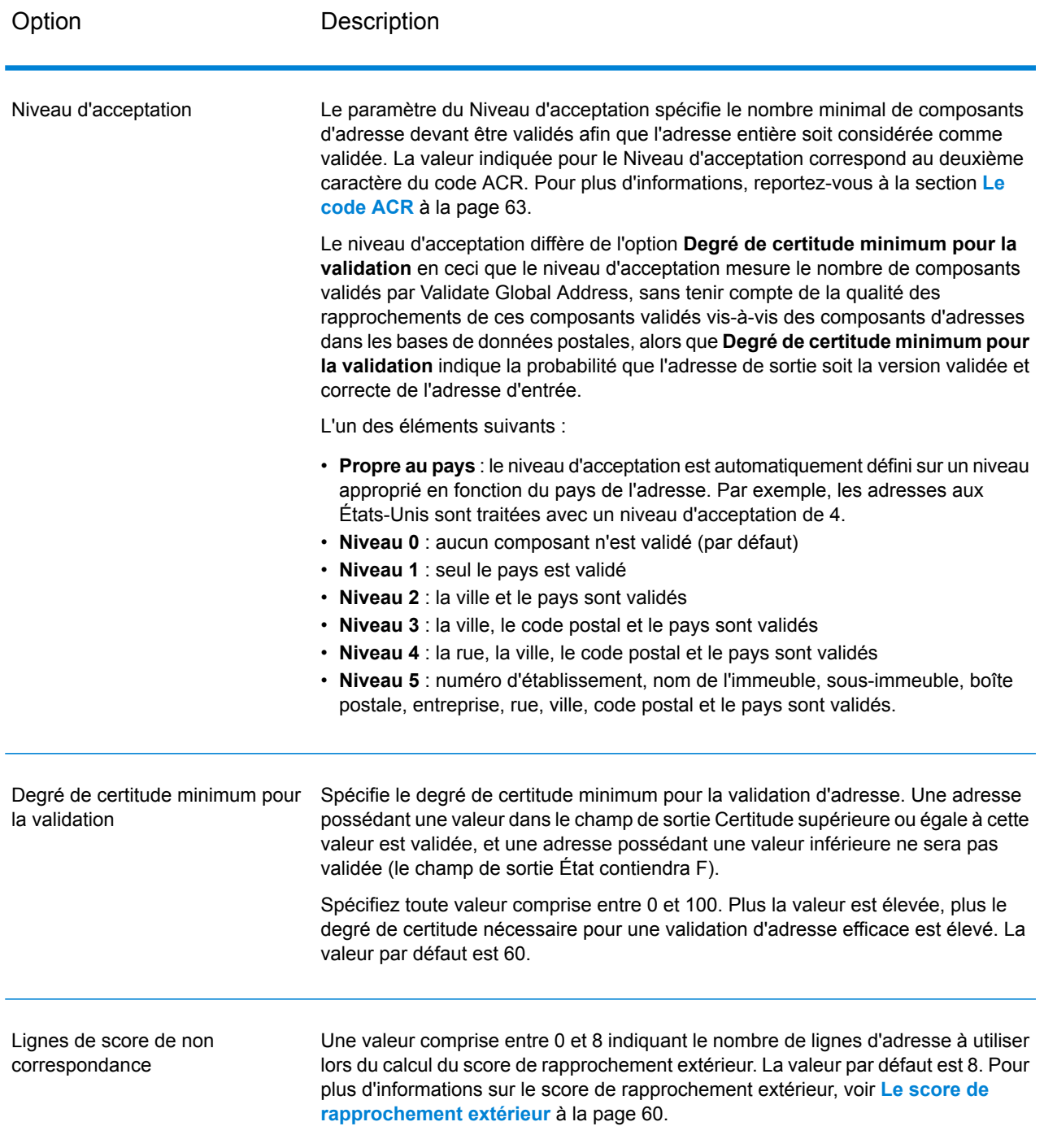

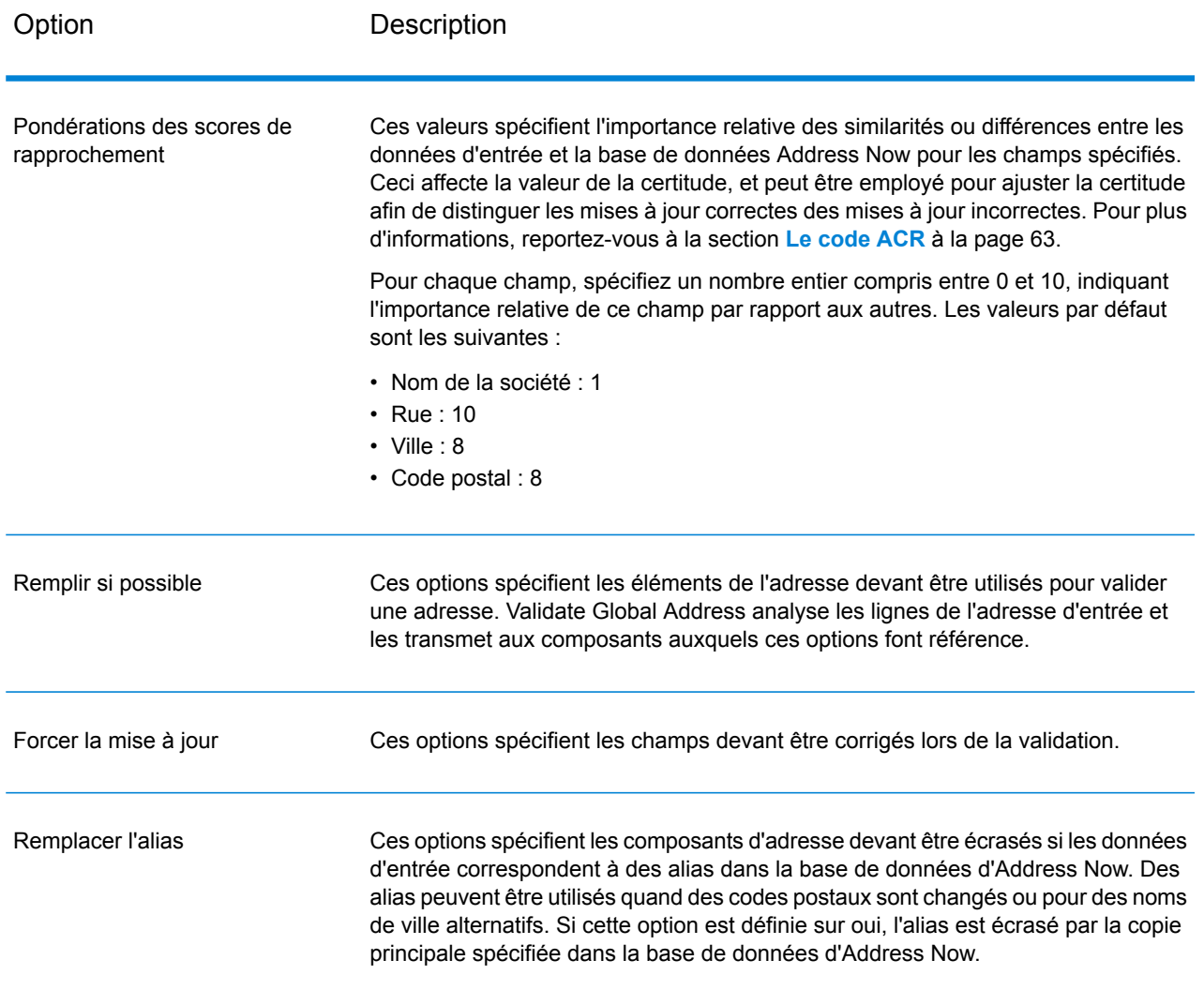

# *Options de format de sortie*

# **Tableau 15 : Options de format de sortie de Validate Global Address**

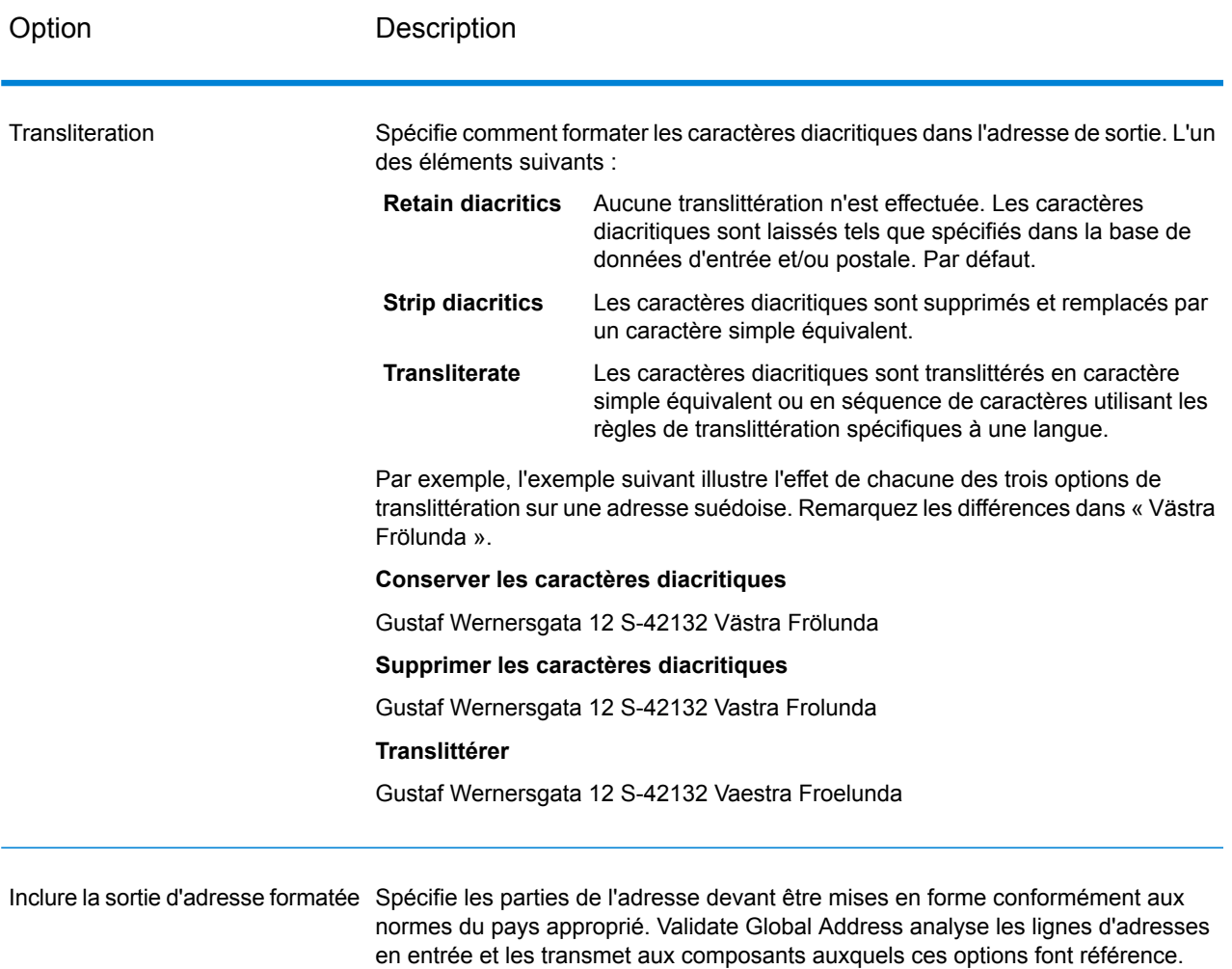

## **Sortie**

## *Sortie de données d'adresse*

# **Tableau 16 : Validate Global Address Sortie de données d'adresse**

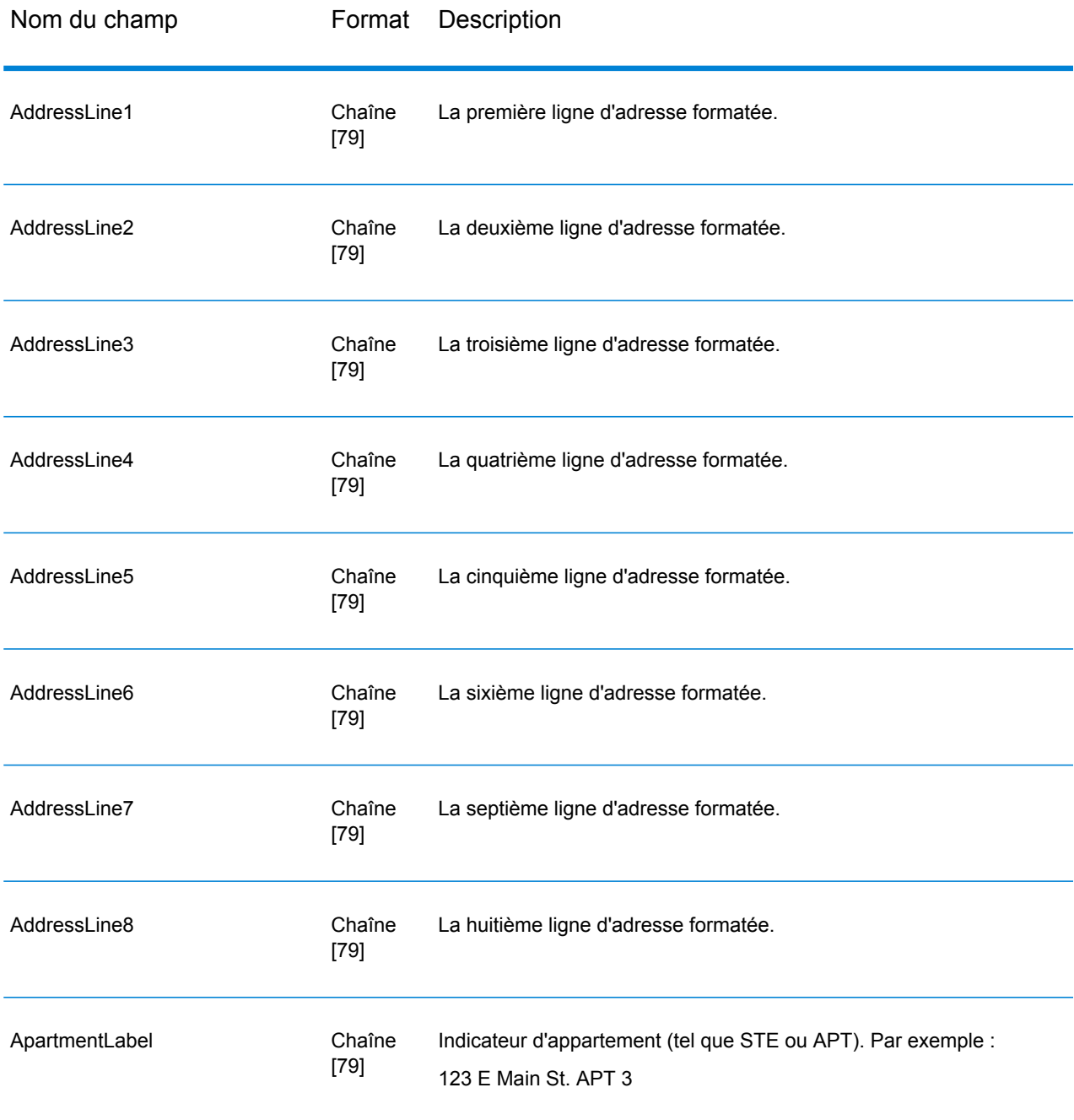

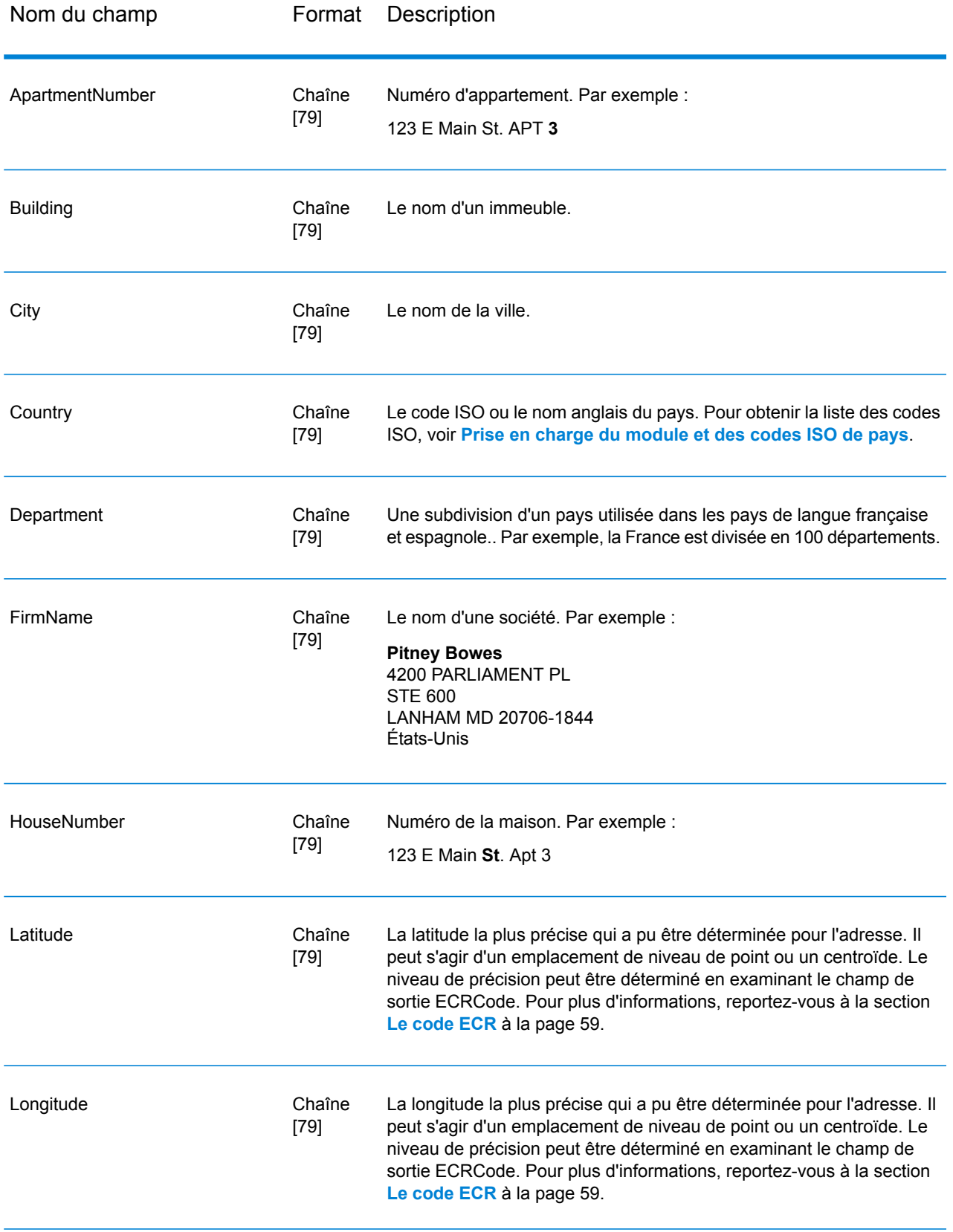

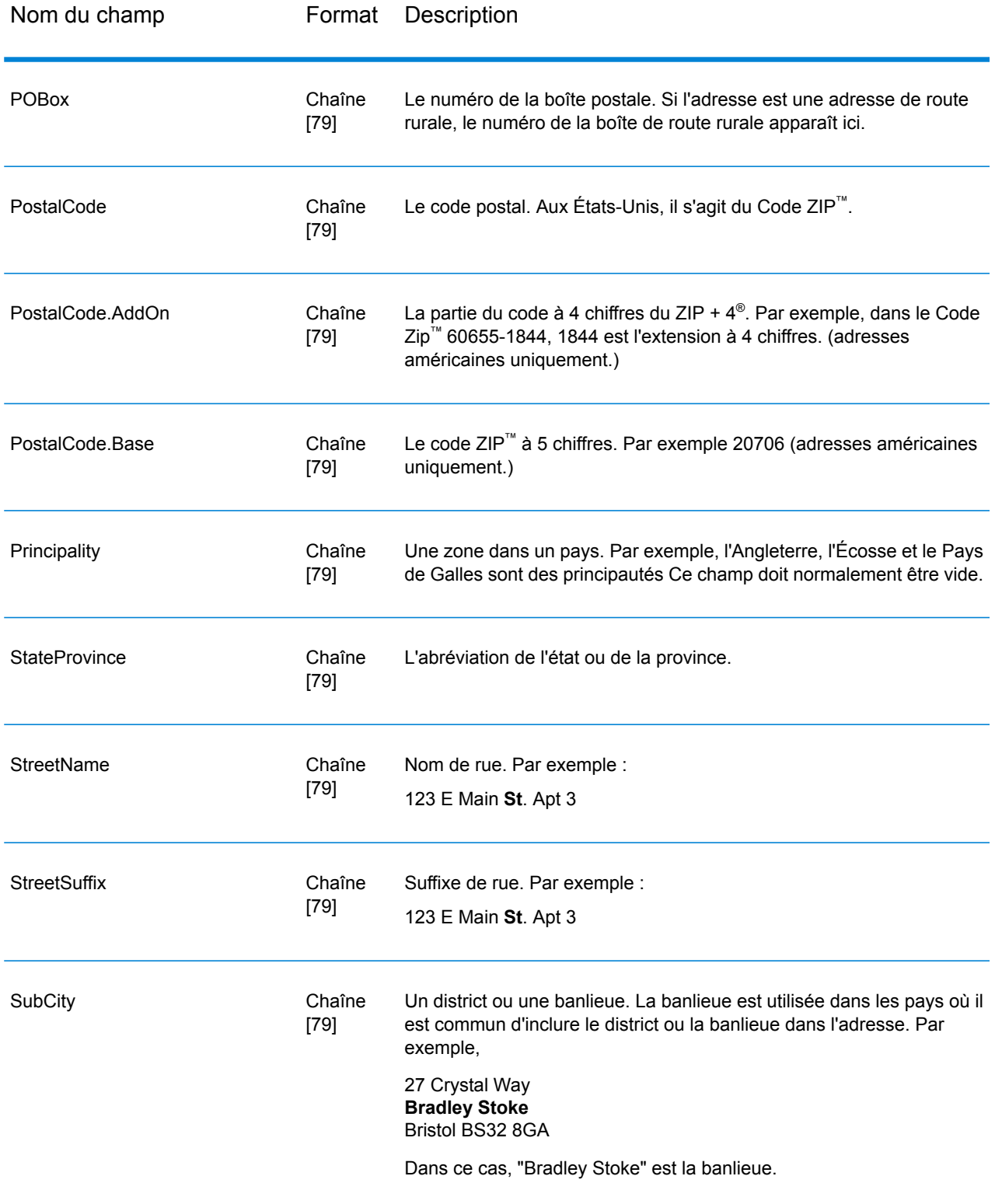

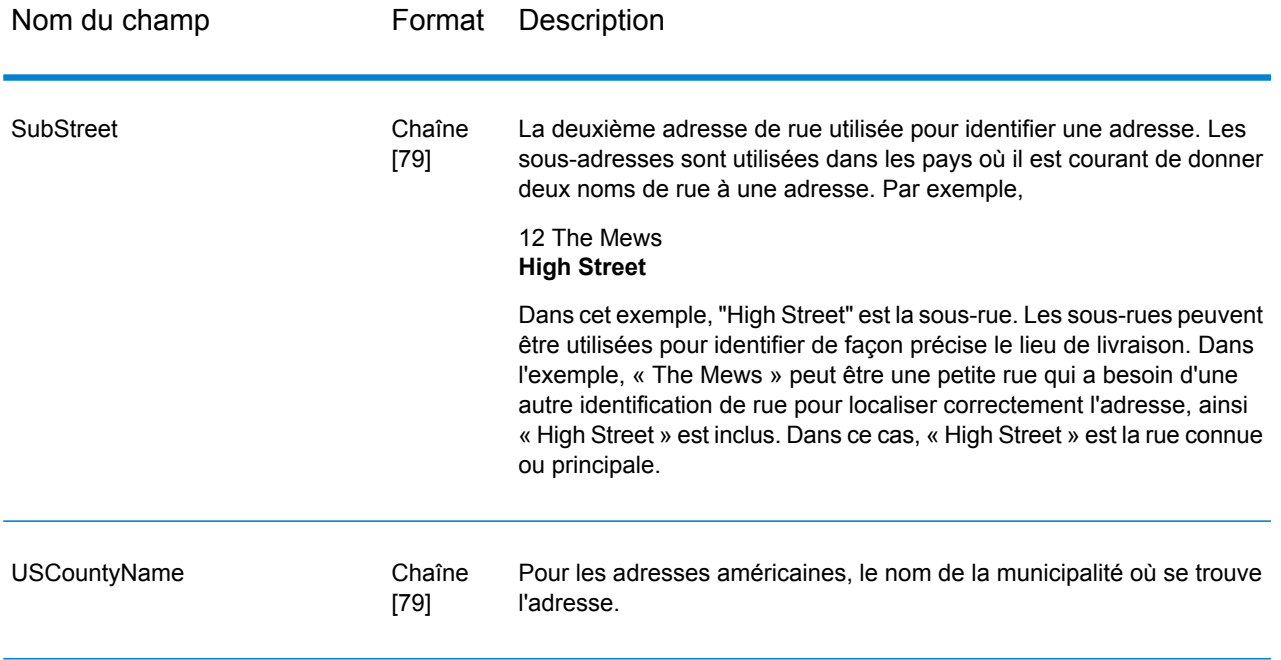

# *Codes de renvoi*

# **Tableau 17 : Validate Global Address Return Codes**

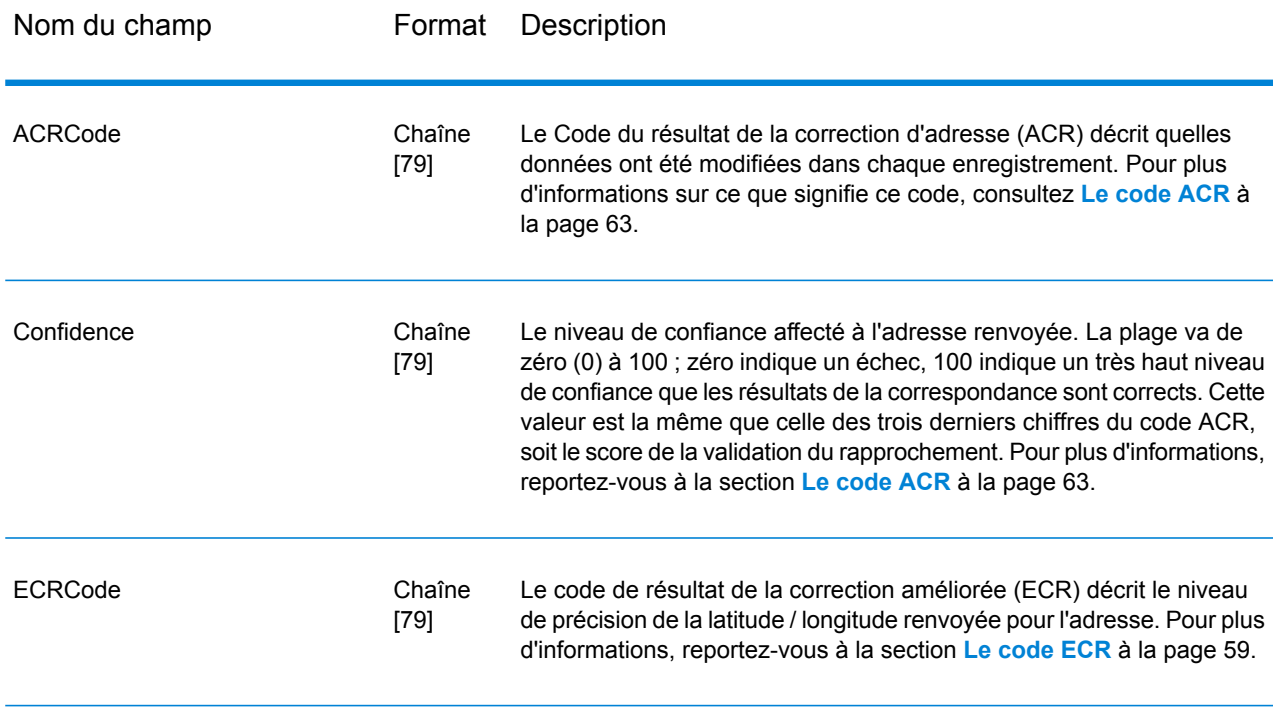

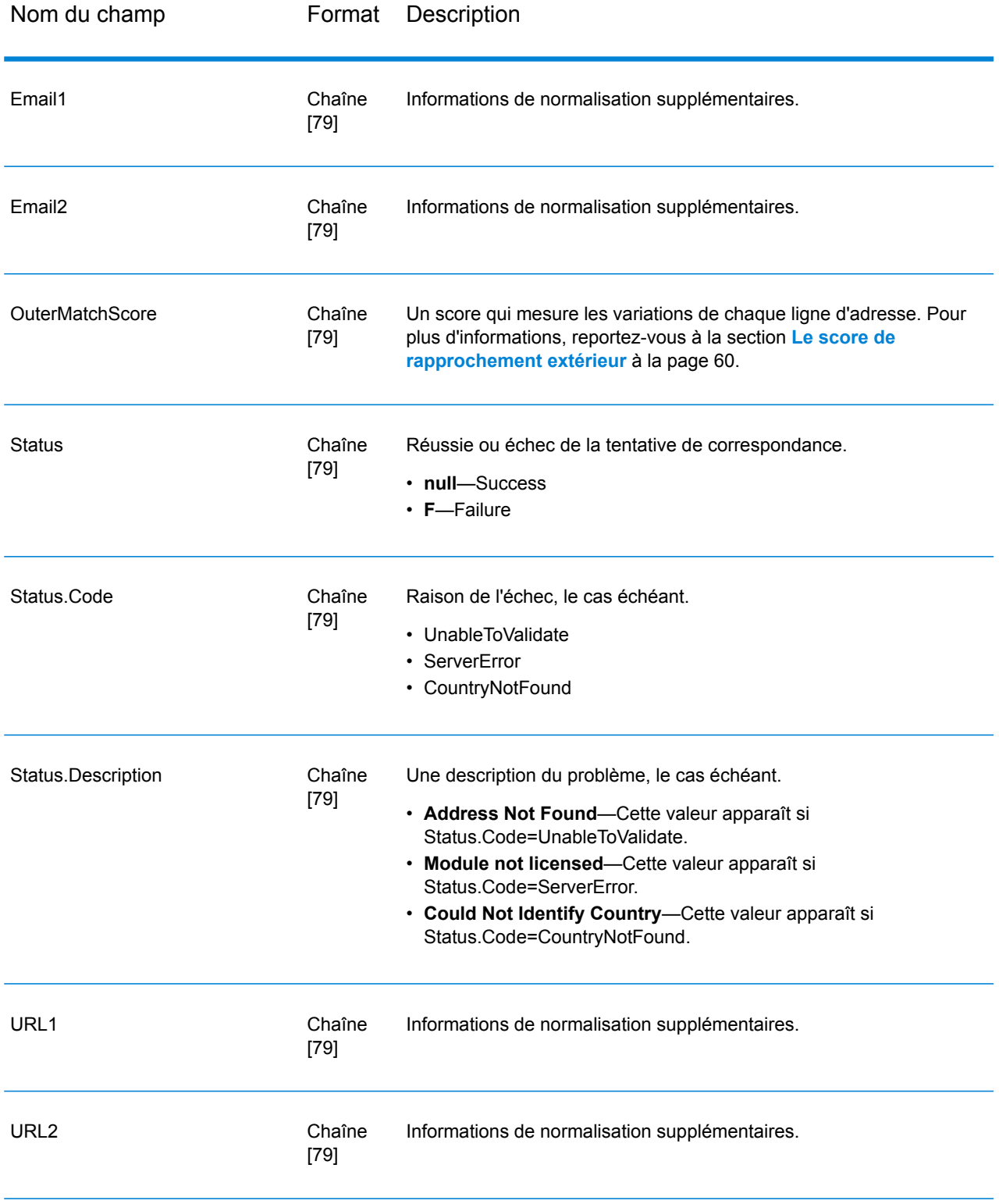

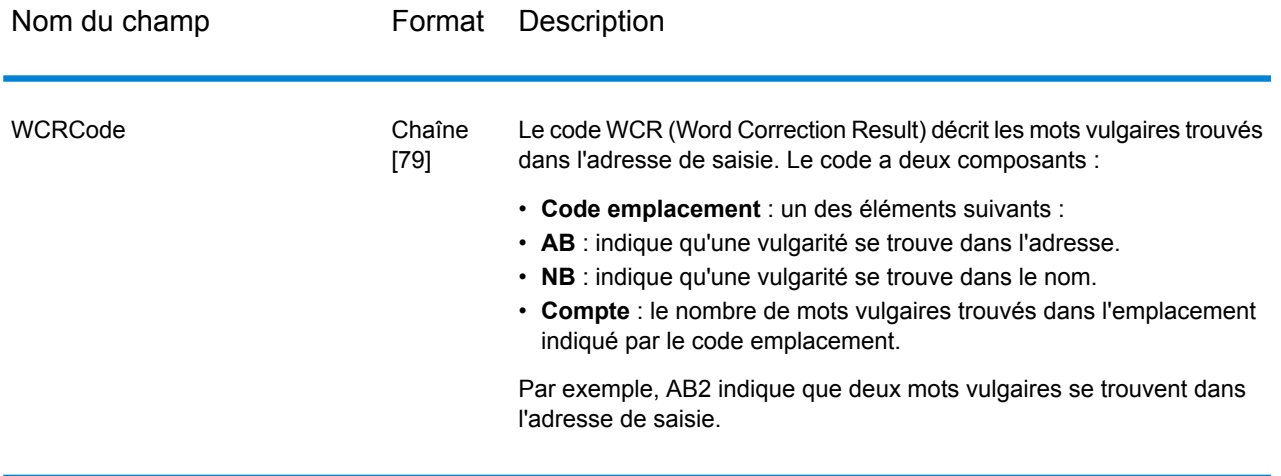

## <span id="page-58-0"></span>*Le code ECR*

Le code de résultat de la correction améliorée (ECR) décrit le niveau de précision des coordonnées latitude / longitude renvoyées pour l'adresse. Le code est composé d'un préfixe suivi d'un tiret puis le corps du code.

Le préfixe commence toujours par « EL » suivi d'un nombre de 1 à 5 indiquant le niveau global de précision :

- 5 : Géocode de point
- 4 : Centroïde de rue
- 3 : Centroïde de code postal
- 2 : Centroïde de ville
- 1 : Centroïde de région

Le corps du code identifie les composants qui ont été utilisés pour faire correspondre l'adresse à un géocode. Notez que le corps est composé de lettres et de chiffres. Voici ce qu'ils signifient :

- P : Numéro d'établissement / maison, immeuble ou boîte postale
- S : Rue
- T : Ville
- R : Région/état
- Z : Code postal
- C : Pays

Il y a seulement deux options numériques dans le corps : 4 ou 0

- 4 : Les données du composant étaient disponibles pour faire correspondre l'adresse géocode.
- 0 : Les données du composant n'étaient pas disponibles.

Par exemple, EL4-P0S4T4R4Z4C4

Dans cet exemple, le 0 après le p nous indique que les données de numéro d'établissement / maison n'étaient pas disponibles pour faire correspondre cette adresse ; cependant, de la rue au pays, tout a été utilisé dans l'assignation.

#### <span id="page-59-0"></span>*Le score de rapprochement extérieur*

Le score de rapprochement extérieur indique dans quelle mesure Validate Global Address a modifié chaque ligne d'adresse pour valider l'adresse. Le score compare les lignes d'adresse avant la normalisation et après la validation et le formatage. Ce score est généré seulement si vous définissez l'option lignes de score de rapprochement extérieur sur une valeur supérieure à 0.

Le score de rapprochement extérieur est similaire au score de rapprochement de validation, qui fait partie du code ACR (voir **Le [code](#page-62-0) ACR** à la page 63). La différence est que le score de rapprochement extérieur mesure tout changement sur une ligne d'adresse, y compris le formatage, alors que le score de rapprochement de validation mesure seulement si les données peuvent ou non être validées.

Par exemple, prenez les lignes d'adresse de saisie suivantes avant traitement :

Ligne d'adresse 1 : 5 camden cres Ligne d'adresse 2 : bath Ligne d'adresse 3 : uk

Après le traitement, les lignes d'adresse sont les suivantes :

Ligne d'adresse 1 : 5 Camden Crescent Ligne d'adresse 2 : Bath Ligne d'adresse 3 : BA1 5HY Ligne d'adresse 4 : United Kingdom

Cette adresse obtient un score de rapprochement de 84% et un score de rapprochement extérieur de 23%.

Le score de rapprochement de la validation est élevé car les composants de l'adresse étaient assez justes avant la validation. Le nom de rue était valide excepté la casse et l'emploi de l'abréviation. La ville et le pays étaient tous les deux valides. Le seul élément incorrect était le code postal (en l'occurrence, l'élément était manquant). D'où un score de rapprochement de validation relativement élevé à 84%.

Le score de rapprochement extérieur est bas car après la mise en forme, les lignes de l'adresse sont considérablement différentes de l'entrée. Dans ce cas, la ligne d'adresse 3 contenait « uk » en entrée, et contient « BA1 5HY » en sortie. La ligne 4 était vide en entrée, et elle est remplie en sortie. La ligne d'adresse 1 a également changé. Le score extérieur est par conséquent très bas.

#### **Rapports**

Validate Global Address peut produire des rapports pour le traitement par lots. Pour créer le rapport, dans Enterprise Designer, faites glisser l'icône du rapport que vous souhaitez sur la toile. Il n'est pas nécessaire de dessiner un connecteur sur le rapport.

#### *Rapport de synthèse Address Now*

#### *Nom d'entrée/Adresse*

Cette section contient des comptes de niveau élevé pour le job.

- **Compte d'enregistrement des données** : le nombre total d'adresses de saisie pour le job.
- **Enregistrements d'adresse traités** : le nombre total d'adresses de saisie pour le job.
- **Enregistrements totaux pour lesquels une validation d'adresse a été tentée** : le nombre d'enregistrements de saisie pour lesquels une validation a été tentée.
- **Enregistrements totaux rapprochés avec succès** : le nombre d'adresses de saisie qui ont été validées ou corrigées. Il s'agit du nombre d'adresses de saisie qui n'ont pas pour résultat un état « F ».
- **Nombre total d'enregistrements non rapprochés** : nombre total d'adresses de saisie n'ayant pas pu être validées ou corrigées. Ceci est égal au nombre d'adresses de saisie qui a donné le résultat d'un état « F ».
- **Adresse normalisée renvoyée avec succès** : Le nombre d'adresses sans correspondance (en échec) que Validate Global Address a normalisé. La normalisation n'a lieu que si l'option **Renvoyer des données normalisées si aucune correspondance n'existe** est activée. Pour plus d'informations, reportez-vous à la section **Options de [données](#page-46-0) de sortie** à la page 47.

#### *Volume de peuplement des composants des résultats de la normalisation d'adresse*

Cette section montre le nombre d'éléments d'adresse que Validate Global Address a normalisé dans ce job. Ceci comprend à la fois le nombre total pour chaque élément et le pourcentage du nombre total qui a été normalisé. Par exemple, si le Nom de rue affiche un décompte de 6 et un pourcentage de 11 et un pourcentage de 92%, cela signifie que 11 noms de rue ont été normalisés dans le job, ce qui représente 92% du nombre total de noms de rue dans le job.

#### *Résultats de validation d'adresse*

Cette section répertorie les niveaux de validation pour le job. Pour plus d'informations sur les résultats de validation, voir **Le [code](#page-62-0) ACR** à la page 63.

#### *Résultats de correction d'adresse*

Cette section répertorie la portion concernant l'état des composants d'adresse dans les codes ACR (Address Correction Result, soit résultat de la correction d'adresse) pour ce job. La ligne du haut de la table répertorie les codes d'état des composants d'adresse. Le corps de la table répertorie le décompte pour chaque élément d'adresse. Par exemple, le nombre de noms de rue qui possède un code d'état de composant de 0, le nombre qui possède un code de 1, et ainsi de suite. Pour plus d'informations sur la portion des états des composants d'adresses dans le code ACR, voir **Le [code](#page-62-0) [ACR](#page-62-0)** à la page 63.

#### *Enregistrements de validation/correction*

Cette section répertorie les informations sur la validation et la correction des codes postaux.

- **Code postal original confirmé via correspondance d'adresse** : nombre d'adresses possédant un état de composant ACR pour le code postal de 2.
- **Code postal corrigé via correspondance d'adresse** : nombre de codes postaux d'entrée qui étaient incorrects, mais qui ont été corrigés par Validate Global Address.
- **Code postal original conservé** : nombre d'adresses possédant un état de composant ACR pour le code postal de 1.
- **Aucun code postal disponible** : les données postales ne contiennent pas de code postal pour l'adresse.

## *Enregistrements correspondants*

Cette section répertorie les informations concernant les adresses d'entrée qui ont été rapprochées avec des adresses connues de la base de données du module Address Now.

- **Nombre total d'enregistrements valides dans l'entrée** : nombre d'adresses ayant été confirmées comme étant exactes.
- **Nombre total d'enregistrements corrigés** : nombre d'adresses que Validate Global Address a corrigé.
- **Nombre total de rapprochements réussis** : nombre total d'adresses ayant été soit validées soit corrigées avec succès.

## *Enregistrements non rapprochés*

Cette section répertorie les informations sur les adresses d'entrée que Validate Global Address n'a pas été en mesure de confirmer ou de corriger.

- **Rue non concordante** : nombre d'adresses pour lesquelles la rue n'a pas pu être validée ou corrigée.
- **Maison non concordante** : nombre d'adresses pour lesquelles le numéro de la maison n'a pas pu être validé ou corrigé.
- **Nombre total d'enregistrements non rapprochés** : nombre total d'adresses n'ayant pas pu être validées ou corrigées.

#### *Enregistrements traités*

Cette section répertorie le nombre d'enregistrements traités pour chaque région.

- **Enregistrements traités par U.S.** : nombre d'adresses traitées par la logique de rapprochement U.S.
- **Enregistrements traités par Canada** : nombre d'adresses traitées par la logique de rapprochement Canadian.
- **Enregistrements traités à l'international :** nombre d'adresses traitées par la logique de rapprochement International (non américaines. et non canadiennes).
- **Nombre total d'enregistrements traités** : nombre total d'enregistrements dans le job.

#### *Rapport de synthèse Address Now par Pays*

Ce rapport répertorie une synthèse des résultats de chaque pays, y compris le nombre d'adresses traitées pour chaque pays et le niveau de validation obtenu.

#### *Rapport détaillé Address Now par Pays*

Ce rapport énumère les résultats de validation pour chaque élément d'adresse, pour chaque pays.

# <span id="page-62-0"></span>Le code ACR

Le Code du résultat de la correction d'adresse (ACR) décrit quelles données ont été modifiées dans chaque enregistrement. Voici un exemple d'un ACR :

L5-P0S0A5T1R0Z0C4-098

Les ACR sont composés en trois parties :

- Niveau de validation
- État des composants
- Score de la validation du rapprochement

#### *Niveau de validation*

Les deux premiers caractères du résultat de la correction d'adresse indiquent le type et le niveau de validation.

Le premier caractère, qui est toujours une lettre, indique le type de validation :

- **U** : incapacité à normaliser l'adresse
- **C** : l'adresse est au format du composant
- **L** : l'adresse est formatée dans les lignes d'adresses
- **R** : l'adresse est rétablie et n'atteint pas un niveau acceptable

Le deuxième caractère, qui est toujours un chiffre, indique le niveau de validation. Plus le niveau est élevé, plus la validation est bonne. Les niveaux qui peuvent être atteints sont les suivants :

- **0** : aucun composant validé
- **1** : seul le pays est validé
- **2** : ville et pays sont validés
- **3** : ville, code postal et pays sont validés
- **4** : rue, ville, code postal et pays sont validés
- **5** : numéro d'établissement, nom de l'immeuble, sous-immeuble, boîte postale, entreprise, rue, ville, code postal, et le pays sont validés.

# *État des composants*

La deuxième partie du code ACR donne l'état des composant de l'adresse principale. Les composants d'adresse sont identifiés de la manière suivante :

- Caractères 3-4 : P : Numéro d'établissement/de maison
- Caractères 5-6 : S : Rue
- Caractères 7-8 : A : Banlieue (zone urbaine)
- Caractères 9-10 : T : Ville
- Caractères 11-12 : R : Région/état
- Caractères 13-14 : Z : Code postal/Code ZIP®
- Caractères 15-16 : C : Pays

Chaque composant est suivi d'un nombre qui peut prendre l'une des valeurs suivantes :

- **0** : Introuvable/vide
- **1** : Dérivé à l'aide de la position contenue dans les données d'entrée
- **2** : Reconnu à l'aide de la base de données du module Address Now
- **3** : Reconnu et mis à jour à la forme normalisée à l'aide de la base de données du module Address Now
- **4** : Validé à l'aide de la base de données du module Address Now
- **5** : Mis à jour/corrigé à l'aide de la base de données du module Address Now
- **6** : Ajouté à l'aide de la base de données du module Address Now
- **7** : Correctement vide
- **8** : Partiellement reconnu à l'aide de la base de données du module Address Now
- **9** : Nécessite des corrections pour correspondre à la base de données du module Address Now

#### *Score de la validation du rapprochement*

Le Score de la validation du rapprochement comprend les caractères 17-19, les trois derniers chiffres du score ACR. Il s'agit d'une comparaison entre les données normalisées (au format du composant) et le rapprochement suggéré renvoyé par la base de données du module Address Now.

Ce score est calculé en examinant tous les champs renvoyés par la base de données du module Address Now et en les comparant individuellement avec les données existantes du composant. Le score de rapprochement global est ensuite calculé en fusionnant ces valeurs individuelles en un score moyen, en prenant en compte les pondérations du score du rapprochement, qui peuvent être configurées à partir de la boîte de dialogue des options de validation des adresses. Par exemple,

Données d'entrée :

AddressLine1 : 11 High Street Ville : Anytown Pays : UK

Données normalisées :

Établissement : 11 Rue : High Street Ville : Anytown

Une fois validées, les données renvoyées par la base de données du module Address Now pour cet enregistrement pourraient être :

Établissement : 11 Rue : High Street Ville : Anytown Code postal : ZZ9 9ZZ

En comparant la base de données du module Address Now avec les données normalisées, nous obtenons :

- Établissement : Correspond à 100%
- Rue : Correspond à 100 %
- Ville : Correspond à 100 %
- Code postal : inutilisé, car vide en entrée

En combinant ces pourcentages, on obtient un score de rapprochement de 100%.

Autre exemple :

Données d'entrée :

AddressLine1 : bergerstrasse 12 AddressLine2 : munich AddressLine3 : 80124 Pays : Germany

Données normalisées :

Établissement : 12 Rue : Bergerstr. Ville : München Code postal : 80124

Sortie de la base de données du module Address Now :

Établissement : 12 Rue : Burgerstr. Ville : München Code postal : 80142

En comparant le résultat de la base de données du module Address Now avec les données normalisées, nous obtenons :

- Établissement : Correspond à 100%
- Rue : Correspond à 90% (le chiffre réel est déterminé par une comparaison textuelle des deux valeurs)
- Ville : Correspond à 100 %
- Code postal : Correspond à 80% (parce que les numéros sont transposés)

On obtient un score de rapprochement global de 92% si les pondérations du score de rapprochement sont toutes réglées sur 1. Une augmentation de la pondération du score de rapprochement du code postal réduira le score de rapprochement, car le score du composant code postal (80%) aura plus d'importance dans le calcul. Une augmentation de la pondération du score de la ville augmentera le score de rapprochement, car le score du composant ville (100%) aura plus d'importance.

Par exemple :

#### L5-P4S4A5T5R4Z4C4-098

- L montre que la mise en forme a été effectuée afin de créer les lignes de l'adresse.
- Le niveau de validation est de 5, ce qui signifie que le niveau de rapprochement le plus élevé par rapport à la base de données du module Address Now a été atteint.
- Tous les codes composants, sauf banlieue (A) et ville (T) sont définis sur 4 pour indiquer qu'ils ont été validés à l'aide de la base de données du module Address Now.
- Le code de banlieue et le code de ville sont définis sur 5 indiquant que ces composants ont été corrigés à l'aide de la base de données du module Address Now

L'adresse globale correspondait à la base de données du module Address Now à 98 %.

**Remarque :** Vous pouvez également recevoir une valeur de « SDS » pour le score de la validation du rapprochement. Un renvoi de SDS indique que l'adresse n'a pas été normalisée, possiblement comme un résultat de l'adresse étant rétabli.

# Module Global Addressing

# Module Global Addressing

Le module Global Addressing de Spectrum™ Technology Platform fournit une normalisation et une validation améliorées des adresses en dehors des États-Unis. Le module Global Addressing offre les avantages suivants :

- **Meilleures données** : Global Address Validation combine les données de différentes sources de données en une seule base de données Global Addressing Validation, afin de fournir les données d'adressage internationales les plus complètes et les plus précises possible.
- **Expertise Global Addressing** : Global Addressing Validation analyse et compare chaque adresse d'entrée à la base de données Global Addressing du pays approprié. Si nécessaire, Global Address Validation corrige et formate l'adresse conformément aux normes postales et aux préférences utilisateur.
- **Suggestion d'adresse automatisée** : Global Type Ahead suggère automatiquement les adresses à mesure que vous saisissez des caractères.

• **Analyse d'adresse** : Global Address Parser divise les chaînes d'adresse en éléments d'adresse individuels à l'aide de techniques Machine Learning.

#### *Composants*

Le module Global Addressing est constitué des éléments suivants :

- **Global Address Validation** : analyse et compare chaque adresse d'entrée à la base de données Global Addressing du pays approprié. Si nécessaire, Global Address Validation corrige et formate l'adresse conformément aux normes postales de ce pays.
- **Global Type-Ahead** : suggère automatiquement des adresses à mesure de la saisie et renvoie immédiatement des candidats en fonction de votre saisie.
- **Global Address Parser :** divise les chaînes d'adresse en éléments d'adresse individuels, tels que le nom d'entreprise, la ville, la localité, le district et le code postal, à l'aide de techniques Machine Learning.

## **Installation de bases de données du module Global Addressing**

Cette procédure explique comment télécharger et installer des bases de données du module Global Addressing au format Spectrum™ Product Database (SPD) depuis Pitney Bowes eStore.

#### **Espace disque**

L'espace disque requis pour les lots SPD extraits et non extraits est le suivant :

- Lots extraits (toutes les SPD) 50 Go
- Lots non extraits (toutes les SPD) 20 Go

#### **Mémoire**

Le tableau suivant fournit des informations sur les besoins en mémoire du module Global Address pour la base de données de chaque pays.

#### **Tableau 18 : Besoins en mémoire de Global Address Validation (en mégaoctets)**

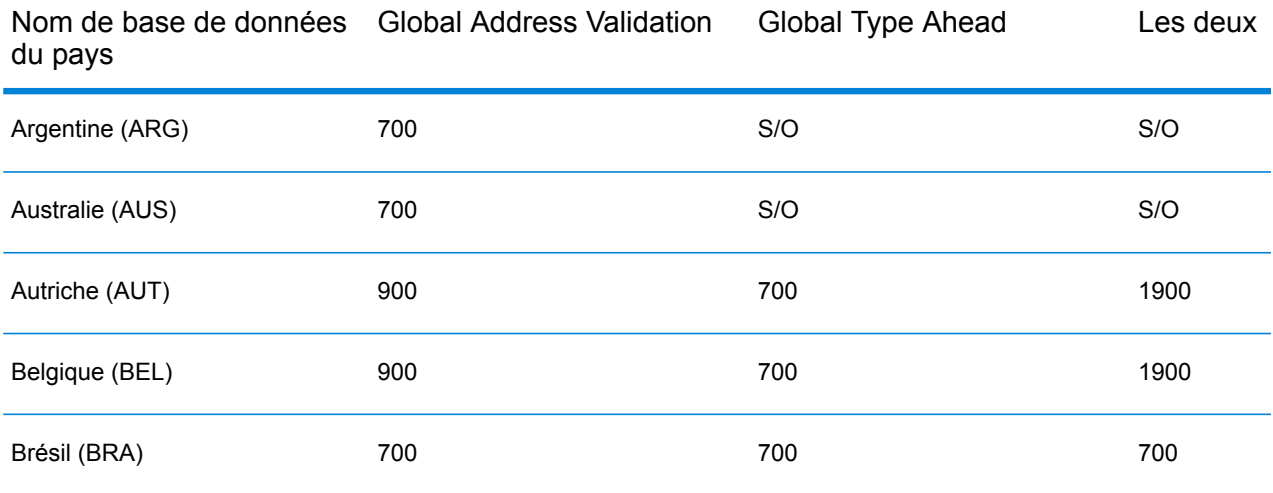

Nom de base de données Global Address Validation Global Type Ahead Les deux du pays

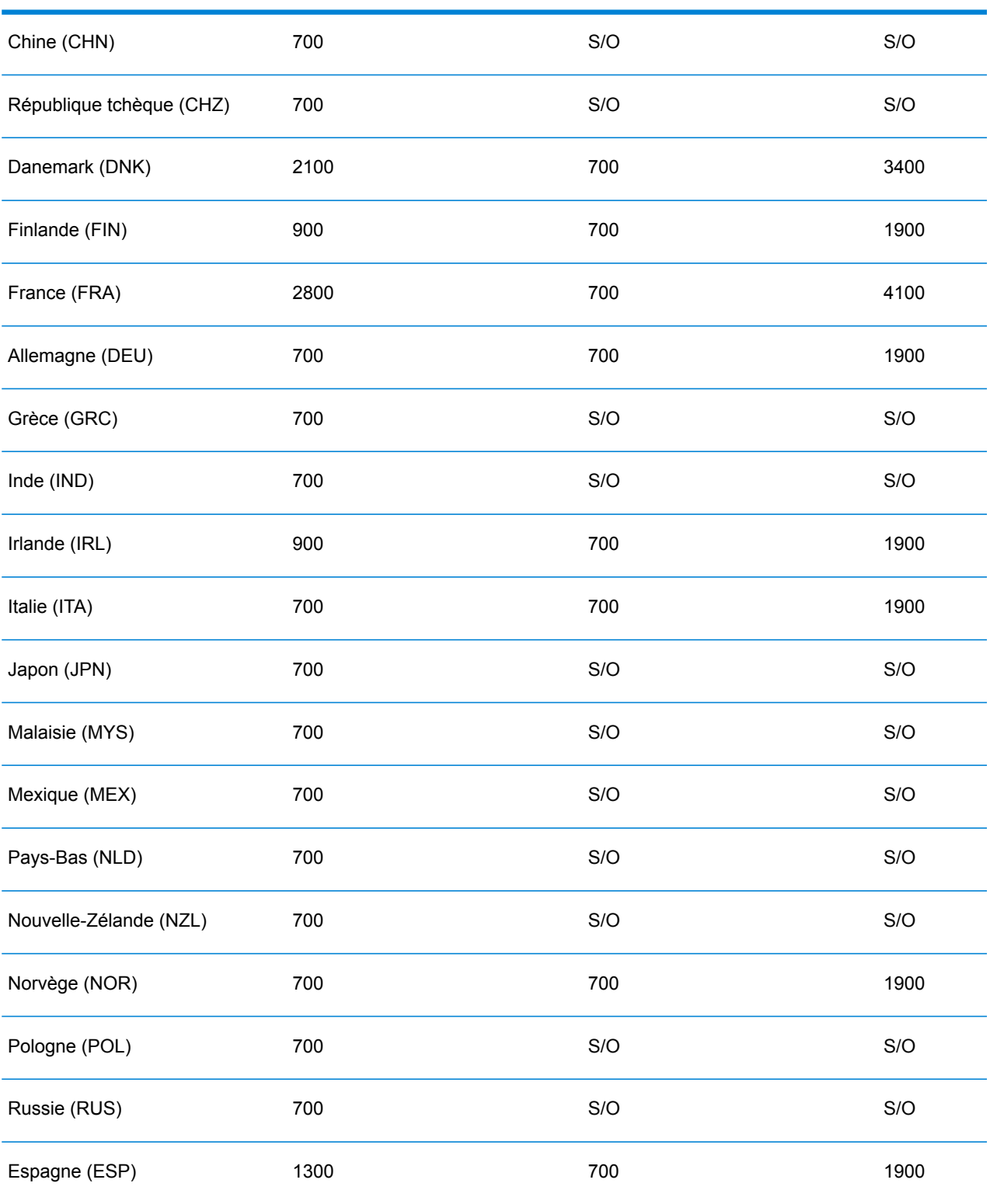

Nom de base de données Global Address Validation Global Type Ahead Les deux du pays

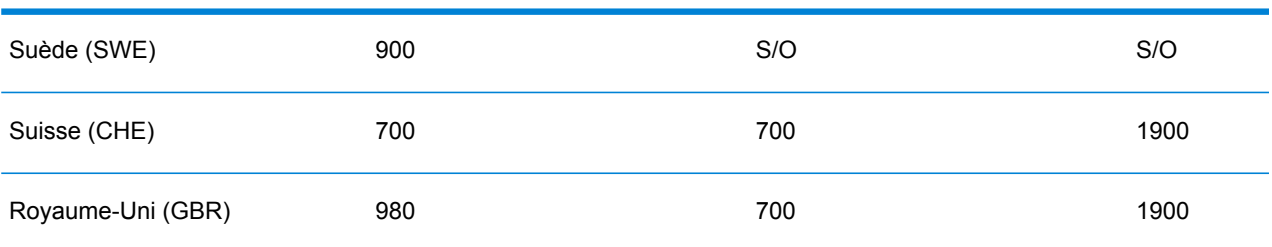

Pour télécharger et installer une ressource de base de données du module Global Addressing au format Spectrum™ Product Database (SPD) :

- 1. Assurez-vous qu'aucune application n'est en route.
- 2. Sélectionnez et téléchargez vos fichiers SPD sous licence (xxx.spd) auprès de Pitney Bowes eStore via le lien fourni dans l'annonce de publication ou le courrier électronique de bienvenue.
- 3. Cette base de données est téléchargée sous forme de fichier zip. Décompressez la base de données avant d'effectuer l'installation.
- 4. Installez les fichiers SPD :
	- a) Placez les fichiers SPD dans <SpectrumLocation>/server/app/dataimport. Il s'agit de l'emplacement par défaut des fichiers SPD. Le serveur Spectrum™ Technology Platform surveille ce dossier et recherche de nouveaux fichiers toutes les deux secondes.

Vous pouvez modifier l'emplacement du répertoire d'importation de données en modifiant la propriété **platform** du fichier

<SpectrumLocation>/server/app/conf/dataimportdirectories.properties.

b) Lorsque le serveur détecte de nouveaux fichiers SPD, il les extrait automatiquement pour les placer dans <SpectrumLocation>/server/app/repository/datastorage.

Vous pouvez modifier l'emplacement du dossier de stockage des données en modifiant la propriété **spectrum.data.manager.storage.directory** de la section de paramètres Data Manager du fichier

<SpectrumLocation>/server/app/conf/spectrum-container.properties.

- c) Par défaut, une fois extraits, les fichiers SPD sont supprimés. Cependant, vous pouvez archiver les fichiers SPD en définissant la propriété **spectrum.data.manager.archive.data** sur « true » dans la section de paramètres Data Manager du fichier <SpectrumLocation>/server/app/conf/spectrum-container.properties.
- d) À ce stade, les données deviennent accessibles et vous pouvez les ajouter comme ressource de base de données Spectrum™ à la section **Bases de données Spectrum™** de Management Console.
- e) Après avoir installé les fichiers de base de données, utilisez l'outil Ressource de base de données de Management Console ou les commandes de base de données de l'utilitaire Global Addressing Administration pour définir la base de données comme ressource. Pour plus d'informations sur les commandes de base de données de l'utilitaire Administration, reportez-vous à la section « Bases de données du module Global Addressing » du *Guide d'administration des technologies Spectrum™*.

## **Ajout, modification ou suppression d'une ressource de base de données du module Global Addressing**

Lorsque vous installez une nouvelle ressource de la base de données ou que vous modifiez une ressource de la base de données existante, vous devez la définir dans Management Console afin que celle-ci devienne disponible sur votre système. Cette procédure explique comment ajouter ou modifier une ressource de base de données pour le module Global Addressing.

Pour créer une ressource de base de données du module Global Adressing :

- 1. Si vous ne l'avez pas encore fait, installez les fichiers de base de données sur votre système. Pour obtenir des instructions sur l'installation des bases de données, reportez-vous à la section « Installation de bases de données du module Global Addressing ».
- 2. Dans Management Console, accédez à **Ressources** et choisissez **Bases de données Spectrum**.
- 3. Vous pouvez utiliser les boutons en haut à gauche pour gérer vos bases de données :

Pour créer une base de données, cliquez sur Ajouter

Pour modifier une base de données existante, sélectionnez la base de données, puis cliquez

sur Modifier .

Pour supprimer une base de données, sélectionnez la base de données, puis cliquez sur

Supprimer

Pour créer une base de données en copiant une base de données existante, cliquez sur Copier € .

- 4. Si vous créez une base de données, sur la page **Ajouter une base de données**, saisissez un nom pour la ressource de base de données dans le champ **Nom**. Si vous créez une nouvelle base de données en copiant une existante, renommez le nom par défaut si nécessaire. Vous ne pouvez pas modifier le nom d'une ressource de base de données existante, puisque tous les services ou les jobs qui référencent la ressource de base de données par son nom d'origine échoueront.
- 5. Dans le champ **Pool size**, indiquez le nombre maximal de demandes simultanées que cette base de données doit gérer.

La taille de pool optimale varie en fonction du module. En général, vous verrez les meilleurs résultats en définissant la taille de pool entre la moitié à deux fois le nombre d'unités centrales sur le serveur, avec une taille de pool optimale de la plupart des modules identique au nombre d'unités centrales. Par exemple, si votre serveur dispose de quatre unités centrales que vous souhaitez expérimenter avec une taille de pool comprise entre 2 (la moitié du nombre d'unités centrales) et 8 (deux fois le nombre d'unités centrales) avec la taille optimale étant probablement 4 (le nombre d'unités centrales).

Lors de la modification de la taille de pool, vous devez également considérer le nombre d'instances d'exécution indiquées dans le dataflow pour les stages accédant à la base de données. Considérez par exemple un flux de données disposant d'un stage Global Address Validation configuré pour utiliser une instance d'exécution. Si vous définissez la taille de pool de la base de données Global Address Validation sur quatre, vous ne verrez pas d'amélioration des performances, car il n'y a qu'une instance d'exécution et donc qu'une requête à la fois auprès de la base de données. En revanche, si vous augmentez le nombre d'instances d'exécution de Global Address Validation à quatre, il se peut que vous constatiez une amélioration des performances, car quatre instances du stage Global Address Validation accèdent simultanément à la base de données, utilisant ainsi le pool tout entier. Pour plus d'informations sur la définition des instances d'exécution, reportez-vous au *Guide d'administration des technologies Spectrum™*.

**Conseil :** Vous devez effectuer des tests de performances avec divers paramètres afin d'identifier les paramètres de taille de pool optimale et d'instance d'exécution pour votre environnement.

- 6. Dans le champ **Module**, sélectionnez Global Address Validation Coder.
- 7. Dans le champ **Type**, sélectionnez Global Addressing.
- 8. Pour sélectionner toutes les bases de données Global Addressing et tous les pays au sein de ces bases de données, cliquez sur **Inclure** en haut de la liste des bases de données disponibles. Pour sélectionner uniquement des bases de données individuelles spécifiques et tous les pays au sein de ces bases de données individuelles, cliquez sur Inclure en regard des bases de données individuelles.

**Conseil :** Pour afficher les pays inclus dans une base de données individuelle, cliquez sur la flèche vers la gauche d'une base de données. Vous pouvez également cliquer sur Inclure à ce niveau pour inclure uniquement des pays spécifiques d'une base de données individuelle.

**Remarque :** Pour obtenir des performances optimales, répartissez les pays sur plusieurs ressources de base de données régionales. Par exemple, regroupez les pays APAC dans une ressource de base de données et les pays EMEA dans une autre ressource de base de données.

9. Cliquez sur **Enregistrer** pour ajouter et enregistrer les bases de données sélectionnées. La page Bases de données Spectrum™ affiche les bases de données ajoutées ou modifiées.

# Global Address Validation

Le module Global Addressing Validation fournit une normalisation et une validation améliorées des adresses internationales situées en dehors des États-Unis. Global Address Validation fait partie du module Global Addressing.

## **Pays pris en charge**

Global Address Validation fournit une normalisation et une validation améliorées des adresses pour les pays prioritaires suivants. Le code de pays ISO à trois chiffres est affiché pour chaque pays. Pour obtenir une liste complète de tous les codes de pays ISO, reportez-vous à la section **[Prise](#page-309-0) en charge du [module](#page-309-0) et des codes ISO de pays** à la page 310.

- Argentine (ARG)
- Australie (AUS)
- Autriche (AUT)
- Belgique (BEL)
- Brésil (BRA)
- Chine (CHN)
- République tchèque (CHZ)
- Danemark (DNK)
- Finlande (FIN)
- France (FRA)
- Allemagne (DEU)
- Grèce (GRC)
- Inde (IND)
- Irlande (IRL)
- Italie (ITA)
- Japon (JPN)
- Malaisie (MYS)
- Mexique (MEX)
- Pays-Bas (NLD)
- Nouvelle-Zélande (NZL)
- Norvège (NOR)
- Pologne (POL)
- Russie (RUS)
- Espagne (ESP)
- Suède (SWE)
- Suisse (CHE)
- Royaume-Uni (GBR) (inclut les informations de POI)

Global Address Validation fournit une prise en charge supplémentaire pour plus de 130 pays dans le monde entier.

#### **Utilisation de Global Address Validation**

Après avoir installé et déployé le module Global Addressing, vous pouvez utiliser Global Address Validation :

• Sous forme de service de Management Console
• Sous forme de stage d'Enterprise Designer

#### **Utilisation de Global Address Validation sous forme de service**

Pour utiliser Global Address Validation sous forme de service à partir de Management Console :

- 1. Ouvrez Management Console.
- 2. Sous l'onglet Services, sélectionnez **Global Addressing**.
- 3. Dans la liste de services sur le côté gauche du volet, sélectionnez **Global Address Validation**.
- 4. Dans l'onglet **Ressources de base de données**, sélectionnez la ressource de base de données Global Address Validation à utiliser.
- 5. Cliquez sur **Enregistrer** pour enregistrer votre sélection de base de données.
- 6. Dans l'onglet **Options par défaut**, spécifiez les options souhaitées. Pour plus d'informations sur ces options, voir **[Options](#page-74-0)** à la page 75.
- 7. Si vous apportez des modifications aux options par défaut globales, cliquez sur **Enregistrer** pour enregistrer ces modifications. Toutes les modifications apportées aux options par défaut globales sont également appliquées à Global Address Validation dans Enterprise Designer.
- 8. Cliquez sur l'onglet **Aperçu**.
- 9. Dans l'onglet **Aperçu**, saisissez les éléments de votre adresse d'entrée dans les champs appropriés. Pour obtenir des informations sur les champs d'entrée, reportez-vous à la section **[Input](#page-73-0)** à la page 74.
- 10. Cliquez sur **Exécuter l'aperçu**.
- 11. Dans **Enregistrements de sortie** de l'Aperçu, sur le côté droit du volet, notez que les résultats de la recherche ont été placés dans le champ de sortie approprié. Pour obtenir des informations sur les champs de sortie, reportez-vous à la section **[Sortie](#page-77-0)** à la page 78.
- 12. Dans l'onglet Aperçu, vous pouvez effectuer les opérations suivantes :
	- a) Utilisez Ajouter  $\begin{array}{|c|c|} \hline \textbf{+} & \text{pour ajouter des enregistrements d'entre supplémentaires pour le} \hline \end{array}$ traitement Exécutez Prévisualisation.
	- b) Utilisez Importer bur importer un certain nombre d'enregistrements d'entrée pour le traitement Exécutez Prévisualisation.
	- c) Utilisez Supprimer  $\Box$  pour supprimer tous les enregistrements de la session Exécutez Prévisualisation en cours.

#### **Utilisation de Global Address Validation sous forme de stage**

Vous pouvez utiliser Global Address Validation sous forme de stage d'Enterprise Designer pour effectuer la validation d'adresse sous forme de traitement par lots. Pour plus d'informations sur la création d'un job à l'aide de Global Address Validation sous forme de stage, reportez-vous à la section :

• Mon premier flux de données (Job) du Guide Dataflow Designer

- **[Entrée](#page-73-0)**
- **[Options](#page-74-0)**
- **[Sortie](#page-77-0)**

#### <span id="page-73-0"></span>**Input**

Global Address Validation utilise une adresse comme entrée. Toutes les adresses utilisent ce format sans tenir compte du pays de l'adresse. Pour obtenir les meilleures performances et la meilleure correspondance d'adresse, il faut que vos listes d'adresses d'entrée soient aussi complètes que possible, qu'elles soient exemptes de fautes d'orthographe et qu'elles respectent autant que possible les normes des services postaux. La plupart des services postaux possèdent des sites Internet contenant les informations nécessaires à l'égard des normes d'adresses pour leur propre pays.

**Remarque :** Le nom de pays ou code ISO de pays à deux ou trois caractères est facultatif. Si vous omettez le pays, Global Address Validation renvoie les meilleurs candidats disponibles pour le **Pays par défaut** sélectionné dans l'onglet **Options par défaut**. Pour obtenir la liste des codes ISO, voir **Prise en charge du [module](#page-309-0) et des codes ISO de pays** à la page 310.

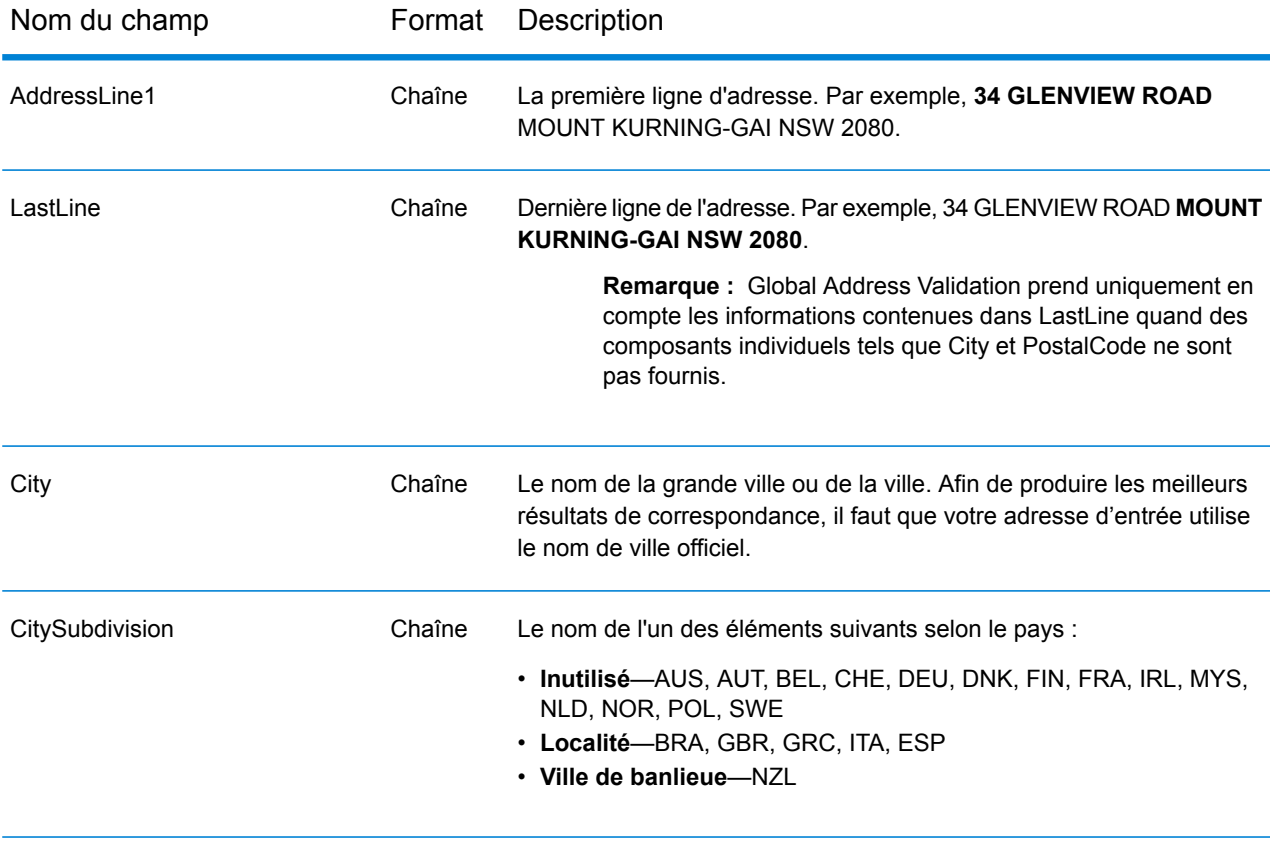

#### **Tableau 19 : Entrée de Global Address Validation**

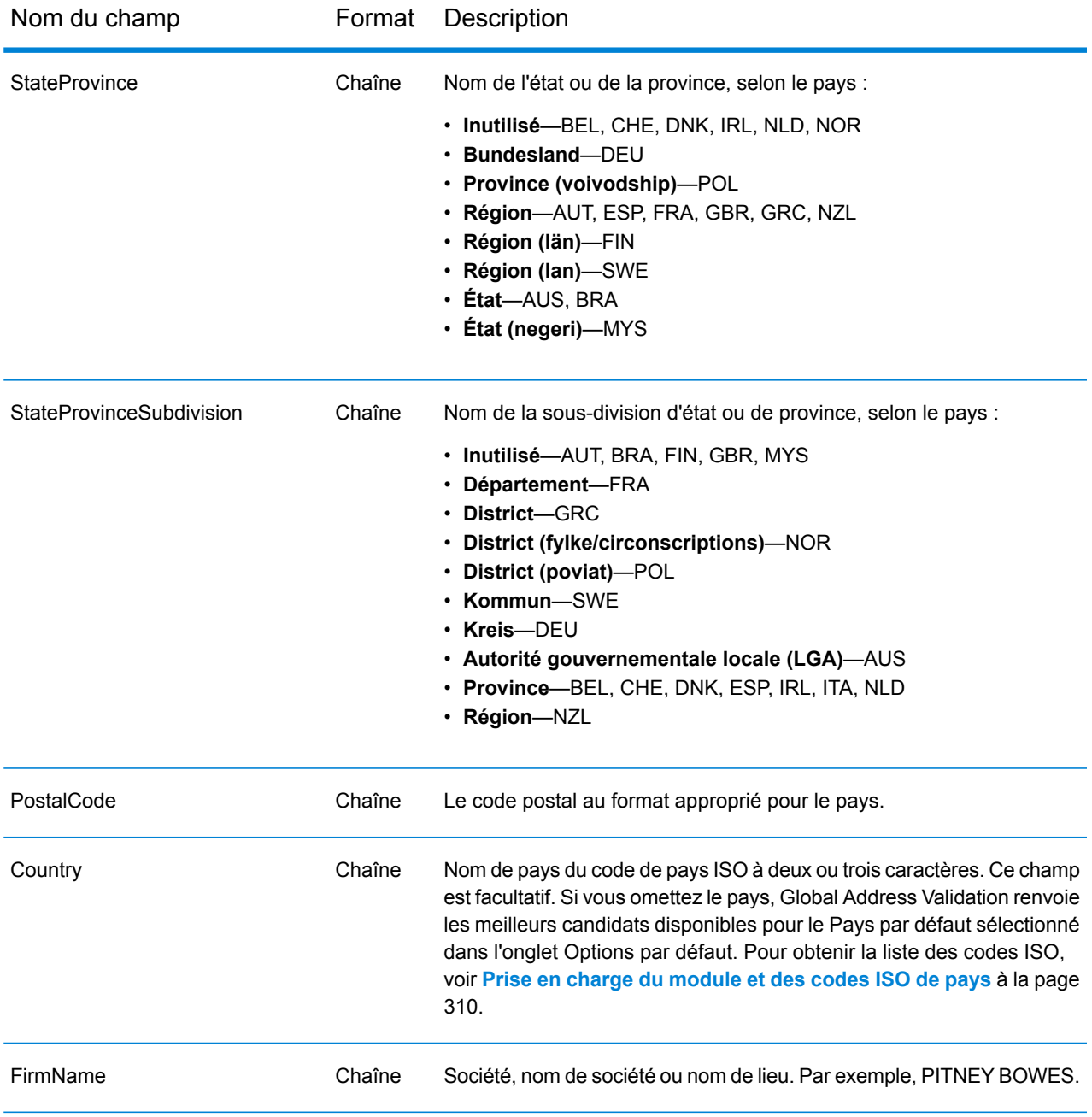

## <span id="page-74-0"></span>**Options**

Global adresse Validation utilise les paramètres des options par défaut pour définir le traitement de validation des adresses.

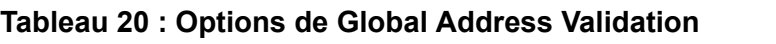

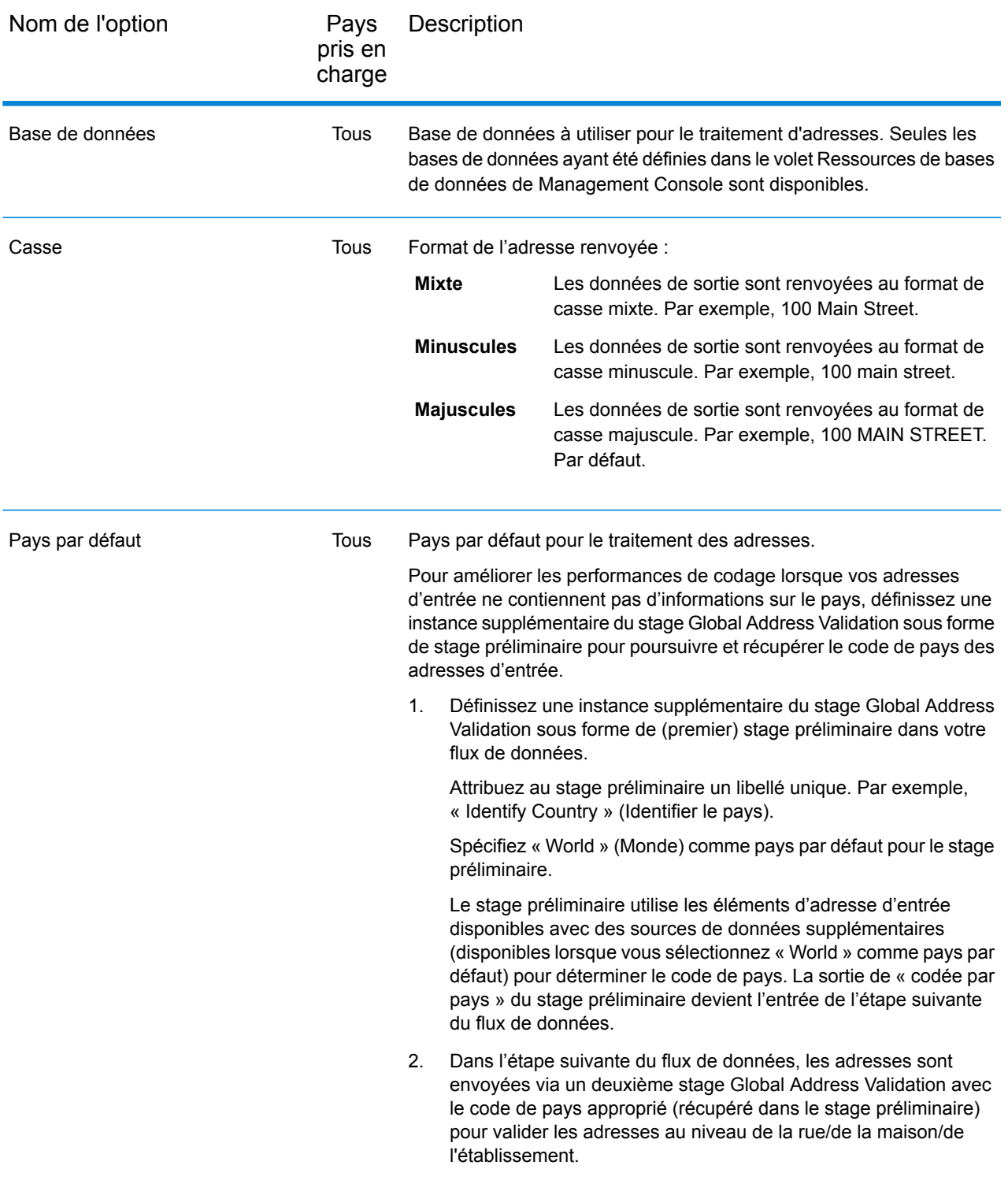

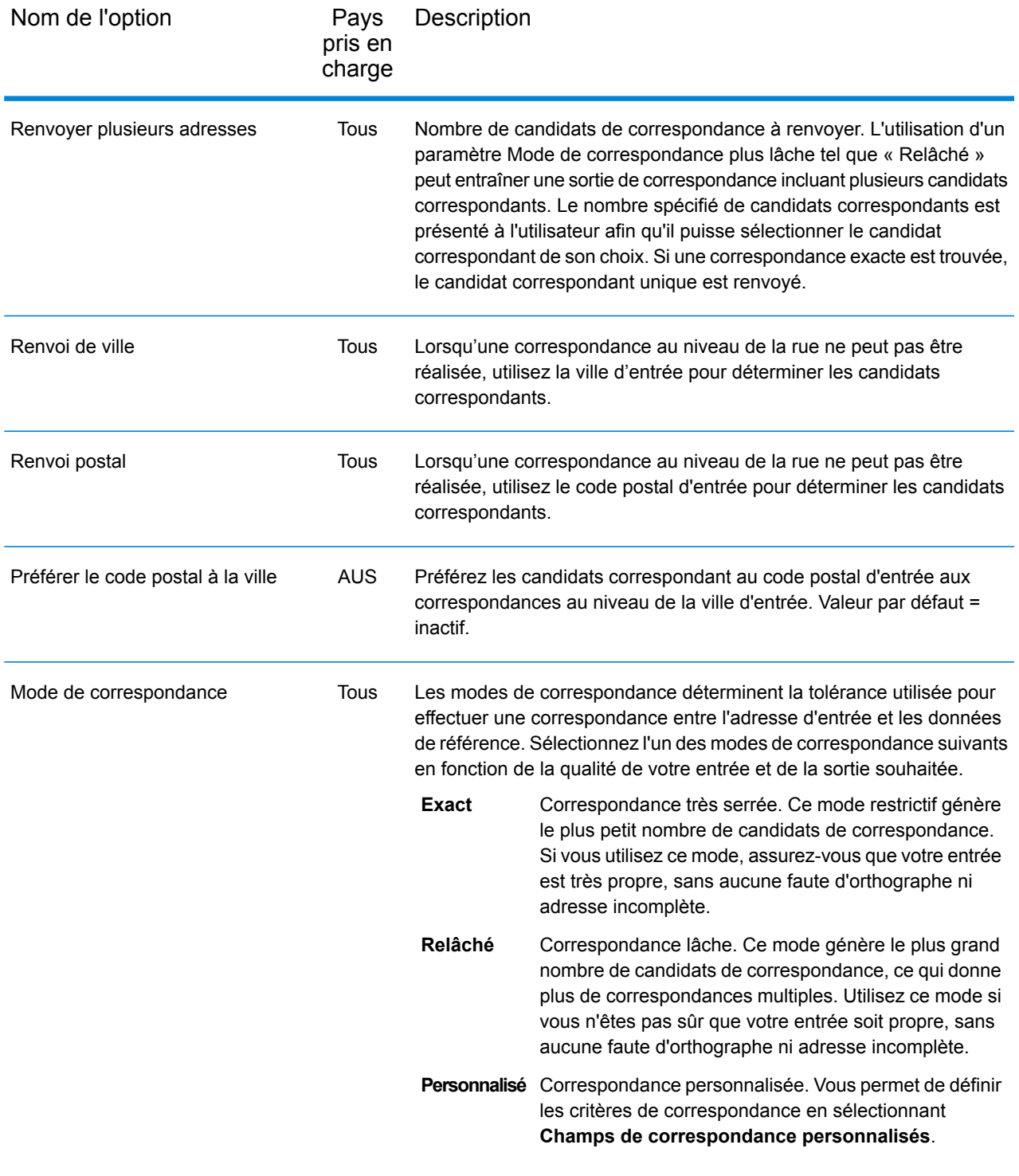

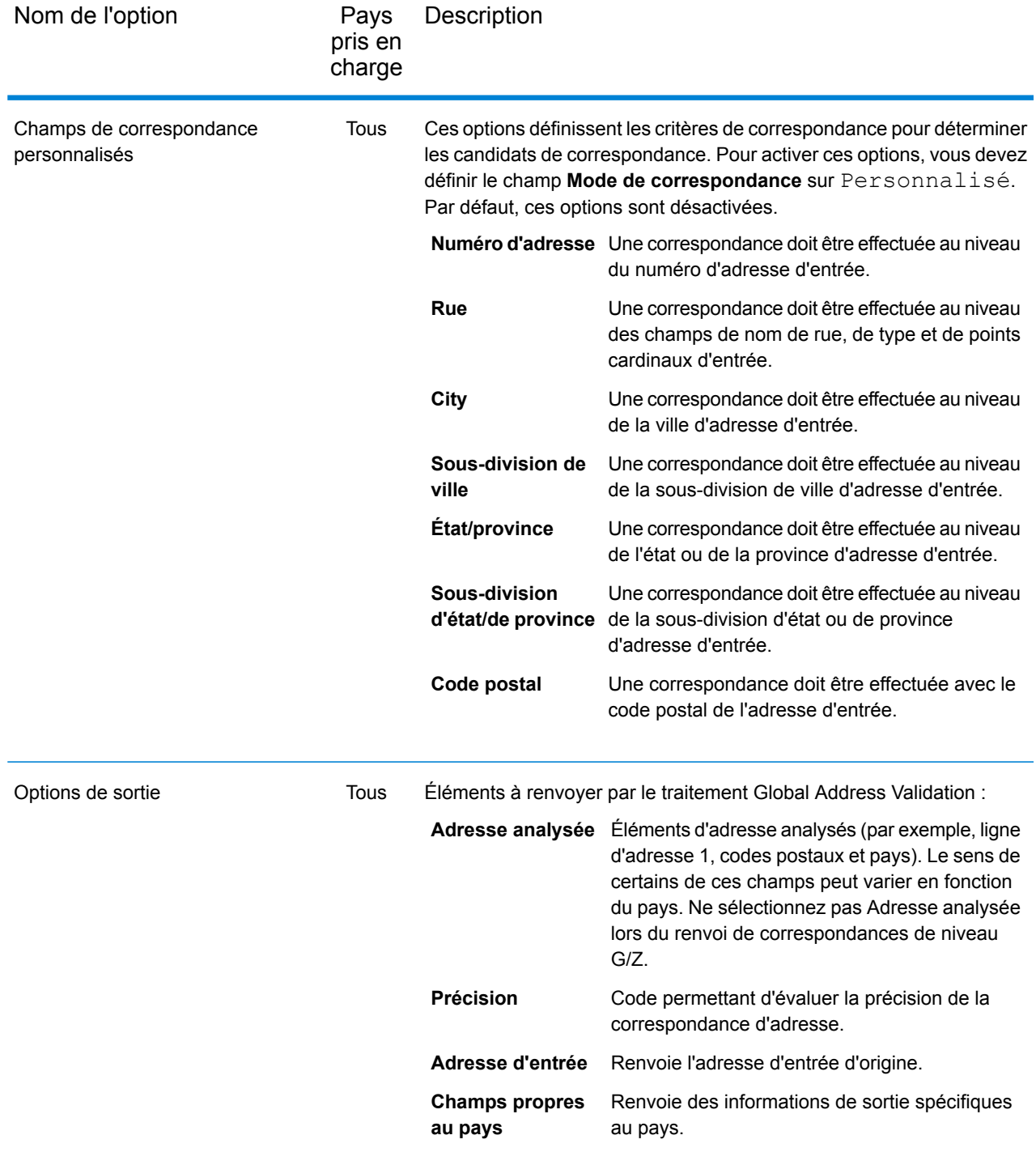

### <span id="page-77-0"></span>**Sortie**

La sortie de Global Address Validation est déterminée par les options de sortie que vous sélectionnez.

#### *Sortie d'adresse standard*

La sortie d'adresse standard consiste en quatre lignes d'adresse qui correspondent à la façon dont l'adresse apparaîtrait sur une étiquette d'envoi réel. Les données Ville, état/province, code postal et d'autres données sont également incluses dans la sortie d'adresse standard.

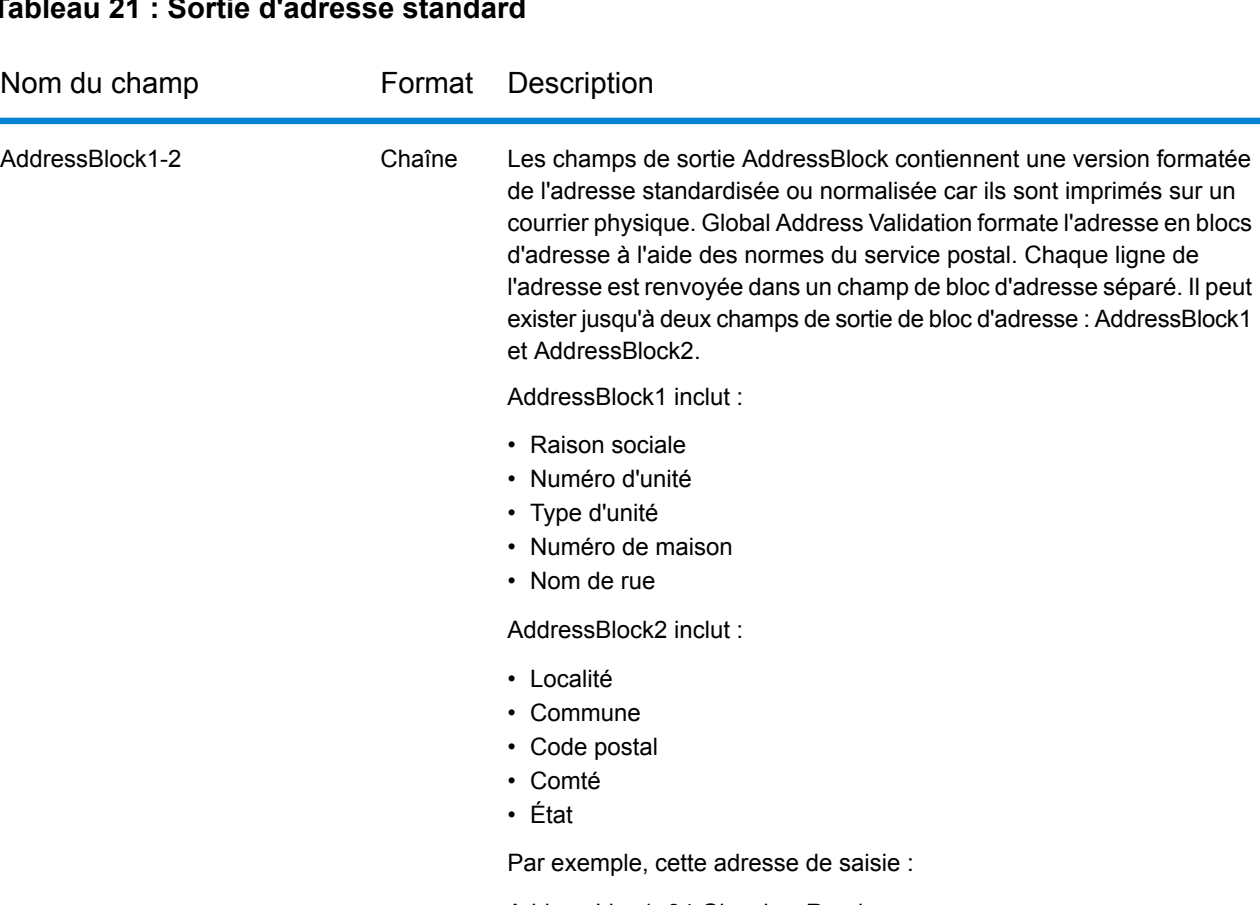

#### **Tableau 21 : Sortie d'adresse standard**

AddressLine1: 34 Glenview Road City: Mount Kurning-Gai StateProvince: NSW PostalCode: 2080

Résultats dans ce résultat de bloc d'adresse :

AddressBlock1: 34 Glenview Road AddressBlock2: Mount Kurning-Gai NSW 2080

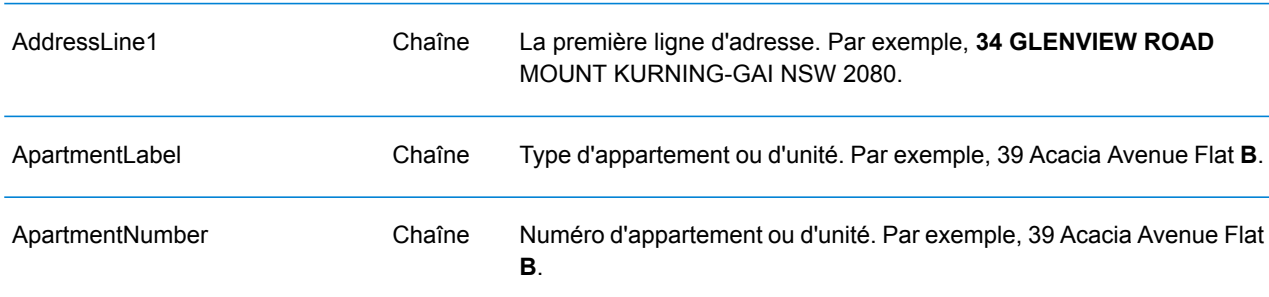

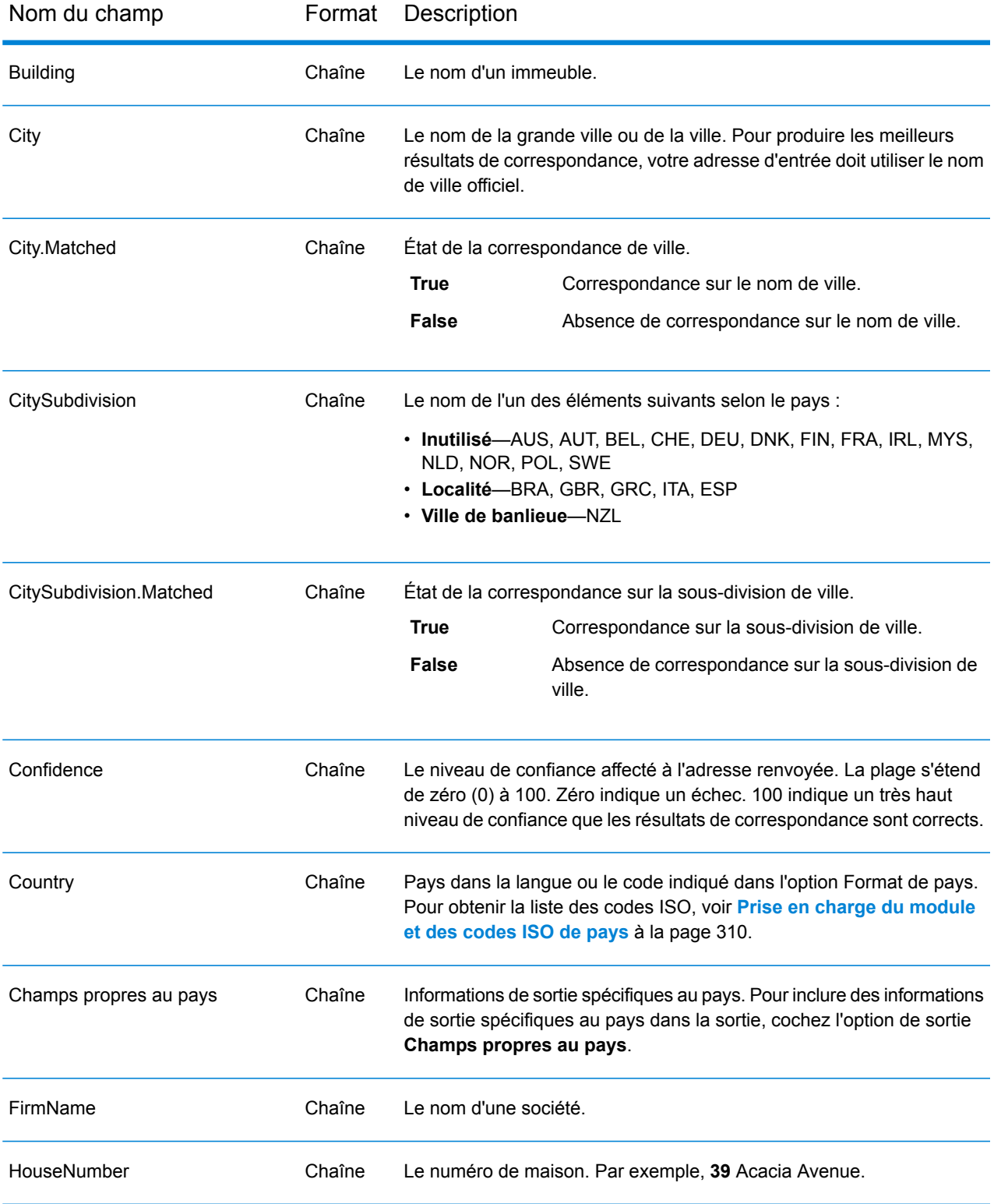

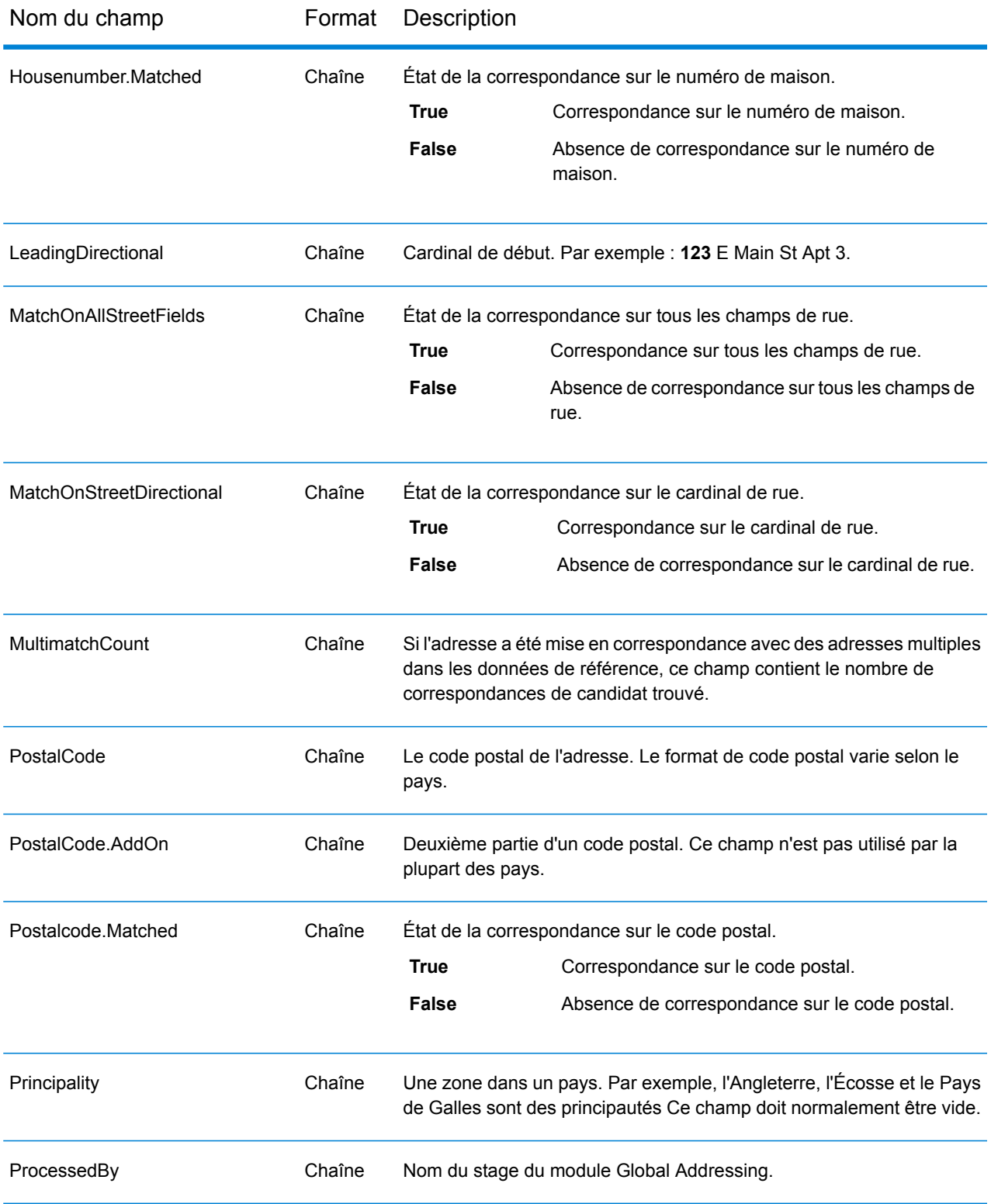

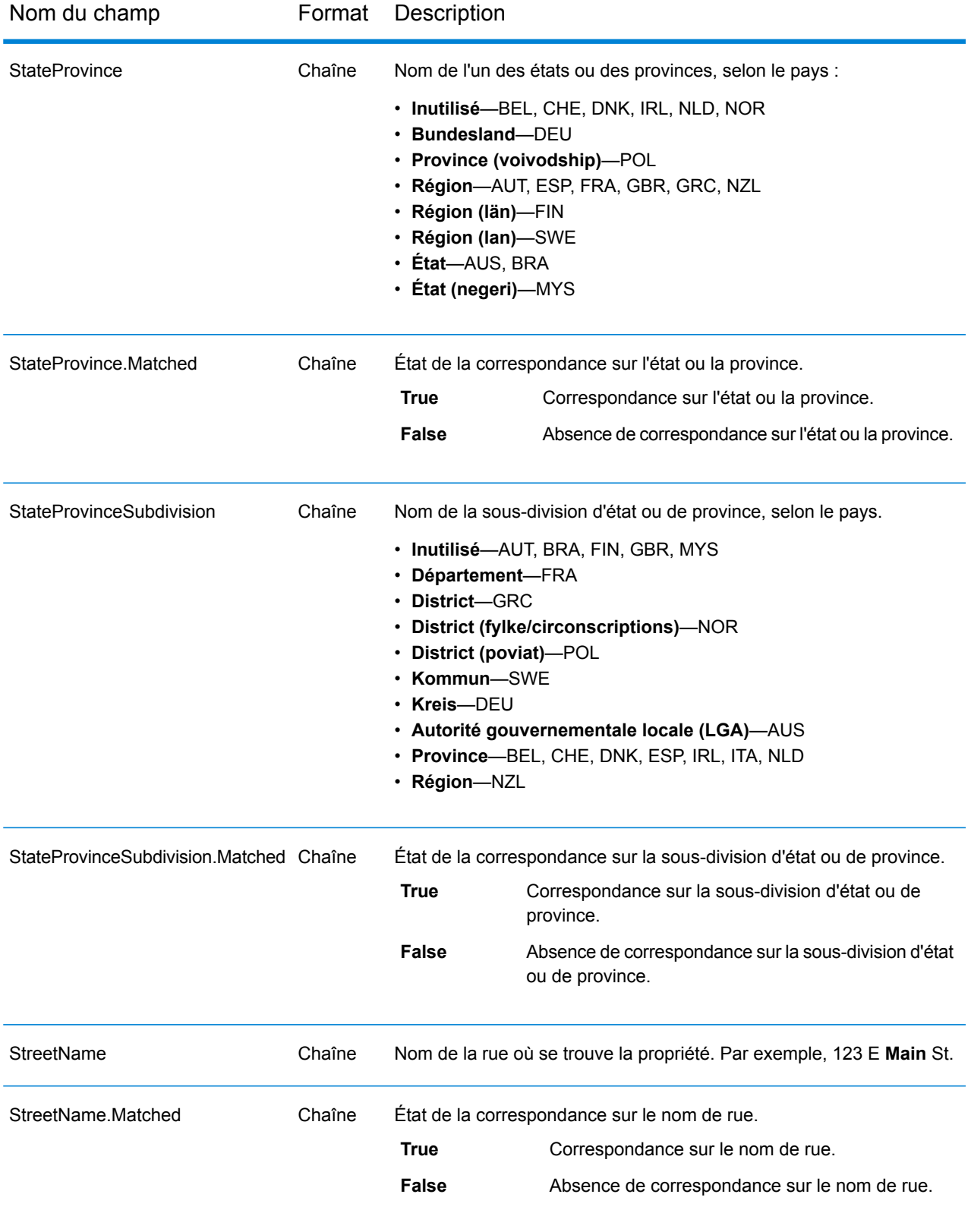

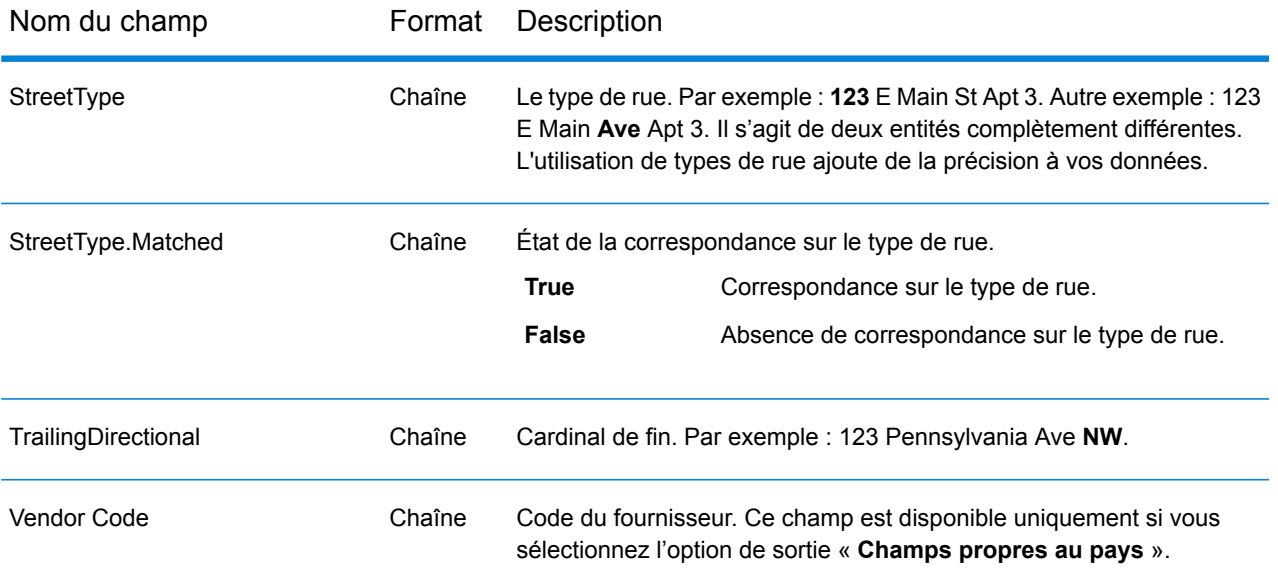

#### *Saisie analysée*

La sortie peut inclure l'adresse de saisie analysée. Ce type de sortie est dit « entrée analysée ». Les champs d'entrée analysée contiennent les données d'adresse utilisées en entrée, que Global Address Validation ait ou non validé l'adresse. Ces informations ne sont pas disponibles lorsque l'adresse est validée au niveau du code postal/de la ville. Elles sont disponibles lorsqu'une adresse est validée au niveau de la rue. Pour inclure des champs d'entrée analysée dans la sortie, cochez l'option de sortie **Adresse analysée**.

#### **Tableau 22 : Saisie analysée**

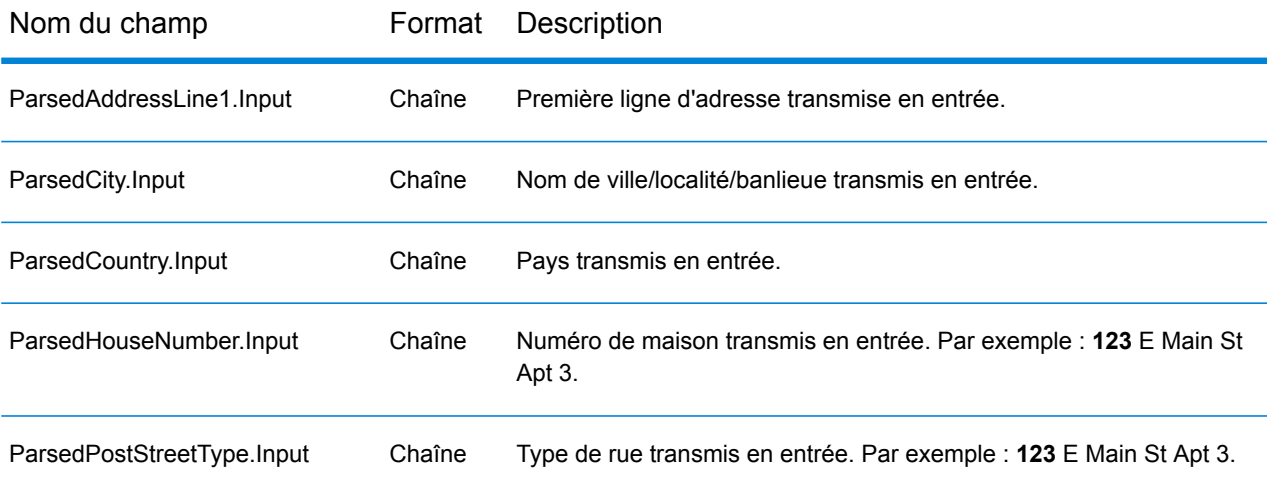

#### *Précision*

La sortie peut inclure le code de précision qui décrit la précision de la correspondance d'adresse de l'adresse d'entrée. Pour inclure le code de précision dans la sortie, cochez l'option de sortie **Précision**.

**Remarque :** La section « Nombres de codes de précision » du rapport Analyse des rapprochements s'affiche uniquement lorsque vous cochez l'option de sortie « Précision ».

#### **Tableau 23 : Précision**

Nom du champ Format Description PrecisionCode Chaîne

Code permettant d'évaluer la précision de la correspondance d'adresse. Les correspondances de catégorie « Z » indiquent qu'une correspondance a été réalisée au niveau du code postal. **Z1** Correspondance postale avec le code postal 1. **Z2** Correspondance postale avec le code postal partiel 2. **Z3** Correspondance postale avec le code postal 2. **G1** Correspondance géographique avec le nom de zone 1. **G2** Correspondance géographique avec le nom de zone 2. **G3** Correspondance géographique avec le nom de zone 3. **G4** Correspondance géographique avec le nom de zone 4. Les correspondances de la catégorie « S » indiquent que l'enregistrement correspond à un seul candidat d'adresse. **SX** Validation au niveau d'une intersection de rues. Correspondance au niveau de la résidence qui a été projetée depuis le segment le plus proche. **SC** Certaines parties de l'adresse peuvent correspondre aux données sources. **S0 S4** Validation au niveau d'une rue. **S5** Validation au niveau d'une adresse postale. Localisation à une adresse postale qui a été interpolée entre des résidences. **S7 S8** Correspondance située au niveau de la résidence. Pour les codes de précision S (mise en correspondance au niveau des

rues), huit caractères supplémentaires décrivent à quel point l'adresse correspond à une adresse de la base de données. Les caractères apparaissent dans l'ordre indiqué.

Par exemple, le code de résultat S5--N-SCZA représente une correspondance unique sur le nom de rue, la direction du suffixe de rue, l'agglomération et le code postal. Les tirets indiquent l'absence de numéro de maison, de direction de préfixe de rue ou de type de route La correspondance provient de la base de données Street Range Address. Cet enregistrement serait mis en correspondance au niveau de l'adresse postale du candidat de correspondance.

- **H** Correspondance de numéro de résidence.
- Préfixe de rue (pré-directionnel). P apparaît si n'importe laquelle des conditions suivantes est remplie : **P**
	- L'élément prédirectionnel du candidat correspond à l'élément prédirectionnel saisi.
	- L'élément postdirectionnel du candidat correspond à l'élément

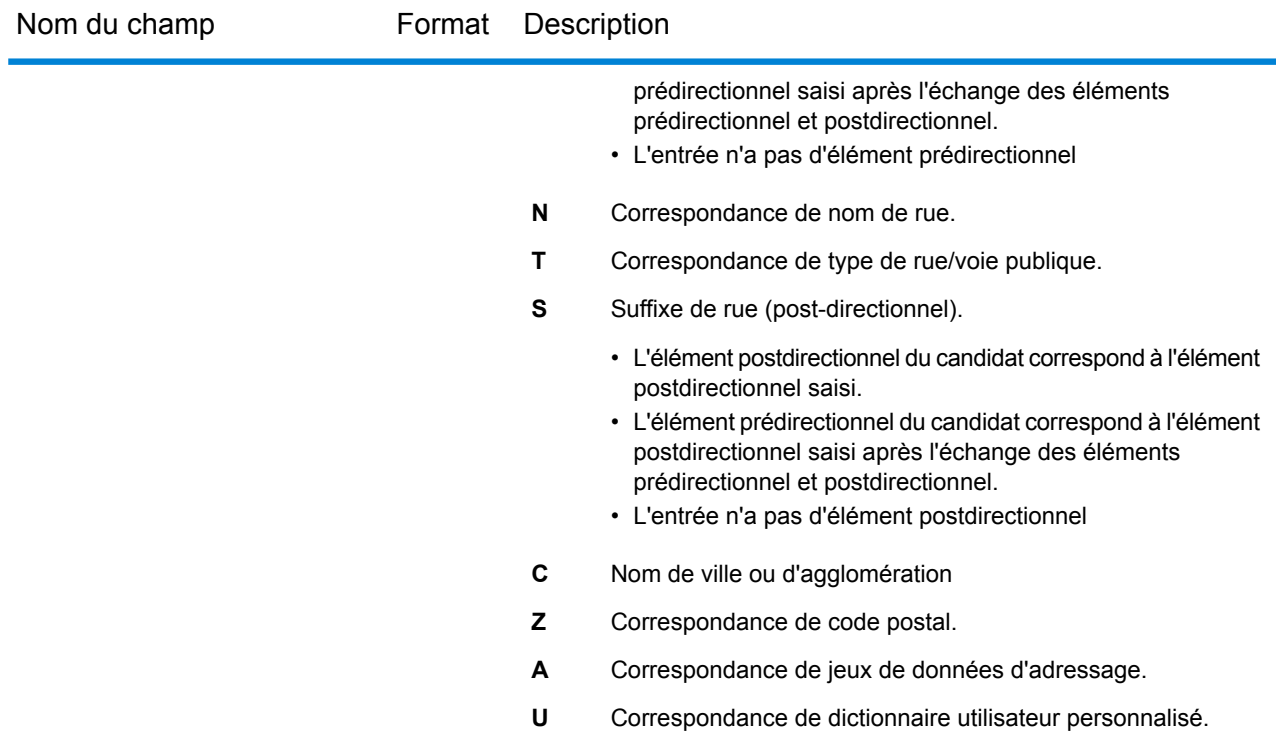

#### *Adresse d'entrée*

La sortie peut inclure l'adresse d'entrée. Pour inclure l'adresse d'entrée, cochez l'option de sortie **Adresse d'entrée**.

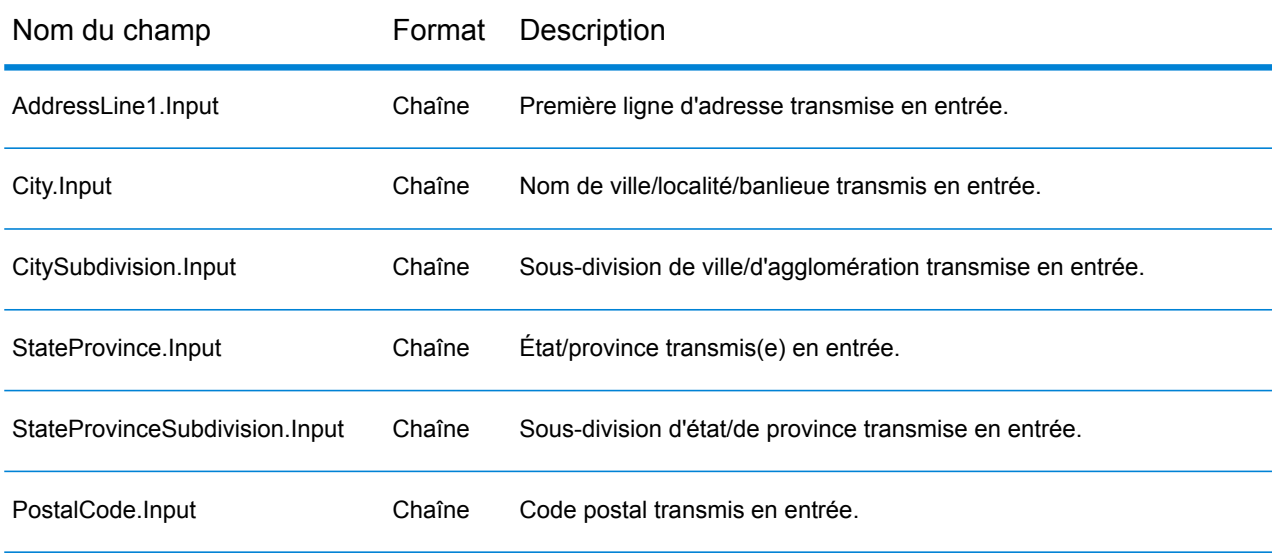

#### **Tableau 24 : Adresse d'entrée**

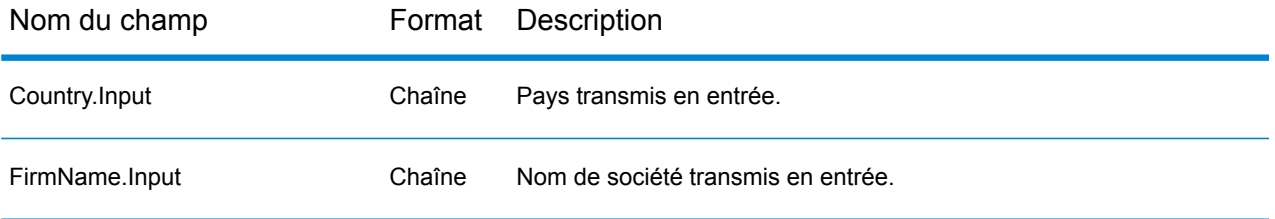

#### *Champs propres au pays*

La sortie peut inclure des champs propres au pays. Pour inclure des champs propres au pays dans la sortie, cochez l'option de sortie **Champs propres au pays**.

#### **Tableau 25 : Champs propres au pays Australie (AUS)**

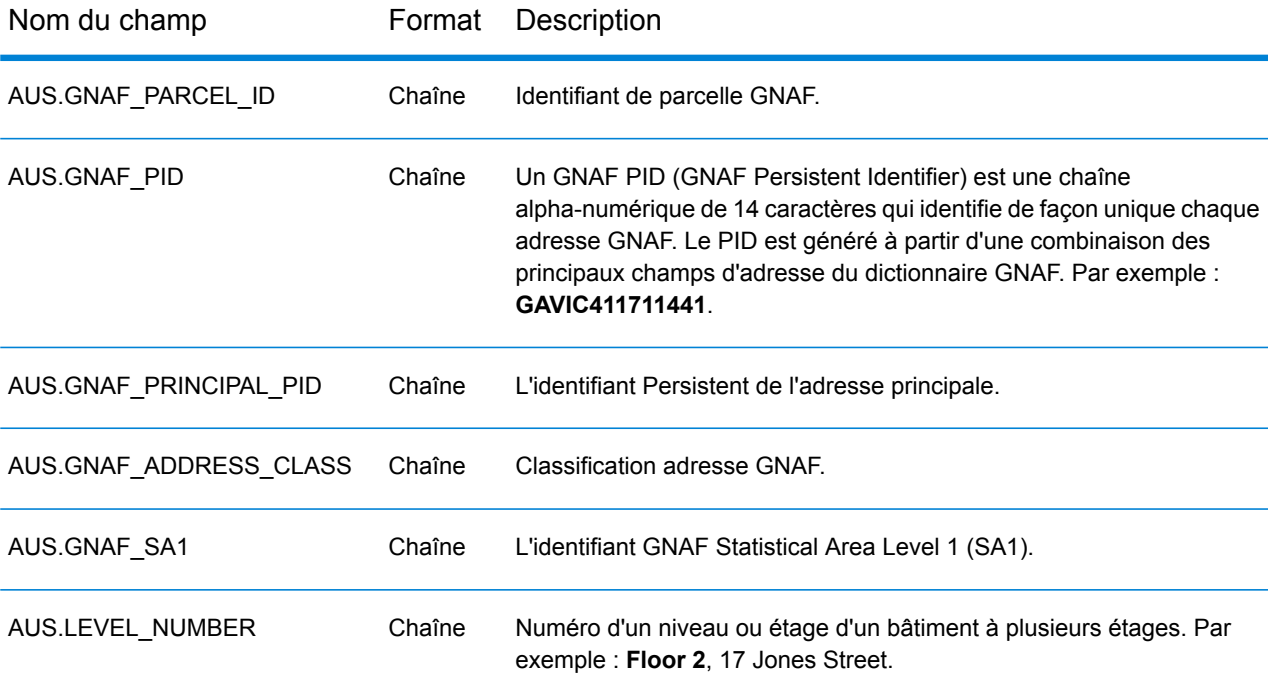

#### **Tableau 26 : Champs propres au pays Royaume-Uni (GBR)**

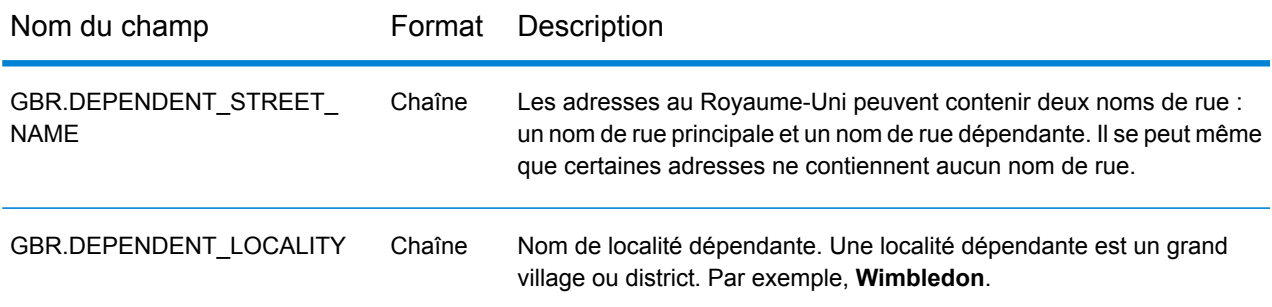

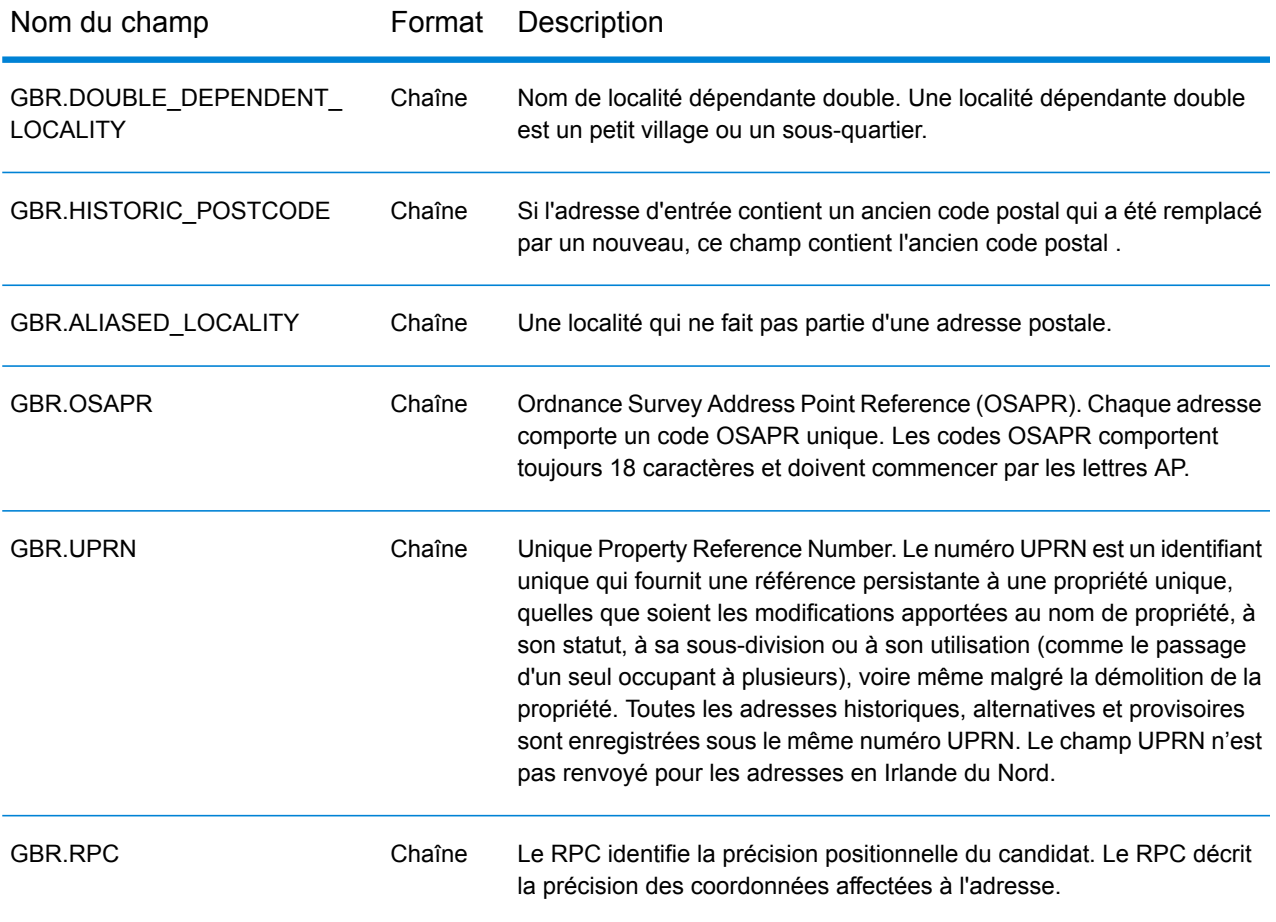

## **Tableau 27 : Champs propres au pays Irlande (IRL)**

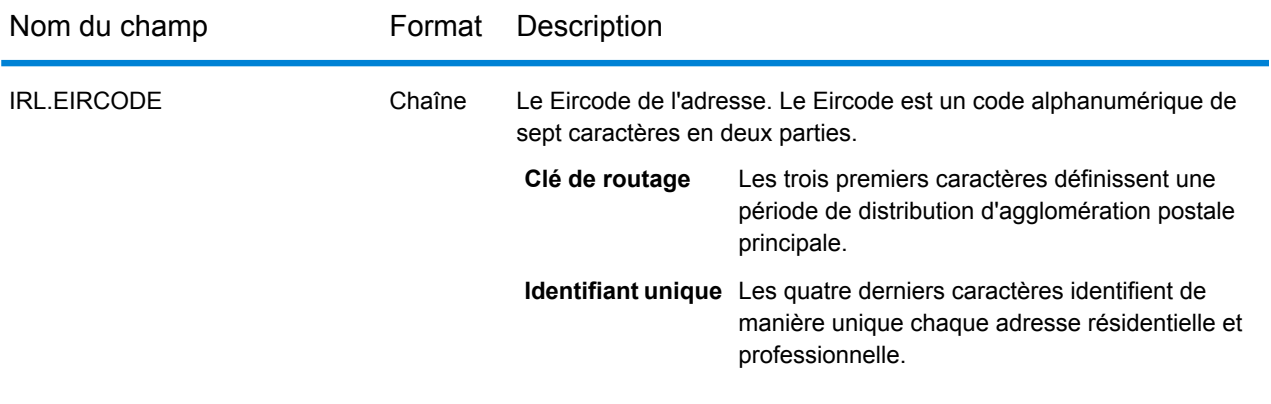

#### **Tableau 28 : Champs propres au pays Italie (ITA)**

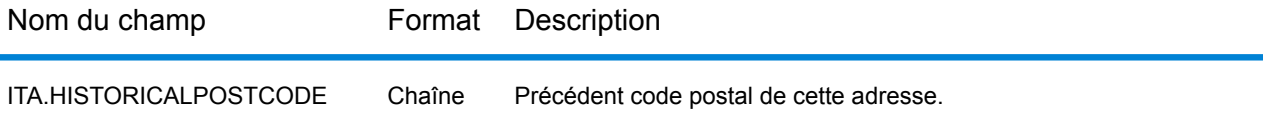

#### **Tableau 29 : Champs propres au pays Pays-Bas (NLD)**

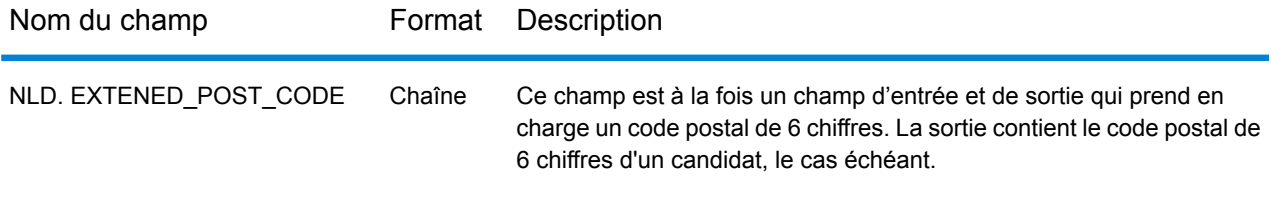

#### **Tableau 30 : Champs propres au pays Nouvelle-Zélande (NZL)**

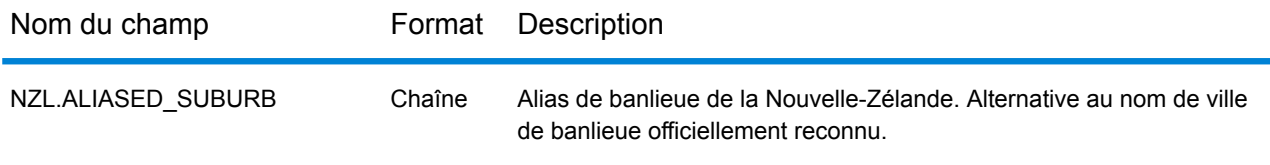

#### **Rapports**

#### *Analyse des rapprochements par pays*

Le rapport Analyse des rapprochements par pays de Global Address Validation fournit des statistiques de synthèse de correspondance des adresses pour chaque pays traité dans votre job. Pour obtenir des instructions d'utilisation des rapports, reportez-vous au *Guide Dataflow Designer Spectrum™ Technology Platform*.

#### *Synthèse des éléments mis en correspondance*

Cette section contient des informations de synthèse sur les éléments mis en correspondance pour chaque pays.

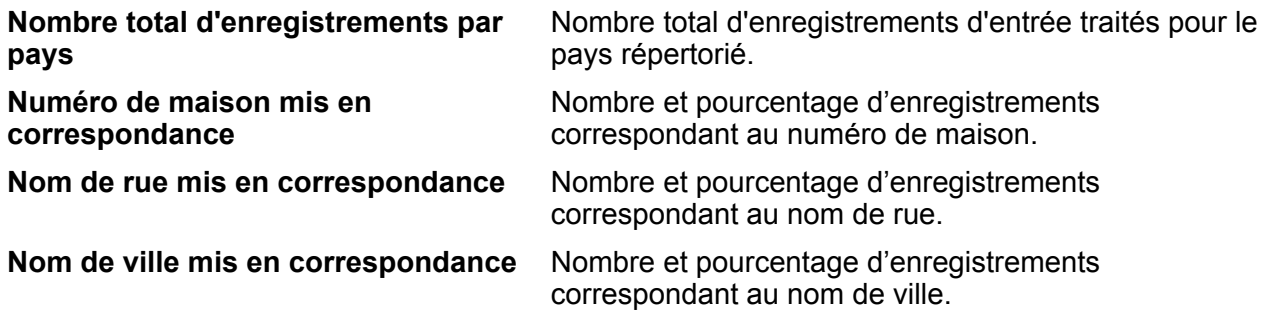

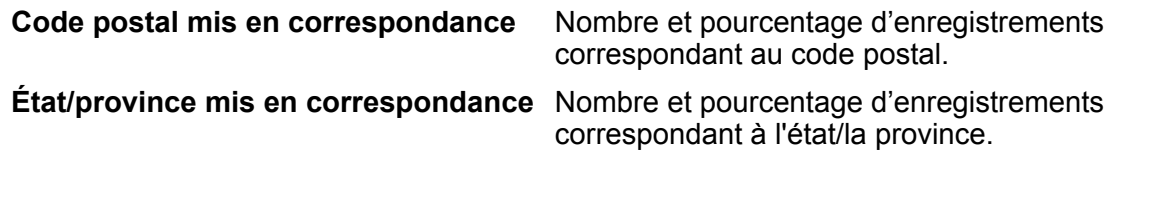

#### *Nombres de codes de précision*

Cette section fournit des statistiques sur le nombre et le pourcentage d'enregistrements de votre job correspondant à chaque code de précision. Le code de précision décrit le niveau de précision de la correspondance d'adresse de chaque enregistrement.

**Remarque :** La section « Nombres de codes de précision » du rapport Analyse des rapprochements s'affiche uniquement lorsque vous cochez l'option de sortie **Précision**.

#### *Code de précision de catégorie Z*

La catégorie « Z » indique qu'une correspondance a été réalisée au niveau du code postal. Une correspondance de code postal est renvoyée dans l'un des cas suivants :

- Vous avez spécifié une correspondance au niveau du code postal. La correspondance obtenue est située au niveau du code postal avec les niveaux de précision possibles suivants.
- Il n'existe pas de correspondance au niveau des rues et vous avez indiqué un retour au code postal.

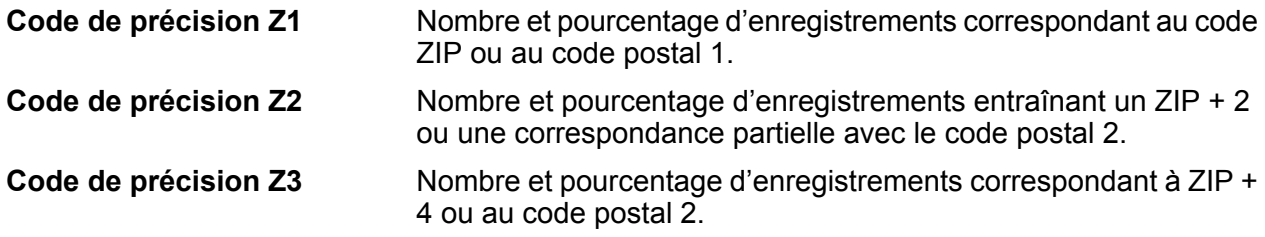

#### *Code de précision de catégorie G*

Les candidats au niveau géographique renvoient un code de précision commençant par la lettre G. Le nombre suivant la lettre G du code de précision fournit des informations plus détaillées sur la précision de la correspondance.

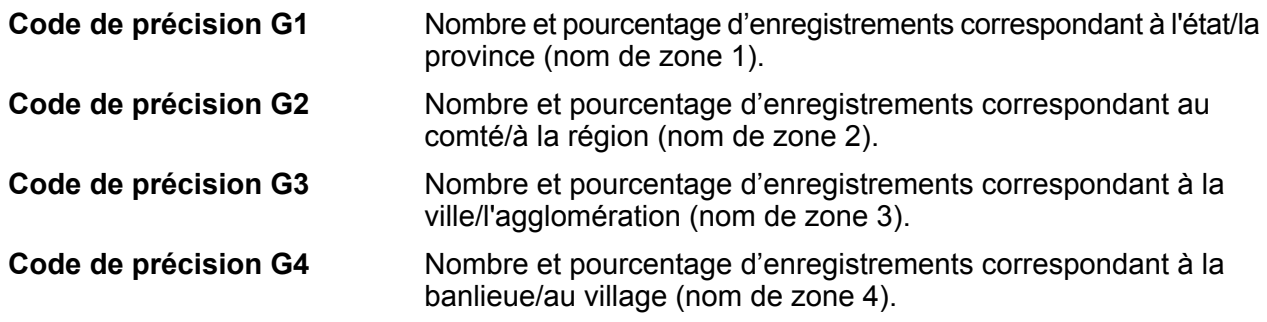

#### *Code de précision de catégorie S*

Les candidats au niveau des rues renvoient un code de précision commençant par la lettre S. Le caractère suivant la lettre S du code de précision fournit des informations plus détaillées sur la précision de la correspondance.

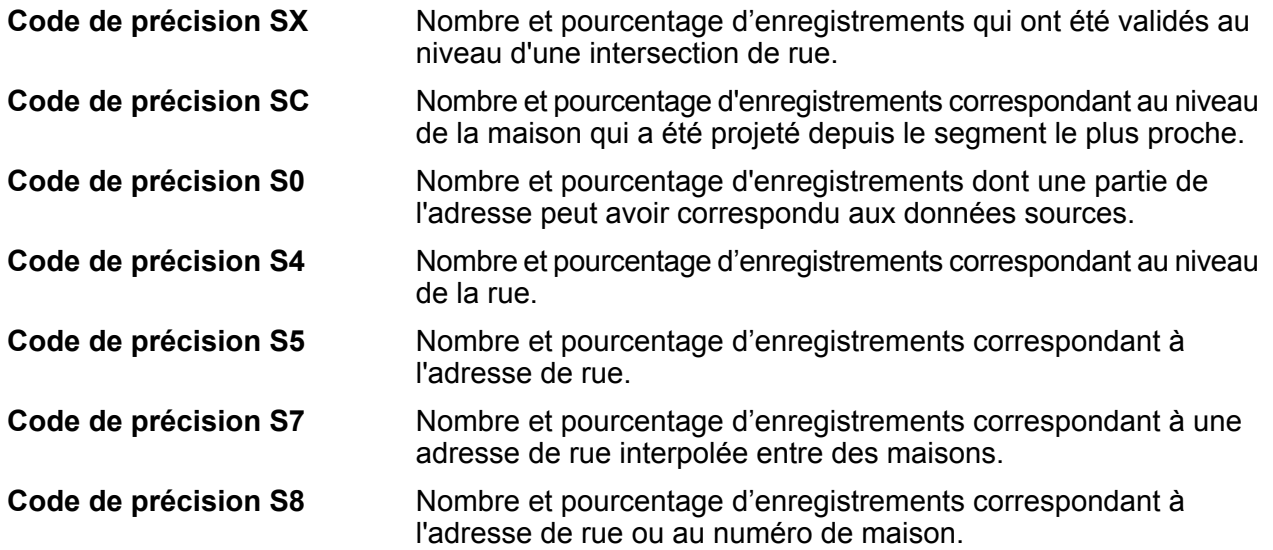

Pour plus d'informations sur le code de précision S, reportez-vous à la section Global Address Validation.

#### *Niveaux de confiance*

Cette section fournit une représentation graphique du pourcentage d'enregistrements pour chaque pays correspondant à des niveaux de confiance différents. Le niveau de confiance affecté à une adresse renvoyée varie de zéro (0) à 100. Zéro indique un échec. 100 indique un très haut niveau de confiance que les résultats de correspondance sont corrects.

**Remarque :** Les niveaux de confiance sont calculés sous la forme d'un pourcentage d'enregistrements mis en correspondance. Les enregistrements d'entrée qui échouent (Status.Code=F) et ne correspondent pas ne sont pas inclus dans les calculs de niveau de confiance et ne sont pas inclus dans le graphique de niveau de confiance du rapport.

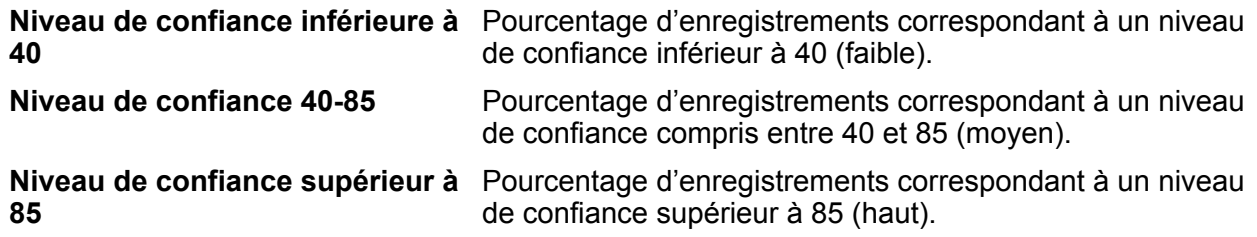

#### *Synthèse des éléments mis en correspondance pour : Inconnu*

Cette section du rapport fournit des statistiques de mise en correspondance sur les enregistrements dont le code de pays **d'entrée** n'a pas été reconnu **et** dont le pays n'a pas été déterminé via la correspondance d'adresse.

**Remarque :** Cette section s'affiche uniquement lorsque la sortie de votre job inclut les enregistrements qui n'ont pas entraîné de correspondance sur le pays.

#### *Nombres de codes de précision pour : Inconnu*

Cette section fournit des statistiques de précision de la mise en correspondance sur les enregistrements dont le code de pays **d'entrée** n'a pas été reconnu **et** dont le pays n'a pas été déterminé via la correspondance d'adresse. Le code de précision décrit le niveau de précision de la correspondance d'adresse de chaque enregistrement.

**Remarque :** La section « Nombres de codes de précision » du rapport Analyse des rapprochements s'affiche uniquement lorsque vous cochez l'option de sortie **Précision**.

#### *Synthèse des éléments mis en correspondance pour : Tous les pays*

Cette section du rapport fournit des statistiques de mise en correspondance pour toutes les adresses d'entrée qui ont correspondu à un pays pour tous les pays combinés.

#### *Nombres de codes de précision pour : Tous les pays*

Cette section fournit des statistiques de précision de la mise en correspondance pour toutes les adresses d'entrée qui ont correspondu à un pays pour tous les pays combinés. Le code de précision décrit le niveau de précision de la correspondance d'adresse de chaque enregistrement.

**Remarque :** La section « Nombres de codes de précision » du rapport Analyse des rapprochements s'affiche uniquement lorsque vous cochez l'option de sortie **Précision**.

#### *Définitions des codes de précision*

Cette section fournit une référence pour les codes de précision qui s'affichent sur le rapport. Pour plus d'informations sur les codes de précision, reportez-vous à la section Sortie de Global Address Validation.

#### *Pied de page du rapport*

Le pied de page de chaque page affiche l'heure à laquelle le rapport a été généré et le numéro de page.

#### *Rapport de synthèse Correspondance d'adresses*

Le rapport de synthèse Correspondance d'adresses fournit des statistiques de mise en correspondance de synthèse pour chaque pays traité. Pour obtenir des instructions d'utilisation des rapports, reportez-vous au *Guide Dataflow Designer Spectrum™ Technology Platform*.

#### *Country*

Cette section fournit des statistiques de correspondance pour chaque pays traité.

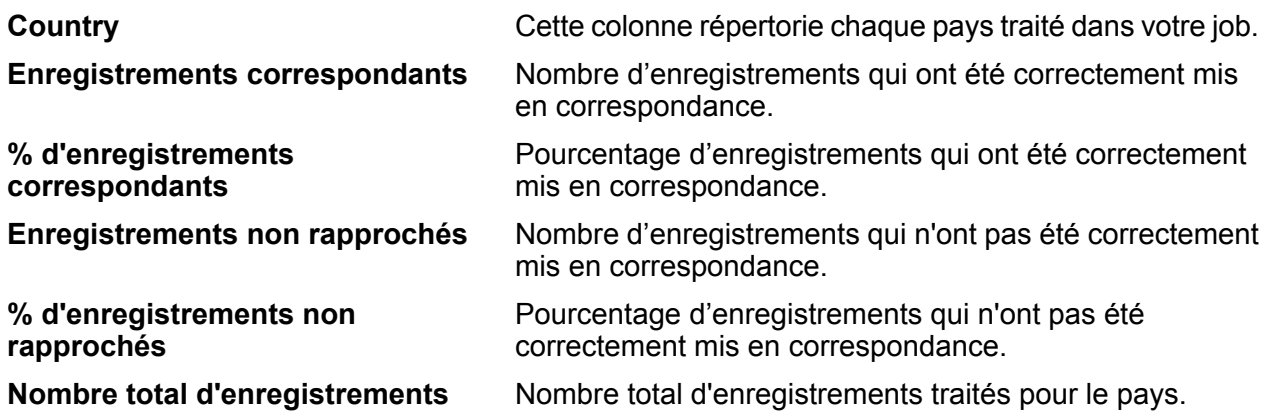

#### *Tous les enregistrements*

Cette section répertorie le total des résultats de correspondance pour tous les pays traités.

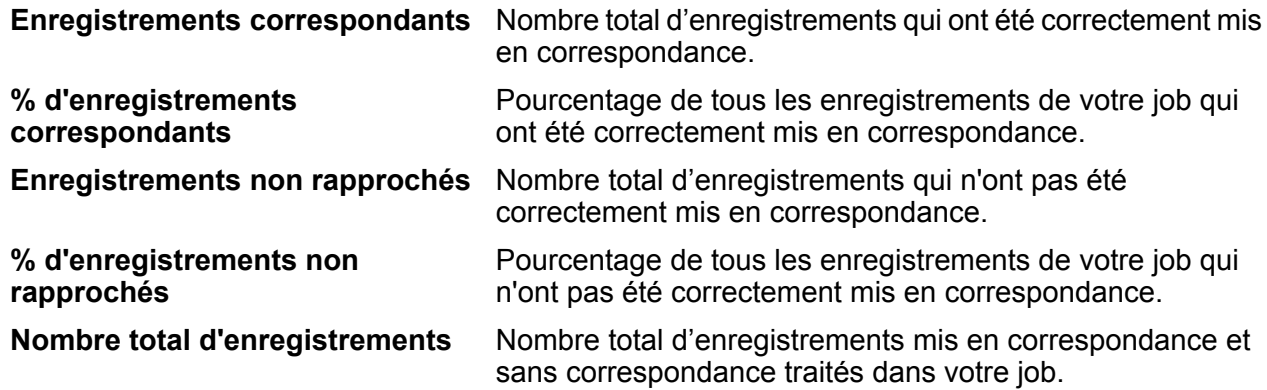

## Global Type Ahead

Global Type Ahead suggère automatiquement des adresses à mesure de la saisie et renvoie immédiatement des candidats en fonction de votre saisie. Vous pouvez ensuite sélectionner votre candidat dans la liste des candidats présentés. Global Type Ahead fait partie du module Global Addressing.

#### **Fonctions de Global Type Ahead**

Global Type Ahead fournit les fonctionnalités suivantes.

- Sélectionner un pays (facultatif). Pour obtenir une liste des pays disponibles, voir **[Pays](#page-94-0) pris en [charge](#page-94-0)** à la page 95.
- Recherche d'adresses dans une entrée sur une seule ligne
- Spécifie le nombre de candidats à afficher.
- Candidats renvoyés dans un ordre basée sur la correspondance la plus proche
- Rechercher des points d'intérêt (POI)
- Tout rechercher pour inclure à la fois les adresses et les POI
- Fonctionnalités de correspondance approximative

**Remarque :** Les fonctions POI et catégorie/sous-catégorie sont accessibles uniquement si elles sont disponibles et si vous disposez d'une licence correspondante et que vous avez installé les données de POI.

Pour les recherches d'adresses et de POI, les candidats sont affichés à mesure que vous tapez. À mesure que vous tapez des informations plus spécifiques, les résultats sont affinés pour afficher des candidats plus pertinents. Les candidats incluent l'adresse complète et le POI (si le candidat est un point d'intérêt).

Après avoir installé et déployé Global Type Ahead, vous pouvez utiliser Management Console pour explorer toutes les fonctionnalités et afficher les résultats de candidats.

<span id="page-94-0"></span>Un exemple d'application de Global Type Ahead est disponible sur la page d'accueil de Spectrum™.

#### **Pays pris en charge**

Global Type Ahead couvre les adresses postales et les points d'intérêt (POI) pour les pays suivants. Le code de pays ISO à trois chiffres est affiché pour chaque pays. Pour obtenir une liste complète de tous les codes de pays ISO, reportez-vous à la section **Prise en charge du [module](#page-309-0) et des [codes](#page-309-0) ISO de pays** à la page 310.

**Remarque :** Les données POI doivent être achetées séparément. Les fonctions POI et catégorie/sous-catégorie sont accessibles uniquement si elles sont disponibles et si vous disposez d'une licence correspondante et que vous avez installé les données de POI. Les données d'adresse de rue sont fournies avec le module Global Addressing.

- Andorre (AND)
- Australie (AUS)
- Autriche (AUT)
- Bahreïn (BHR)
- Belgique (BEL)
- Brésil (BRA)
- Canada (CAN)
- République tchèque (CZE)
- Danemark (DNK)
- Finlande (FIN)
- France (FRA)
- Allemagne (DEU)
- Grèce (GRC) (n'inclut pas d'informations de POI)
- Hongrie (HUN)
- Irlande (IRL)
- Italie (ITA)
- Japon (JPN)
- Koweït (KWT)
- Liechtenstein (LIE)
- Luxembourg (LUX)
- Mexique (MEX)
- Pays-Bas (NLD)
- Nouvelle-Zélande (NZL) (n'inclut pas d'informations de POI)
- Norvège (NOR)
- Oman (OMN)
- Pologne (POL)
- Portugal (PRT)
- Qatar (QAT)
- Russie (RUS)
- Arabie saoudite (SAU)
- Singapour (SGP)
- Slovaquie (SVK)
- Slovénie (SVN)
- Afrique du Sud (ZAF)
- Espagne (ESP)
- Suède (SWE)
- Suisse (CHE)
- Thaïlande (THA)
- Turquie (TUR)
- Émirats arabes unis (ARE)
- Royaume-Uni (GBR)
- États-Unis (USA)

#### **Remarque :**

Pour obtenir des informations plus détaillées sur la couverture des pays et les millésimes de données, reportez-vous aux Notes de publication les plus récentes de la base de données.

#### **Utilisation de Global Type Ahead**

Après avoir installé et déployé le module Global Addressing, vous pouvez utiliser Global Type Ahead :

- Sous forme de service de Management Console
- Sous forme de stage d'Enterprise Designer

#### **Utilisation de Global Type Ahead sous forme de service**

Pour utiliser Global Type Ahead sous forme de service à partir de Management Console :

- 1. Ouvrez Management Console.
- 2. Sous l'onglet Services, sélectionnez **Global Addressing**.
- 3. Dans la liste de services sur le côté gauche du volet, sélectionnez **Global Type Ahead**.
- 4. Dans l'onglet **Ressources de base de données**, spécifiez la ressource de base de données Global Type Ahead à utiliser.
- 5. Cliquez sur **Enregistrer** pour enregistrer votre sélection de base de données.
- 6. Cliquez sur l'onglet **Options par défaut**.
- 7. Dans l'onglet **Options par défaut**, spécifiez les options souhaitées. Pour plus d'informations sur ces options, voir **[Options](#page-97-0)** à la page 98.
- 8. Si vous apportez des modifications aux options par défaut globales, cliquez sur **Enregistrer** pour enregistrer ces modifications. Toutes les modifications apportées aux options par défaut globales sont également appliquées à Global Type Ahead dans Enterprise Designer.
- 9. Cliquez sur l'onglet **Aperçu**.
- 10. Dans le champ **AddressLine1**, saisissez la première ligne complète de l'adresse, généralement la rue et le numéro de résidence.
- 11. Dans le champ **Country**, saisissez le nom de pays ou le code de pays ISO de deux ou trois caractères. Si vous omettez le pays, Global Type Ahead renvoie les meilleurs candidats disponibles pour le Pays par défaut sélectionné dans l'onglet Options par défaut. Pour obtenir la liste des codes ISO, voir **Prise en charge du [module](#page-309-0) et des codes ISO de pays** à la page 310.
- 12. Cliquez sur **Exécuter l'aperçu**.
- 13. Dans **Enregistrements de sortie** de l'Aperçu, sur le côté droit du volet, notez que les résultats de la recherche ont été placés dans le champ de sortie approprié. Pour obtenir des informations sur les champs de sortie, reportez-vous à la section **[Sortie](#page-98-0)** à la page 99.

#### **Utilisation de Global Type Ahead sous forme de stage**

Vous pouvez utiliser Global Type Ahead sous forme de stage d'Enterprise Designer pour effectuer la validation d'adresse sous forme de traitement par lots. Pour plus d'informations sur la création d'un job à l'aide de Global Type Ahead sous forme de stage, reportez-vous à la section :

- Mon premier flux de données (Job) du Guide Dataflow Designer
- **[Input](#page-97-1)** à la page 98
- **[Options](#page-97-0)** à la page 98
- **[Sortie](#page-98-0)** à la page 99

#### <span id="page-97-1"></span>**Input**

Global Type Ahead suggère automatiquement des adresses à mesure de la saisie et renvoie immédiatement des candidats en fonction de votre saisie. Global Type Ahead peut également renvoyer des points d'intérêt (POI).

**Remarque :** Les données POI doivent être achetées séparément. Les fonctions POI et catégorie/sous-catégorie sont disponibles uniquement si vous avez une licence et installé les données de POI. Les données d'adresse de rue sont fournies avec le module Global Addressing.

#### **Tableau 31 : Entrée de Global Type Ahead**

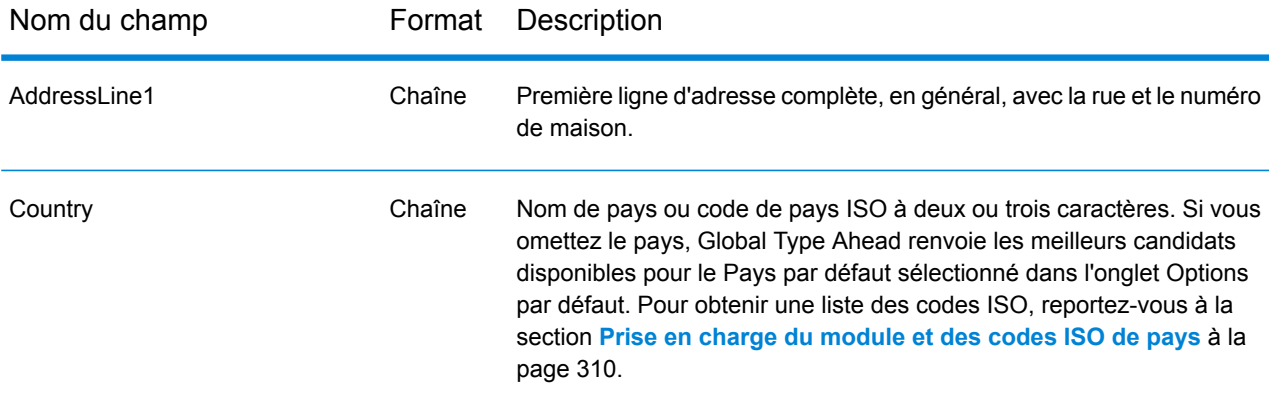

#### <span id="page-97-0"></span>**Options**

Global Type Ahead utilise les paramètres des options par défaut pour définir le traitement de récupération des adresses.

#### **Tableau 32 : Options de Global Type Ahead**

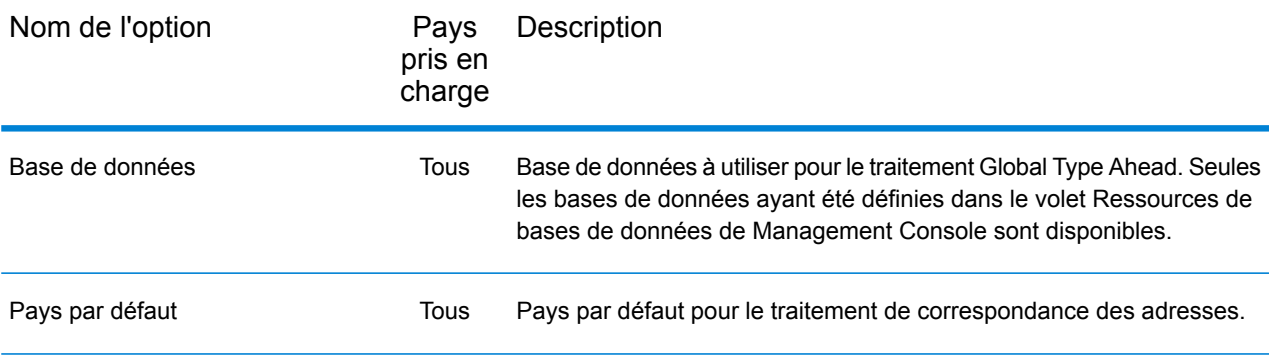

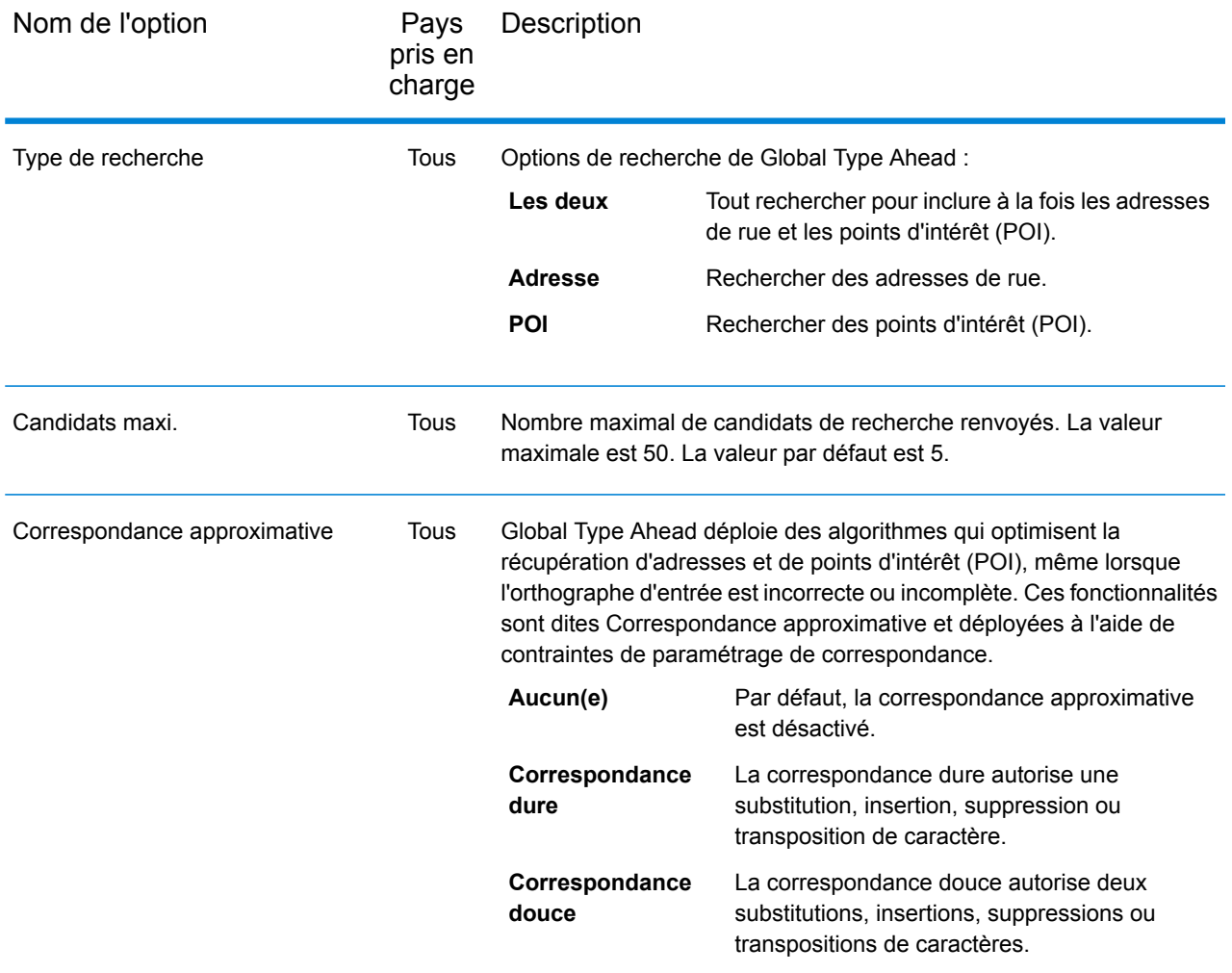

#### <span id="page-98-0"></span>**Sortie**

La sortie Global Type Ahead est déterminée par les options de sortie que vous avez sélectionnées.

Vous pouvez obtenir un aperçu des candidats renvoyés dans Management Console. Les candidats incluent les éléments d'adresse complets que vous vous attendez à voir dans les candidats Spectrum™ Technology Platform, comme AddressLine, City, County, State et Country.

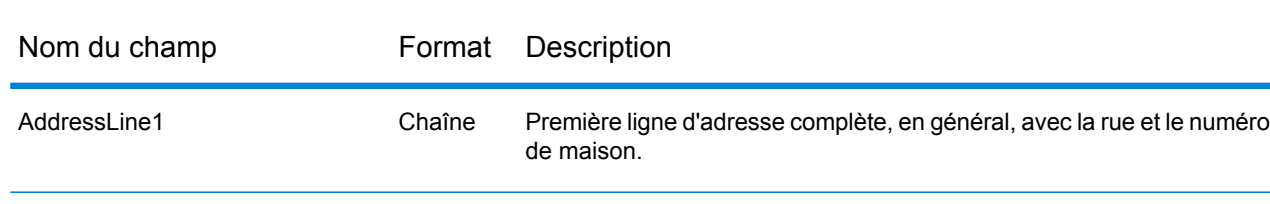

#### **Tableau 33 : Sortie de Global Type Ahead**

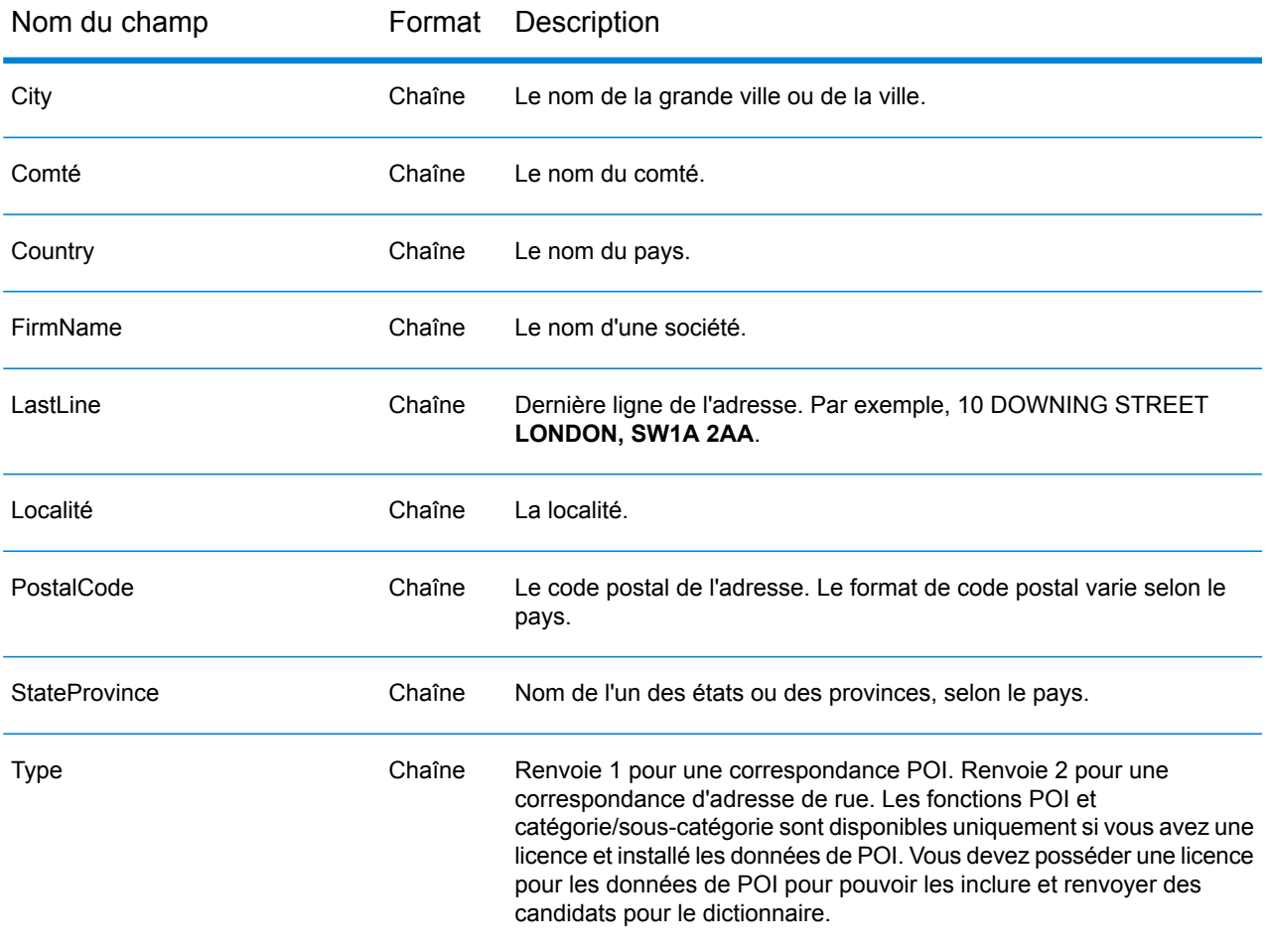

## Global Address Parser

Global Address Parser divise les chaînes d'adresse postale en leurs éléments constitutifs, tels que le nom d'entreprise, la ville, la localité, le district et le code postal, à l'aide de techniques Machine Learning. Il fait partie du **module Global Addressing**.

Vous pouvez transmettre des données à Global Address Parser de ces deux manières différentes :

- Saisissez des adresses une par une à l'aide de **Management Console**
- Importez un fichier d'adresses séparées par des virgules dans **Management Console** ou, sinon, utilisez tout stage de source de données dans **Enterprise Designer**

Cet exemple illustre une chaîne d'adresse d'entrée dans la sortie mise en forme correspondante :

## **Chaîne d'adresse d'entrée et sortie mise en forme**

Chaîne d'entrée

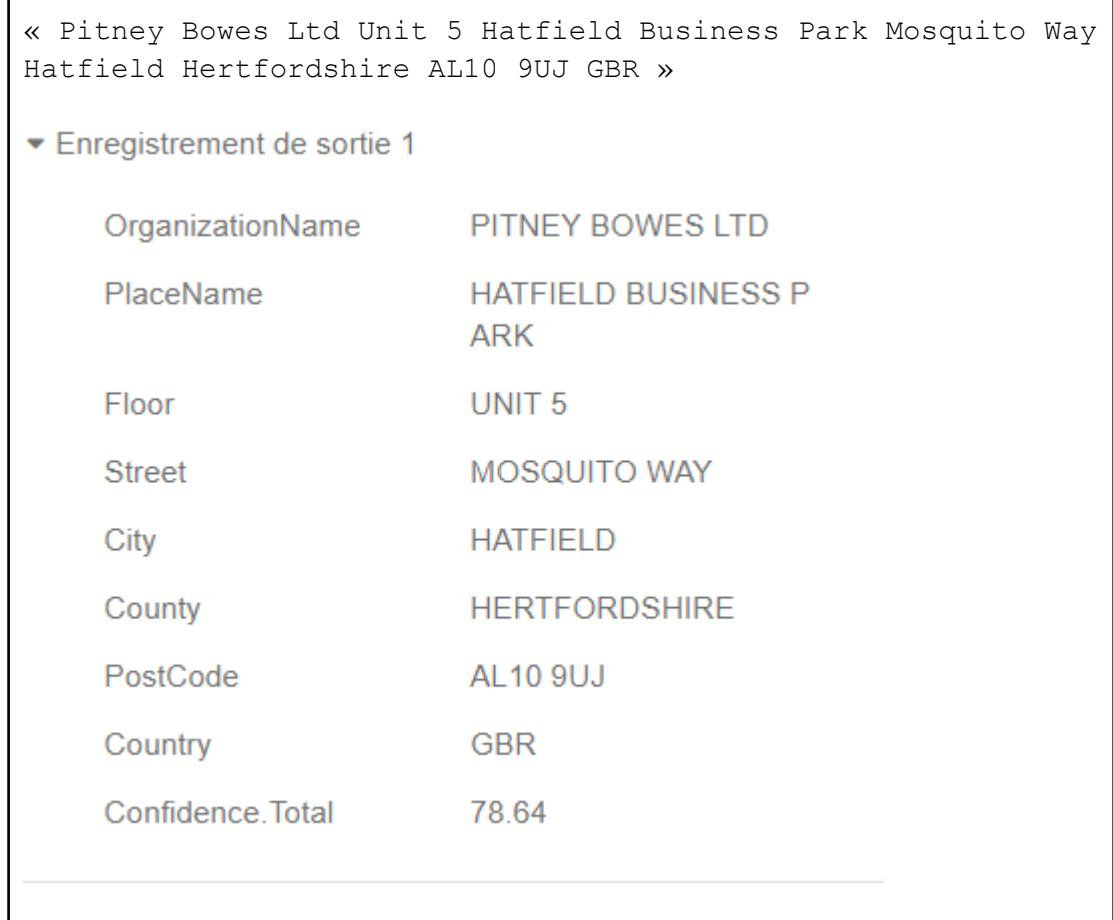

#### **Fonctions de Global Address Parser**

Global Address Parser comporte ces fonctions :

- Divise et formate des chaînes d'adresse en leurs composants à l'aide de modèles formés via Machine Learning.
- Analyse les adresses en script romain et accepte les adresses d'entrée en script romain. Quelques alphabets grecs sont également pris en charge.
- Prend actuellement en charge l'analyse pour deux pays, l'Allemagne et le Royaume-Uni
- Gère efficacement les conventions d'adressage spécifiques à chaque pays. Les composants d'adresse varient beaucoup d'un pays à l'autre. Par exemple, dans les adresses allemandes, le numéro de maison est placé après le nom de rue et le code postal avant la ville. Global Address Parser gère l'ensemble de ces complexités de manière efficace et prédit les composants d'adresse conformément aux conventions du pays spécifié.
- Analyse les adresses allemandes dans cette séquence : nom d'entreprise, rue, numéro d'adresse, code postal, banlieue, ville, comté, état/province, pays, boîte postale. La boîte postale peuvent être placée n'importe où dans la séquence d'entrée.

**Remarque :** Les valeurs de ces composants d'adresse peuvent être interchangées dans la sortie : banlieue, ville, comté et état/province.

• Analyse les adresses du Royaume-Uni dans cette séquence : nom d'entreprise, étage, nom de lieu, numéro d'adresse, rue, voisinage, ville, banlieue, comté, code postal, boîte postale et pays. Le comté peut être placé avant ou après la banlieue dans la séquence d'entrée, et la boîte postale est prise en charge n'importe où dans la séquence.

**Remarque :** Les valeurs des composants d'adresse Ville, Banlieue et Voisinage peuvent être interchangées dans la sortie.

• Cela évite le besoin de bases de données d'adresses de référence pour l'analyse.

#### **Directives pour améliorer la précision de prédiction**

Afin d'obtenir la prédiction la plus précise possible des composants d'adresse, vos chaînes d'adresse d'entrée doivent respecter les modèles suivants.

#### *Directives pour les adresses du Royaume-Uni*

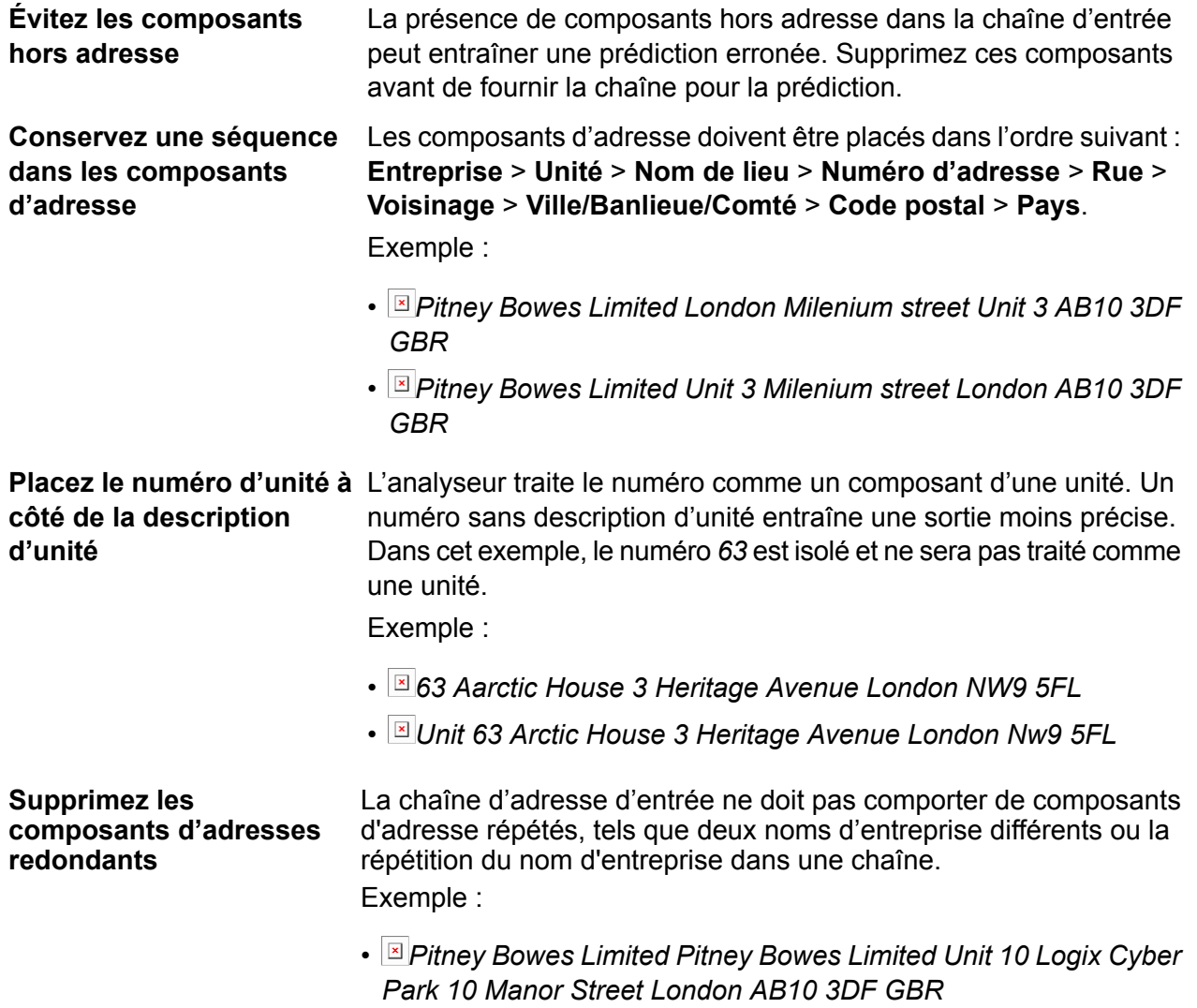

# **Faites suivre les noms**

Un nom d'entreprise d'un seul jeton doit être suivi du *type* d'entreprise, **d'entreprise à un seul jeton** tel que Ltd, Inc et reg. Dans l'exemple ci-dessous, Ardian est un nom **du type d'entreprise** d'entreprise d'un seul jeton et, s'il n'est pas suivi d'un type, qui est « Limited » dans ce cas, les résultats seront probablement erronés. Exemple :

- *Ardian Fourth Floor Channel House St Helier Je2 4UH GBR*
- *Ardian Limited Fourth Floor Channel House St Helier Je2 4UH GBR*

#### *Limitations pour les adresses du Royaume-Uni*

Une chaîne d'adresse d'un de ces types est susceptible d'aboutir à une prédiction erronée de la part de l'analyseur d'adresses. Faites attention à ces points dans vos chaînes d'adresse.

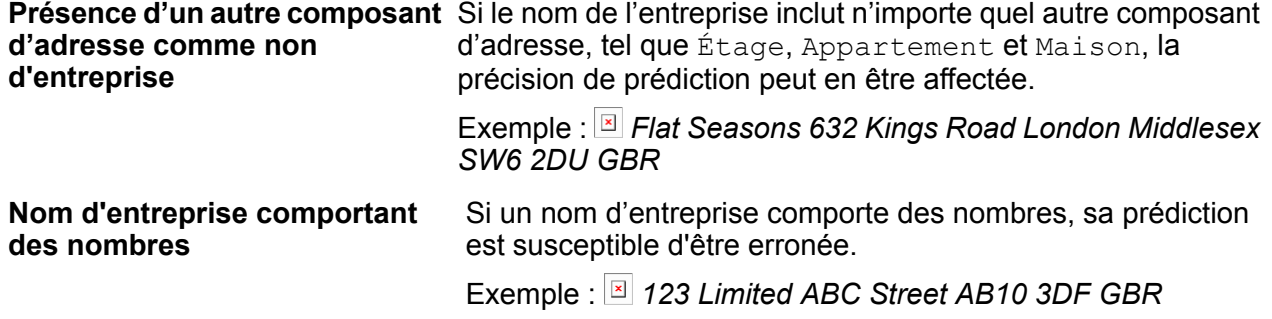

#### *Directives pour les adresses d'Allemagne*

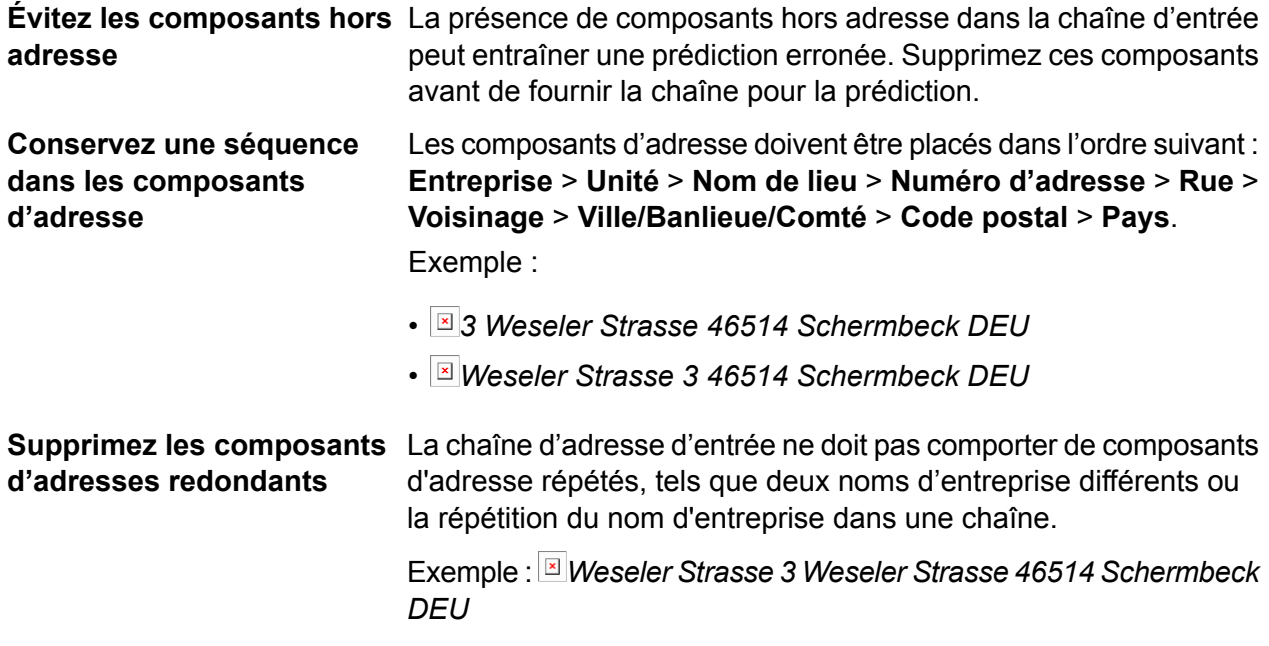

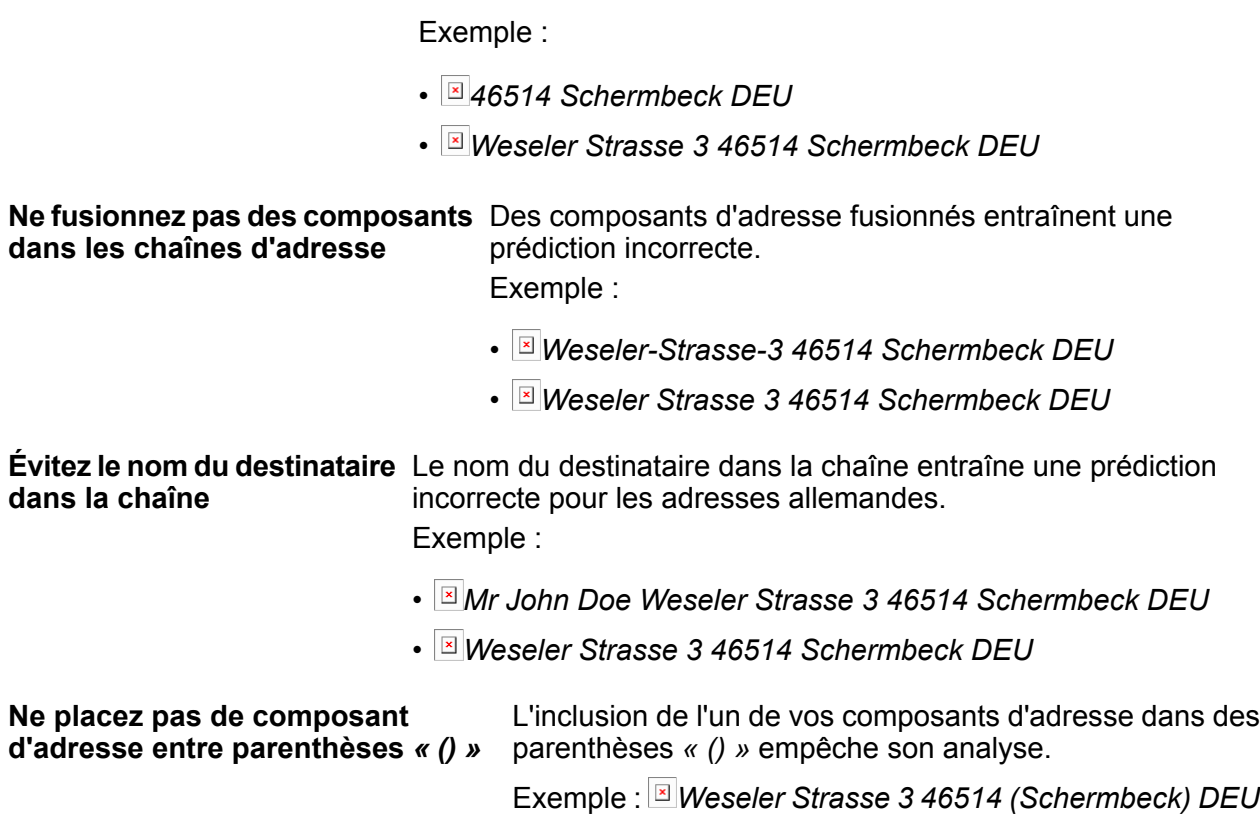

**Assurez-vous que HNR et le** Votre chaîne d'adresse doit comporter HNR et un nom de rue. Si

du résultat en sera affectée.

ces composants d'adresse essentiels sont absents, la précision

#### **Accès à Global Address Parser**

**nom de rue sont inclus**

Lorsque vous installez et déployez le module Global Addressing, vous pouvez utiliser Global Address Parser de ces deux manières différentes :

- Sous forme de stage d'**Enterprise Designer**
- Sous forme de service de **Management Console**

Sur l'écran **Address Parser**, vous pouvez effectuer ces tâches :

- 1. **Définir les options d'analyse** : spécifiez le pays auquel appartiennent les adresses et le niveau de confiance minimal requis pour l'analyse.
- 2. **Analyser des adresses** : fournissez des chaînes d'adresse et obtenez la sortie analysée.

**Remarque :** Pour plus d'informations sur la façon d'effectuer ces tâches, reportez-vous aux sections **[Utilisation](#page-104-0) Global Address Parser sous forme de stage** à la page 105 et **[Utilisation](#page-105-0) de Global [Address](#page-105-0) Parser sous forme service** à la page 106.

#### <span id="page-104-0"></span>**Utilisation Global Address Parser sous forme de stage**

Vous pouvez utiliser Global Address Parser sous forme de stage d'analyse d'adresse dans votre job. Dans ce cas, vous pouvez uniquement réaliser une analyse d'adresses par lots.

Pour analyser un lot de chaînes d'adresse d'entrée, vous devez ajouter le stage Global Address Parser avec un stage d'entrée et un stage de sortie, comme illustré dans l'exemple ci-dessous.

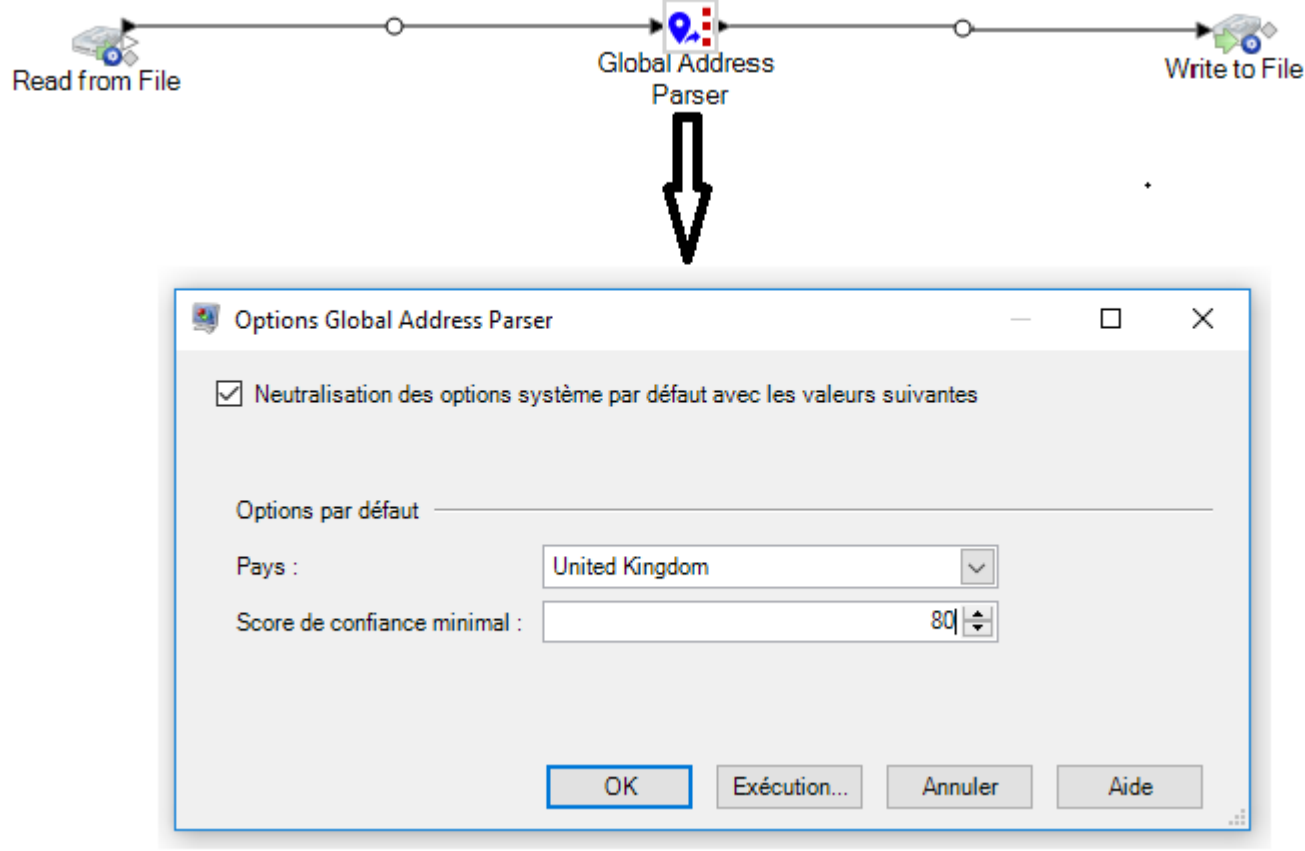

**Remarque :** Pour des informations plus détaillées sur la création d'un job à l'aide de tout stage dans Enterprise Designer, reportez-vous à la section Mon premier flux de données (Job) du Guide Dataflow Designer.

Ce tableau affiche les options de Global Address Parser.

#### **Tableau 34 : Options de Global Address Parser**

Nom du champ Description

Neutralisation des options système par Cochez cette case pour modifier les options par défaut. défaut avec les valeurs suivantes

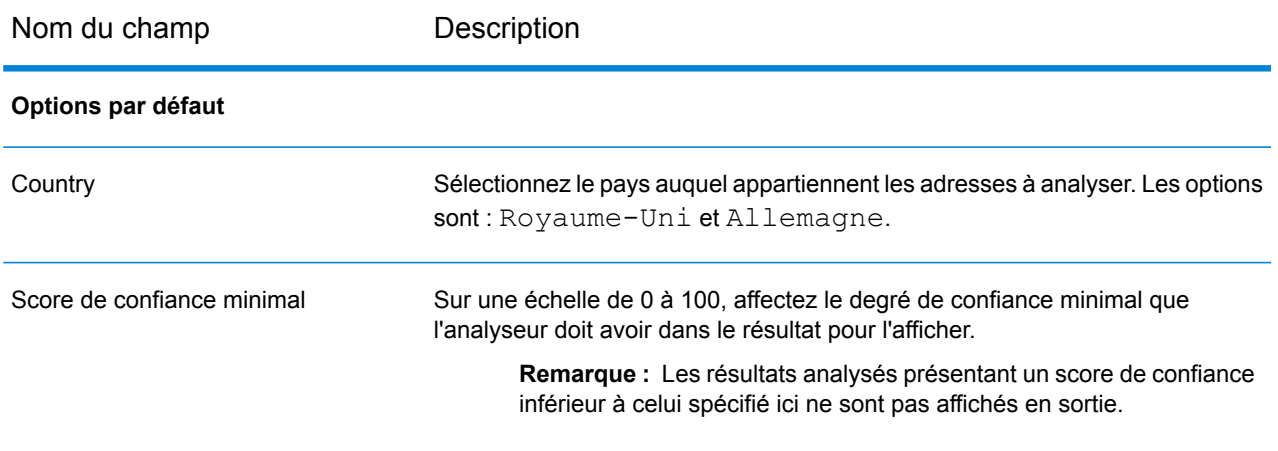

**Remarque :** Pour obtenir des informations plus détaillées sur les champs de sortie, reportez-vous à la section **Sortie [d'adresse](#page-107-0) analysée** à la page 108.

#### <span id="page-105-0"></span>**Utilisation de Global Address Parser sous forme service**

Global Address Parser vous demande de suivre ces étapes pour diviser vos chaînes d'adresse en leurs composants respectifs :

- Définition des options d'analyse
- Fourniture des adresses d'entrée à analyser

L'écran **Global Address Parser** comporte un onglet **Options par défaut** pour la définition des options d'analyse, telles que le pays des adresses à analyser, la précision requise et le niveau auquel les composants d'adresse doivent être ventilés.

L'onglet **Aperçu** vous donne la possibilité de saisir les adresses à analyser et affiche la sortie analysée.

Pour accéder à l'écran **Global Address Parser** et effectuer l'analyse d'une adresse, procédez comme suit :

1. Dans un navigateur Web, accédez à :

http://*server*:*port*/managementconsole

Où : *server* est l'adresse IP ou le nom de serveur de votre serveur Spectrum™ Technology Platform et *port* le port HTTP. Par défaut, le port HTTP est 8080.

- 2. Connectez-vous à l'aide de vos informations d'identification.
- 3. Sous l'onglet **Services**, sélectionnez **Global Addressing**.
- 4. Dans la liste de services sur le côté gauche du volet, sélectionnez **Global Address Parser**. L'écran **Global Address Parser** s'affiche avec l'onglet **Options par défaut** sélectionné.
- 5. Sélectionnez le **Pays** auquel appartiennent les adresses que vous analysez.

**Remarque :** Vous pouvez analyser des adresses du Royaume-Uni et d'Allemagne. Pour analyser des adresses britanniques, vous devez sélectionner l'option Royaume-Uni ici, et, de même, si vous souhaitez analyser des adresses allemandes, vous devez sélectionner l'option Allemagne ici.

- 6. Affectez le **Score de confiance minimal** que vous souhaitez pour cette analyse. L'analyseur n'affiche pas les résultats qui figurent en deçà du score de confiance que vous indiquez ici.
- 7. Cliquez sur **Enregistrer**. Les options spécifiées sont enregistrées pour l'opération suivante, qui est : la saisie des adresses à analyser.
- 8. Cliquez sur l'onglet **Aperçu**.
- 9. Cliquez sur l'une de ces icônes pour fournir l'adresse à analyser.
	- Pour ajouter des enregistrements un par un à l'analyseur, effectuez ces tâches :
		- 1. Cliquez sur le bouton Ajouter un enregistrement  $\boxed{\times}$
		- 2. Dans le champ **Adresse** de la section **Enregistrement d'entrée <séquence de l'enregistrement d'adresse>**, saisissez la chaîne d'adresse à analyser.

**Remarque :** Répétez les étapes « a » et « b » pour ajouter plusieurs chaînes d'adresses. Vous pouvez ajouter jusqu'à 100 chaînes d'adresse.

• Pour importer plusieurs adresses à partir d'un fichier CSV, cliquez sur le bouton **Importer**

**des enregistrements** . Dans la fenêtre contextuelle **Importer des données** qui s'affiche, saisissez ces valeurs :

- 1. Dans le champ **Nom de fichier**, sélectionnez le fichier contenant les enregistrements d'adresse.
- 2. Sélectionnez le **Séparateur de champs** utilisé dans le fichier d'adresses.
- 3. Spécifiez le **Nombre maximal d'enregistrements à importer**.
- 4. Cliquez sur le bouton **OK** pour revenir à l'onglet **Aperçu**.

Les enregistrements d'adresse saisis ou sélectionnés s'affichent comme des enregistrements d'entrée sous le bouton **Exécutez Prévisualisation**.

**Remarque :** La chaîne d'adresse d'entrée doit comporter plus d'un jeton. Par exemple, une chaîne d'adresse d'entrée avec Londres comme seule valeur ne sera pas reconnue par l'analyseur. Une adresse doit comporter au moins un jeton (ou composant) de plus dans la chaîne, tel que le nom de ville, le nom de lieu ou le code postal.

10. Pour supprimer l'une des chaînes d'adresse, placez le curseur sur l'élément **Enregistrement d'entrée <séquence de l'enregistrement d'adresse>** correspondant, puis cliquez sur l'icône

**Supprimer cet enregistrement x** qui s'affiche.

11. Pour afficher la sortie analysée, cliquez sur le bouton **Exécutez Prévisualisation**.

Les composants d'adresse analysés (enregistrement de sortie) sont affichés à côté des enregistrements d'entrée correspondants. Pour obtenir des informations plus détaillées sur les champs de sortie, reportez-vous à la section **Sortie [d'adresse](#page-107-0) analysée** à la page 108.

#### <span id="page-107-0"></span>**Sortie d'adresse analysée**

La sortie analysée affiche une liste de tous les composants d'adresse ainsi que leurs valeurs dans les chaînes d'adresse d'entrée. Les composants du Royaume-Uni et de l'Allemagne ne sont pas identiques. Le tableau ci-dessous fournit une description de tous les composants d'adresse, les valeurs que les composants peuvent prendre, et si ces valeurs sont applicables aux adresses allemandes et britanniques.

**Remarque :** Il se peut que tous les composants répertoriés ci-dessous ne puissent pas s'afficher pour toutes les adresses d'entrée. Pour qu'un composant s'affiche, il faut que la chaîne d'entrée comporte une valeur pour ce composant.

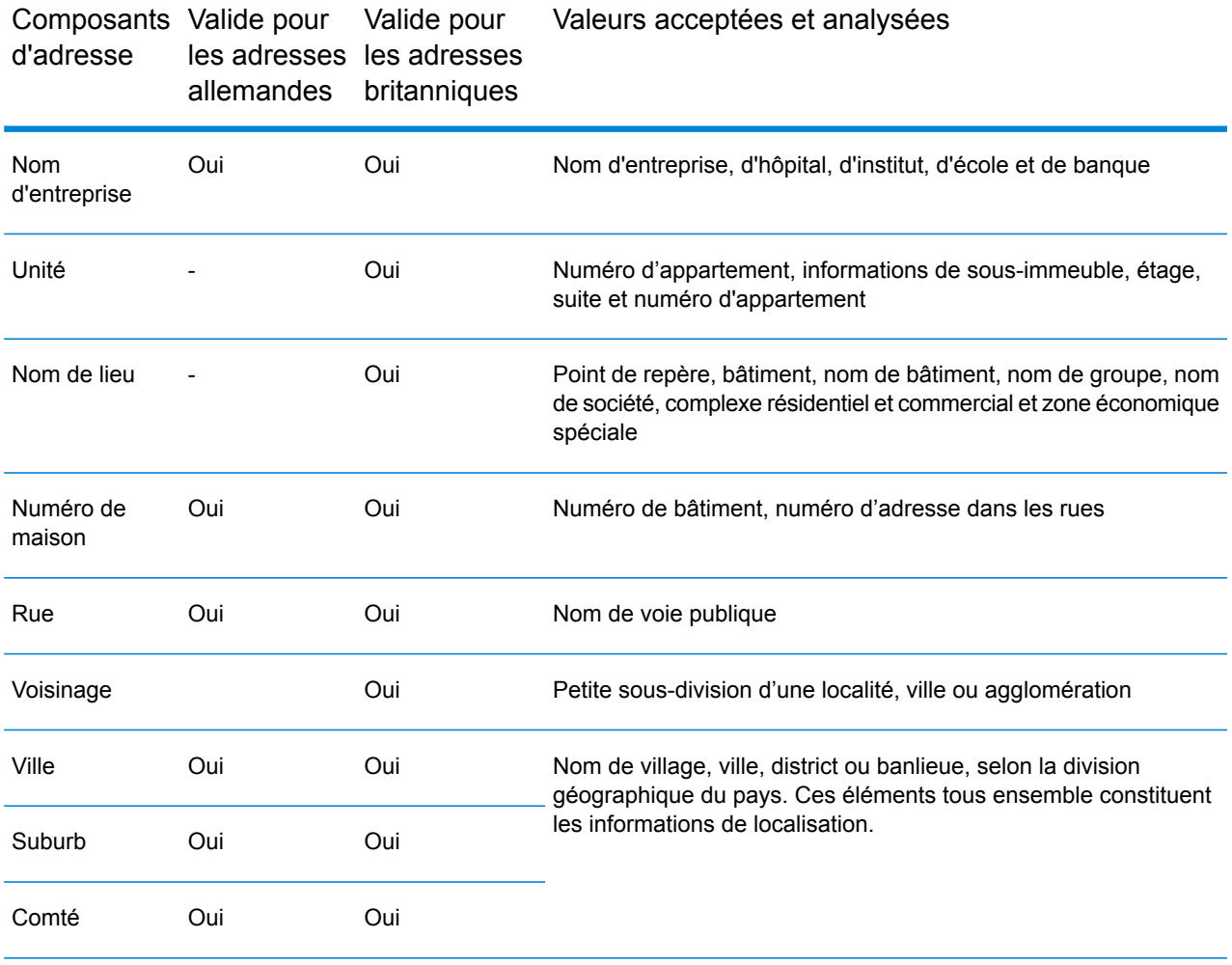

#### **Tableau 35 : Composants d'adresse, définition et validité**
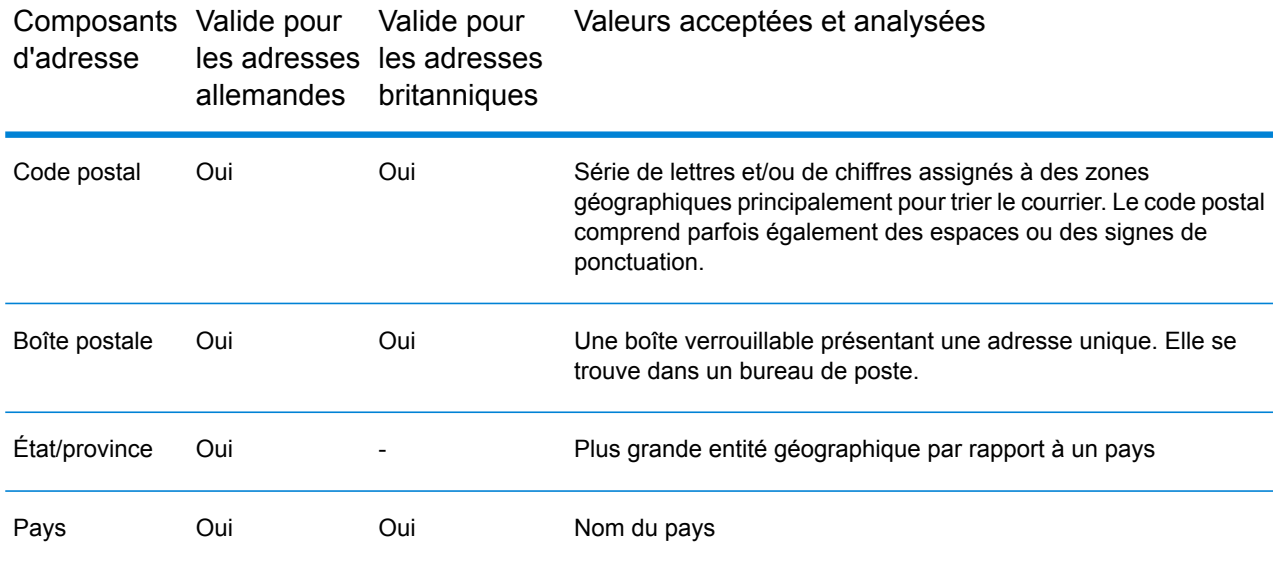

# Module Universal Addressing

# Module Universal Addressing

Le module Universal Addressing est un module de gestion de qualité des adresses qui peut normaliser et valider des adresses et améliorer la délivrabilité de vos courriers. Ce module peut s'assurer que vos données d'adresse adhèrent aux normes de qualités établies par les autorités postales. Une adresse qui adhère à ces normes a plus de chance d'être délivrée dans les meilleurs délais. En outre, les expéditeurs qui suivent ces normes peuvent être éligibles à des réductions significatives sur les tarifs postaux. Pour plus d'informations sur les réductions tarifaires concernant le courrier aux États-Unis, reportez-vous à USPS *Domestic Mail Manual* (*DMM*, manuel sur le courrier domestique), disponible à l'adresse : **[www.usps.com](http://www.usps.com)**. Pour plus d'informations sur les réductions tarifaires concernant le courrier au Canada, reportez-vous au site Web de Canada Post à l'adresse : **[www.canadapost.ca](http://www.canadapost.ca)**. Pour plus d'informations sur les réductions tarifaires concernant le courrier en Australie, reportez-vous au site Web d'Australia Post à l'adresse : **[www.auspost.com.au](http://www.auspost.com.au)**.

Le module Universal Addressing peut être utilisé en mode batch, temps réel, ou comme service hôte en fonction de l'option de votre licence. La version batch du module Universal Addressing est Certifiée CASS™ par USPS® (Poste des États-Unis). Elle est aussi certifiée AMAS par l'Australia Post (poste australienne).

Le module Universal Addressing est l'un des deux modules de gestion de qualité des adresses disponibles sur la Spectrum™ Technology Platform. L'autre module de gestion de la qualité des adresses, le module Address Now, fournit une prise en charge accrue des adresses situées en dehors des U.S.A et du Canada, ainsi qu'une fonction de validation pour plus de pays et la prise en charge du codage sur deux octets. Si vous disposez d'une grande quantité de données d'adresses internationales, vous devriez peut-être utiliser le module Address Now pour les normaliser et les valider.

#### *Composants*

Le module Universal Addressing contient les composants suivants. Ces composants peuvent fonctionner avec des adresses américaines, canadiennes, australiennes et internationales pour autant que vous possédiez la licence pour la base de données adéquate (si vous exécutez le module Universal Addressing dans votre propre environnement) ou le service hébergé (si vous utilisez le module Universal Addressing via les services hébergés de Pitney Bowes).

- **Auto Complete Loqate** : offre une entrée de données d'adresse en temps réel et renvoie des résultats instantanés en fonction de chaque caractère saisi dans le formulaire, ce qui garantit que seules des données exactes sont saisies dans la base de données.
- **Get Candidate Addresses** : renvoie une liste de correspondances possibles pour une adresse donnée.
- **Get Candidate Addresses Loqate** : renvoie une liste de correspondances possibles pour une adresse donnée à l'aide d'un moteur et d'une base de données Loqate.
- **Get City State Province** : renvoie la ville et l'état ou la province pour un code postal donné.
- **Get City State Province Loqate** : renvoie la ville et l'état ou la province pour un code postal donné à l'aide d'un moteur et d'une base de données Loqate.
- **Get Postal Codes** : renvoie les codes postaux d'une ville donnée.
- **Get Postal Codes Loqate** : renvoie les codes postaux pour une ville données à l'aide d'un moteur et d'une base de données Loqate.
- **ValidateAddress** : normalise et valide les adresses à l'aide des données postales américaines, canadiennes et américaines.
- **Validate Address AUS** : normalise et valide les adresses à l'aides des données postales australiennes.
- **Validate Address Global** : Validate Address Global fournit une normalisation et une validation d'adresse améliorées des adresses en dehors des États-Unis et du Canada. Validate Address Global peut également valider des adresses aux États-Unis et au Canada, néanmoins la force de ce composant réside dans la validation des adresses situées dans les autres pays. Si vous traitez un grand nombre d'adresses en dehors des États-Unis et du Canada, il est recommandé d'utiliser Validate Address Global.
- **Validate Address Loqate** : Validate Address Loqate normalise et valide les adresses à l'aide des données d'adresse postale des services postaux officiels. Validate Address Loqate peut corriger les informations et mettre l'adresse en forme au format préféré par le service postal concerné. Il ajoute également les informations postales manquantes, comme les codes postaux, les noms de ville et les noms d'état ou de province.

#### **Bases de données d'Universal Addressing**

Le module Universal Addressing utilise de nombreuses bases de données requises et facultatives. Les bases de données sont installées sur le serveur de Spectrum™ Technology Platform. Certaines des bases de données sont disponibles par souscription de Pitney Bowes et ont des mises à jour mensuelles ou trimestrielles. D'autres sont sous licence USPS®. Le tableau suivant répertorie les bases de données Universal Addressing.

#### **Tableau 36 : Bases de données du module Universal Addressing**

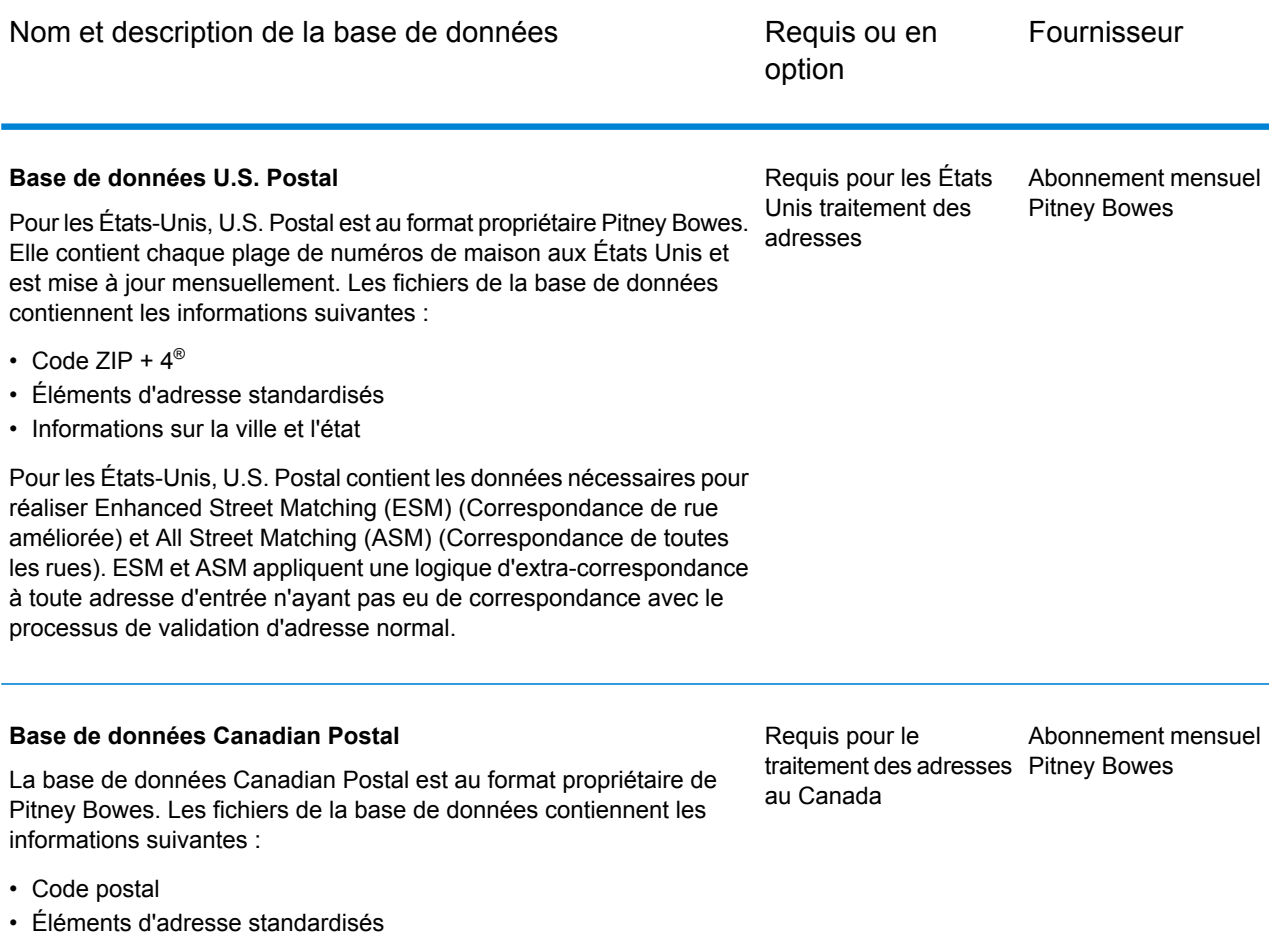

• Informations sur la municipalité et la province

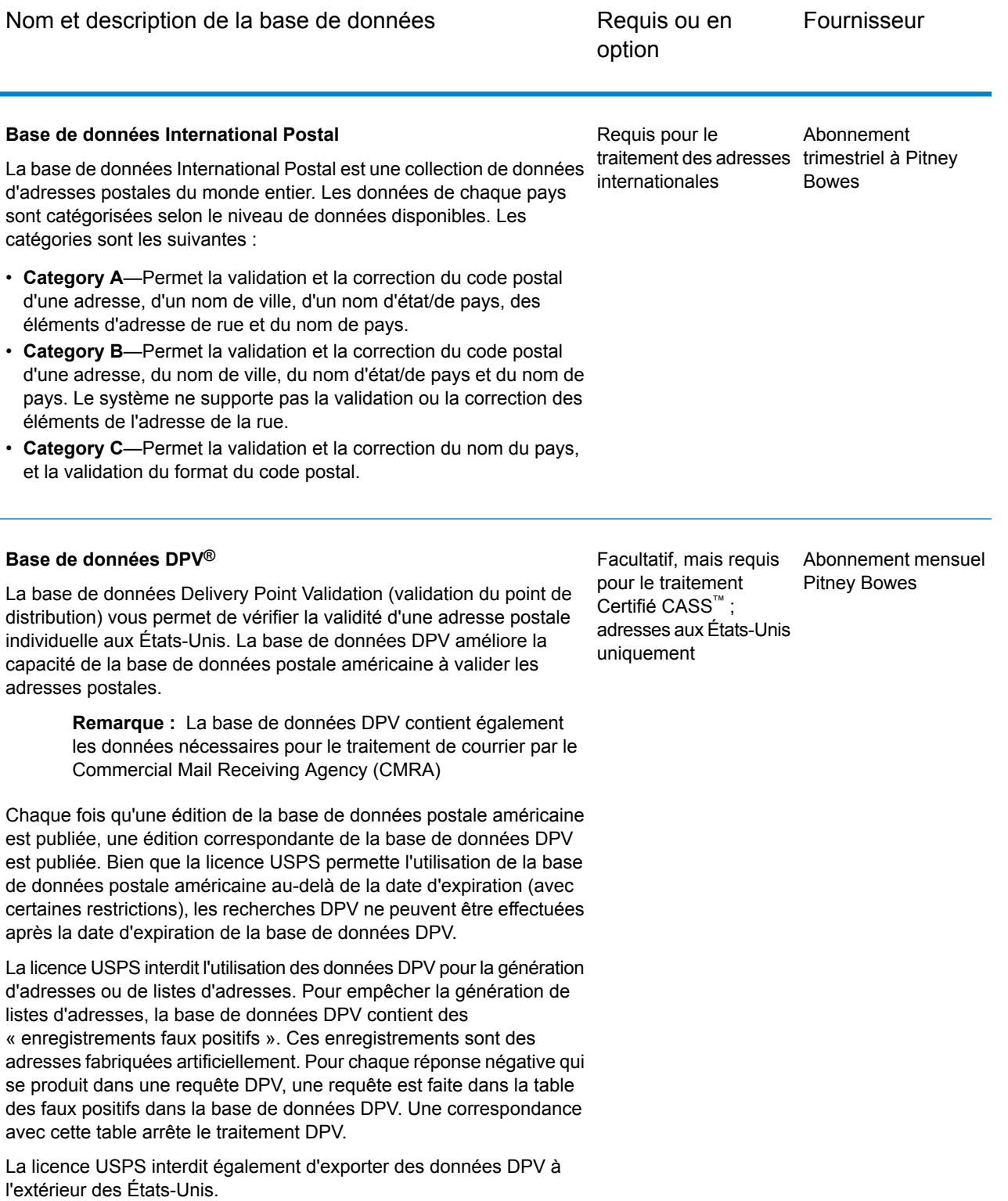

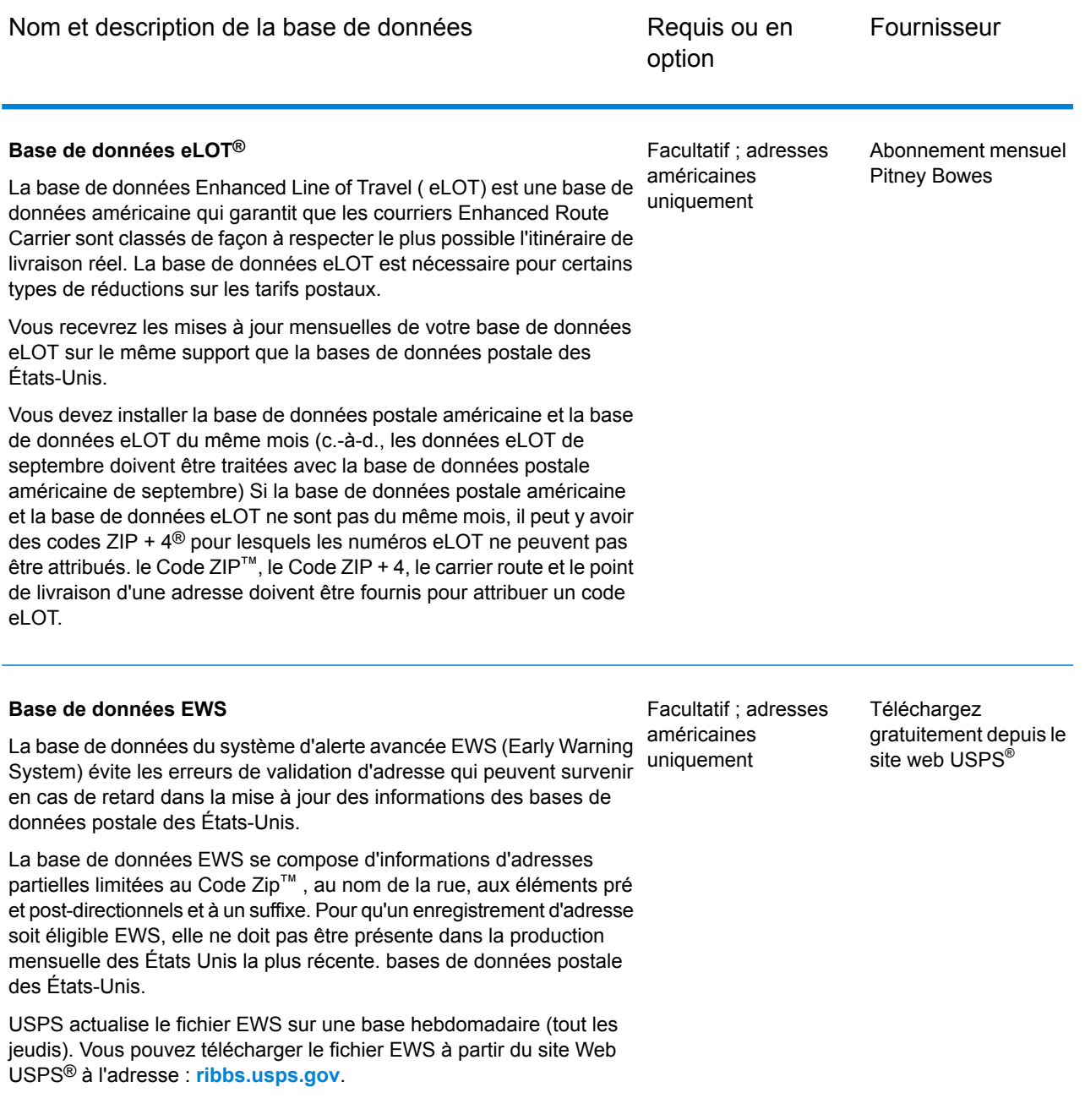

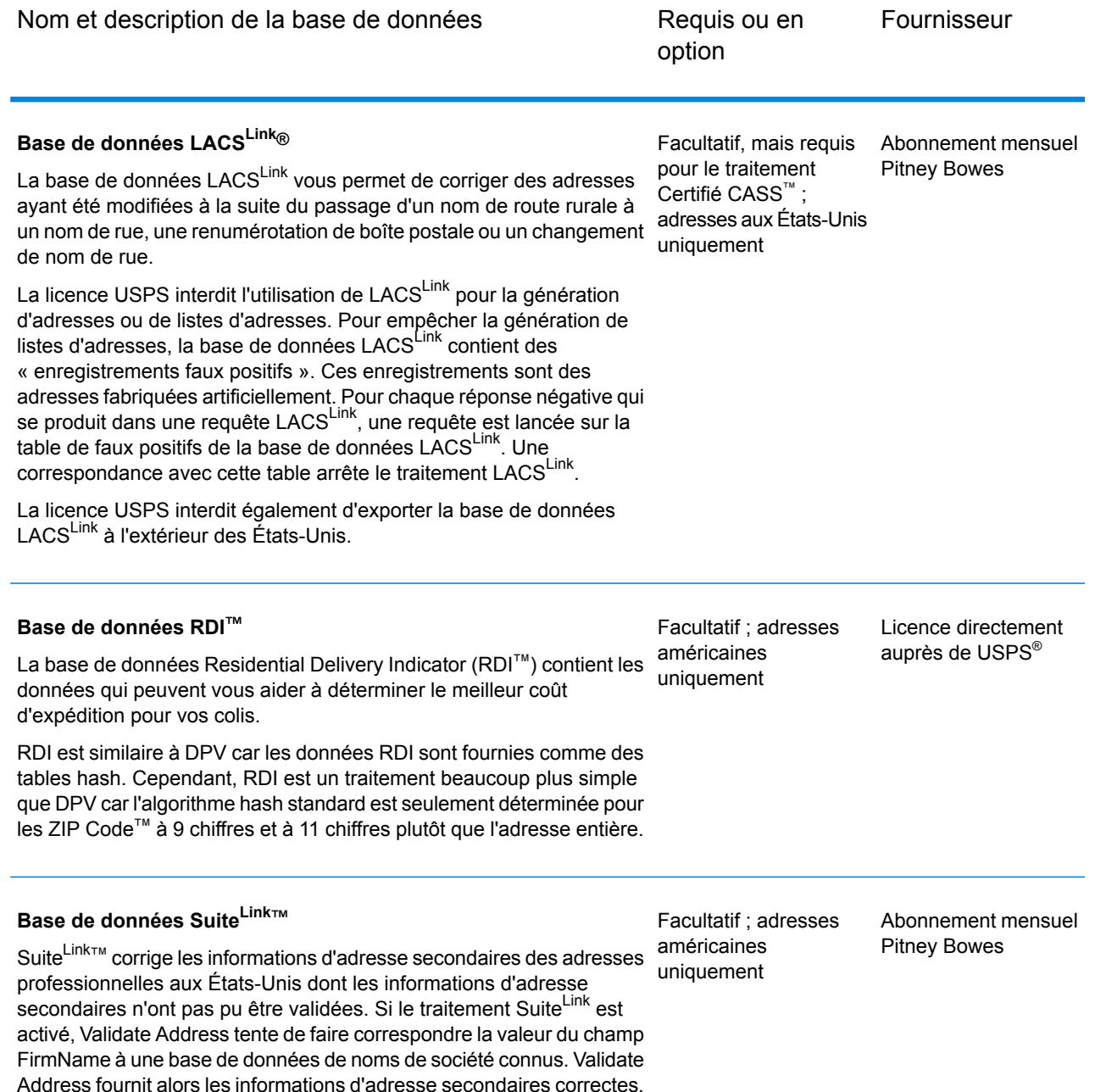

# Auto Complete Loqate

Auto Complete Loqate offre une saisie en temps réel des données d'adresse pour des résultats rapides et précis. Les utilisateurs reçoivent des résultats instantanés en fonction de chaque caractère saisi dans le formulaire, ce qui garantit que seules des données exactes sont saisies dans la base de données. Auto CompleteLoqate inclut également l'option Powersearch, qui réduit le temps d'entrée de 80 % pour 238 pays en utilisant des données sous la forme d'un fichier d'index.

#### **Entrée**

La table suivante énumère l'entrée pour Auto Complete Loqate.

#### **Tableau 37 : Format d'entrée**

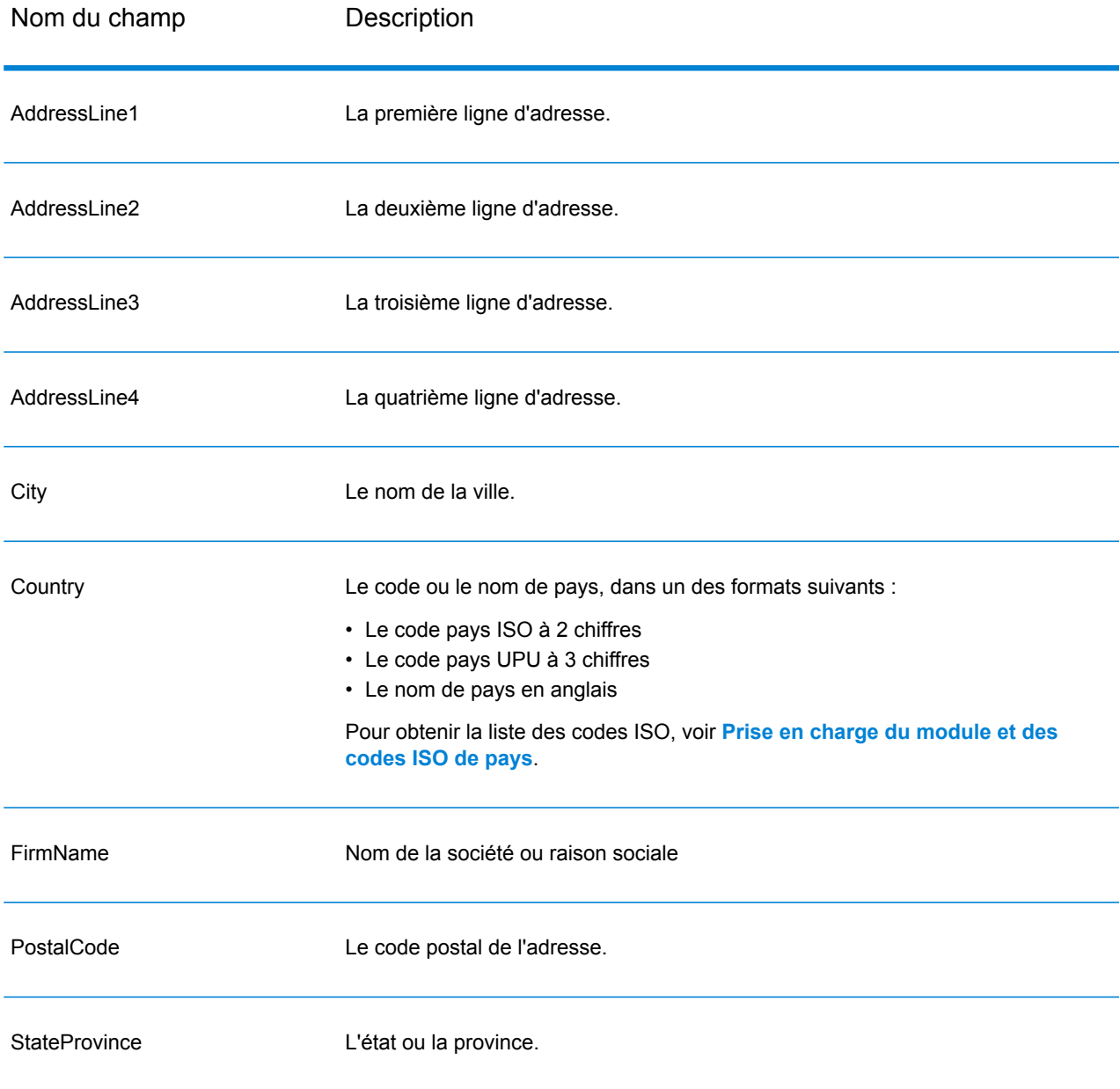

# **Options**

# **Tableau 38 : Options d'Auto Complete Loqate**

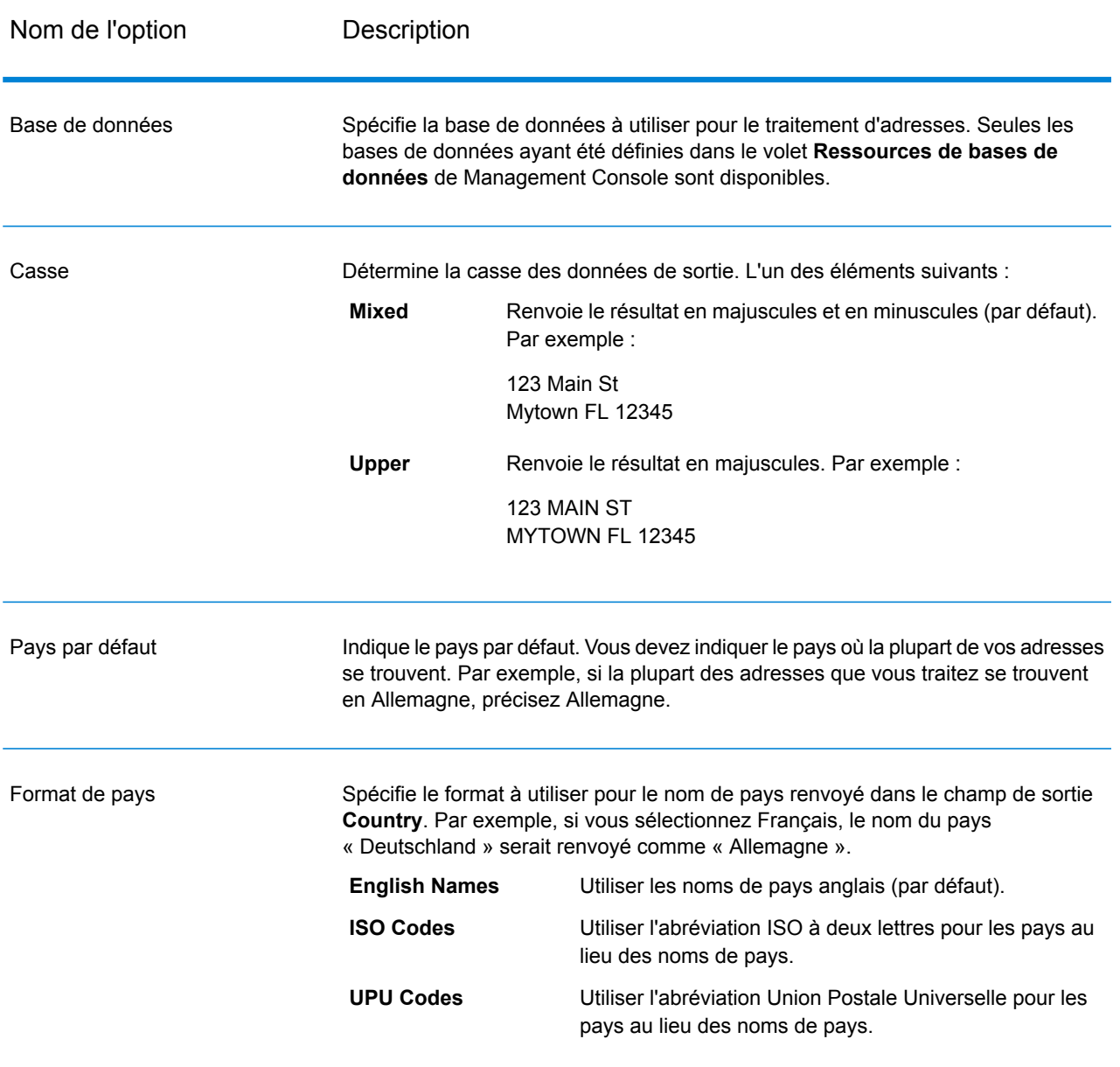

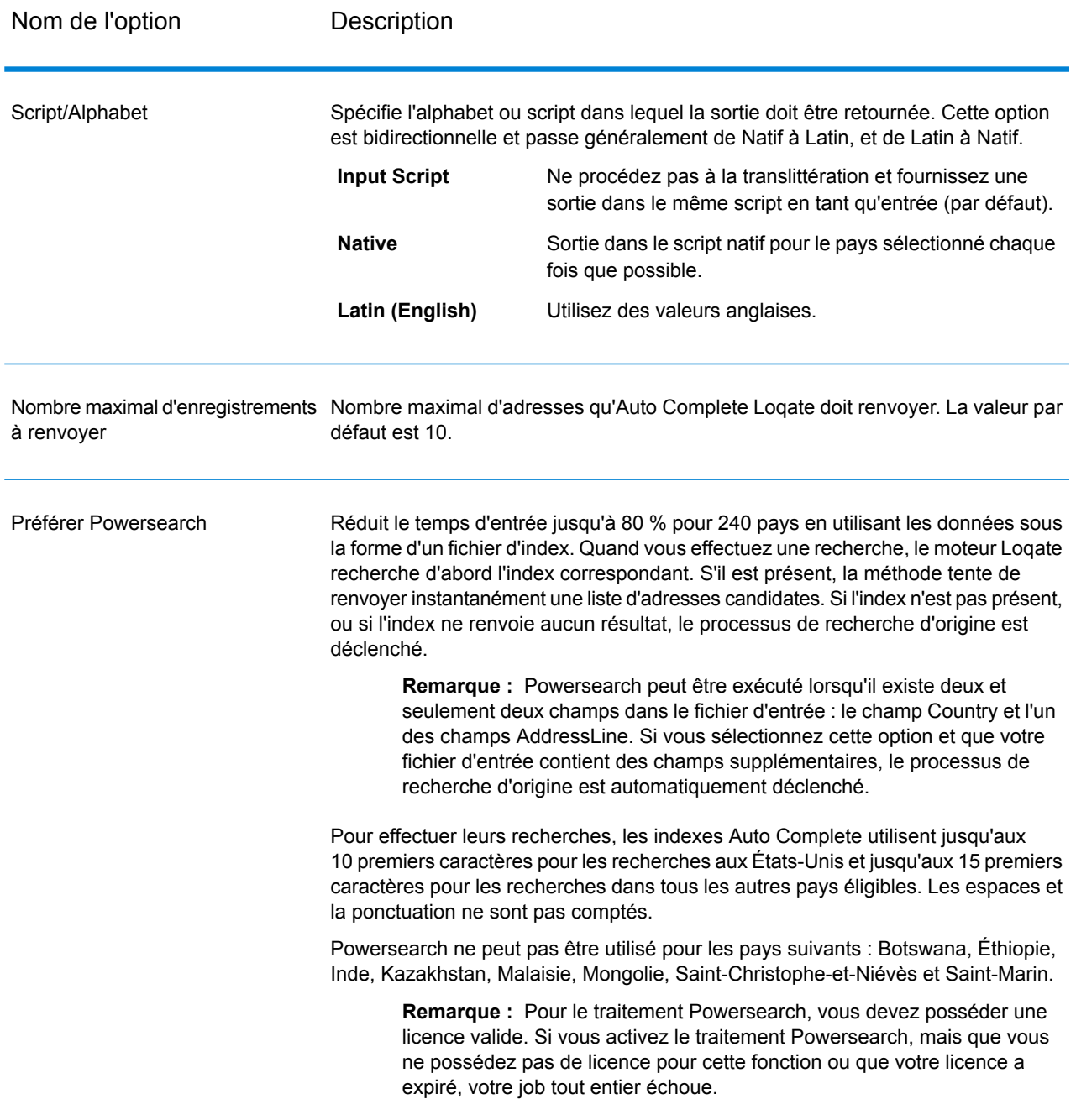

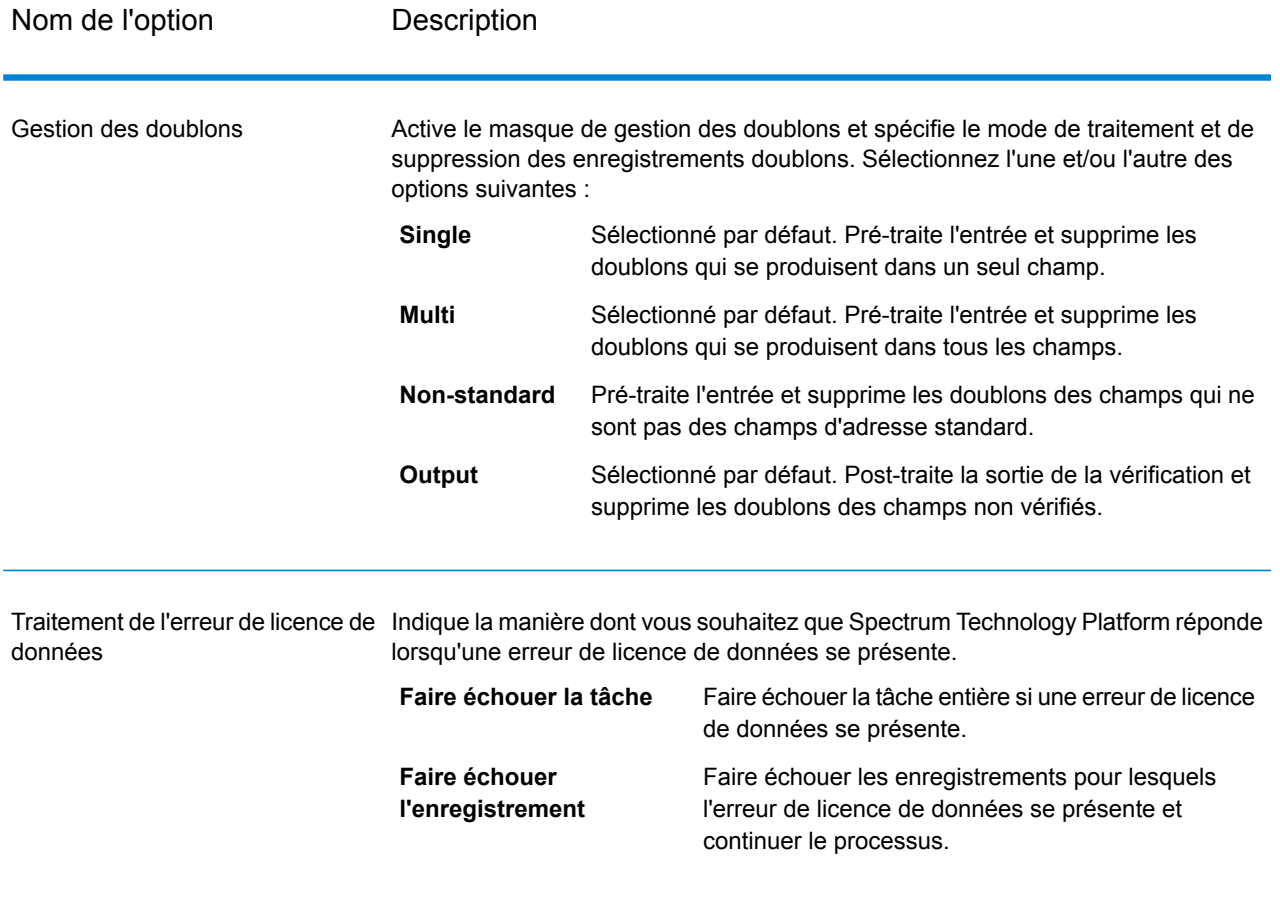

La sortie d'Auto Complete Loqate est facultative et correspond directement aux champs sélectionnés dans la section Champs de sortie de la boîte de dialogue Options d'Auto Complete Loqate.

#### **Tableau 39 : Sortie d'Auto Complete Loqate**

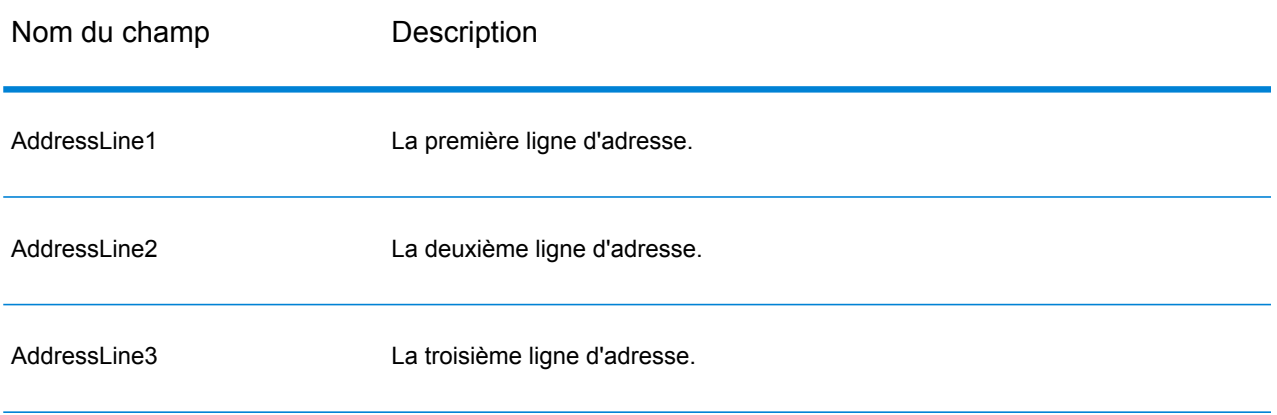

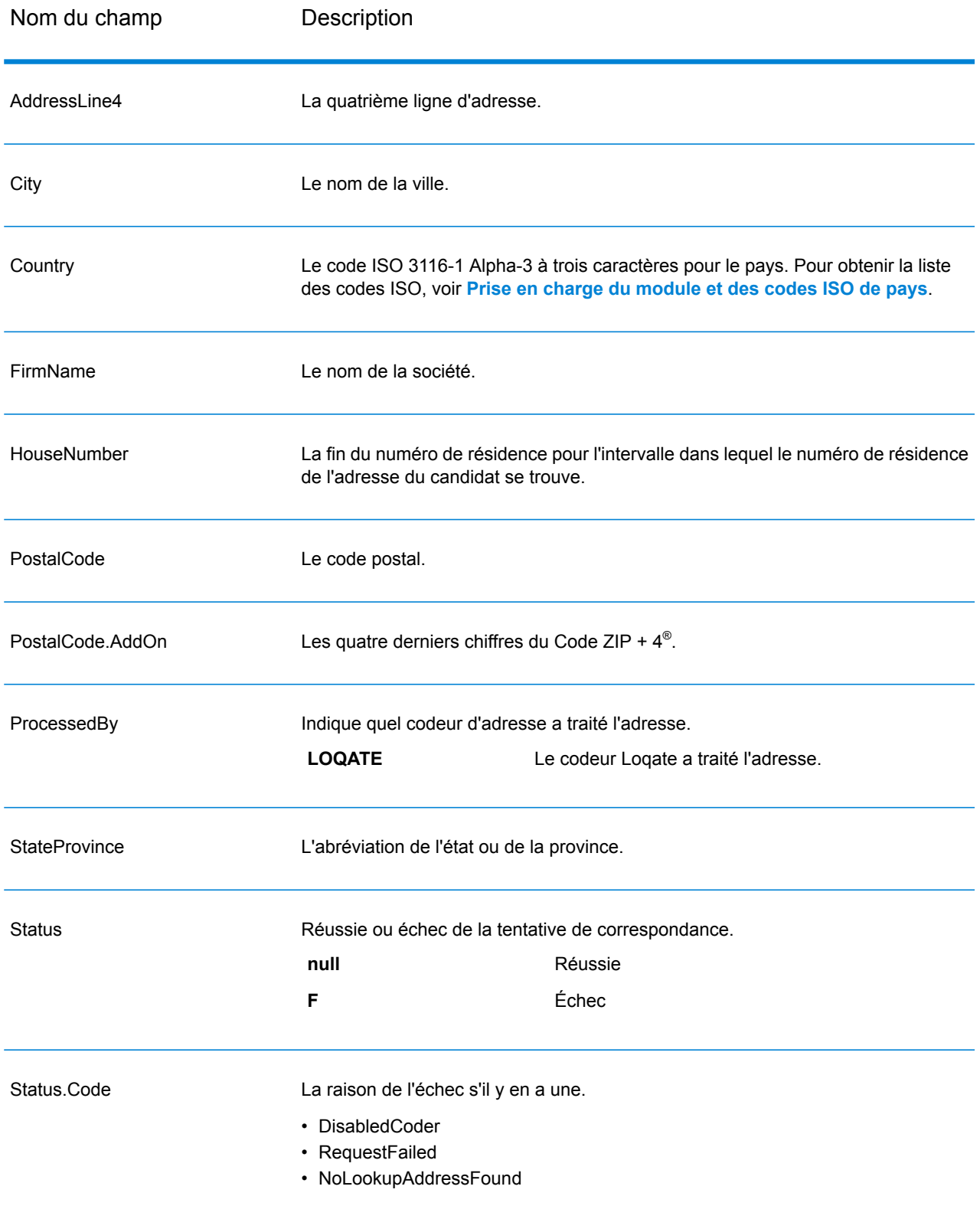

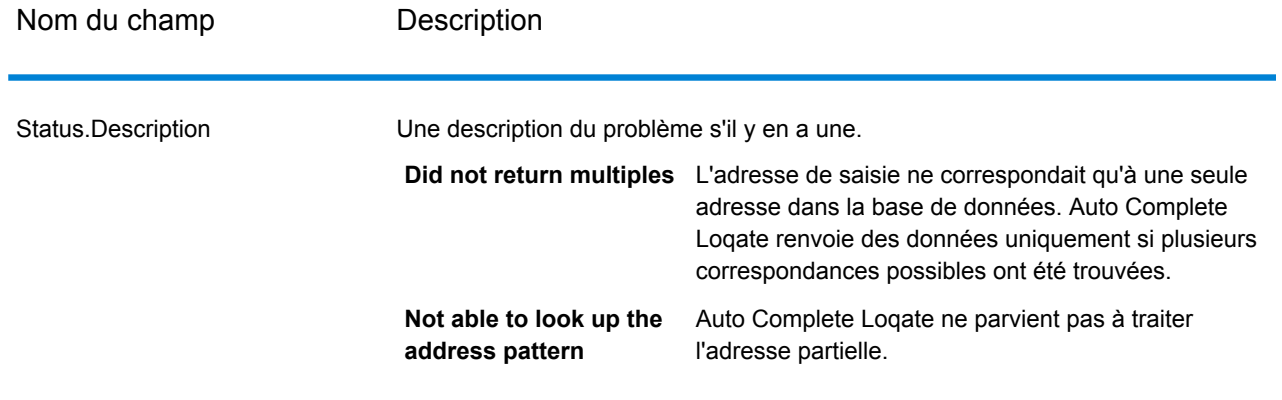

# Get Candidate Addresses

Get Candidate Addresses renvoie une liste d'adresses considérées comme des correspondances pour une adresse d'entrée donnée. Get Candidate Addresses renvoie les adresses candidates uniquement si l'adresse d'entrée correspond à plusieurs adresses dans la base de données postale. Si l'adresse d'entrée correspond à une seule adresse de la base de données postale, aucune donnée d'adresse n'est renvoyée.

Pour les adresses en dehors des États-Unis et du Canada, il se peut que vous notiez des résultats incohérents entre les correspondances multiples renvoyées par Validate Address et les résultats pour cette même adresse renvoyés par Get Candidate Addresses. Si vous obtenez des résultats incohérents, c'est probablement parce que le réglage des performances dans Validate Address a été configuré sur une valeur différente de 100. Pour obtenir des résultats cohérents entre Get Candidate Addresses et Validate Address, paramétrez l'option de réglage des performances sur 100.

**Remarque :** Par défaut, l'option Get Candidate Addresses n'effectue pas de correspondance au niveau des numéros de maison individuelle. Elle utilise plutôt des plages de numéro de maison pour chaque rue. Une fois que l'option Get Candidate Addresses a déterminé le nom de la rue, le nom de la ville, le nom de l'état/province et le code postal, elle vérifie que le numéro de maison en entrée se situe dans l'une des plages de numéros de maison données pour le nom de rue correspondant. Le même type de logique s'applique aux numéros d'unité. Pour déterminer si un numéro de maison est valide, vous devez utiliser l'option de traitement du système DPV de Validate Address. Le traitement DPV n'est disponible que pour les adresses américaines.

Le codeur canadien contient une routine de recherche inversée qui prend en entrée un code postal spécifique et renvoie les informations de la rue stockées dans la base de données de ce code postal. Pour utiliser cette fonction, ne saisissez qu'un code postal canadien dans le champ CodePostal. Voir le deuxième exemple pour afficher le retour d'un code postal de l'échantillon.

Get Candidate Addresses fait partie du module Universal Addressing.

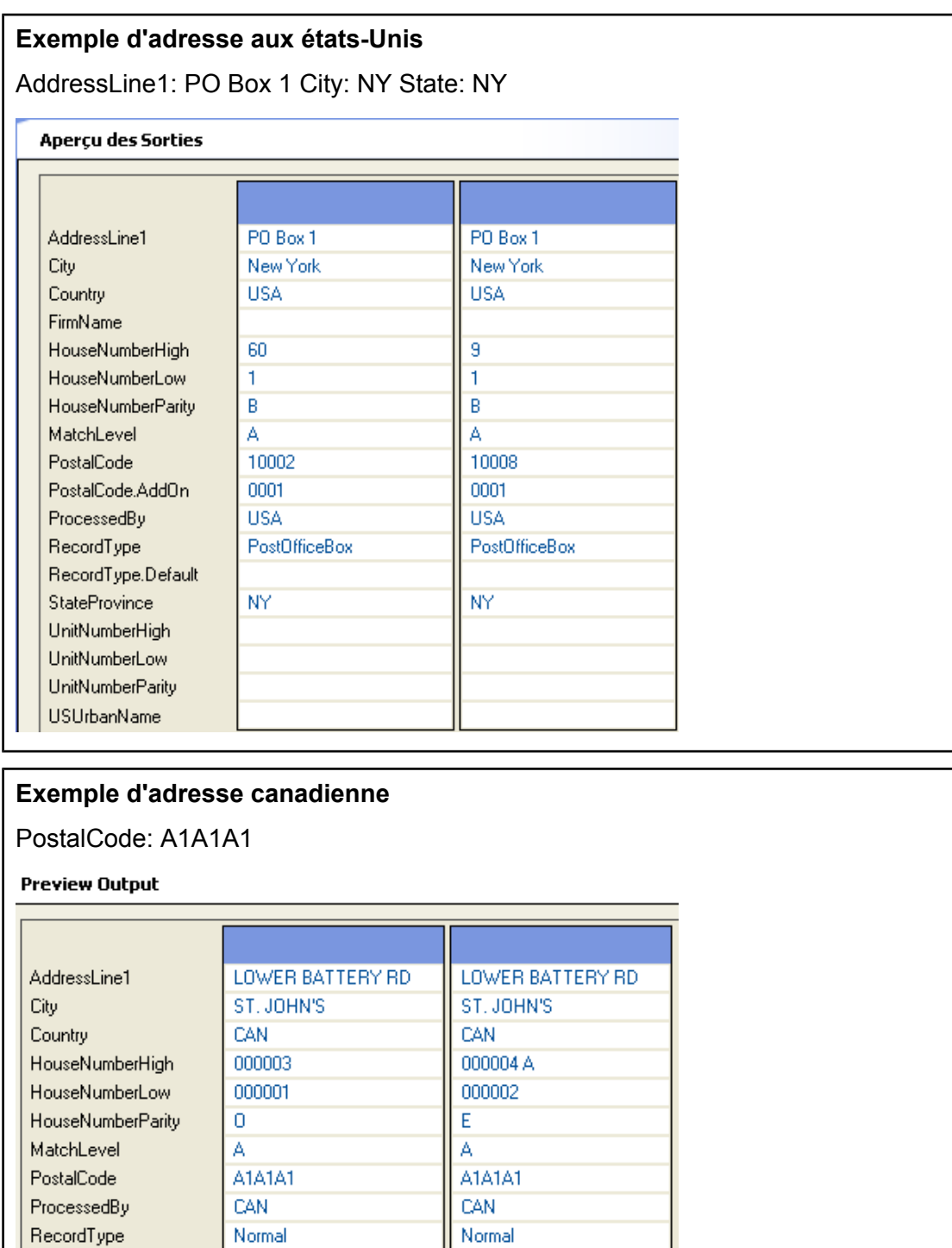

### **Entrée**

StateProvince

Le tableau suivant liste les options de configuration pour GetCandidateAddresses.

 $NL$ 

 $\mathsf{NL}$ 

### **Tableau 40 : Format d'entrée**

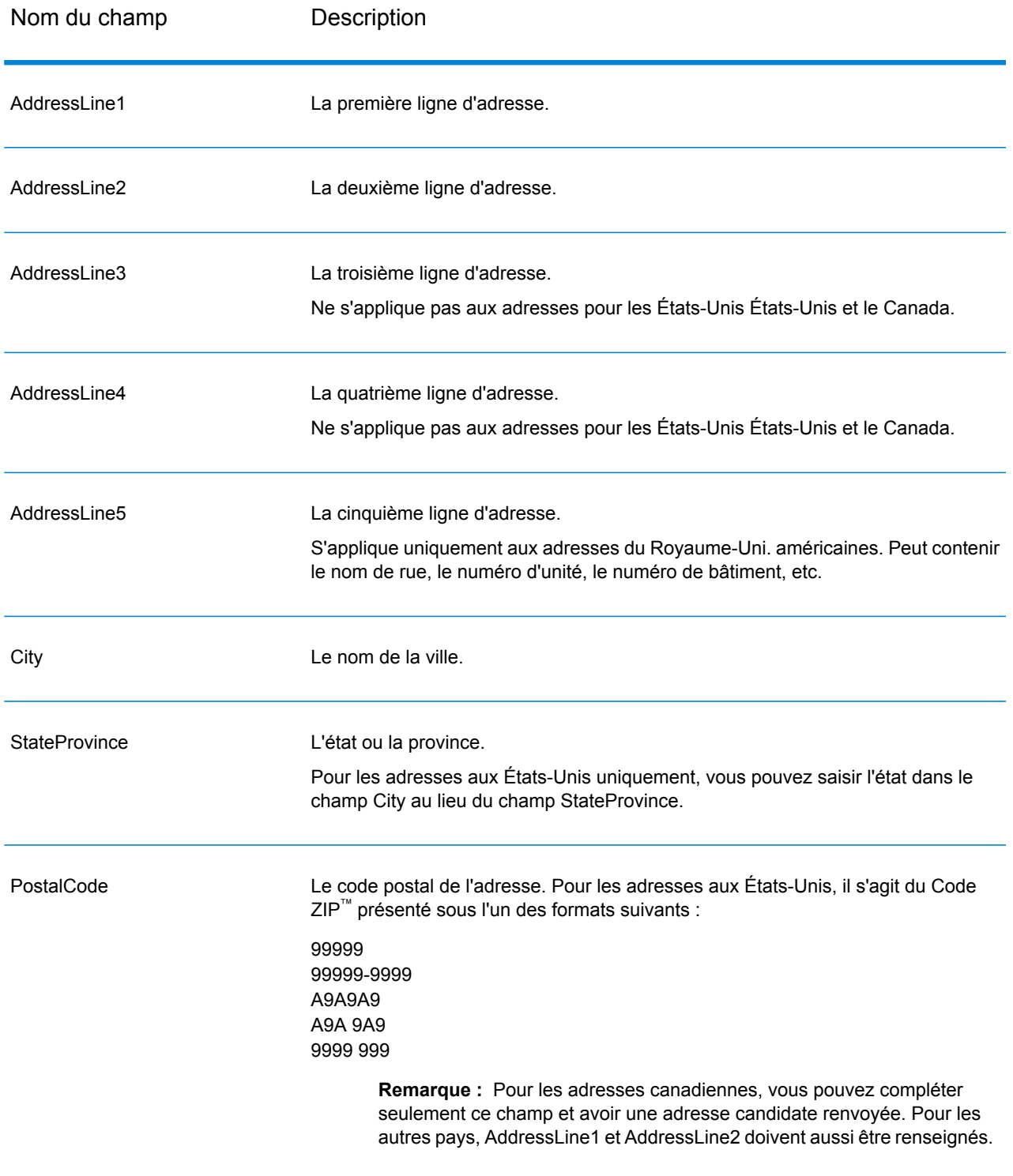

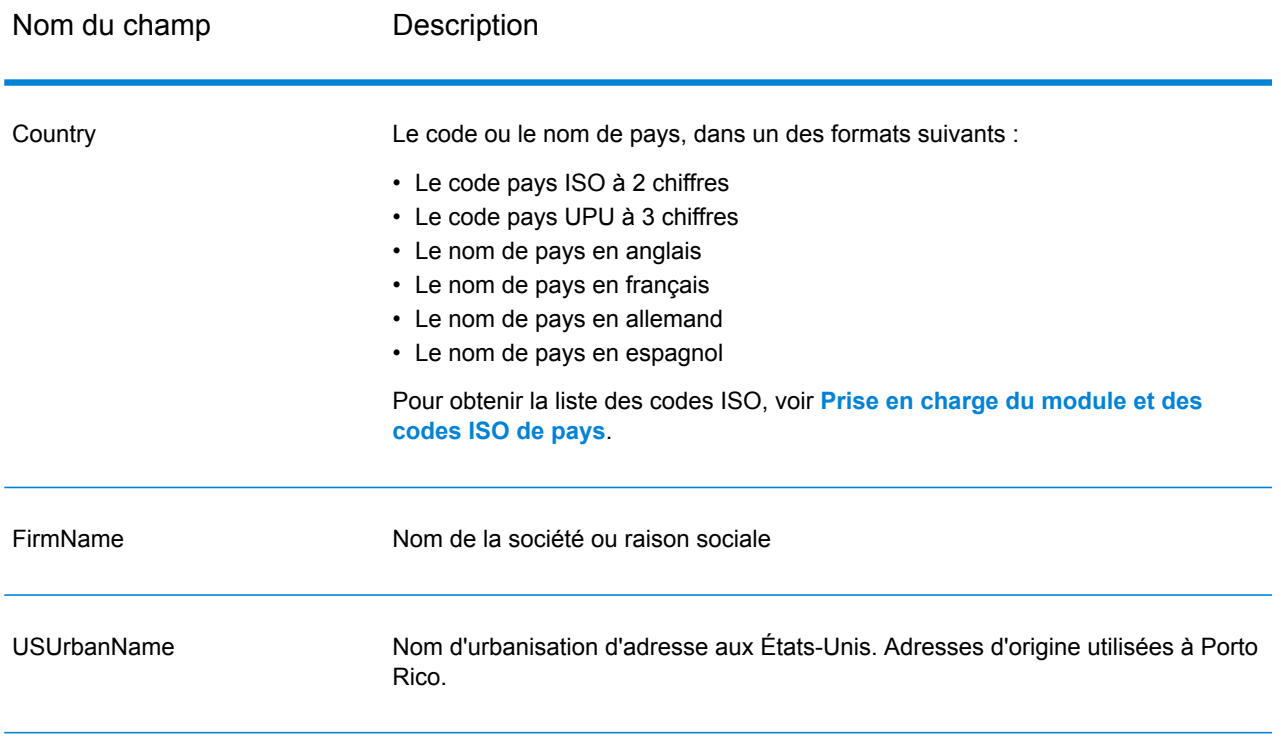

# **Options**

# **Tableau 41 : Options GetCandidateAddresses**

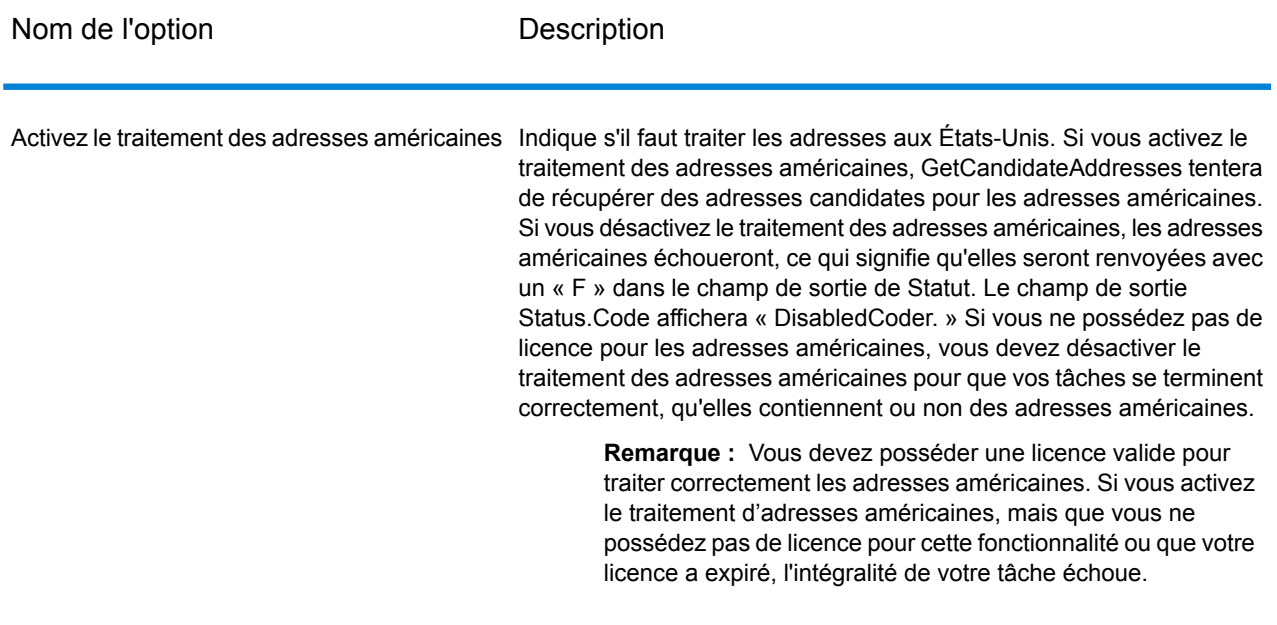

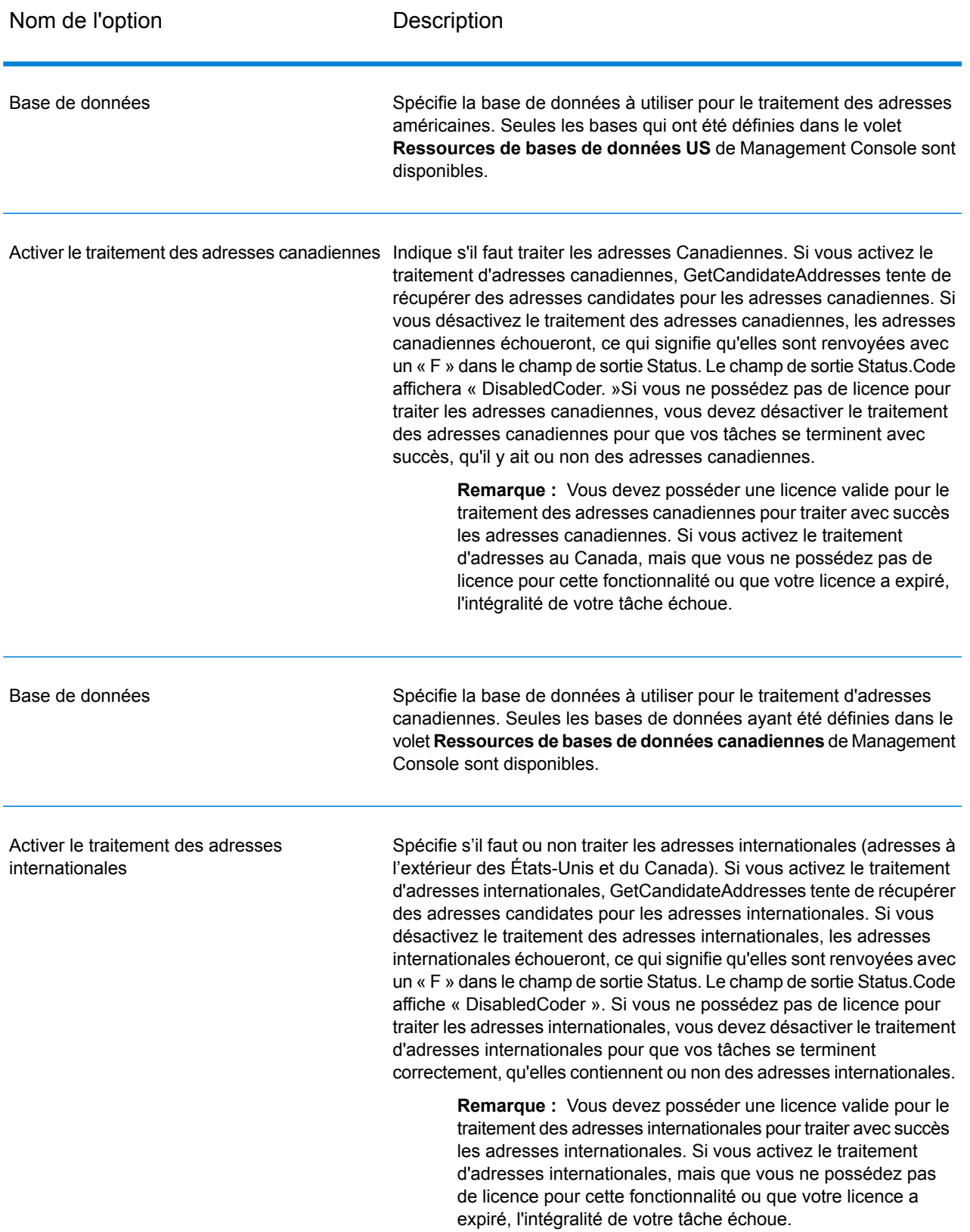

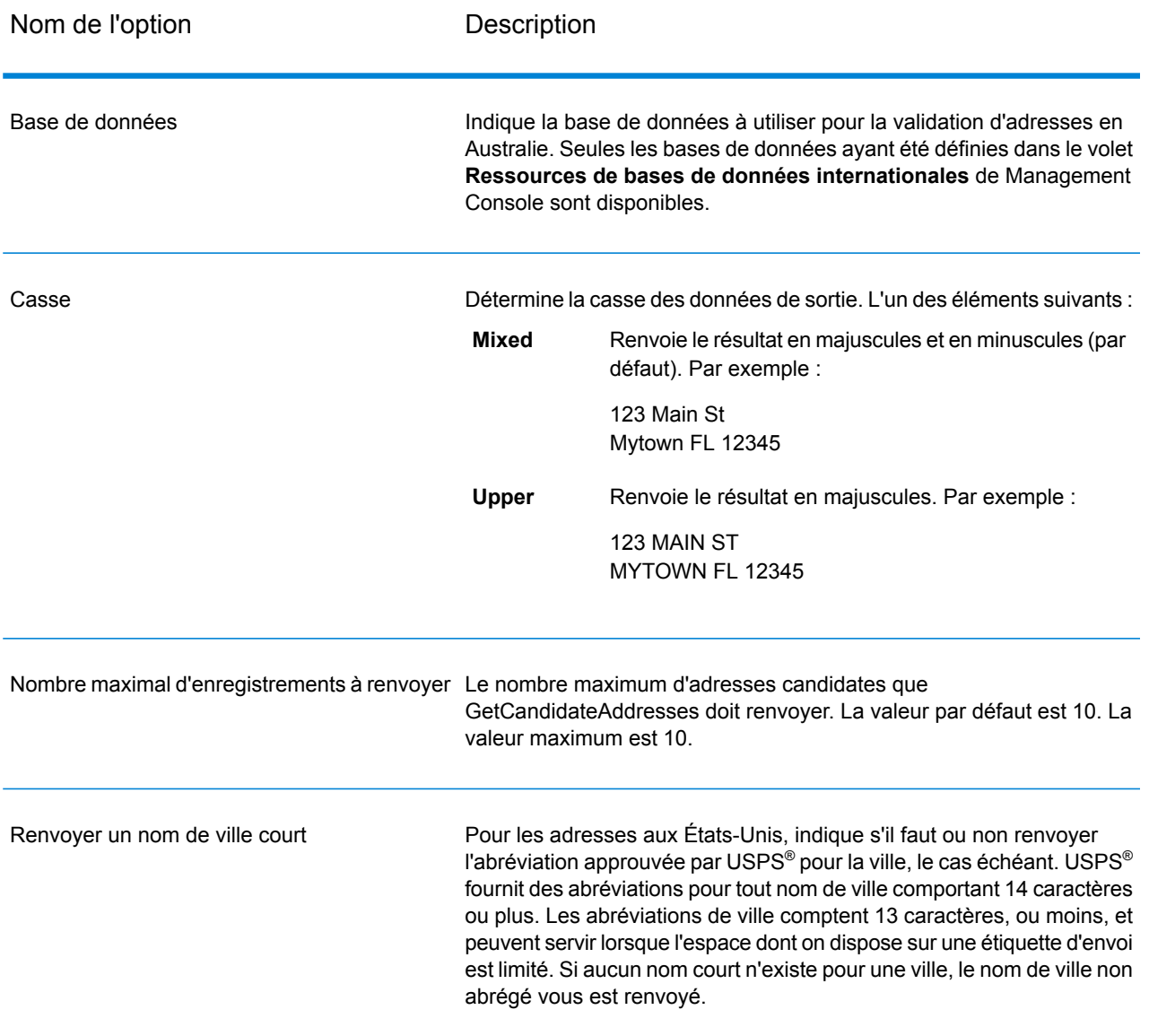

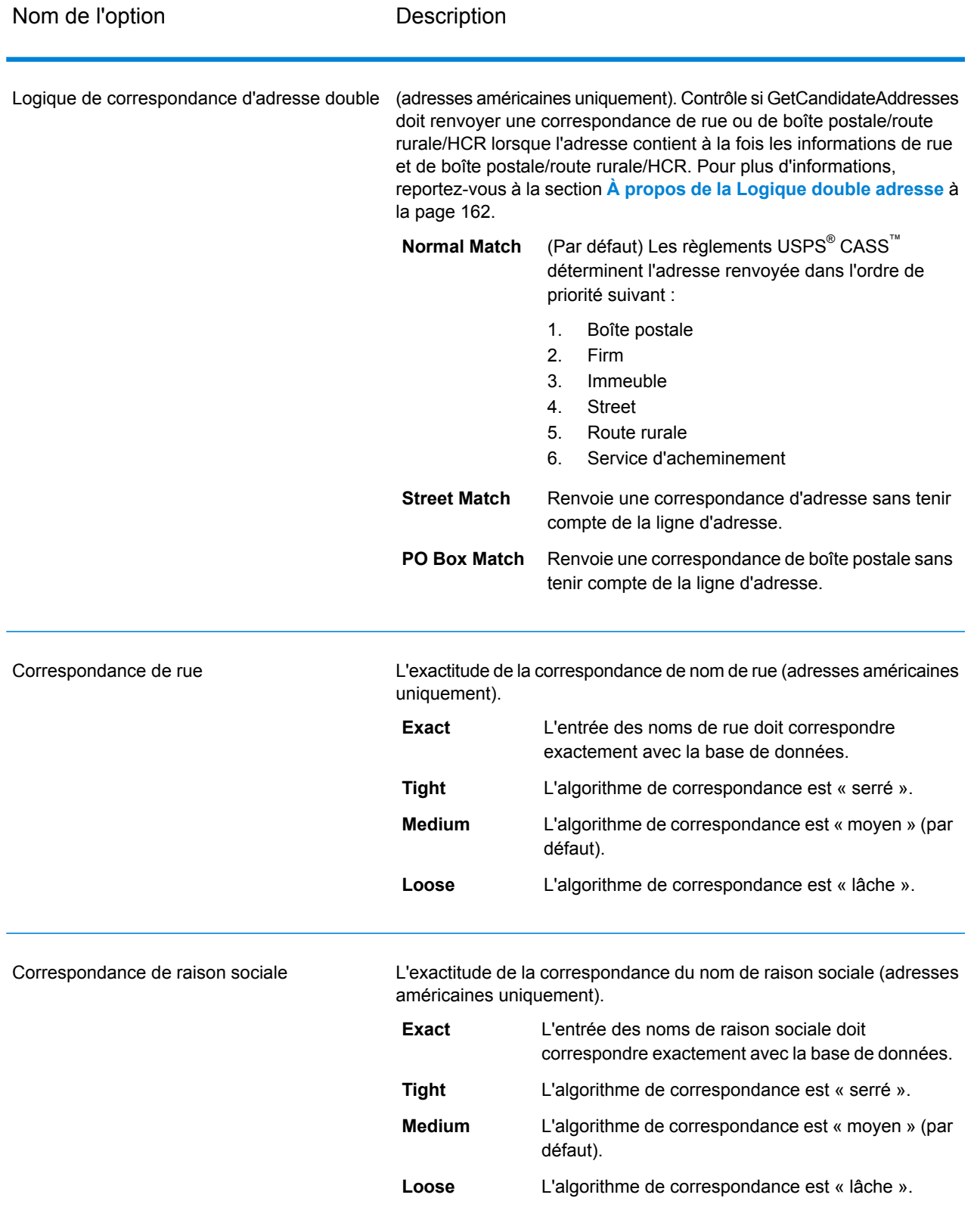

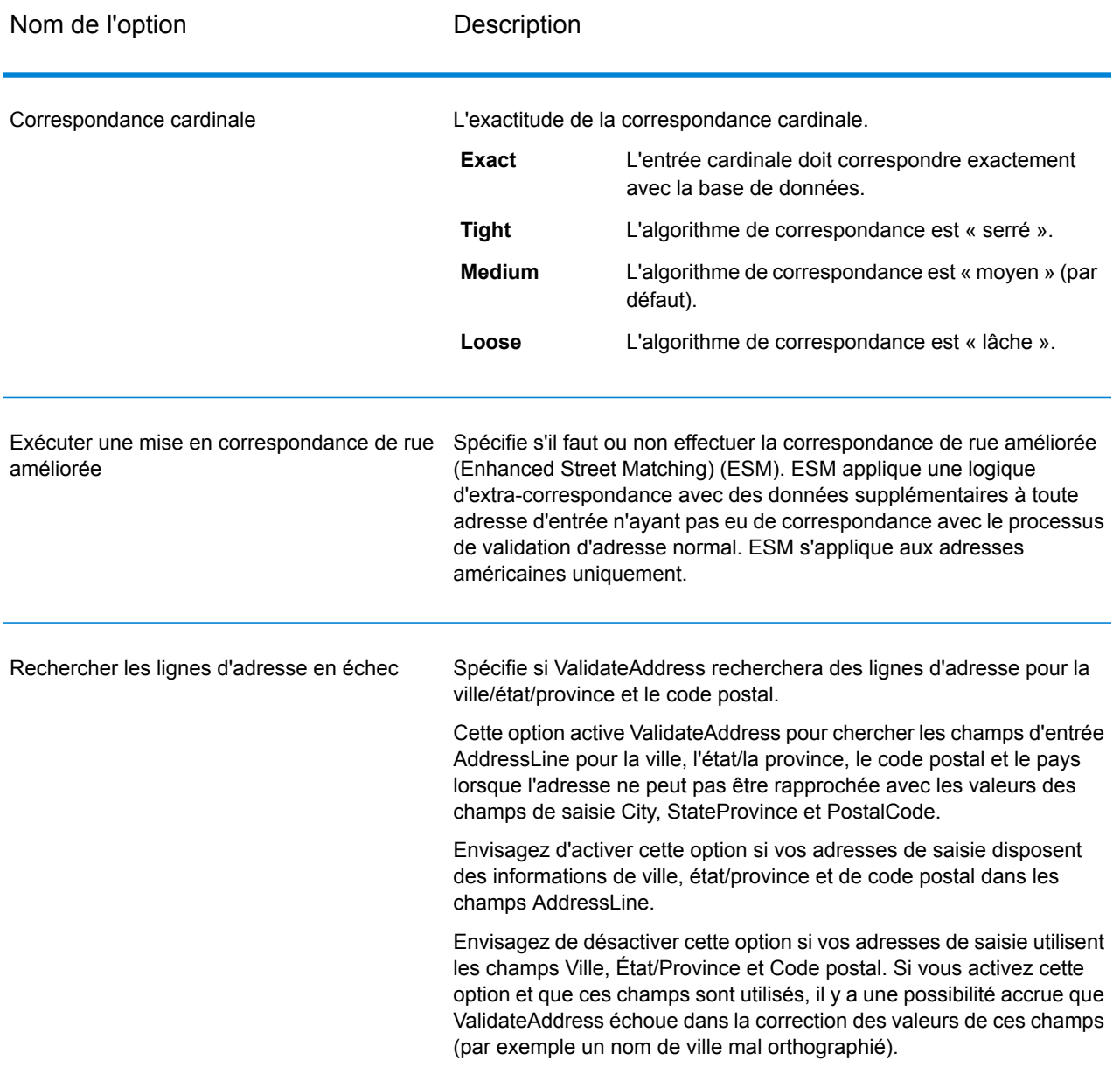

GetCandidateAddresses renvoie la sortie suivante.

# **Tableau 42 : Sortie de Get Candidate**

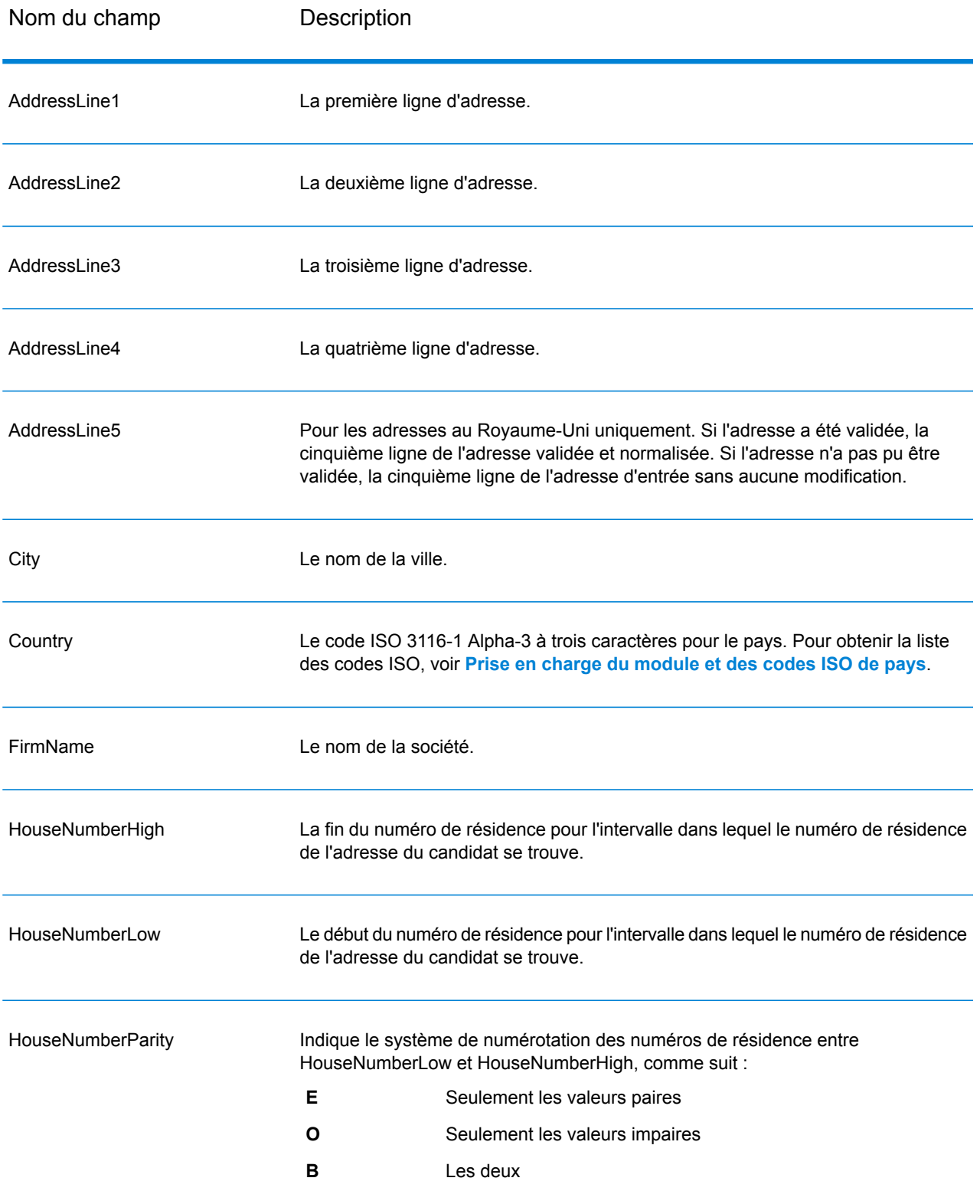

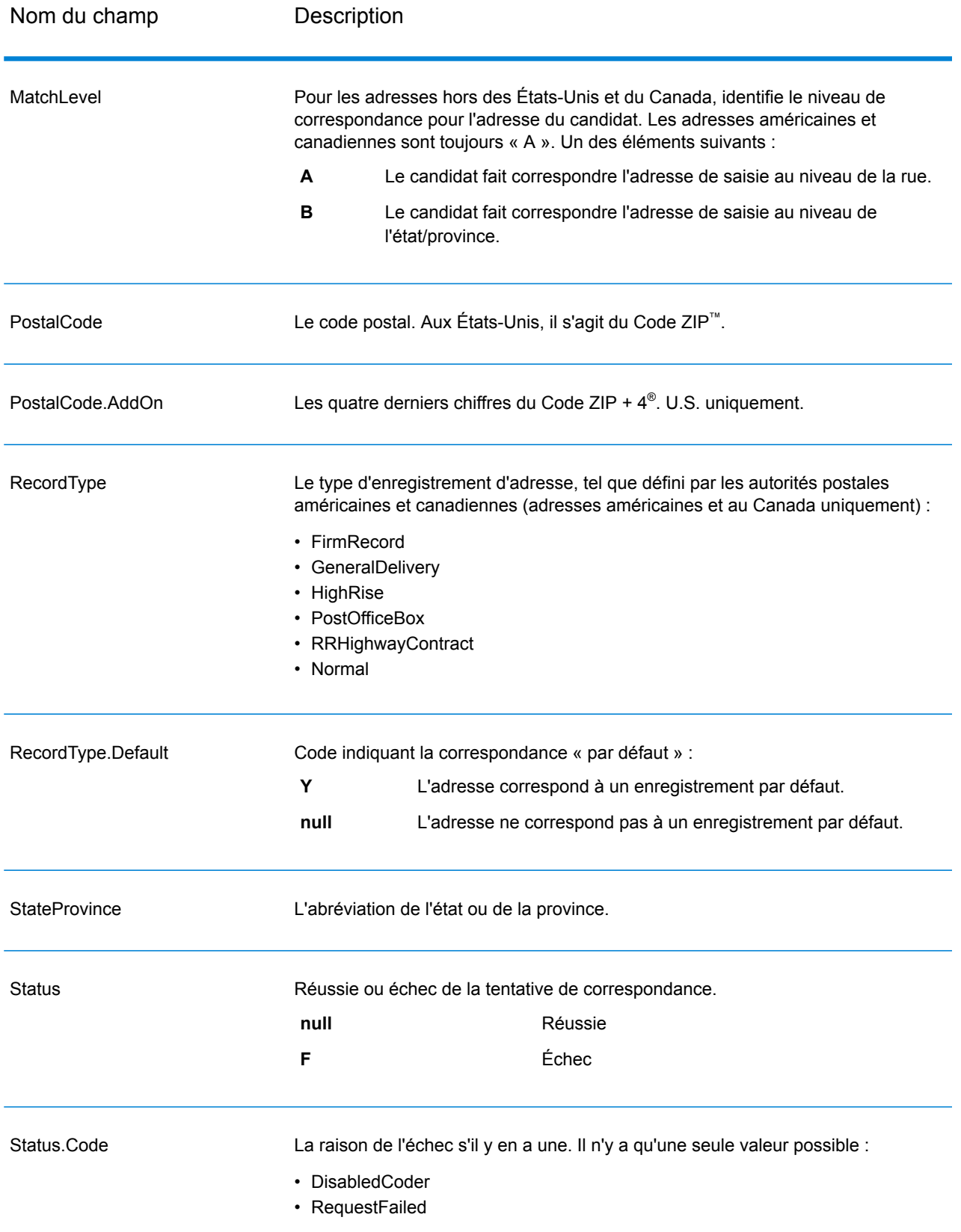

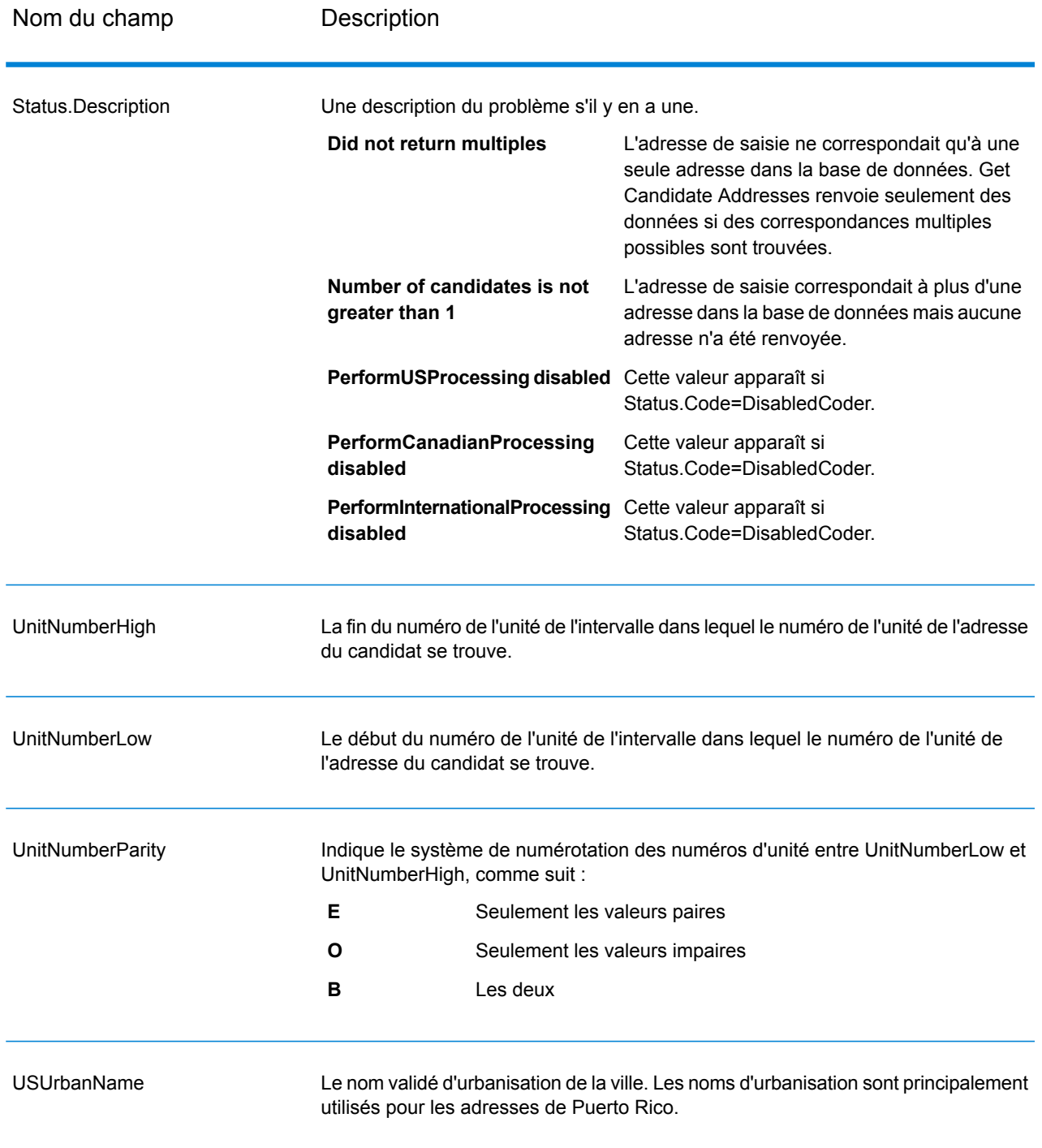

# Get Candidate Addresses Loqate

Get Candidate Addresses Loqate renvoie une liste d'adresses considérées comme des correspondances d'une adresse d'entrée donnée. Get Candidate Addresses Loqate renvoie les adresses candidates uniquement si l'adresse d'entrée correspond à plusieurs adresses de la base de données postale. Si l'adresse d'entrée correspond à une seule adresse de la base de données postale, aucune donnée d'adresse n'est renvoyée. Le champ d'entrée Pays est requis ; si ce champ est vide, aucune sortie ne sera renvoyée.

**Remarque :** Par défaut, l'option Get CandidateAddresses Loqate n'effectue pas de correspondance au niveau des numéros de maison individuelle. Elle utilise plutôt des plages de numéro de maison pour chaque rue. Une fois que l'option Get Candidate Addresses Loqate a déterminé le nom de la rue, le nom de la ville, le nom de l'État/province et le code postal, elle vérifie que le numéro de maison en entrée se situe dans l'une des plages de numéros de maison données pour le nom de rue correspondant. Le même type de logique s'applique aux numéros d'unité.

Get Candidate Addresses Loqate fait partie du module Universal Addressing.

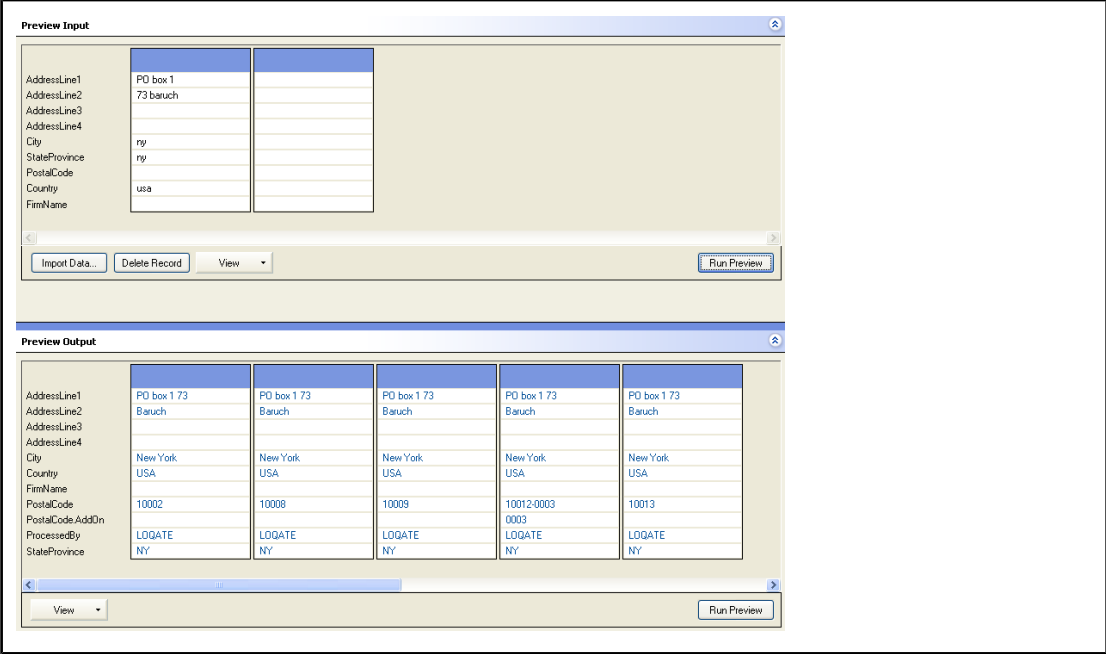

PostalCode: A1A1A1

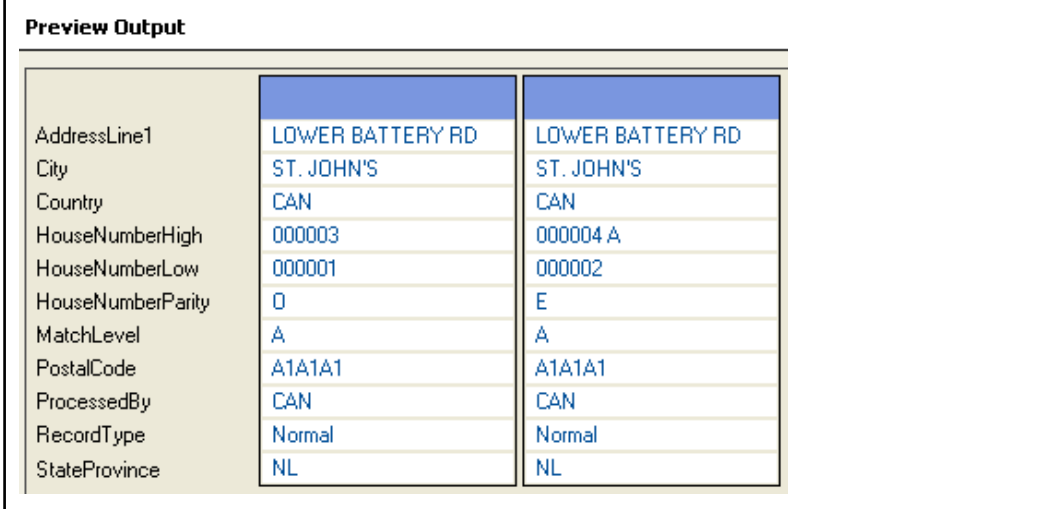

### **Entrée**

Le tableau suivant liste les options de configuration pour Get Candidate Addresses Loqate.

# **Tableau 43 : Format d'entrée**

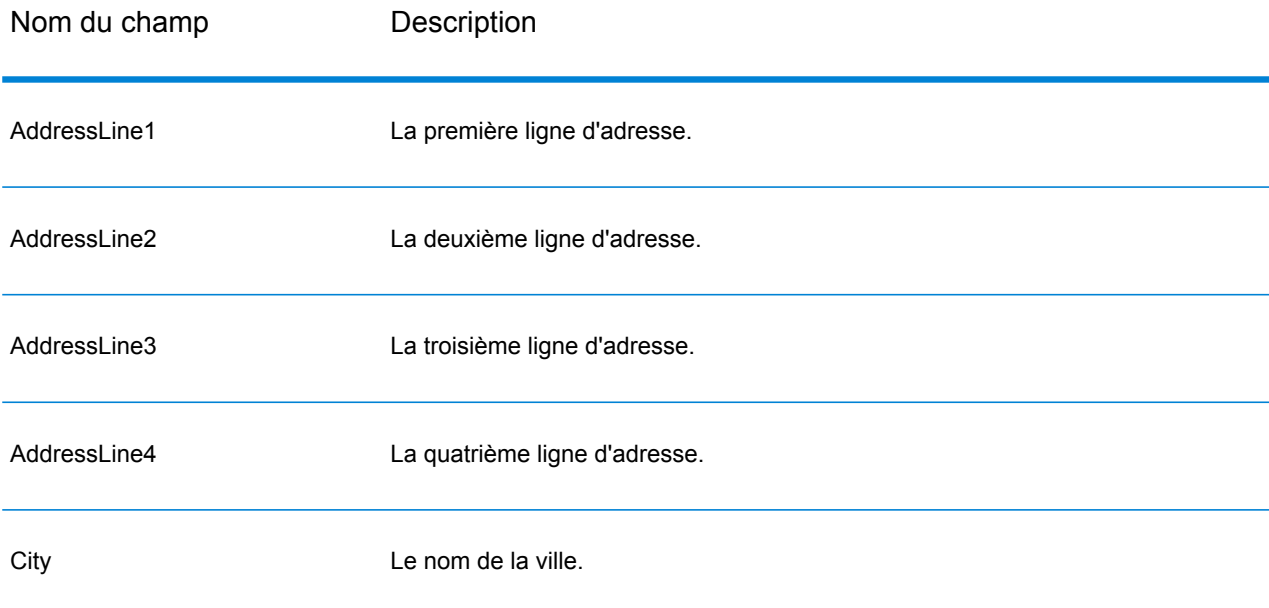

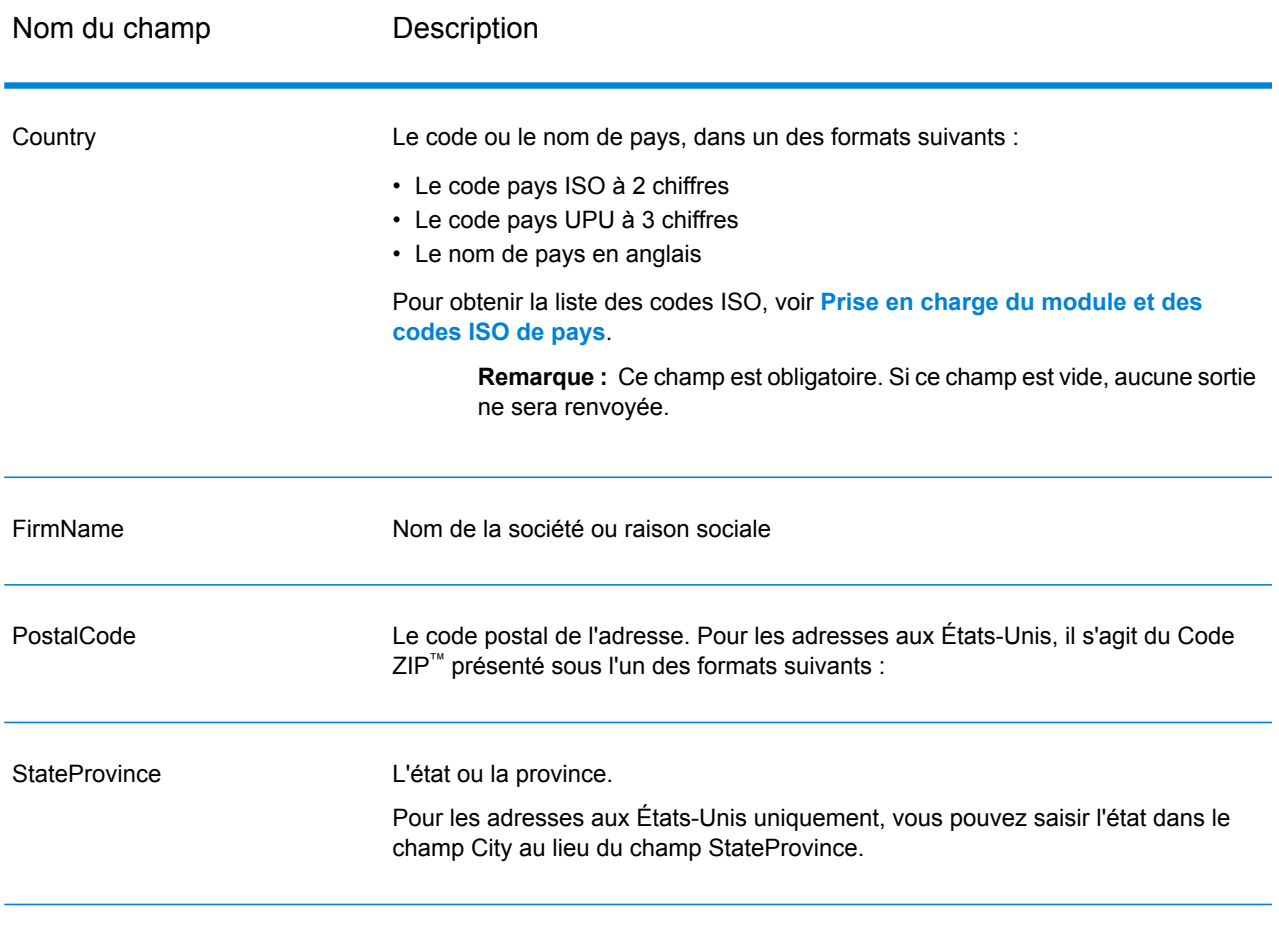

# **Options**

# **Tableau 44 : Options Get Candidate Addresses Loqate**

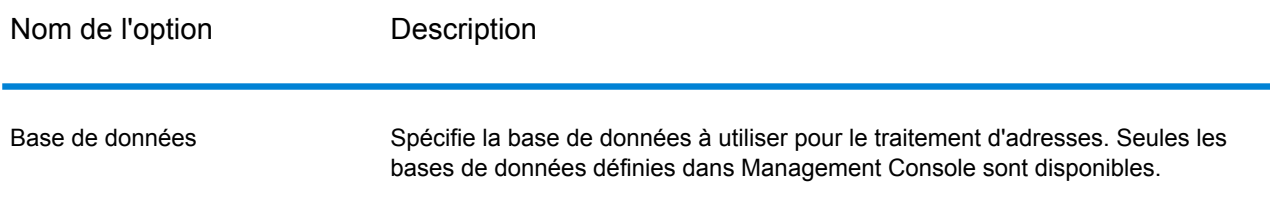

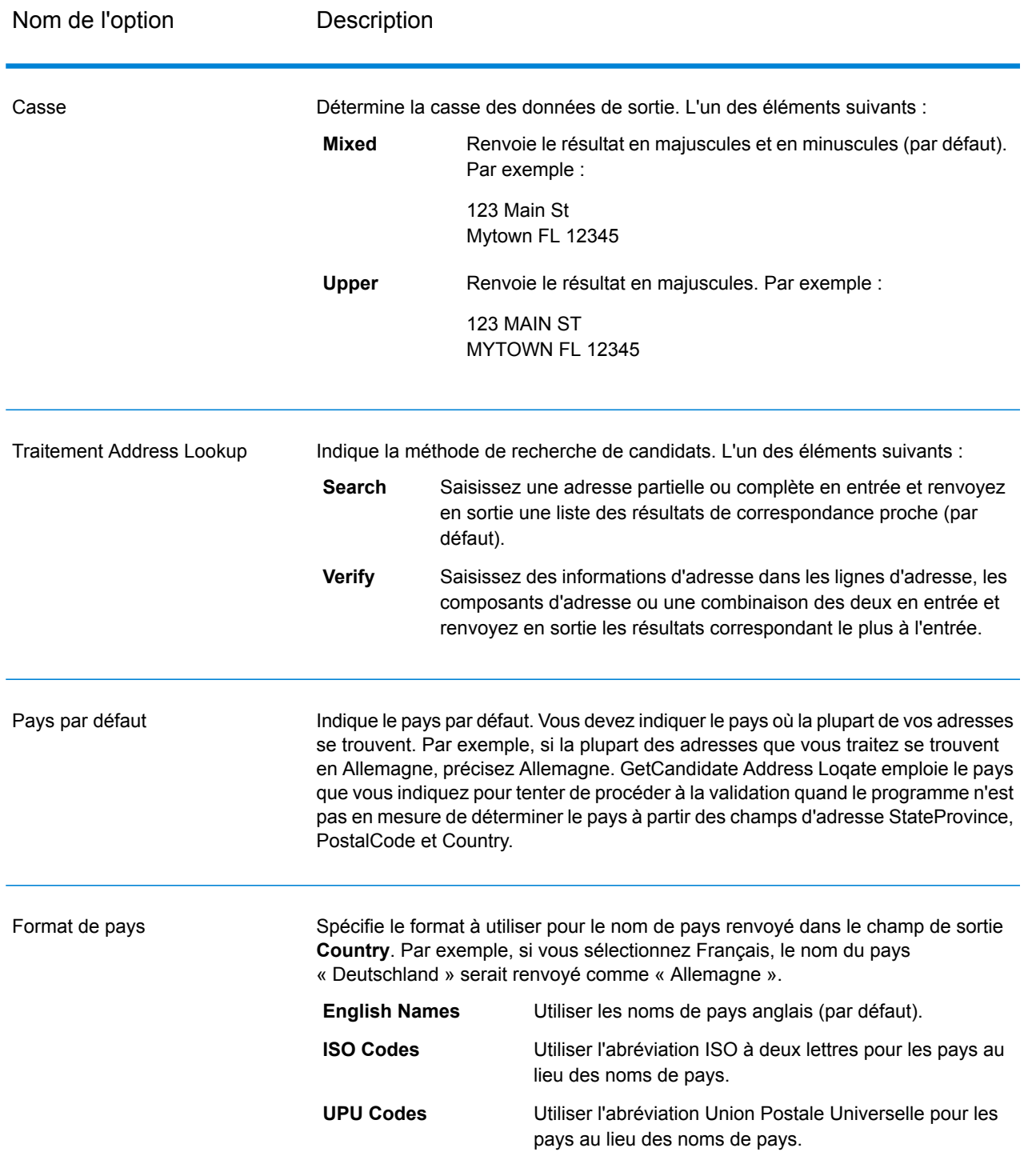

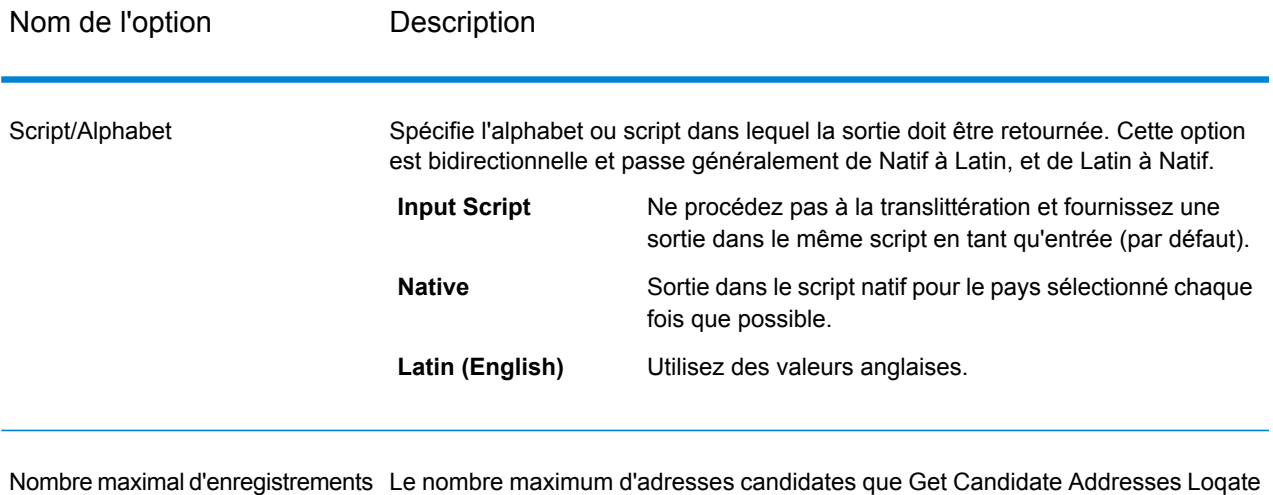

#### doit renvoyer. La valeur par défaut est 10. La valeur maximum est 99. à renvoyer

### **Réponse**

Get Candidate Addresses Loqate renvoie le résultat suivant.

# **Tableau 45 : Sortie de Get Candidate Addresses Loqate**

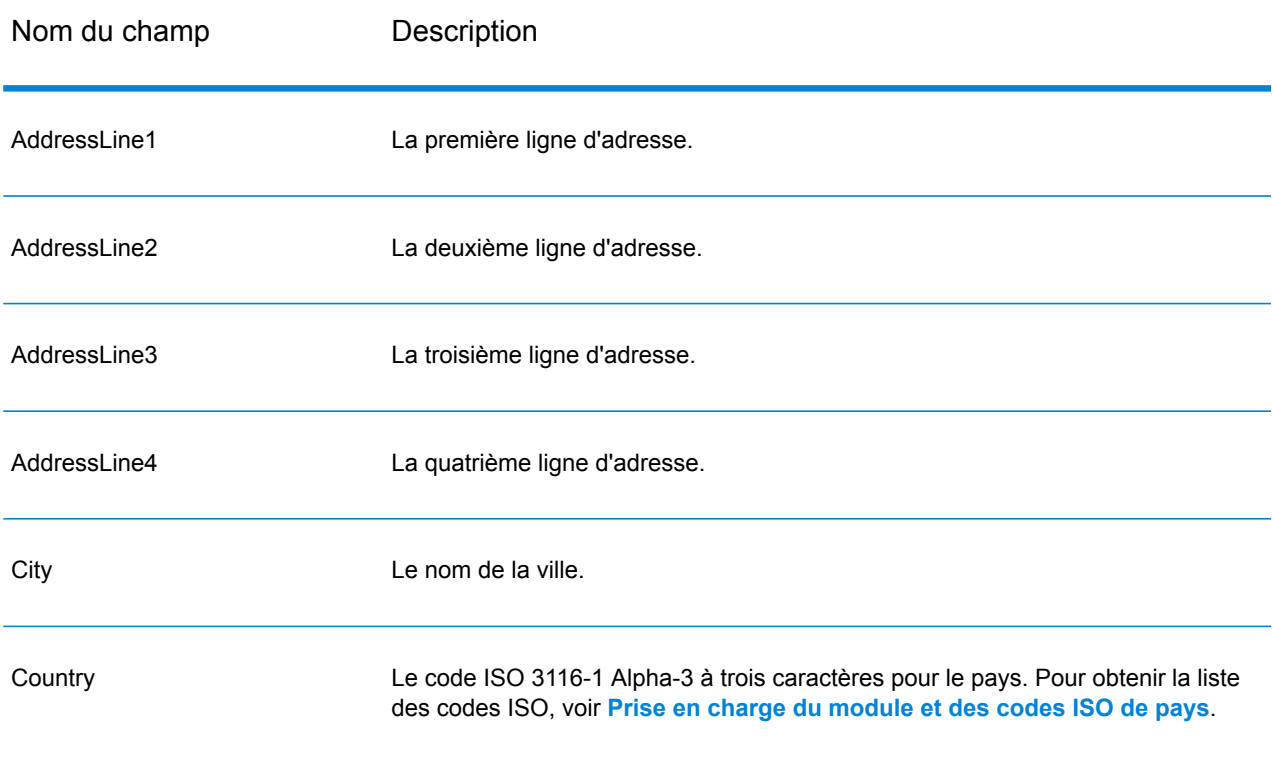

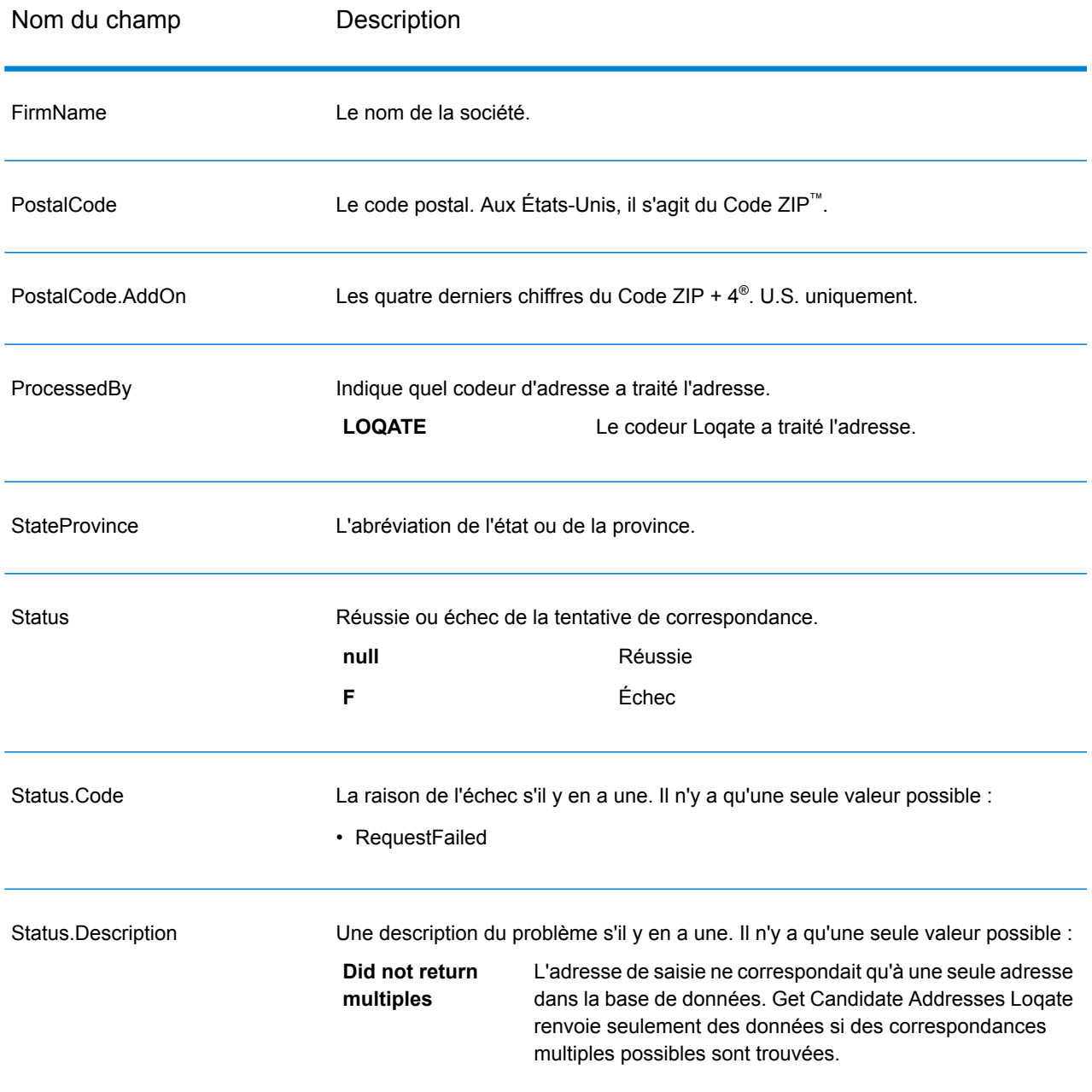

# Get City State Province

Get City State Province renvoie une ville et l'état/province pour un code postal d'entrée spécifié.

**Remarque :** Get City State Province fonctionne avec les adresses aux États-Unis et au Canada uniquement.

Get City StateProvince fait partie du module Universal Addressing.

#### **Entrée**

Le tableau suivant indique les champs de saisie.

### **Tableau 46 : Entrée Get City StateProvince**

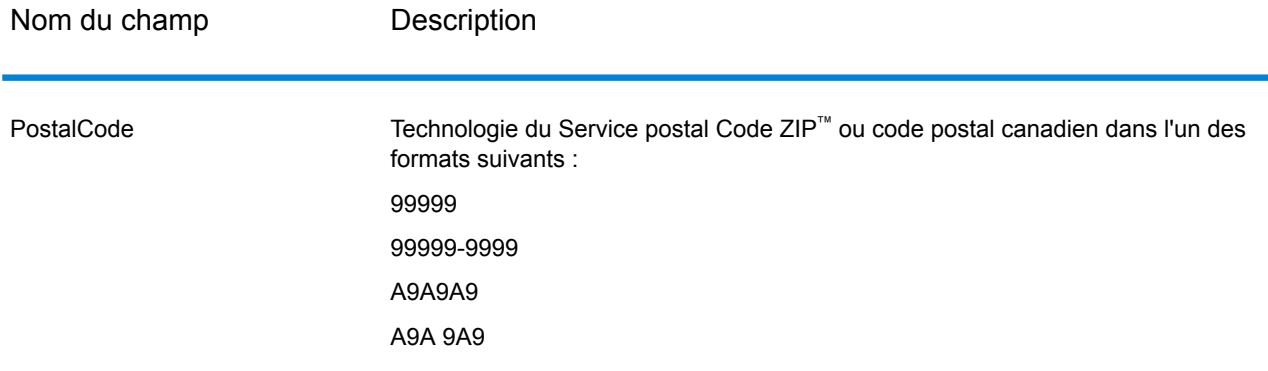

# **Options**

### **Tableau 47 : Options Get City StateProvince**

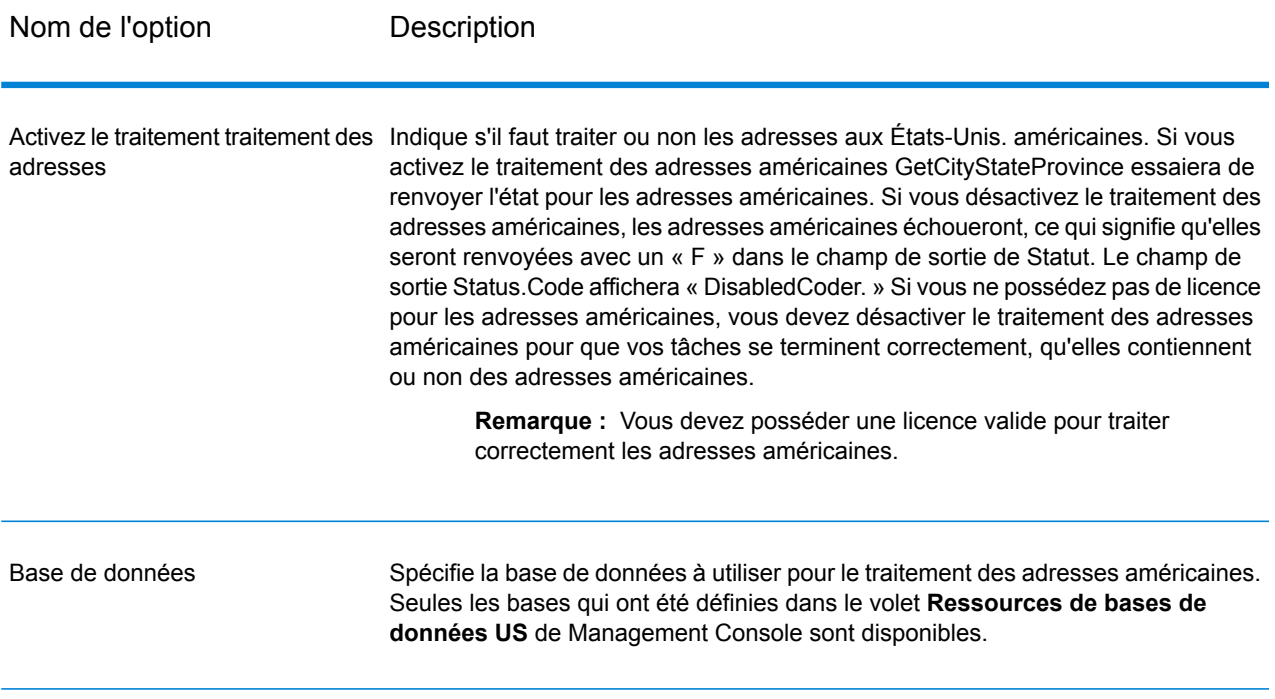

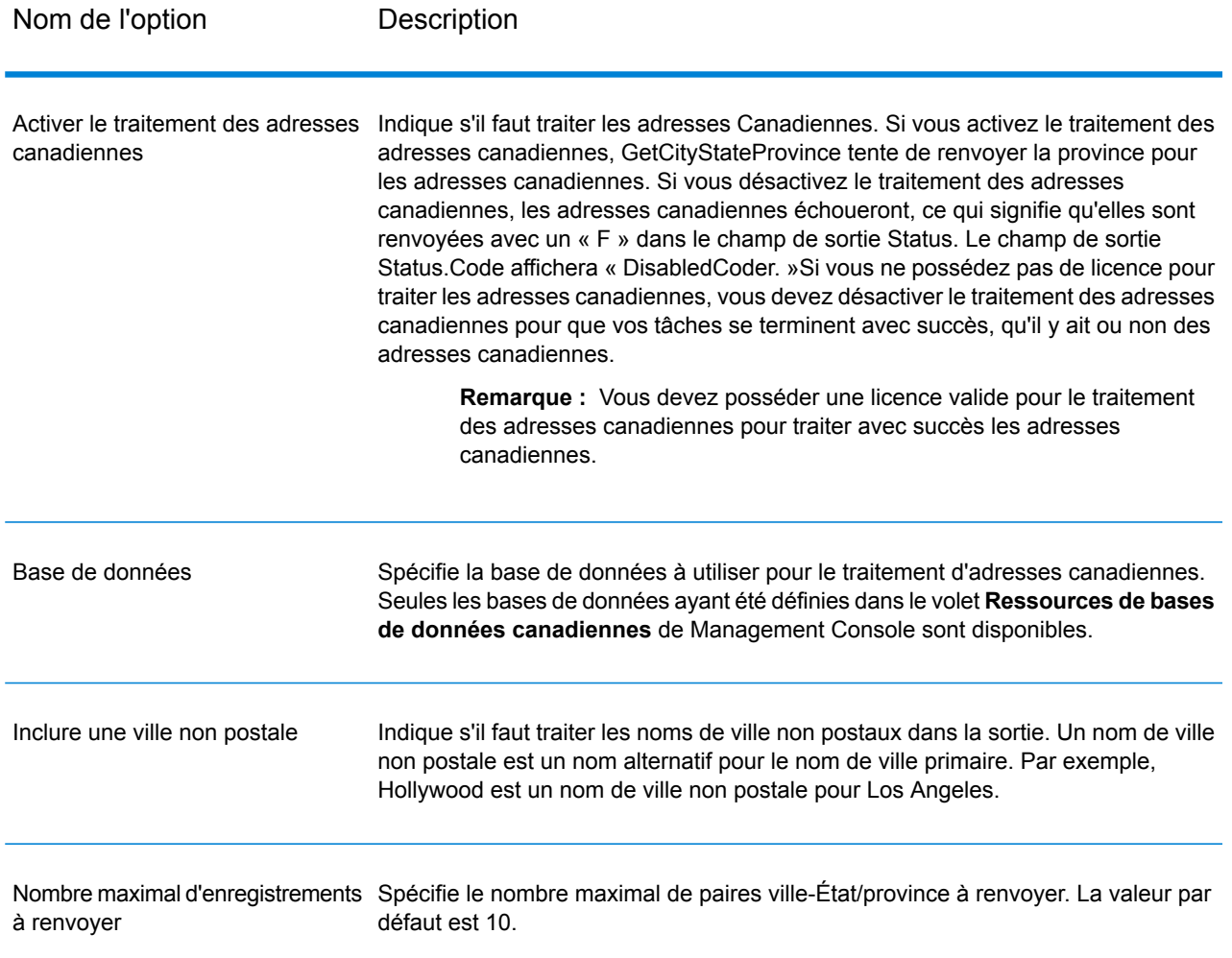

GetCityStateProvince renvoie la ville correspondante et l'état/province pour le code postal d'entrée ainsi qu'un code qui indique la réussite ou l'échec de la tentative de correspondance. Si plus d'une ville/État ou ville/province correspond au code postal d'entrée, des enregistrements de sortie multiples sont renvoyés.

#### **Tableau 48 : Sortie Get City StateProvince**

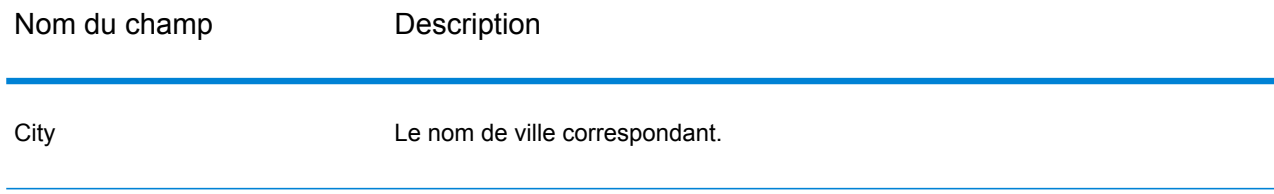

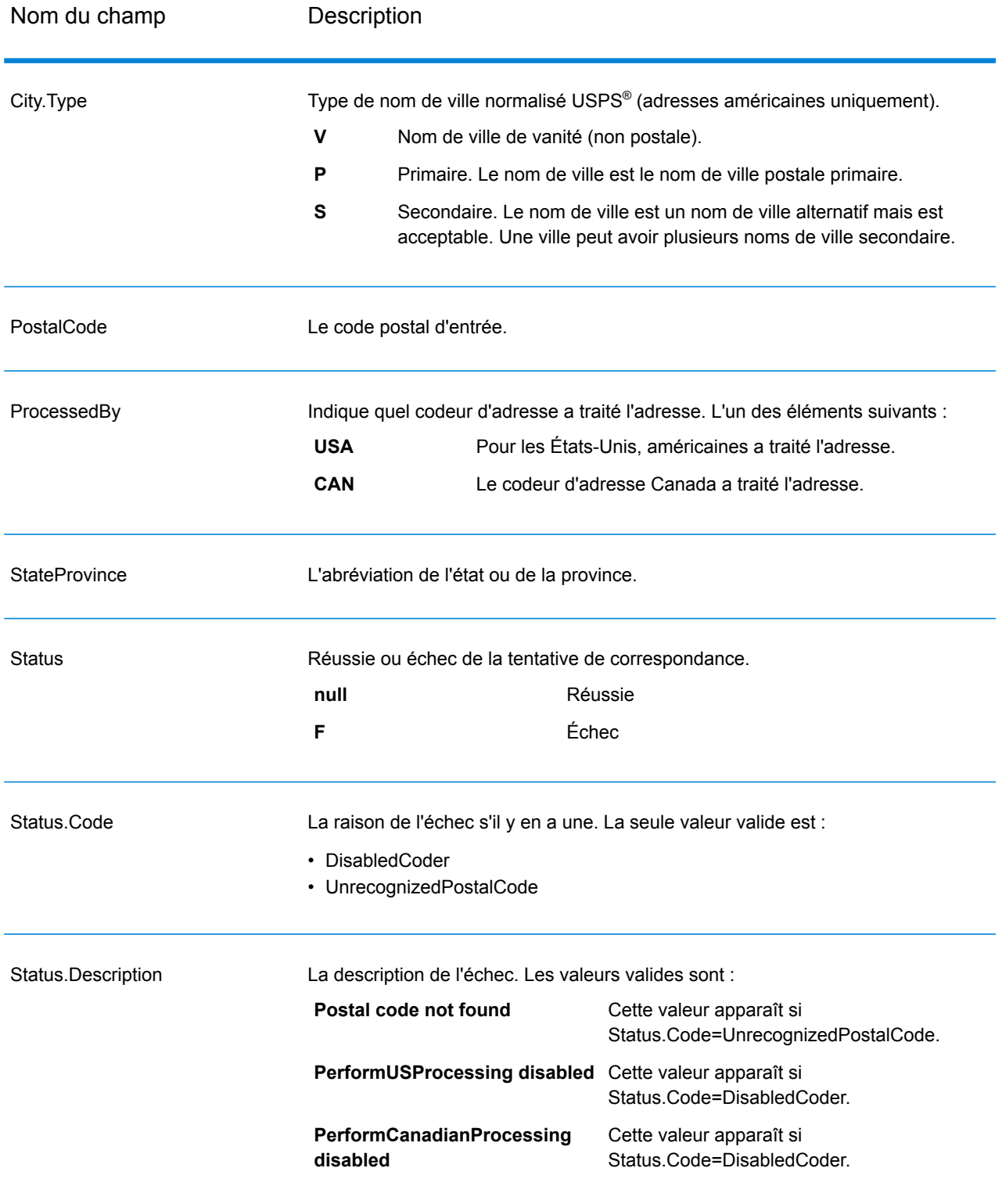

# Get City State Province Loqate

Get City State Province Loqate renvoie une ville et l'état/province pour un code postal d'entrée spécifié.

Ce stage fait partie du module Universal Addressing.

#### **Entrée**

Le tableau suivant indique les champs de saisie.

#### **Tableau 49 : Entrée Get City State Province Loqate**

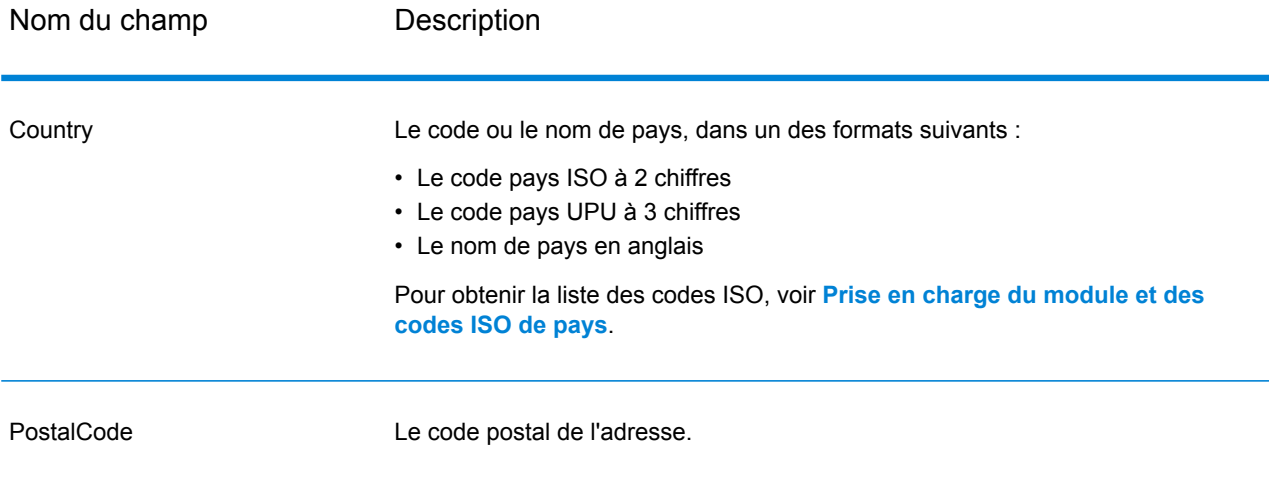

#### **Options**

#### **Tableau 50 : Options Get City State Province Loqate**

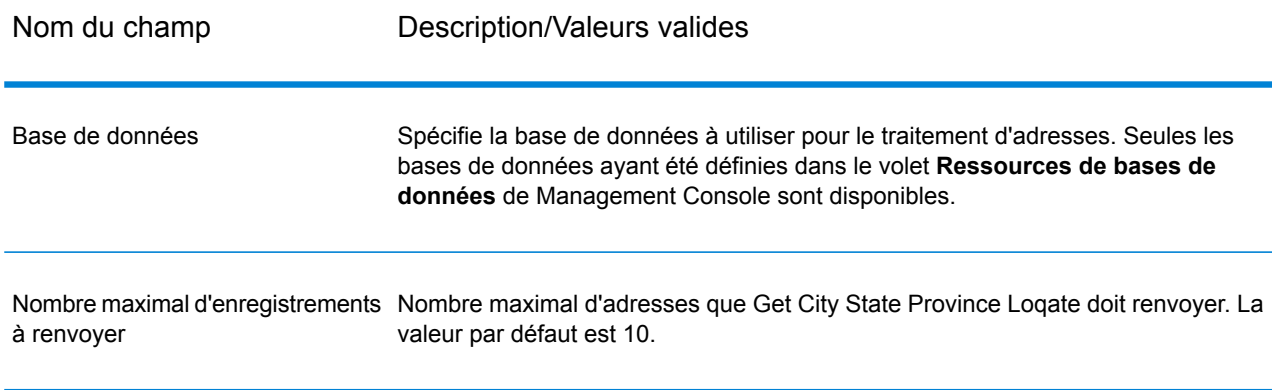

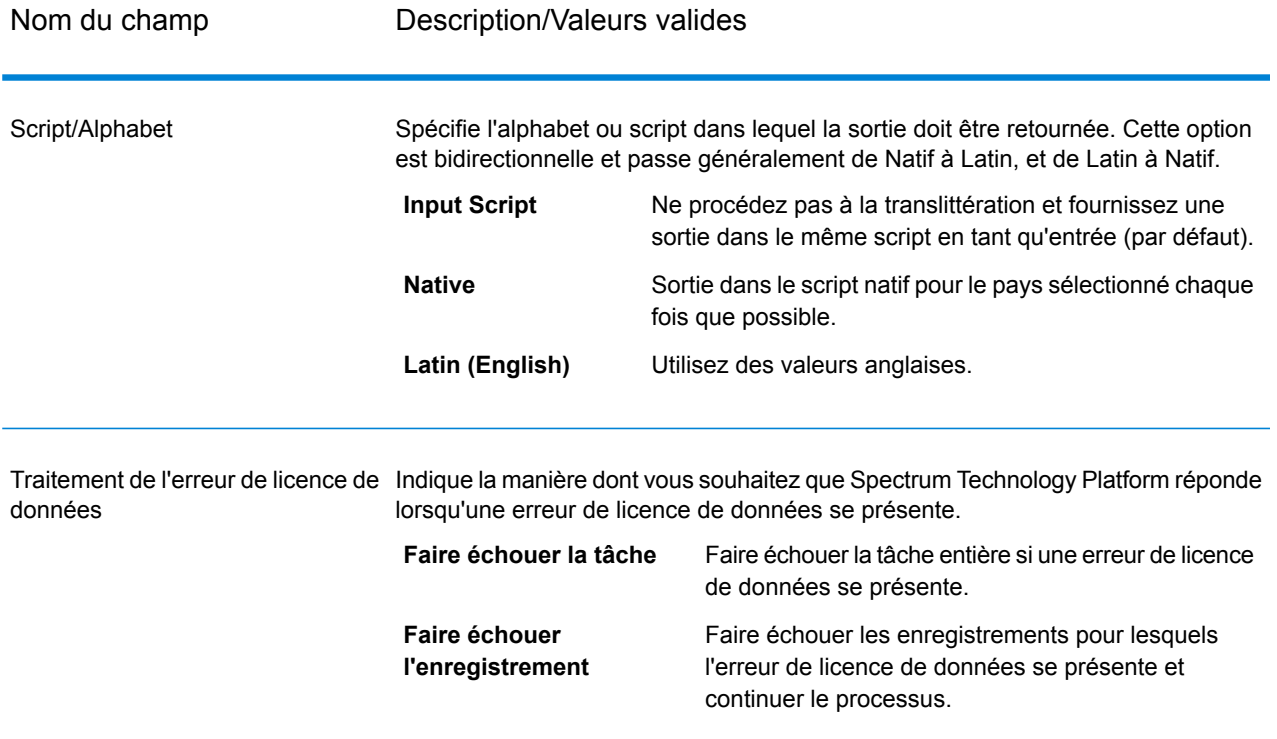

Get City State Province Loqate renvoie la ville correspondante et l'état/province pour le code postal d'entrée ainsi qu'un code qui indique la réussite ou l'échec de la tentative de correspondance. Si plus d'une ville/État ou ville/province correspond au code postal d'entrée, des enregistrements de sortie multiples sont renvoyés.

#### **Tableau 51 : Sortie Get City State Province Loqate**

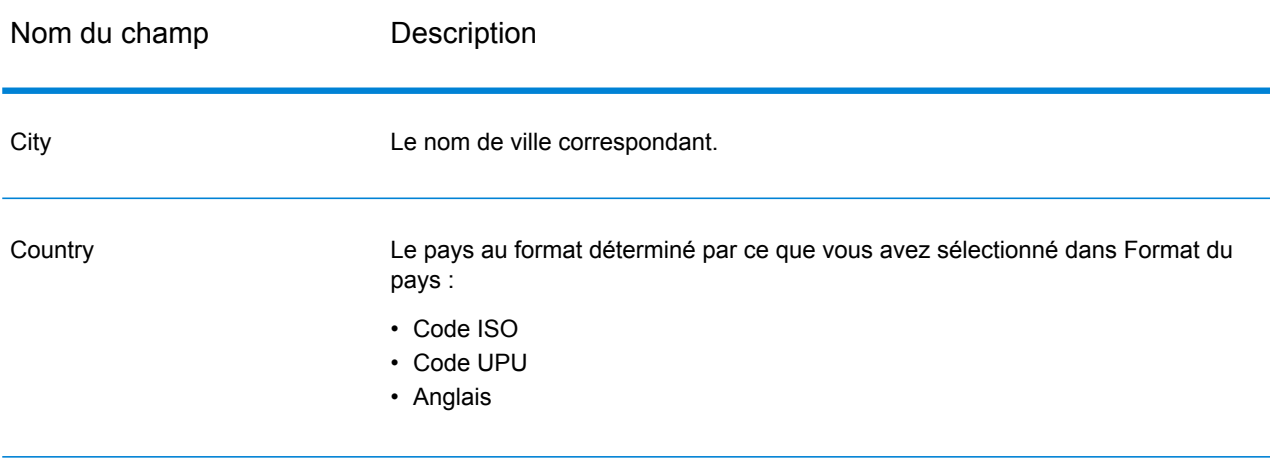

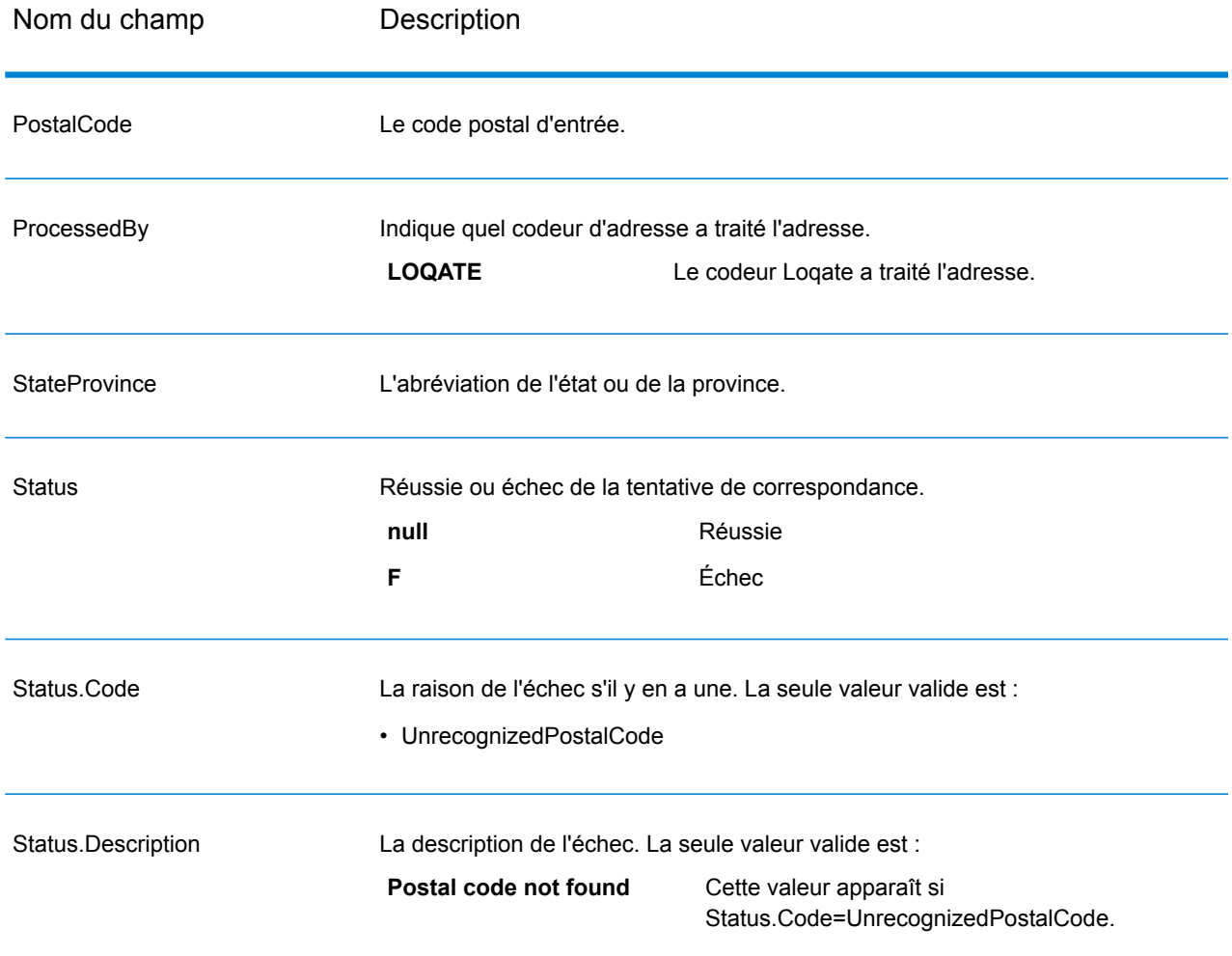

# Get Postal Codes

Get Postal Codes vous permet de rechercher les codes postaux pour une ville particulière. Le service sélectionne une ville, un État et un pays en entrée et renvoie les codes postaux pour cette ville. La saisie doit être tout à fait correcte pour renvoyer des codes postaux.

**Remarque :** Get Postal Codes ne fonctionne qu'avec des adresses américaines.

Get Postal Codes fait partie du module Universal Addressing.

#### **Entrée**

GetPostalCodes prend ville, état/province et pays en entrée.

# **Tableau 52 : Entrée GetPostalCodes**

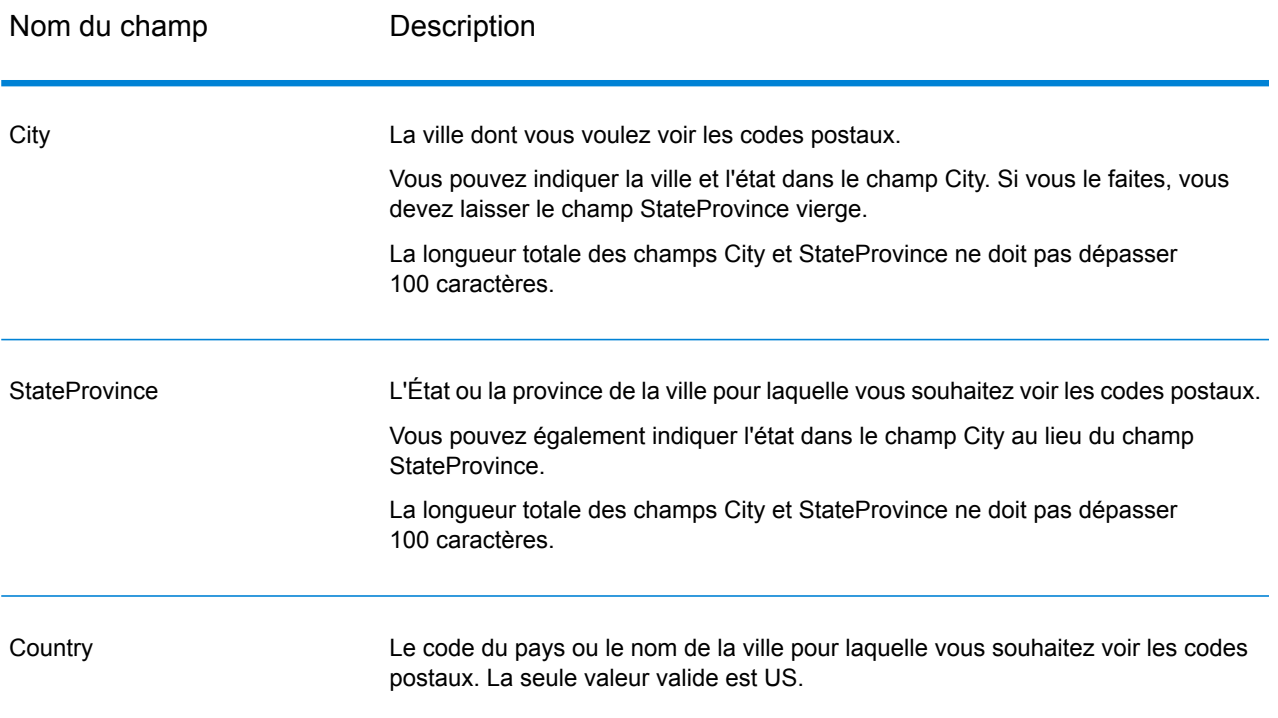

# **Options**

# **Tableau 53 : Options Get Postal Codes**

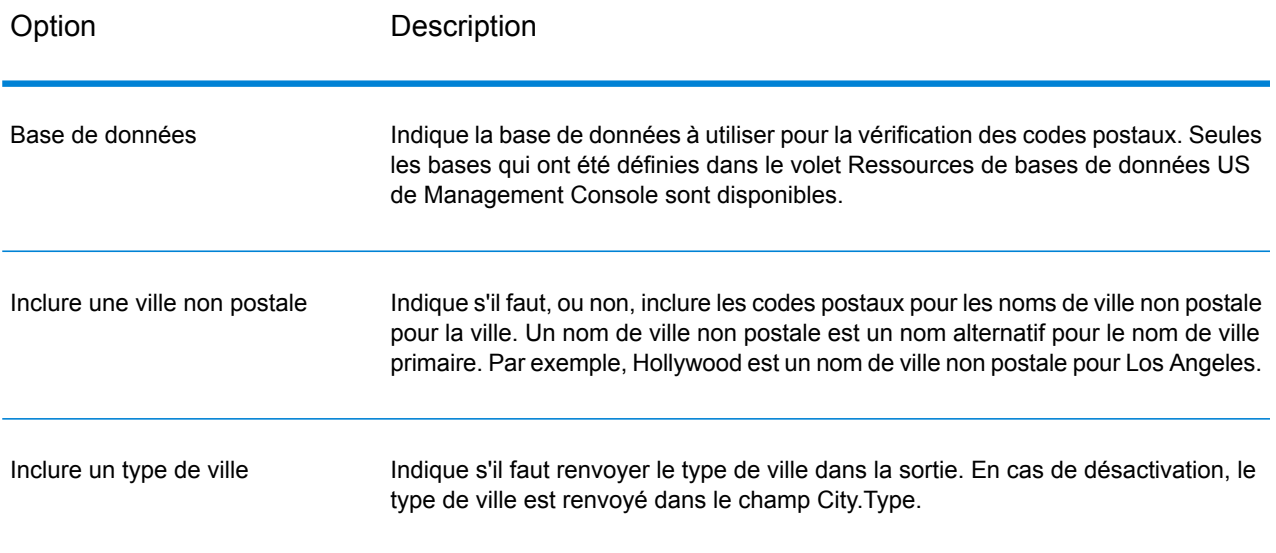

GetPostalCodes renvoie les codes postaux pour une ville spécifiée. Chaque code postal est renvoyé dans un enregistrement séparé avec les données reprises dans le tableau suivant.

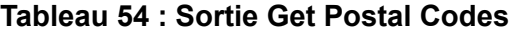

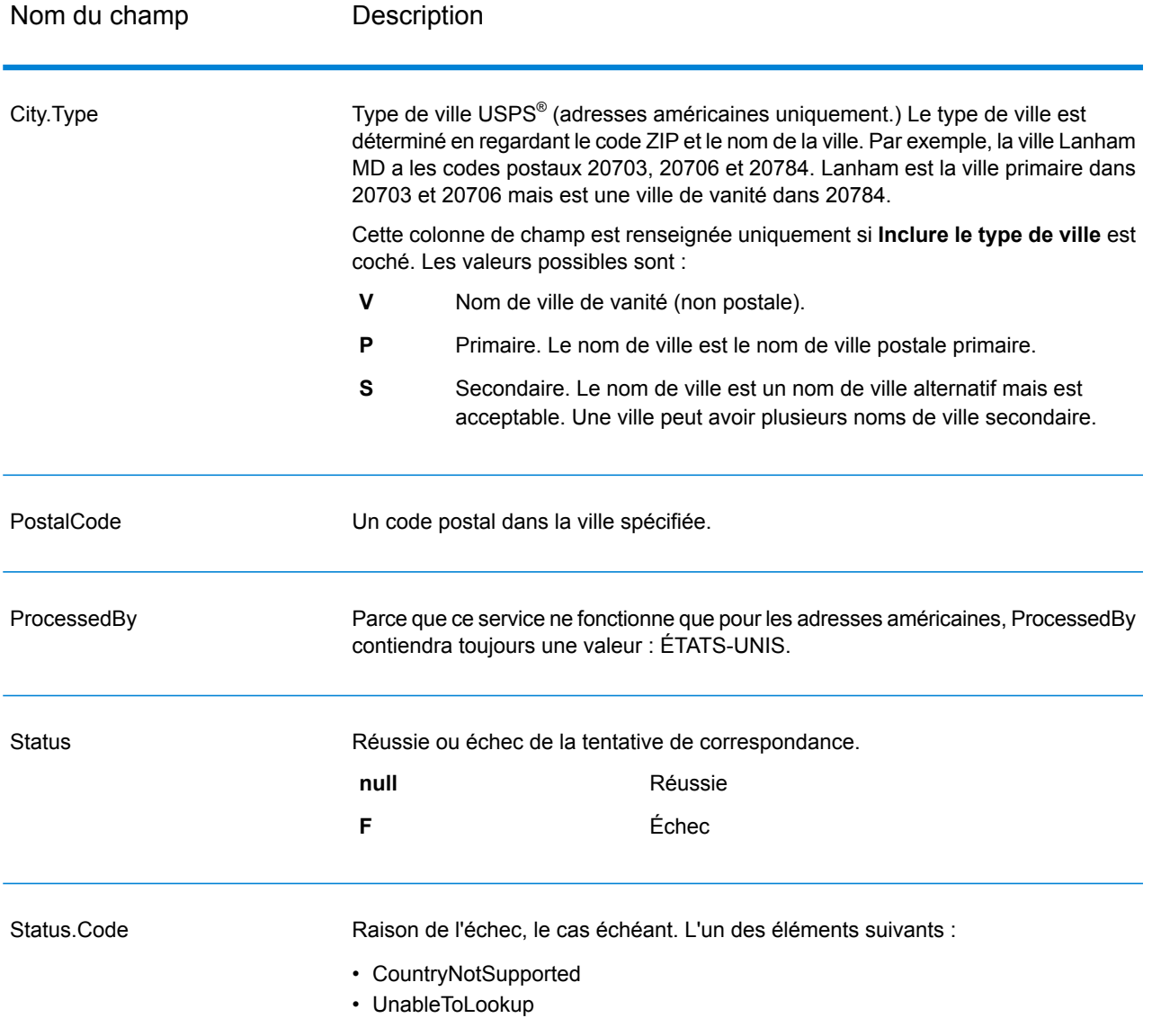
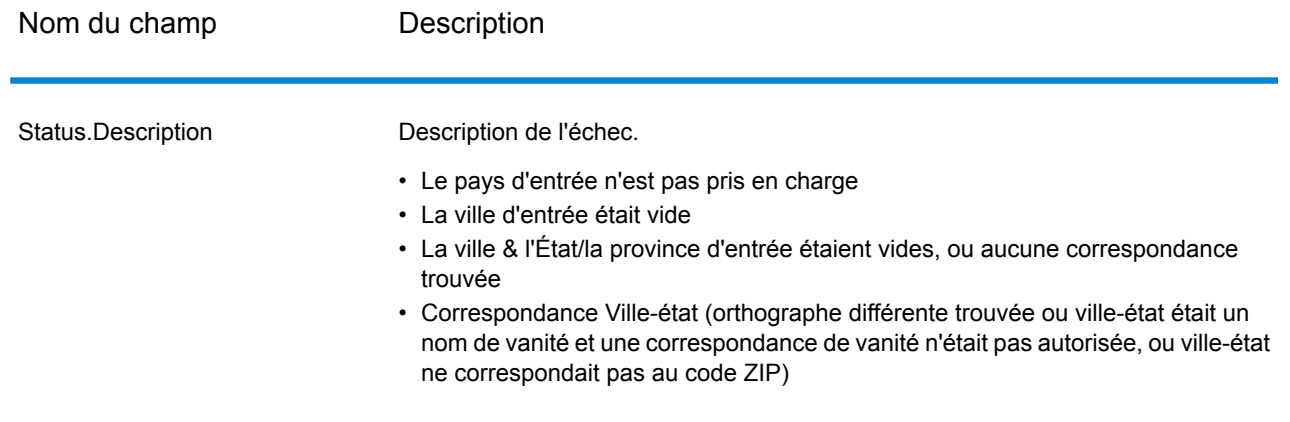

# Get Postal Codes Loqate

Get Postal Codes Loqate vous permet de rechercher les codes postaux pour une ville particulière. Le service sélectionne une ville, un État et un pays en entrée et renvoie les codes postaux pour cette ville. La saisie doit être tout à fait correcte pour renvoyer des codes postaux.

Get Postal CodesLoqate fait partie du module Universal Addressing.

# **Entrée**

Get Postal Codes Loqate prend une ville, un état/province et un pays comme entrée.

## **Tableau 55 : Entrée Get Postal Codes Loqate**

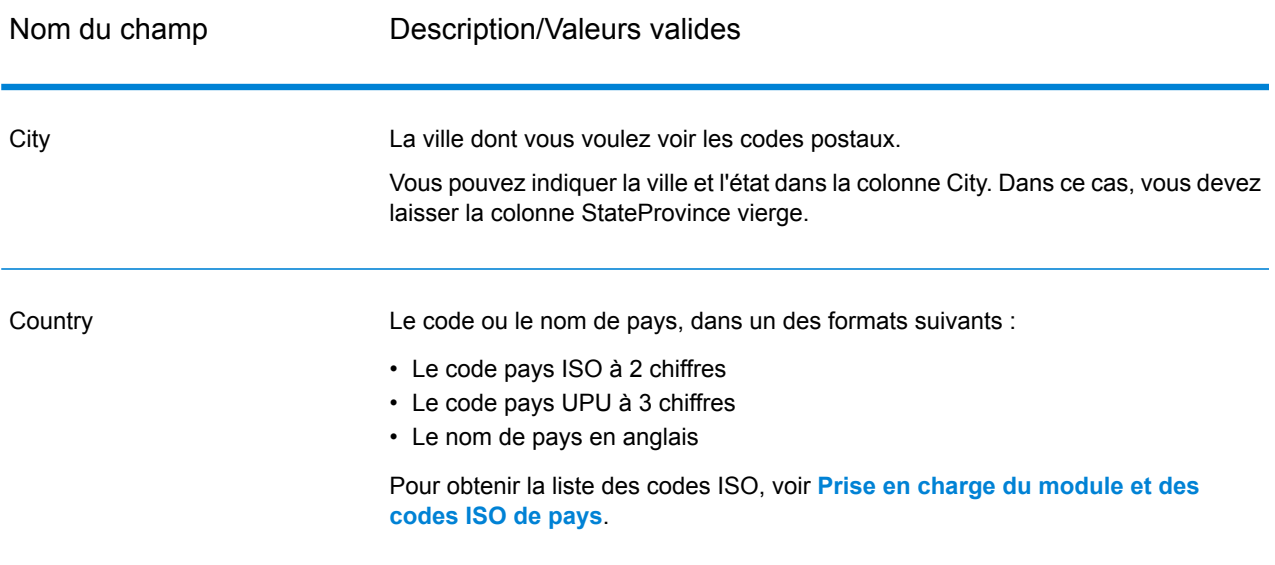

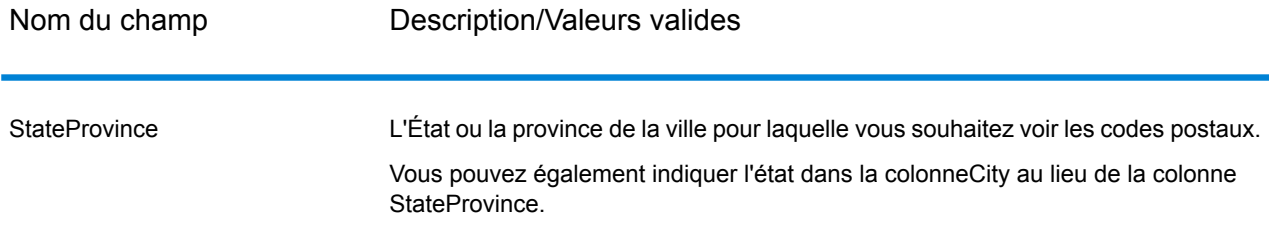

# **Options**

# **Tableau 56 : Options Get Postal Codes Loqate**

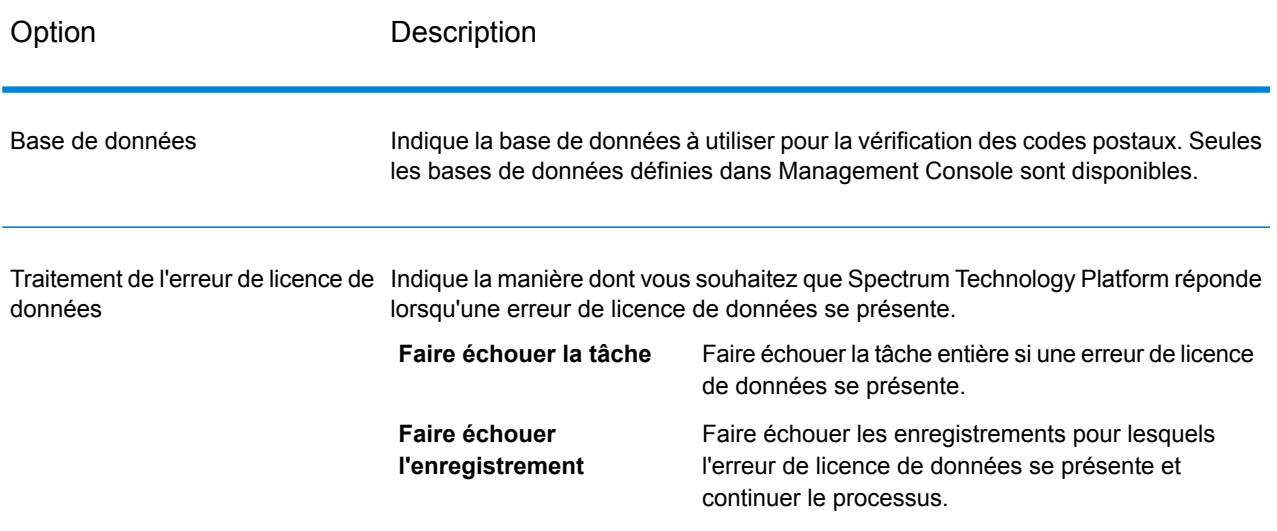

## **Sortie**

Get Postal Codes Loqate renvoie les codes postaux pour une ville spécifiée. Chaque code postal est renvoyé dans un enregistrement séparé avec les données reprises dans le tableau suivant.

# **Tableau 57 : Sortie Get Postal Codes Loqate**

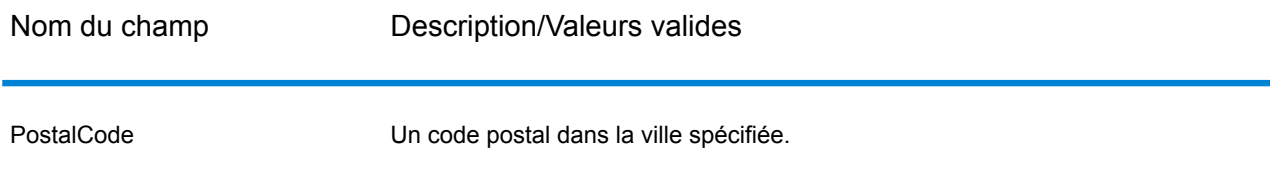

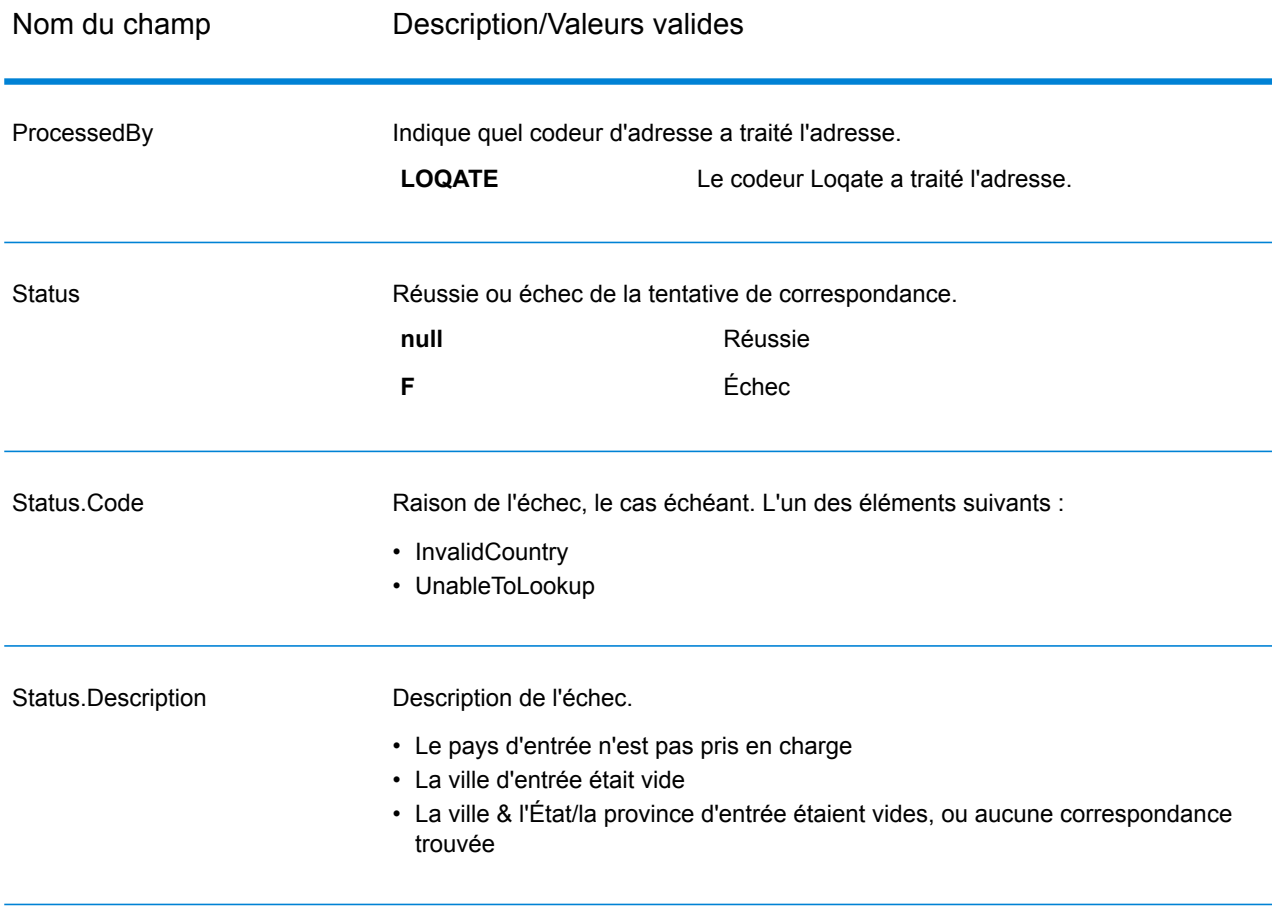

# Validate Address

ValidateAddress normalise et valide les adresses en utilisant les données postales des services postaux officiels. ValidateAddress peut corriger les informations et mettre l'adresse en forme au format préféré par le service postal applicable. Il ajoute également les informations postales manquantes, comme les codes postaux, les noms de ville, les noms de l'État/province, et plus encore.

ValidateAddress renvoie également des indicateurs de résultat sur les tentatives de validation, comme la validation de l'adresse par ValidateAddress, le niveau de confiance dans l'adresse renvoyée, la raison de l'échec si l'adresse n'a pas pu être validée, etc.

Lors de la mise en correspondance et de la normalisation de l'adresse, ValidateAddress sépare les lignes d'adresse en composants et les compare au contenu des bases de données du module Universal Addressing. Si une correspondance existe, l'adresse d'entrée est *normalisée* en fonction des informations de la base de données. S'il n'existe pas de correspondance dans la base de données, ValidateAddress peut éventuellement *formater* les adresses d'entrée. Le processus de

mise en forme tente de structurer les lignes d'adresse conformément aux conventions du service postal approprié.

Validate Address fait partie du module Universal Addressing.

# **Entrée**

ValidateAddress prend une adresse en entrée. Toutes les adresses utilisent ce format sans tenir compte du pays de l'adresse. Voir **[Traitement](#page-149-0) de la ligne d'adresse pour les États-Unis Adresses** à la page 150 pour les informations importantes sur la façon dont les données de ligne d'adresse sont traitées pour les adresses américaines.

# **Tableau 58 : Format d'entrée**

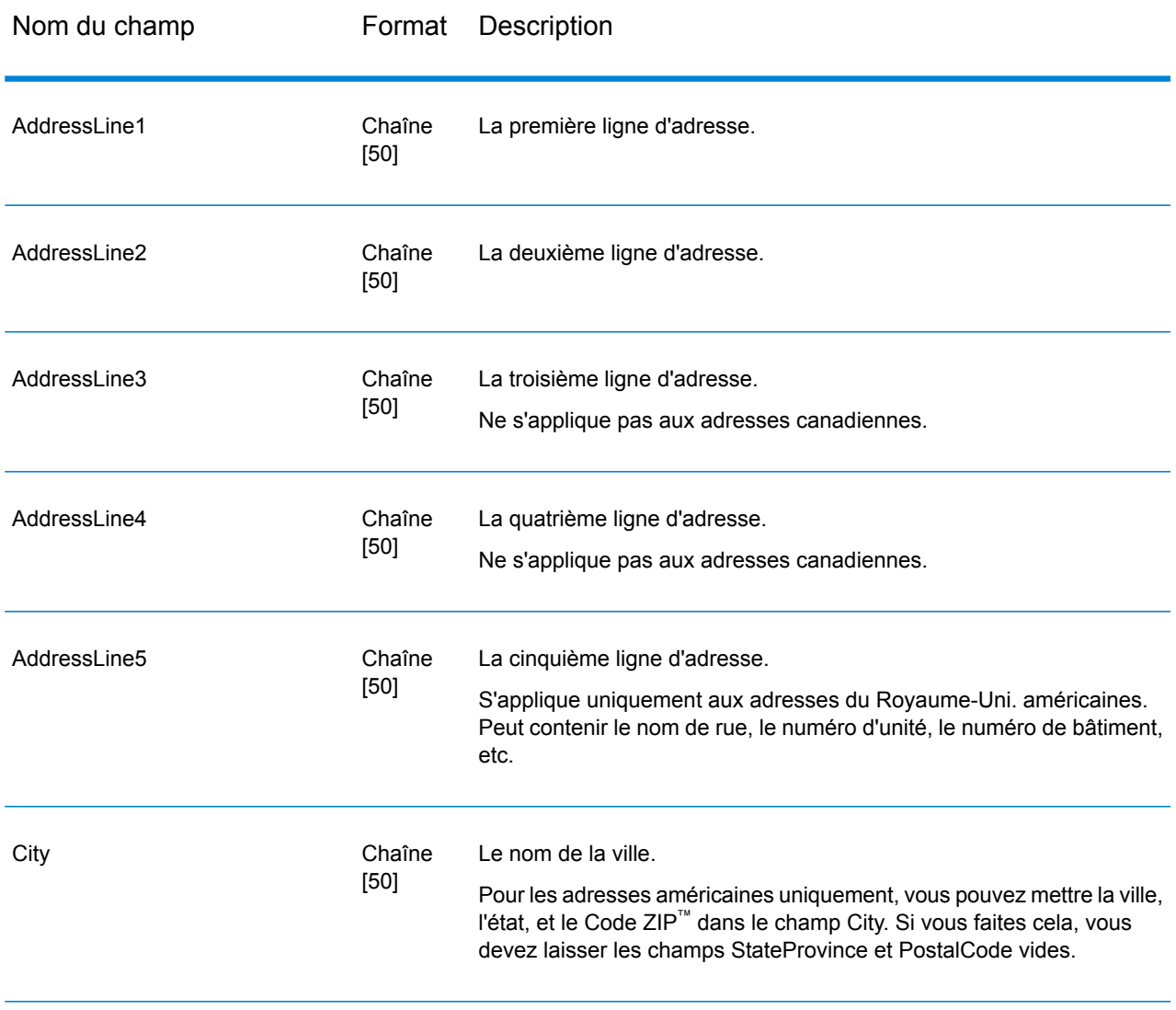

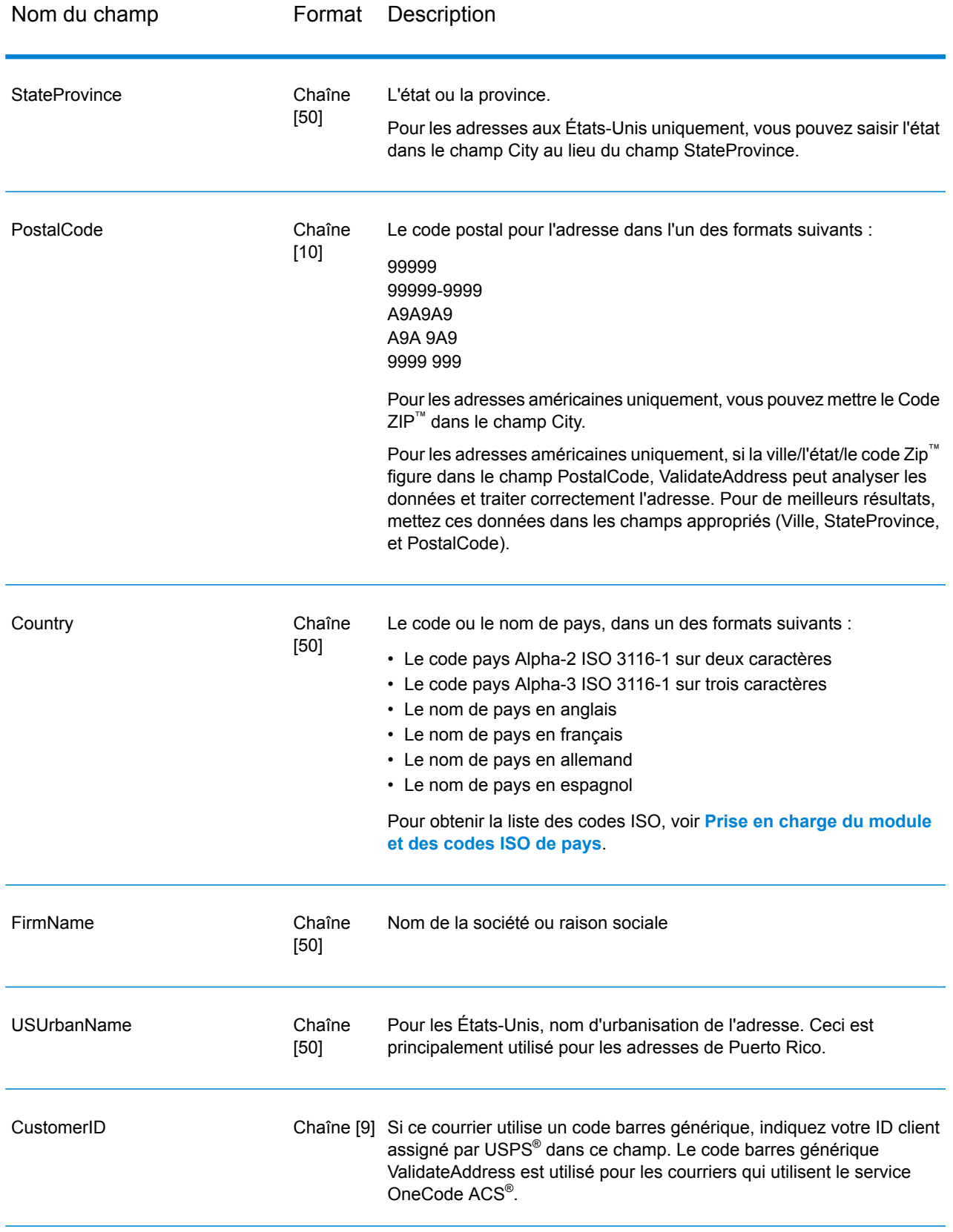

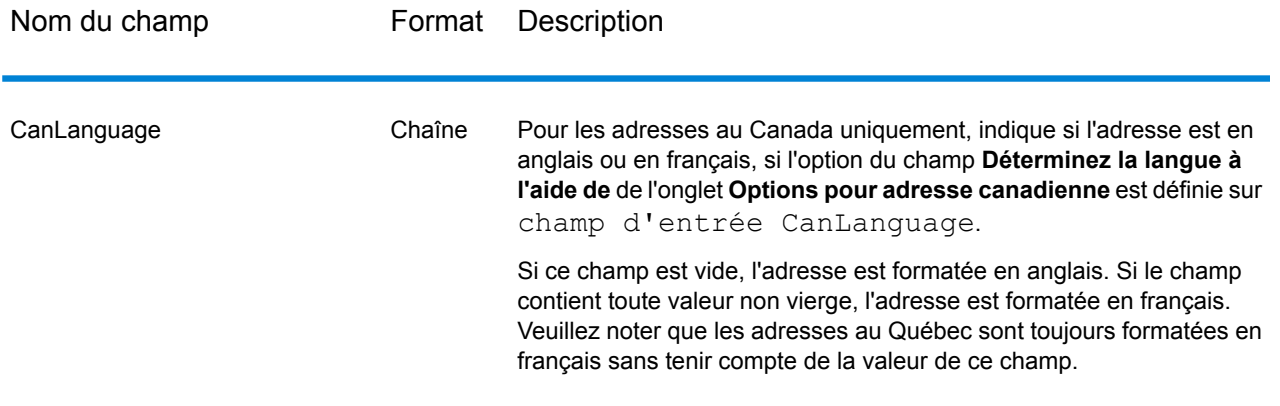

### <span id="page-149-0"></span>*Traitement de la ligne d'adresse pour les États-Unis Adresses*

Les champs d'entrée AddressLine1 à AddressLine4 sont gérés différemment pour les adresses américaines selon si les options d'extracteur de nom d'entreprise ou d'extraction de code d'urbanisation sont activées. Si une de ces options est activée, Validate Address cherche les données dans les quatre champs pour valider l'adresse et extraire les données requises (nom de société et/ou code d'urbanisation). Si aucune de ces options n'est activée, Validate Address utilise seulement les deux premiers champs de ligne d'adresse renseignés dans sa tentative de validation. Les données dans les autres champs de ligne d'adresse sont renvoyées dans le champ de sortie AdditionalInputData. Par exemple,

**AddressLine1** : A1 Calle A **AddressLine2** : **AddressLine3 :** URB Alamar **AddressLine4 :** Pitney Bowes

Dans cette adresse, si l'extraction du nom de société ou l'extraction du code d'urbanisation a été activée, ValidateAddress examine les quatre lignes d'adresse. Si ni l'extraction du nom de société, ni l'extraction du code d'urbanisation n'a été activée, ValidateAddress examine AddressLine1 et AddressLine3 (les deux premières lignes d'adresse renseignées) et tente de valider l'adresse à l'aide de ces données ; les données d'AddressLine4 sont renvoyées dans le champ de sortie AdditionalInputData.

## <span id="page-149-1"></span>**Options**

#### *Options de données de sortie*

Le tableau suivant énumère les options qui contrôlent le type d'informations renvoyé par ValidateAddress. Certaines de ces options peuvent être remplacées pour les adresses canadiennes. Pour plus d'informations, reportez-vous à la section **Options pour adresse [canadienne](#page-176-0)** à la page 177.

# **Tableau 59 : Options de données de sortie**

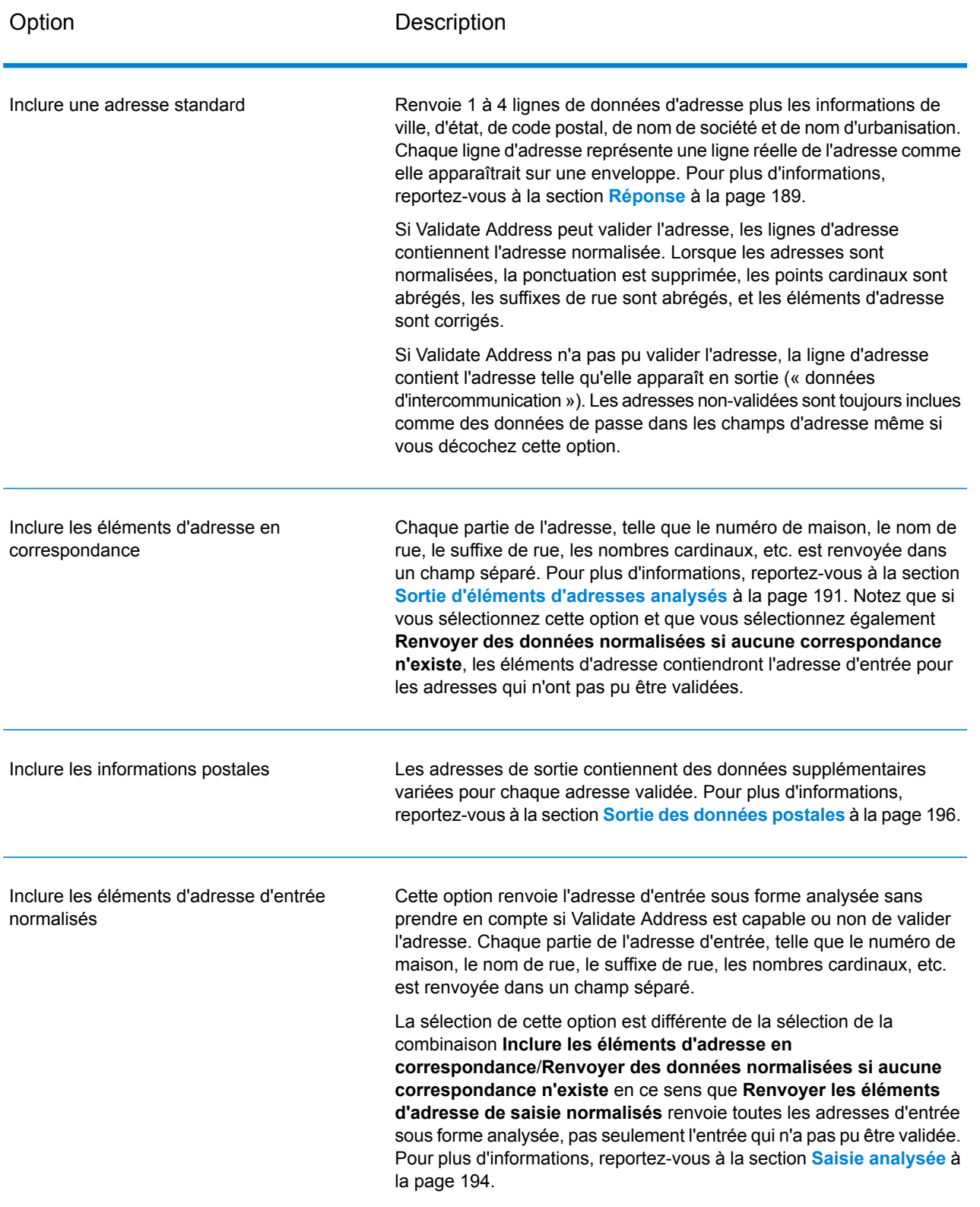

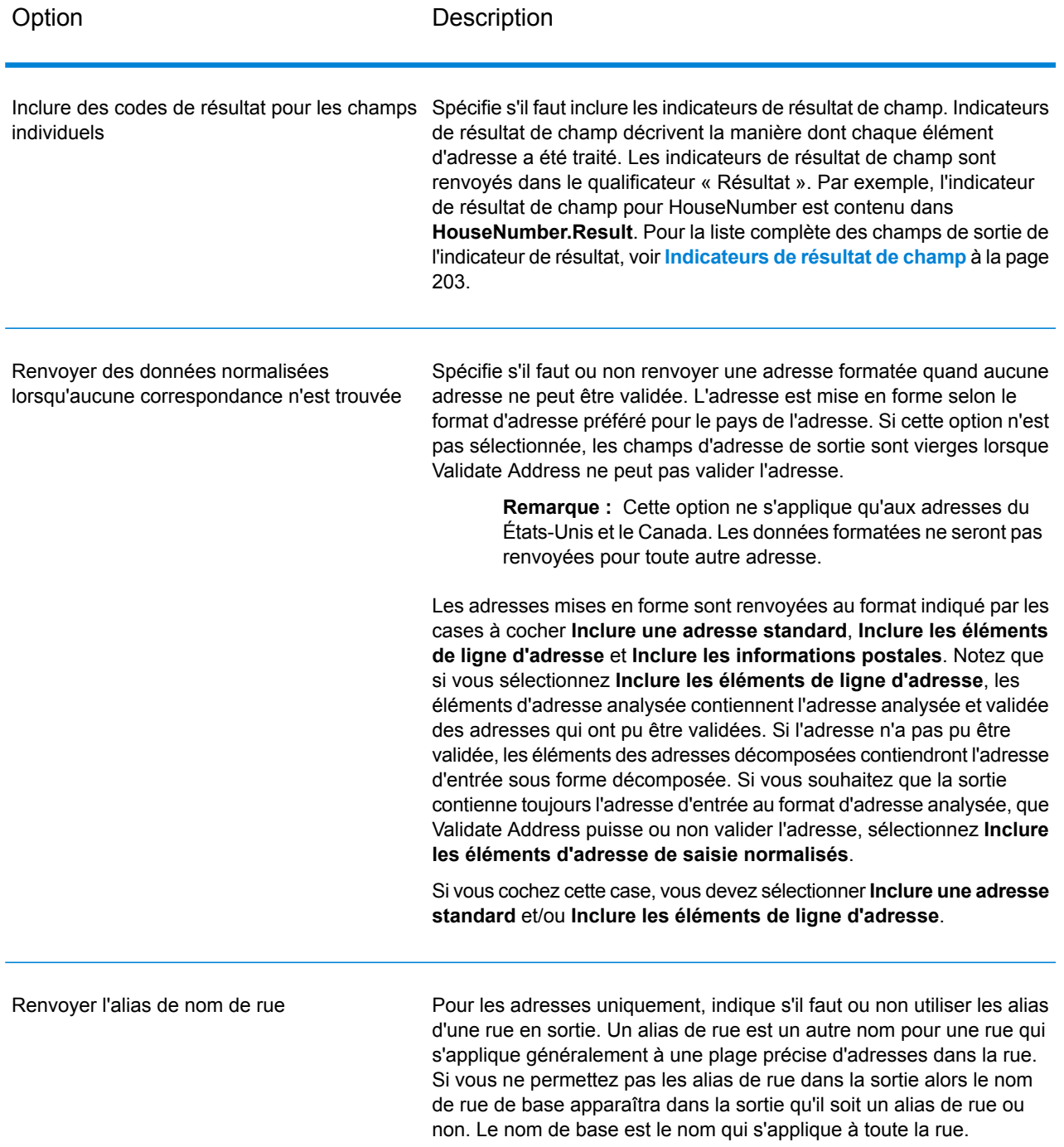

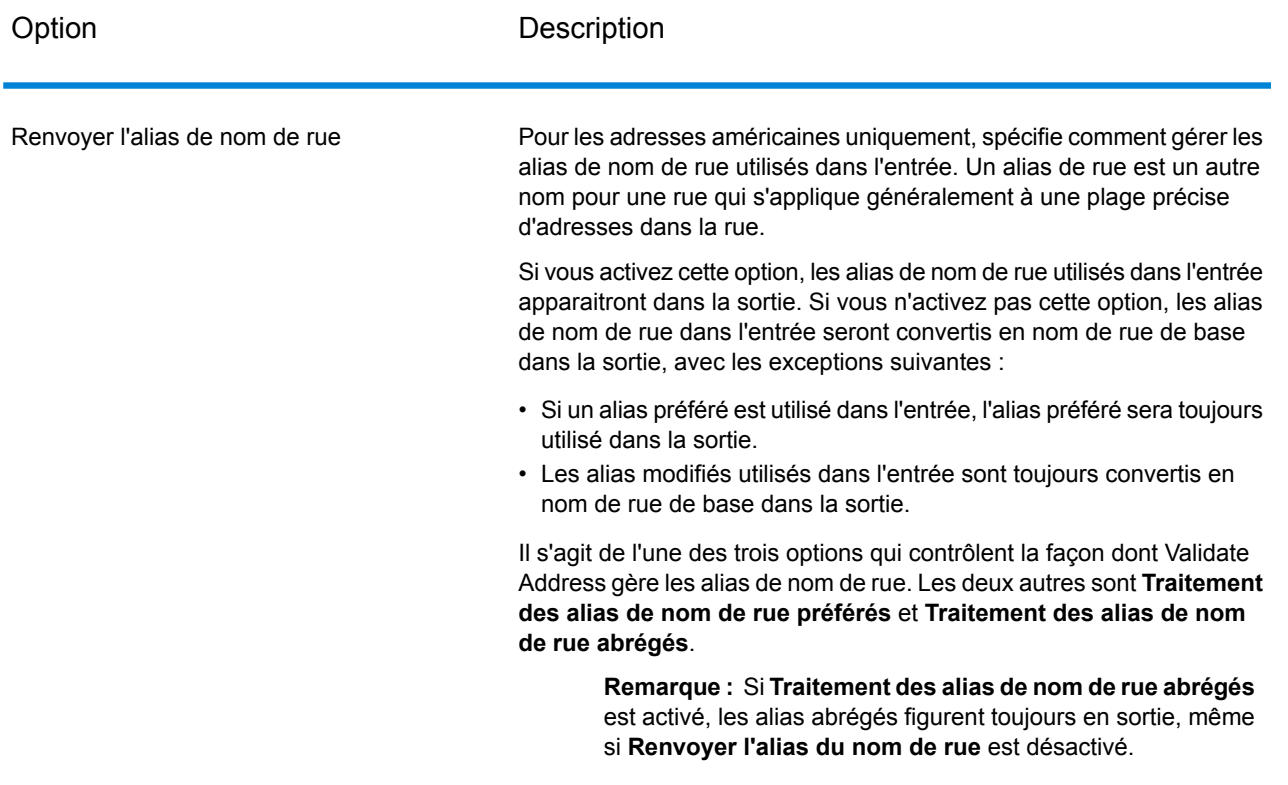

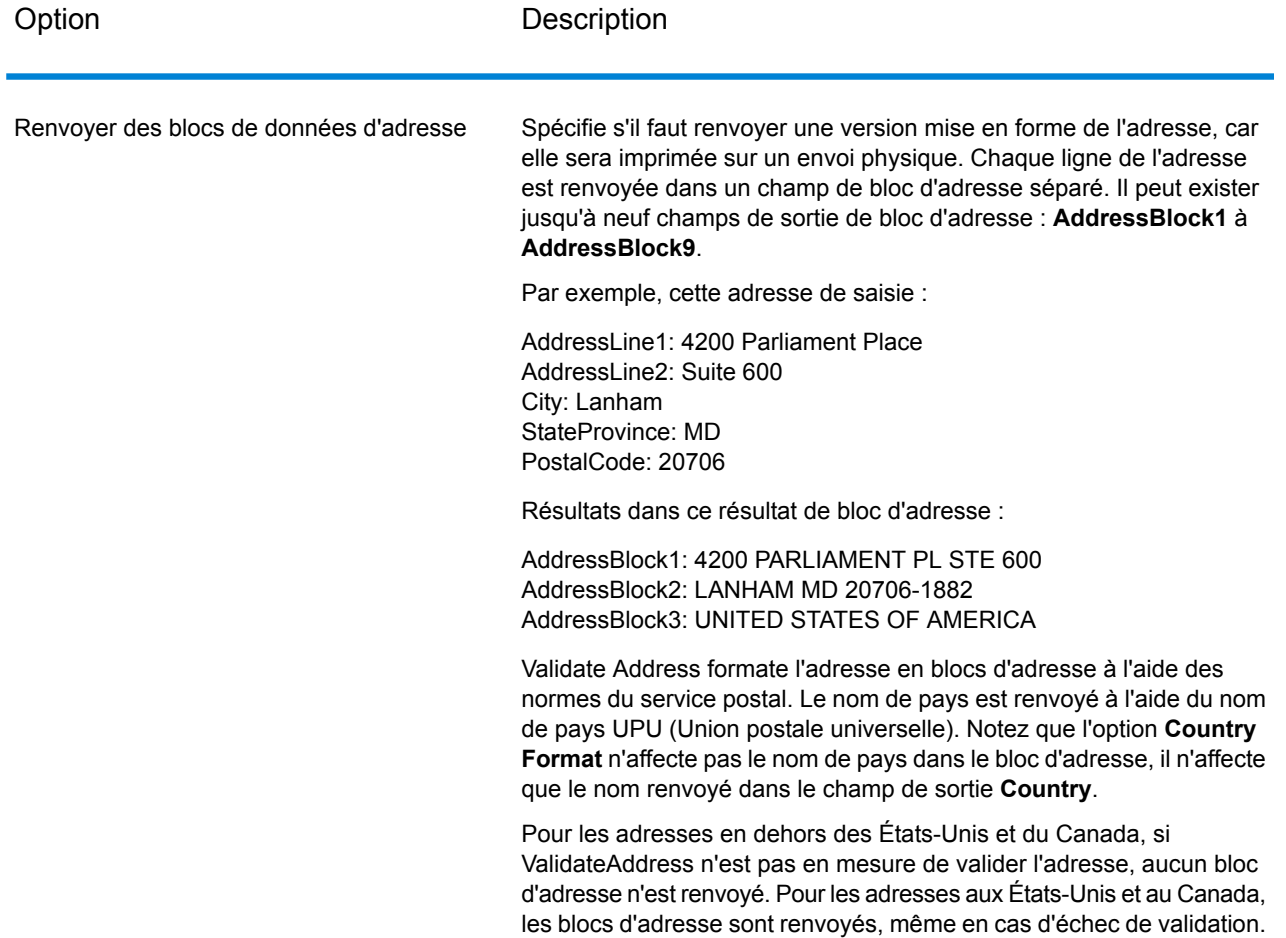

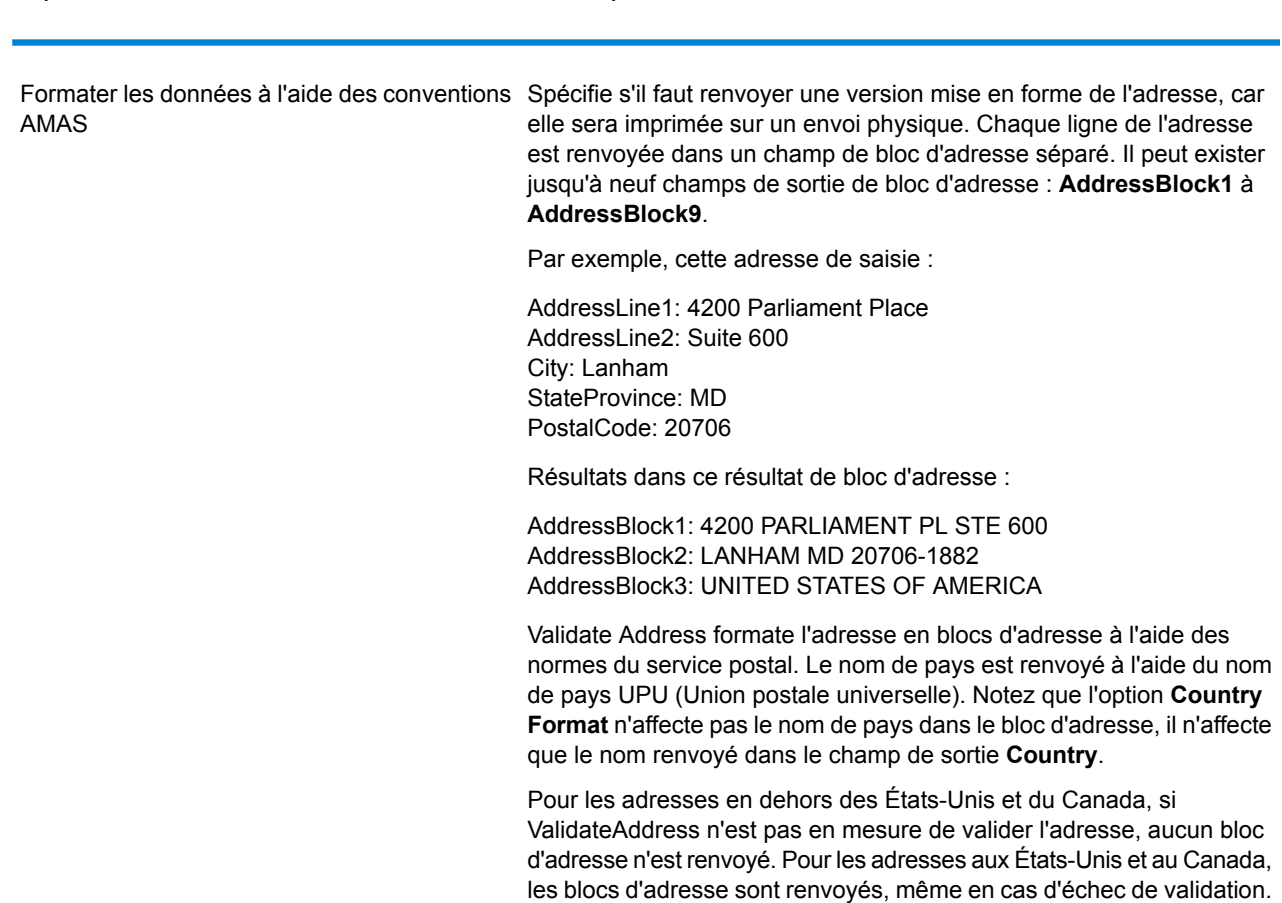

#### *Obtention des circonscriptions*

Option Description

ValiderAddress peut déterminer les États Unis. circonscription pour une adresse.

Pour obtenir les circonscriptions, cochez la case **Inclure les informations postales** de l'onglet **Options de données de sortie**. Cette option renverra une série de données sur l'adresse, y compris la circonscription. Pour plus d'informations sur les données spécifiques renvoyées par cette option, voir **Sortie des [données](#page-195-0) postales** à la page 196.

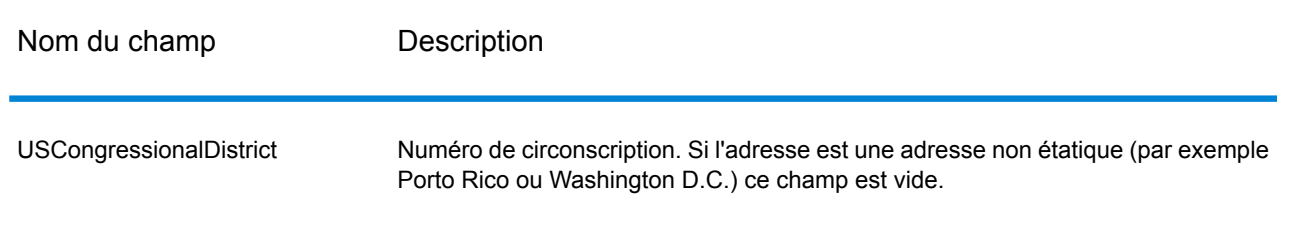

#### **Tableau 60 : Sortie circonscription**

## *Obtenir des noms de comté*

ValidateAddress peut déterminer le comté d'une adresse donnée et renvoyer le nom de comté.

**Remarque :** Les noms de comté sont disponibles pour les adresses américaines seulement. uniquement.

Pour obtenir les noms de comté, cochez la case **Inclure les informations postales** de l'onglet **Options de données de sortie**. Cette option renverra une série de données sur l'adresse, y compris les noms du comté. Pour plus d'informations sur les données spécifiques renvoyées par cette option, voir **Sortie des [données](#page-195-0) postales** à la page 196.

## **Tableau 61 : Sortie du nom du comté**

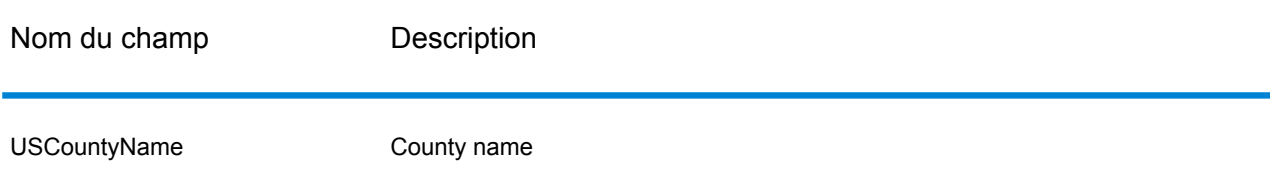

# *Obtenir les numéros de comté FIPS*

Les numéros de comté des Standards Fédéraux de traitement de l'information (FIPS) sont des numéros qui identifient chaque comté d'un état. Notez que ces numéros sont uniques seulement au niveau de l'état, pas au niveau national. Pour plus d'informations, voir **<http://www.census.gov>**.

**Remarque :** Les numéros du comté FIPS sont disponibles pour les adresses américaines uniquement.

Pour obtenir les numéros de comté FIPS, cochez la case **Inclure les informations postales** de l'onglet **Options de données de sortie**. Cette option renverra une série de données sur l'adresse, y compris les numéros du comté FIPS. Pour plus d'informations sur les données spécifiques renvoyées par cette option, voir **Sortie des [données](#page-195-0) postales** à la page 196.

# **Tableau 62 : Sortie du numéro de comté FIPS**

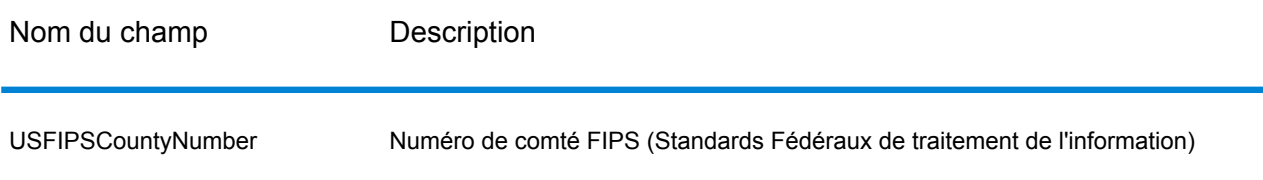

# *Obtention des codes Carrier Route*

Les codes Carrier route sont des identificateurs uniques assignés à chaque transporteur qui distribue le courrier, permettant une identification unique de chaque itinéraire de distribution aux États-Unis. Validate Address peut renvoyer le code qui représente l'itinéraire de distribution d'un destinataire.

**Remarque :** Les codes carrier route sont disponibles pour les adresses américaines uniquement.

Pour obtenir les codes carrier route, cochez la case **Inclure les informations postales** de l'onglet **Options de données de sortie.** Cette option renverra une variété de données sur l'adresse, y compris les codes carrier route. Pour plus d'informations sur les données spécifiques renvoyées par cette option, voir **Sortie des [données](#page-195-0) postales** à la page 196.

# **Tableau 63 : Sortie du code Carrier Route**

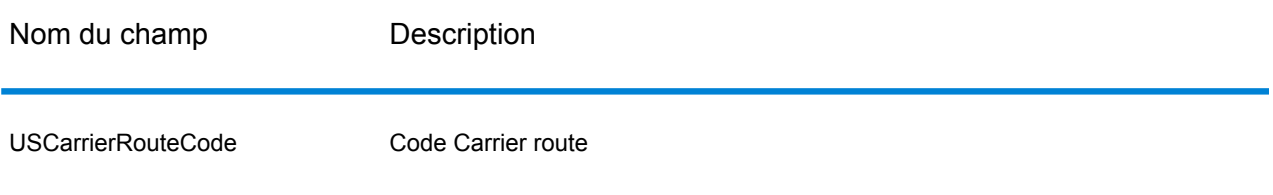

#### *Création des codes barres des points de livraison*

Un code barres de point de livraison (DPBC) est une représentation de l'adresse sous forme de code barres POSTNET™. Il se compose de 62 barres avec des barres d'encadrement de début et de fin et chaque fois cinq barres pour le code ZIP + 4<sup>®</sup>, une valeur calculée en fonction du numéro d'adresse de la rue et un chiffre de correction. Le DPBC permet le tri automatique du courrier au niveau du service de livraison postal selon l'itinéraire de déplacement. ValidateAddress génère les données dont vous avez besoin pour assembler un DPBC.

**Remarque :** Les codes barres des points de livraison sont disponibles pour les adresses américaines uniquement. Pour plus d'informations sur les codes barres des points de livraison, voir **<http://www.usps.com>**.

Pour générer les données nécessaires afin d'assembler un DPBC, cochez la case **Inclure les informations postales** dans l'onglet **Options de données de sortie**. Cette option renvoie une variété de données sur l'adresse, y compris les données nécessaires pour construire des DPBC. Pour plus d'informations sur les données spécifiques renvoyées par cette option, voir **[Sortie](#page-195-0) des [données](#page-195-0) postales** à la page 196.

## **Tableau 64 : Sortie des codes barres des points de livraison**

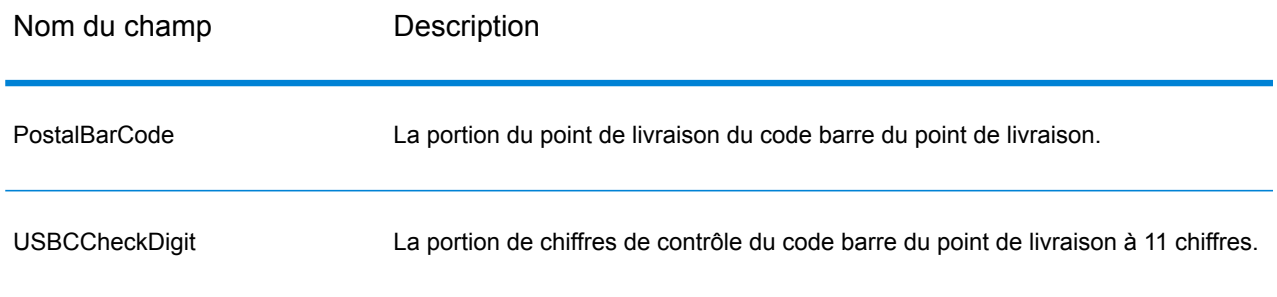

Pour assembler un DPBC, concaténez les valeurs trouvées dans les colonnes de champs de sortie ValidateAddress comme suit :

CodePostal.Base + CodePostal.Addon + PostalBarcode + USBCCheckDigit

Par exemple, si vous avez les éléments suivants :

- **PostalCode.Base** = 49423
- **PostalCode.Addon** = 4506
- **PostalBarcode** = 29
- **USBCCheckDigit** = 2

Le code barre assemblé est :

<span id="page-157-0"></span>494234506292

#### *Options par défaut*

Le tableau suivant énumère les options qui contrôlent le format et le traitement des adresses. Ce sont les « options par défaut » car par défaut, elles s'appliquent à toutes les adresses. Certaines de ces options peuvent être remplacées pour les adresses canadiennes. Pour plus d'informations, reportez-vous à la section **Options pour adresse [canadienne](#page-176-0)** à la page 177.

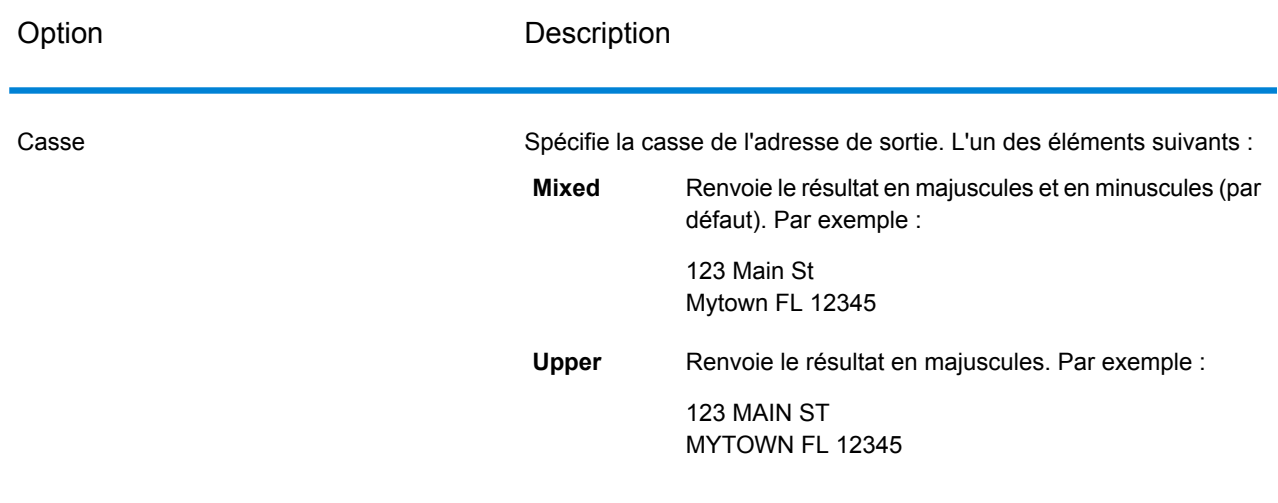

# **Tableau 65 : Options par défaut**

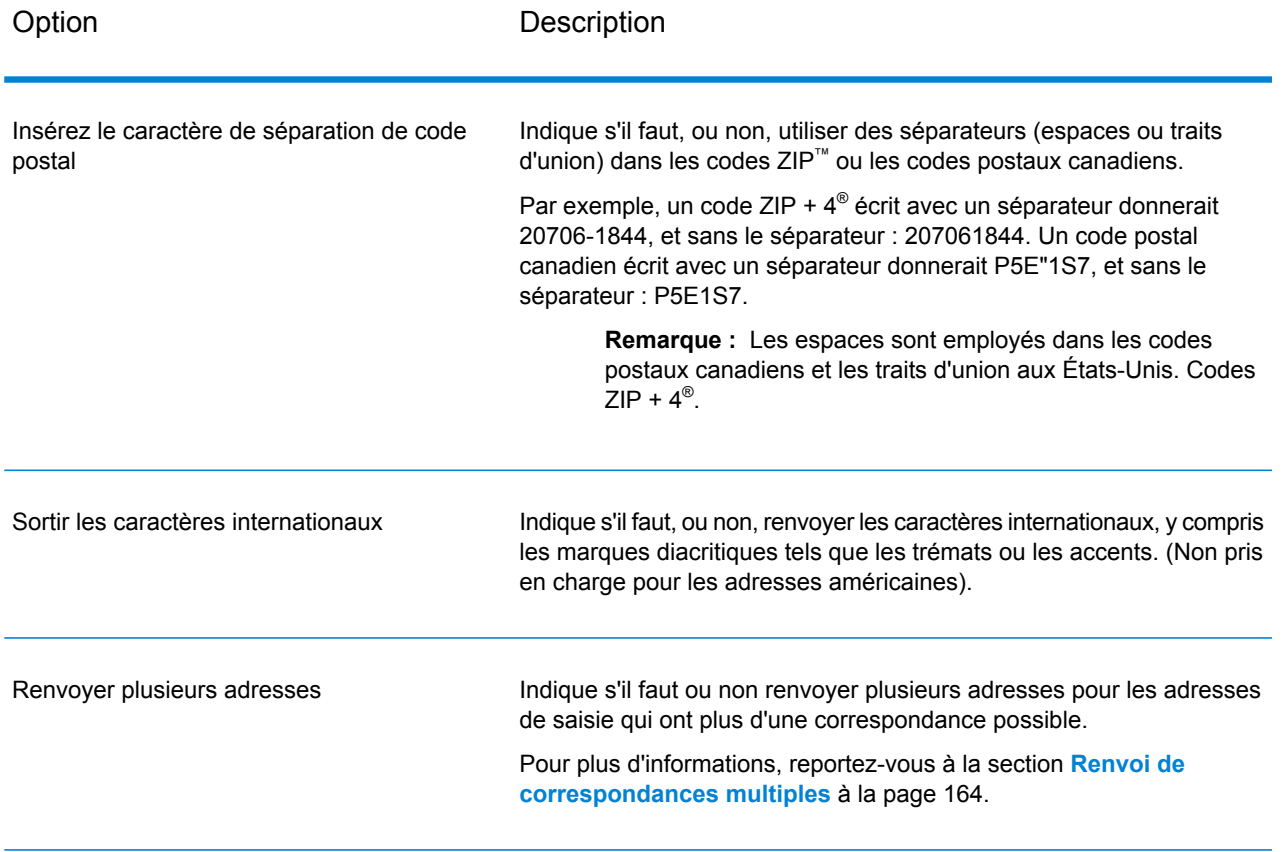

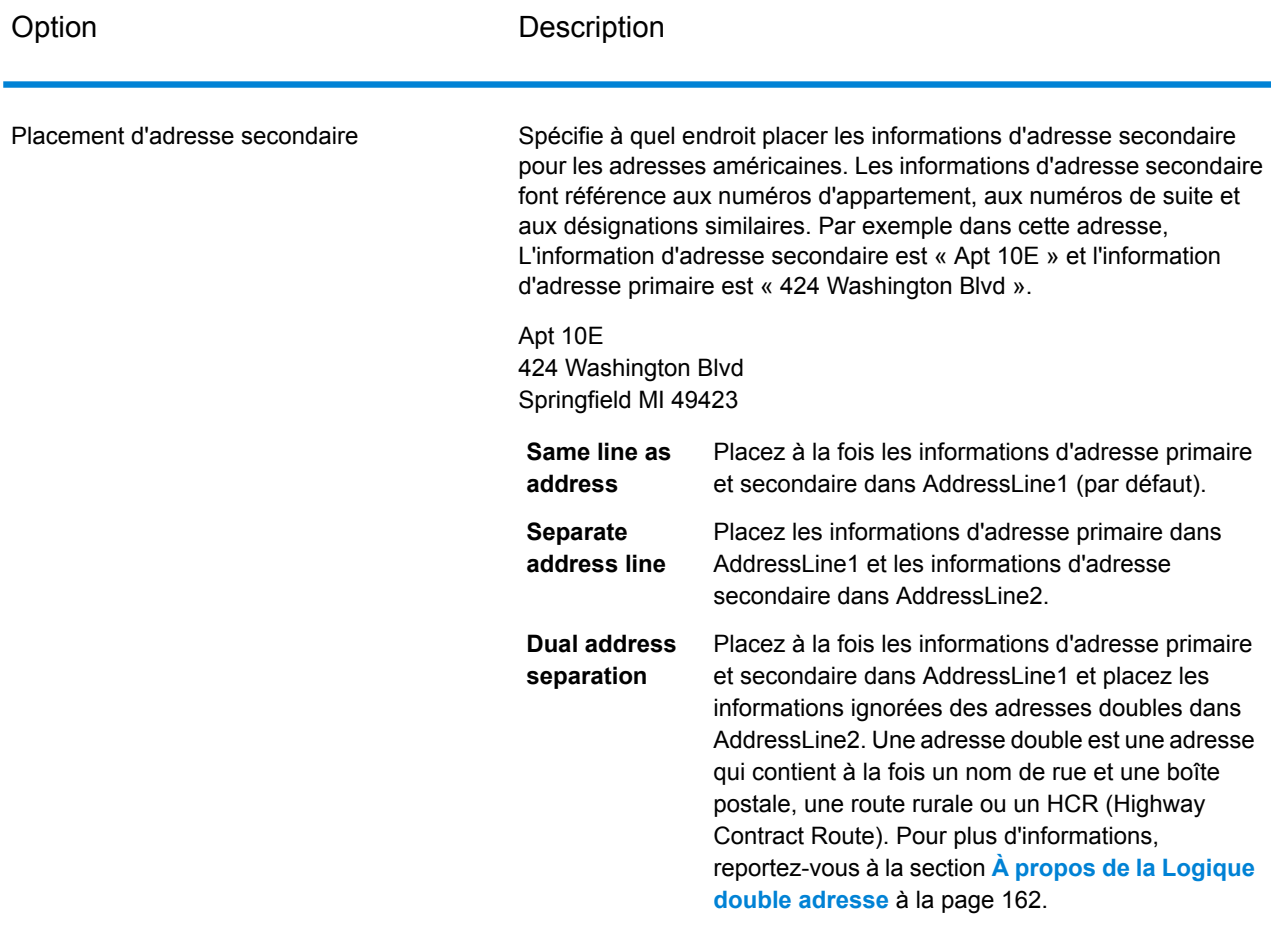

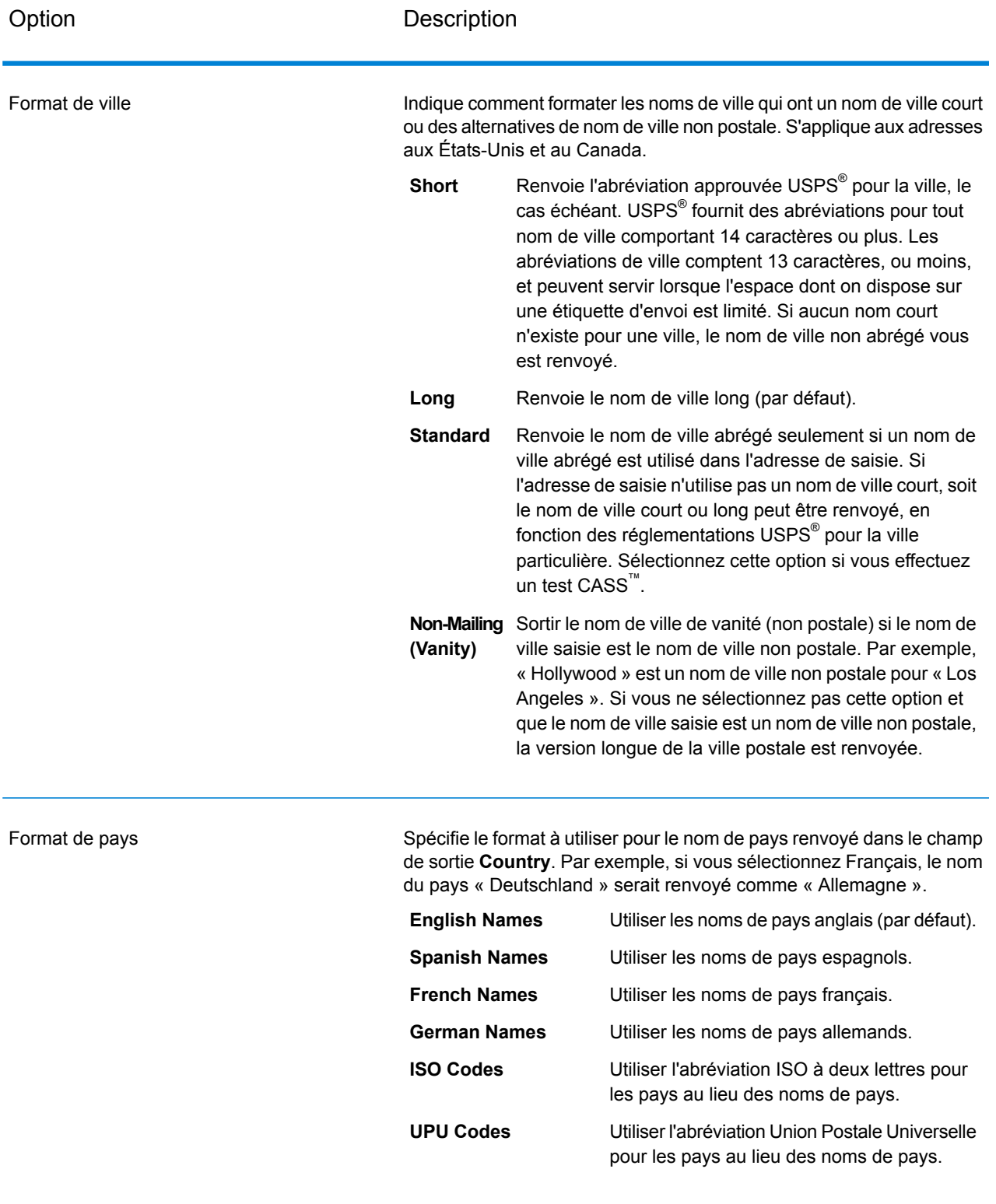

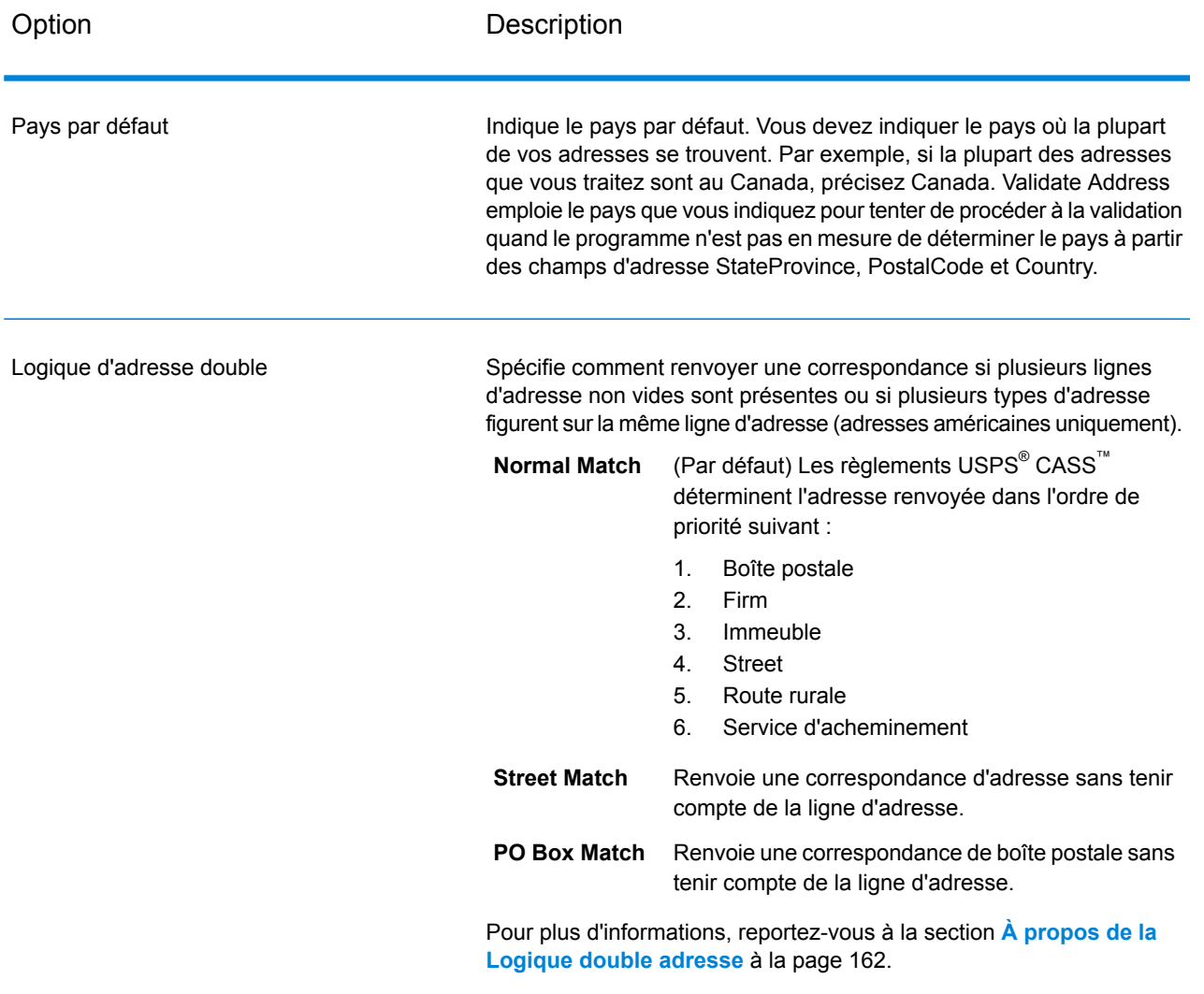

## <span id="page-161-0"></span>*À propos de la Logique double adresse*

Pour les adresses américaines uniquement, l'option **Dual address logic** contrôle s'il faut que Validate Address renvoie une correspondance de rue ou une correspondance de Boîte postale/Route rurale/HCR lorsque l'adresse contient à la fois un nom de rue et une boîte postale, une route rurale ou un HCR (Highway Contract Route) dans la même ligne d'adresse.

**Remarque :** L'option **Dual address logic** n'a aucun effet si les informations de rue se trouvent dans un champ d'entrée de ligne d'adresse différent de celui des informations de boîte postale/route rurale/autoroute.

Par exemple, considérons l'adresse de saisie suivante :

AddressLine1: 401 N Main St Apt 1 POB 1 City: Kemp

StateProvince: TX PostalCode: 75143

Validate Address renvoie un des éléments suivants :

• Si **Logique d'adresse** est défini sur Correspondance normale ou sur Correspondance de boîte postale :

AddressLine1: PO Box 1 City: Kemp StateProvince: TX PostalCode: 75143-0001

• Si **Logique d'adresse** est défini sur Correspondance de rue :

AddressLine1: 401 N Main St Apt 1 City: Kemp StateProvince: TX PostalCode: 75143-4806

Les données d'adresse utilisées pour normaliser l'adresse peuvent être renvoyées dans l'un des deux lieux :

• **AddressLine2** :Les informations d'adresse non utilisées pour normaliser l'adresse sont renvoyées dans le champ **AddressLine2** si vous sélectionnez Séparation d'adresse dans le champ **Placement d'adresse secondaire**. Pour plus d'informations, reportez-vous à la section **[Options](#page-157-0) par [défaut](#page-157-0)** à la page 158. Par exemple, si vous choisissez de renvoyer une correspondance de rue pour des adresses doubles,

AddressLine1: 401 N Main St Apt 1 AddressLine2: PO Box 1 City: Kemp StateProvince: TX PostalCode: 75143-0001

• **AdditionalInputData** :Si vous ne sélectionnez pas Séparation d'adresse dans le champ **Placement d'adresse secondaire**, les informations d'adresse non utilisées pour normaliser l'adresse sont renvoyées dans le champ **AdditionalInputData**. Pour plus d'informations à propos de cette option, voir **[Options](#page-157-0) par défaut** à la page 158. Par exemple, si vous choisissez de renvoyer une correspondance de rue pour des adresses doubles,

AddressLine1: 401 N Main St Apt 1 City: Kemp StateProvince: TX PostalCode: 75143-0001 AdditionalInputData: PO Box 1

Les informations d'adresse qui sont ignorées peuvent être récupérées en définissant **Placement d'adresse secondaire** sur Séparation d'adresse. Pour plus d'informations, voir **[Options](#page-157-0) par [défaut](#page-157-0)** à la page 158 .

## <span id="page-163-0"></span>*Renvoi de correspondances multiples*

Si ValidateAddress trouve plusieurs adresses dans la base de données susceptibles de correspondre à l'adresse d'entrée, ValidateAddress peut renvoyer les correspondances possibles. Par exemple, l'adresse suivante correspond à des correspondances multiples dans la base de données américaines :

PO BOX 1 New York, NY

# *Options*

Pour renvoyer des correspondances multiples, utilisez les options décrites dans le tableau suivant.

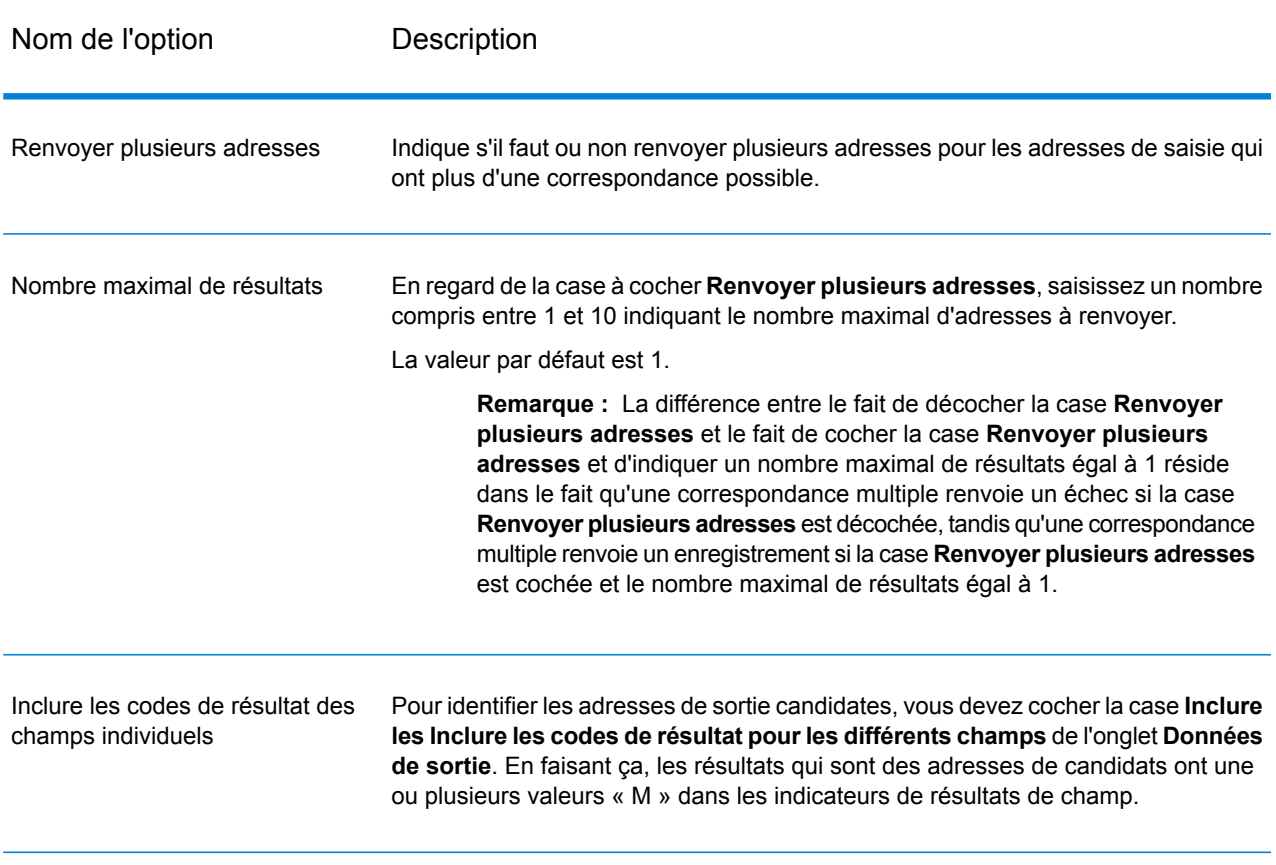

# **Tableau 66 : Option de correspondances multiple**

# *Sortie*

Lorsque vous choisissez de renvoyer des correspondances multiples, les adresses sont renvoyées dans le format d'adresse que vous spécifiez. Pour plus d'informations sur la précision de format

d'adresse, voir **Options de [données](#page-149-1) de sortie** à la page 150. Pour identifier les enregistrements qui sont les adresses de candidats, cherchez les valeurs « M » multiples dans les indicateurs de résultat de champ. Pour plus d'informations, reportez-vous à la section **[Indicateurs](#page-202-0) de résultat de [champ](#page-202-0)** à la page 203.

### *U.S. Options d'adresse*

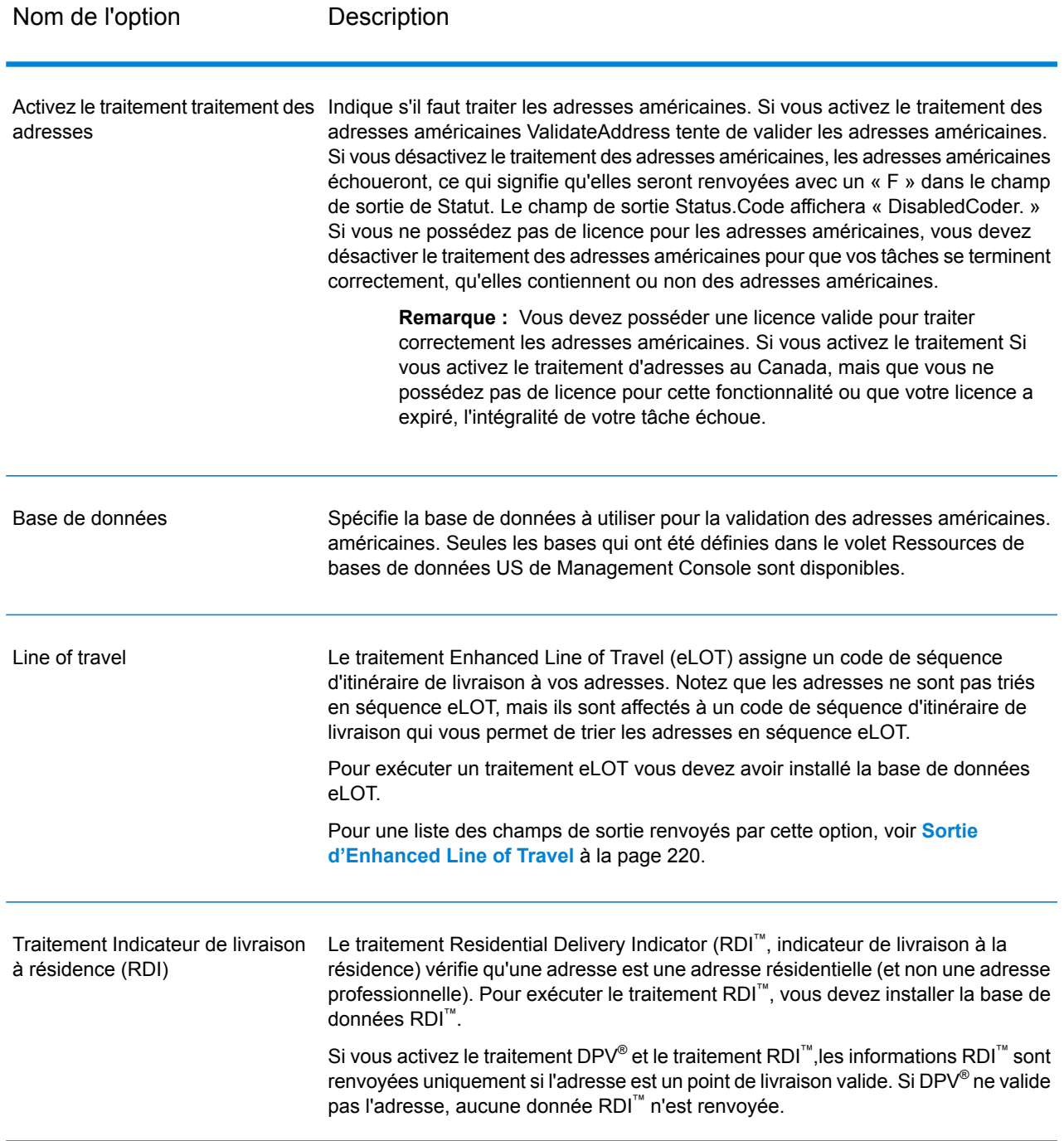

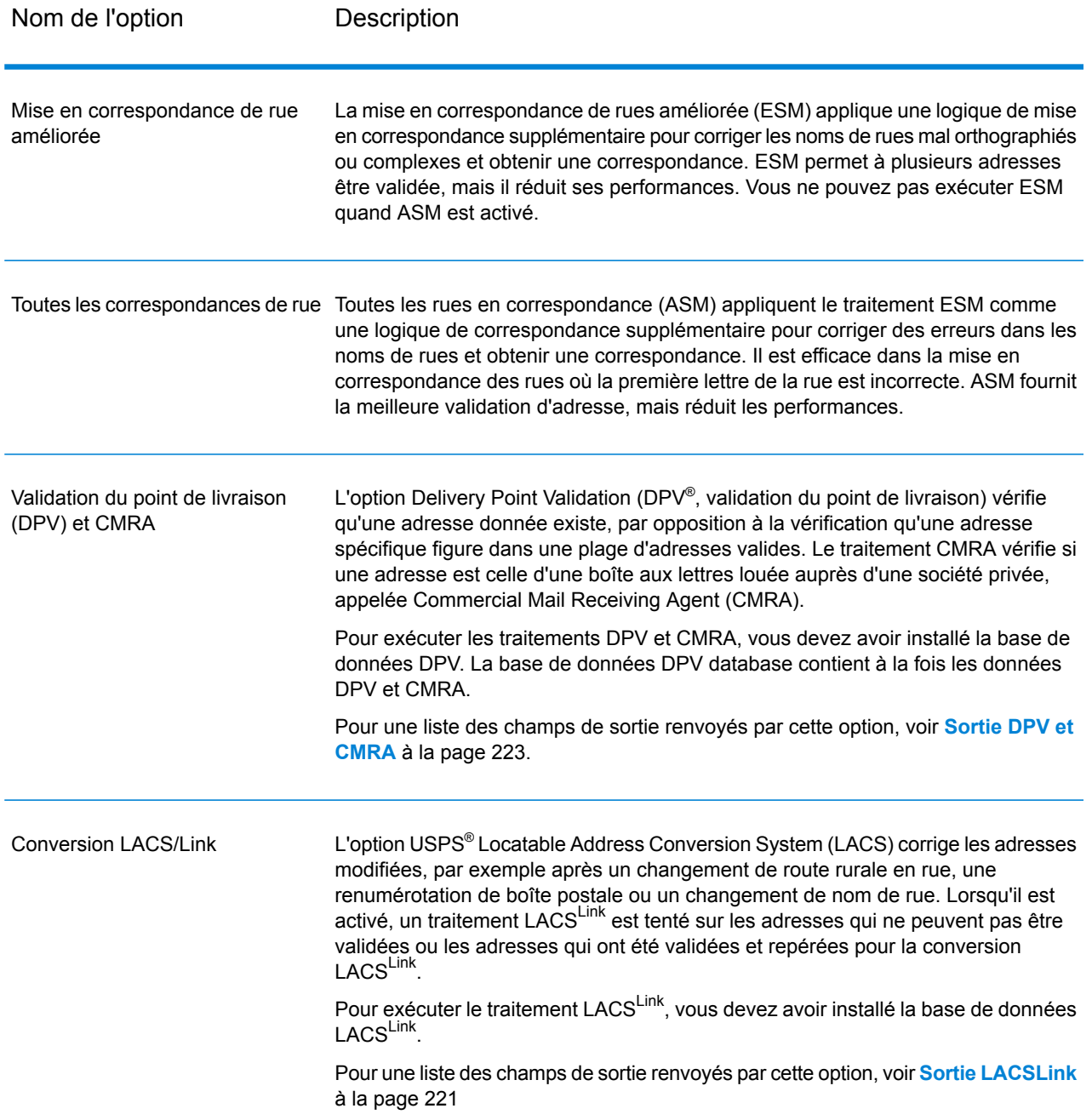

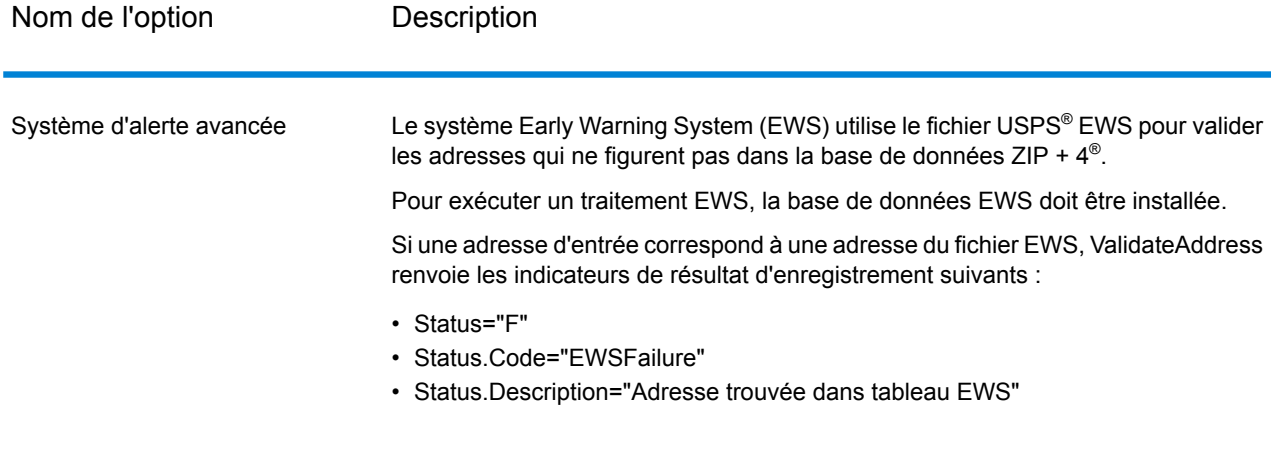

Nom de l'option Description

Extraction du nom de société

Spécifie s'il faut extraire le nom de la société à partir d'AddressLine1 à AddressLine4 et s'il faut le placer dans le champ de sortie FirmName. Cette option fonctionne dans les cas où le champ FirmName du dossier d'entrée est vide et qu'il y a plus d'une ligne d'adresse.

Pour identifier les noms de société et les lignes d'adresse, ValidateAddress recherche dans les lignes d'adresse des mots-clés et des modèles permettant d'identifier les champs qui sont des lignes d'adresse et ceux qui sont des lignes FirmName. Étant donné que c'est basé sur des modèles, les champs peuvent être déverse. Les conseils suivants peuvent aider à assurer une extraction optimale du nom de la société :

• Si possible, placez les éléments d'adresse primaires dans AddressLine1, les éléments secondaires dans AddressLine2, l'urbanisation dans AddressLine3 et la société dans AddressLine4. Si l'adresse n'a pas de code d'urbanisation, placez alors le nom de la société dans AddressLine3 et laissez AddressLine4 vide. Par exemple,

**AddressLine1 :** 4200 Parliament Place **AddressLine2 :** Suite 600 **AddressLine3 :**Pitney Bowes **AddressLine4 :** <blank>

- Lorsque vous définissez seulement deux lignes d'adresse, la plupart du temps AddressLine2 est assigné à l'adresse secondaire. Si vous souhaitez augmenter les chances que ValidateAddress traite AddressLine2 comme un nom de société, indiquez le nom de société dans AddressLine3 et laissez AddressLine2 vierge.
- Les chiffres d'un nom de société (tels que « 1 » dans « 1 Stop Software ») augmentent la probabilité que ValidateAddress traite le champ comme une ligne d'adresse.

Voici des exemples d'extraction de nom de société :

• Dans cet exemple, AddressLine2 est extrait dans le champ de sortie FirmName

**FirmName** : <br/> **:** <br/> **z AddressLine1 :** 4200 Parliament Place Suite 600 **AddressLine2 :** International Goose Feathers inc.

• Dans cet exemple, AddressLine3 est extrait dans le champ de sortie FirmName.

**FirmName** : <br/> <br/>**blank> AddressLine1 :** 4200 Parliament Place **AddressLine2 :** Suite 600 **AddressLine3 :** Pitney Bowes

• Dans cet exemple, AddressLine3 est placé dans le champ de sortie AdditionalInputData. Le nom de la société n'est pas extrait car le champ d'entrée FirmName n'est pas vide.

**FirmName :** International Goose Feathers Inc. **AddressLine1 :** 4200 Parliament Place **AddressLine2 :** Suite 600 **AddressLine3 :** Pitney Bowes

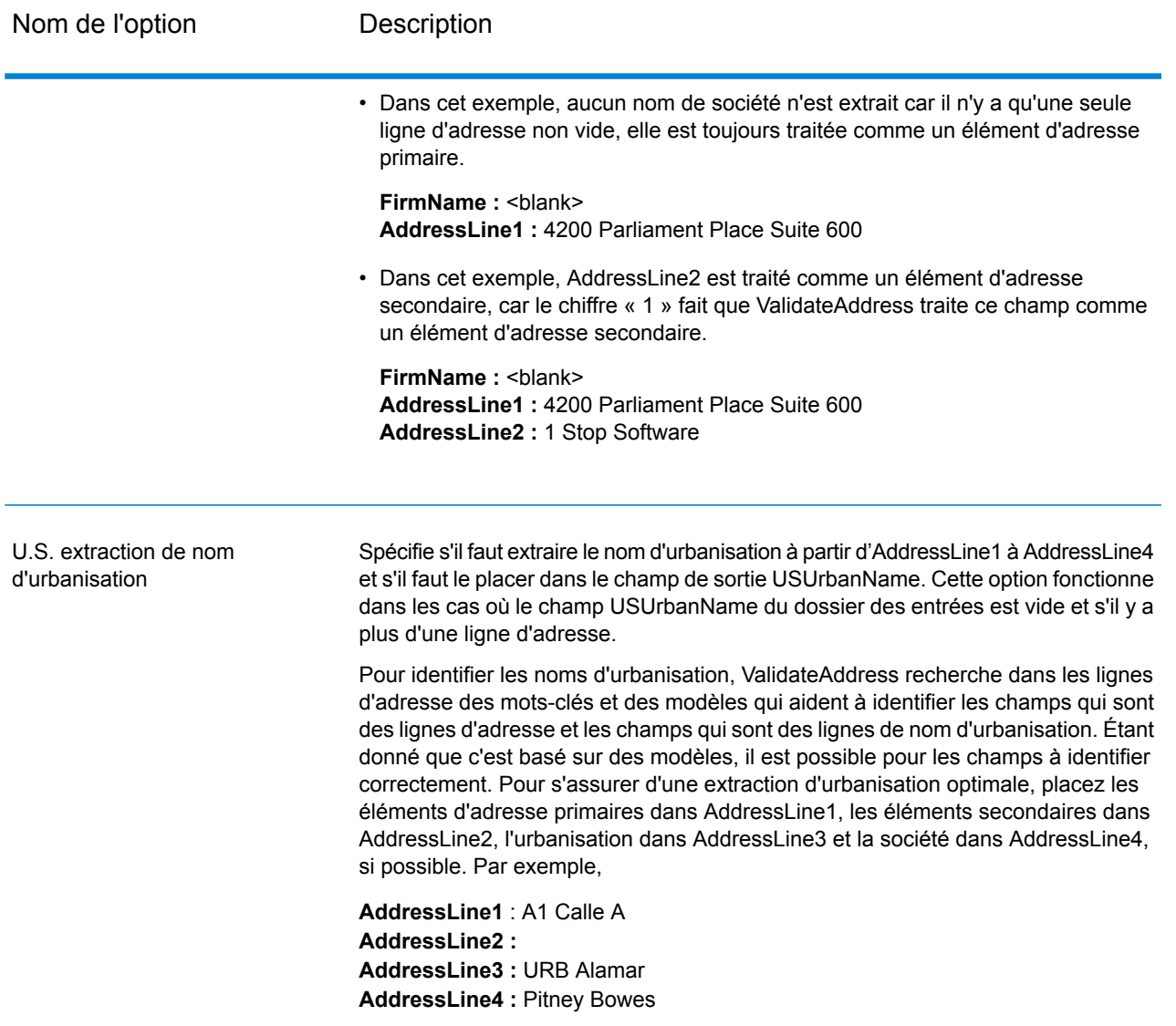

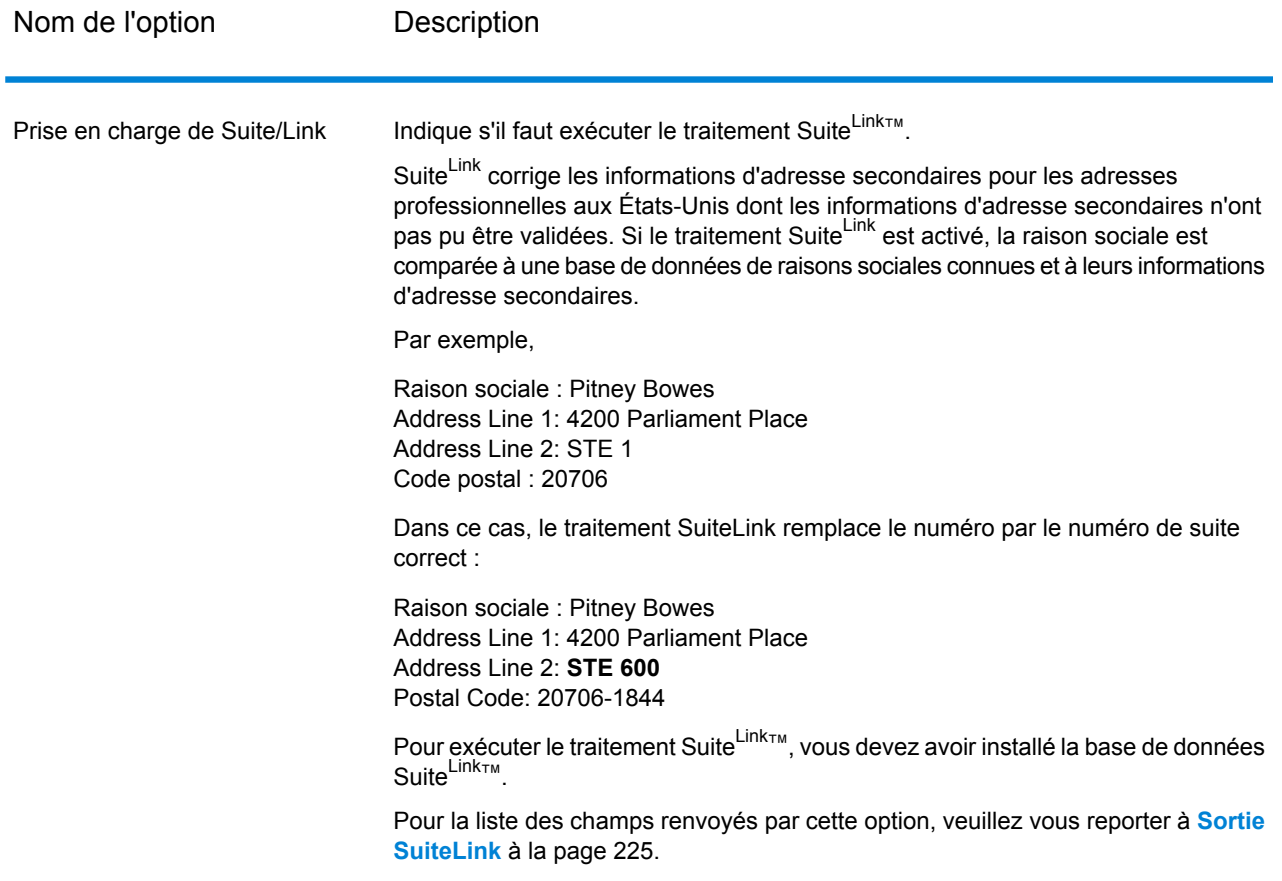

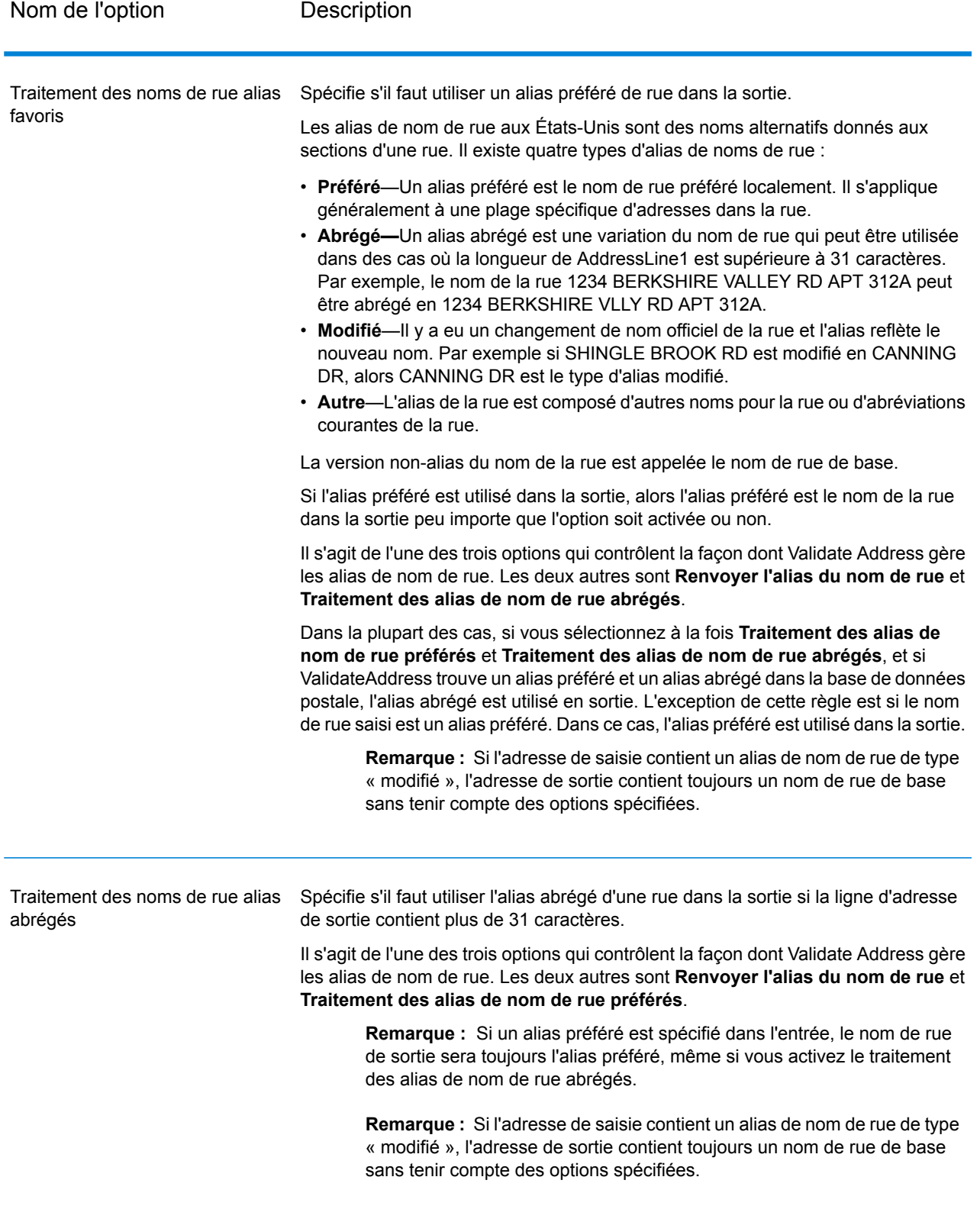

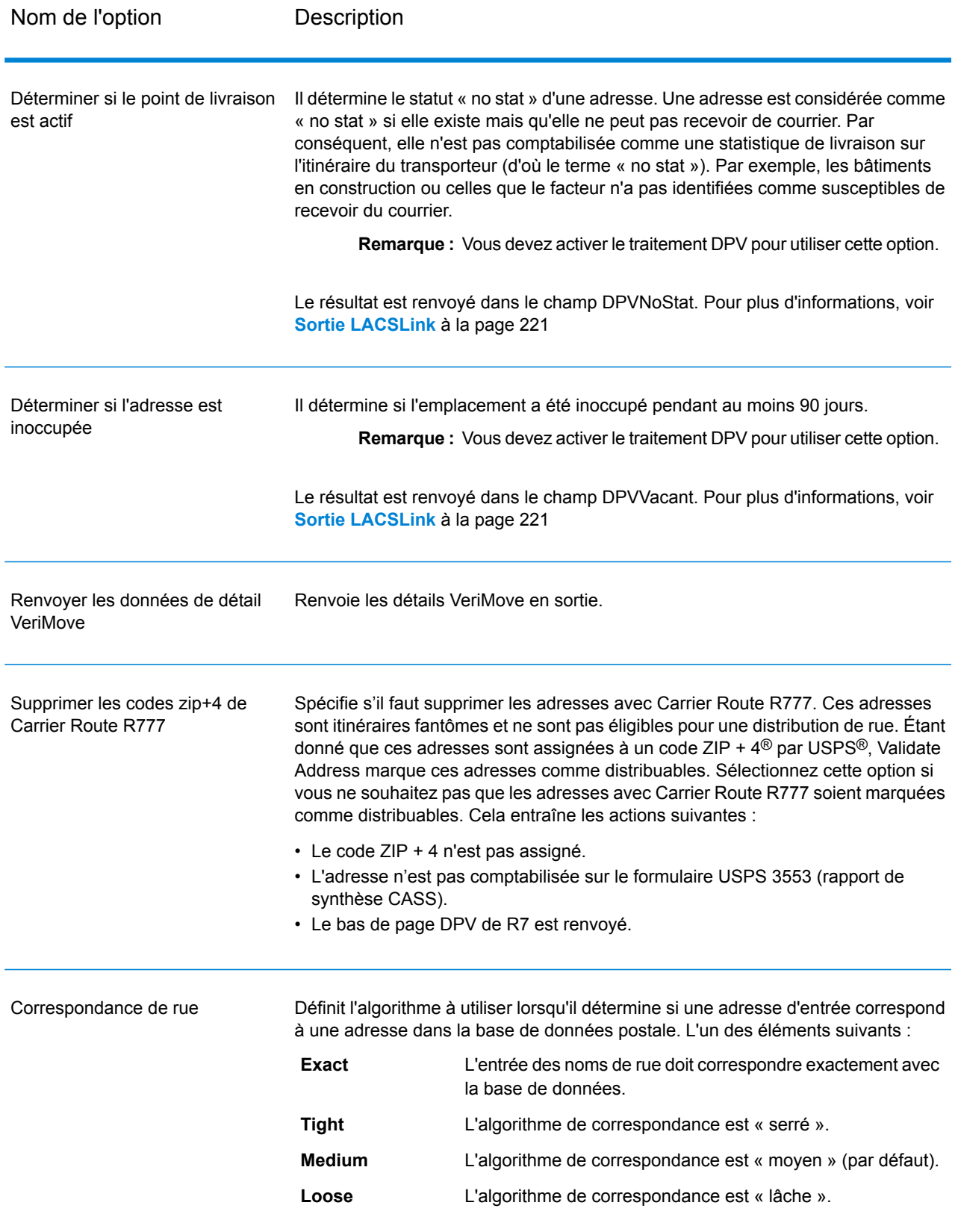

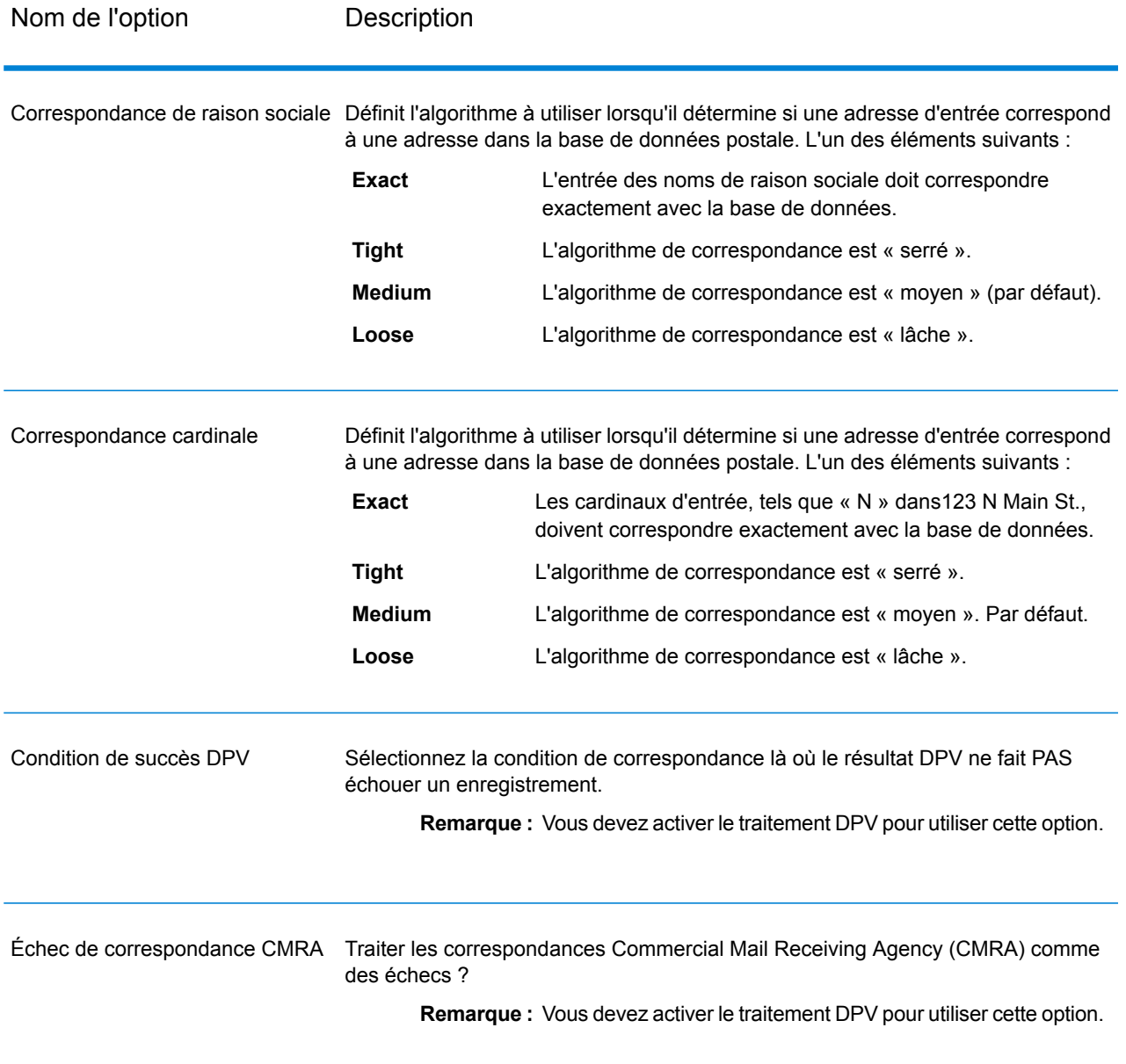

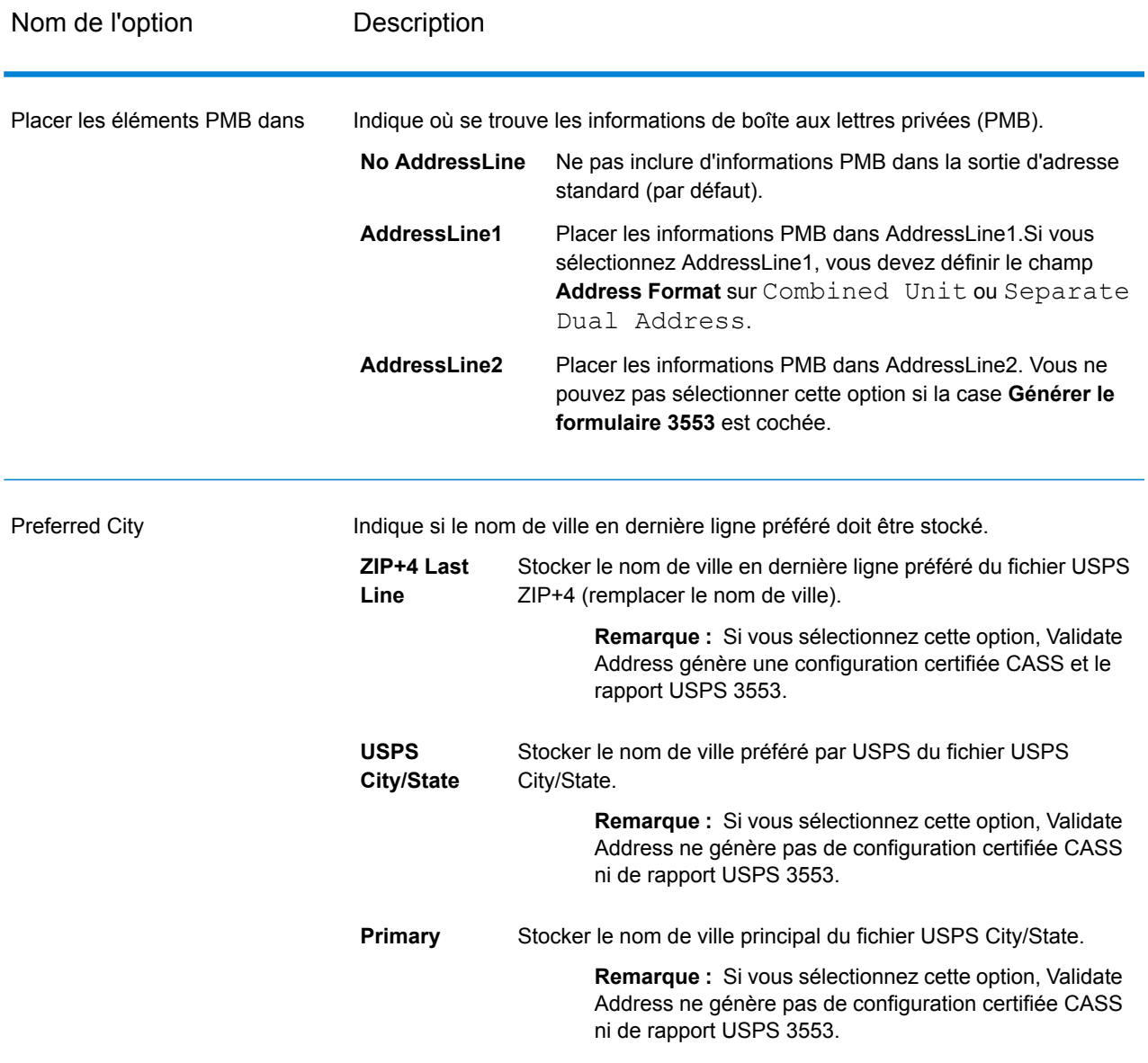

# *Traitement certifié CASS*

ValidateAddress peut fonctionner en mode Certifié CASS™ lorsqu'une combinaison d'options données sont activées. Le traitement Certifié CASS™ vous donne droit à des réductions sur les tarifs postaux USPS® .

Lorsque vous utilisez le traitement Certifié CASS™, Validate Address génère le formulaire USPS CASS 3553. Ce formulaire doit être remis à USPS avec le courrier pour avoir droit à certaines réductions. Le formulaire contient les informations sur le logiciel que vous utilisez pour le traitement CASS, les informations sur la liste de vos nom et adresse, les informations sur votre fichier de sortie, les informations sur le préposé à l'expédition et d'autres statistiques sur votre courrier. Pour des informations détaillées sur le formulaire USPS 3553, rendez-vous sur **<http://www.usps.com>**.

Le traitement Certifié CASS<sup>™</sup> génère également le USPS CASS Detailed Report, qui contient certaines informations figurant également dans le rapport 3553, mais fournit des statistiques DPV, LACS et SuiteLink beaucoup plus détaillées. Le USPS CASS Detailed Report n'est pas obligatoire pour les remises sur les tarifs postaux et il n'est pas nécessaire de le soumettre avec votre courrier.

**Remarque :** Le USPS CASS Form 3553 et le USPS CASS Detailed Report sont disponibles à des fins de traitement par lots uniquement.

Pour exécuter Validate Address en mode Certifié CASS™, procédez comme suit :

- 1. Validate Address doit être en mode Certifié CASS™. Si **(Non certifié CASS)** apparaît en haut de la fenêtre, cliquez sur le bouton **Activer CASS**. La case à cocher **Appliquer les règles CASS** s'affiche.
- 2. Cliquez sur **Configurer CASS 3553**. La boîte de dialogue **Champs de rapport CASS** apparaît.
- 3. Saisissez le nom de société **Liste de processeurs**, le **Nom de liste ou N° d'identifiant** et le **Nombre de listes** faisant l'objet du traitement pour cette tâche.
- 4. Renseignez **Nom d'expéditeur et adresse** et **Ville, État, Code Postal**.
- 5. Cliquez sur **OK**.

Les informations de la Liste s'affichent dans la Section B et les Informations du préposé à l'expédition dans la Section D du formulaire USPS® CASS 3553 généré.

6. Dans Enterprise Designer, glissez le rapport **CASS3553** de la palette des Rapports sur le

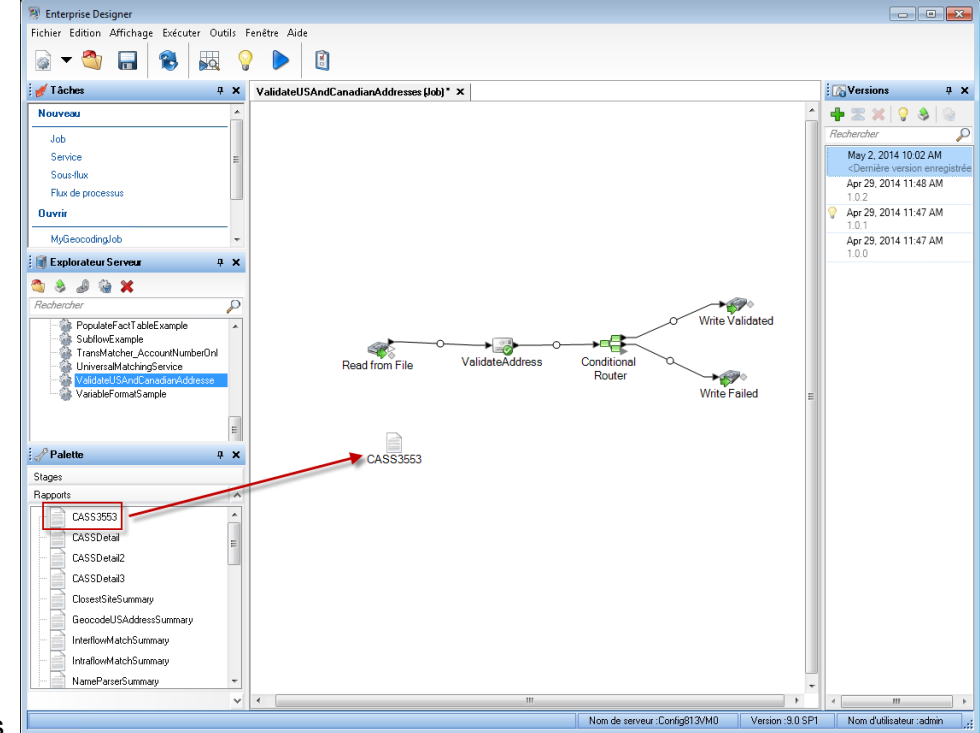

canevas.

7. Double-cliquez sur l'icône **CASS3553** du canevas.

- 8. Dans l'onglet **Stages**, cochez la case **Validate Address**. Notez que si vous avez renommé la phase Validate Address en autre chose, vous devrez cocher la case avec le nom que vous avez donné à la phase de validation d'adresse.
- 9. Dans l'onglet **Paramètres**, sélectionnez le format du rapport. Vous pouvez créer le rapport au format PDF, HTML ou texte en clair.
- 10. Cliquez sur **OK**.
- 11. Recommencez les étapes 6 à 10 pour **CASSDetail** si vous souhaitez générer le rapport détaillé CASS.

**Remarque :** Vous n'avez pas besoin de saisir de connecteur entre le stage Validate Address et les rapports.

#### <span id="page-176-0"></span>*Options pour adresse canadienne*

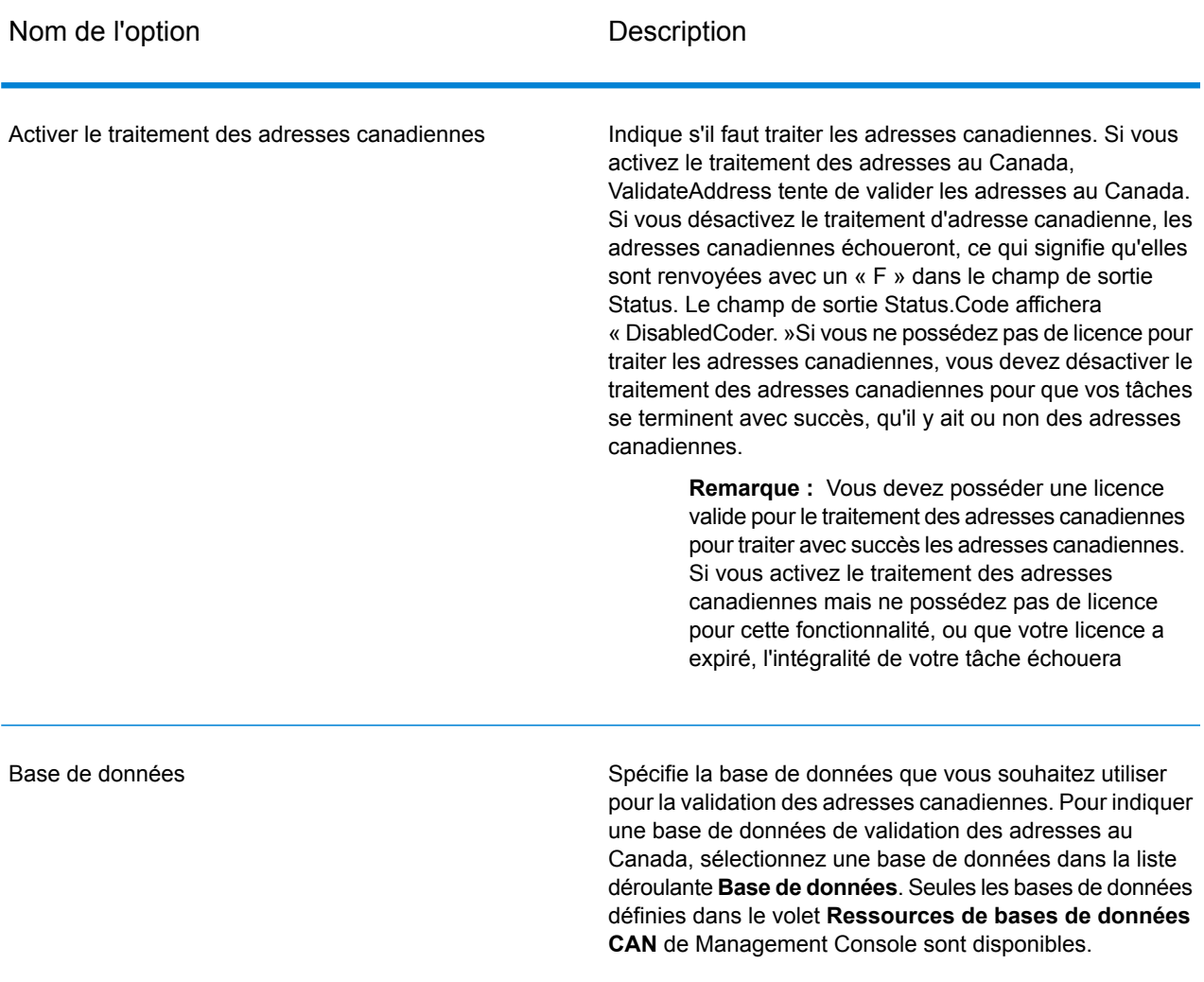

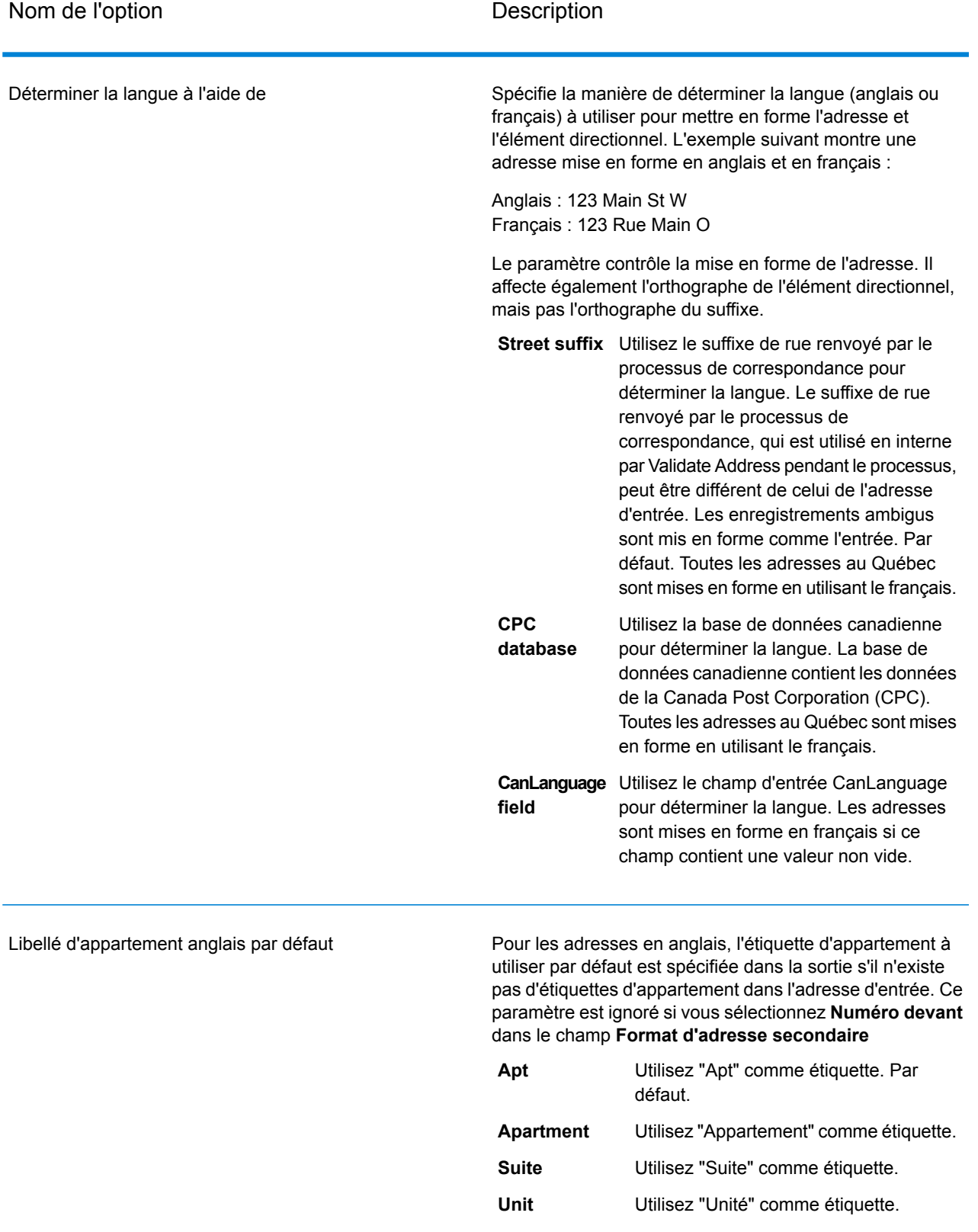

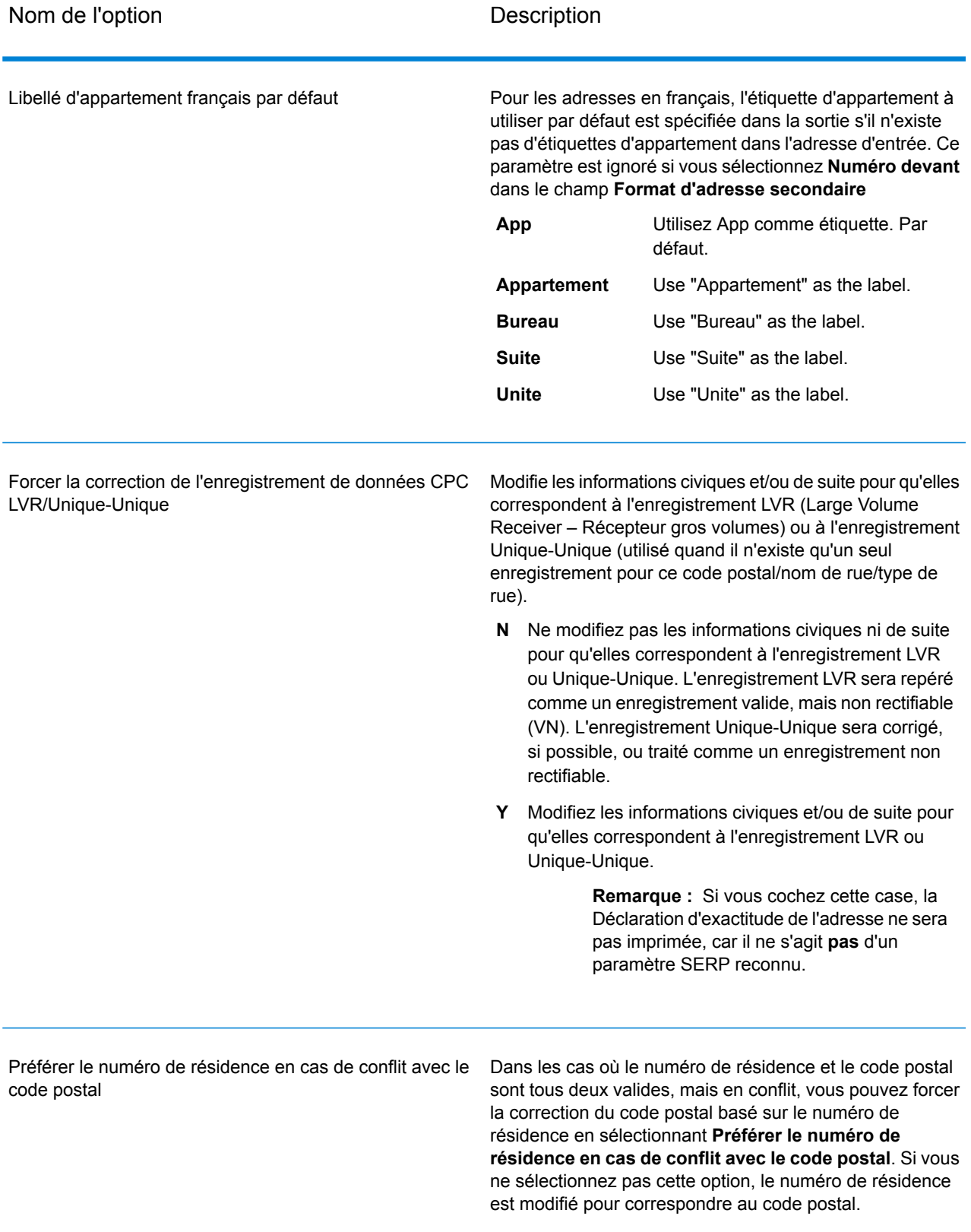

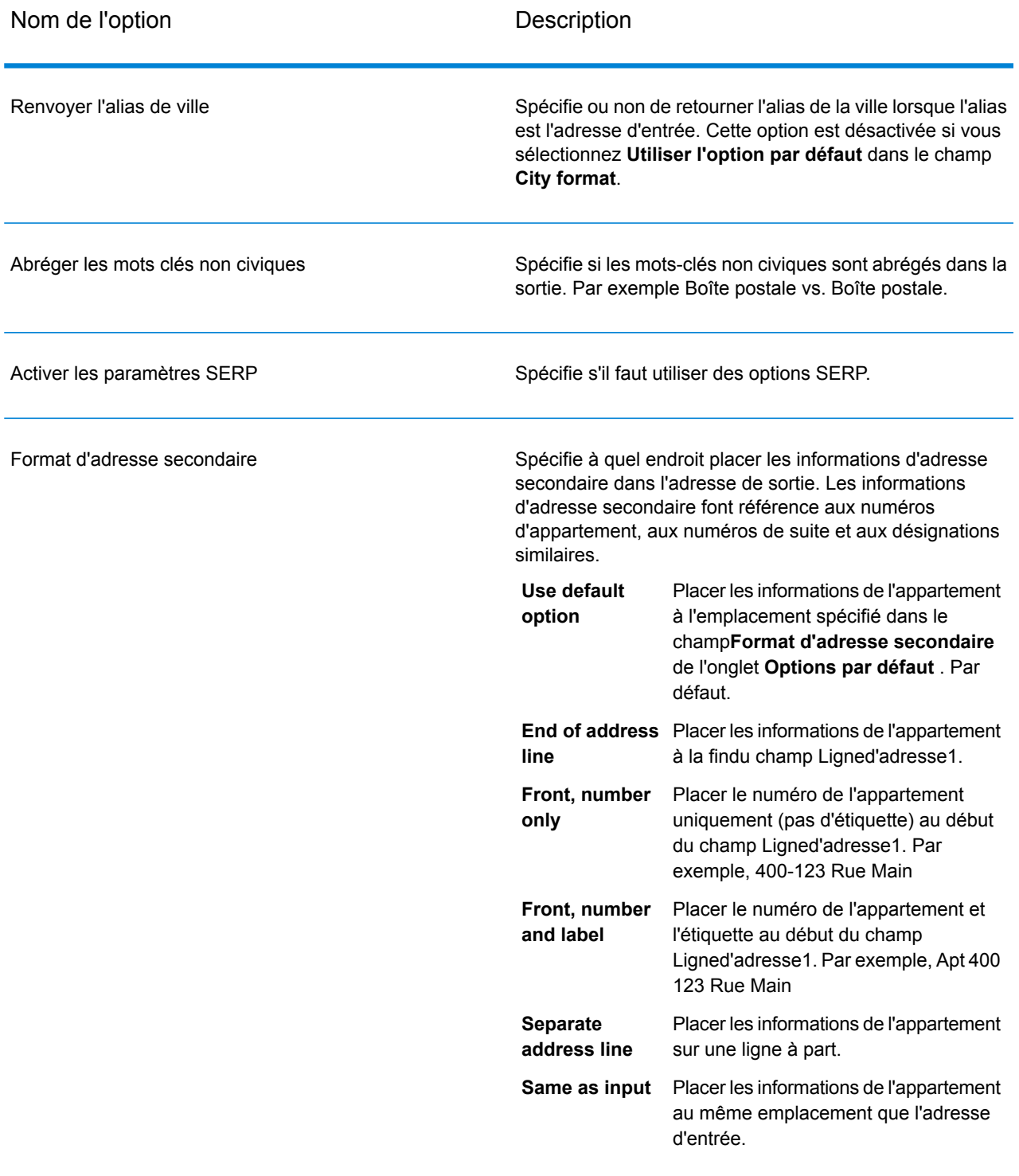
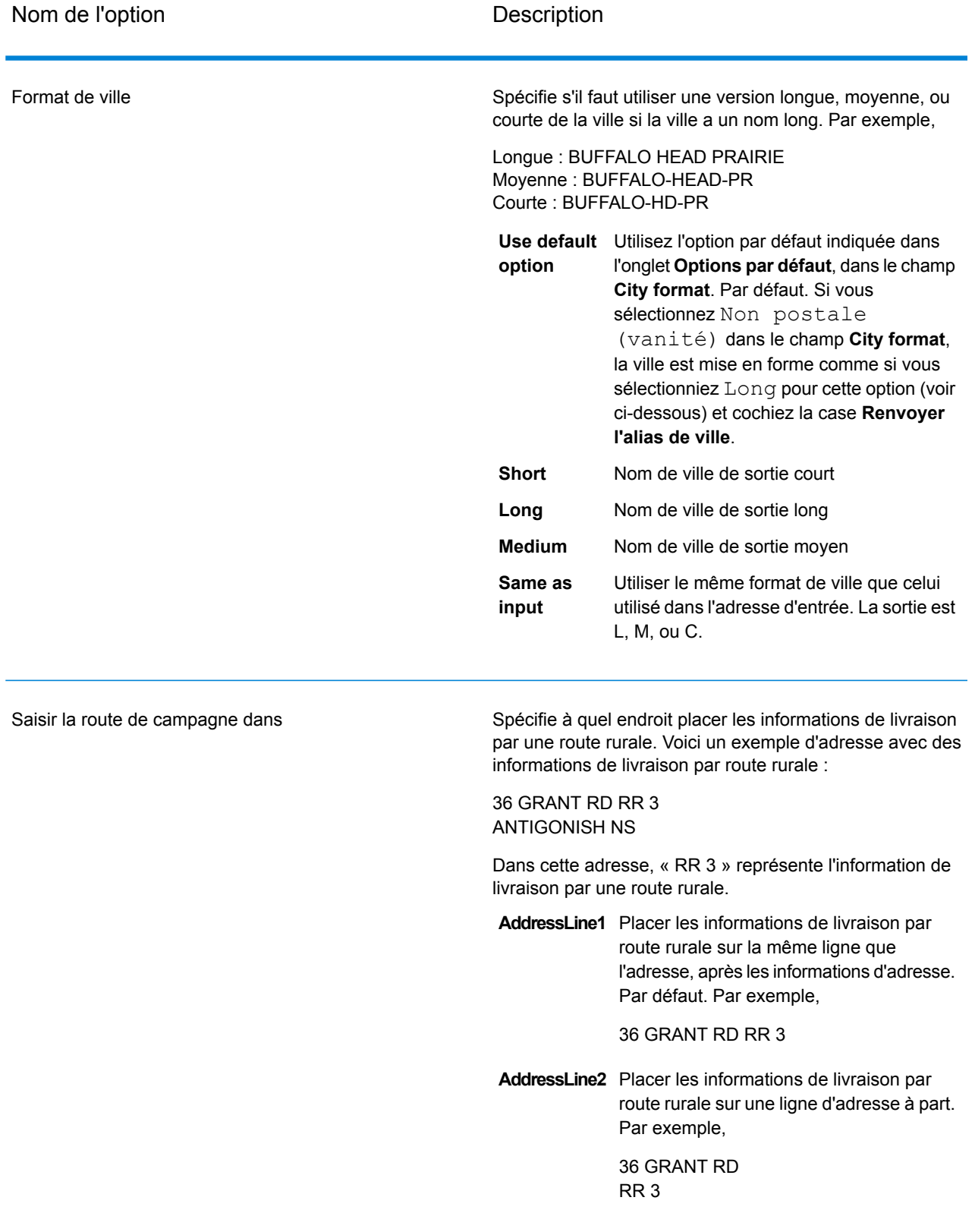

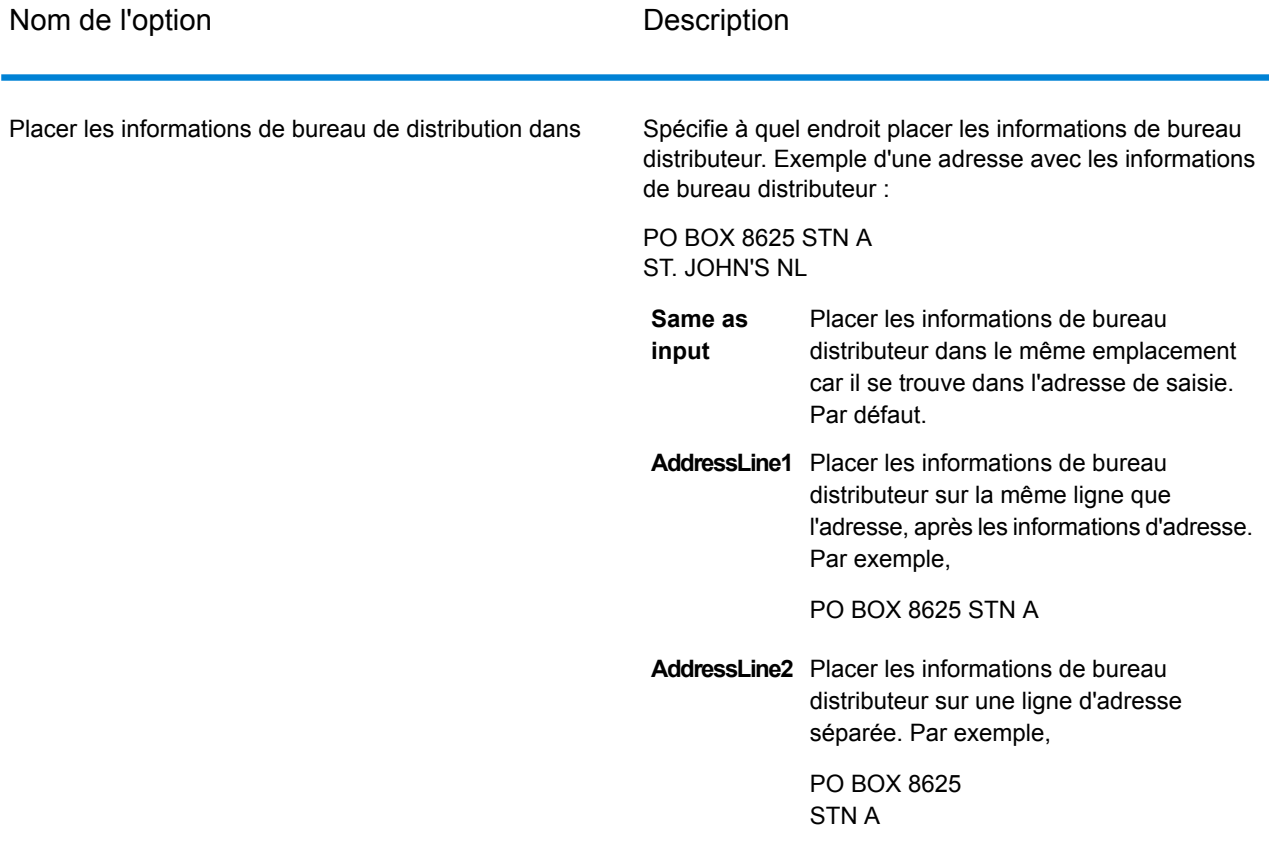

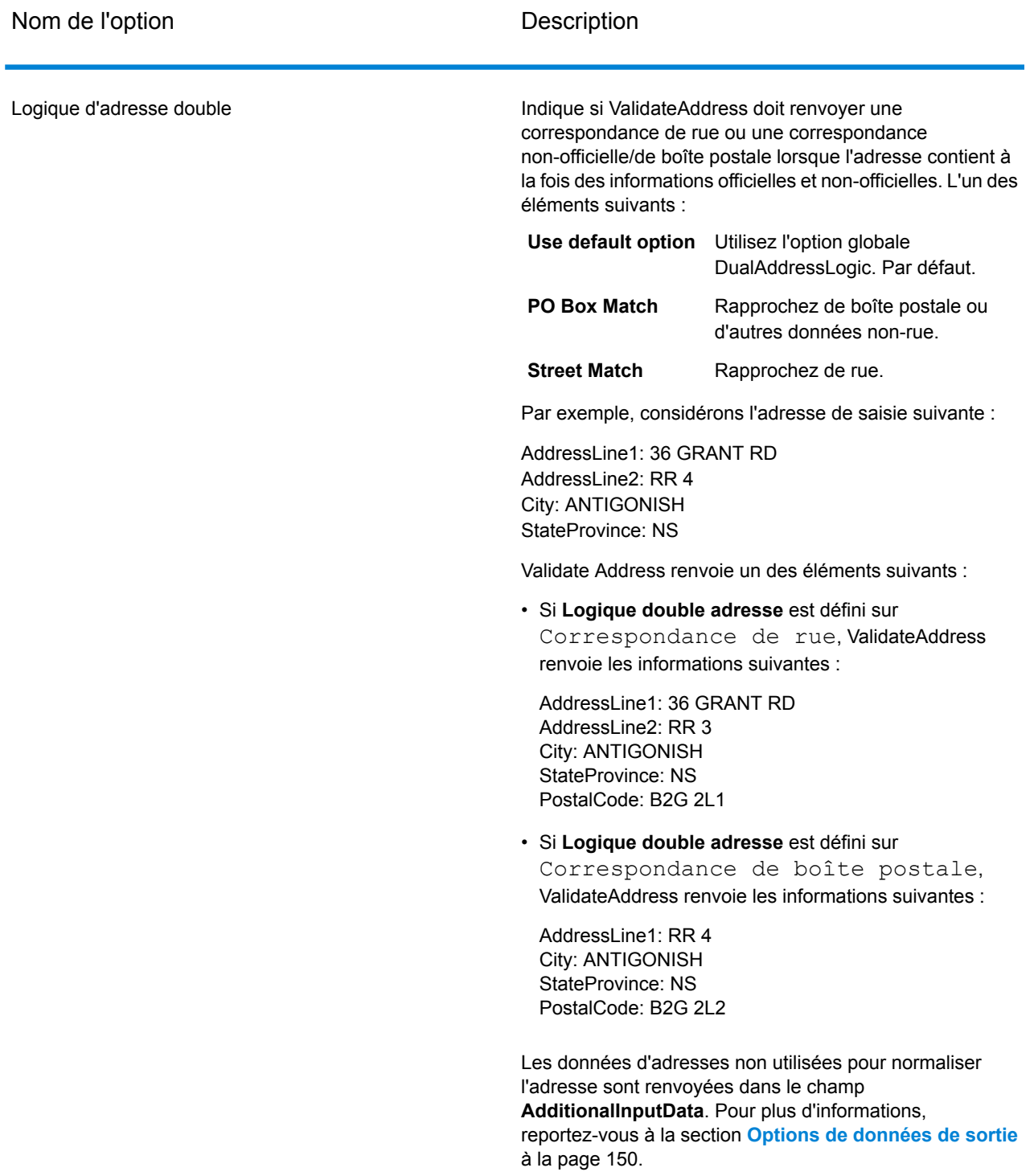

# *Traitement SERP*

Validate Address autorise le traitement Software and Evaluation Recognition Processing ( SERP ). Le traitement SERP vous permet de profiter de réductions sur les tarifs de Canada Post® . Validate Address renvoie les données PoCAD, ce qui améliore la précision du numéro de résidence et des données d'appartement.

**Remarque :** Vous pouvez renvoyer les données PoCAD seulement en mode batch. Si vous essayez de renvoyer des données PoCAD en temps réel, Validate Address renvoie avec une erreur.

Lorsque vous utilisez le traitement Certifié SERP™, Validate Address génère une Canada Post SERP Statement of Accuracy (déclaration d'exactitude SERP de la poste canadienne). Ce formulaire doit être remis à la Poste Canada avec le courrier pour avoir droit à certaines réductions. Le formulaire contient les informations sur le logiciel que vous utilisez pour le traitement SERP, les informations sur la liste de vos nom et adresse, les informations sur votre fichier de sortie, les informations sur le préposé à l'expédition et d'autres statistiques sur votre courrier. Pour des informations détaillées sur le traitement SERP de la Poste Canada , voir

**<http://www.canadapost.ca/cpo/mc/business/productsservices/atoz/addressaccuracy.jsf>**.

Pour exécuter Validate Address en mode Certifié SERP™, procédez comme suit :

- 1. Validate Address doit être en mode Certifié SERP™. Si **(Non certifié SERP)** apparaît en haut de la fenêtre, cliquez sur le bouton **Activer les paramètres SERP**. La boîte de dialogue **Configurer SERP** apparaît.
- 2. Cliquez sur **Configurer SERP**. La boîte de dialogue **Champs de rapport SERP** apparaît.
- 3. Saisissez votre **Numéro CPC** marchand.
- 4. Renseignez les champs **Name, Address** et **City, State, ZIP** de l'expéditeur.
- 5. Cliquez sur **OK**.

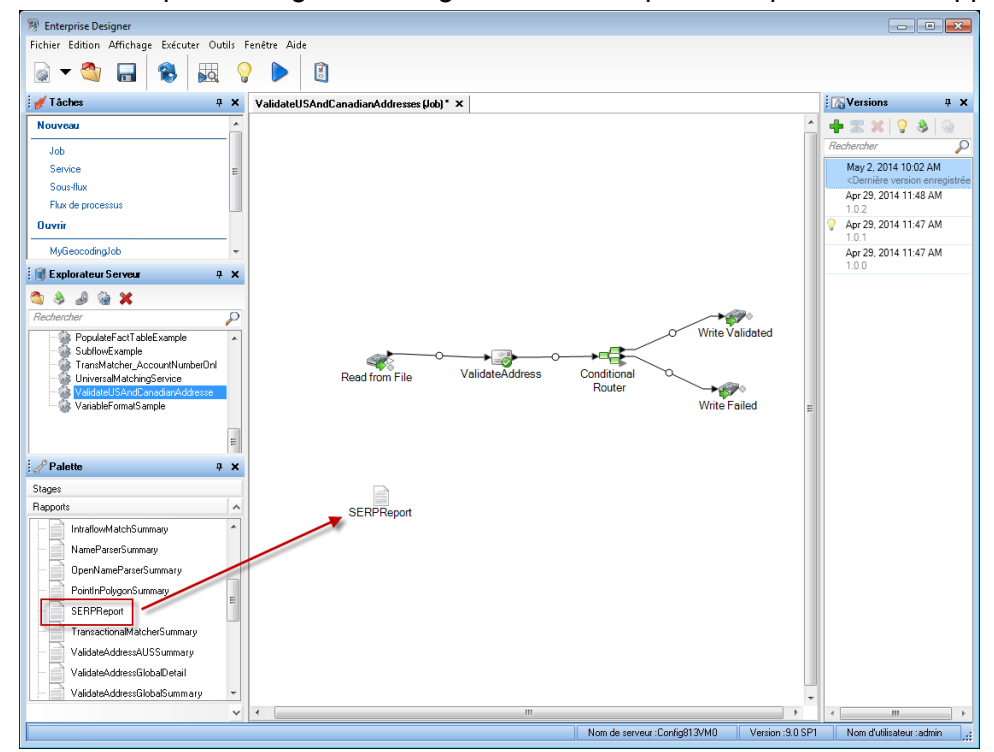

6. Dans Enterprise Designer, faites glisser SERPReport de la palette des Rapports sur le canevas.

**Remarque :** Vous n'avez pas besoin d'entrer un connecteur entre la phase Validate Address et le rapport CASS3553.

- 7. Double-cliquez sur l'icône **SERPReport** du canevas.
- 8. Dans l'onglet **Stages**, assurez-vous que la case **Validate Address** est cochée. Notez que si vous avez renommé la phase Validate Address en autre chose, vous devrez cocher la case avec le nom que vous avez donné à la phase de validation d'adresse.
- <span id="page-184-0"></span>9. Dans l'onglet **Paramètres**, sélectionnez le format du rapport. Vous pouvez créer le rapport au format PDF, HTML ou texte en clair. Le format PDF est le format par défaut.
- 10. Cliquez sur **OK**.

#### *Obtention des codes de renvoi SERP*

Les codes de renvoi SERP indiquent la qualité de l'adresse d'entrée telle que déterminée par le Programme d'évaluation et de reconnaissance de logiciel de Canada Post.

Pour obtenir les codes de renvoi SERP, dans l'onglet **Données de sortie**, cochez la case **Inclure les informations postales**. Cette option renvoie une série de données sur l'adresse, y compris les codes de renvoi SERP. Pour plus d'informations sur les données spécifiques renvoyées par cette option, voir **Sortie des [données](#page-195-0) postales** à la page 196.

Les codes de renvoi SERP sont fournis dans le champ de sortie suivant.

# **Tableau 67 : Sortie code de renvoi SERP**

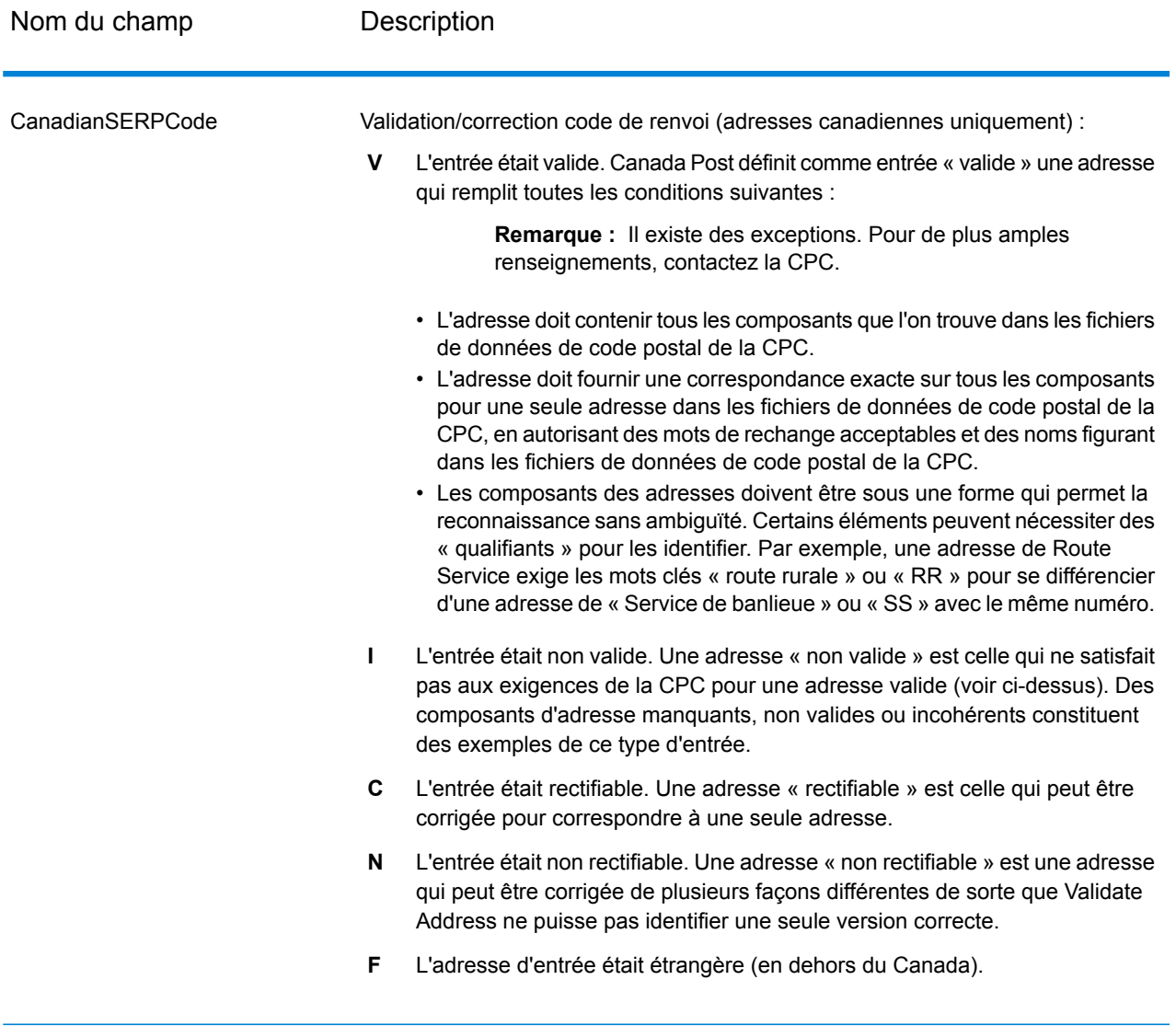

# *Options pour les adresses internationales*

Les adresses en dehors des États-Unis et du Canada sont dites « adresses internationales ». Les options suivantes contrôlent le traitement d'adresse internationale :

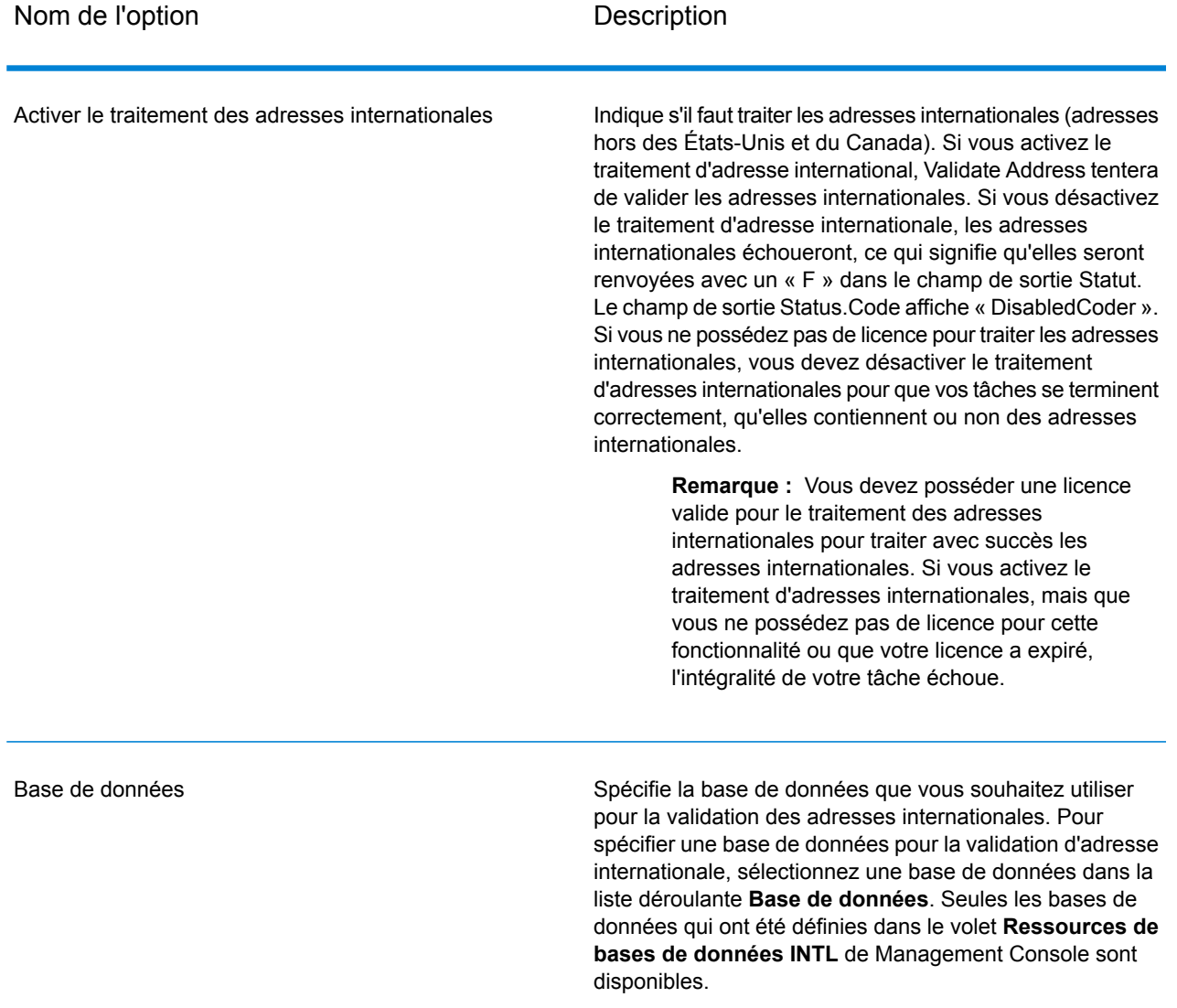

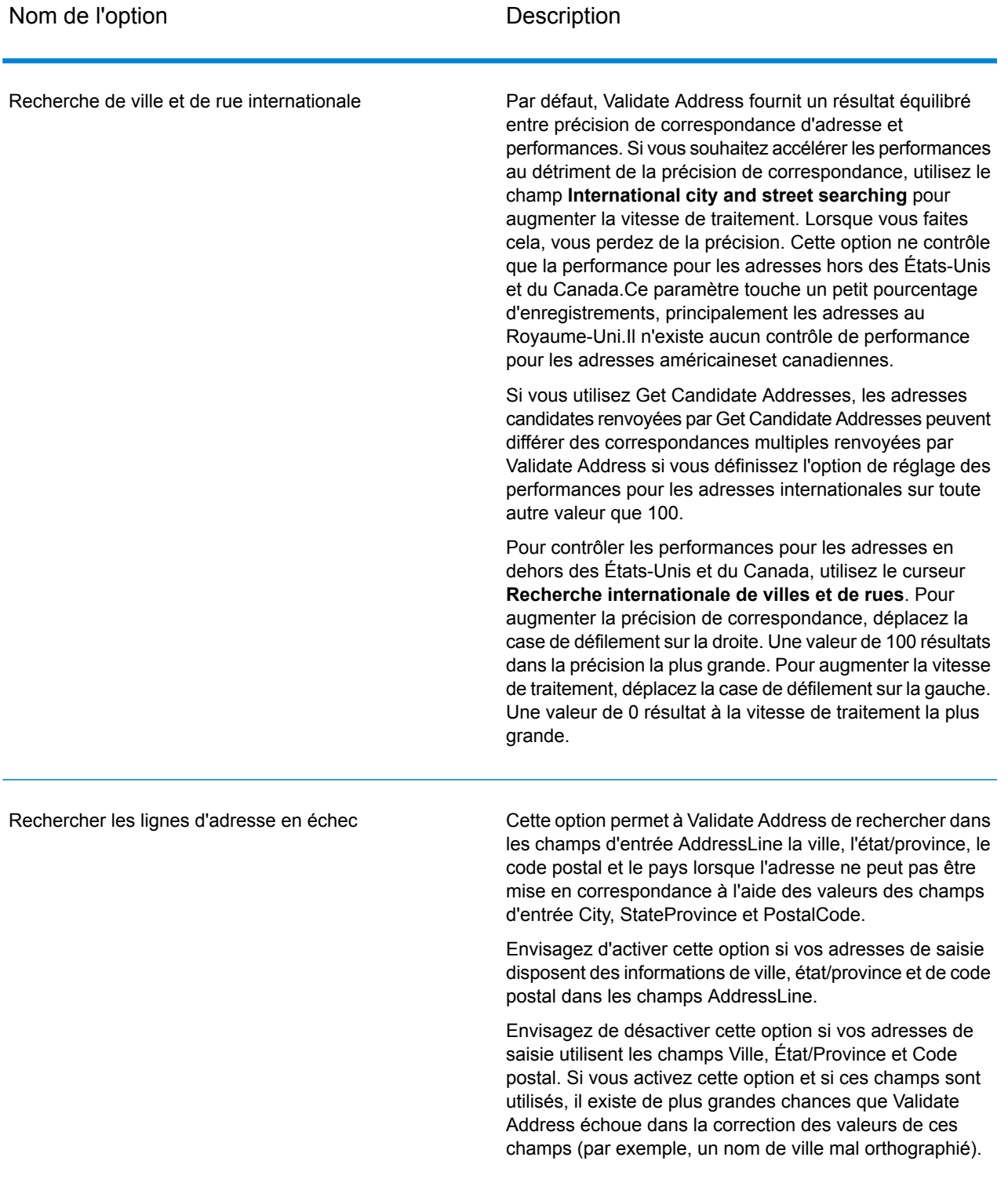

## **Réponse**

La sortie de Validate Address contient des informations différentes suivant les catégories de sortie sélectionnées.

#### *Sortie d'adresse standard*

La sortie d'adresse standard consiste en quatre lignes d'adresse qui correspondent à la façon dont l'adresse apparaîtrait sur une étiquette d'envoi réel. Ville, État/province, code postal et d'autres données sont également incluses dans la sortie d'adresse standard.Une sortie d'adresse standard est renvoyée pour les adresses validées si vous cochez la case **Inclure une adresse standard**. Les champs d'adresse standard sont toujours renvoyés pour les adresses qui n'ont pas pu être validées. Pour les adresses non-validées, les champs de sortie d'adresse standard contiennent l'adresse comme si elle apparaissait dans la saisie (données de passe). Si vous souhaitez que les adresses soient normalisées conformément aux normes des autorités postales en cas d'échec de validation, cochez la case **Inclure les données normalisées si aucune correspondance n'existe**.

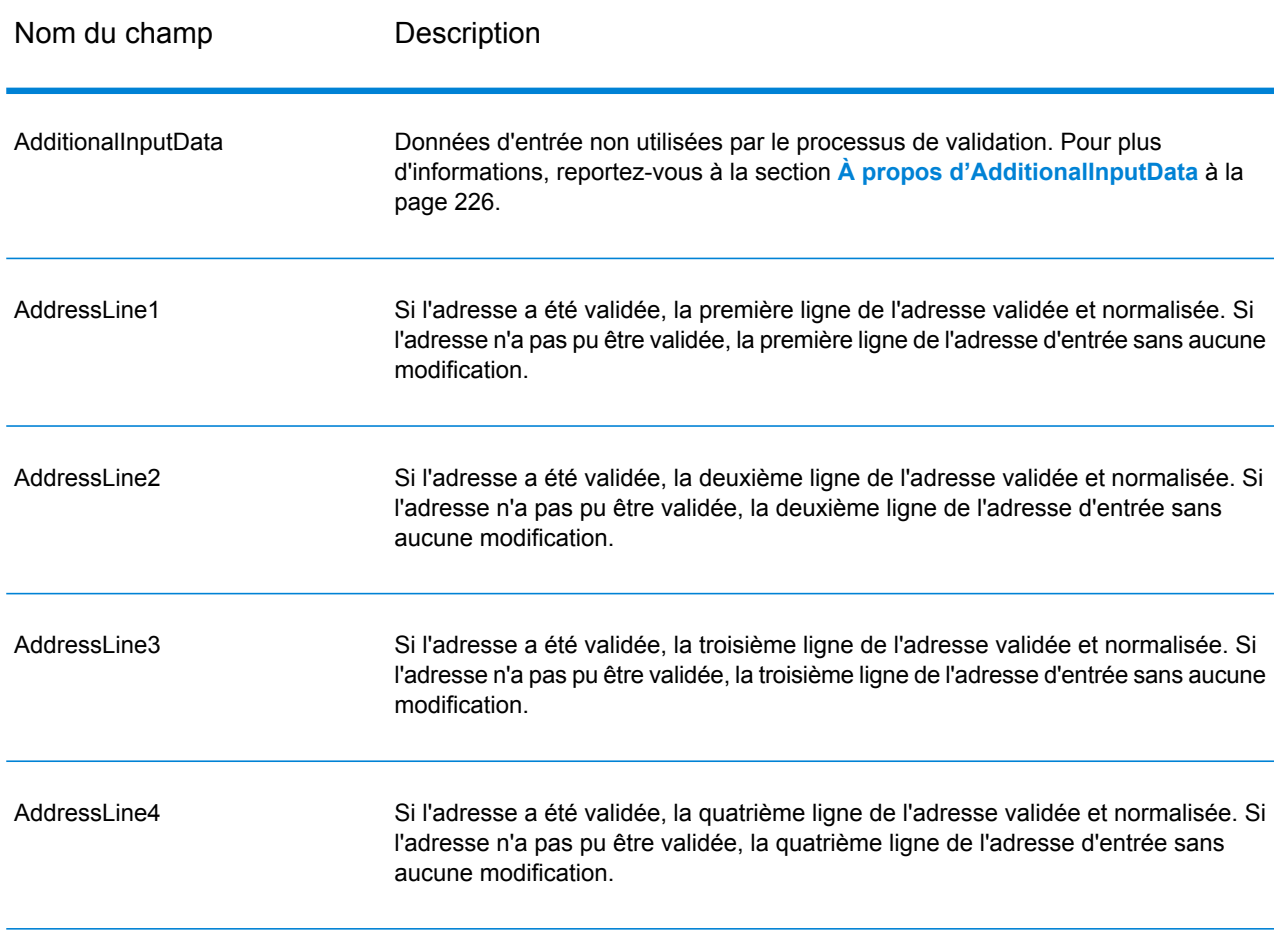

### **Tableau 68 : Sortie d'adresse standard**

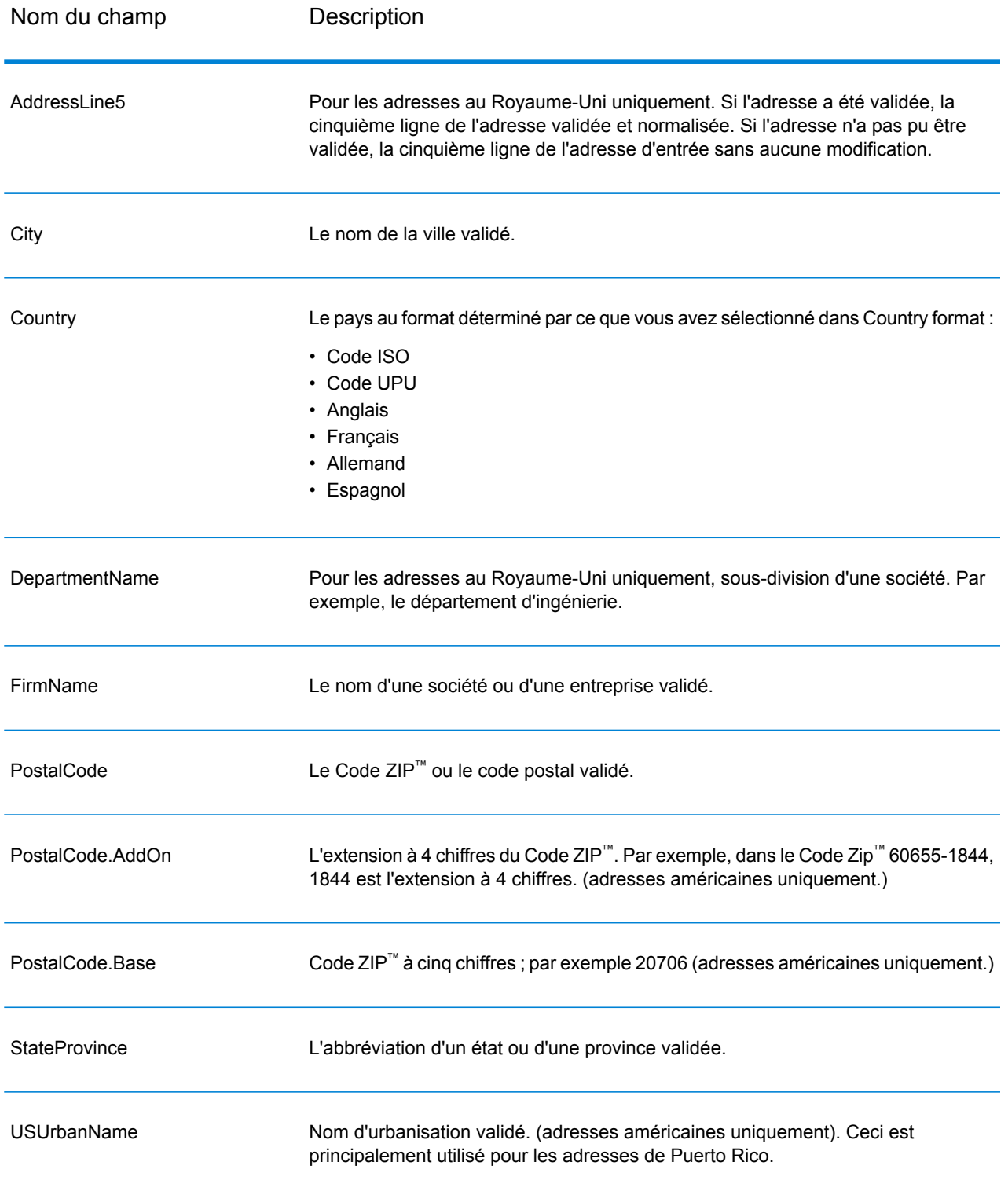

#### *Sortie d'éléments d'adresses analysés*

Les adresses de sortie sont mises en forme au format d'adresse analysée si vous cochez la case **Inclure les éléments d'adresse en correspondance**. Si vous souhaitez que Validate Address renvoie les données mises en forme au format d'adresse analysée en cas d'échec de validation (c'est-à-dire, une adresse normalisée), cochez la case **Renvoyer des données normalisées si aucune correspondance n'existe**.

**Remarque :** Si vous souhaitez toujours que les données d'entrée analysées soient renvoyées, que la validation réussisse ou non, sélectionnez **Inclure les éléments d'adresse de saisie normalisés**. Pour plus d'informations, reportez-vous à la section **Saisie [analysée](#page-193-0)** à la page 194.

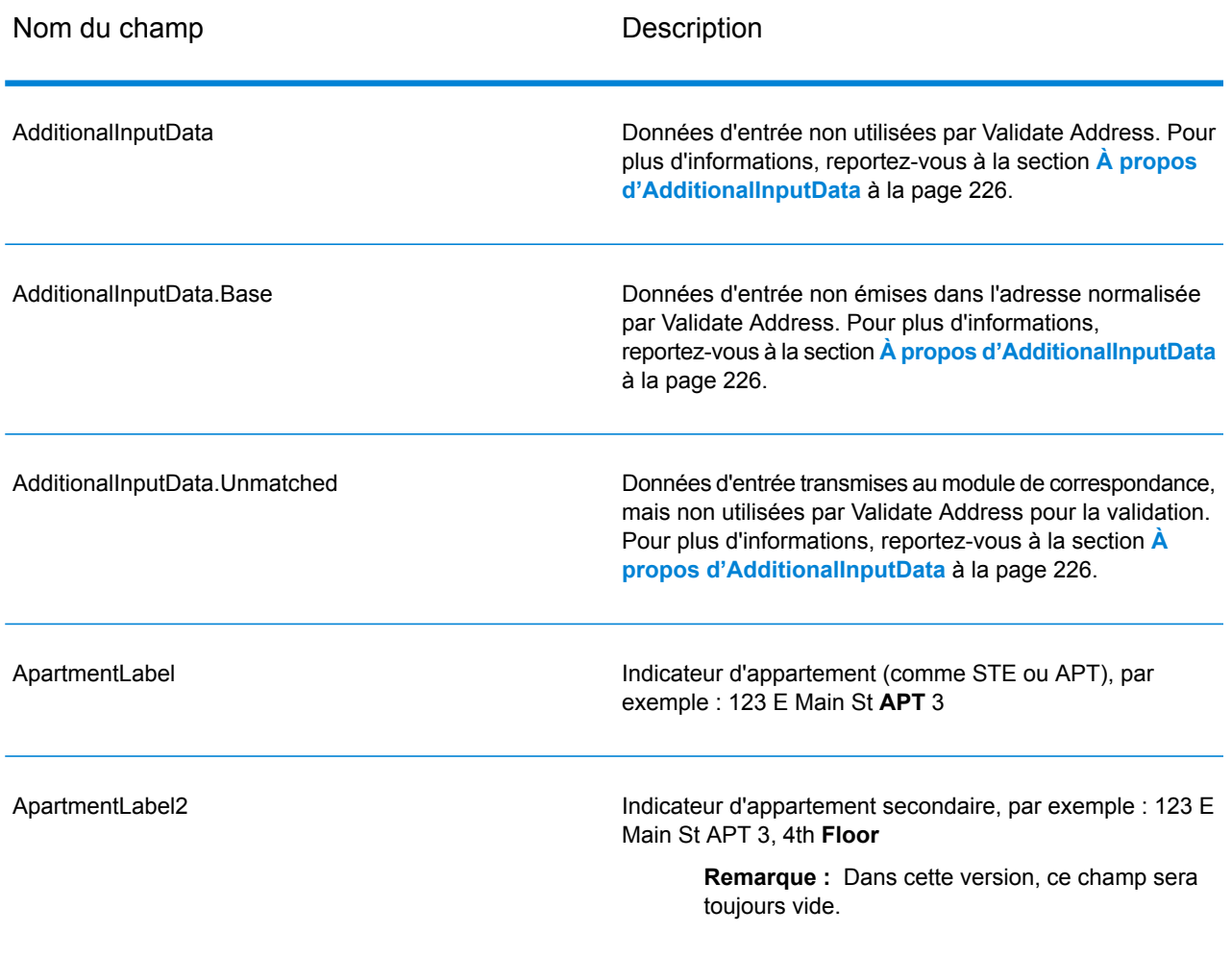

## **Tableau 69 : Sortie d'adresse analysée**

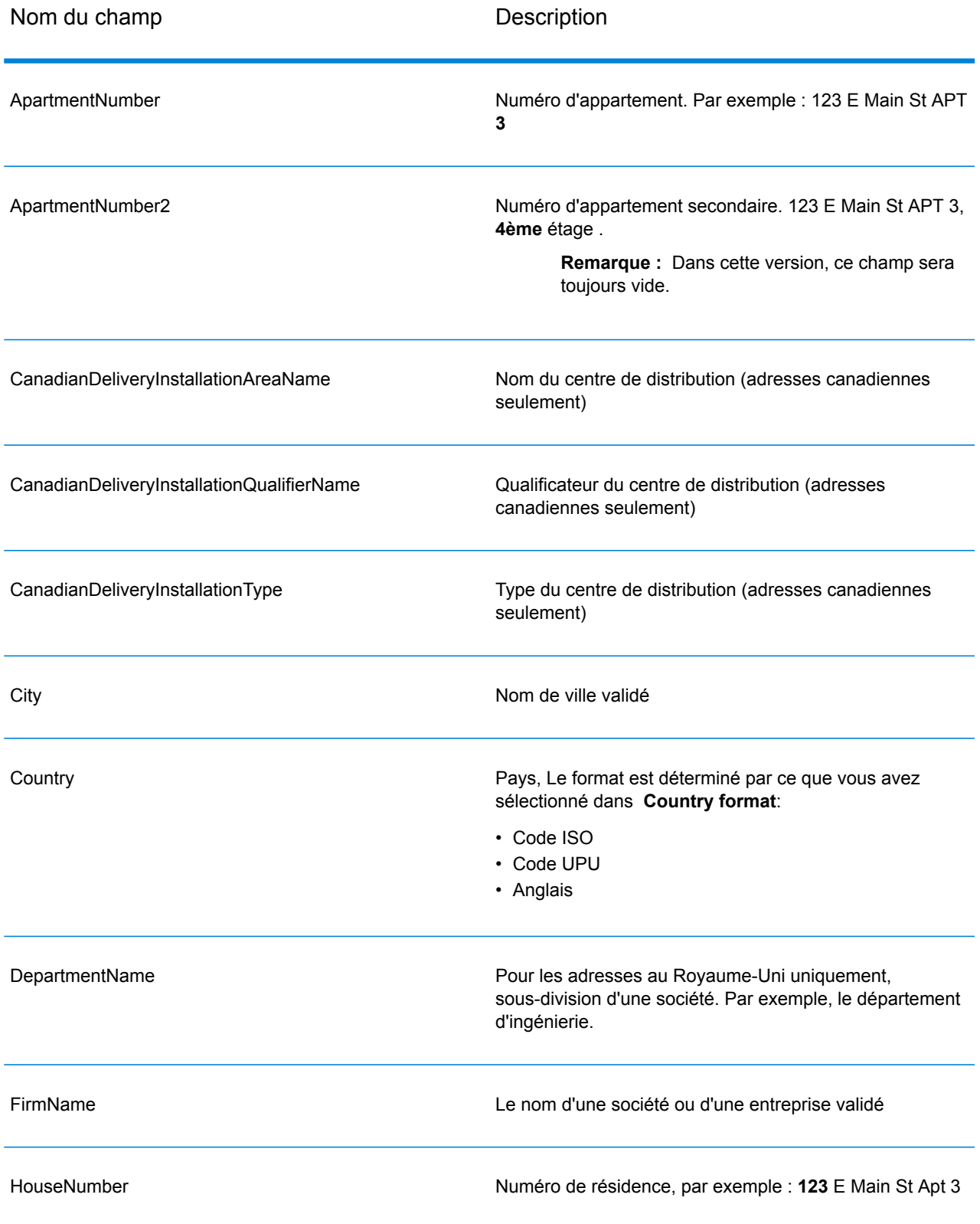

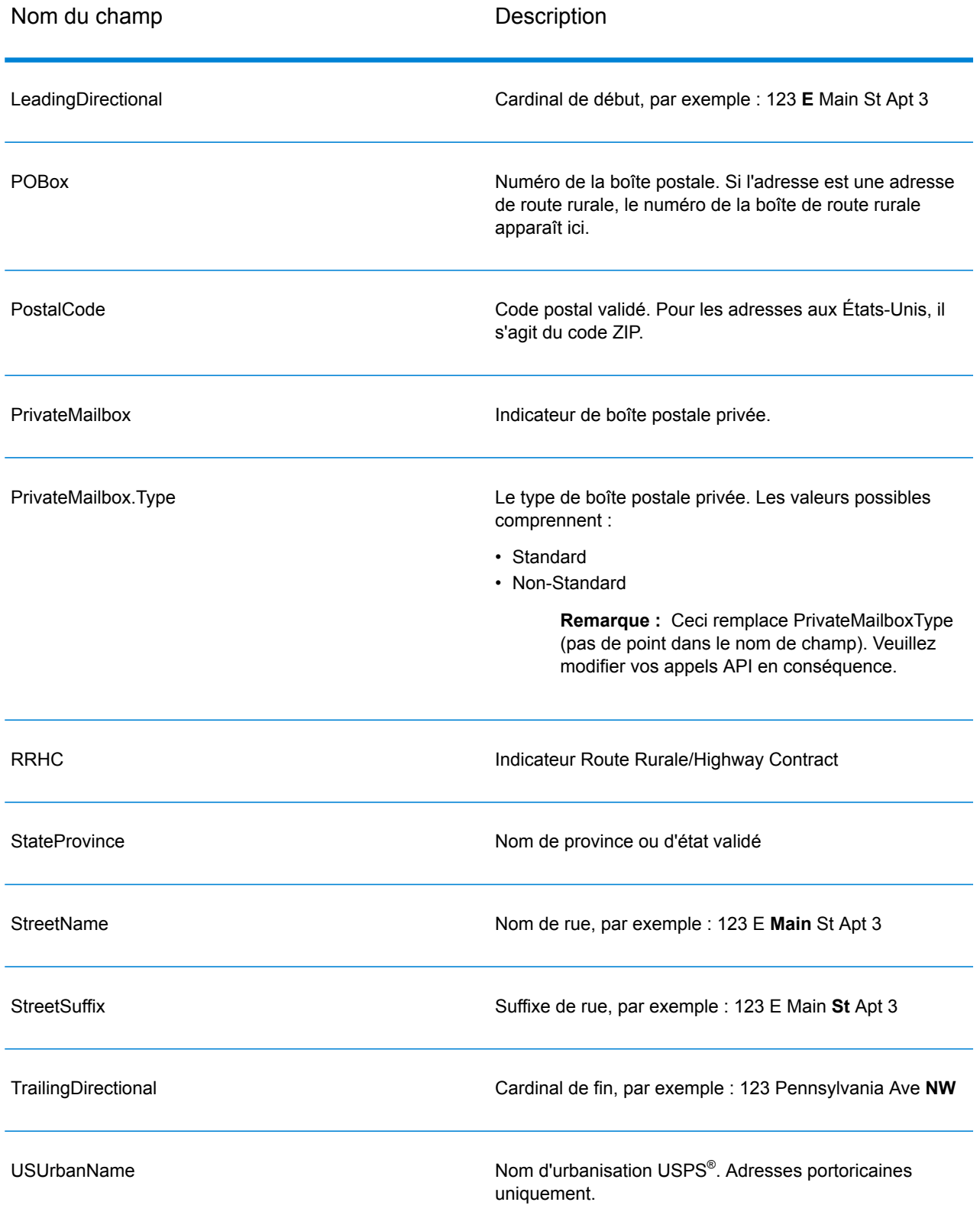

### <span id="page-193-0"></span>*Saisie analysée*

La sortie peut inclure l'adresse de saisie analysée. Ce type de sortie est dit « entrée analysée ». Les champs d'entrée analysée contiennent les données d'adresse utilisées en entrée, que ValidateAddress ait ou non validé l'adresse. L'entrée analysée est différente de la sortie « d'éléments d'adresse analysés » dans ces éléments d'adresse analysée contiennent l'adresse validée si l'adresse n'a pas pu être validée, et, facultativement, l'adresse de saisie si l'adresse n'a pas pu être validée. L'entrée analysée contient toujours l'adresse d'entrée, que ValidateAddress ait ou non validé l'adresse.

Pour inclure les champs d'entrée analysés en sortie, cochez la case **Renvoyer les données d'entrée parsées**

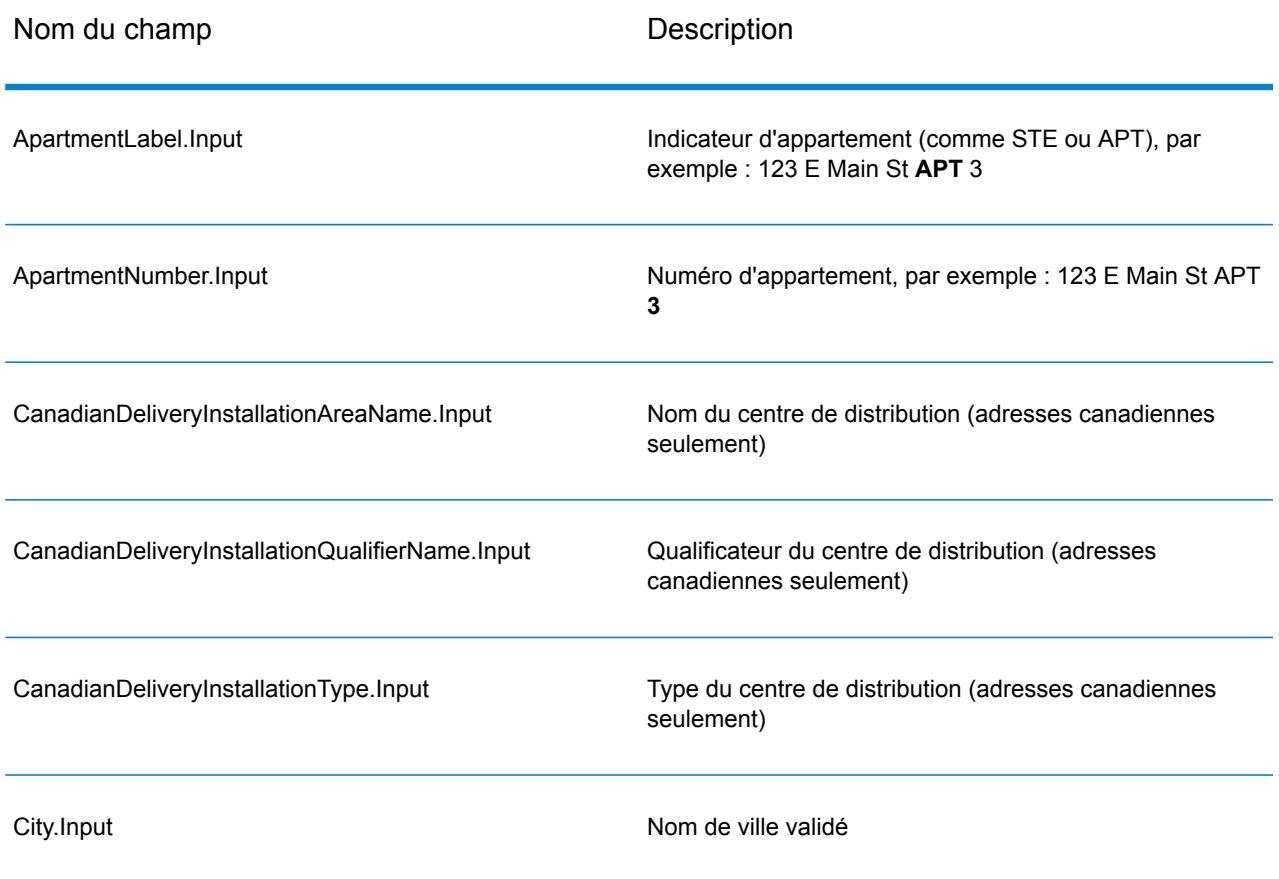

# **Tableau 70 : Saisie analysée**

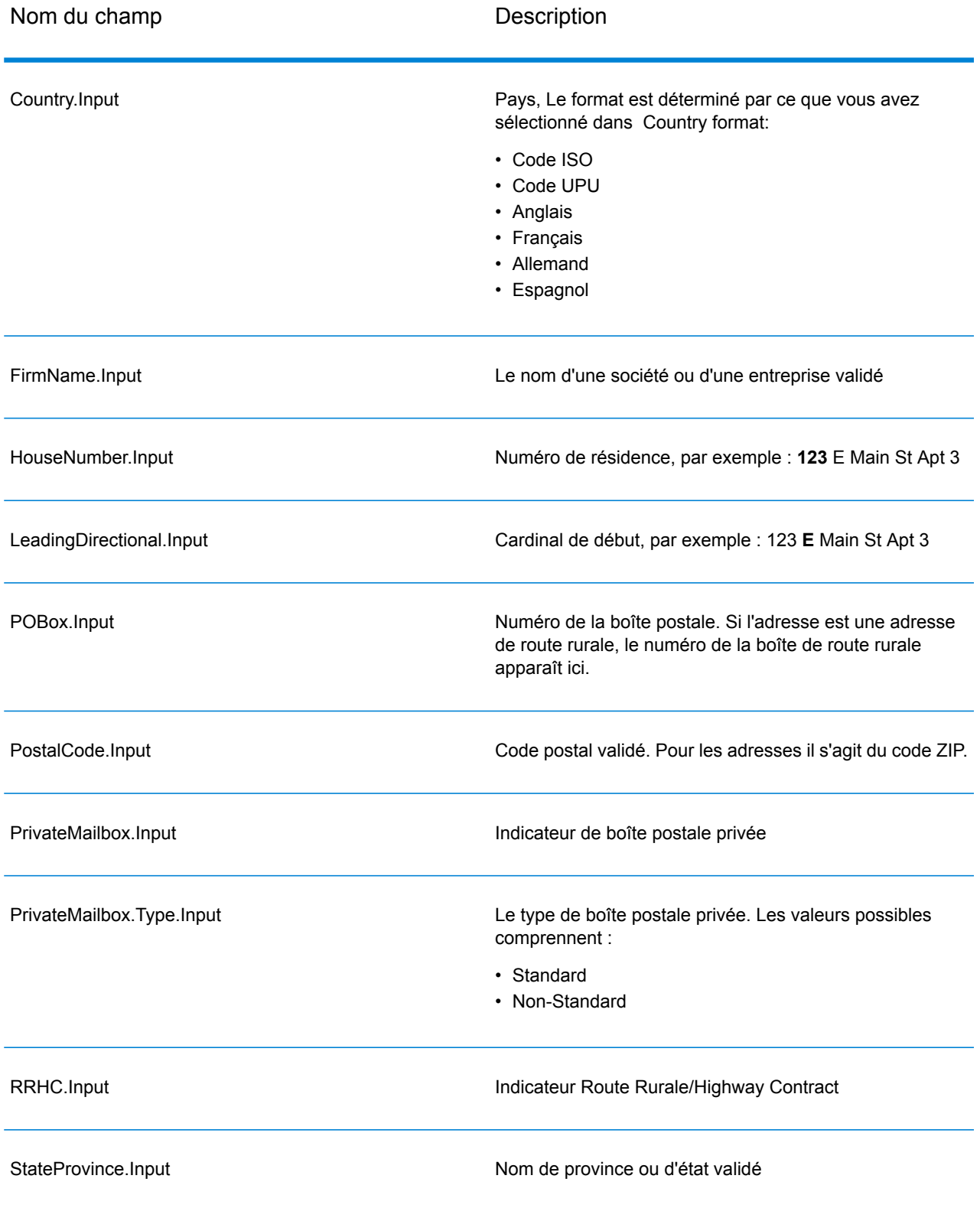

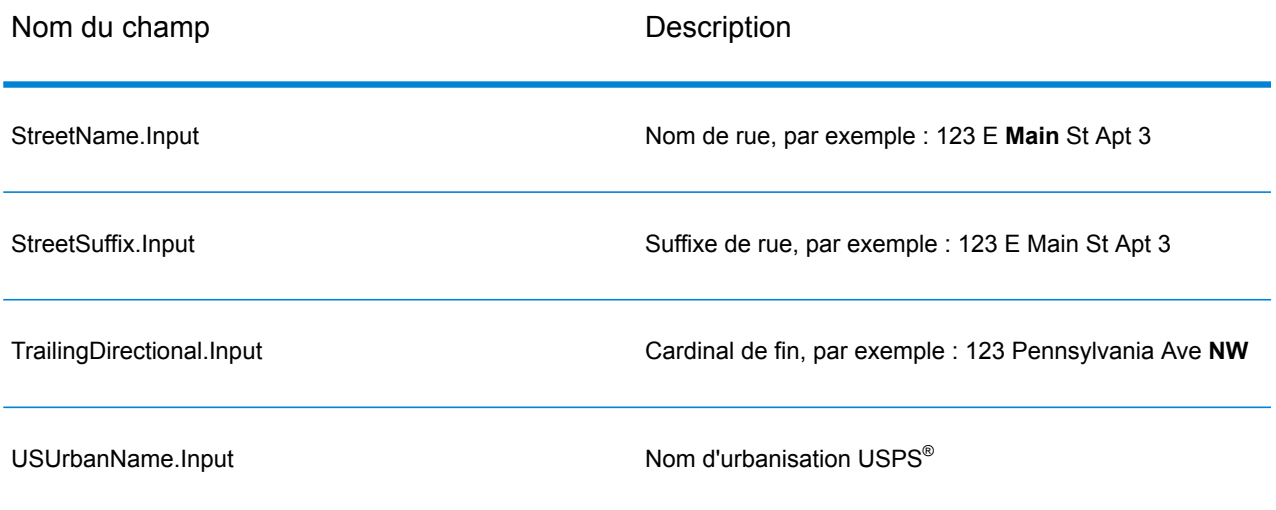

# <span id="page-195-0"></span>*Sortie des données postales*

Si vous sélectionnez **Inclure les informations postales**, les champs suivants sont renvoyés en sortie.

# **Tableau 71 : Sortie des données postales**

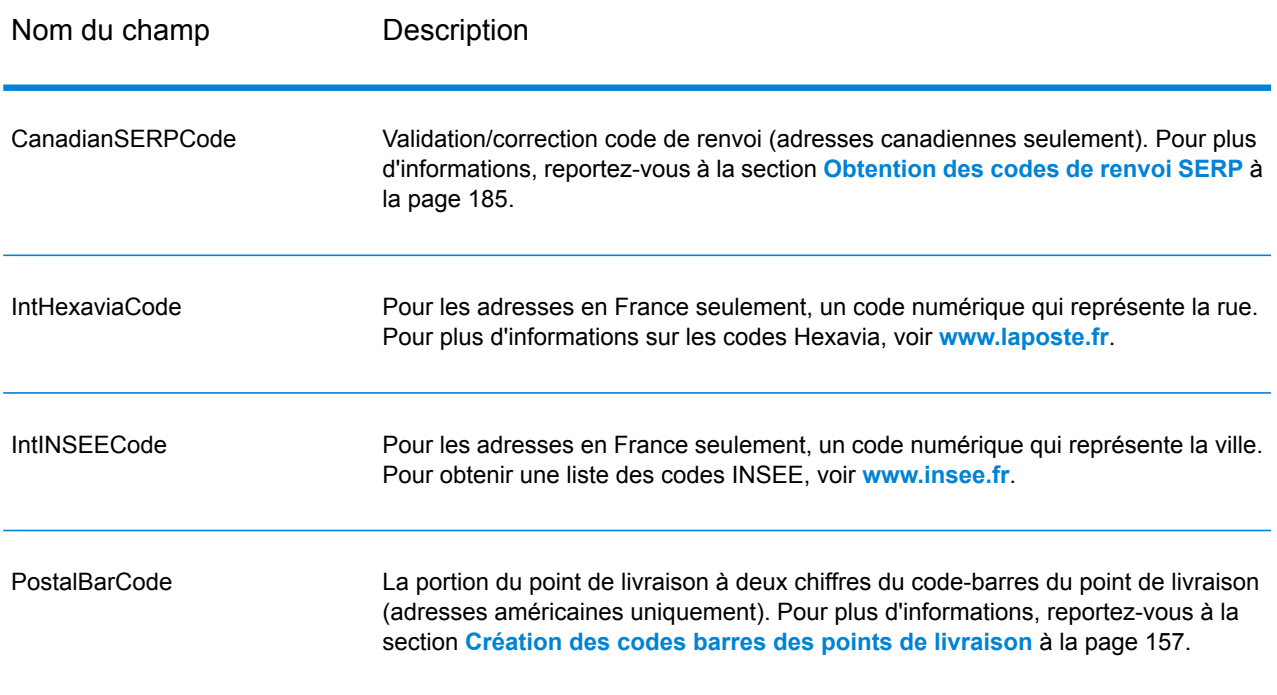

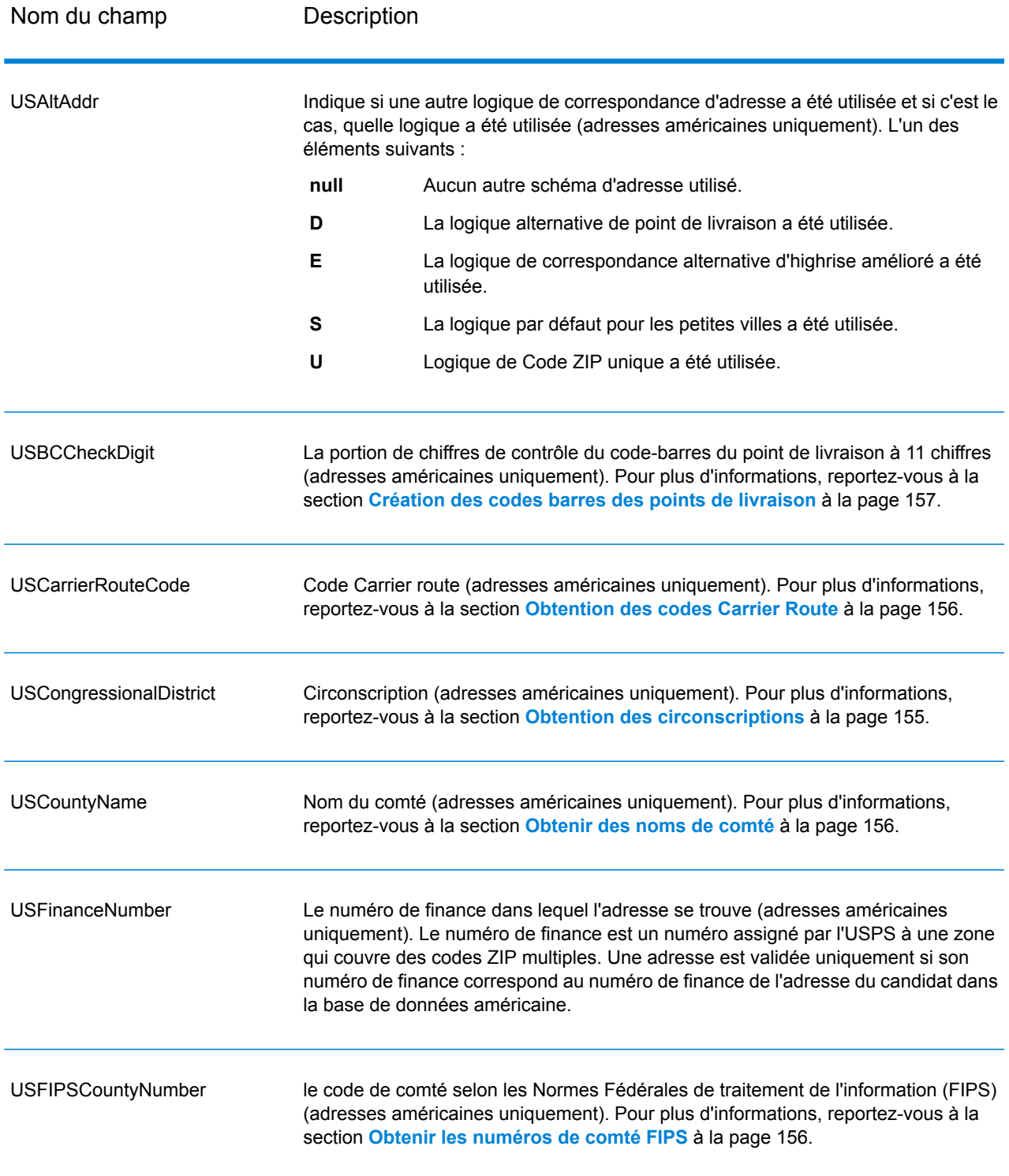

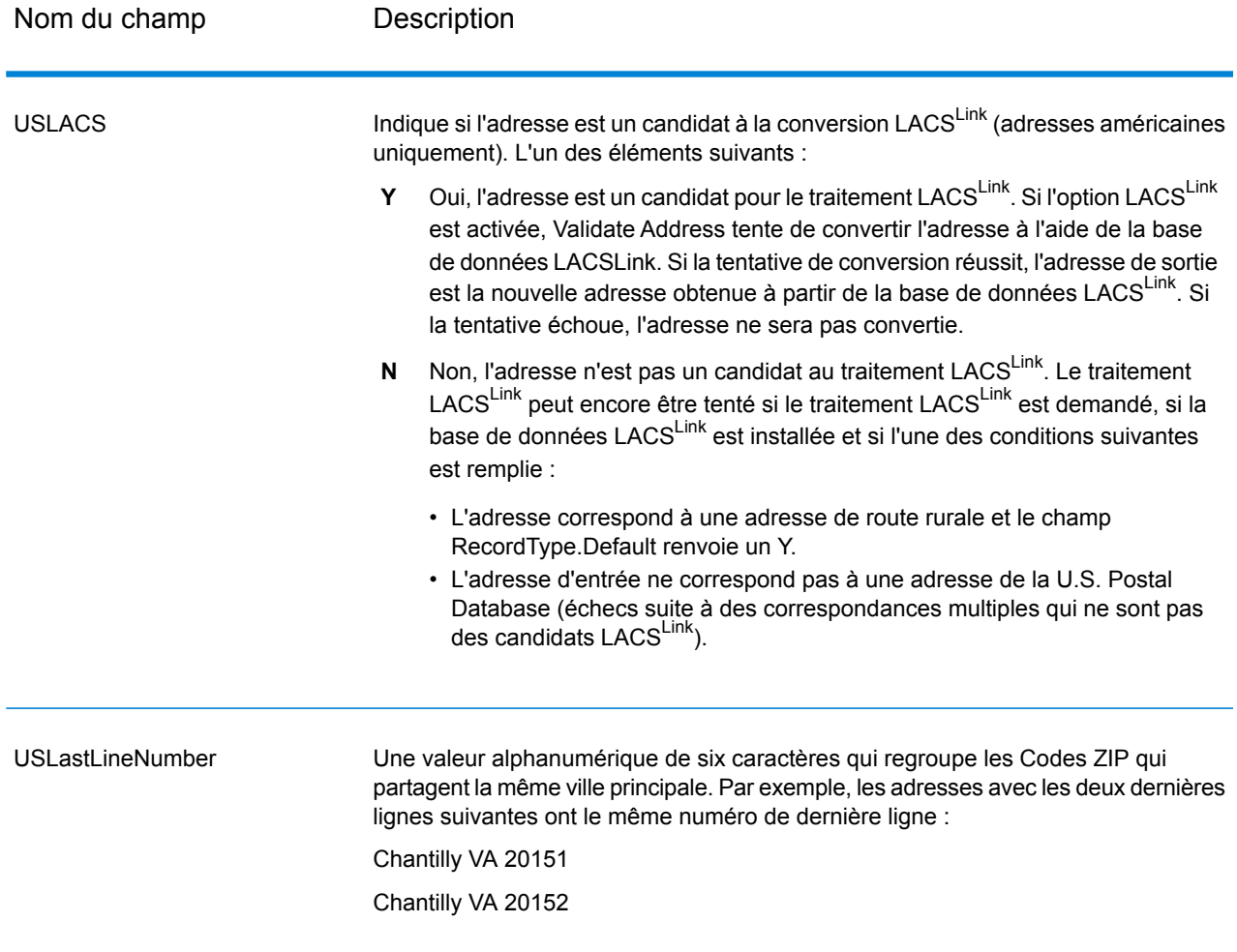

## *Indicateurs de résultat*

Les indicateurs de résultat fournissent des informations sur les genres de traitement effectués sur une adresse. Il existe deux types d'indicateurs de résultat :

#### *Indicateurs de résultats d'enregistrement*

Les indicateurs de résultat au niveau de l'enregistrement fournissent des données sur les résultats du traitement Validate Address pour chaque enregistrement, comme la réussite ou l'échec de la tentative de correspondance, le codeur qui a traité l'adresse, etc. Le tableau suivant répertorie les indicateurs de résultat au niveau de l'enregistrement renvoyés par Validate Address.

# **Tableau 72 : Indicateurs d'enregistrement**

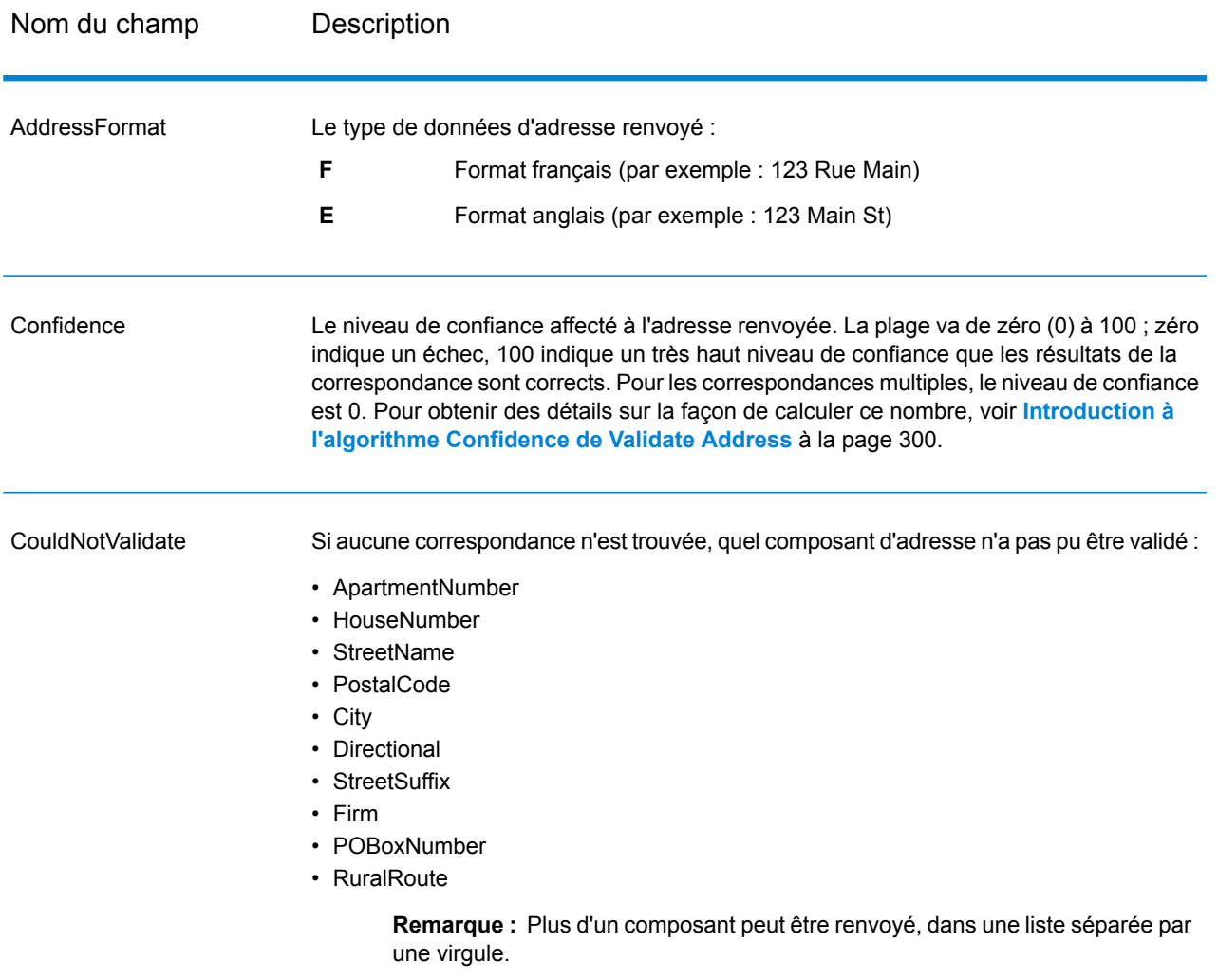

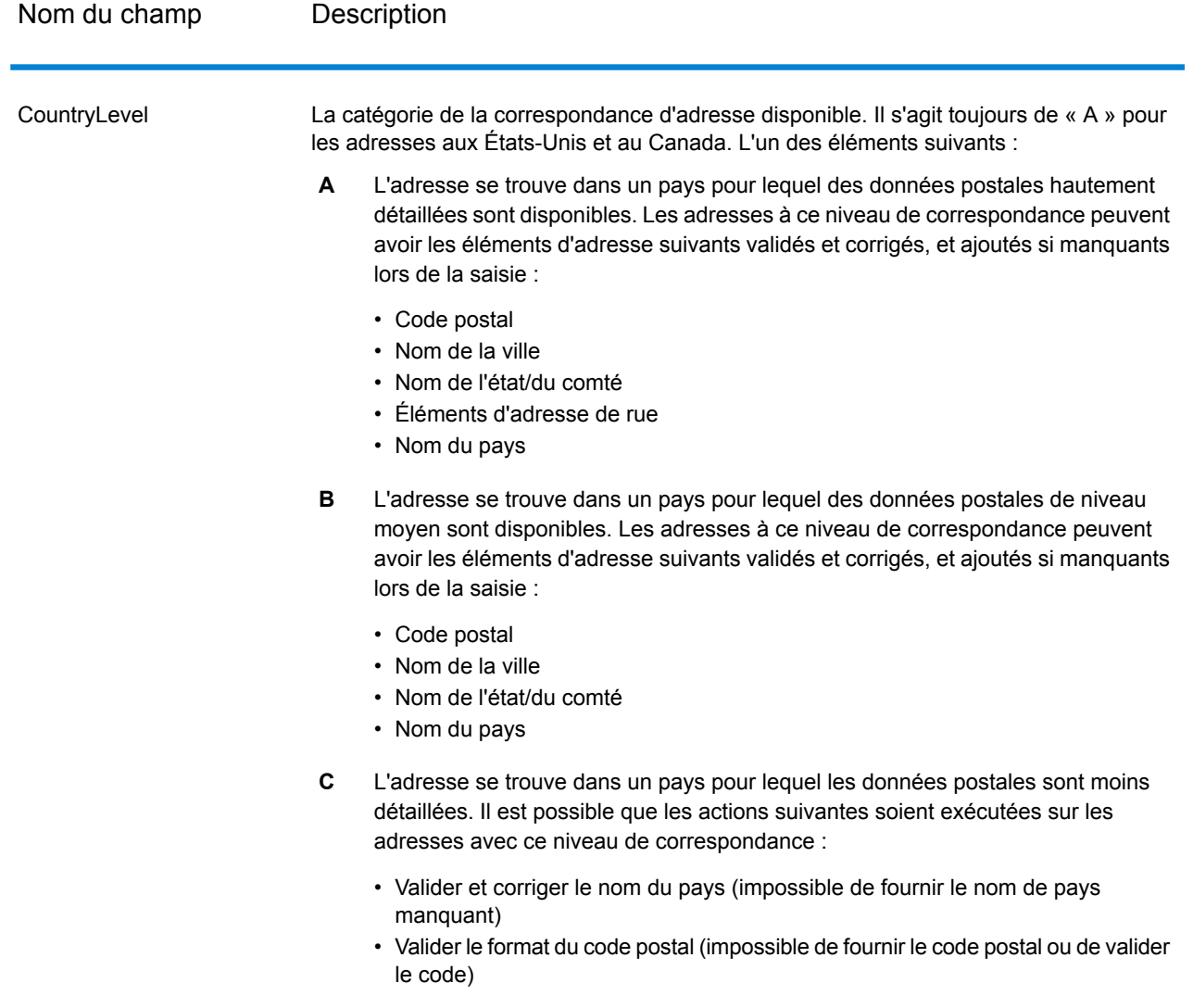

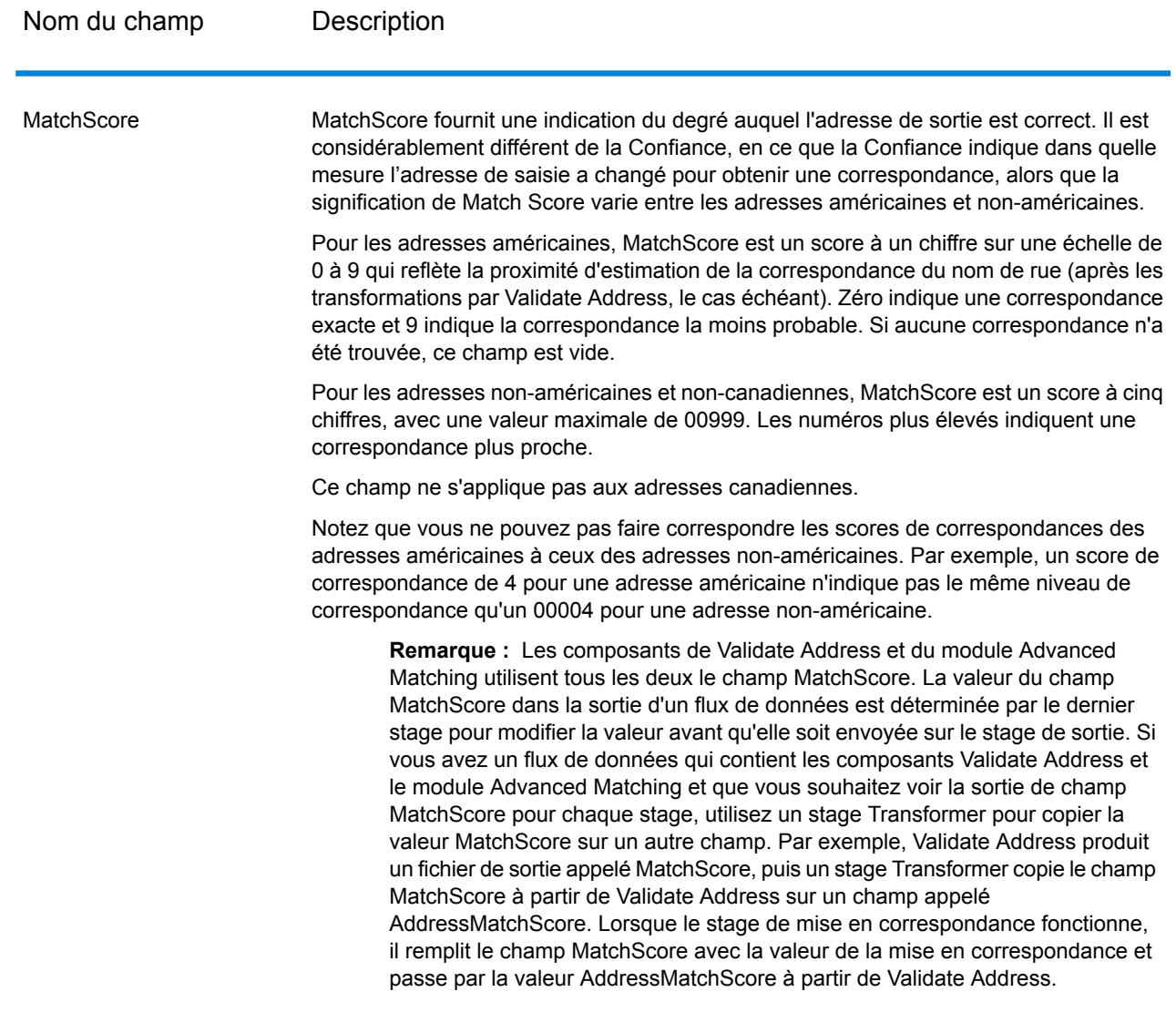

#### **MultimatchCount**

Si des correspondances multiples ont été trouvées, il indique le nombre d'enregistrements qui sont des correspondances multiples.

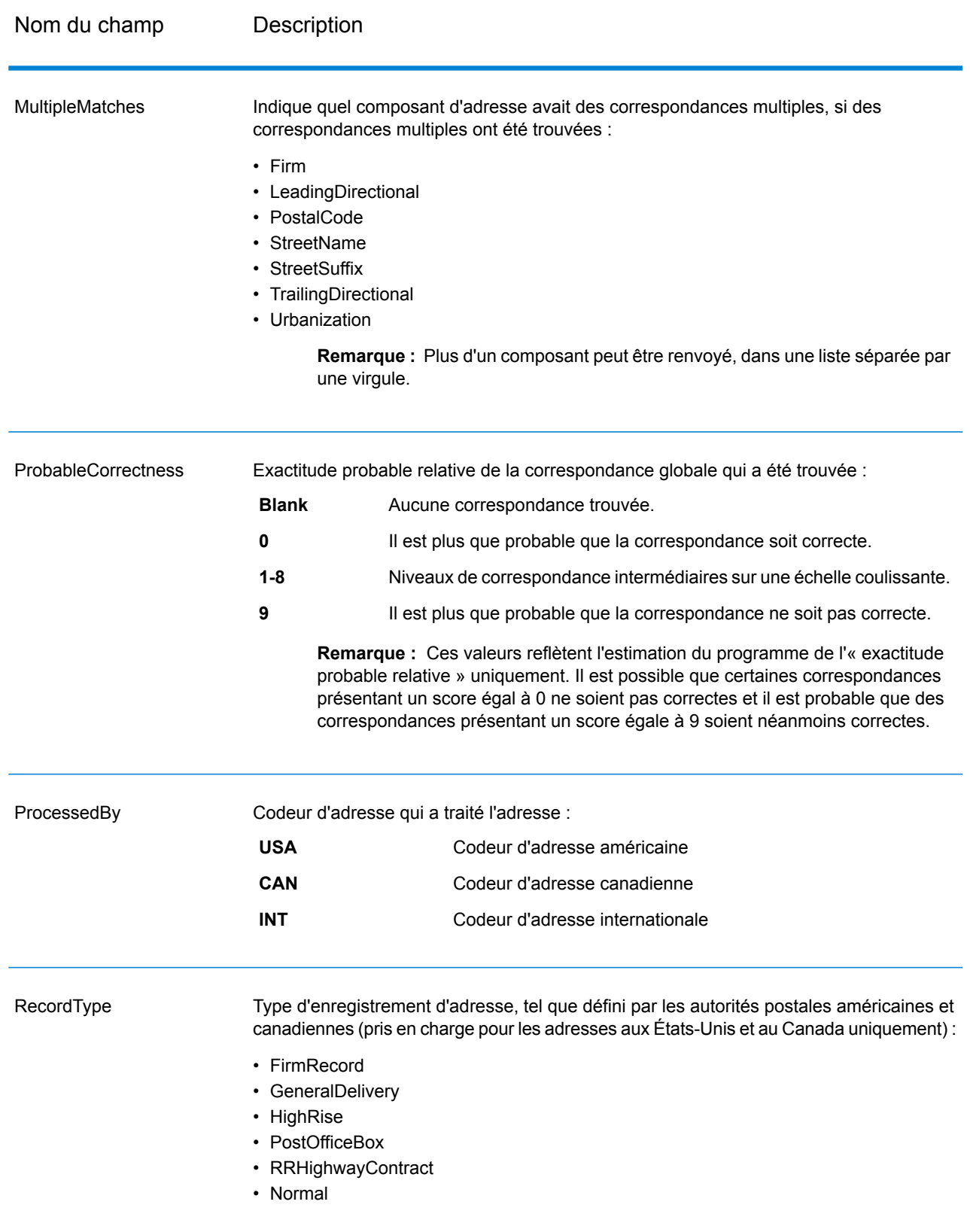

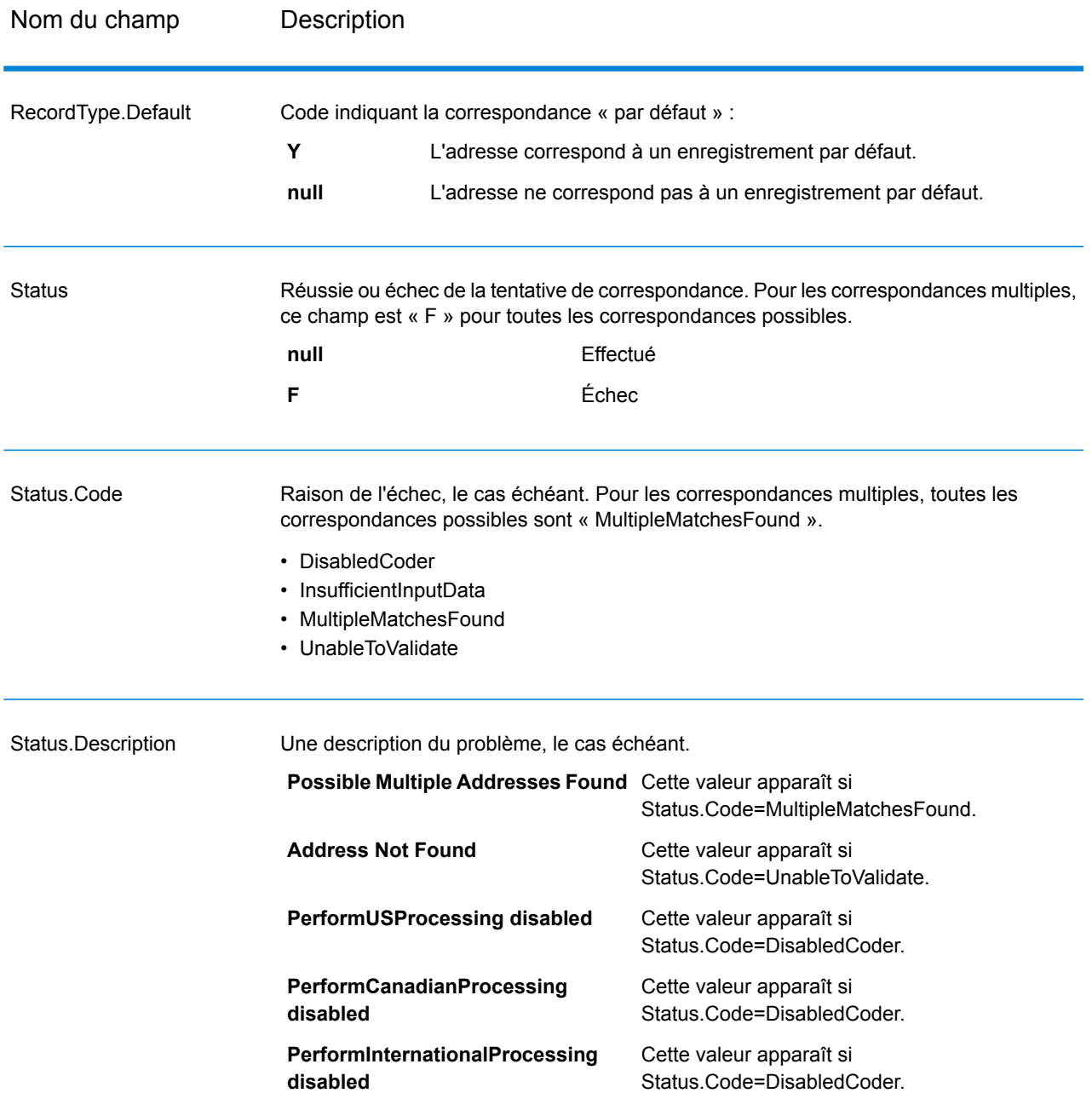

### *Indicateurs de résultat de champ*

Les indicateurs de résultat de champ décrivent comment ValidateAddress a géré chaque élément d'adresse. Les indicateurs de résultat de champ sont renvoyés dans le qualificateur « Résultat ». Par exemple, l'indicateur de résultat de champ pour HouseNumber est contenu dans **HouseNumber.Result**.

Pour activer les indicateurs de résultat au niveau des champs, cochez la case **Inclure les codes de résultat des champs individuels**. Pour plus d'informations, reportez-vous à la section **[Options](#page-149-0) de [données](#page-149-0) de sortie** à la page 150.

Le tableau suivant énumère les indicateurs de résultat de champ. Si un champ particulier ne s'applique pas à une adresse, l'indicateur de résultat peut être vide.

# **Tableau 73 : Indicateurs de résultat de champ**

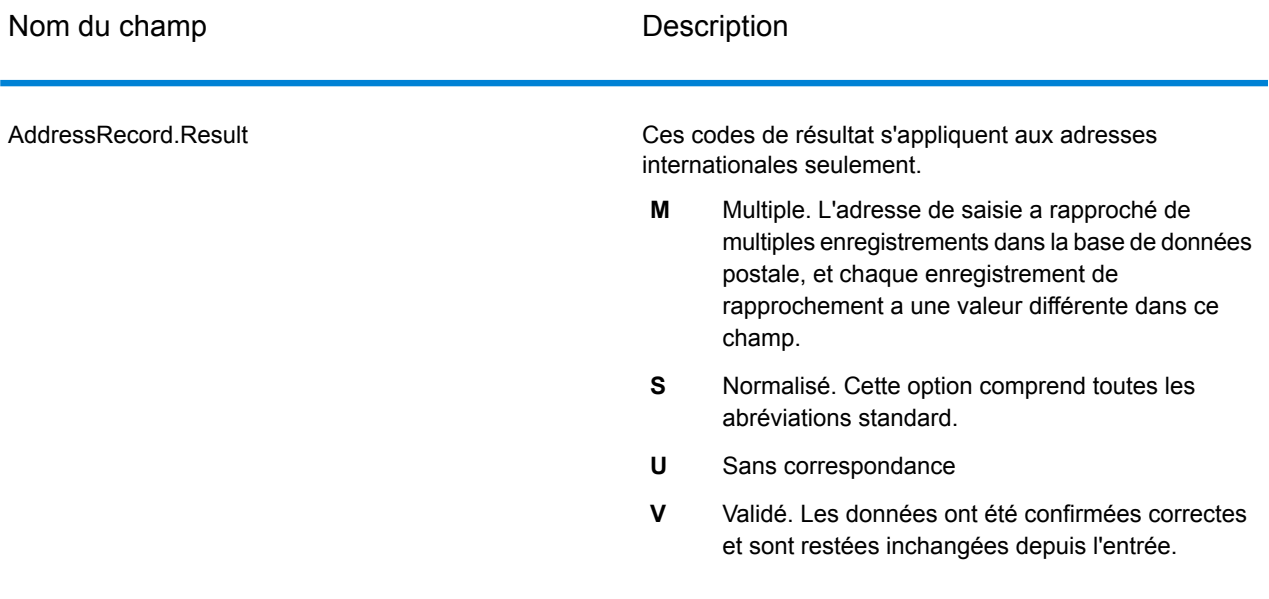

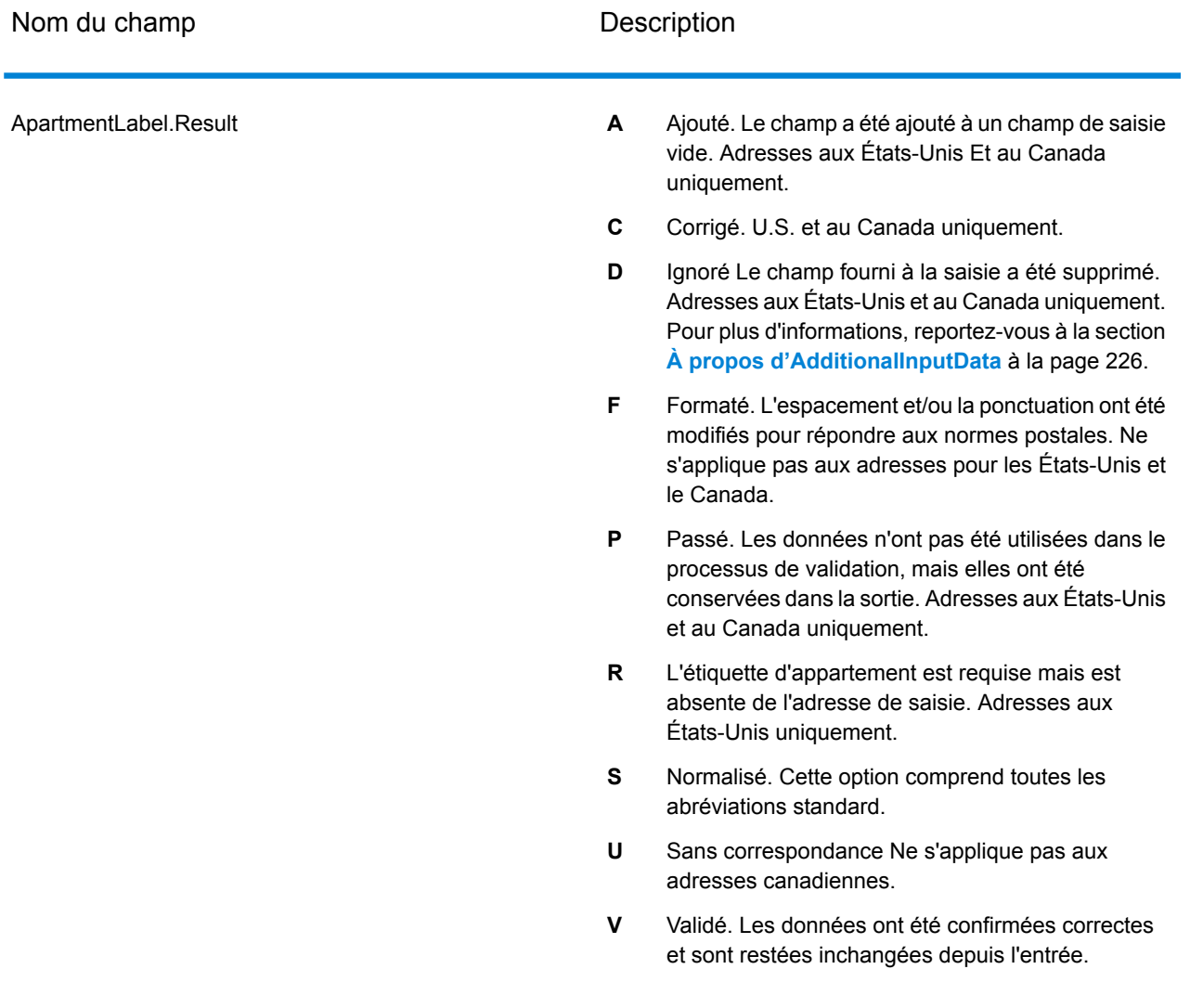

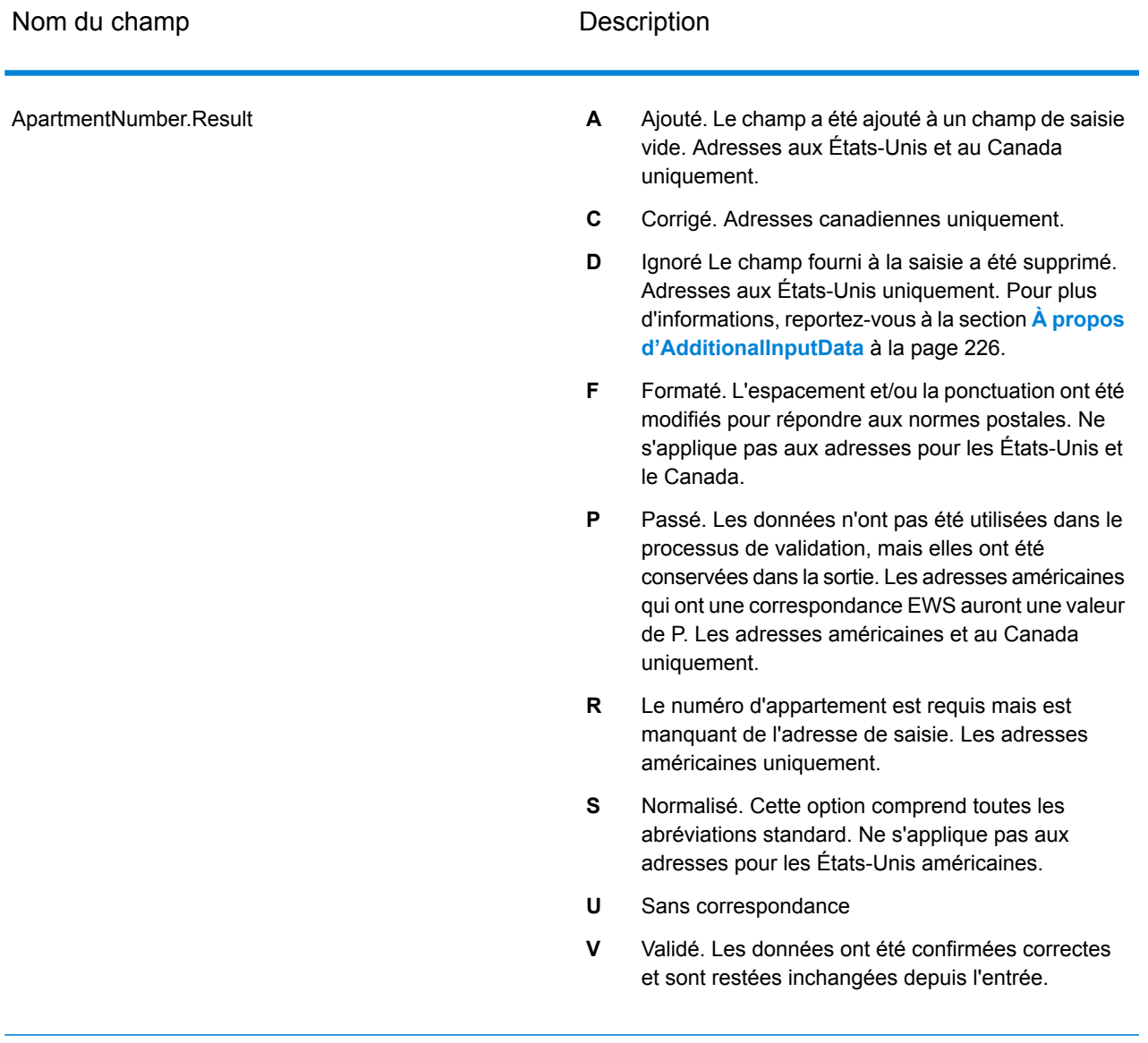

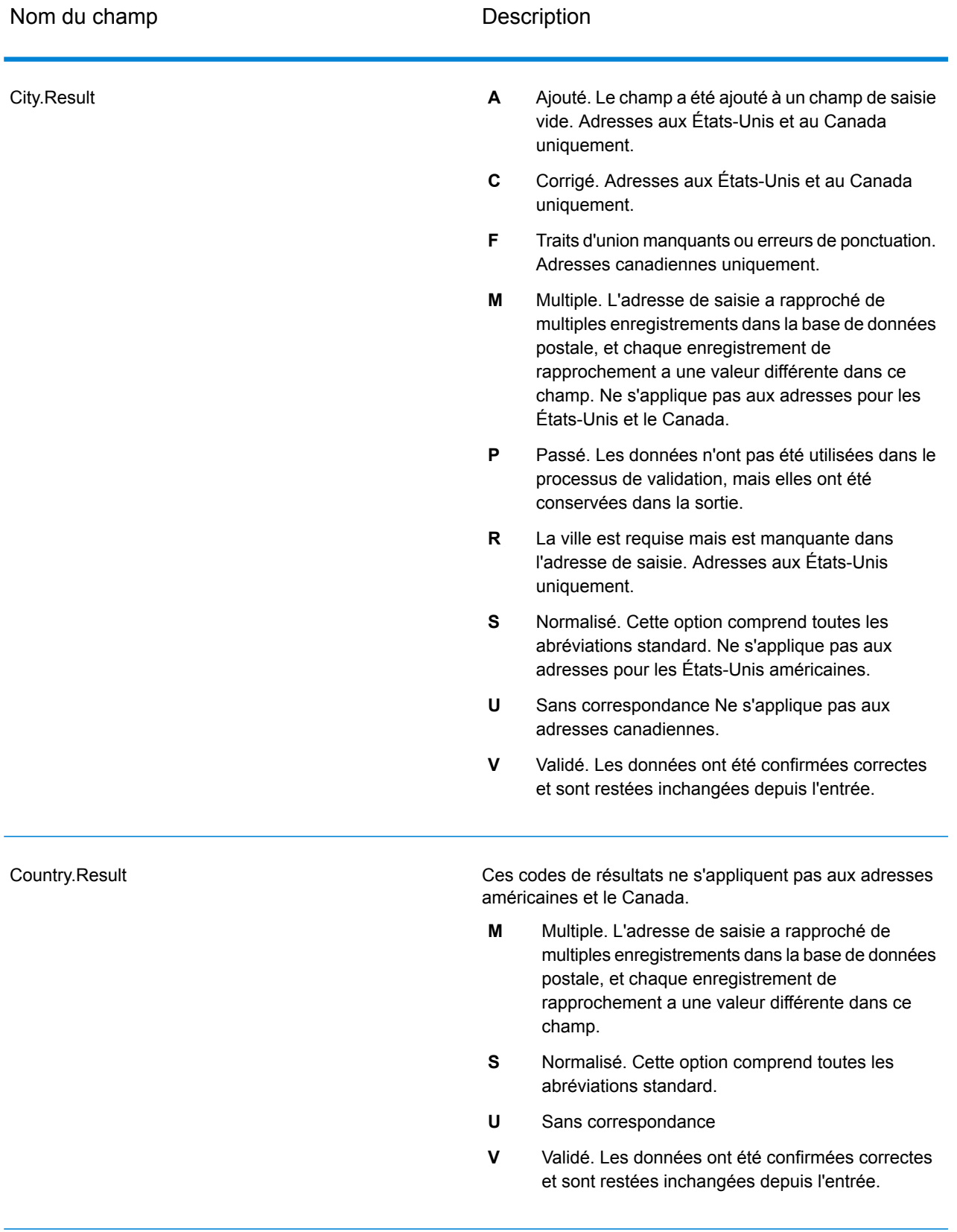

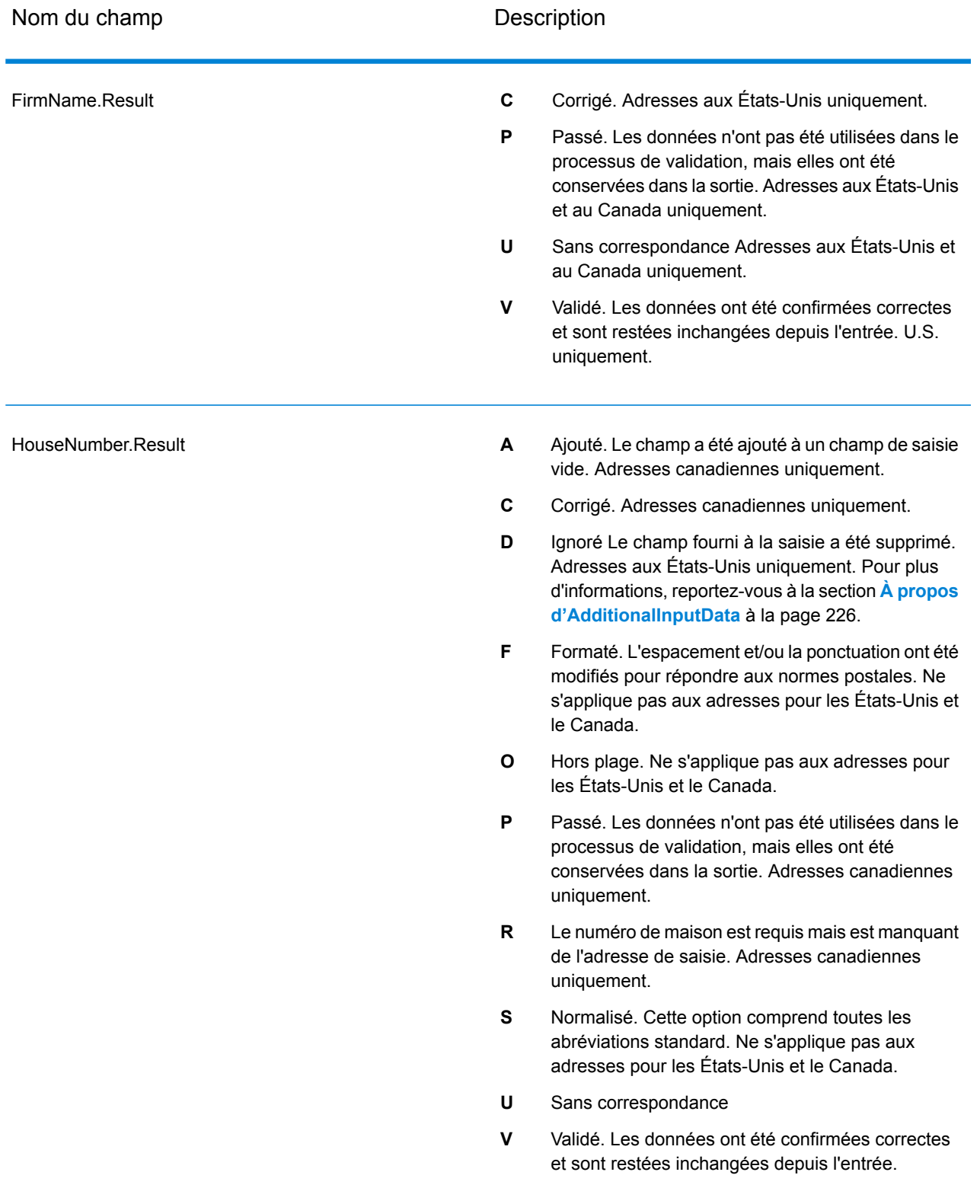

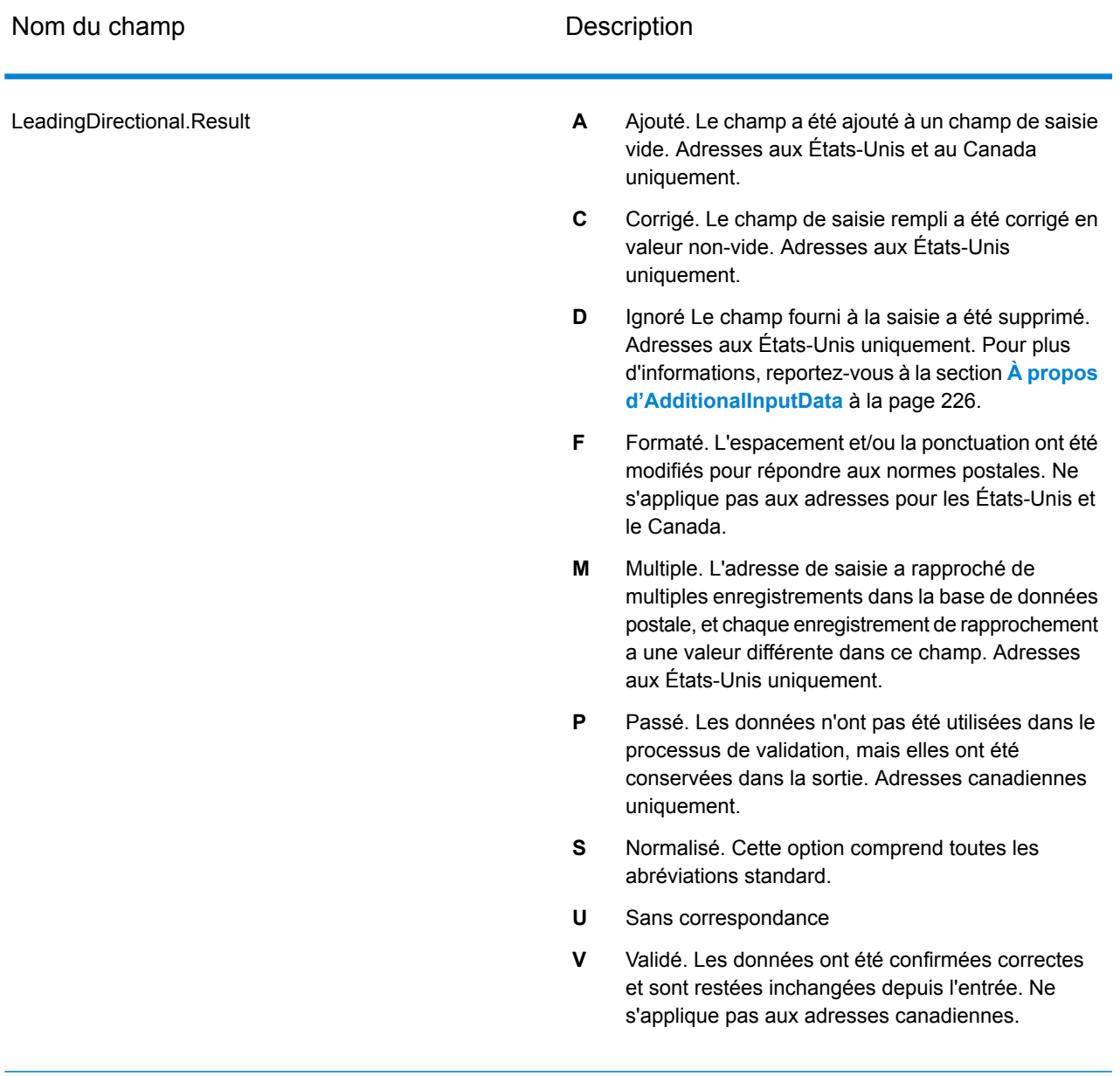

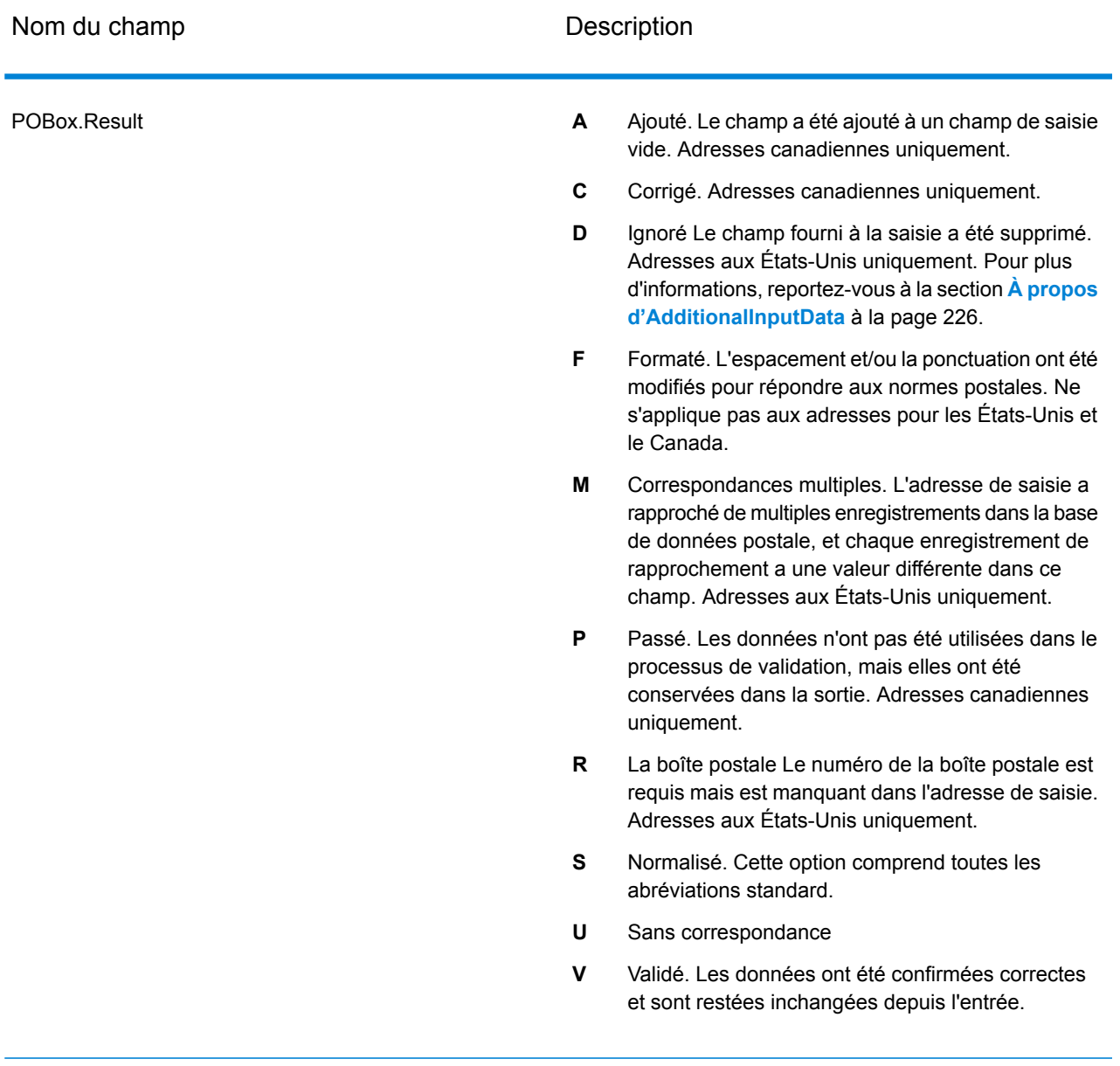

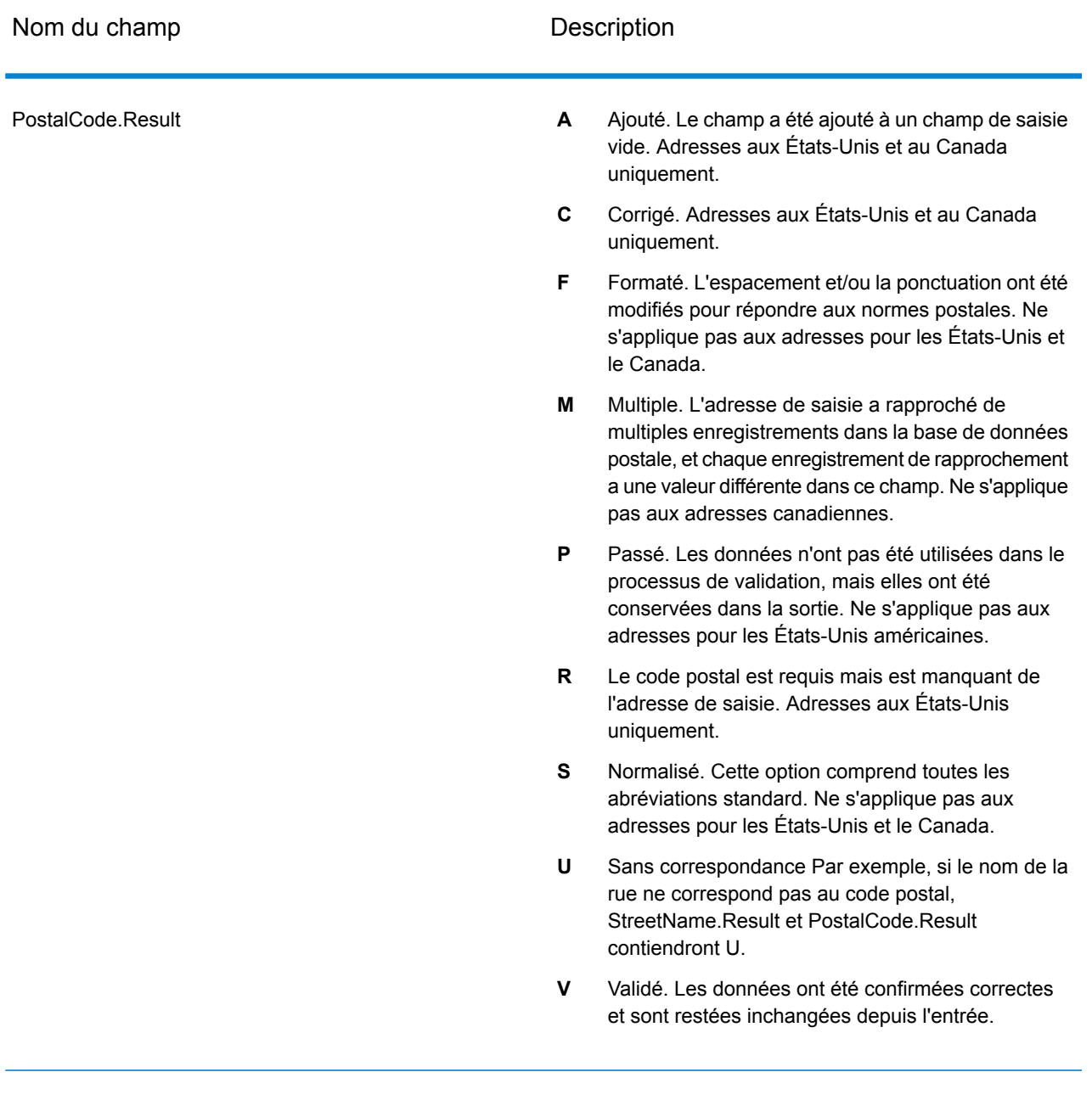

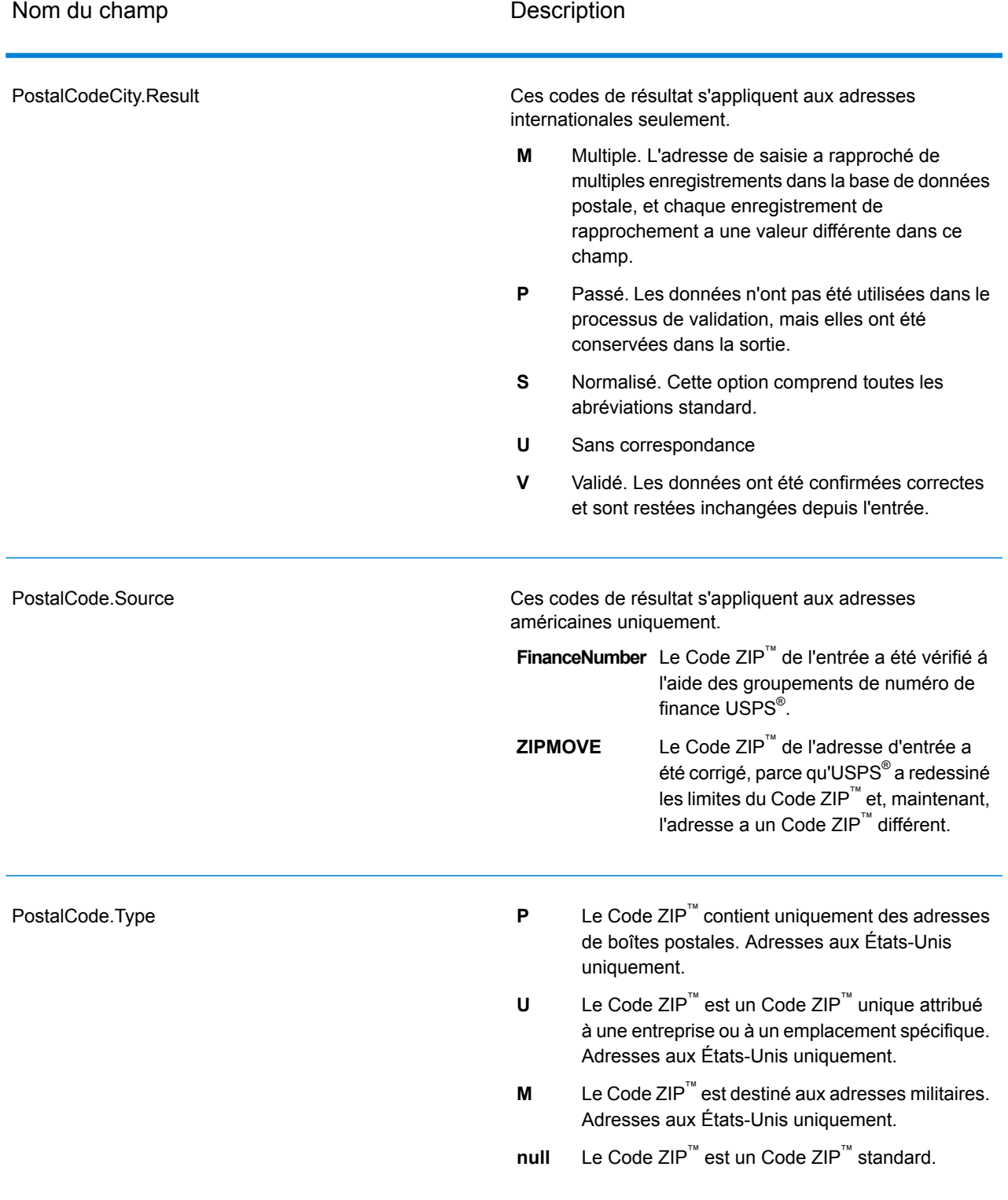

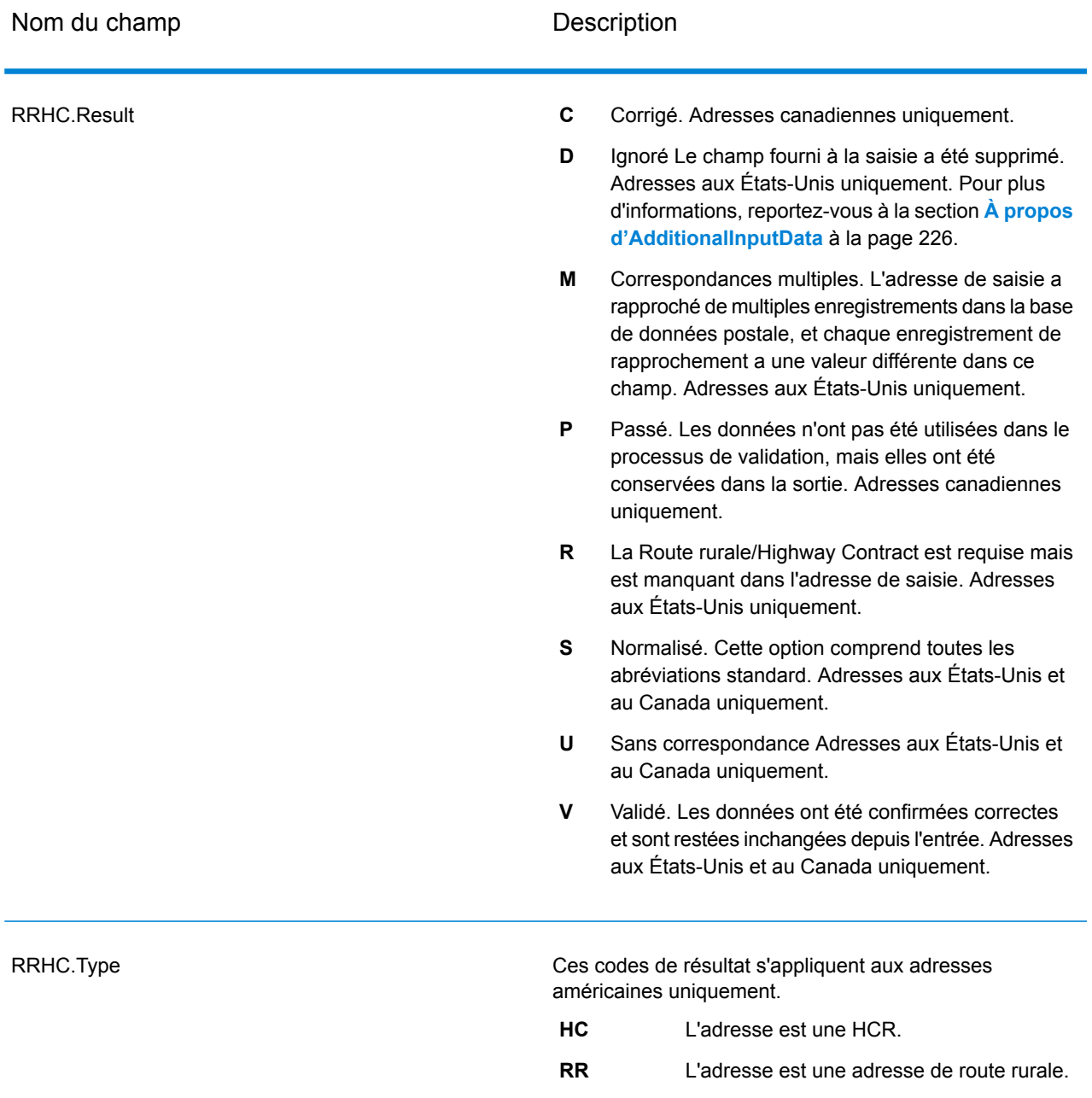

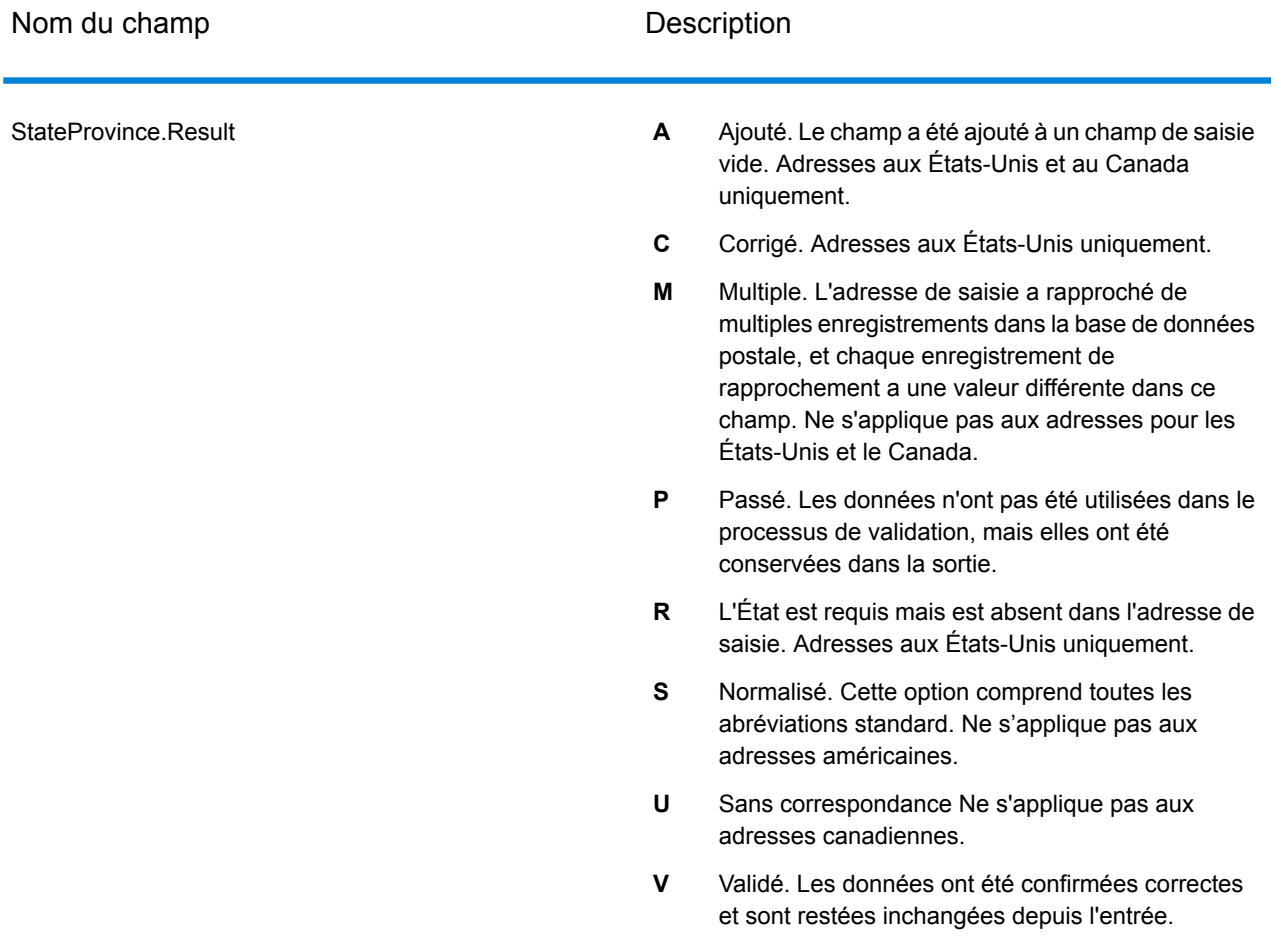

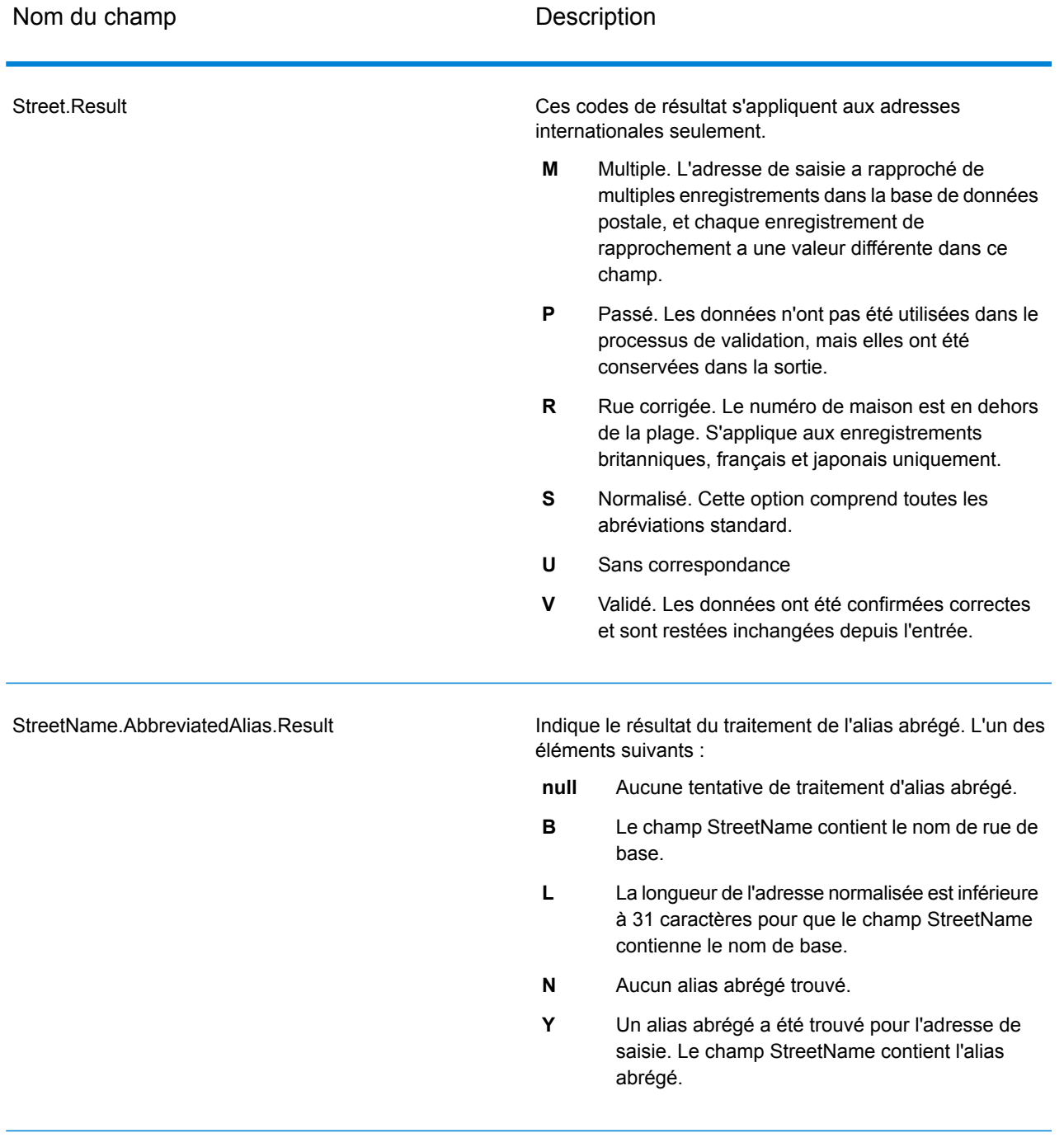

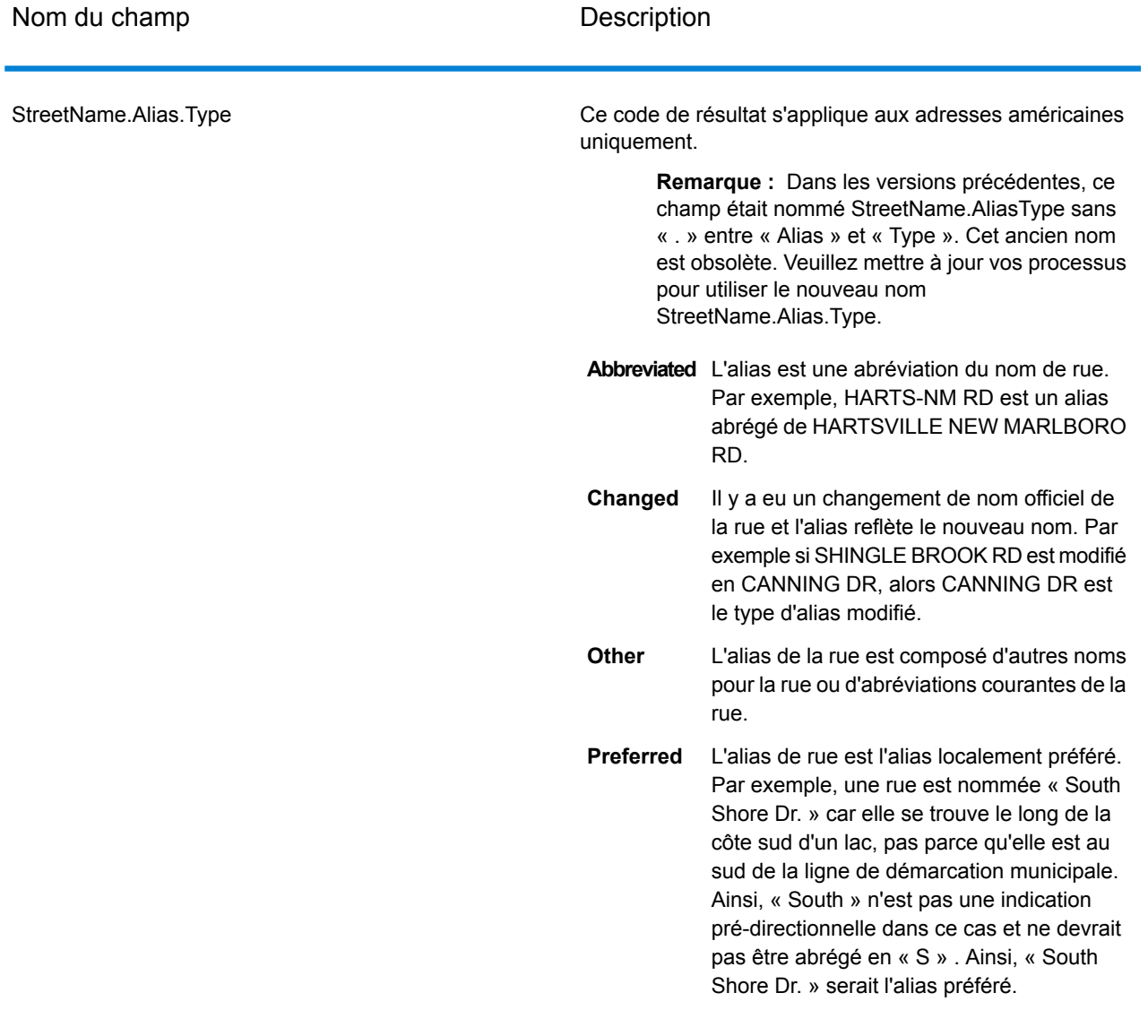

### StreetName.PreferredAlias.Result

Indique le résultat du traitement de l'alias préféré. L'un des éléments suivants :

- **null** Aucune tentative de traitement d'alias préféré.
- Le traitement de l'alias préféré n'a pas été tenté car l'adresse de saisie correspondait à un alias. Le traitement d'alias préféré est seulement tenté pour les adresses de base. **A**
- **N** Aucun alias préféré trouvé.
- Un alias préféré a été trouvé pour l'adresse de saisie. Le champ StreetName contient l'alias préféré. **Y**
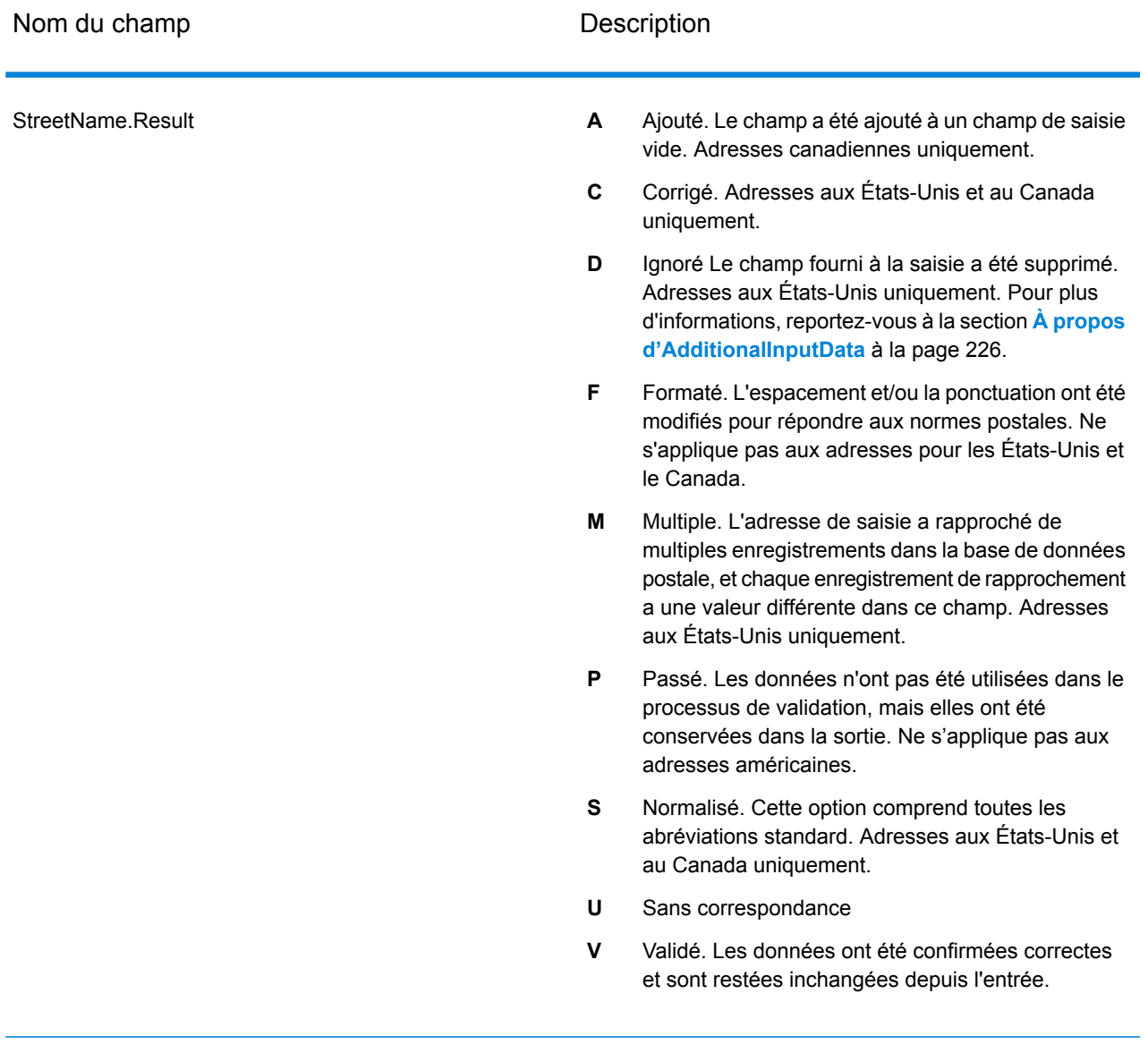

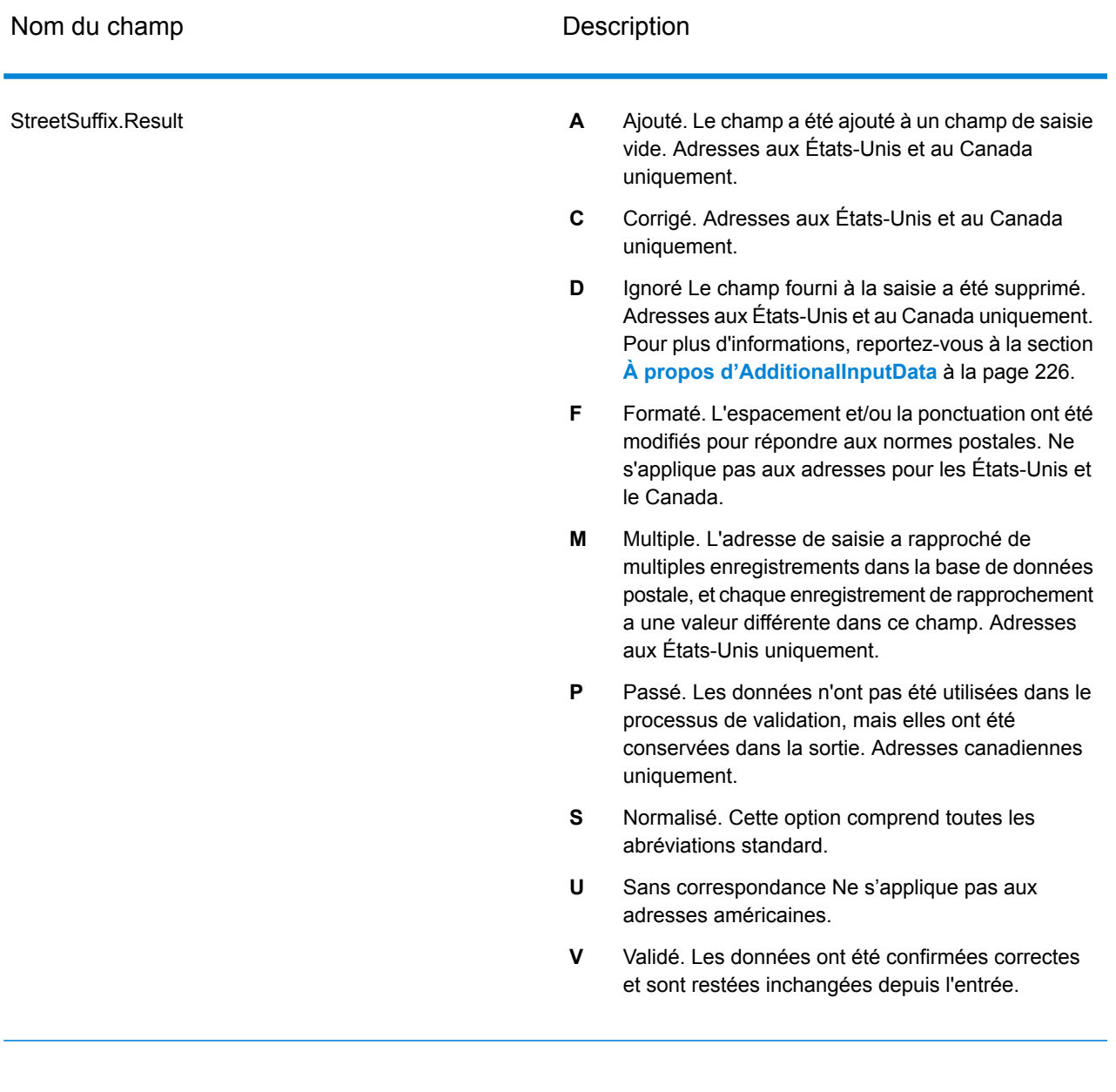

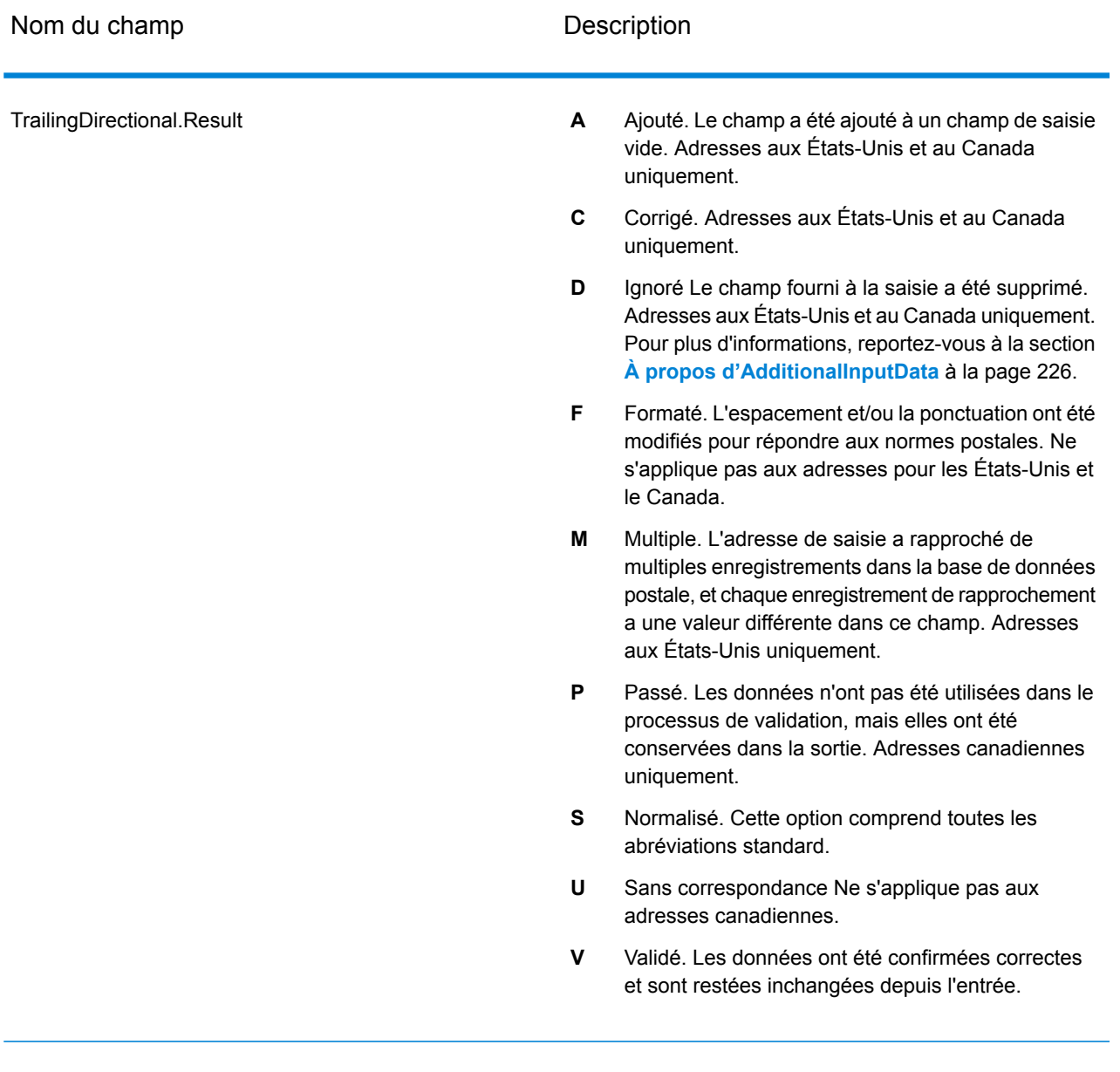

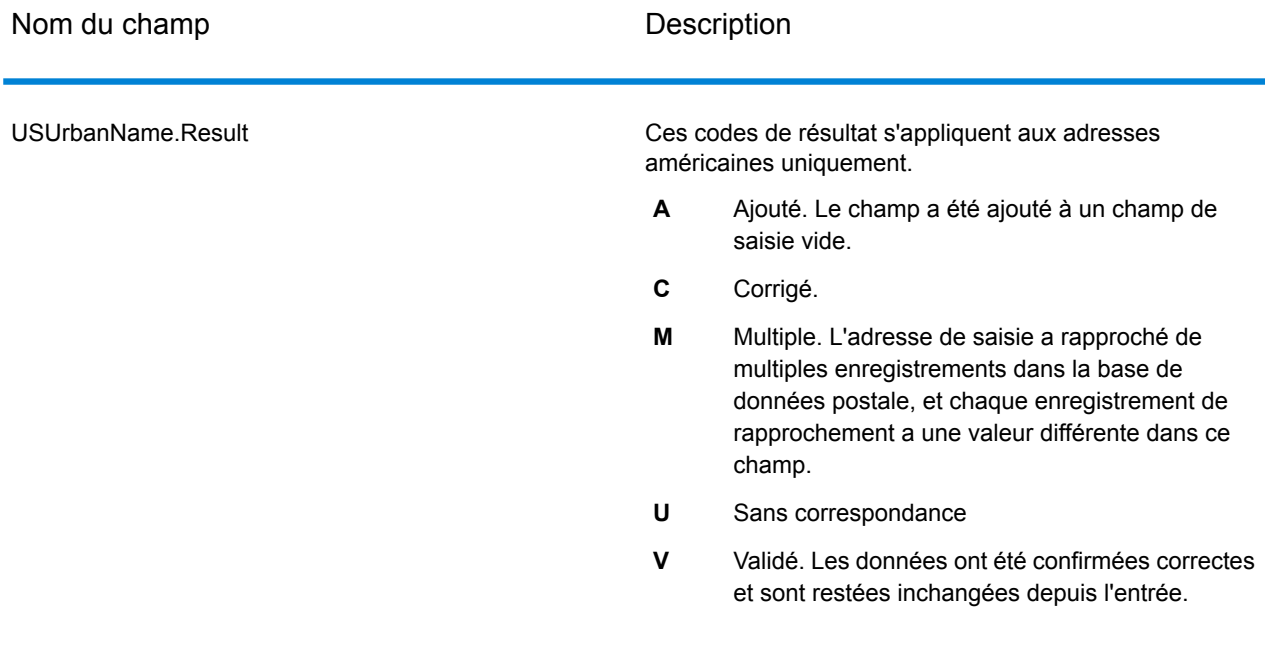

### *Sortie à partir des options*

ValidateAddress renvoie des données supplémentaires suivant les options sélectionnées. Pour plus d'informations sur la sortie générée par chaque option, voir les options listées dans les sections suivantes :

### *Sortie d'Enhanced Line of Travel*

Le traitement d'Enhanced Line of Travel produit la sortie suivante.

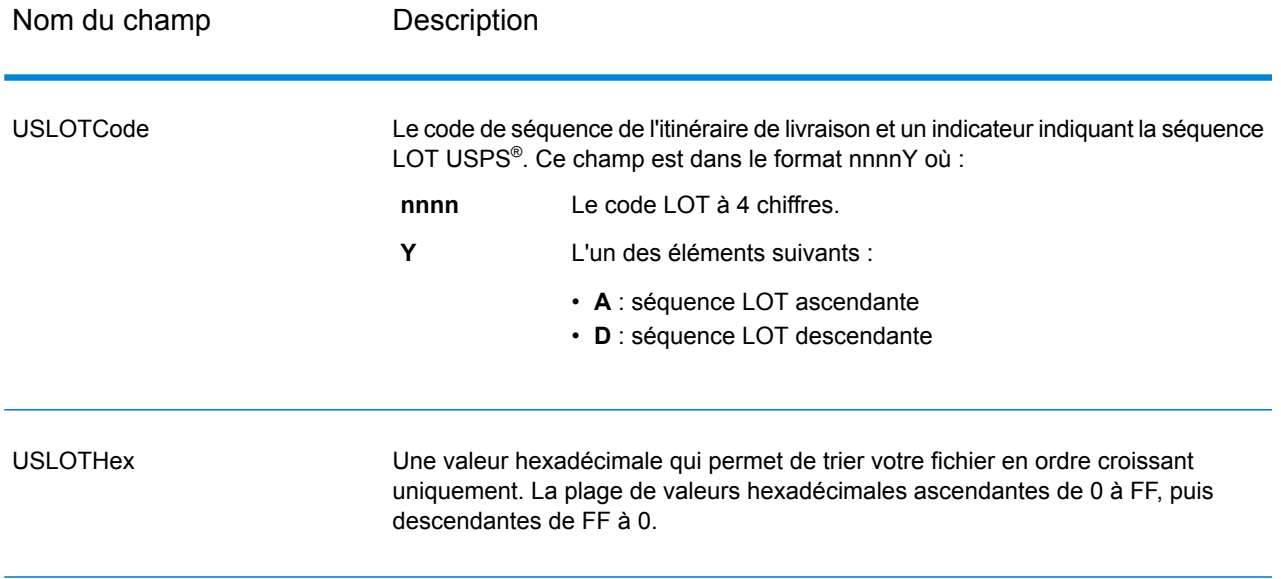

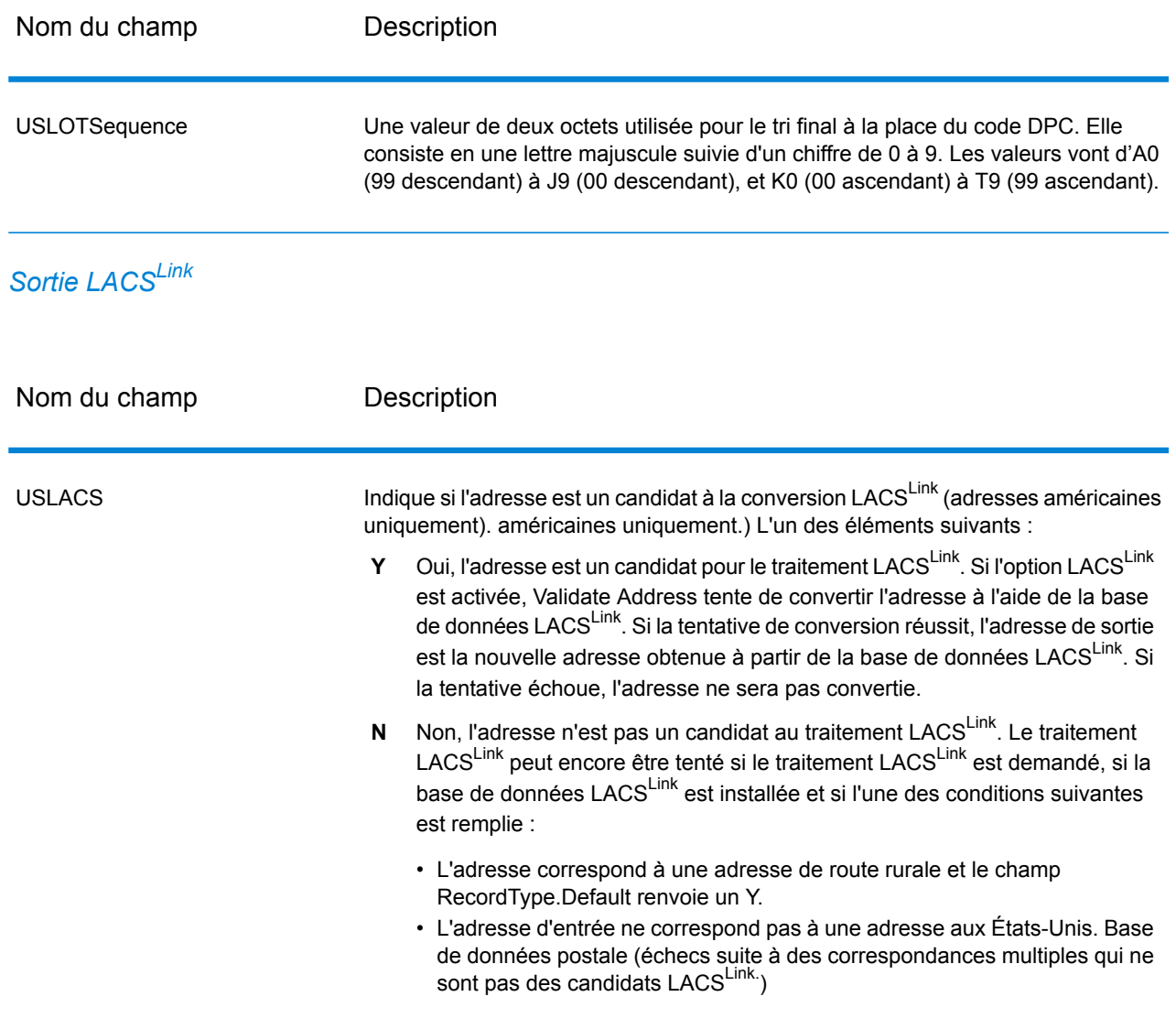

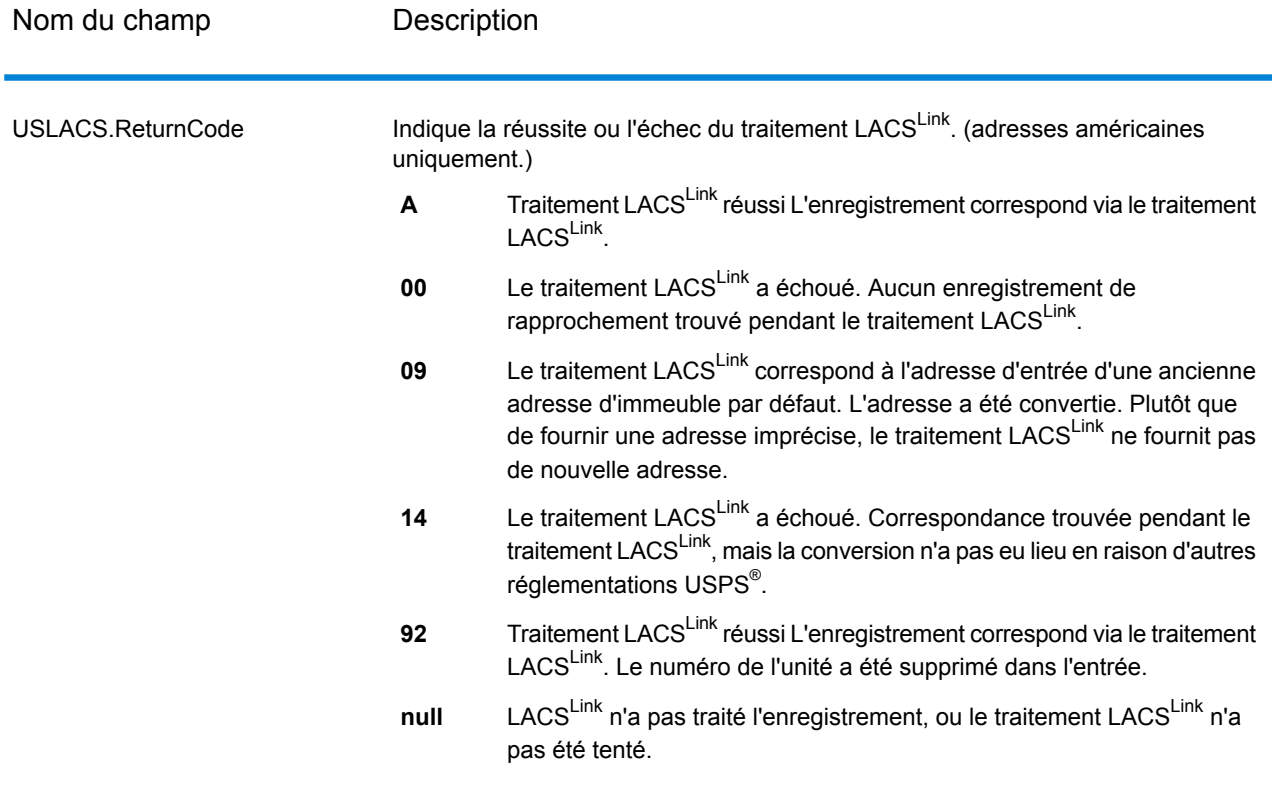

*Sortie RDI*

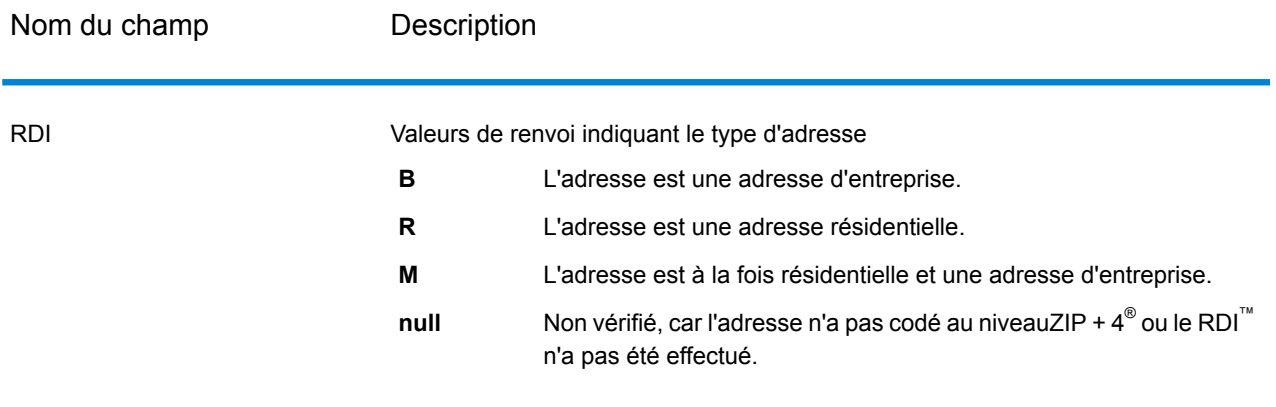

# *Sortie DPV et CMRA*

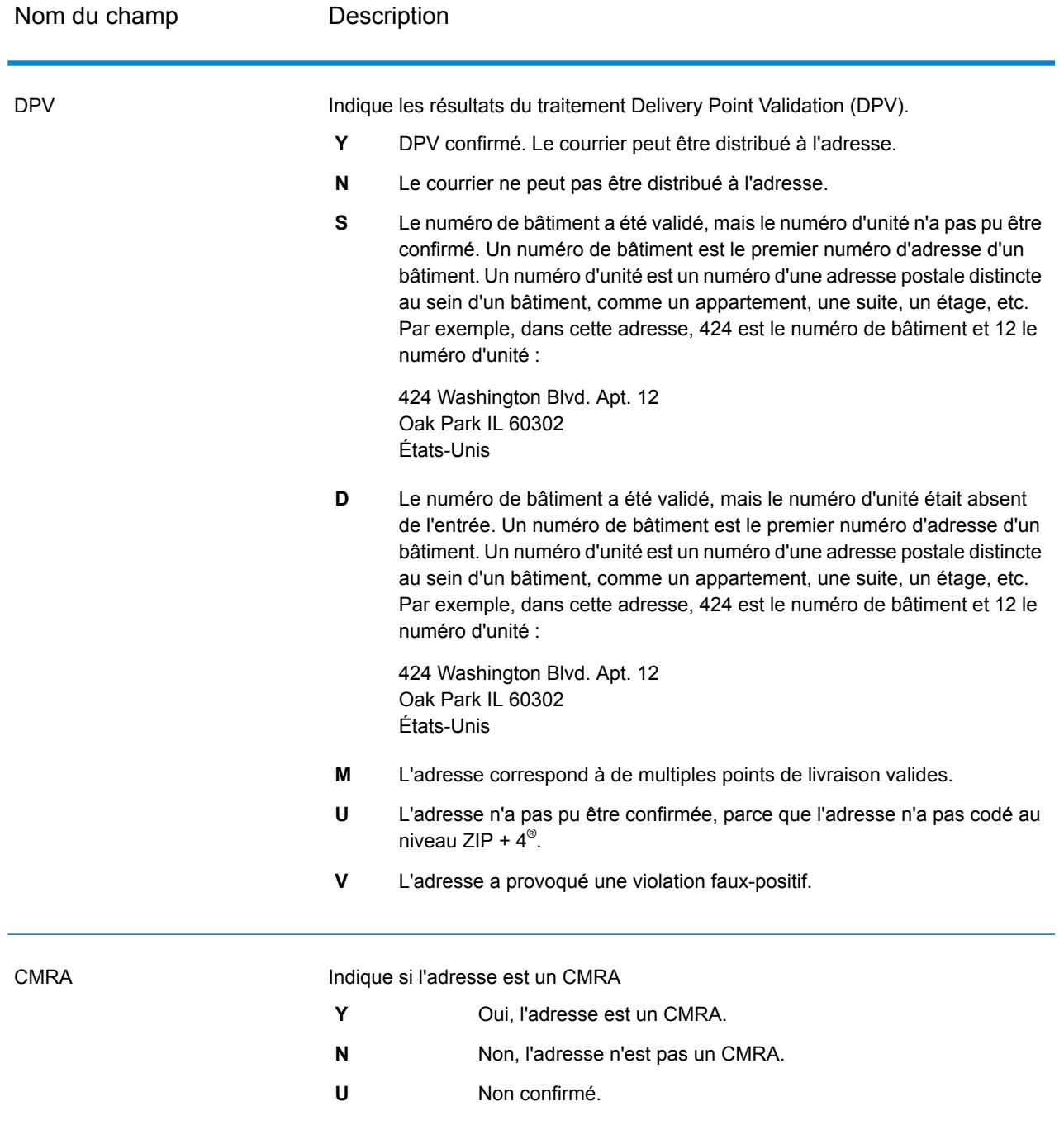

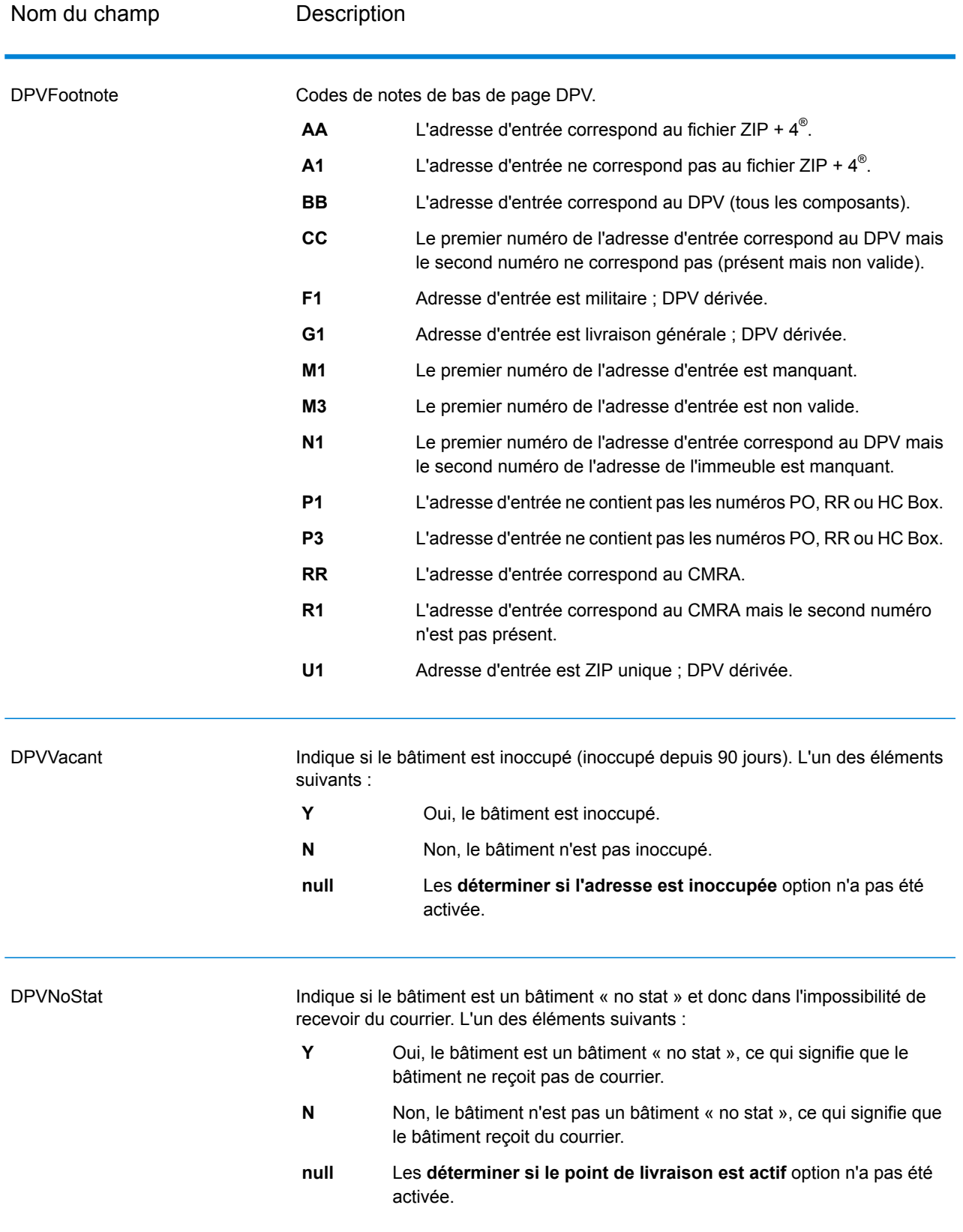

# *Sortie SuiteLink*

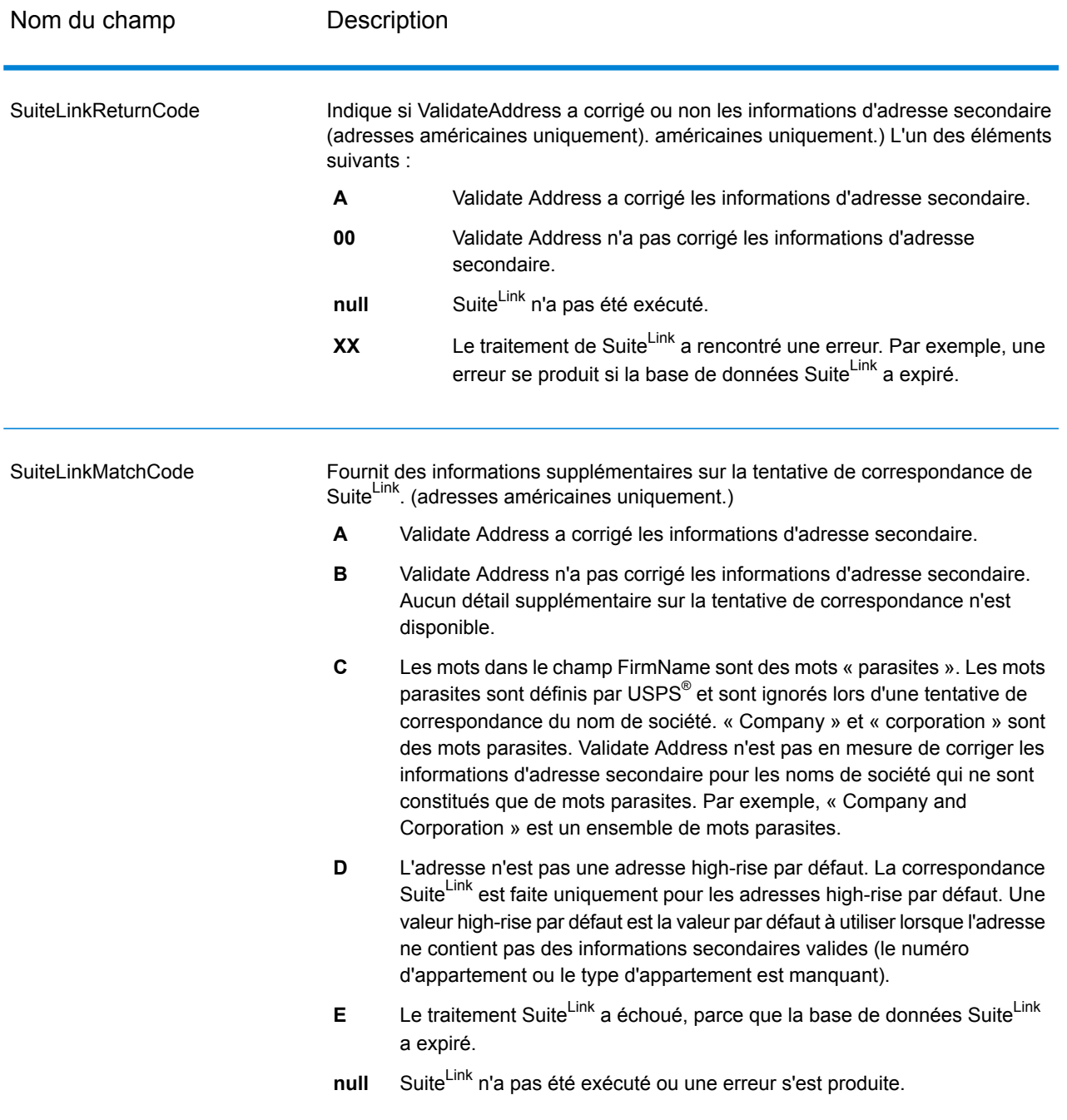

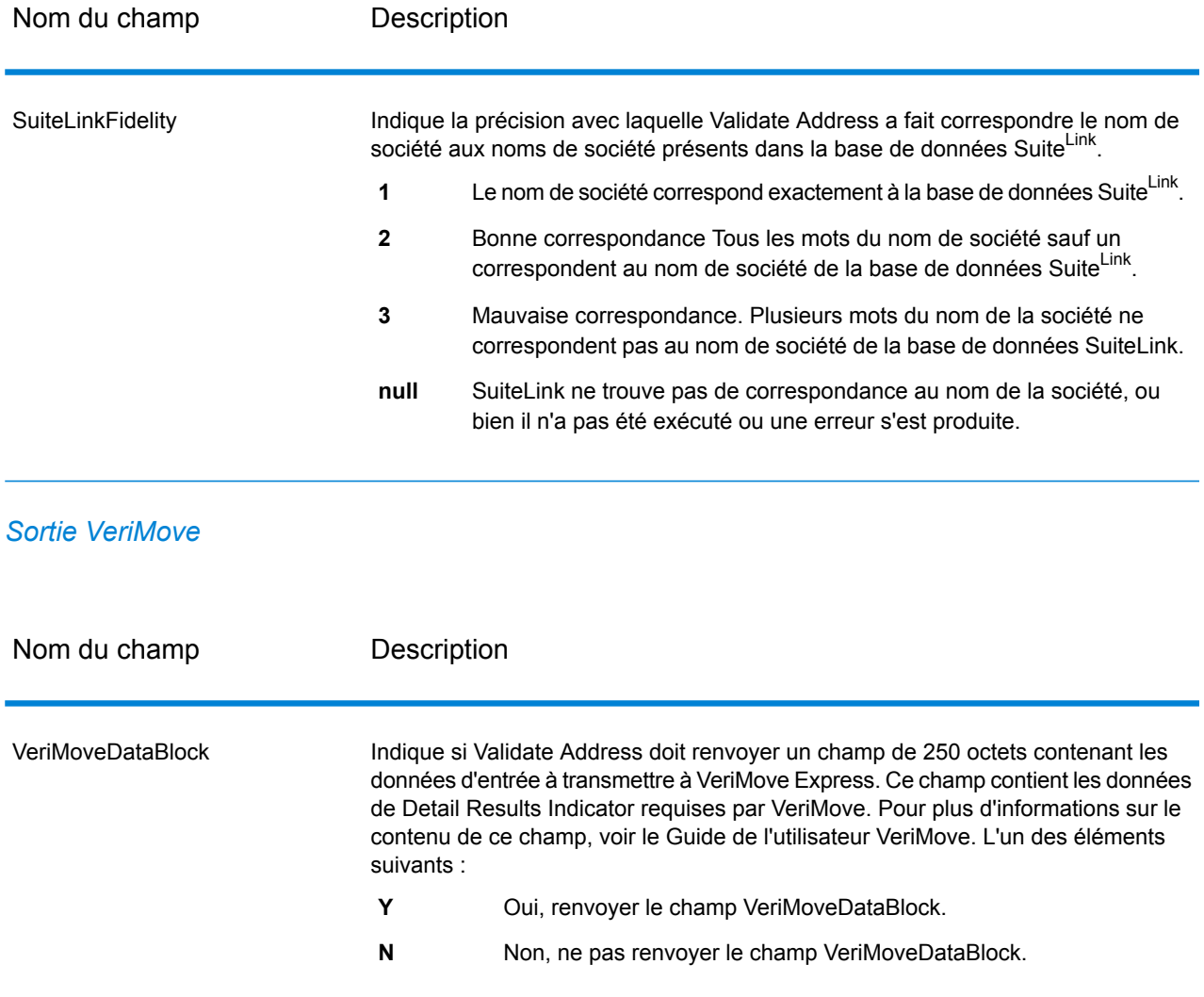

#### <span id="page-225-0"></span>*À propos d'AdditionalInputData*

ValidateAddress ignore certaines données d'entrée pendant le processus de normalisation des adresses. Ces données superflues (parfois appelées « dropped data » (données abandonnées)) sont renvoyées dans la colonne AdditionalInputData. Voici des exemples de dropped data :

- Instructions de livraison (par exemple « Déposer à la porte de derrière »)
- Numéros de téléphone (par exemple, « 555-135-8792 »)
- Lignes d'attention (par exemple, « Attn : John Smith »)

Les données de ce genre ne sont généralement pas intégrées dans une adresse. Si elles sont intégrées, ValidateAddress peut généralement identifier ces données superflues et les renvoyer dans la colonne AdditionalInputData.

**Remarque :** Validate Address ne renvoie pas les données extraites des adresses d'indices de scission. Une adresse d'indices de scission est une adresse principale qui est partagée

entre plusieurs lignes d'adresse. Par exemple, si l'adresse principale est « 1 Green River Valley Rd » alors ce qui suit est une version d'indices de scission de cette adresse :

1 Green RiverValley Rd01230

S'il existe plus d'un élément de dropped data dans une adresse, chaque élément de données est séparé par un point-virgule et un espace («; ») pour les États-Unis les adresses et un espace pour les adresses en dehors des États-Unis. L'ordre des dropped data dans AdditionalInputData est le suivant :

- 1. Charge de courrier arrêter (États-Unis) américaines uniquement.)
- 2. Toutes les autres données superflues trouvées dans les lignes d'adresse
- 3. Les lignes de données inutilisées entières

Par exemple, s'il s'agit de l'adresse d'entrée :

123 Main St C/O John Smith Apt 5 Drop at back dock jsmith@example.com 555-123-4567 05674

Alors AdditionalInputData contient :

C/O John Smith ; Apt 5 Déposer sur le quai à l'arrière; 555-123-4567 ; Jsmith@example.Com ; 555-123-4567

ValidateAddress peut traiter les types de données superflues suivantes :

*Données « attention »*

Pour les adresses américaines uniquement, les données « attention » sont renvoyées dans AdditionalInputData. Les adresses suivantes contiennent des exemples de donnée d'attention :

123 Main St C/O John Smith Apt 5 05674

123 Main St Apt 5 ATTN John Smith 05674

123 Main St Apt 5 MailStop 2 05674

#### *Données superflues sur sa propre ligne d'adresse*

ValidateAddress renvoie des données superflues sur sa propre ligne d'adresse pour les adresses américaines et canadiennes.

Pour les adresses américaines, ValidateAddress utilise les deux premières lignes non-vides de l'adresse pour effectuer la normalisation d'adresse, sauf si les options d'extraction du nom de

l'entreprise ou d'extraction du code d'urbanisation sont activées (voir **[Traitement](#page-149-0) de la ligne d'adresse pour les [États-Unis](#page-149-0) Adresses** à la page 150 pour plus d'informations). Les données des autres lignes d'adresse sont renvoyées dans AdditionalInputData. Dans l'adresse suivante, « John Smith » est renvoyé dans AdditionalInputData, parce qu'il apparaît dans la troisième ligne d'adresse non vide et que ValidateAddress utilise uniquement les deux premières lignes d'adresse non vides pour les adresses américaines.

123 Main St Apt 5 John Smith 05674

Si l'une ou l'autre des deux premières lignes de l'adresse non vides contient des données superflues, ces données sont renvoyées dans AdditionalInputData. Par exemple, dans l'adresse suivante « John Smith » est renvoyé dans AdditionalAddressData.

123 Main St John Smith 05674

John Smith 123 Main St 05674

Dans l'adresse suivante, « John Smith » et « Apt 5 » sont tous deux renvoyés dans AdditionalInputData. « John Smith » est renvoyé, parce qu'il s'agit de données superflues figurant sur l'une des deux premières lignes d'adresse, et « Apt 5 » est renvoyé, parce que les données d'adresse aux États-Unis doivent figurer sur les deux premières lignes d'adresse non vierges.

John Smith 123 Main St Apt 5 05674

#### *Données superflues dans une ligne d'adresse*

Les données superflues qui sont dans une ligne d'adresse sont renvoyées dans AdditionalInputData. Par exemple, dans l'adresse suivante « John Smith » est renvoyé dans AdditionalInputData.

123 Main St John Smith 05674 123 Main St Apt 5 John Smith 05674 123 Main St John Smith Apt 5 05674

123 Main St Apt 5 John Smith 05674

Pour les adresses américaines, seules les données superflues à la fin de la ligne d'adresse sont renvoyées dans AdditionalInputData. Les données superflues qui ne sont pas à la fin d'une ligne d'adresse ne sont pas renvoyées pour les adresses américaines. Par exemple, dans les adresses suivantes « John Smith » n'est pas renvoyé.

John Smith 123 Main St 05674

123 Main John Smith St 05674

La colonne du champ contient parfois le nom de rue ou le suffixe d'origine si le nom de rue a été modifié à des fins de correspondance et si le nom de rue ou le suffixe se trouve à la fin d'une ligne. Par exemple dans l'adresse suivante :

Pitney Bowes 4200 Parlament Lanham MD

ValidateAddress permet de corriger l'orthographe du nom de rue et d'ajouter le suffixe, en renvoyant « 4200 Parliament Pl » comme adresse de rue corrigée et « Parlament » dans AdditionalInputData.

#### *Doubles adresses*

Une adresse double est une adresse contenant à la fois un nom de rue et une boîte postale, une route rurale ou un HCR (Highway Contract Route). Selon les options de traitement sélectionnées, la partie de l'adresse double qui n'est pas utilisée pour la normalisation des adresses peut être renvoyée dans AdditionalInputData. Pour plus d'informations, reportez-vous à la section **À [propos](#page-161-0) de la [Logique](#page-161-0) double adresse** à la page 162.

#### **Rapports**

#### *Rapport USPS CASS 3553*

Le rapport USPS CASS 3553 doit être remis à USPS avec le courrier pour avoir droit à certaines réductions. Le rapport contient les informations sur le logiciel que vous utilisez pour le traitement CASS, les informations sur la liste de vos nom et adresse, les informations sur votre fichier de sortie, les informations sur le préposé à l'expédition et d'autres statistiques sur votre courrier. Pour des informations détaillées sur le formulaire USPS 3553, rendez-vous sur **<http://www.usps.com>**.

Pour plus d'informations à propos des paramètres CASS, voir **[Traitement](#page-174-0) certifié CASS** à la page 175. Pour obtenir des instructions d'utilisation des rapports, reportez-vous au *Guide Dataflow Designer Spectrum™ Technology Platform*.

#### *USPS CASS Detail Report*

Il n'est pas nécessaire de transmettre le USPS CASS Detailed Report à USPS pour bénéficier de certaines remises. Certaines informations de ce rapport sont identiques à celles du rapport 3553, mais il fournit des statistiques DPV, LACS et SuiteLink beaucoup plus détaillées.

Pour plus d'informations à propos des paramètres CASS, voir **[Traitement](#page-174-0) certifié CASS** à la page 175. Pour obtenir des instructions d'utilisation des rapports, reportez-vous au *Guide Dataflow Designer Spectrum™ Technology Platform*.

#### *Rapport de synthèse Validate Address*

Le rapport de synthèse Validate Address répertorie les statistiques de synthèse concernant le job, telles que le nombre total d'enregistrements traités, le nombre d'adresses validées et plus.

Pour obtenir des instructions d'utilisation des rapports, reportez-vous au *Guide Dataflow Designer Spectrum™ Technology Platform*.

# Validate Address AUS

ValidateAddressAUS standardise et valide les adresses australiennes à l'aide des données d'adresse d'Australia Post. Il ajoute également les informations postales manquantes, comme les codes postaux, les noms de ville, les noms de l'état/territoire, et plus encore.

ValidateAddressAUS renvoie également des indicateurs de résultat sur les tentatives de validation, indiquant par exemple si ValidateAddressAUS a pu ou non valider l'adresse et la raison de l'échec en cas de non validation de l'adresse.

Lors de la mise en correspondance et de la standardisation de l'adresse, ValidateAddressAUS sépare les lignes d'adresse en composants et les comparent au contenu de la base de données du module Universal Addressing. Si une correspondance existe, l'adresse d'entrée est *normalisée* en fonction des informations de la base de données.

Validate Address AUS fait partie du module Universal Addressing.

### **Entrée**

ValidateAddressAUS prend une adresse standard en entrée. Toutes les adresses utilisent ce format.

### **Tableau 74 : Format d'entrée**

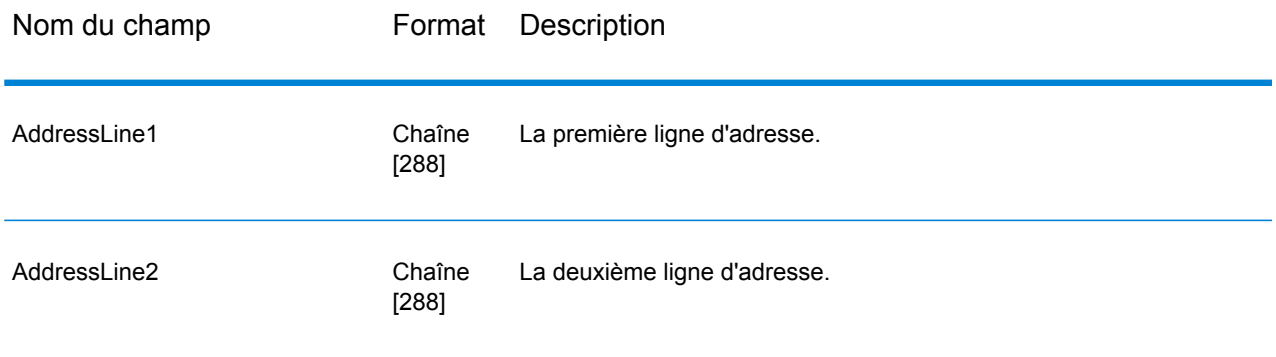

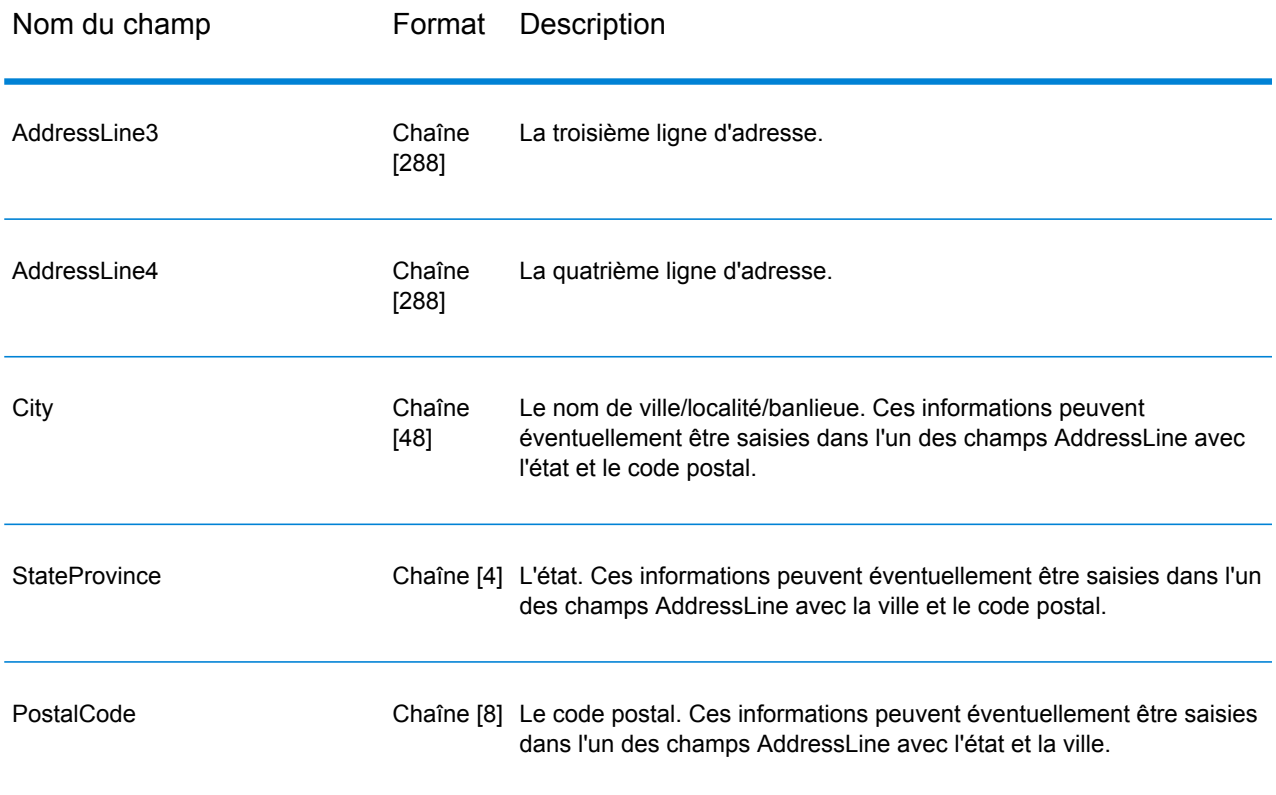

### **Options**

ValidateAddressAUS fournit plusieurs options qui vous permettent de contrôler la manière dont les adresses sont traitées et le type d'informations renvoyé.

# **Tableau 75 : Options**

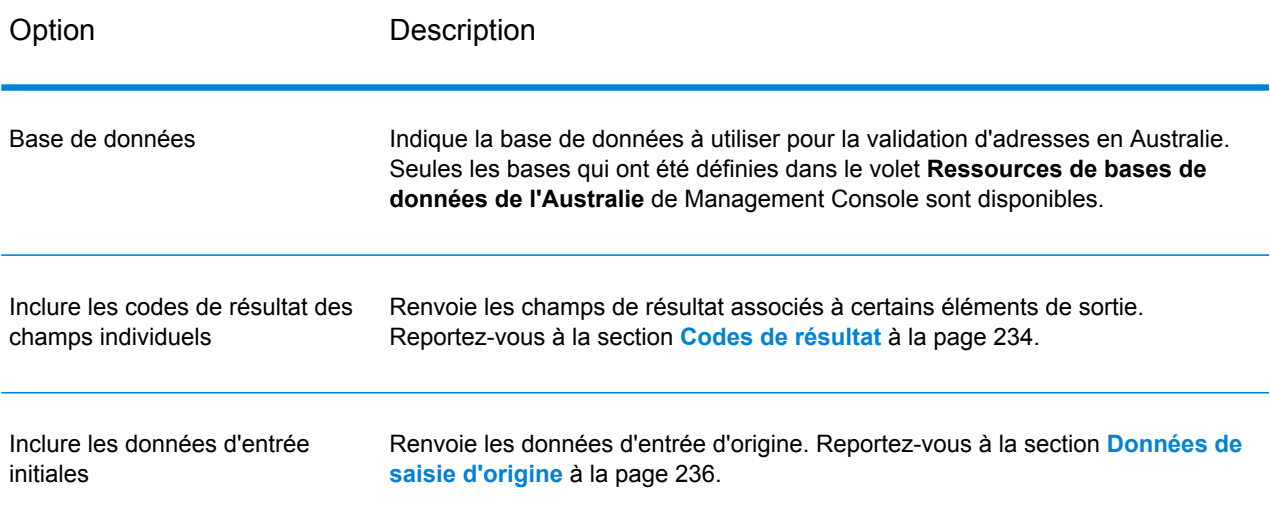

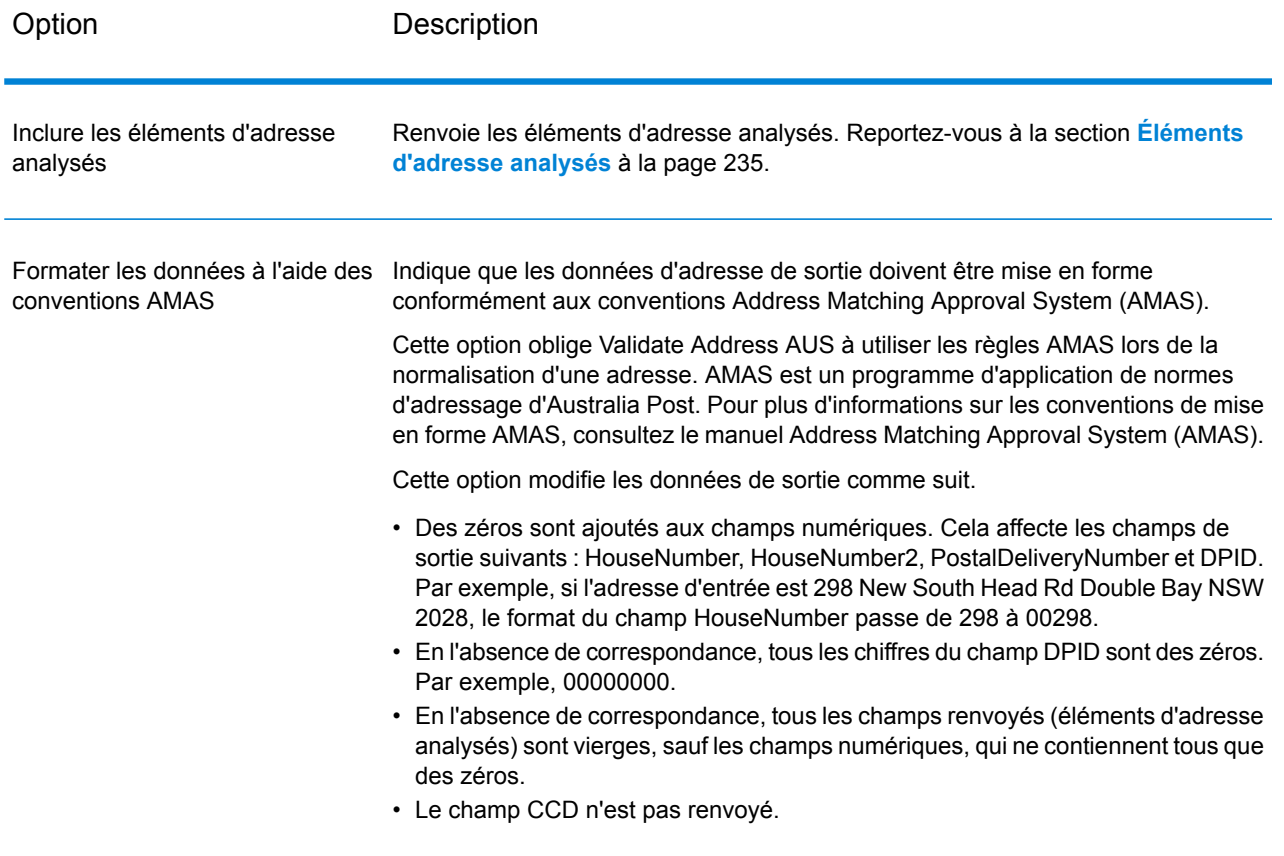

#### **Sortie**

<span id="page-231-0"></span>Au minimum, la sortie de Validate Address AUS est constituée des champs de sortie standard répertoriés dans **Champs de sortie [standard](#page-231-0)** à la page 232. Outre ces champs standard, la sortie peut également inclure d'autres informations, suivant les options de sortie que vous avez sélectionnées. Pour plus d'informations sur les champs de sortie en option, voir **Codes de [résultat](#page-233-0)** à la page 234, **Éléments [d'adresse](#page-234-0) analysés** à la page 235 et **[Données](#page-235-0) de saisie d'origine** à la page 236.

#### *Champs de sortie standard*

**Tableau 76 : Champs de sortie**

Le tableau suivant répertorie les champs standard renvoyés par ValidateAddressAUS.

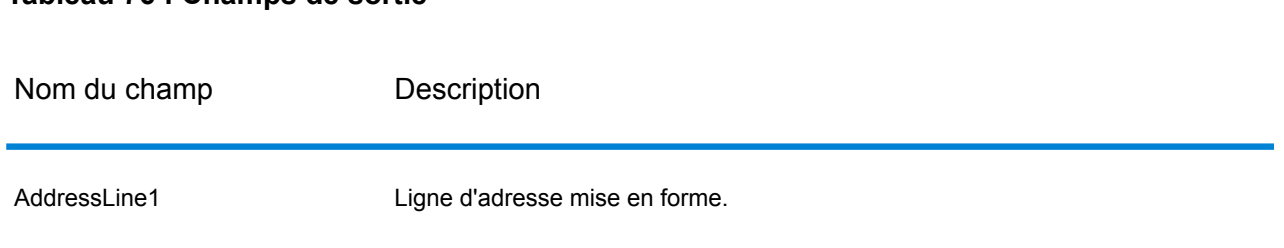

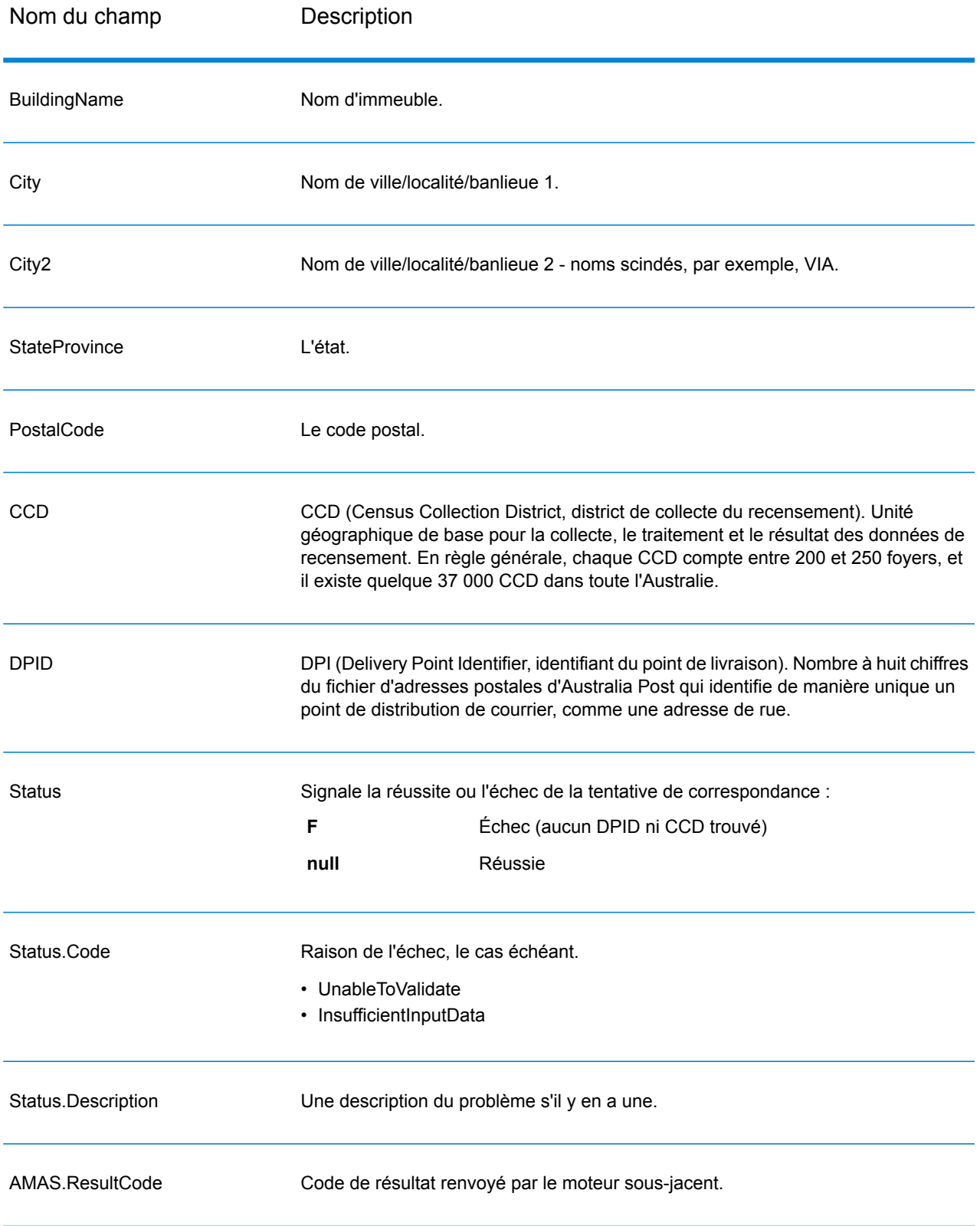

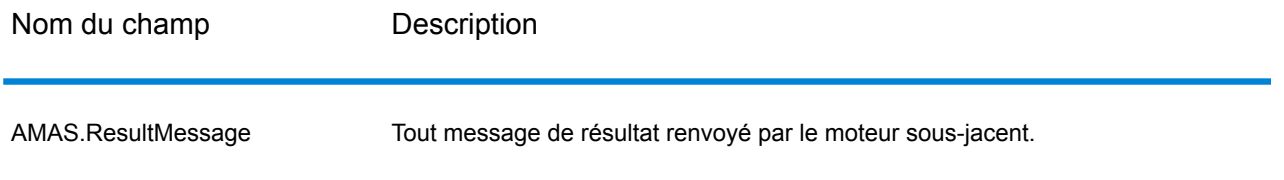

#### <span id="page-233-0"></span>*Codes de résultat*

Cette option renvoie les champs de résultat associés à certains éléments de sortie ainsi qu'un code de résultat pour chaque champ de résultat, le cas échéant. Si un champ de résultat n'est pas accompagné d'un code de résultat, cela peut indiquer l'une des situations suivantes :

- Aucune modification n'a été apportée à l'élément analysé.
- L'élément analysé a été normalisé (par exemple, « Street » remplacé par « ST »).
- Aucune donnée n'a été analysée en élément d'adresse analysé correspondant.

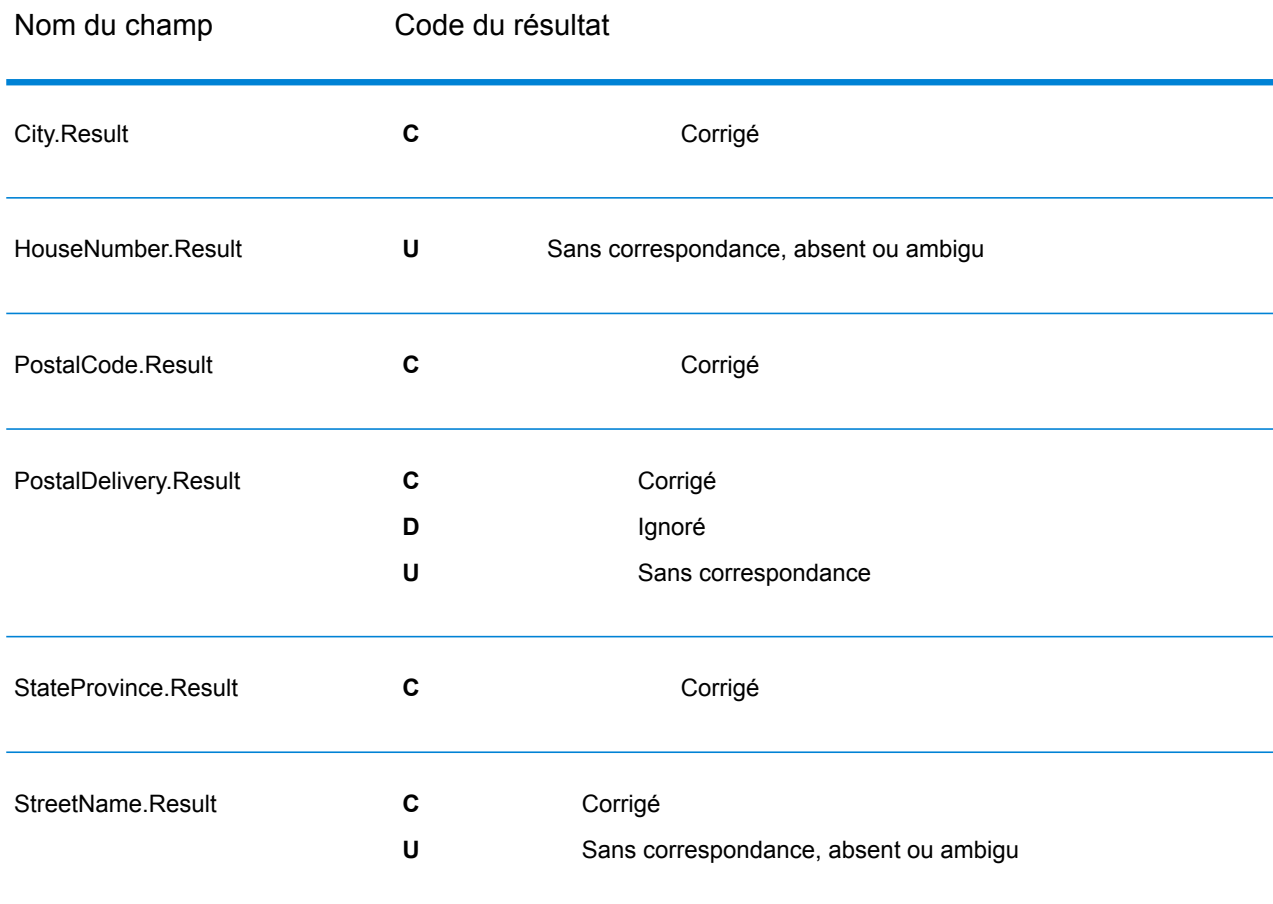

### **Tableau 77 : Codes de résultat**

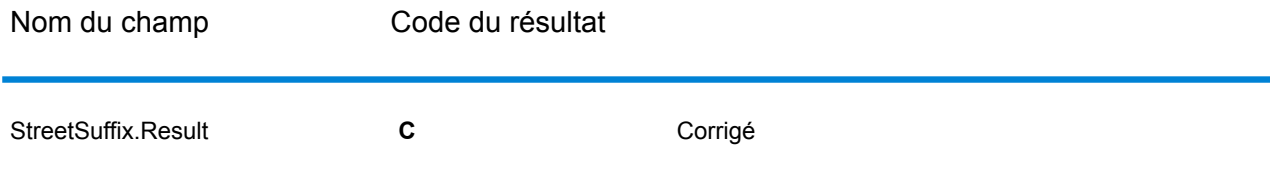

### <span id="page-234-0"></span>*Éléments d'adresse analysés*

Cette option renvoie les éléments d'adresse analysés.

# **Tableau 78 : Éléments d'adresse analysés**

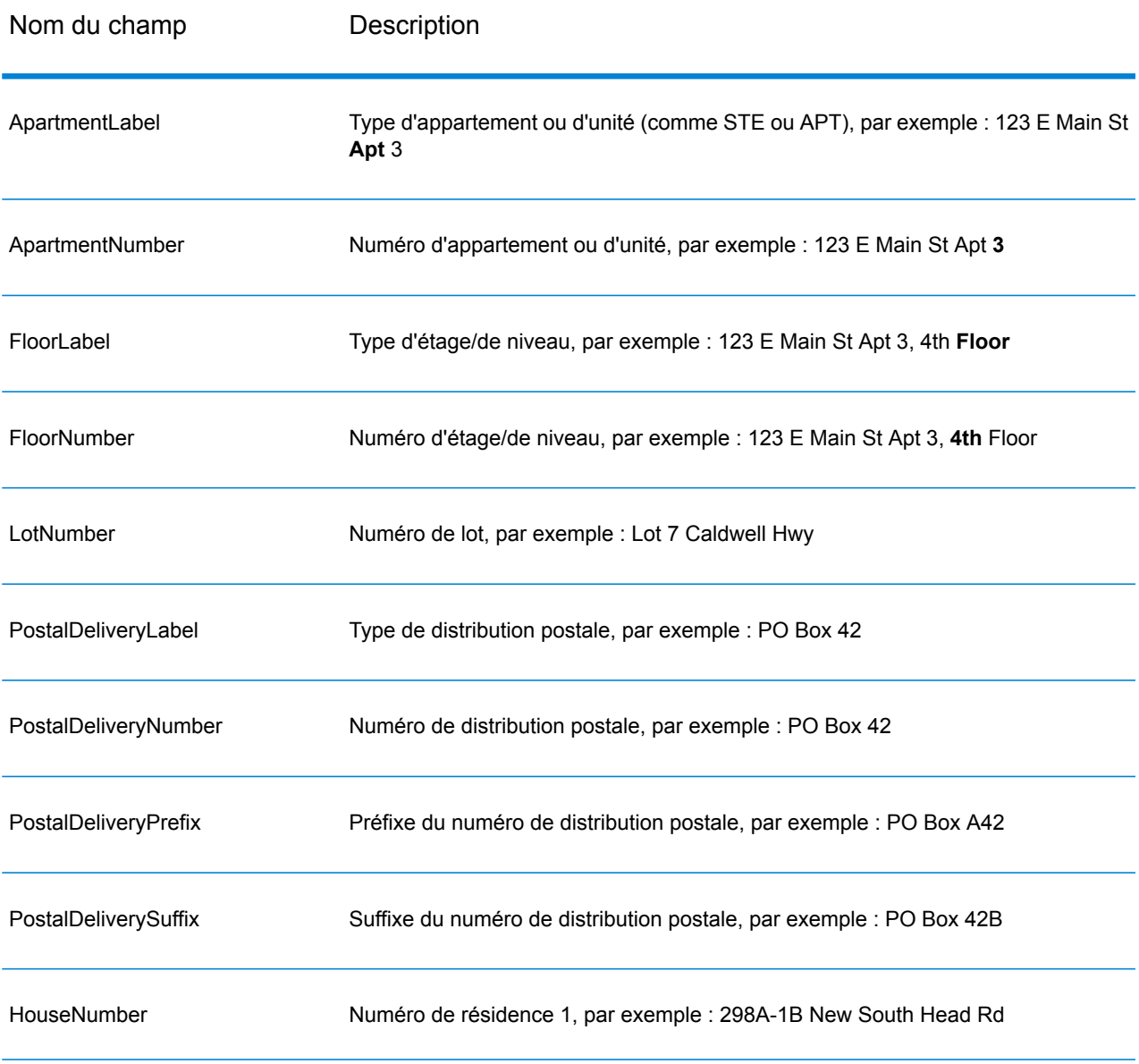

#### Référence aux stages

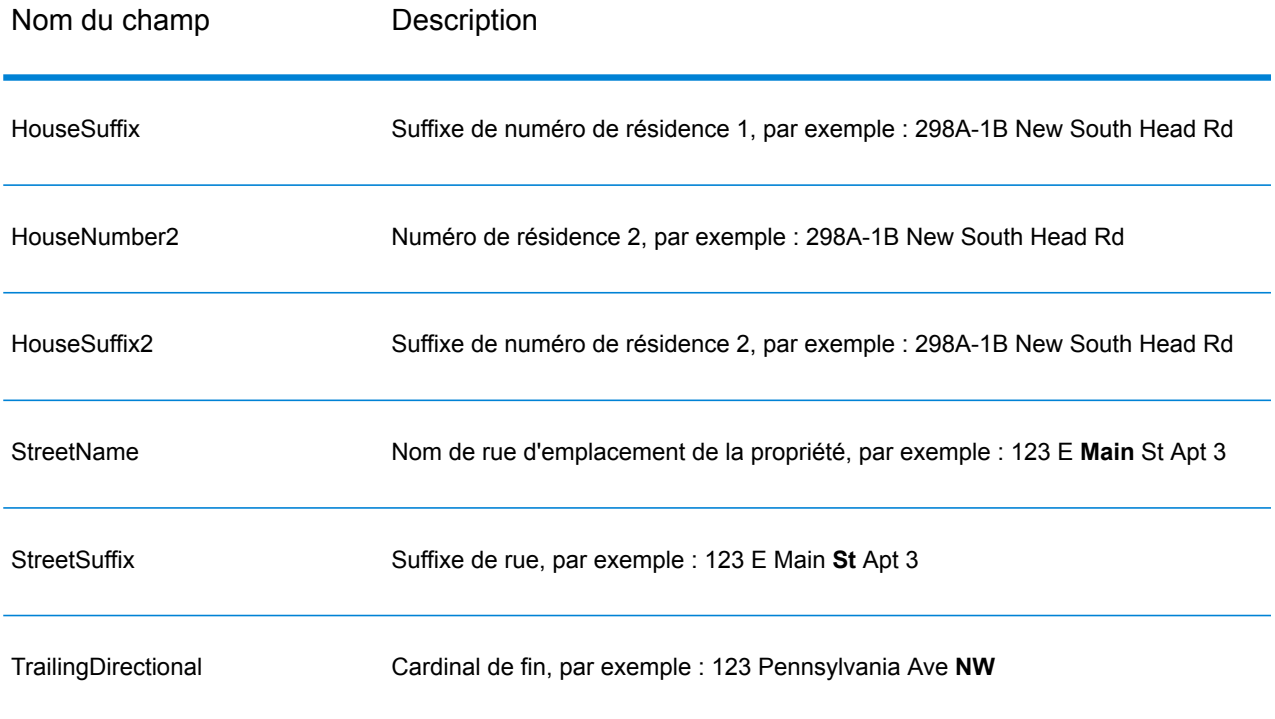

### <span id="page-235-0"></span>*Données de saisie d'origine*

Cette option sort les données d'entrées d'origine dans les champs <FieldName>.Input.

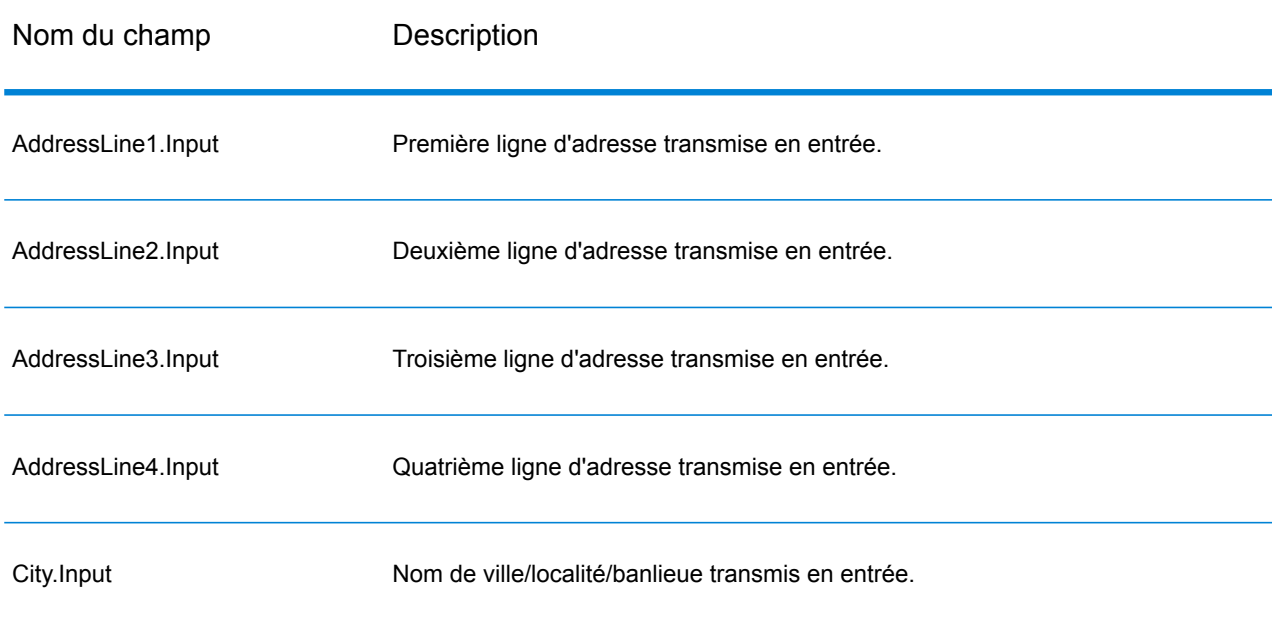

### **Tableau 79 : Données d'entrée**

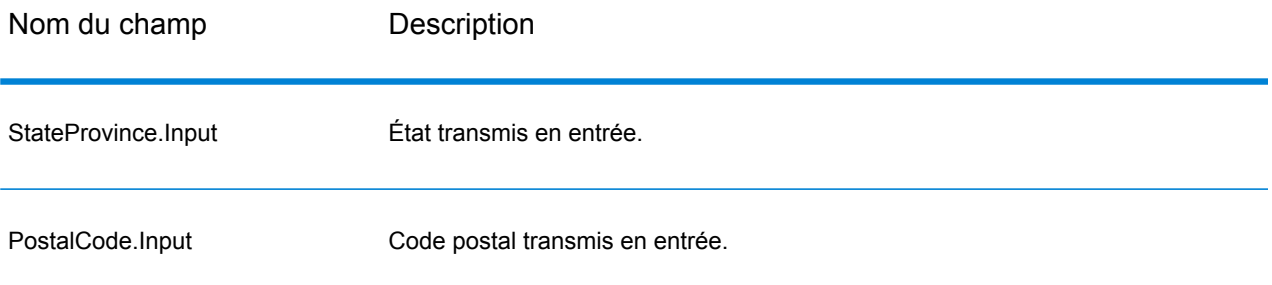

# Validate Address Global

Validate Address Global fournit une normalisation et une validation d'adresse améliorées des adresses en dehors des États-Unis et du Canada. Validate Address Global peut également valider des adresses aux États-Unis et au Canada, néanmoins la force de ce composant réside dans la validation des adresses situées dans les autres pays. Si vous traitez un grand nombre d'adresses en dehors des États-Unis et du Canada, il est recommandé d'utiliser Validate Address Global.

Validate Address Global fait partie du module Universal Addressing.

ValidateAddressGlobal effectue plusieurs étapes pour obtenir une adresse de qualité, notamment la translittération, l'analyse, la validation et la mise en forme.

### *Mappage de jeu de caractères et Translittération*

ValidateAddressGlobal gère les chaînes internationales et leurs complexités. Il utilise un traitement de chaînes entièrement activé par Unicode qui permet la translittération des caractères non-romans en jeu de caractères Latin et le mappage entre différents jeux de caractères.

Le mappage de jeu de caractères et les fonctionnalités de translittération comprennent :

- La prise en charge de plus de 30 jeux de caractères différents comprenant UTF-8, ISO 8859-1, GBK, BIG5, JIS, EBCDIC
- « Élimination » correcte de caractères diacritiques selon les règles de langage
- Translittération de différents alphabets en Latin Script
- Grec (BGN/PCGN 1962, ISO 843 1997)
- Cyrillique (BGN/PCGN 1947, ISO 9 1995)
- Hébreu
- Katakana, Hiragana et Kanji japonais
- Pinyin chinois (Mandarin, Cantonais)
- Hangul coréen

#### *Analyse syntaxique d'adresse, Formatage et Standardisation*

Restructurer des données d'adresse incorrectement renseignées est une tâche complexe et difficile surtout pour les adresses internationales. Les gens introduisent de nombreuses ambiguïtés en

entrant des données d'adresse dans les systèmes informatiques. Parmi les problèmes, on trouve les éléments mal placés (tels que les noms personnels ou de société dans les champs d'adresse) ou des abréviations variantes qui ne sont pas seulement spécifiques à la langue mais aussi au pays. ValidateAddressGlobal identifie les éléments d'adresse des lignes d'adresse et les assigne aux champs appropriés. C'est un précurseur important à la validation effective. Sans restructuration, des situations de « aucune correspondance » peuvent en résulter.

Des éléments d'adresse correctement identifiés sont également importants lorsque les adresses doivent être tronquées ou raccourcies pour correspondre aux exigences spécifiques de longueur. Avec les bonnes informations dans les bons champs, les règles de troncation spécifiques peuvent être appliquées.

- Analyse et vérifie les lignes d'adresse et identifie les éléments individuels d'adresse
- Traite plus de 30 jeux de caractères différents
- Formate les adresses selon les règles postales du pays de destination
- Normalise les éléments d'adresse (tels que changer AVENUE en AVE)

#### *Validation d'Adresse Globale*

La validation d'adresse est le traitement de la correction où les données d'adresse correctement analysées sont comparées aux bases de données de référence fournies par les organisations postales ou d'autres fournisseurs de données. ValidateAddressGlobal valide les éléments d'adresse individuels pour vérifier leur exactitude à l'aide de la technologie sophistiquée de correspondance approximative et produit une sortie standardisée et formatée conformément aux normes postales et aux préférences utilisateur. Le type de validation FastCompletion peut être utilisé dans les applications de saisie rapide d'adresse. Cela permet d'entrer des données tronquées dans plusieurs champs d'adresse et génère des suggestions sur la base de cette saisie.

Dans certains cas, il est impossible de valider complètement une adresse. Ici, ValidateAddressGlobal a une fonctionnalité unique d'évaluation de la livrabilité qui classe les adresses en fonction de leur livrabilité probable.

#### **Entrée**

Validate Address Global prend une adresse standard en entrée. Toutes les adresses utilisent ce format sans tenir compte du pays dont l'adresse vient.

# **Tableau 80 : Entrée Validate Address Global**

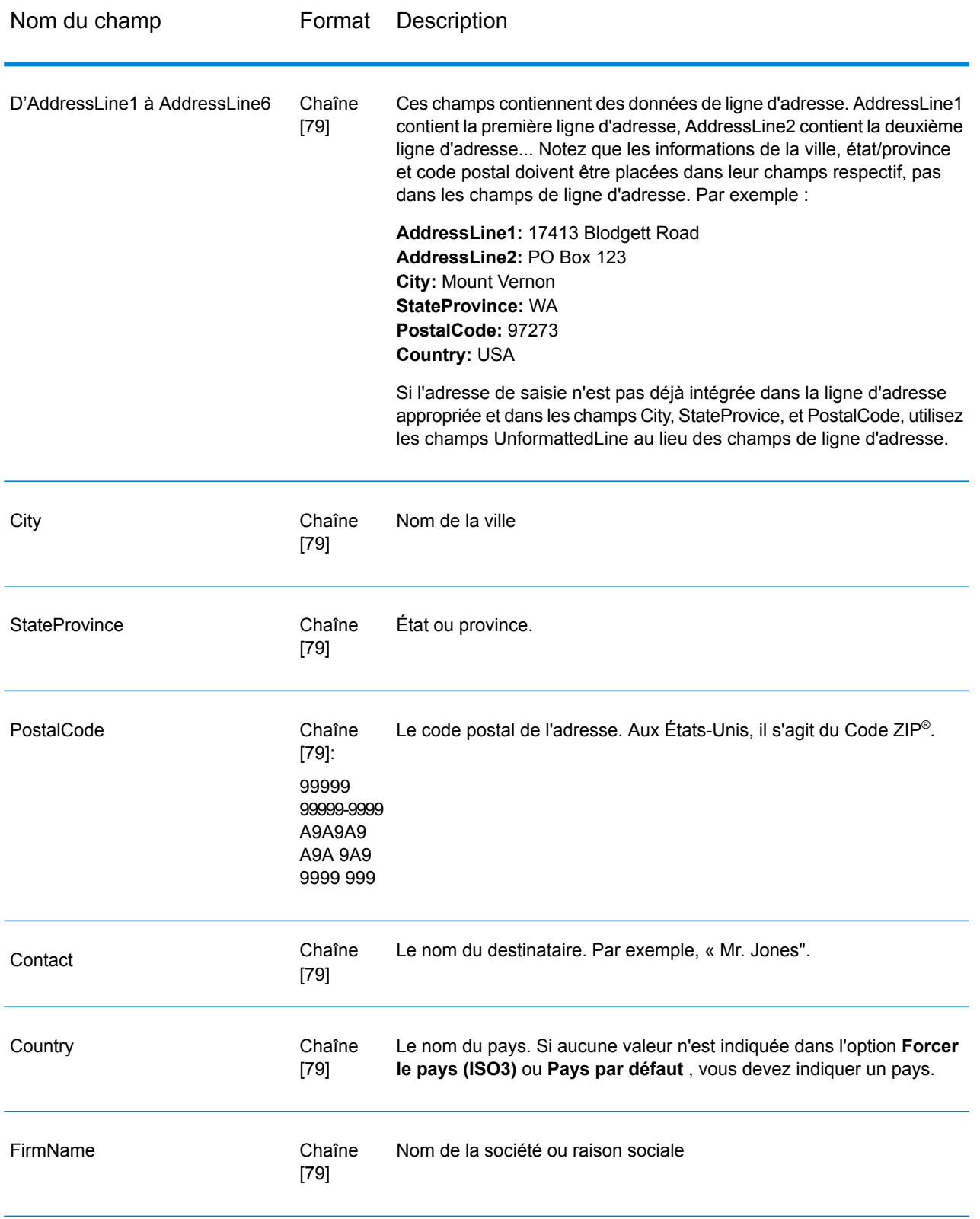

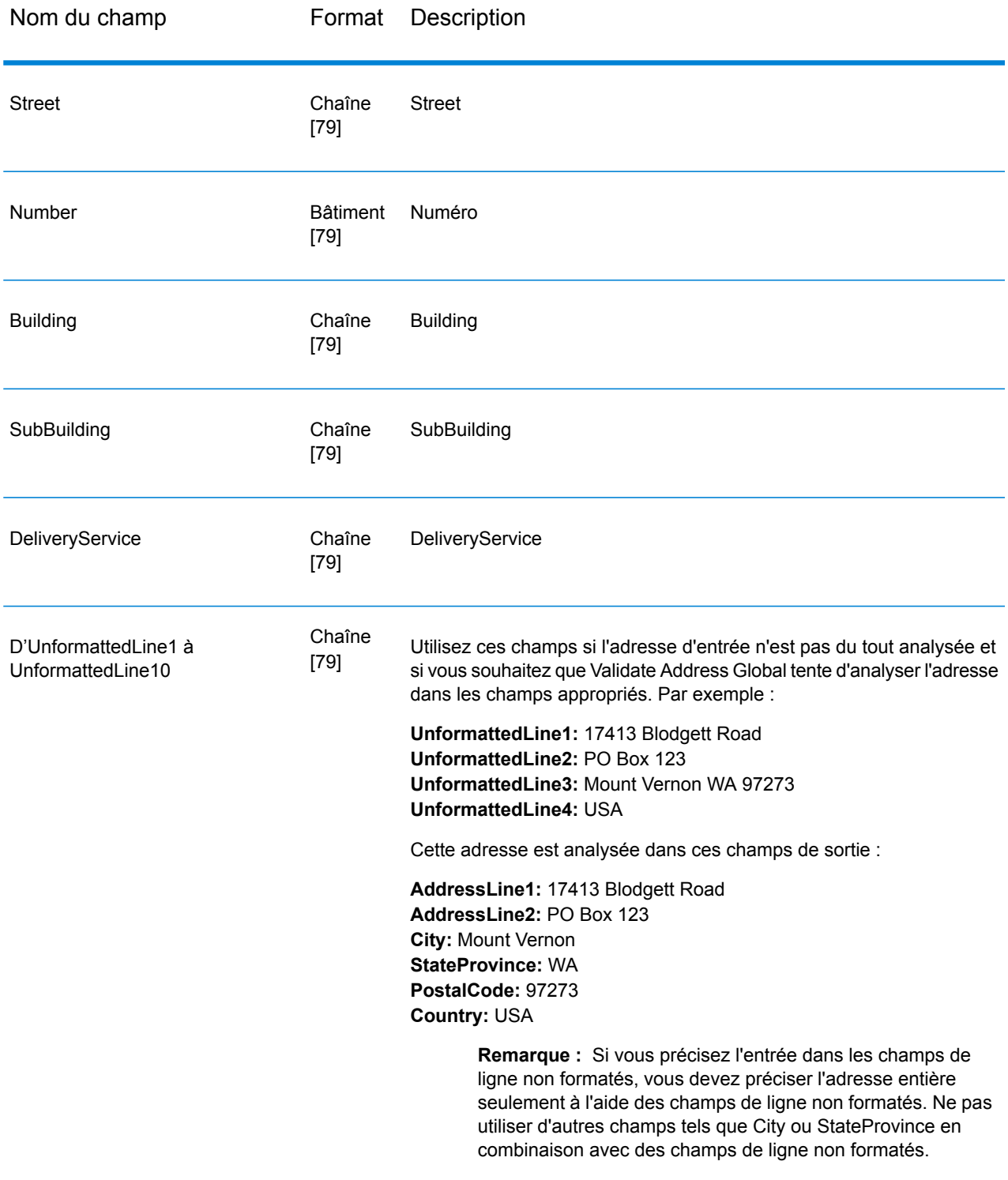

### **Options**

*Options de saisie*

# **Tableau 81 : Options d'entrée Validate Address Global**

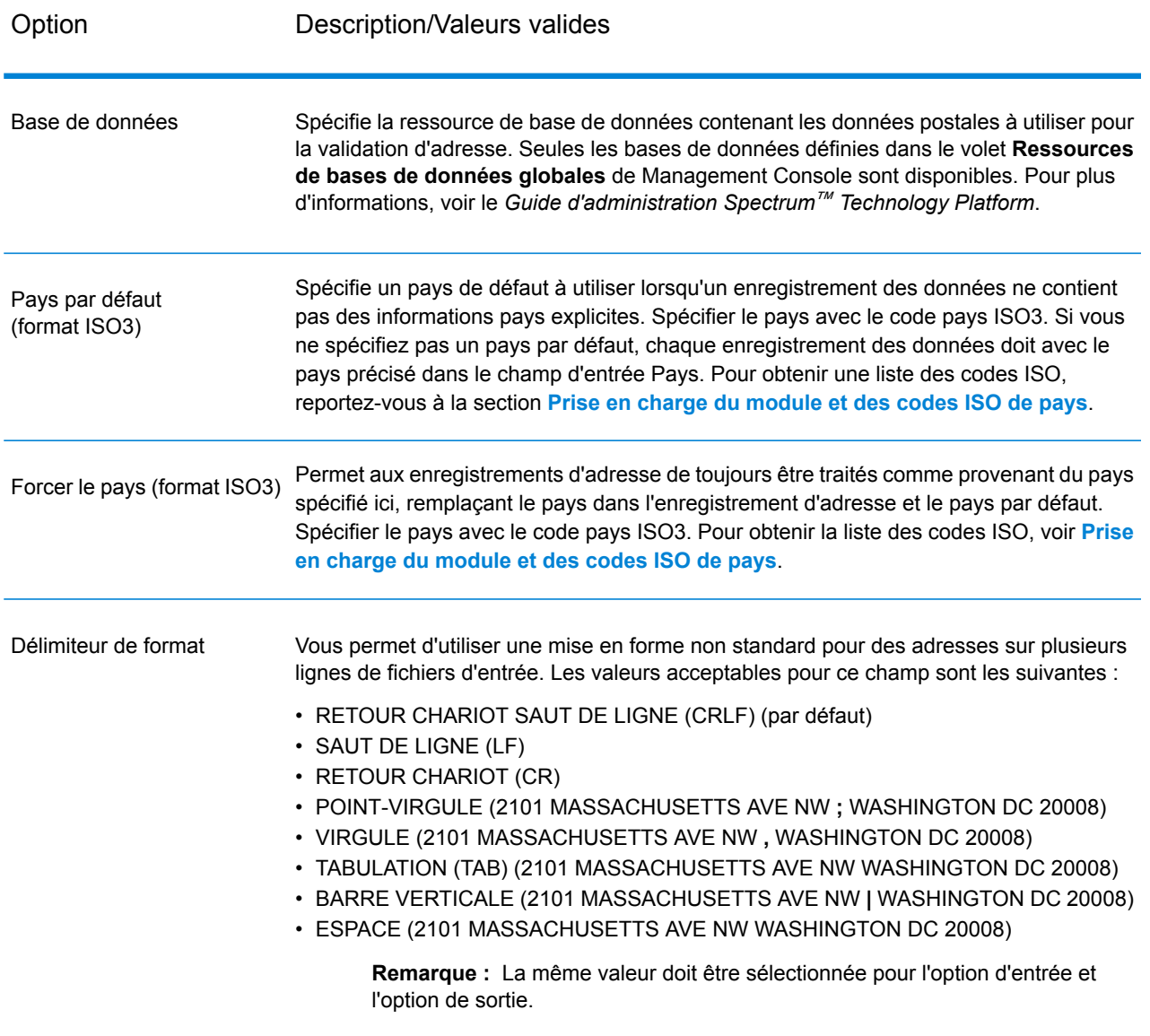

### *Options de résultat*

# **Tableau 82 : Options de sortie Validate Address Global**

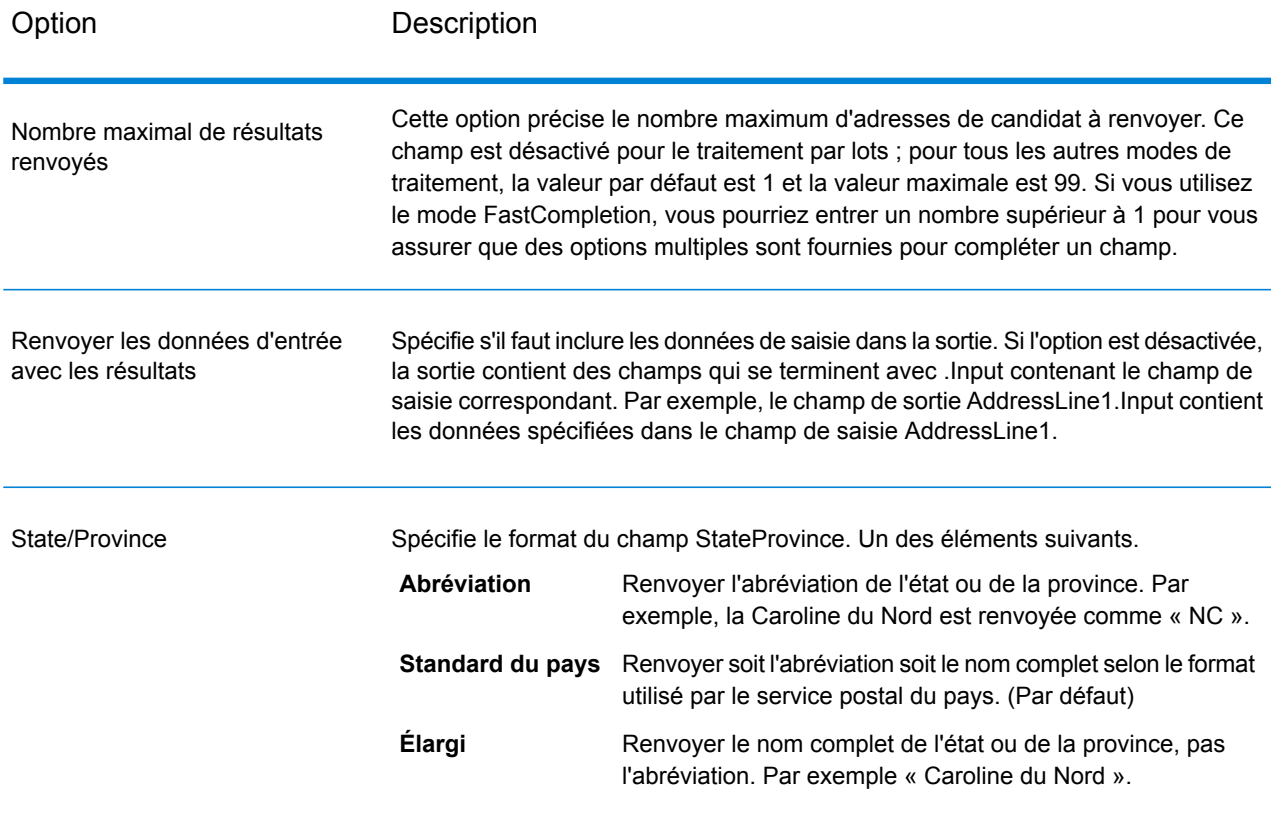

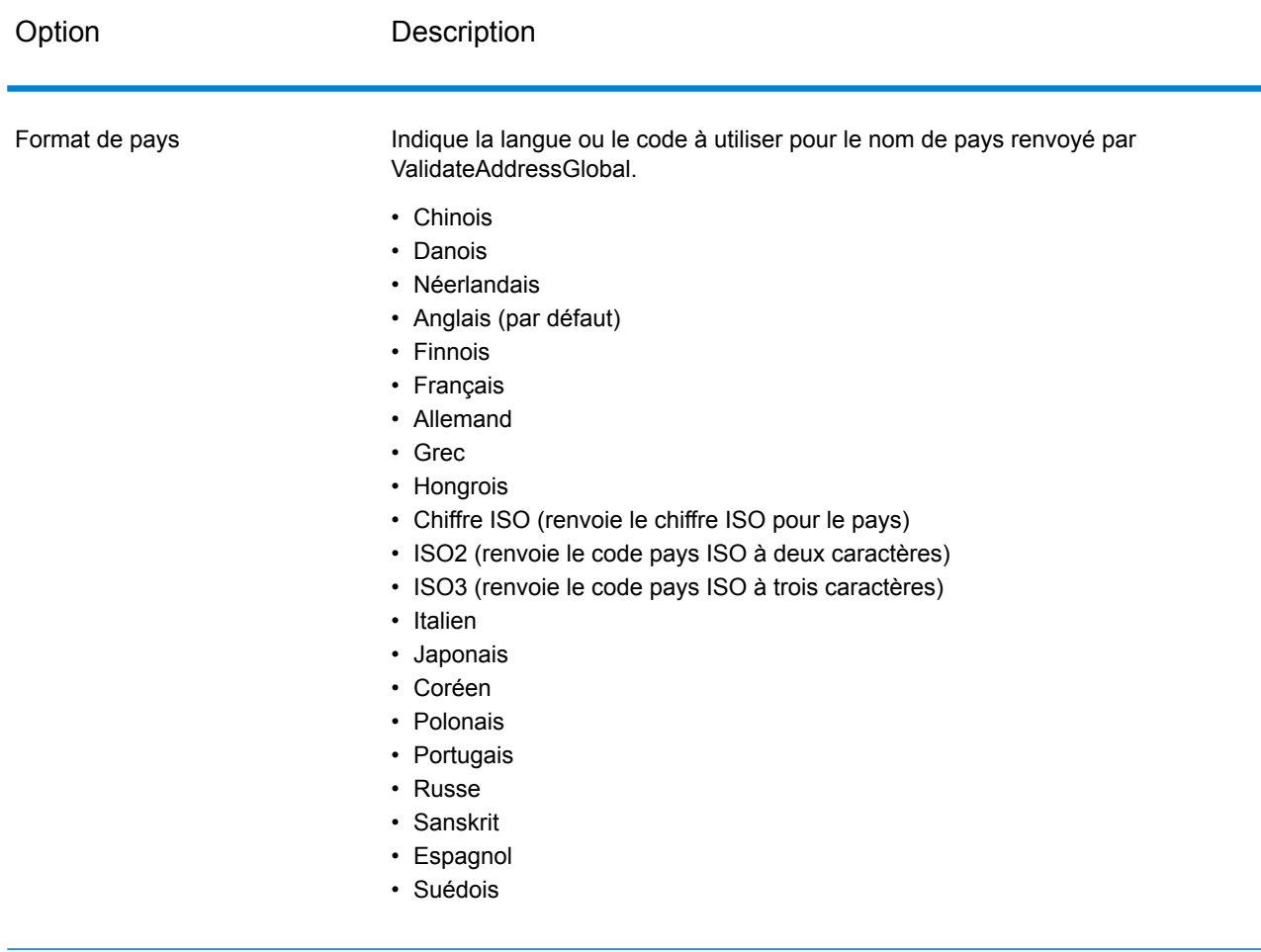

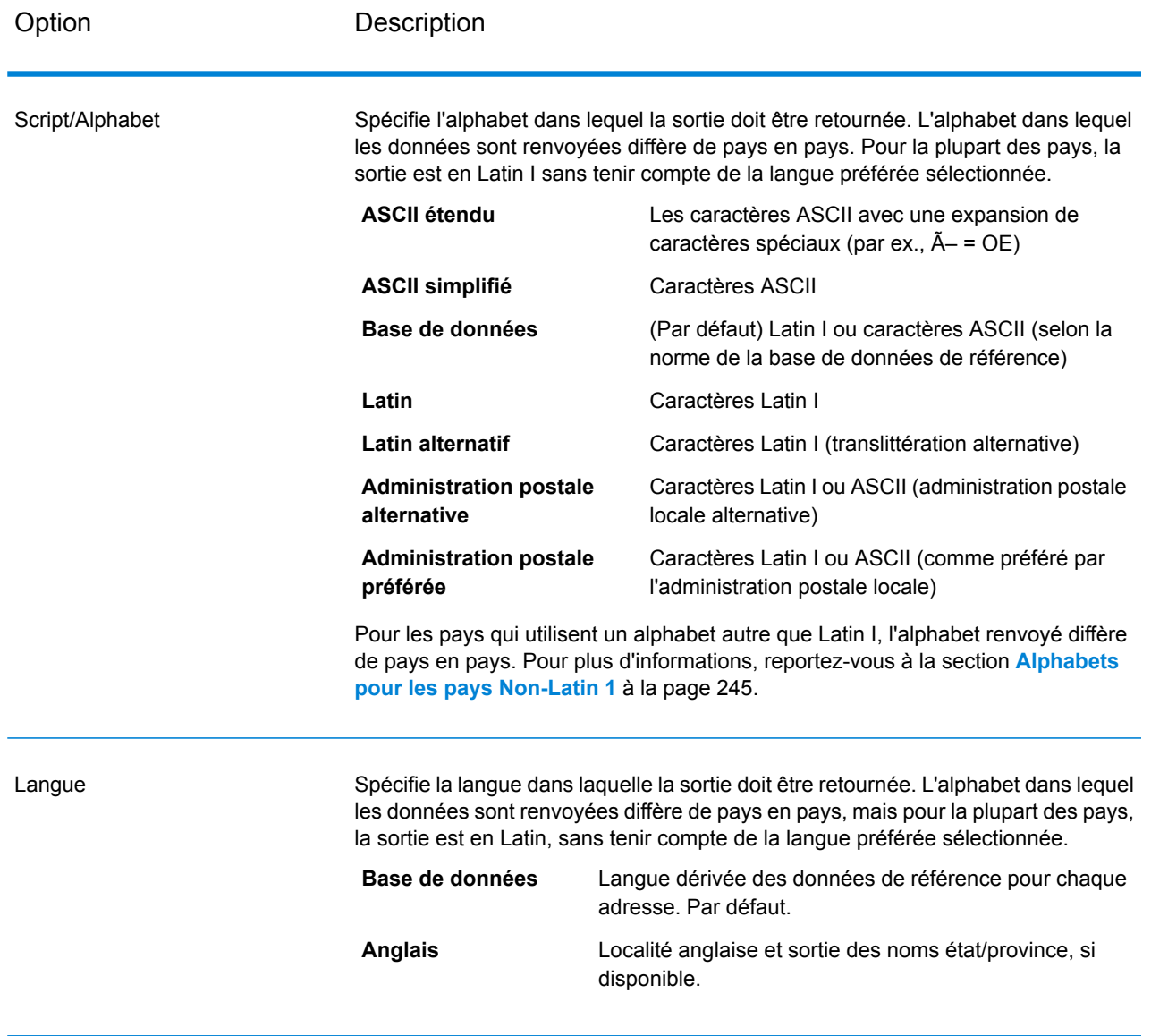

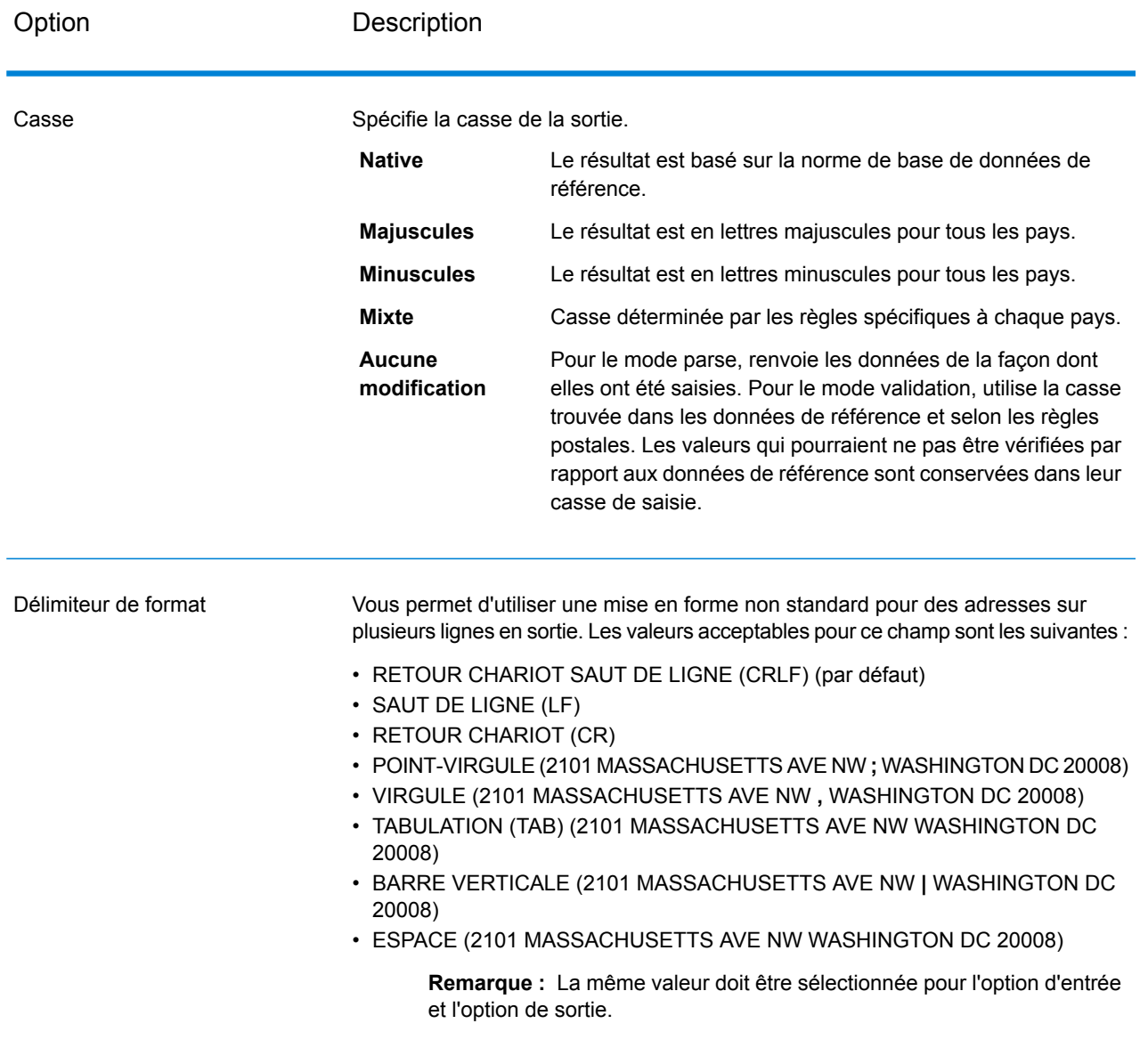

### <span id="page-244-0"></span>*Alphabets pour les pays Non-Latin 1*

Pour les pays qui utilisent un alphabet autre que Latin I, l'alphabet renvoyé diffère de pays en pays. Le tableau suivant indique comment la sortie est renvoyée pour les pays spécifiques. Tous les pays non énumérés utilisent la valeur indiquée dans le champ **Script/Alphabet** l'option .

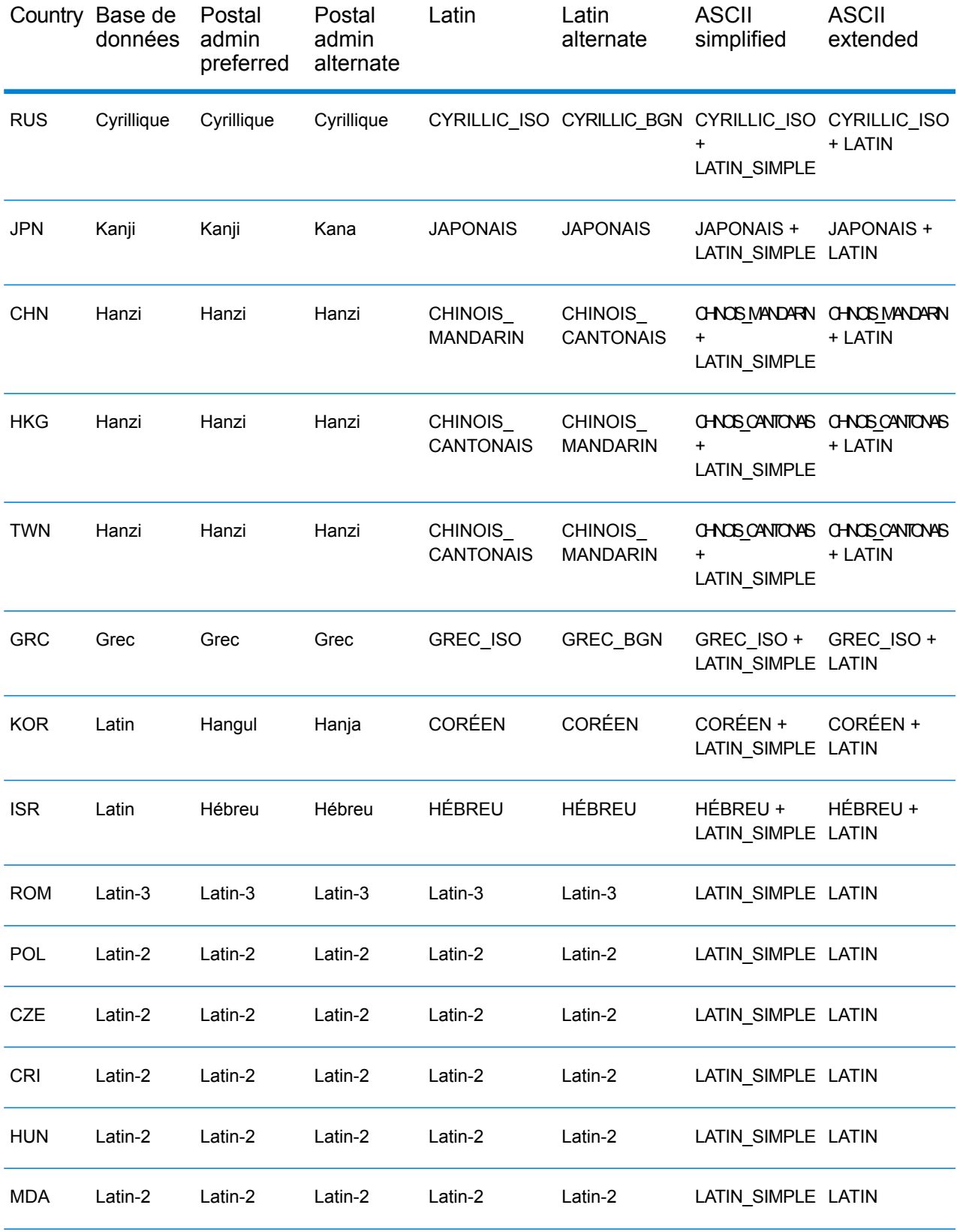

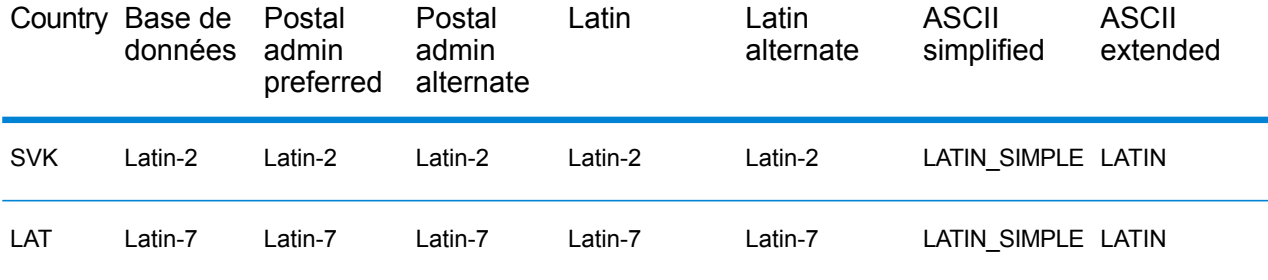

### *Option de processus*

# **Tableau 83 : Options du processus Validate Address Global**

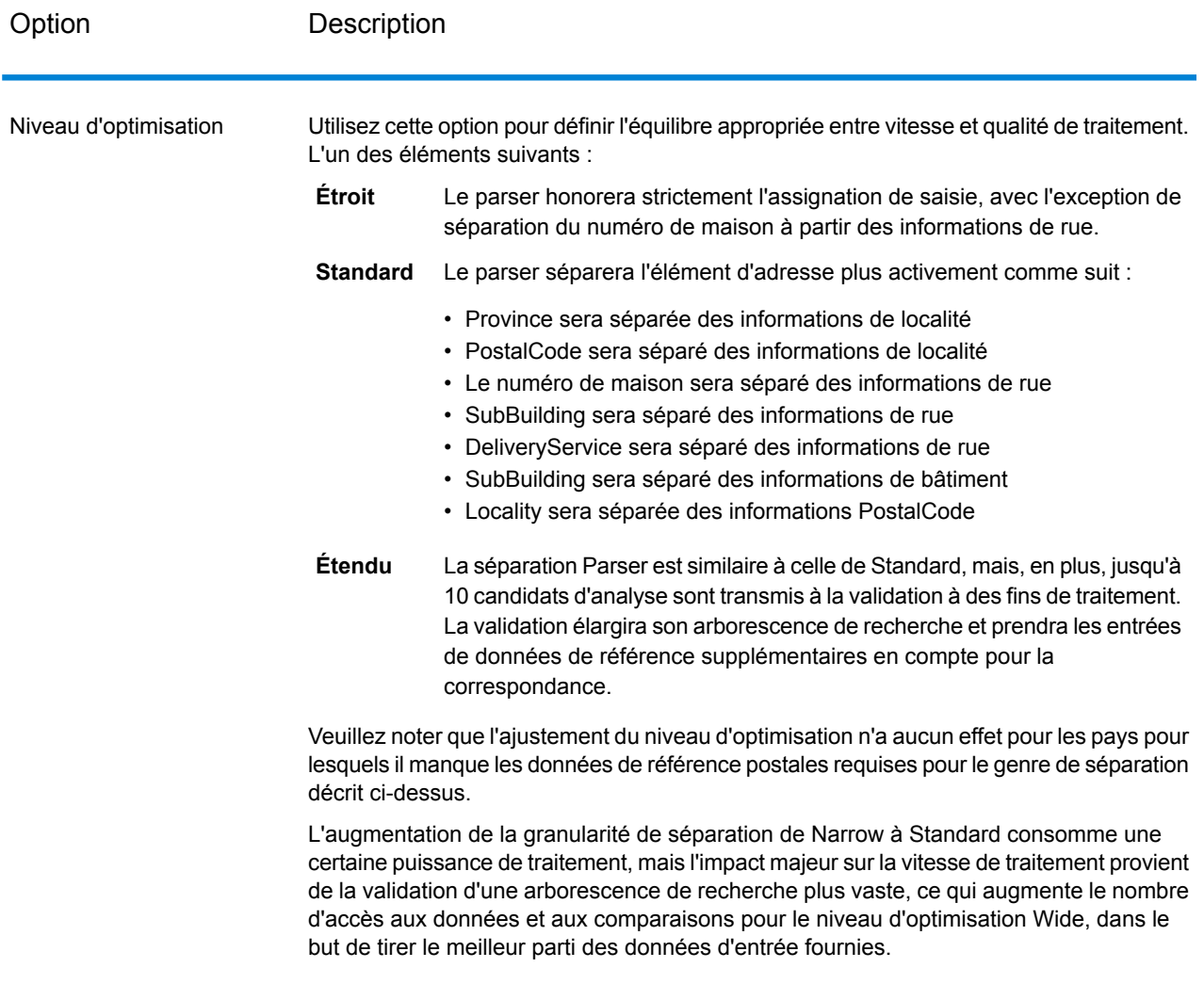

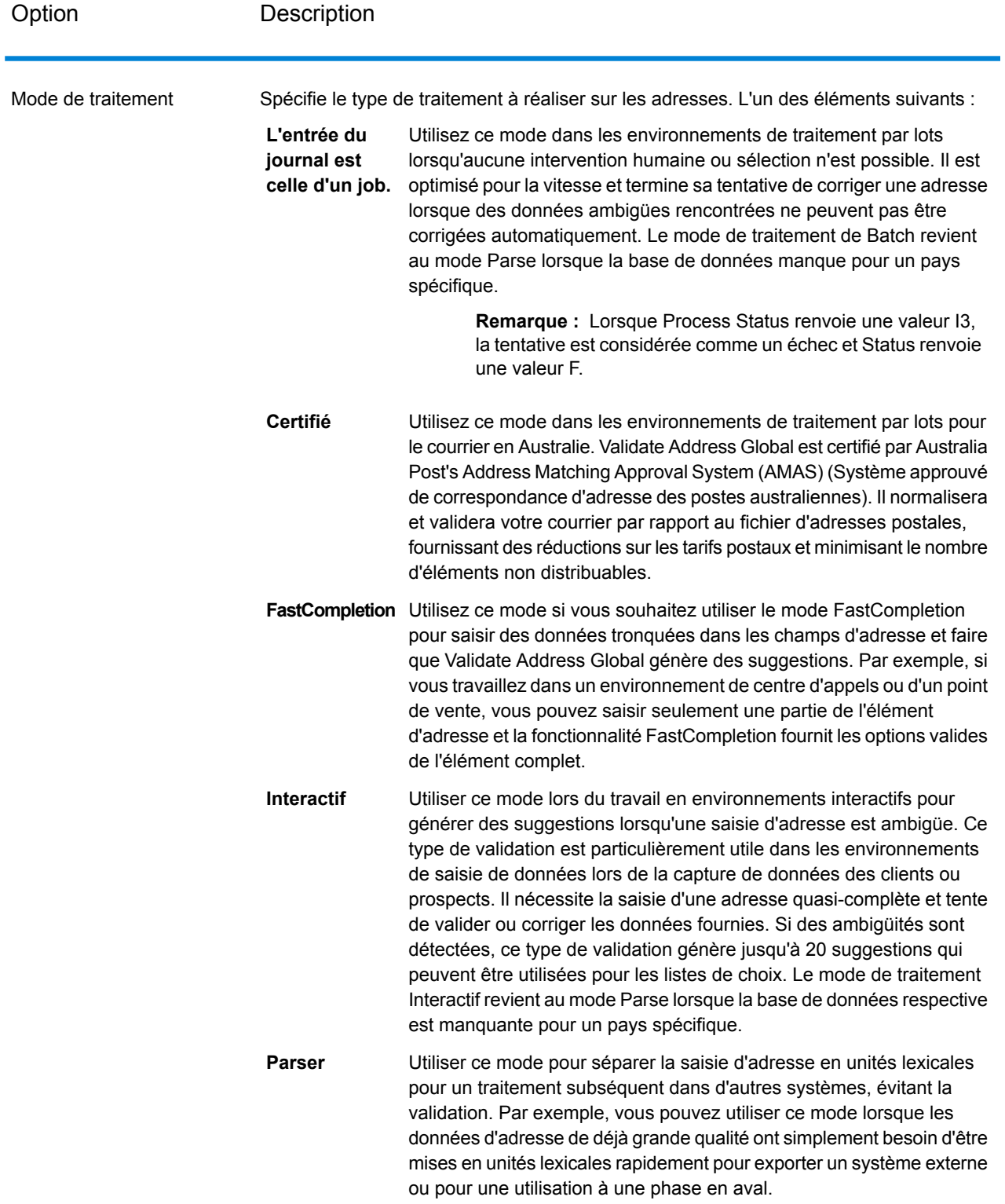

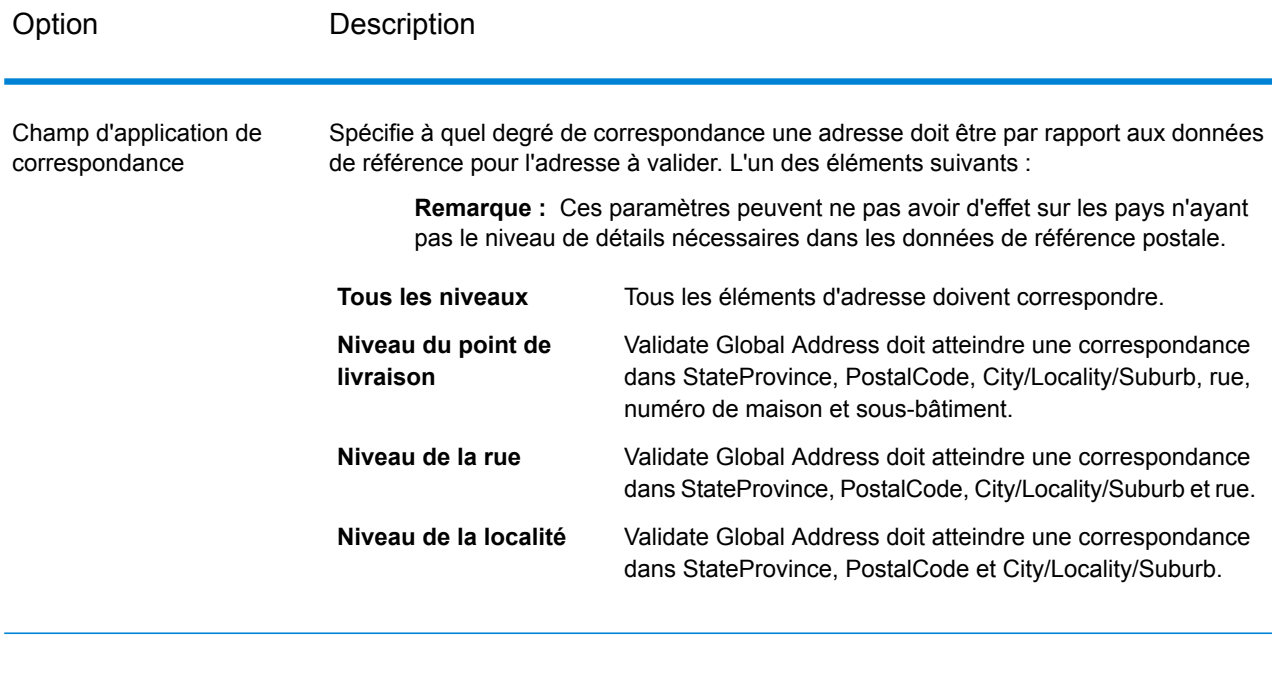

### **Sortie**

#### *Données d'adresse*

# **Tableau 84 : Éléments d'adresse analysés**

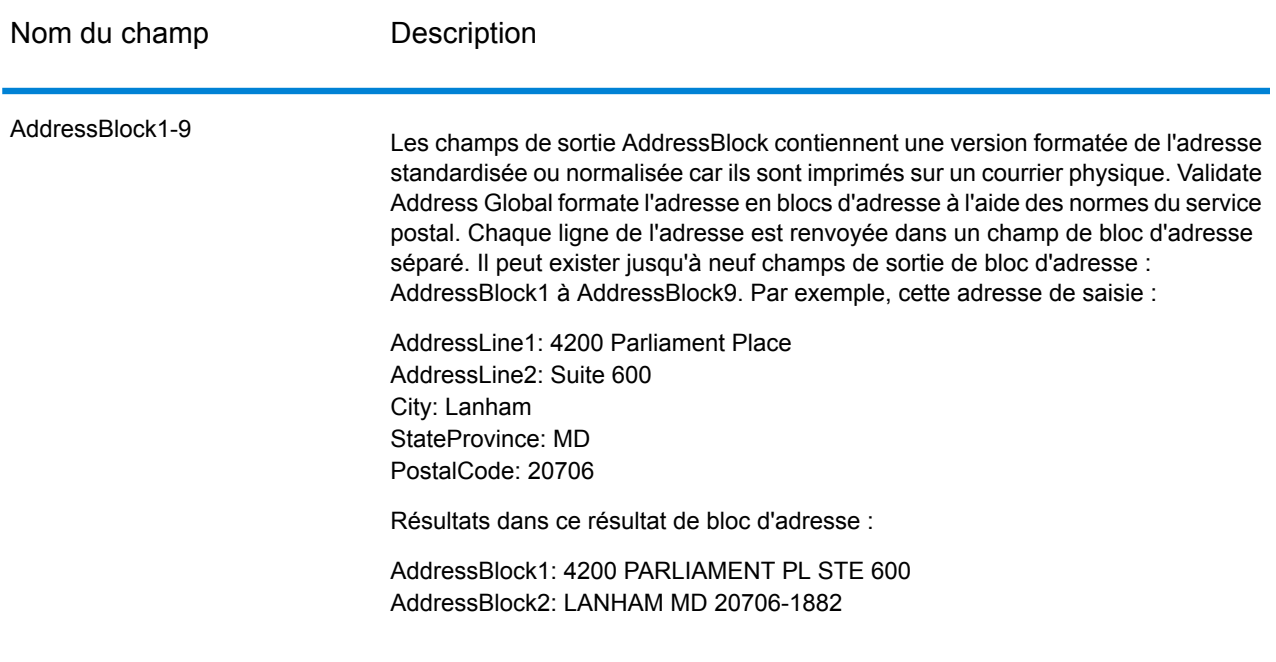

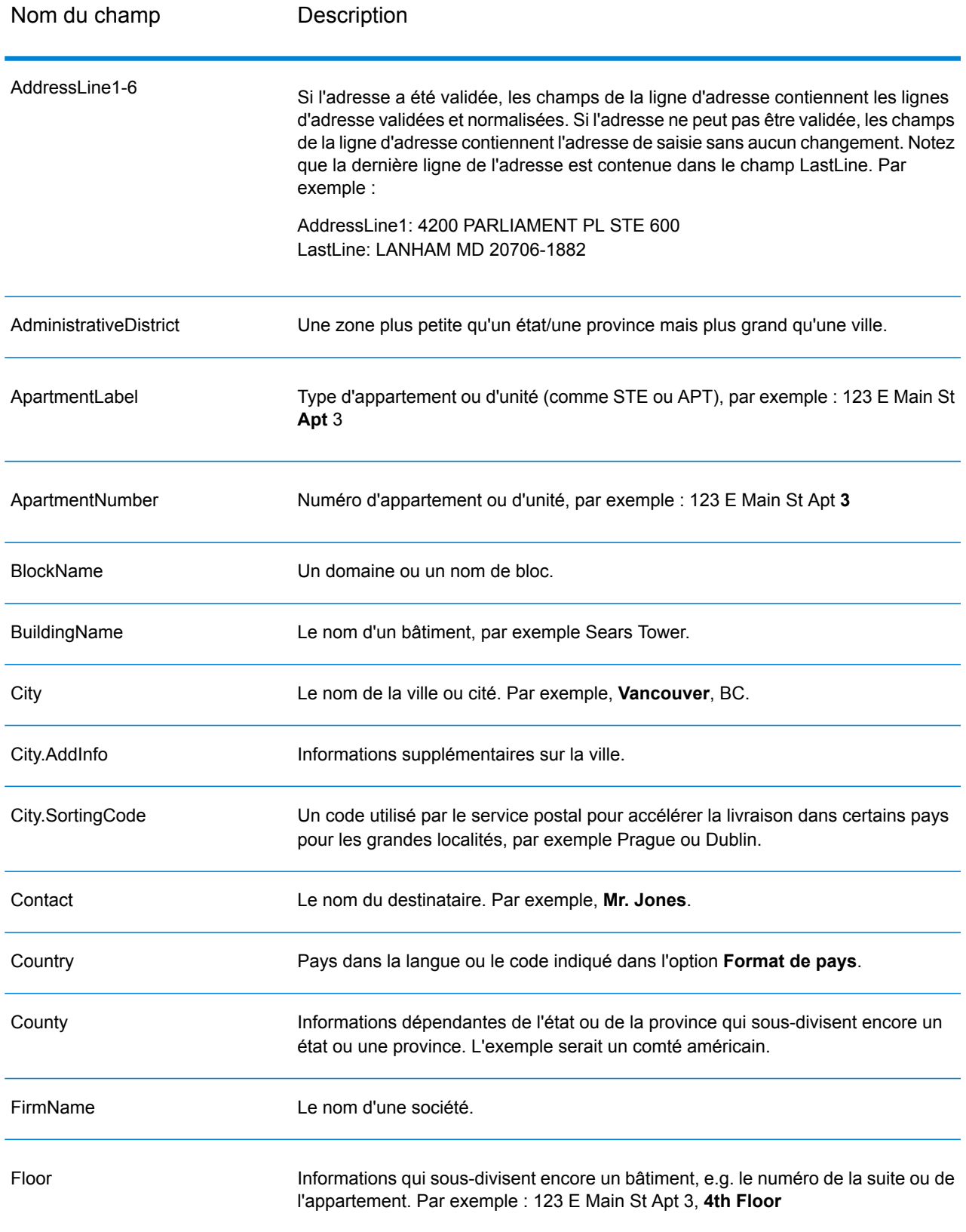

### Référence aux stages

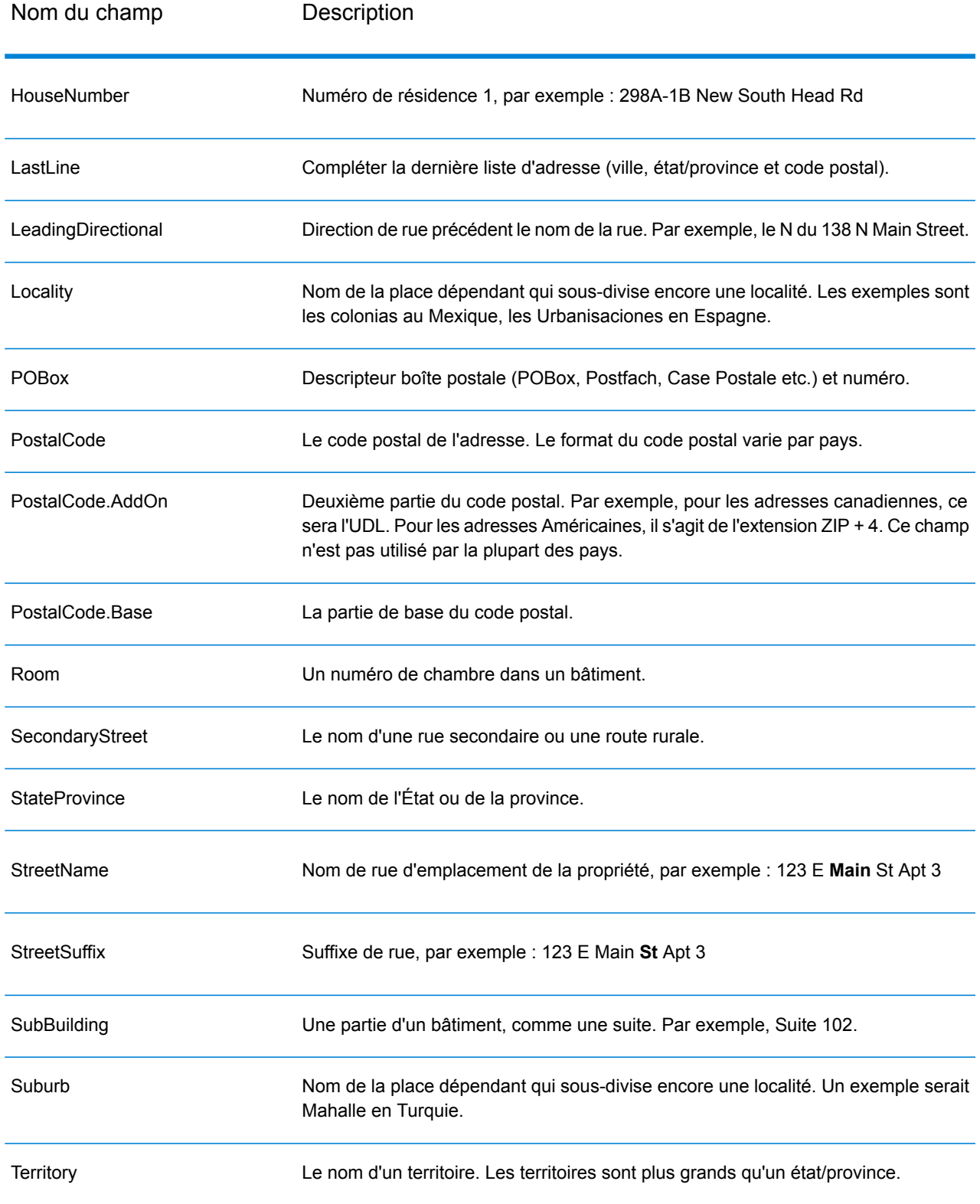

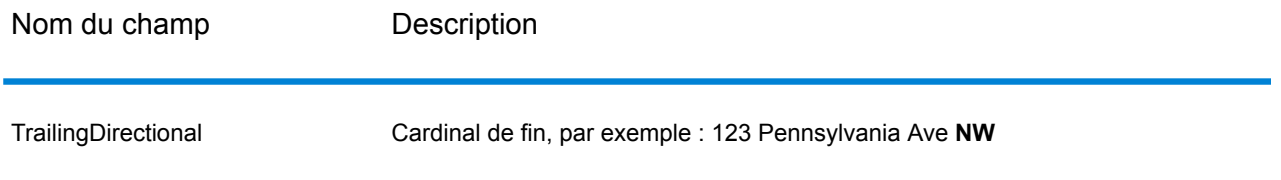

### *Données de saisie d'origine*

Cette option sort les données d'entrées d'origine dans les champs <FieldName>.Input.

### **Tableau 85 : Données de saisie d'origine**

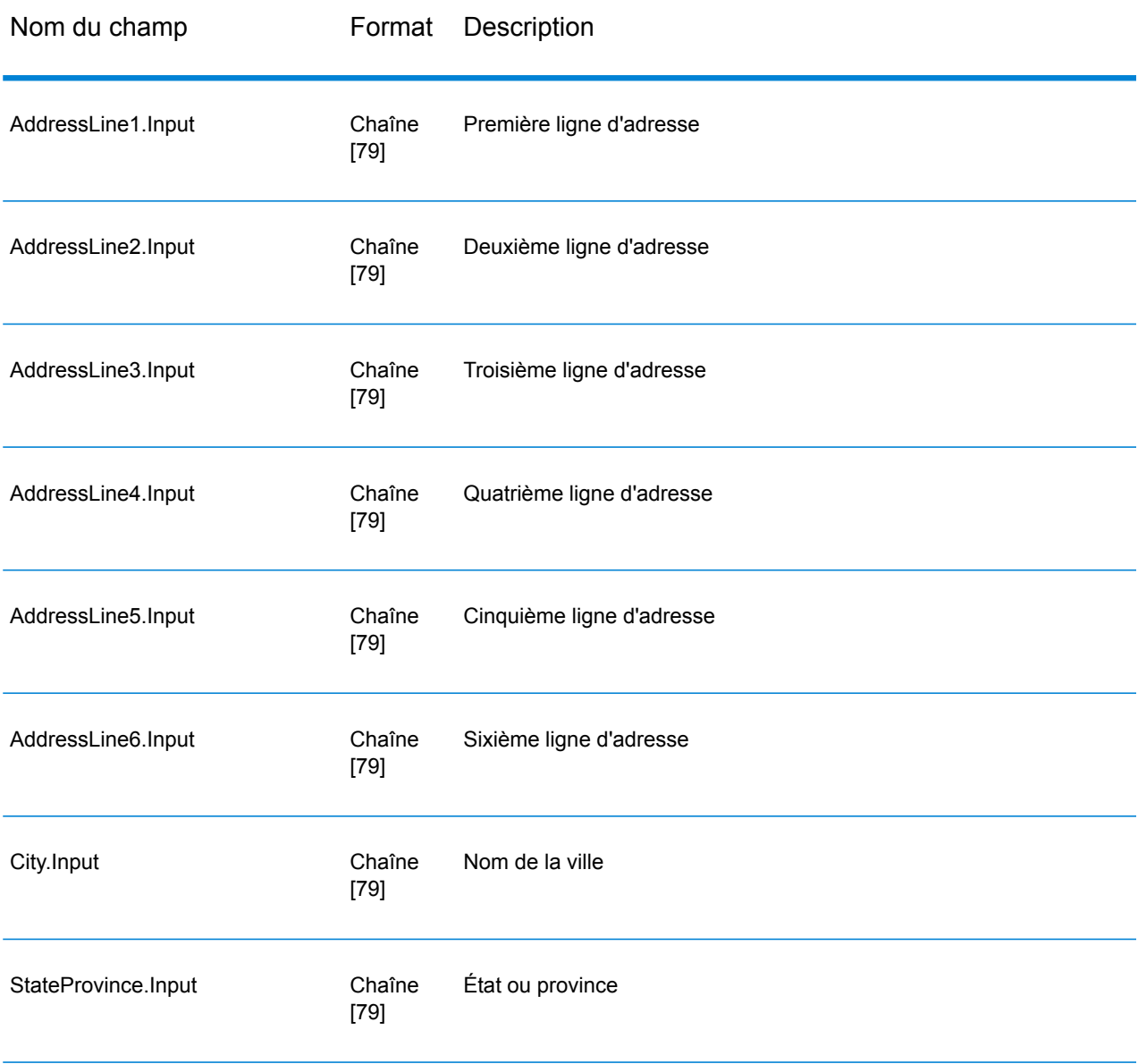
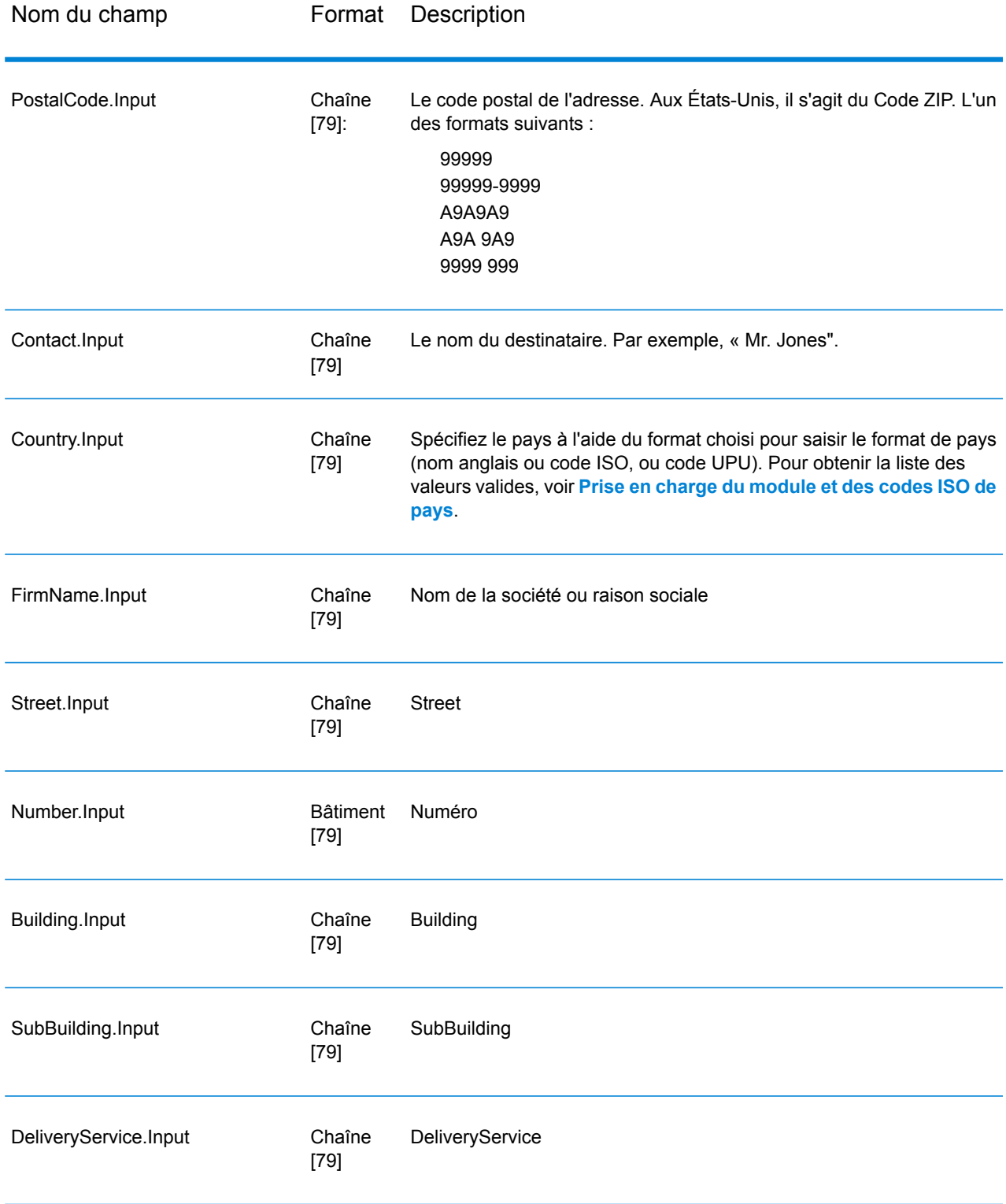

## *Codes de résultat*

Ces champs de sortie contiennent des informations sur le résultat du processus de validation.

# **Tableau 86 : Codes de résultat**

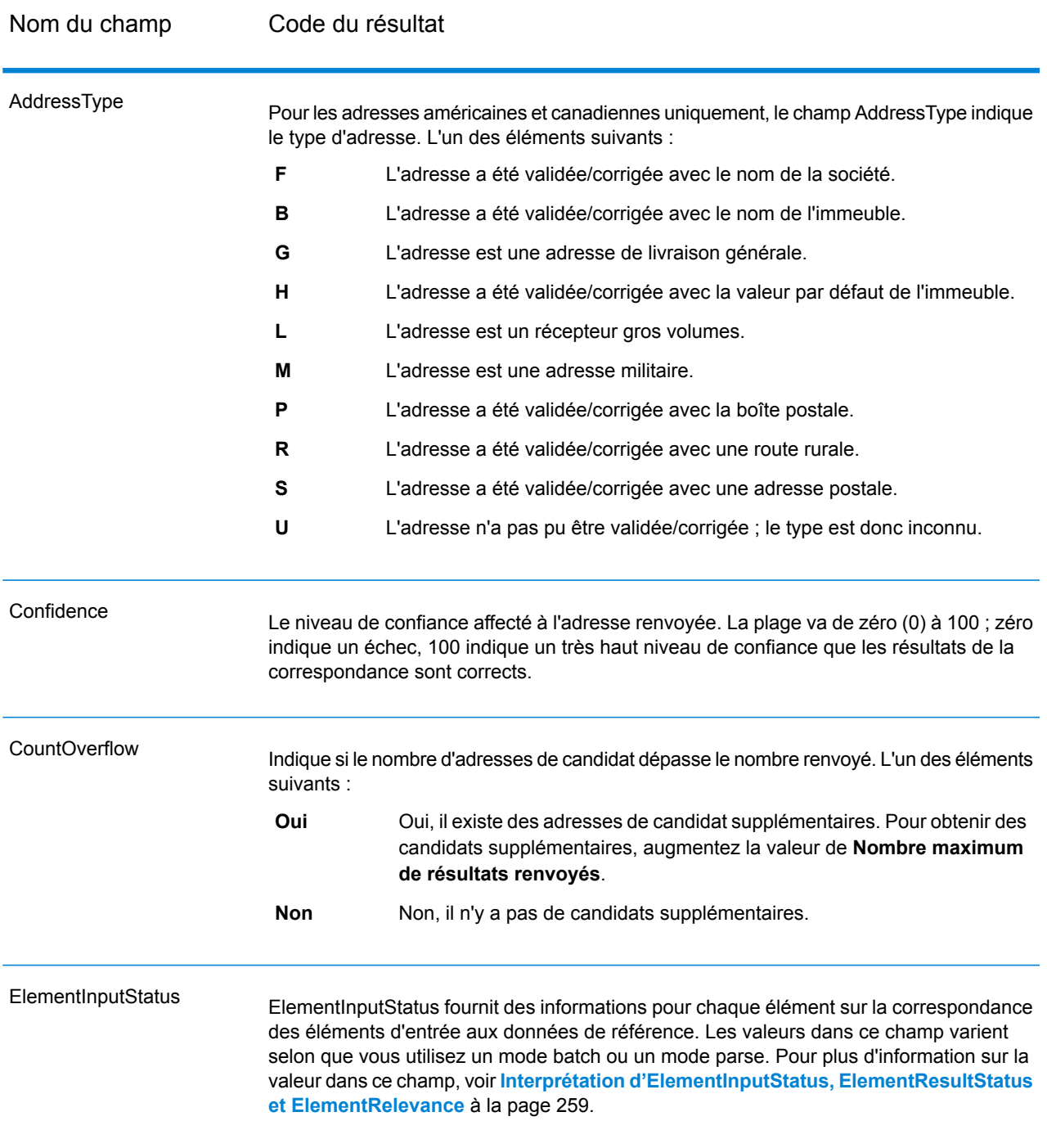

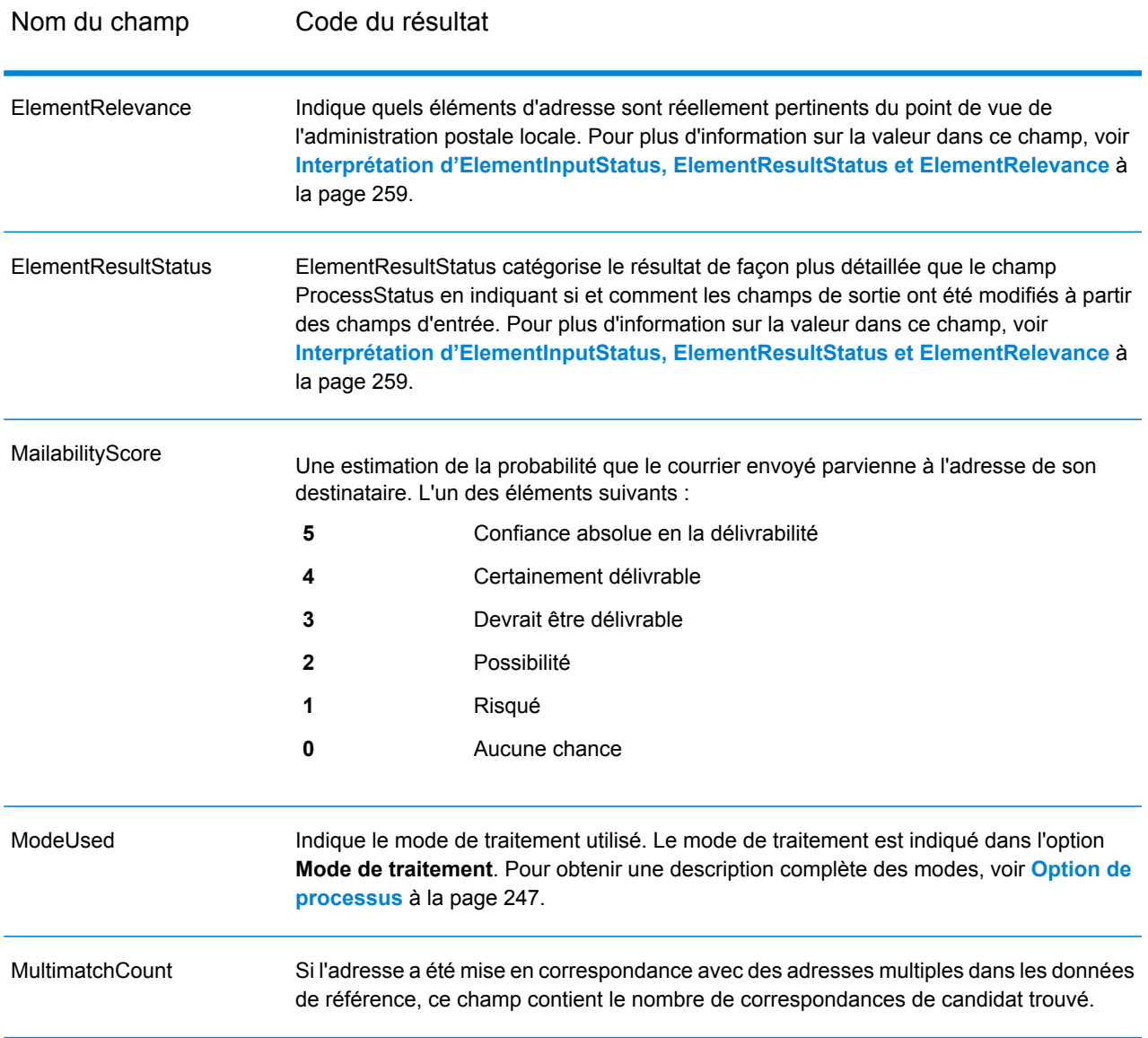

Nom du champ Code du résultat

ProcessStatus

# Nom du champ Code du résultat

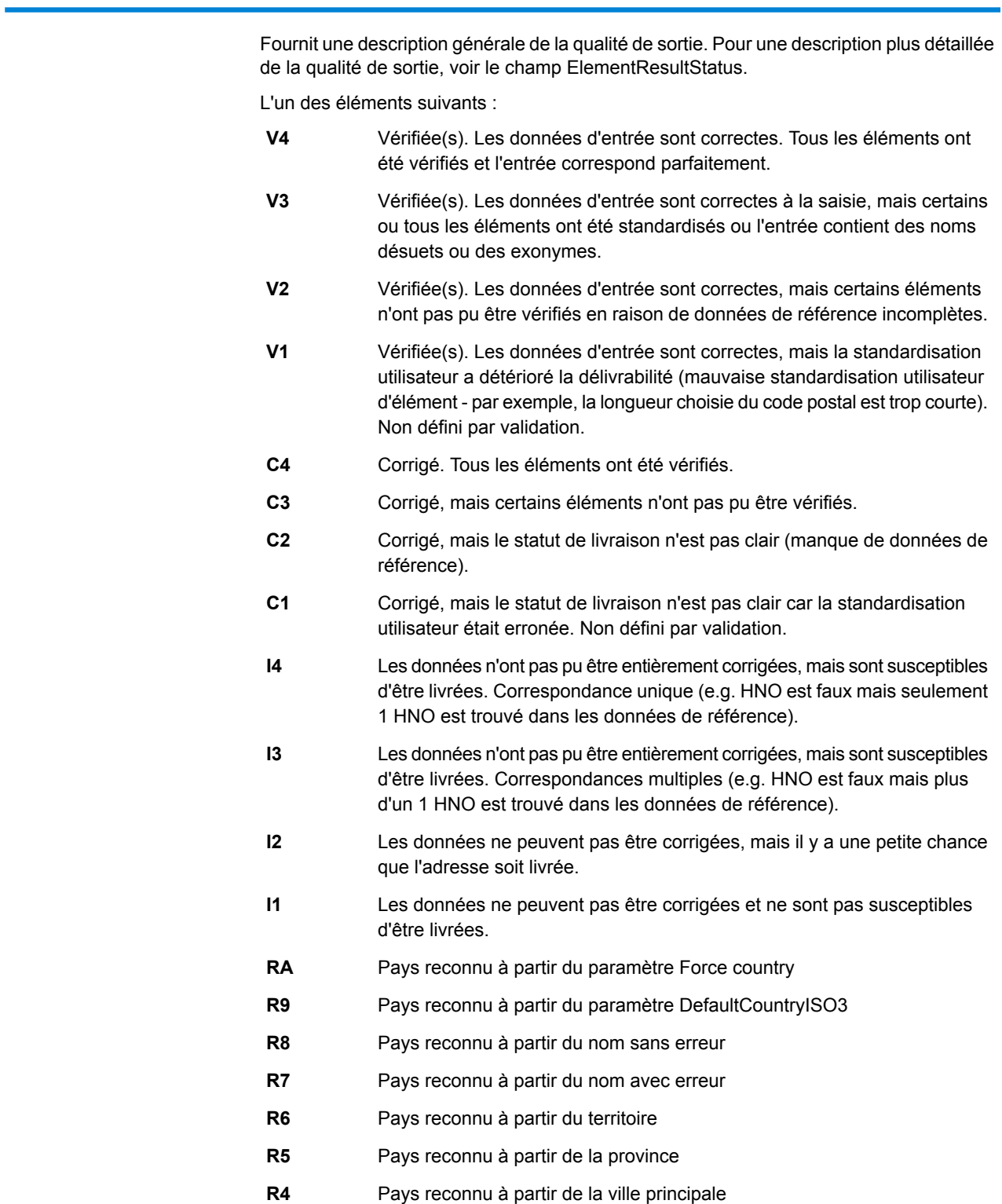

# Nom du champ Code du résultat **R3** Pays reconnu à partir du format **R2** Pays reconnu à partir du script **R1** Pays non reconnu - correspondances multiples **R0** Pays non reconnu **S4** Parfaitement analysé **S3** Analysé avec résultats multiples **S2** Analysé avec erreurs. Les éléments changent la position. **S1** Erreur d'analyse. Entrée Correspondance du Format. Erreur de validation : aucune validation réalisée, parce que le pays n'a pas été reconnu. **N1** Erreur de validation : aucune validation réalisée, parce que la base de données de référence requise n'est pas disponible. **N2** Erreur de validation : aucune validation réalisée, parce que le pays n'a pas pu être déverrouillé. **N3** Erreur de validation : aucune validation réalisée, parce que la base de données de référence est corrompue ou son format erroné. **N4** Erreur de validation : aucune validation réalisée, parce que la base de données de référence est trop ancienne. **N5** Erreur de validation : aucune validation réalisée, parce que les données d'entrée sont insuffisantes. **N6** Statut FastCompletion : des suggestions sont disponibles - adresse complète. **Q3** Statut FastCompletion : l'adresse suggérée est complète, mais combinée à des éléments de l'entrée (ajoutés ou supprimés). **Q2** Statut FastCompletion : l'adresse suggérée n'est pas complète (saisir plus d'informations). **Q1** Statut FastCompletion : informations fournies insuffisantes pour générer des suggestions. **Q0** Rapporte la réussite ou l'échec de la tentative de traitement. **null** Réussie **F** Échec **Status** Status.Code Raison de l'échec s'il y en a une.

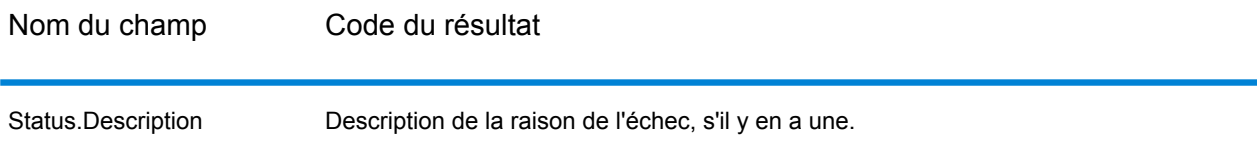

## <span id="page-258-0"></span>*Interprétation d'ElementInputStatus, ElementResultStatus et ElementRelevance*

Les champs de sortie ElementInputStatus, ElementResultStatus et ElementRelevance contiennent une série de chiffres qui décrivent le résultat de l'opération de validation en détails. ElementInputStatus contient certaines informations pour les opérations d'analyse.

Voici à quoi ressemble une valeur ElementInputStatus :

#### 44606040600000000060

Voici à quoi ressemble une valeur ElementResultStatus :

#### 88F0F870F00000000040

Voici à quoi ressemble une valeur ElementRelevance :

#### 11101010100000000000

Pour comprendre les valeurs dans ces champs, vous devez connaître quel élément chaque position représente et la signification des valeurs de chaque position. Par exemple, le premier chiffre indique le résultat à partir du champ de sortie PostalCode.Base. Les significations de la position sont répertoriées ci-dessous.

- Position 1—PostalCode.Base
- Position 2—PostalCode.AddOn
- Position 3—City
- Position 4—Locality and Suburb
- Position 5—StateProvice
- Position 6—County
- Position 7—StreetName
- Position 8—SecondaryStreet
- Position 9—HouseNumber
- Position 10—Niveau de numéro 1
- Position 11—POBox
- Position 12—Niveau de service de livraison 1
- Position 13—Niveau de bâtiment 0
- Position 14—BuildingName
- Position 15—Sous-niveau de bâtiment 0
- Position 16—Floor and Room
- Position 17—FirmName
- Position 18—Niveau d'organisation 1
- Position 19—Country

• Position 20—Territory

Pour ElementInputStatus, les valeurs possibles pour la validation sont :

- 0—Vide
- 1—Non trouvée
- 2—Non vérifiée (pas de données de référence)
- 3—Fausse Définir par validation uniquement : la base de données de référence suggère que Number ou DeliveryService se trouve hors de la plage de nombre valides. La saisie est copiée, non corrigée pour le mode batch, pour le mode interactif et les suggestions FastCompletion sont fournies.
- 4—Rapprochée avec des erreurs dans cet élément
- 5—Rapprochée avec des changements (insère et supprime) Par exemple :
	- Analyse : division d'un numéro de résidence pour la validation de « MainSt 1 » :
	- remplacement de l'entrée qui est un exonyme ou abandon des entrées de champ superflues non valide en fonction de la base de données de référence du pays
- 6—Rapprochée sans erreur

Pour ElementInputStatus, les valeurs possibles pour l'analyse sont :

- 0—Vide
- 1—Élément doit être relocalisé
- 2—Rapprochée mais a besoin d'être normalisée
- 3—Rapprochée

Pour ElementRelevance, les valeurs possibles pour l'analyse sont :

- 0—Vide
- 1—Élément doit être relocalisé
- 2—Rapprochée mais a besoin d'être normalisée
- 3—Rapprochée

Pour ElementResultStatus, les valeurs possibles sont (pour tous les éléments d'adresse à part le pays) :

- 0—Vide
- 1—Non validées et non changées. L'original est copié.
- 2—Non validées mais normalisées.
- 3—Validées mais non changées à cause de saisie non valide, la base de données suggère que le numéro est hors des intervalles valides. La saisie est copiée, pas corrigée - cette valeur de statut est seulement définie en mode batch.
- 4—Validées mais non changées à cause d'un manque de données de référence.
- 5—Validées mais non changées à cause de correspondances multiples. Seulement définies en mode batch, sinon suggestions multiples qui remplacent la saisie sont marquées comme corrigées (valeur de statut 7).
- 6—Validées et changées en éliminant la valeur de saisie
- 7—Validées et changées à cause de la correction basée sur les données de référence
- 8—Validées et changées en ajoutant une valeur basée sur les données de référence
- 9—Validées, non changées, mais statut de livraison non clair (e.g. valeur DPV erronée ; intervalles de nombre données qui ne correspondent que partiellement aux données de référence).
- C—Validées, vérifiées mais changées à cause d'un nom désuet
- D—Validées, vérifiées mais changées de l'exonyme au nom officiel
- E—Validées, vérifiées mais changées à cause de la standardisation basée sur la casse ou la langue. Seule la validation définit ce statut si la saisie correspond totalement à une langue alternative.
- F—Validées, vérifiées et non changées à cause d'une correspondance parfaite

Pour Pays (position 19 & 20), les valeurs suivantes sont possibles :

- 0—Vide
- 1—Pays non reconnu
- 4—Pays reconnu à partir du paramètre DefaultCountryISO3
- 5—Pays non reconnu correspondances multiples
- 6—Pays reconnu à partir du script
- 7—Pays reconnu à partir du format
- 8—Pays reconnu à partir de la ville principale
- 9—Pays reconnu à partir de la province
- C—Pays reconnu à partir du territoire
- D—Pays reconnu à partir du nom avec erreur
- E—Pays reconnu à partir du nom sans erreur
- F—Pays reconnu à partir du paramètre ForceCountryISO3

# **Rapports**

#### *Rapport de synthèse Validate Address Global*

Le rapport de synthèse Validate Address Global répertorie les statistiques de synthèse concernant le job, telles que le nombre total d'enregistrements traités, le nombre d'adresses validées, etc. Pour obtenir des instructions d'utilisation des rapports, reportez-vous au *Guide Dataflow Designer Spectrum™ Technology Platform*.

# *Synthèse du Job*

Cette section contient les informations de synthèse sur le job.

- **Commencé**—Date et heure de début du job.
- **Terminé**—Date et heure de fin du job.
- **Temps de traitement**—Durée du job.
- **Enregistrements totaux**—Nombre total d'enregistrements présentés à Validate Address Global pour traitement. Ce peut être différent du nombre d'enregistrements saisis pour le job en fonction de la façon le job est conçu.
- **Enregistrements traités**—Nombre d'adresses correctement traitées par Validate Address Global. Il s'agit du nombre total d'enregistrements moins les enregistrements non traités.
- **Pays par défaut**—Pays par défaut indiqué dans l'option **Pays par défaut (format ISO3)**.
- **Casse**—Casse sélectionnée dans l'option **Casse**.
- **Script/Alphabet**—Script indiqué dans l'option **Script/Alphabet**.
- **Pays**—Nombre de pays représentés dans les adresses d'entrée.

## *Synthèse du Statut*

Cette section répertorie les résultats de validation et de correction.

- **Validées**—Adresses correctes en entrée.
- **Corrigées**—Adresses corrigées par Validate Address Global.
- **Bonne livrabilité**—Adresses impossibles à corriger, mais qui sont susceptibles d'être livrées.
- **Assez bonne livrabilité**—Adresses impossibles à corriger, mais qui ont une bonne chance d'être livrées.
- **Mauvaise livrabilité**—Adresses impossibles à corriger et susceptibles de ne pas être livrées.
- **Analysées**—Adresses correctement analysées.
- **Échouées**—Adresses impossibles à vérifier, corriger ni analyser.

#### *Rapport détaillé de Validate Address Global*

Le rapport détaillé de Validate Address affiche les résultats de validation/de correction/d'analyse pour chaque pays. Pour obtenir des instructions d'utilisation des rapports, reportez-vous au *Guide Dataflow Designer Spectrum™ Technology Platform*.

## *Détails du Statut*

Cette section répertorie les résultats de validation et de correction pour chaque pays.

- **V (Validées)**—Adresses correctes en entrée.
- **C (Corrigées)**—Adresses corrigées par Validate Address Global.
- **I4 (Bonne livrabilité)**—Adresses impossibles à corriger, mais qui sont susceptibles d'être livrées.
- **I3 (Assez bonne livrabilité)**—Adresses impossibles à corriger, mais qui ont une bonne chance d'être livrées.
- **I2 (Mauvaise livrabilité)**—Adresses impossibles à corriger et susceptibles de ne pas être livrées.
- **S (Analysées)**—Adresses correctement analysées.
- **F (Échouées)**—Adresses impossibles à vérifier, corriger ni analyser.

# Validate Address Loqate

Validate Address normalise et valide les adresses en utilisant les données d'adresse postale des services postaux officiels. Validate Address Loqate peut corriger les informations et mettre l'adresse en forme au format préféré par le service postal concerné. Elle ajoute également les informations

postales manquantes, comme les codes postaux, les noms de ville, les noms d'état/province, et plus encore.

Validate Address Loqate renvoie également des indicateurs de résultat sur des tentatives de validation, indiquant par exemple si Validate Address Loqate a validé l'adresse, le niveau de confiance de l'adresse renvoyée, la raison de l'échec si l'adresse n'a pas pu être validée, etc.

Lors de la mise en correspondance et de la normalisation de l'adresse, Validate Address Loqate sépare les lignes d'adresse en composants et les compare aux contenus des bases de données du module Universal Addressing. Si une correspondance existe, l'adresse d'entrée est *normalisée* en fonction des informations de la base de données. En l'absence de correspondance dans la base de données, Validate Address Loqate peut éventuellement *formater* les adresses d'entrée. Le processus de mise en forme tente de structurer les lignes d'adresse conformément aux conventions du service postal approprié.

Validate Address Loqate fait partie du module Universal Addressing.

## **Entrée**

Validate Address Loqate prend une adresse comme entrée. Toutes les adresses utilisent ce format sans tenir compte du pays de l'adresse.

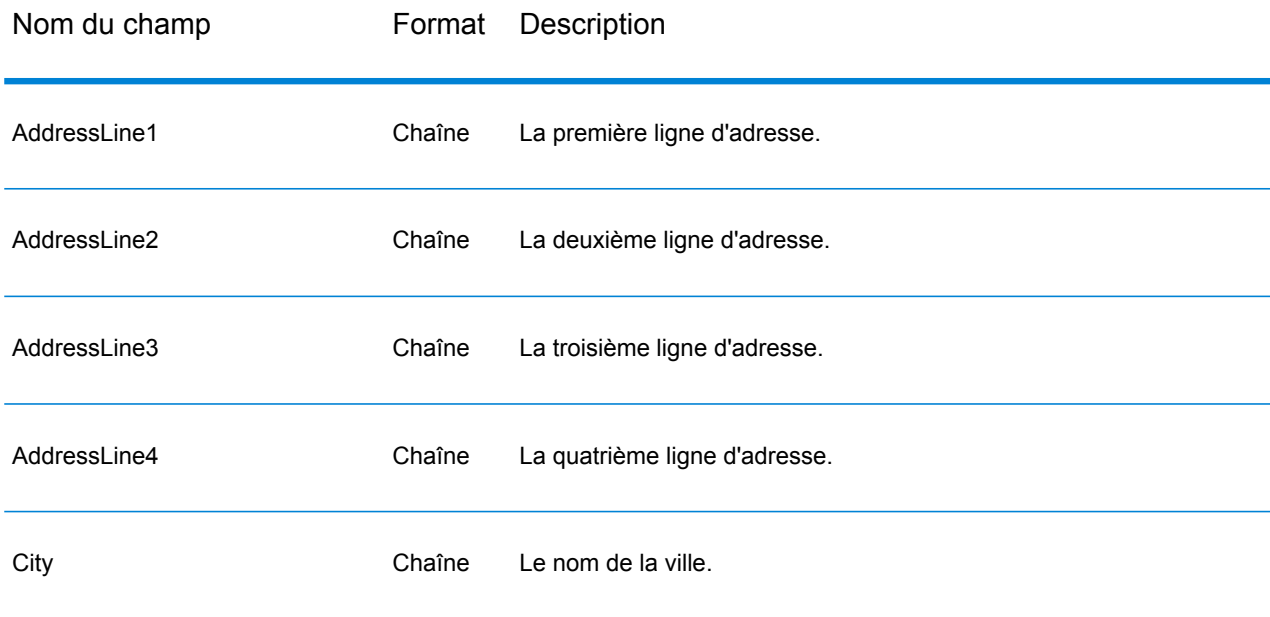

## **Tableau 87 : Format d'entrée**

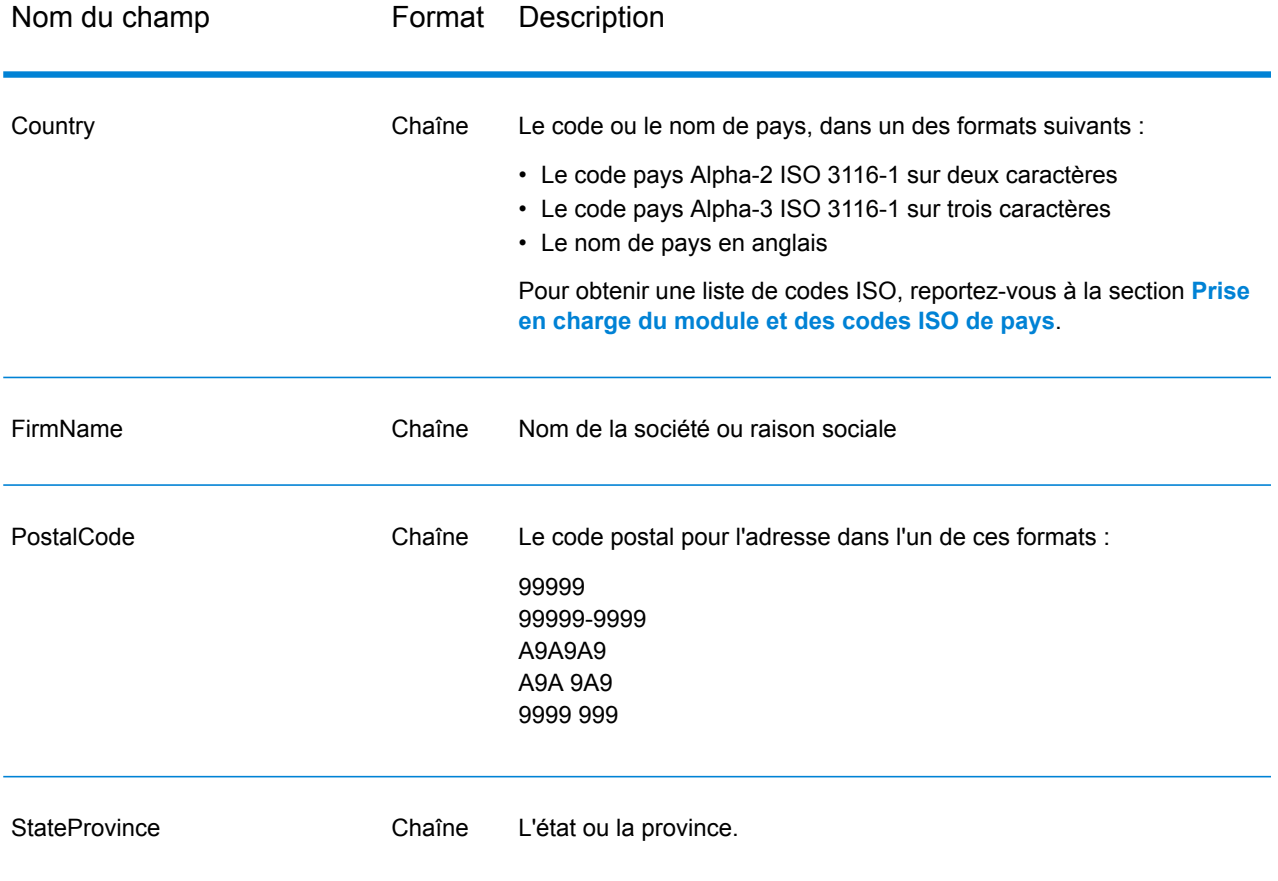

# <span id="page-263-0"></span>**Options**

Le tableau suivant énumère les options qui contrôlent le type d'informations renvoyé par Validate Address Loqate.

# **Tableau 88 : Options de données de sortie**

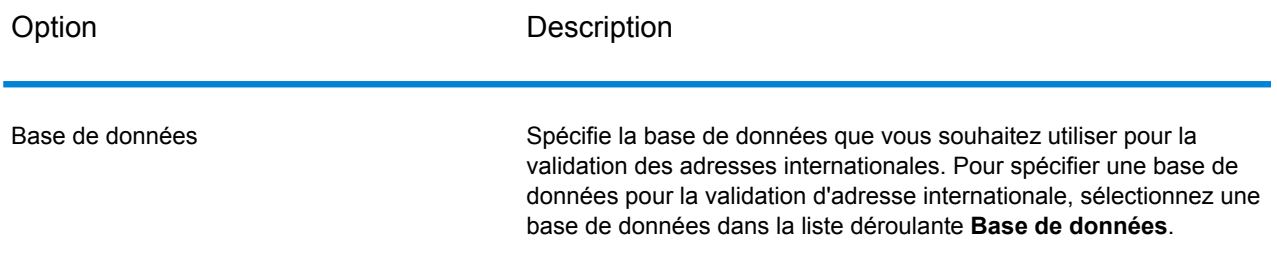

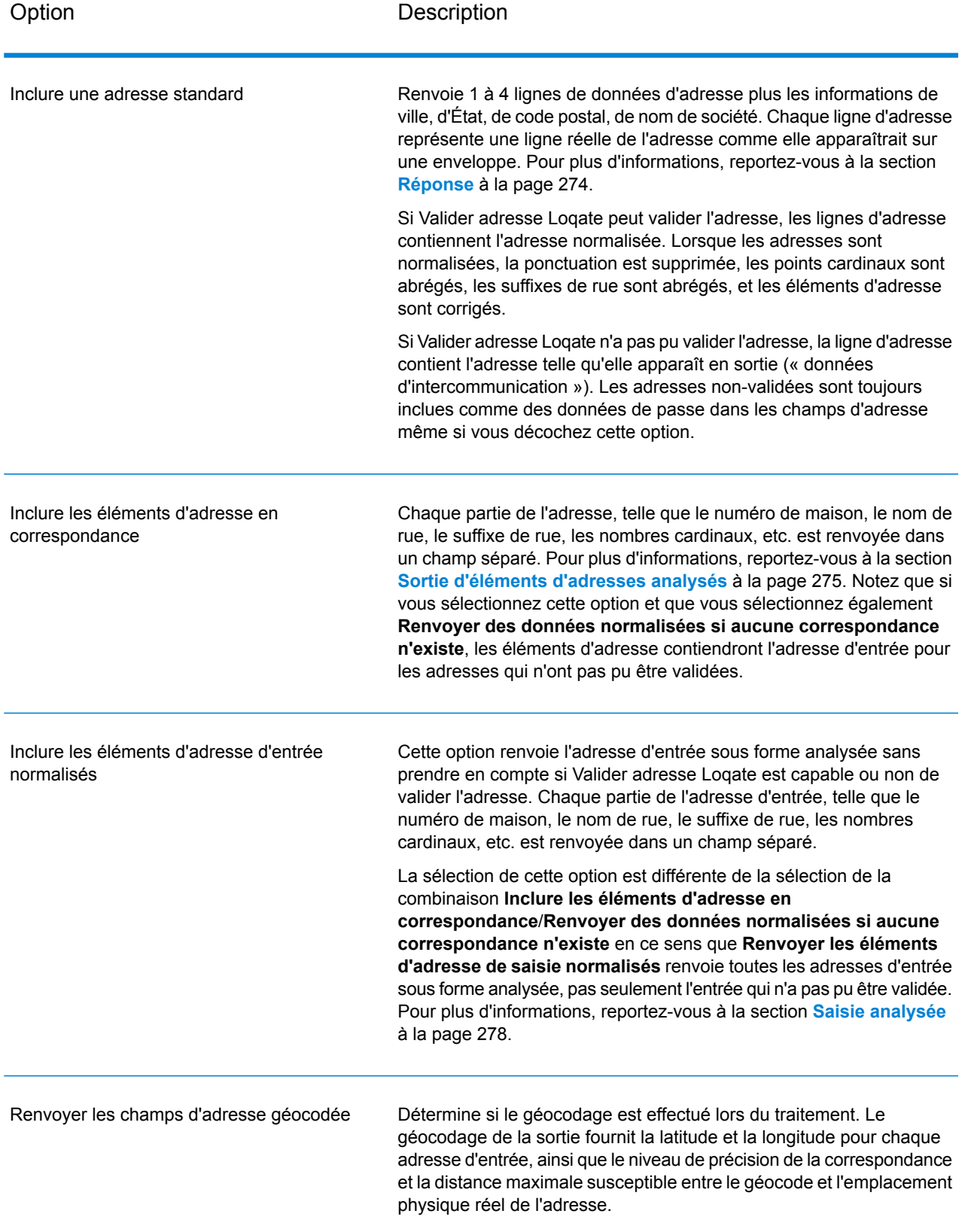

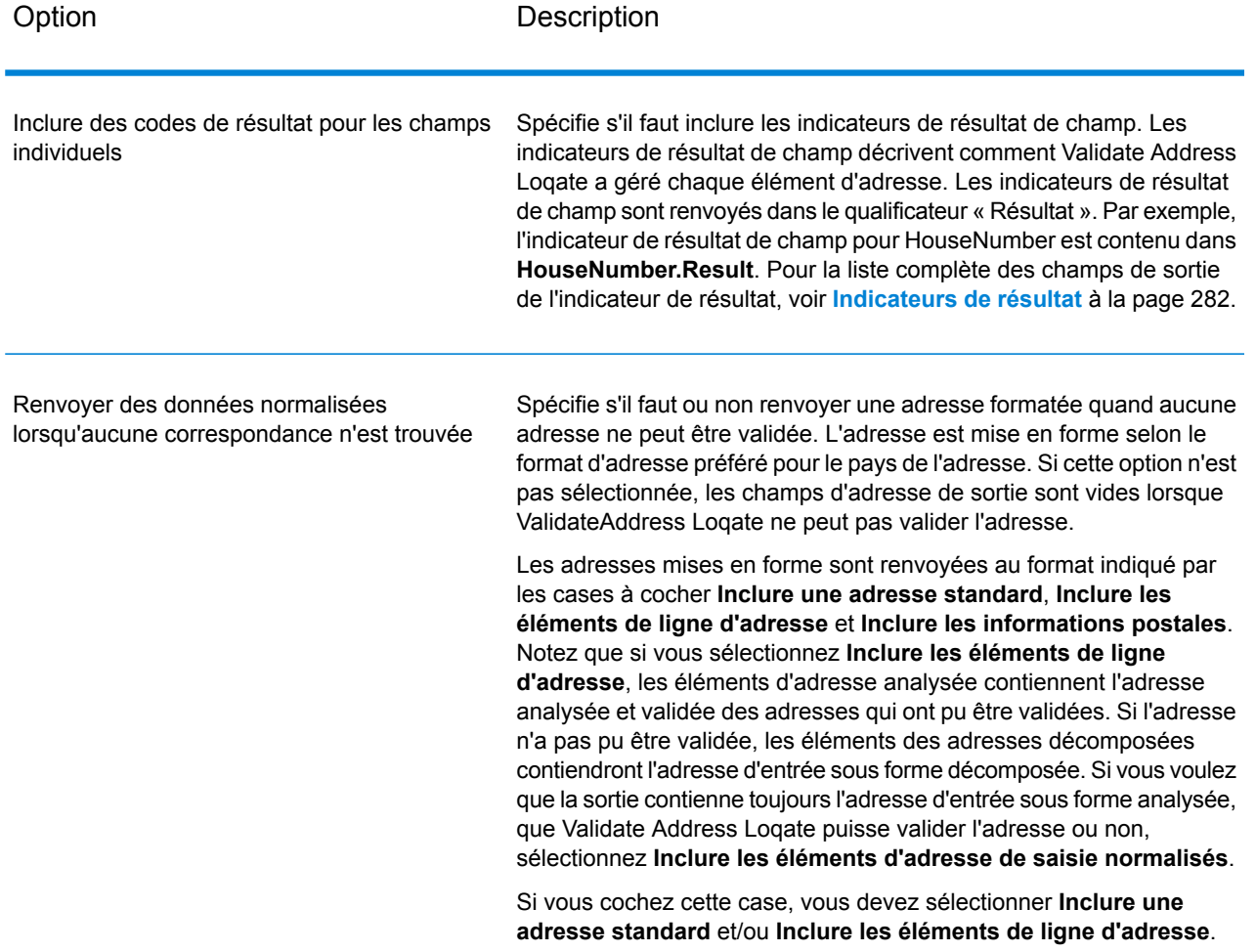

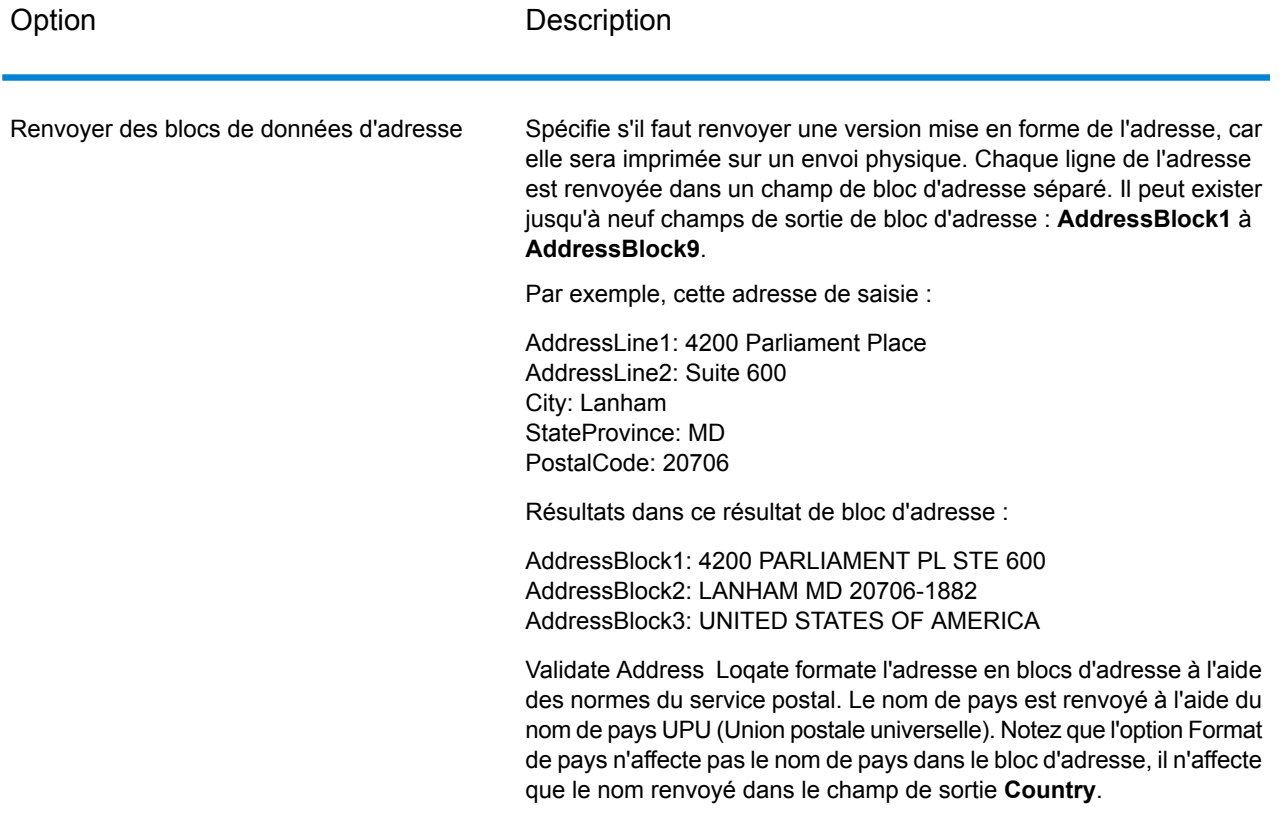

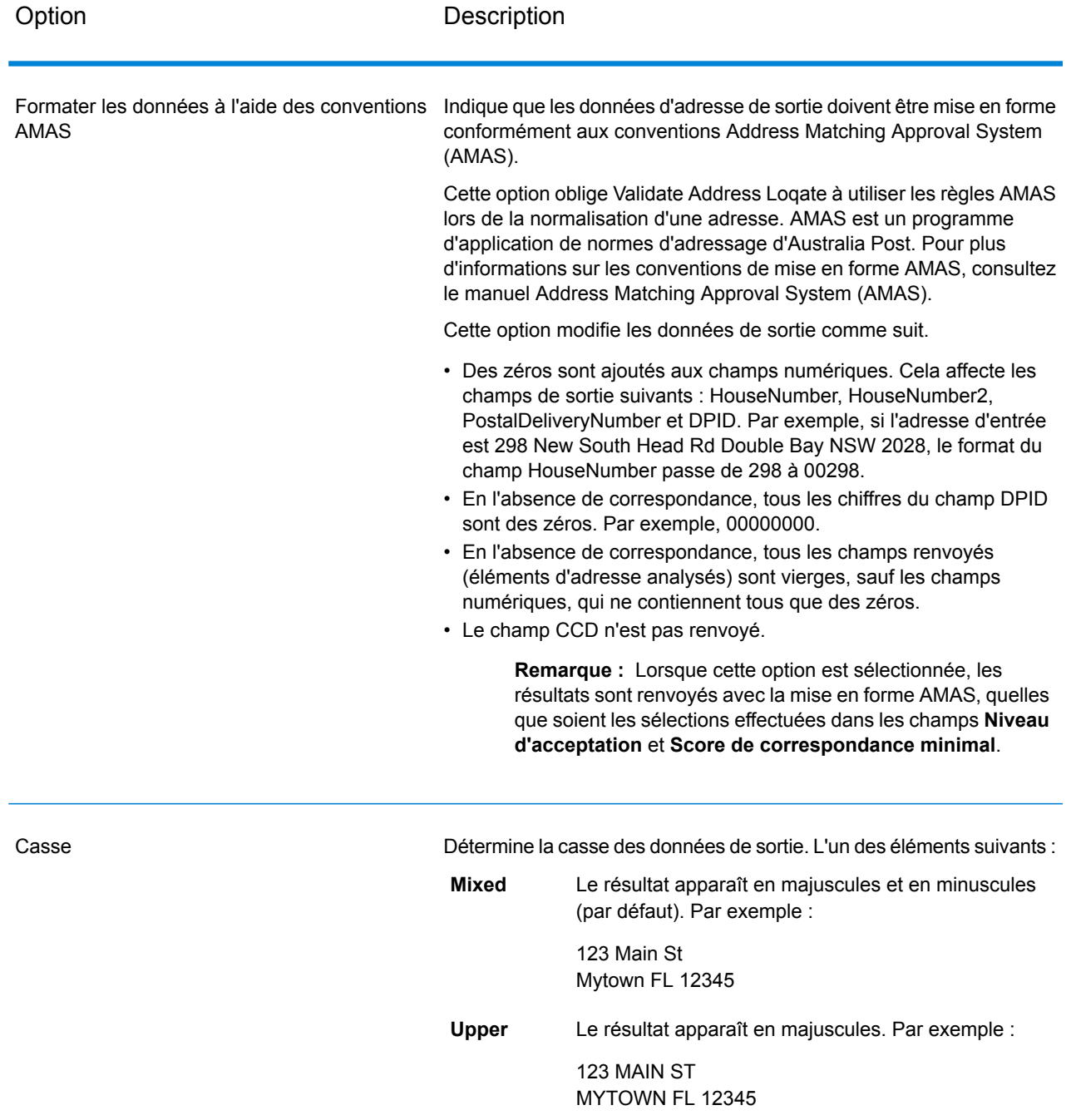

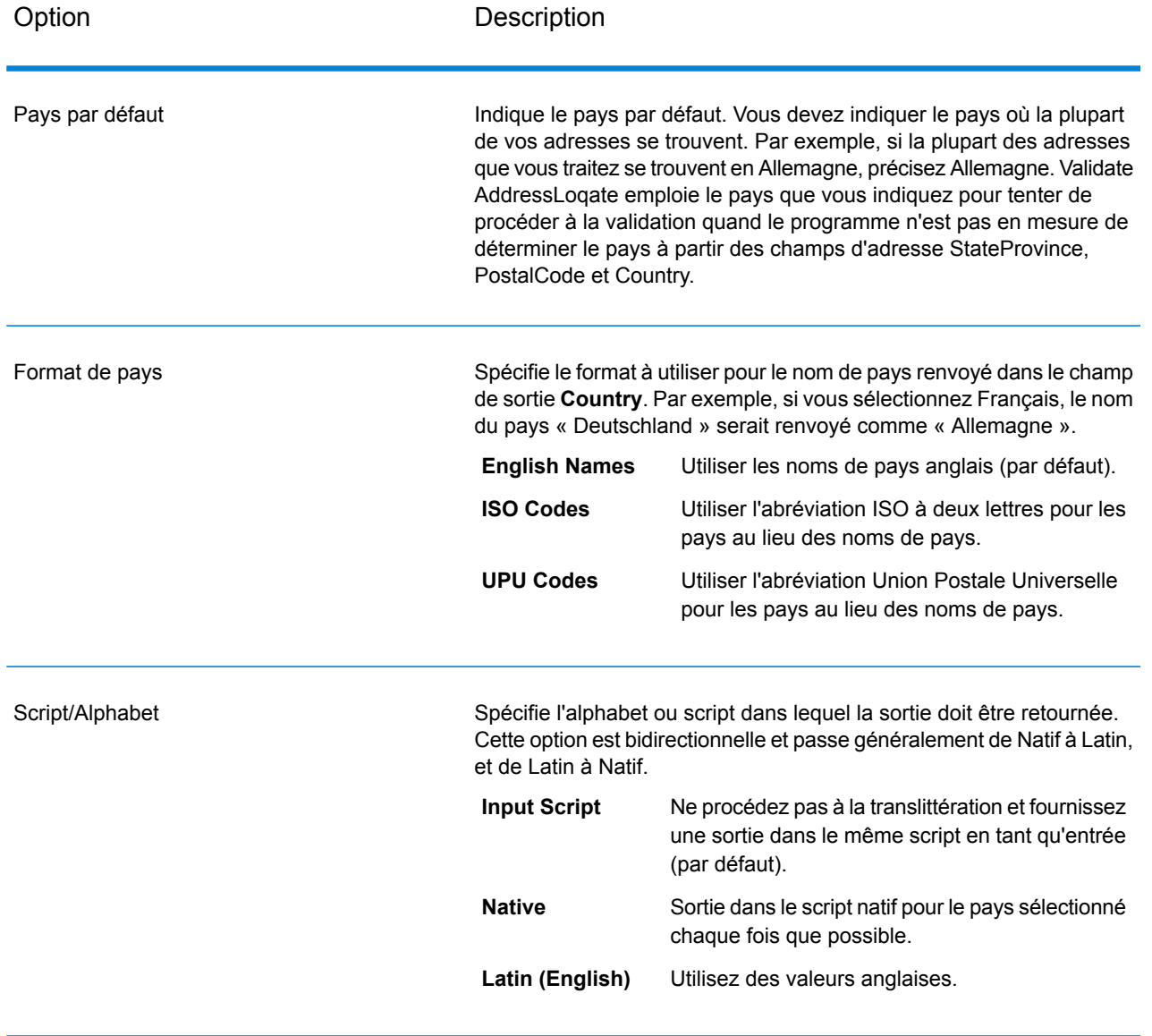

Option Description

Niveau d'acceptation

#### Option Description

Indique le niveau de vérification minimal qu'un enregistrement doit atteindre pour être considéré comme correctement traité. La valeur de ce champ correspond au deuxième caractère du Code de vérification d'adresse (AVC), appelé « Post-Processed Verification Match Level » (Niveau de correspondance de vérification post-traitement) :

- **5** : Point de livraison (immeuble ou boîte postale) L'enregistrement est accepté ou présente un haut niveau de confiance si ApartmentNumber, HouseNumber, Street, City et StateProvince, fournis dans l'enregistrement d'entrée, correspondent au jeu de données de référence Loqate. Il présente un niveau de confiance modéré si ApartmentNumber est correct, mais que les autres champs restants sont incorrects ; mais, dans ce cas, le moteur Loqate devrait être capable d'identifier ApartmentNumber, car ApartmentNumber se trouve à un niveau plus granulaire. Il présente un niveau de confiance zéro si le moteur Loqate n'est pas en mesure d'analyser ApartmentNumber ni d'autres champs.
- **4** : Établissement ou bâtiment. L'enregistrement est accepté ou présente un haut niveau de confiance si House Number, Street, City et StateProvince, fournis dans l'enregistrement d'entrée, correspondent au jeu de données de référence Loqate. Il présente un niveau de confiance modéré si HouseNumber est correct, mais que les autres champs ne le sont pas ; cependant, dans ce cas, le moteur Loqate devrait être capable d'identifier HouseNumber, car HouseNumber se trouve à un niveau plus granulaire. Il présente un niveau de confiance zéro si le moteur Loqate n'est pas en mesure d'analyser HouseNumber ni d'autres champs.
- **3** : Voie, route ou rue. L'enregistrement est accepté ou présente un haut niveau de confiance si Street, City et StateProvince, fournis dans l'enregistrement d'entrée, correspondent au jeu de données de référence Loqate. Il présente un niveau de confiance modéré si City est correct, mais que StateProvince ne l'est pas ; cependant, dans ce cas, le moteur Loqate devrait être capable d'identifier StateProvince, car City fait partie de StateProvince. Il présente un niveau de confiance zéro si le moteur Loqate n'est pas en mesure d'analyser City ou les deux champs (City et State Province).
- **2** : Localité (ville ou agglomération). L'enregistrement est accepté ou présente un haut niveau de confiance si City et StateProvince, fournis dans l'enregistrement d'entrée, correspondent au jeu de données de référence Loqate. Il présente un niveau de confiance modéré si City est correct, mais que StateProvince ne l'est pas ; cependant, dans ce cas, le moteur Loqate devrait être capable d'identifier StateProvince, car City fait partie de StateProvince. Il présente un niveau de confiance zéro si le moteur Loqate n'est pas en mesure d'analyser City ou les deux champs (City et StateProvince).
- **1** : Zone administrative (état ou région). L'enregistrement est accepté ou présente un haut niveau de confiance si StateProvince, fourni dans l'enregistrement d'entrée, correspond au jeu de données de référence Loqate.
- **0** : Aucun. Il s'agit de l'équivalent de l'option de correspondance la

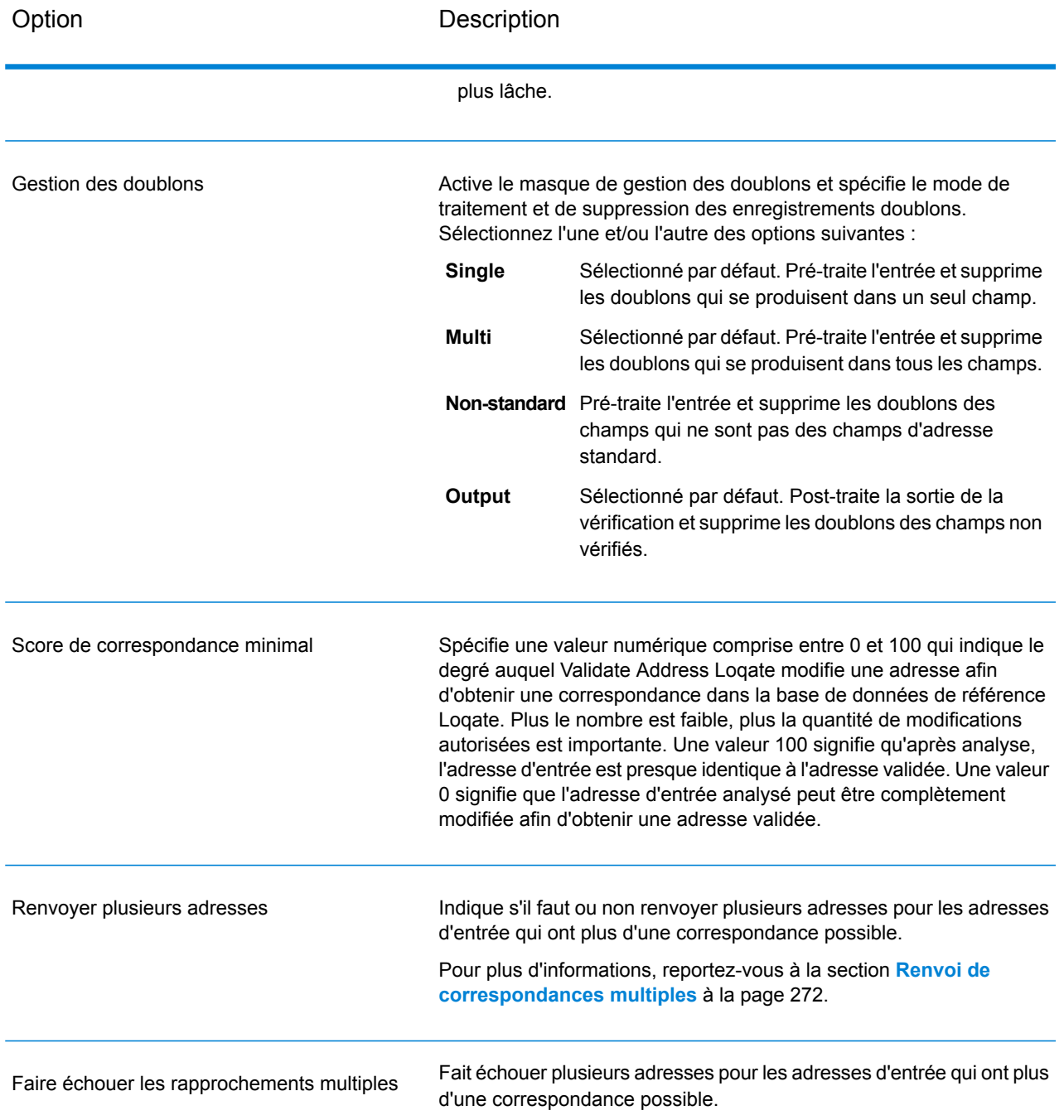

#### <span id="page-271-0"></span>*Renvoi de correspondances multiples*

Si ValidateAddress Loqate trouve des adresses multiples dans la base de données qui sont des correspondances possibles pour l'adresse saisie, ValidateAddress Loqate peut renvoyer les correspondances possibles. Par exemple, l'adresse suivante correspond à plusieurs adresses dans la base de données américaine :

# PO BOX 1 New York, NY

## *Options*

Pour renvoyer des correspondances multiples, utilisez les options décrites dans le tableau suivant.

## **Tableau 89 : Option de correspondances multiple**

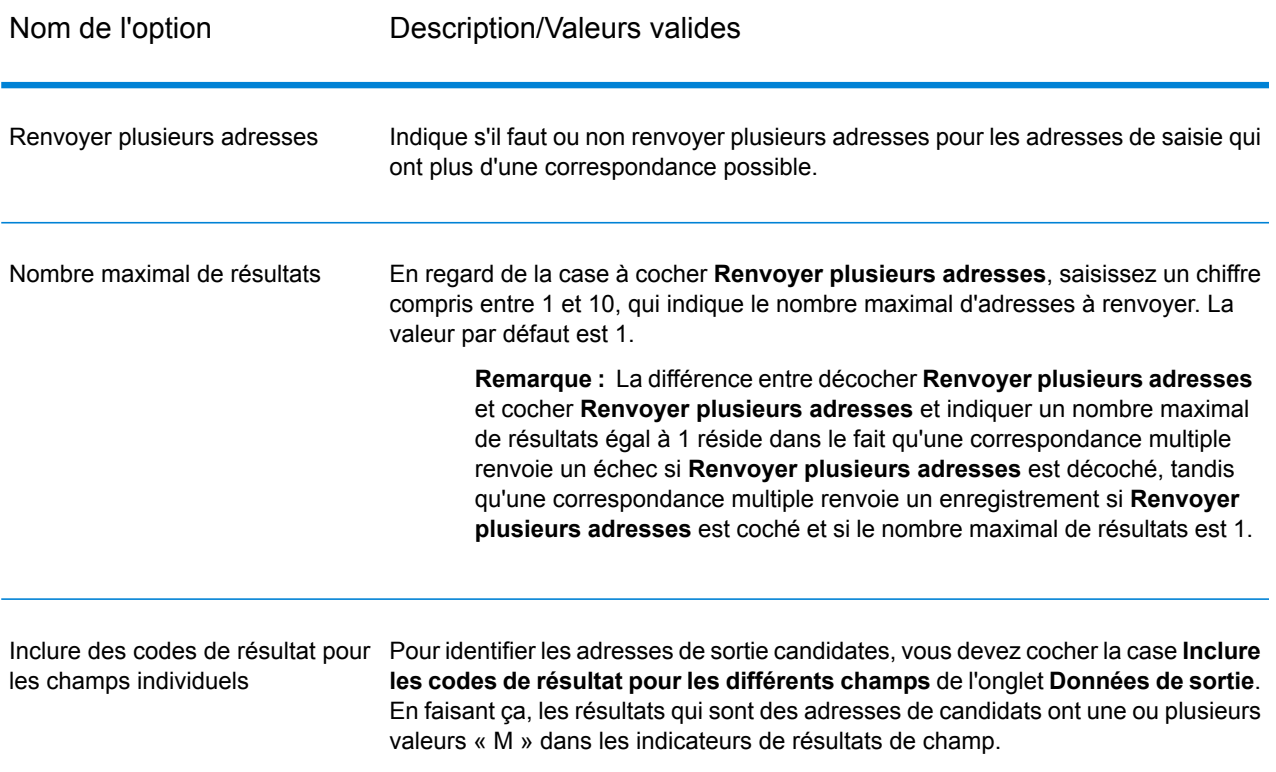

## *Sortie*

Lorsque vous choisissez de renvoyer des correspondances multiples, les adresses sont renvoyées dans le format d'adresse que vous spécifiez. Pour plus d'informations sur la précision de format d'adresse, voir **[Options](#page-263-0)** à la page 264. Pour identifier les enregistrements qui sont les adresses de candidats, cherchez les valeurs « M » multiples dans les indicateurs de résultat de champ. Pour plus d'informations, reportez-vous à la section **[Indicateurs](#page-281-0) de résultat** à la page 282.

#### *Options de seuil de score de correspondance*

Il existe deux options pour définir les seuils de score de correspondance.

**Remarque :** Ces options ne sont pas disponibles dans l'interface utilisateur Validate Address Loqate ; ils se trouvent dans le fichier suivant :

*SpectrumDirectory*/server/modules/loqate/env.properties

L'option **MatchScoreAbsoluteThreshold** sert à indiquer le score de correspondance minimal qu'un enregistrement doit atteindre pour être considéré comme un candidat pour la correspondance. La valeur minimale est 60 et la valeur maximale est 100.

L'option **MatchScoreThresholdFactor** est une valeur qui représente le facteur de résultat de correspondance le plus élevé. Cette valeur est utilisée comme limite pour prendre en compte les candidats de résultat. Plus la valeur du facteur est élevée, plus il existe de chances d'obtenir un bon résultat de vérification. La valeur par défaut est 95 et la valeur maximale est 100.

## <span id="page-273-0"></span>**Réponse**

La sortie de Validate Address Loqate contient des informations différentes suivant les catégories de sortie sélectionnées.

#### *Sortie d'adresse standard*

La sortie d'adresse standard consiste en quatre lignes d'adresse qui correspondent à la façon dont l'adresse apparaîtrait sur une étiquette d'envoi réel. Ville, État/province, code postal et d'autres données sont également incluses dans la sortie d'adresse standard. Validate Address Loqate renvoie la sortie d'adresse standard des adresses validées si vous cochez la case **Inclure une adresse standard**. Les champs d'adresse standard sont toujours renvoyés pour les adresses qui n'ont pas pu être validées, que vous ayez ou non coché la case **Inclure une adresse standard**. Pour les adresses non-validées, les champs de sortie d'adresse standard contiennent l'adresse comme si elle apparaissait dans la saisie (données de passe). Si vous souhaitez que Validate Address Loqate normalise l'adresse en fonction des normes du service postal lorsque la validation échoue, cochez la case **Inclure les données normalisées si aucune correspondance n'existe**.

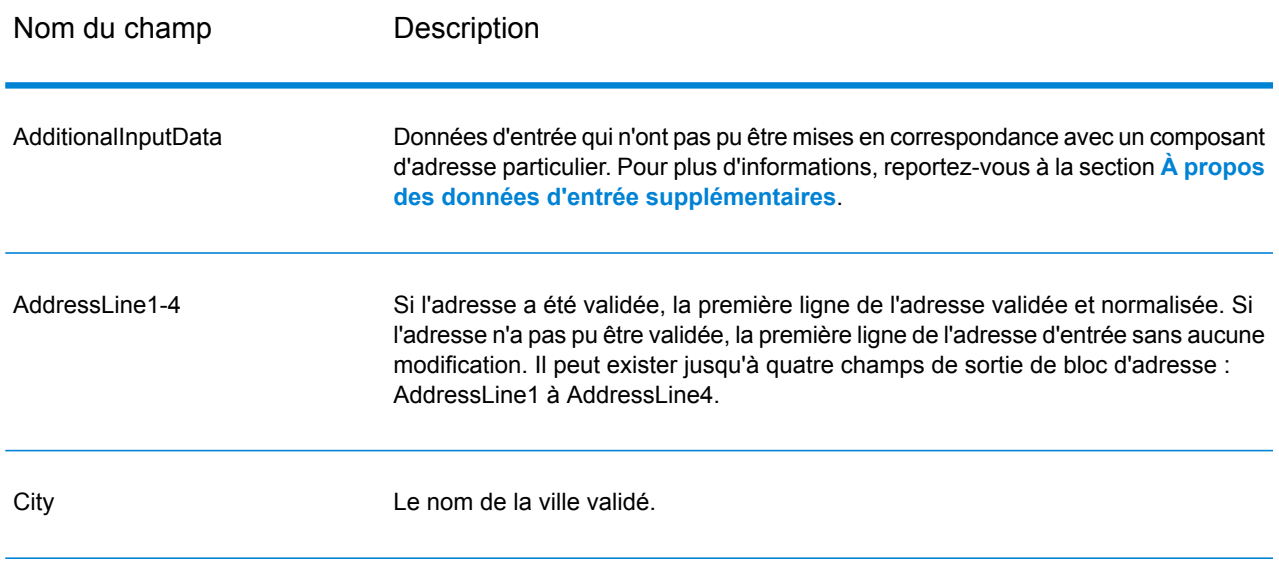

## **Tableau 90 : Sortie d'adresse standard**

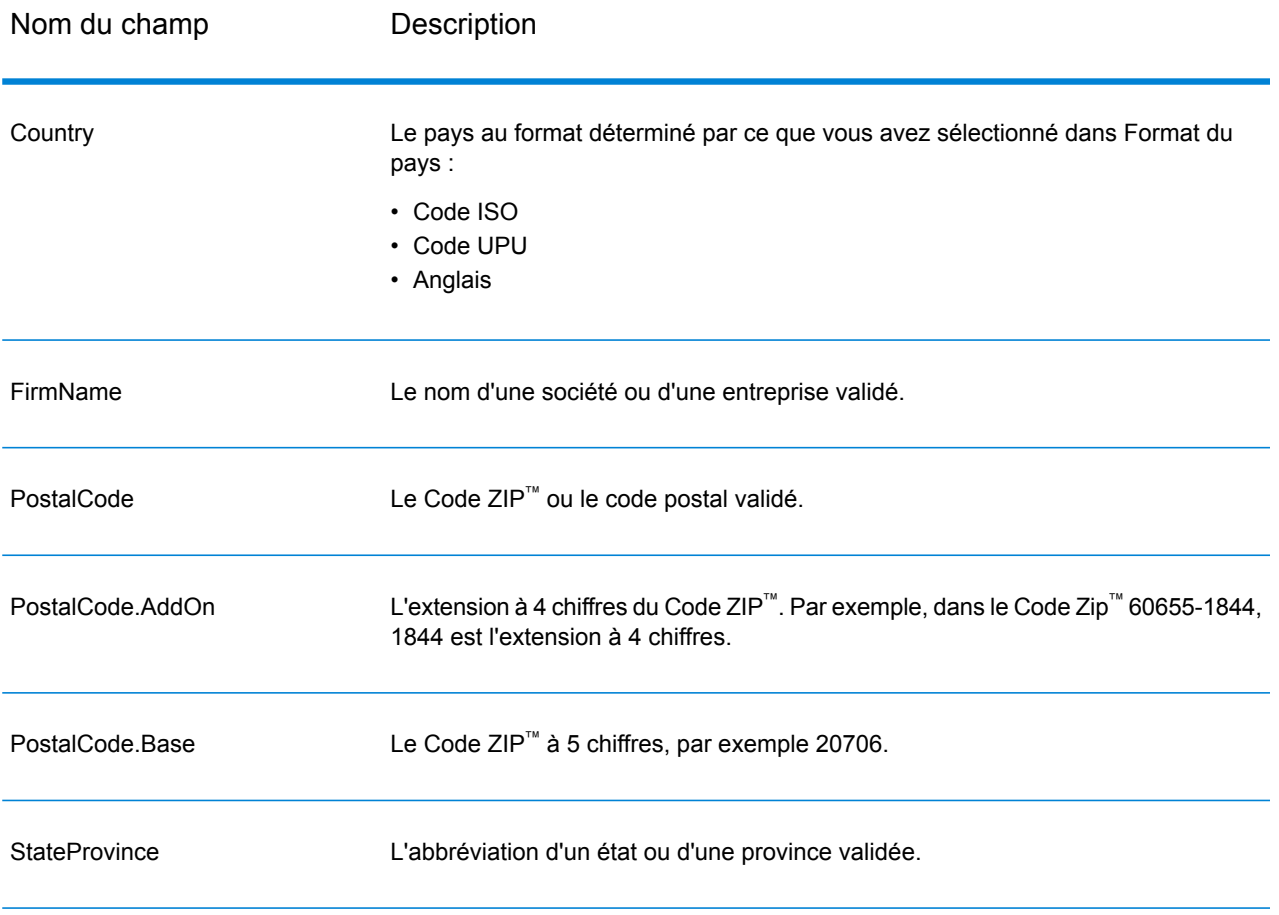

## <span id="page-274-0"></span>*Sortie d'éléments d'adresses analysés*

Les adresses de sortie sont au format d'adresse analysée si vous cochez la case **Inclure les éléments d'adresse en correspondance**. Si vous souhaitez que ValidateAddress Loqate renvoie les données formatées au format d'adresse analysée lorsque la validation échoue (c'est-à-dire, une adresse normalisée), cochez la case **Renvoyer des données normalisées si aucune correspondance n'existe**.

**Remarque :** Si vous souhaitez que ValidateAddress Loqate renvoie toujours des données d'entrée analysées, que la validation ait réussi ou pas, sélectionnez **Inclure les éléments d'adresse de saisie normalisés**. Pour plus d'informations, reportez-vous à la section **[Saisie](#page-277-0) [analysée](#page-277-0)** à la page 278.

# **Tableau 91 : Sortie d'adresse analysée**

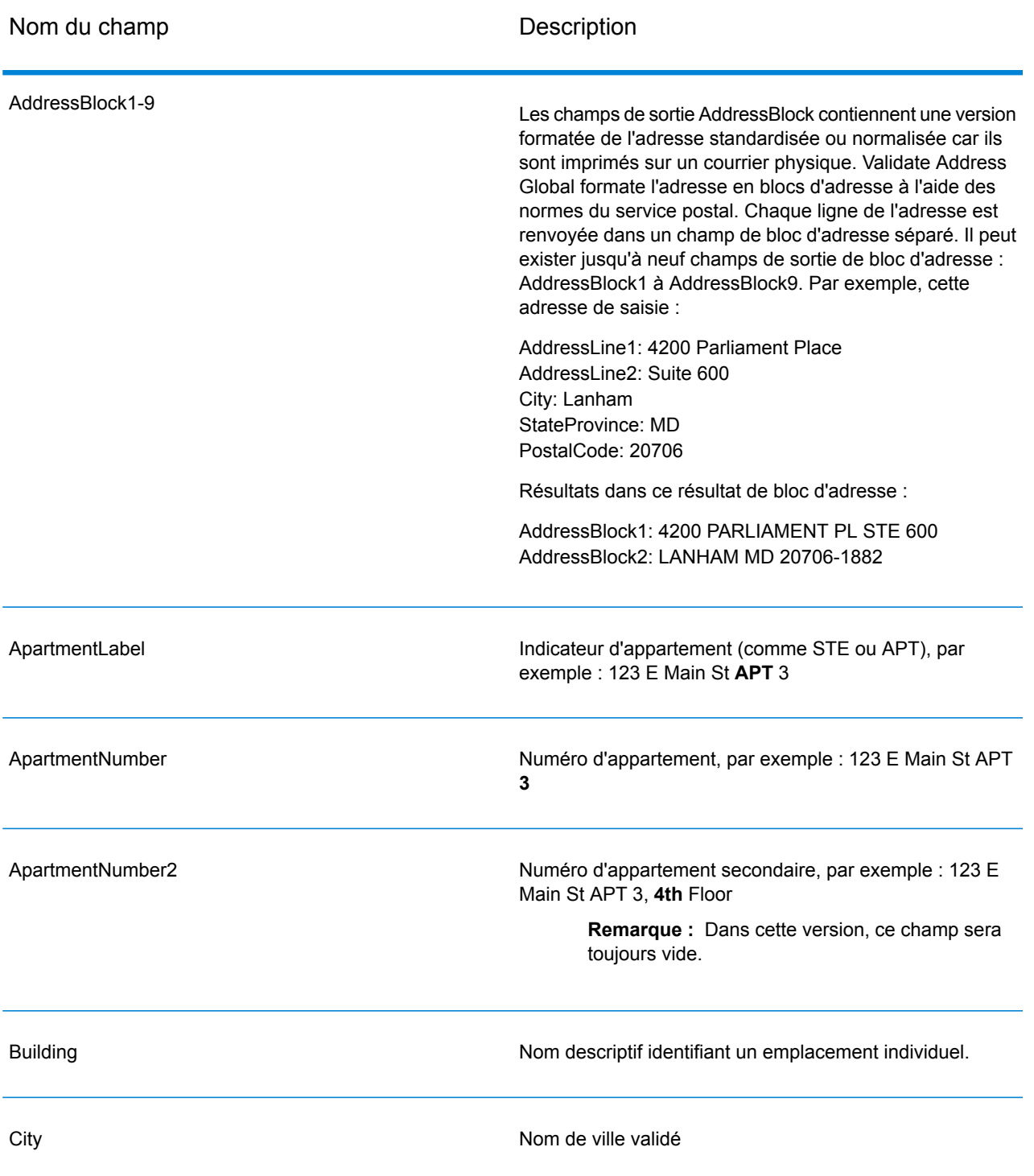

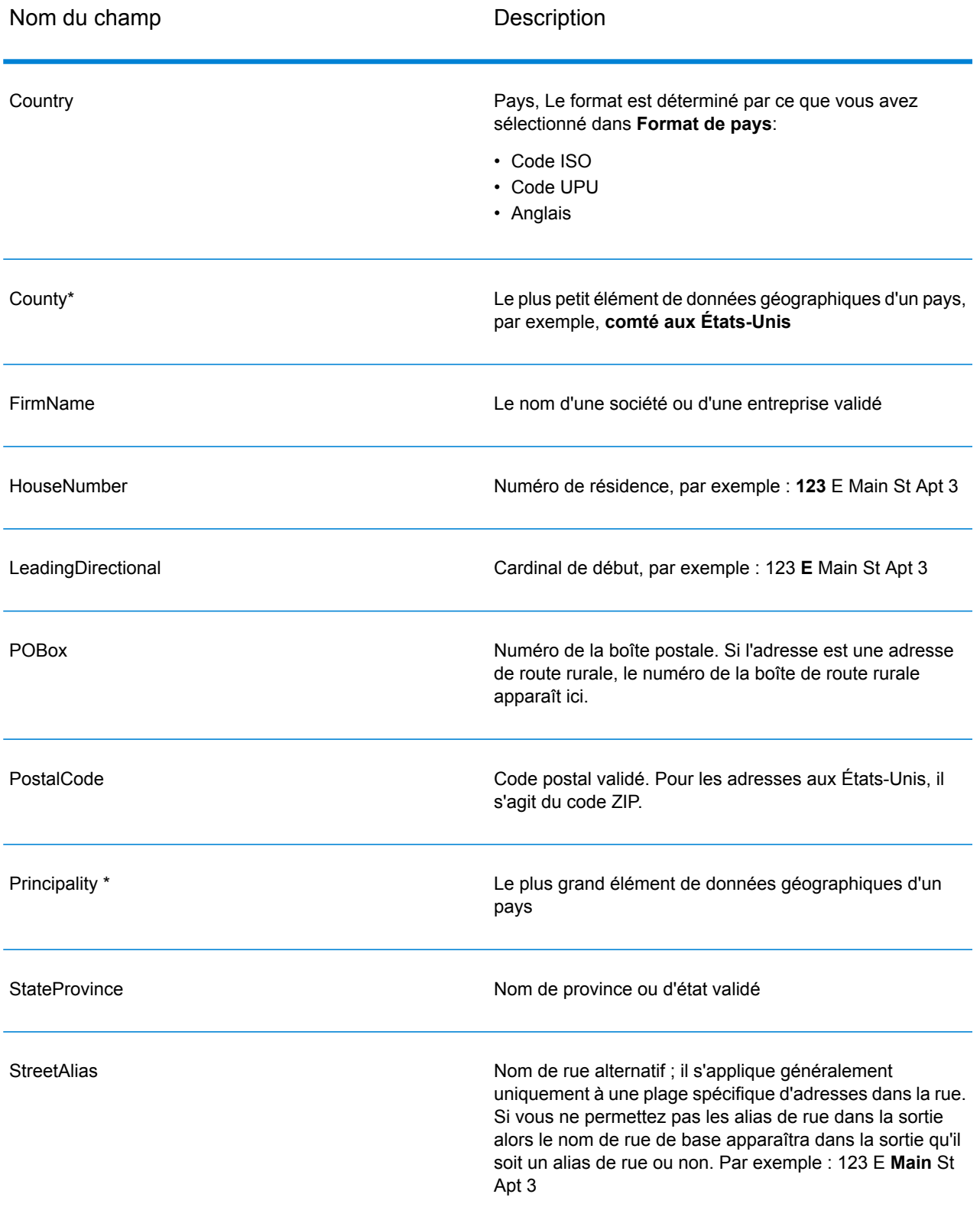

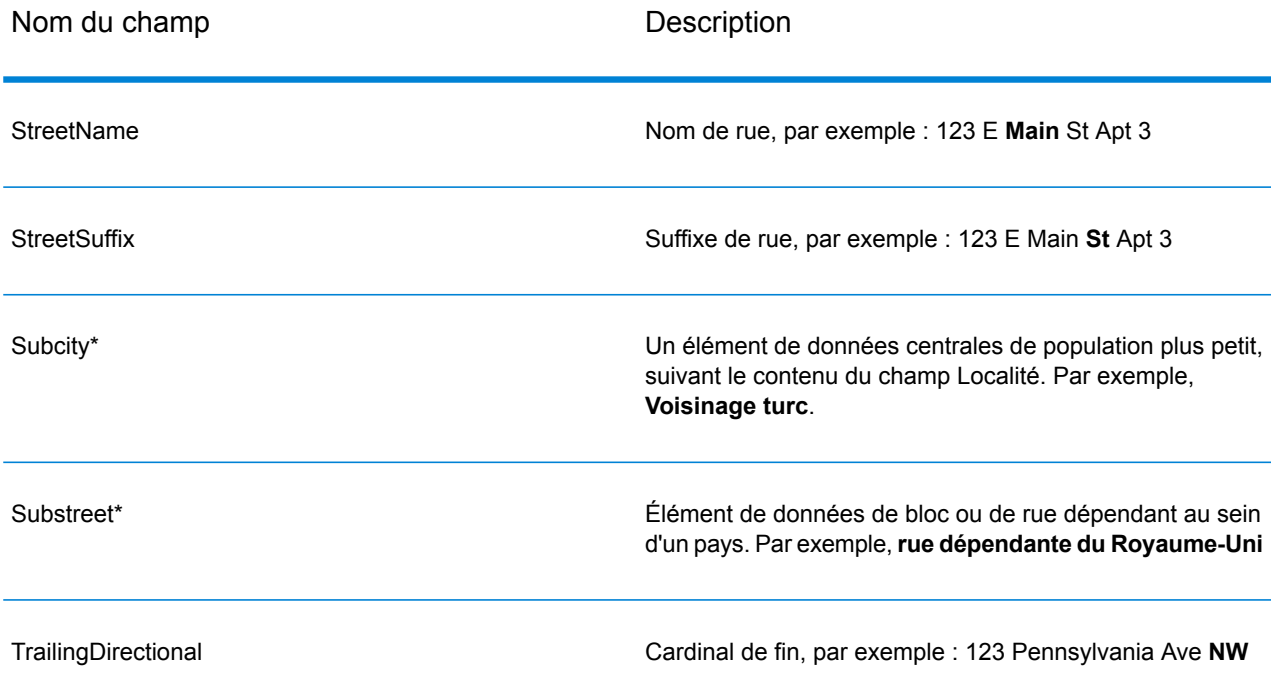

<span id="page-277-0"></span>\*Il s'agit d'un sous-champ, qui peut ne contenir aucune donnée.

## *Saisie analysée*

La sortie peut inclure l'adresse de saisie analysée. Ce type de sortie est dit « entrée analysée ». Les champs d'entrée analysée contiennent les données d'adresse utilisées en entrée, que ValidateAddress ait ou non validé l'adresse. L'entrée analysée est différente de la sortie « d'éléments d'adresse analysés » dans ces éléments d'adresse analysée contiennent l'adresse validée si l'adresse n'a pas pu être validée, et, facultativement, l'adresse de saisie si l'adresse n'a pas pu être validée. L'entrée analysée contient toujours l'adresse d'entrée, que ValidateAddress ait ou non validé l'adresse.

Pour inclure des champs d'entrée analysée dans la sortie, cochez la case **Renvoyer les données d'entrée parsées**.

## **Tableau 92 : Saisie analysée**

Nom du champ Description Indicateur d'appartement (comme STE ou APT), par exemple : 123 E Main St **APT** 3 ApartmentLabel.Input

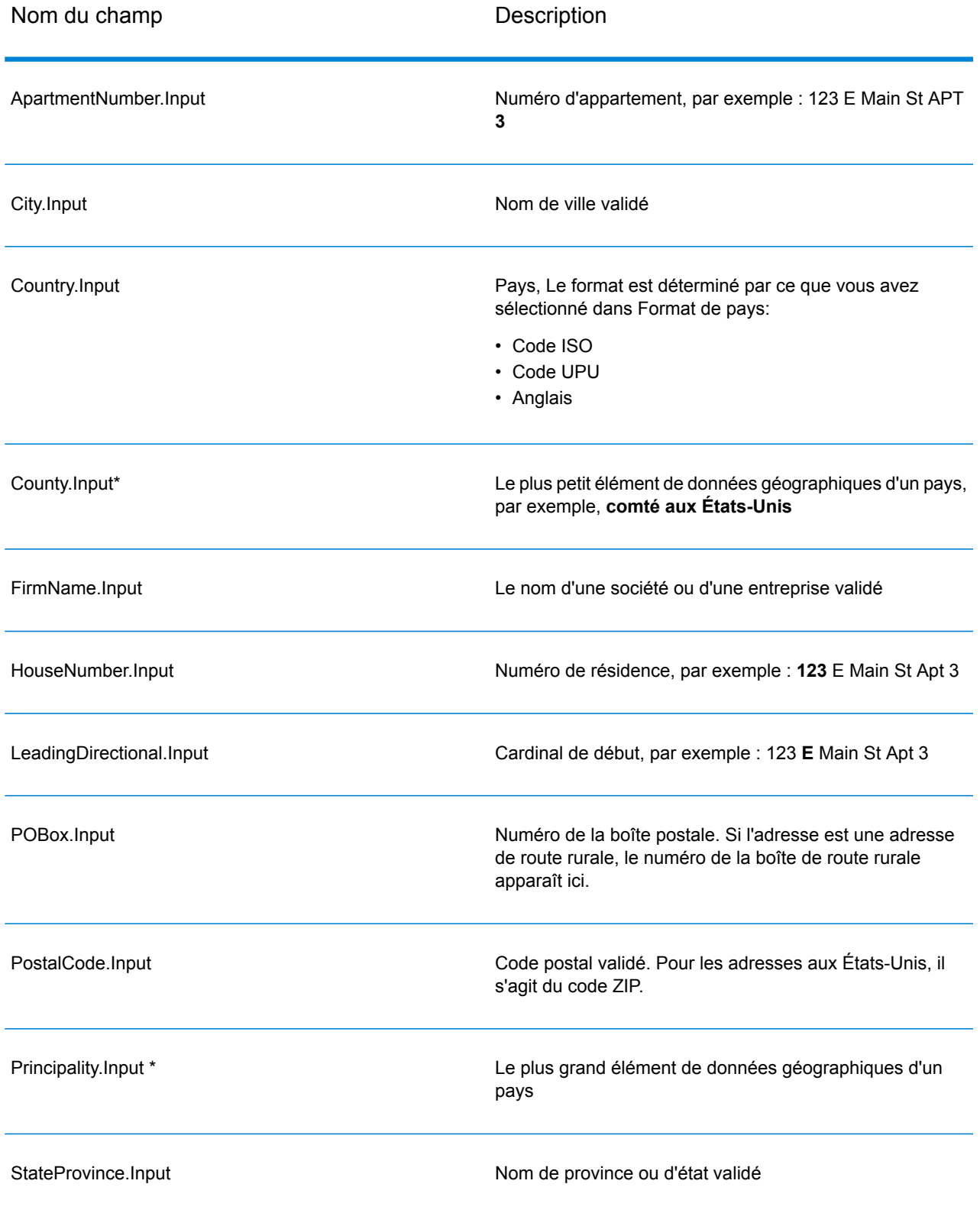

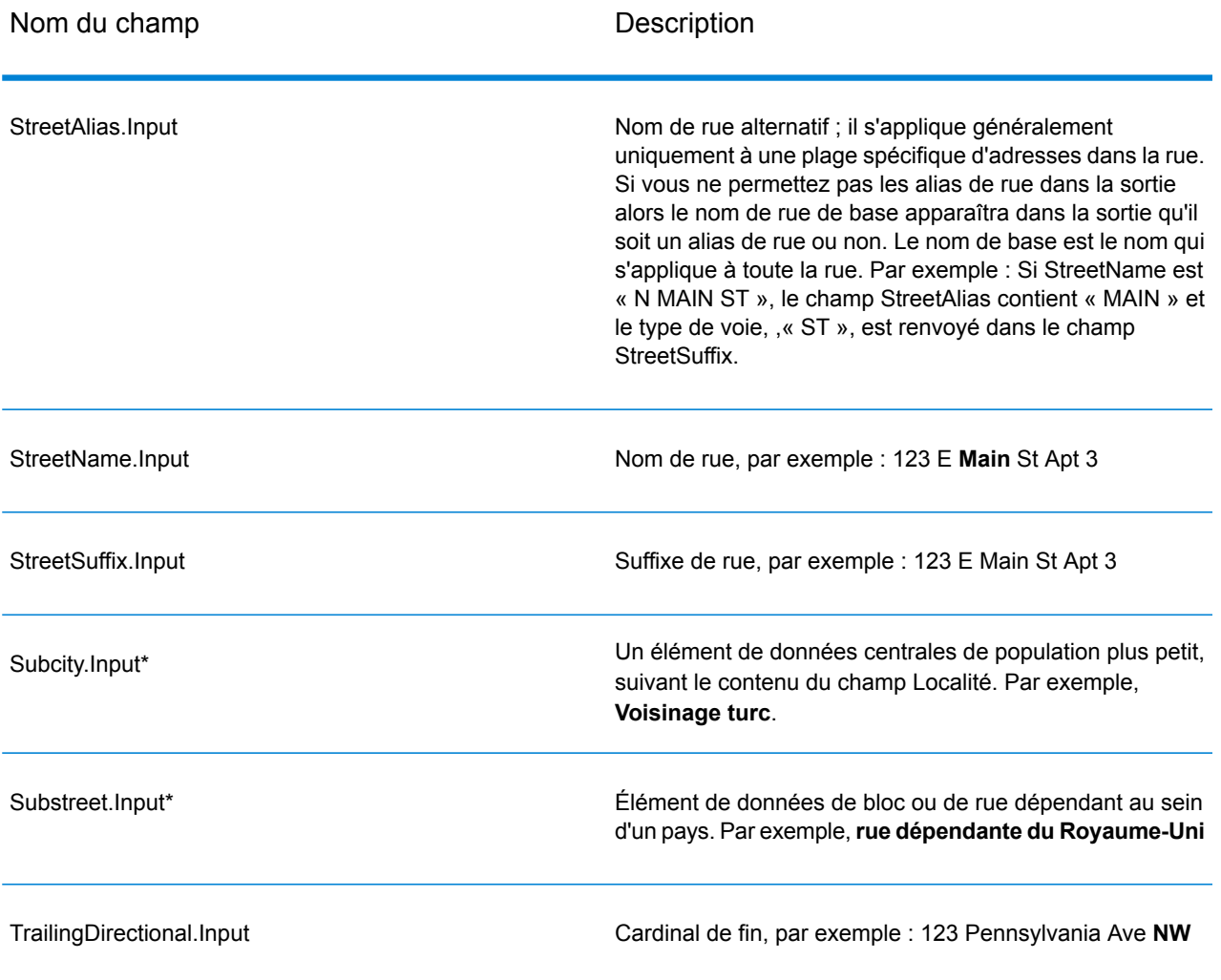

\*Il s'agit d'un sous-champ, qui peut ne contenir aucune donnée.

## *Résultats de géocode*

Validate Address Loqate renvoie la latitude/longitude, le code de correspondance de géocodage, les localités dépendantes et dépendantes doubles, les voies publiques dépendantes, les zones sous-administratives et superadministratives et la distance de recherche en tant que sortie. Les codes de correspondance décrivent à quel point le géocodeur a correspondu avec l'adresse entrée pour une adresse donnée ; ils décrivent également le statut global d'une tentative de correspondance. Les codes de distance de recherche représentent la proximité du géocode par rapport à l'emplacement physique d'une adresse.

# **Tableau 93 : Sortie Geocode Address**

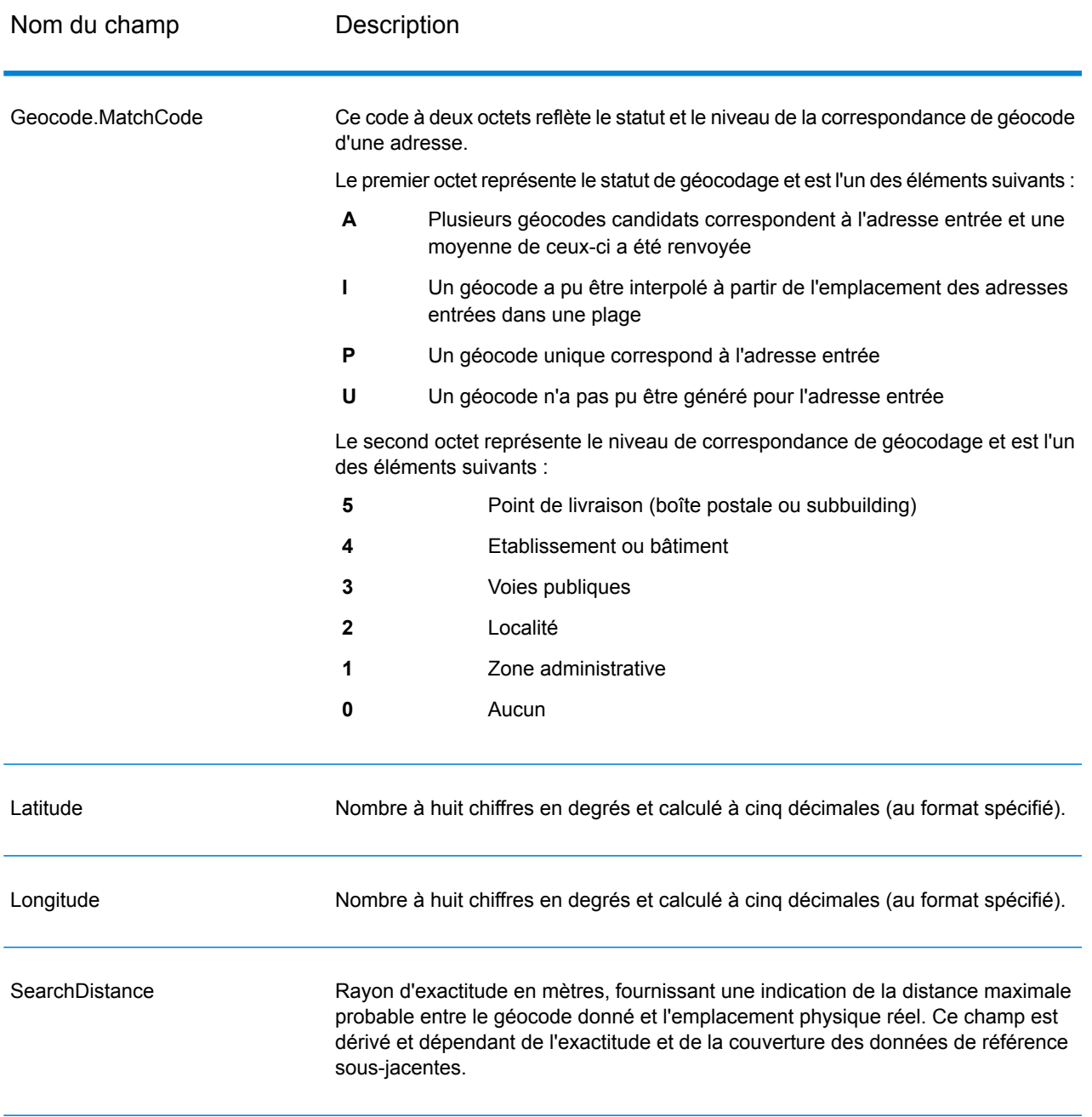

# **Tableau 94 : Codes de correspondance de centroïde de code postal/rue/ville**

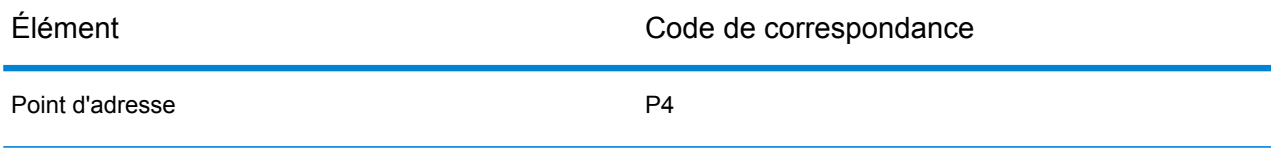

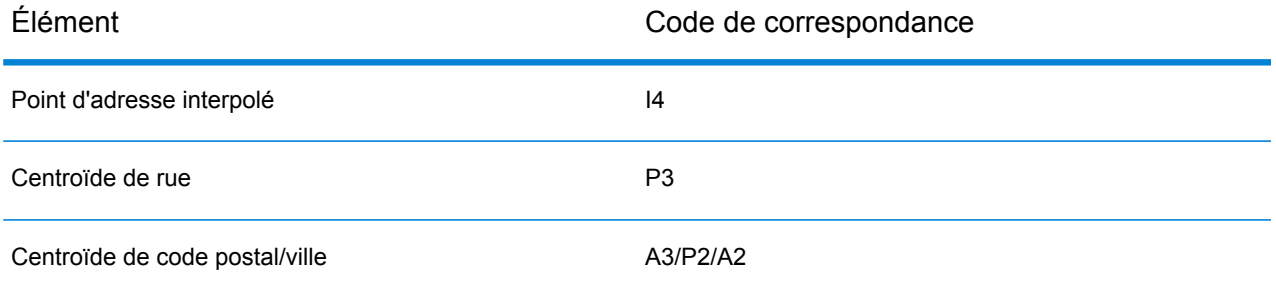

**Remarque :** Geocode.Match.Code ne renvoie pas deux coordonnées pour un segment de rue (comme le début et la fin d'une portion de rue). Au lieu de cela, avec une entrée obtenant des codes de renvoi I3 (interpolée au niveau de la voie publique ou de la rue, lorsque le numéro de lieu a été fourni en entrée), la rue complète est utilisée dans le calcul.

#### <span id="page-281-0"></span>*Indicateurs de résultat*

Les indicateurs de résultat fournissent des informations sur les genres de traitement effectués sur une adresse. Il existe deux types d'indicateurs de résultat :

#### *Indicateurs de résultats d'enregistrement*

Les indicateurs de résultats d'enregistrement fournissent des données sur les résultats du traitement de Validate Address Loqate pour chaque enregistrement, tel que la réussite ou l'échec d'une tentative de correspondance, quel codeur a traité l'adresse et d'autres informations. Le tableau suivant énumère les indicateurs de résultats d'enregistrement renvoyés par Validate Address Loqate.

## **Tableau 95 : Indicateurs d'enregistrement**

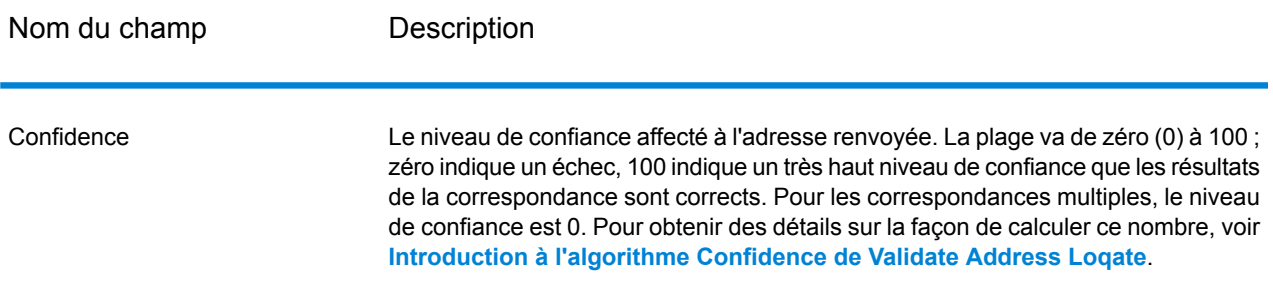

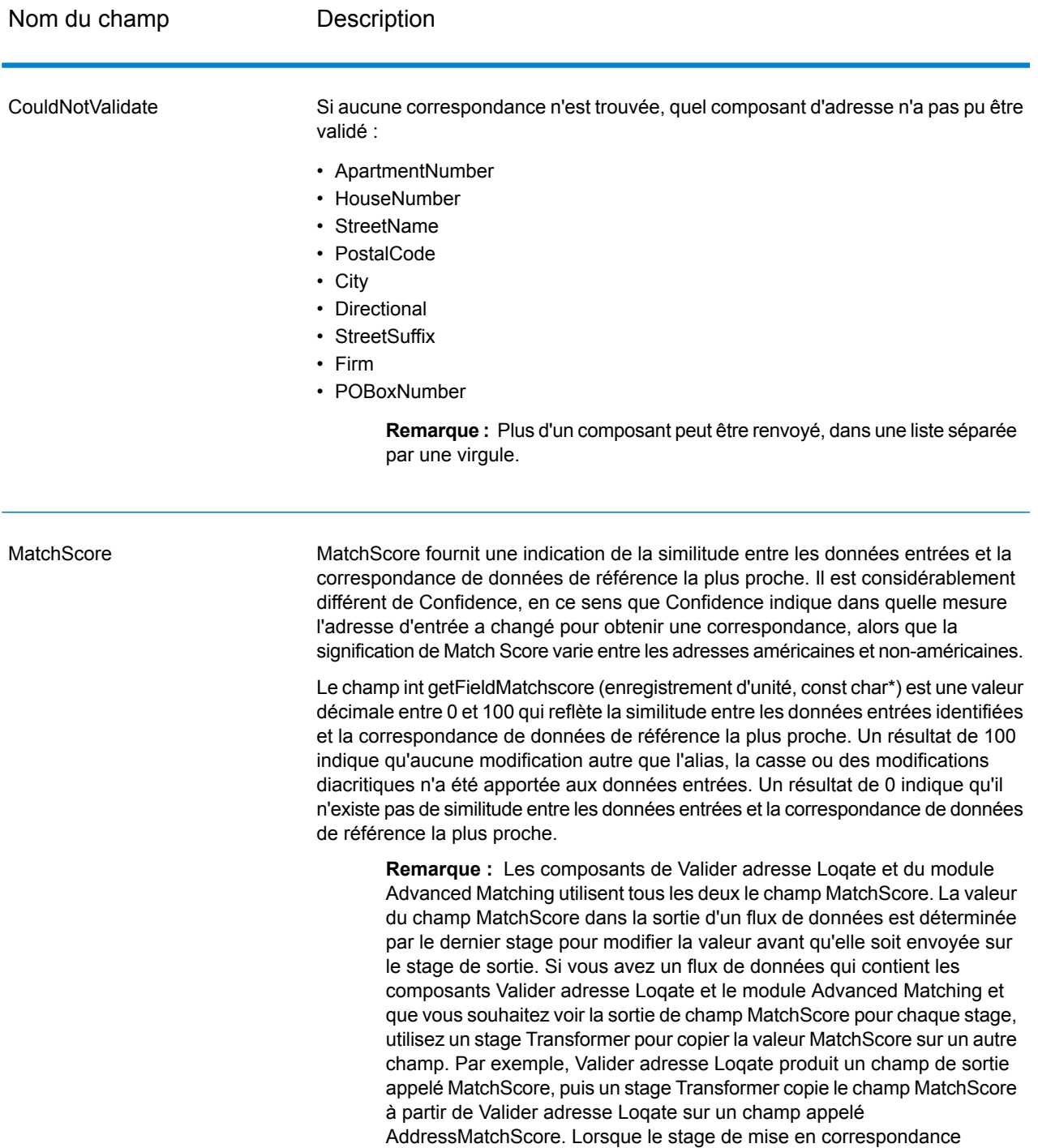

Valider adresse Loqate.

fonctionne, il remplit le champ MatchScore avec la valeur de la mise en correspondance et passe par la valeur AddressMatchScore à partir de

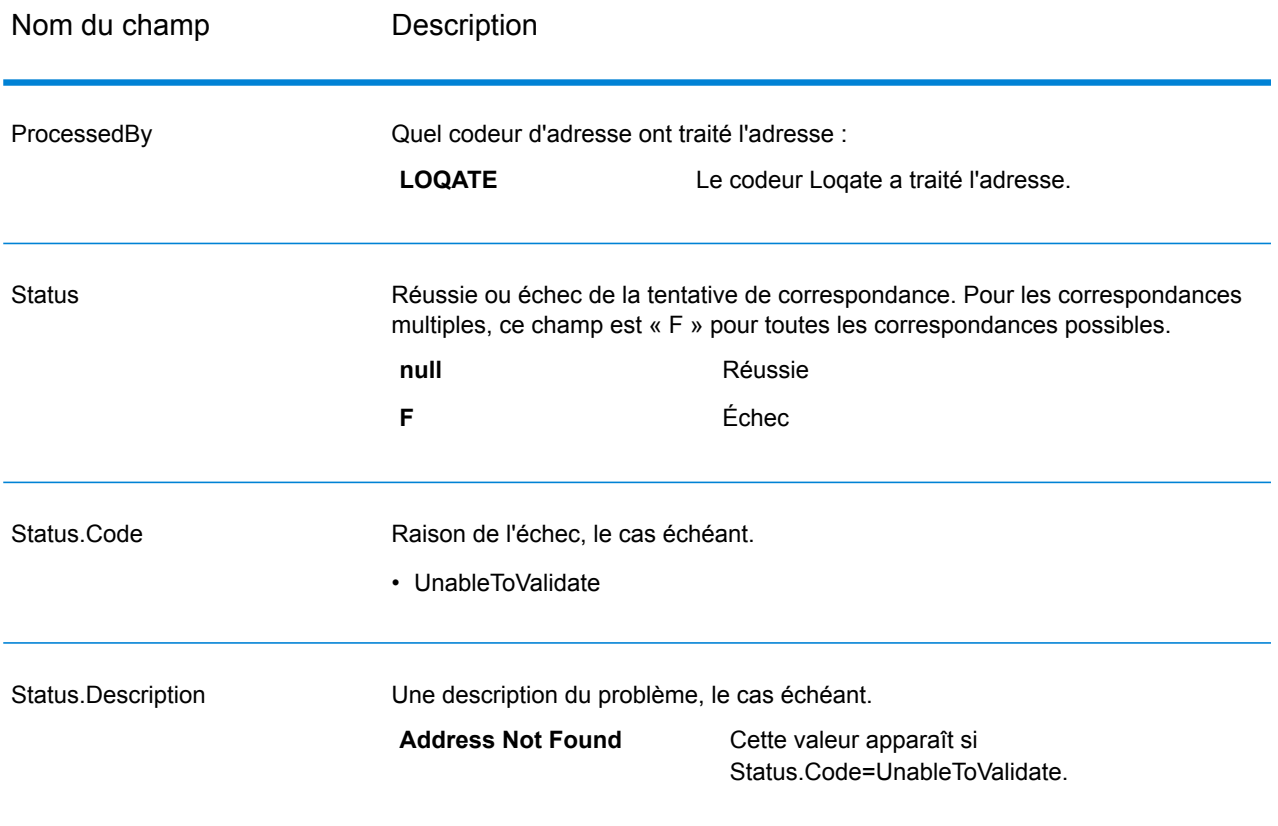

## *Indicateurs de résultat de champ*

Les indicateurs de résultat de champ décrivent comment Validate Address Loqate a géré chaque élément d'adresse. Les indicateurs de résultat de champ sont renvoyés dans le qualificateur « Résultat ». Par exemple, l'indicateur de résultat de champ pour HouseNumber est contenu dans **HouseNumber.Result**.

Pour activer les indicateurs de résultat de champ, cochez la case **Inclure les codes de résultat pour les différents champs**.

Le tableau suivant énumère les indicateurs de résultat de champ. Si un champ particulier ne s'applique pas à une adresse, l'indicateur de résultat peut être vide.

# **Tableau 96 : Indicateurs de résultat de champ**

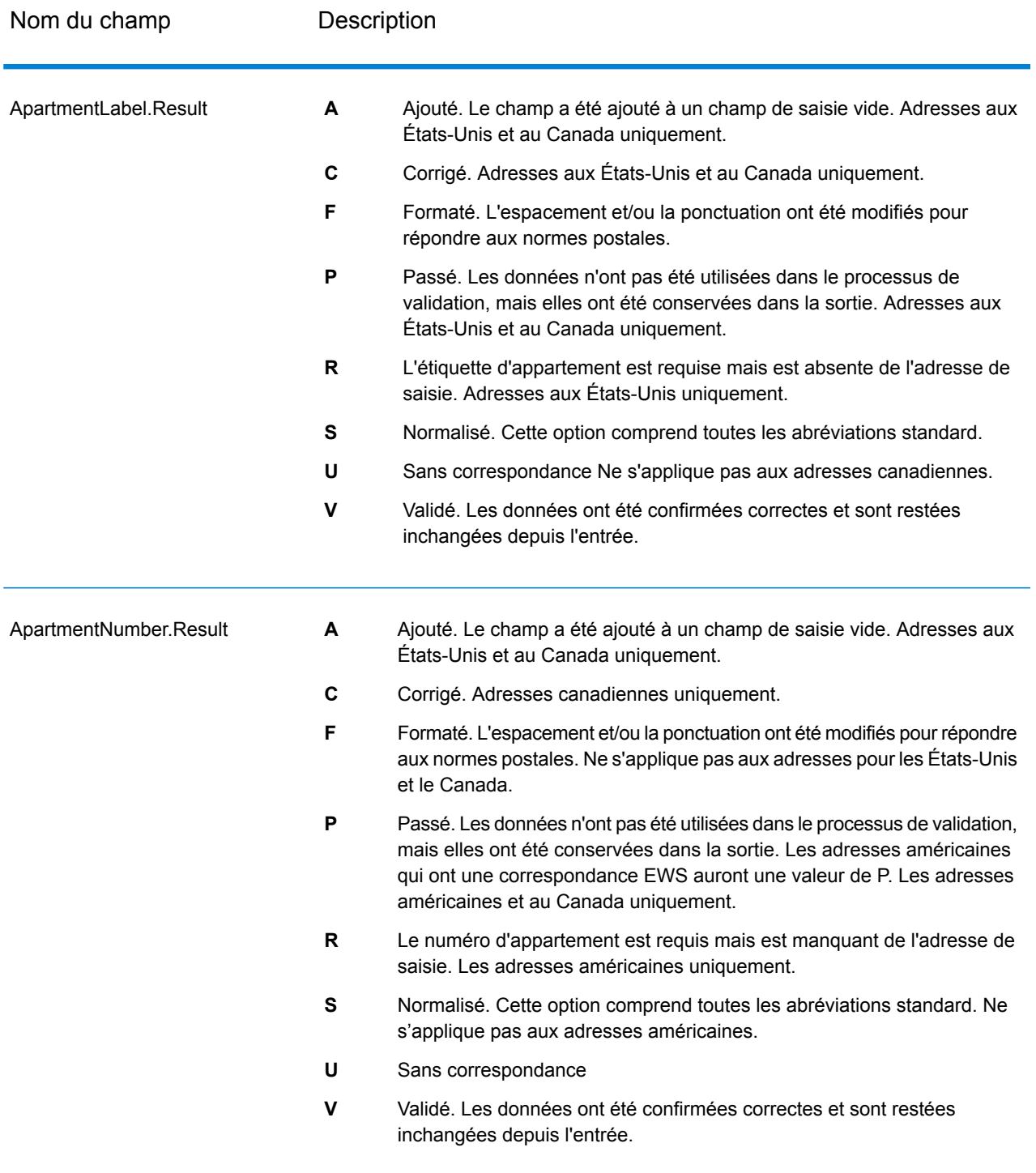

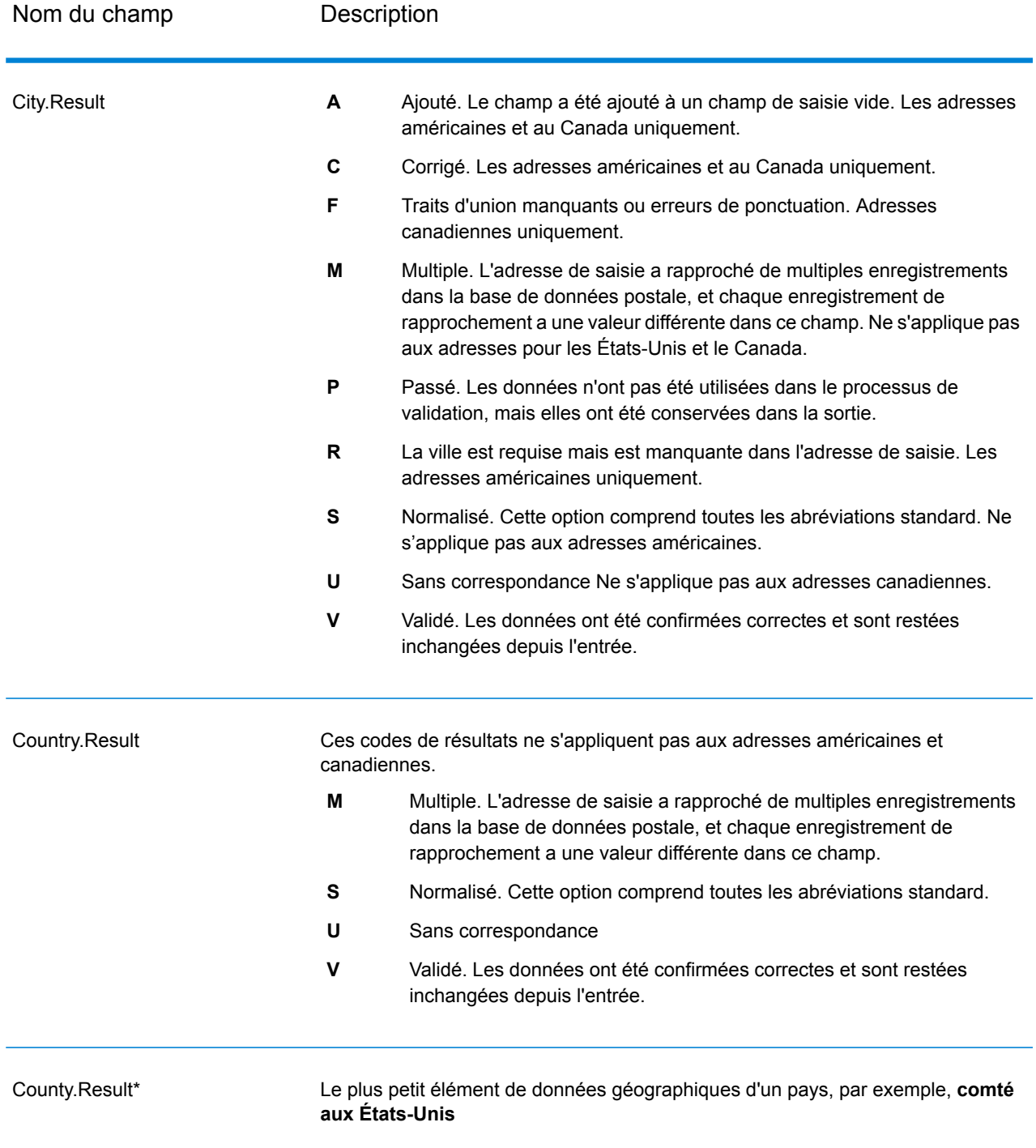

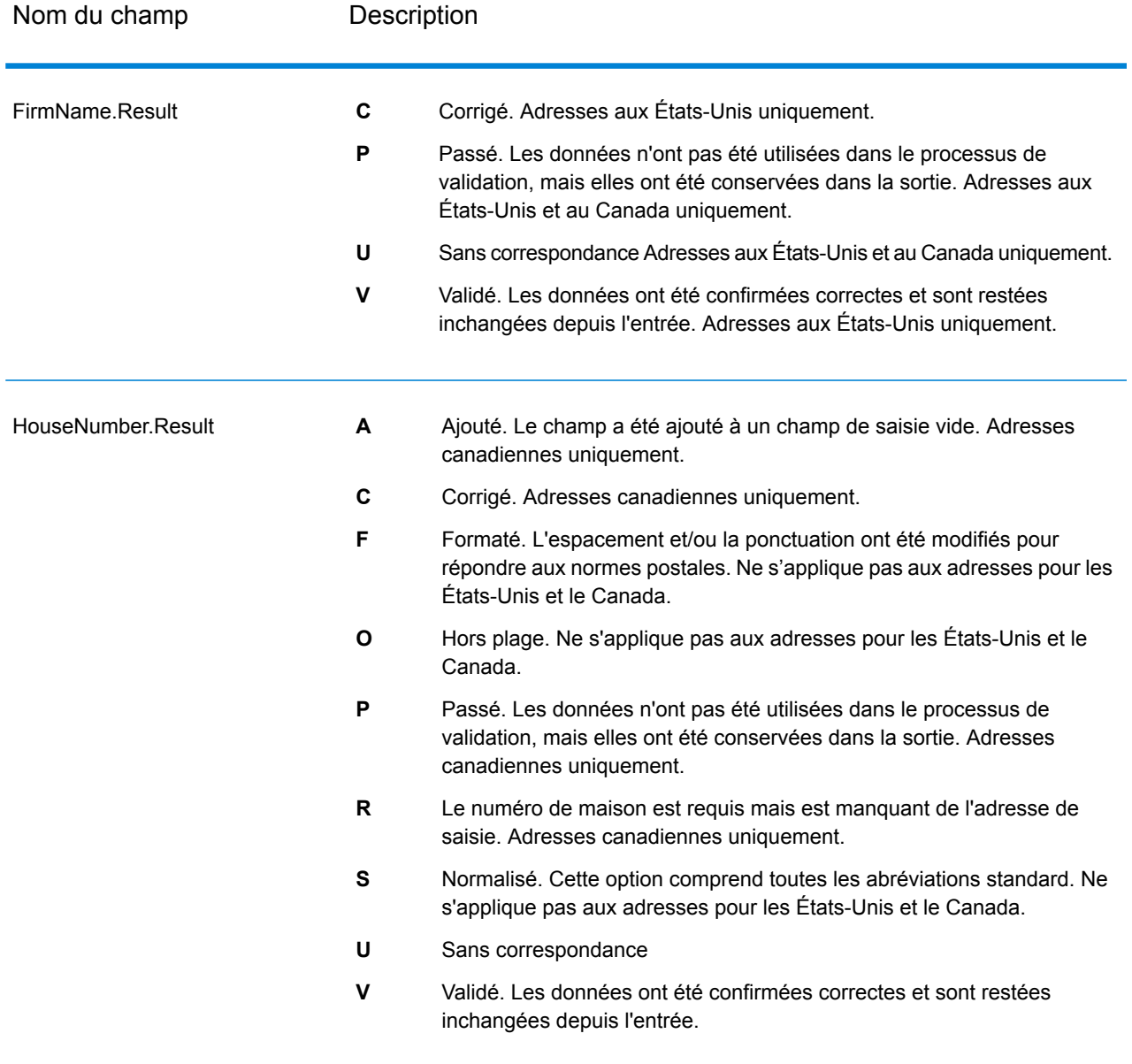

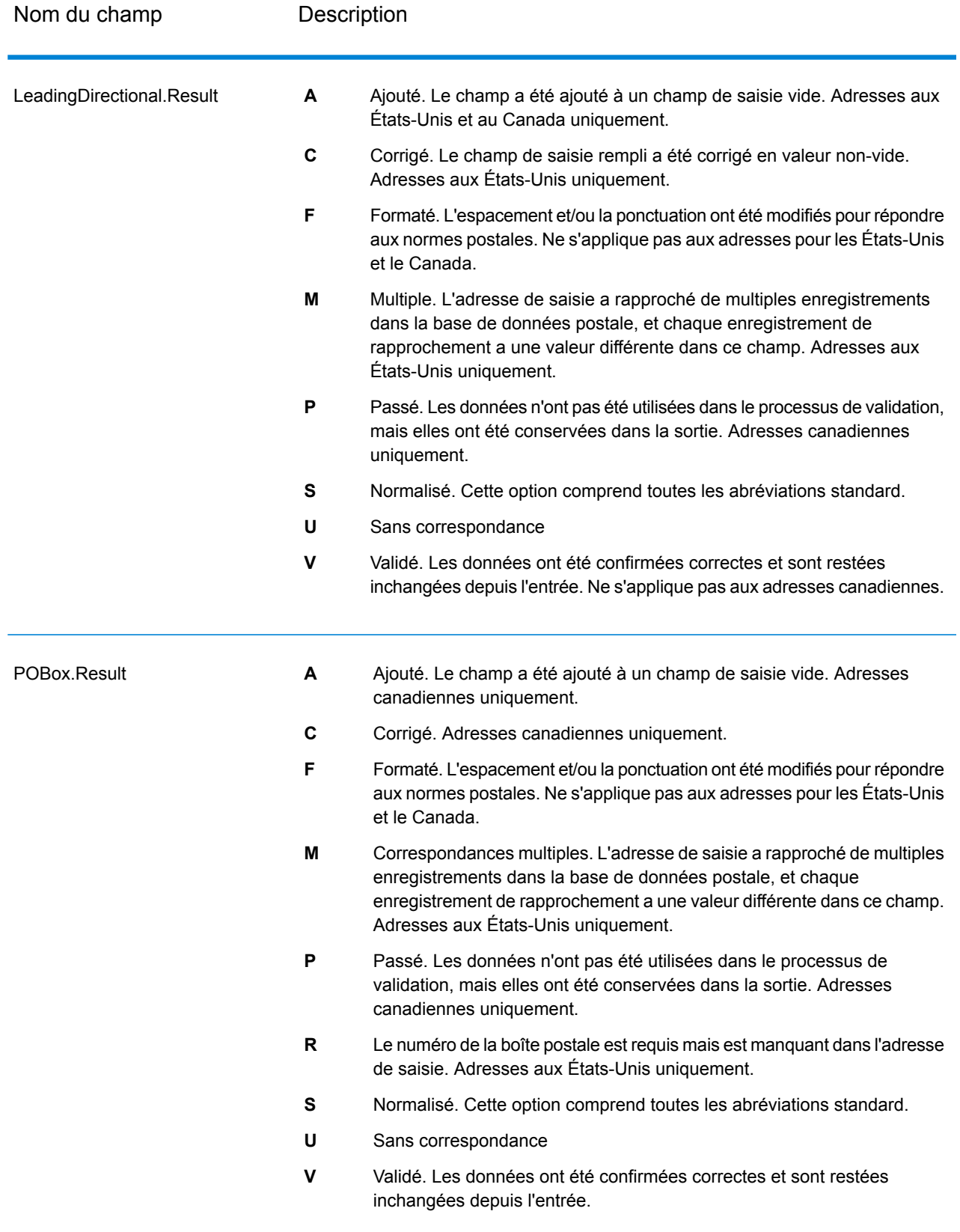
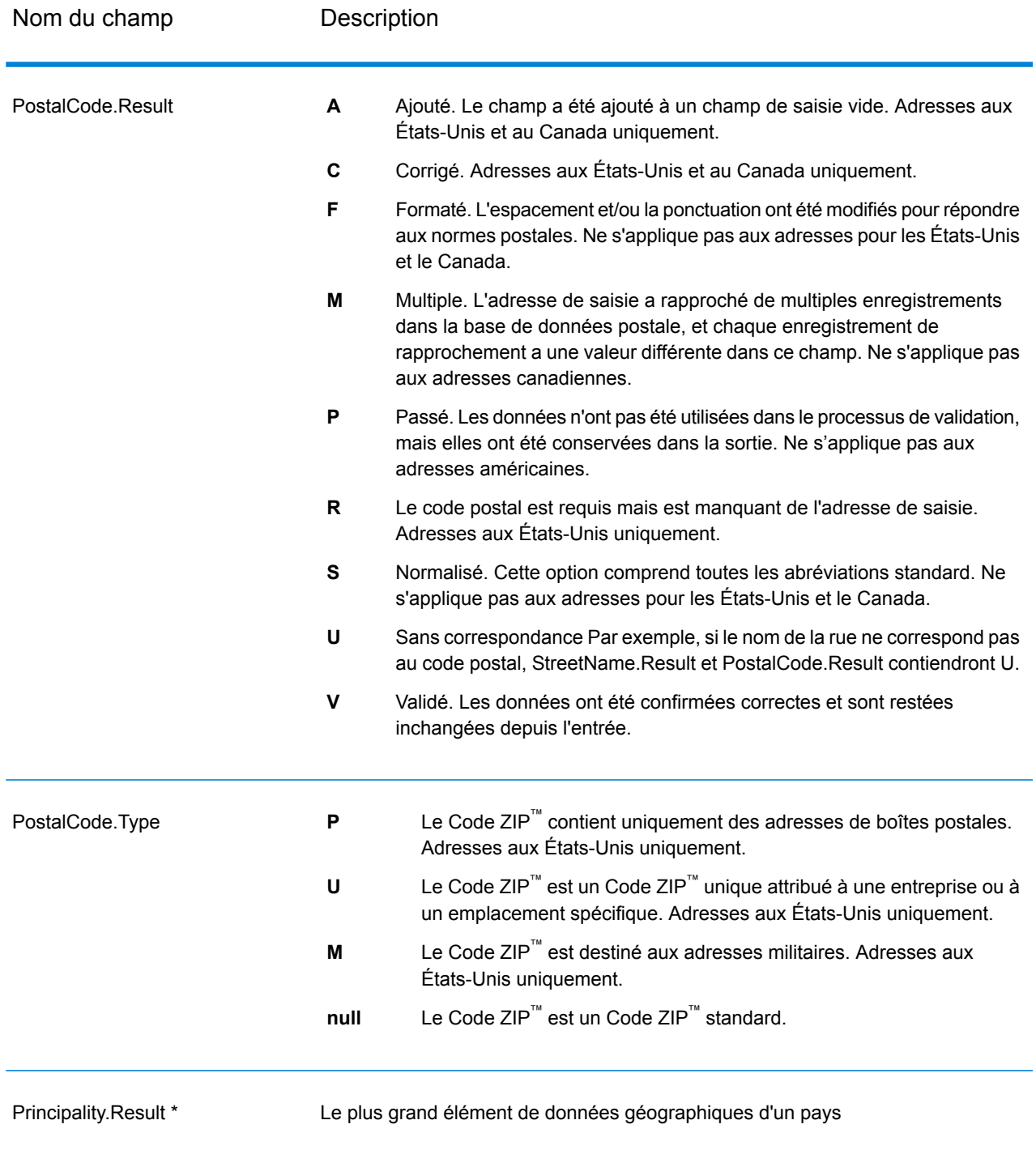

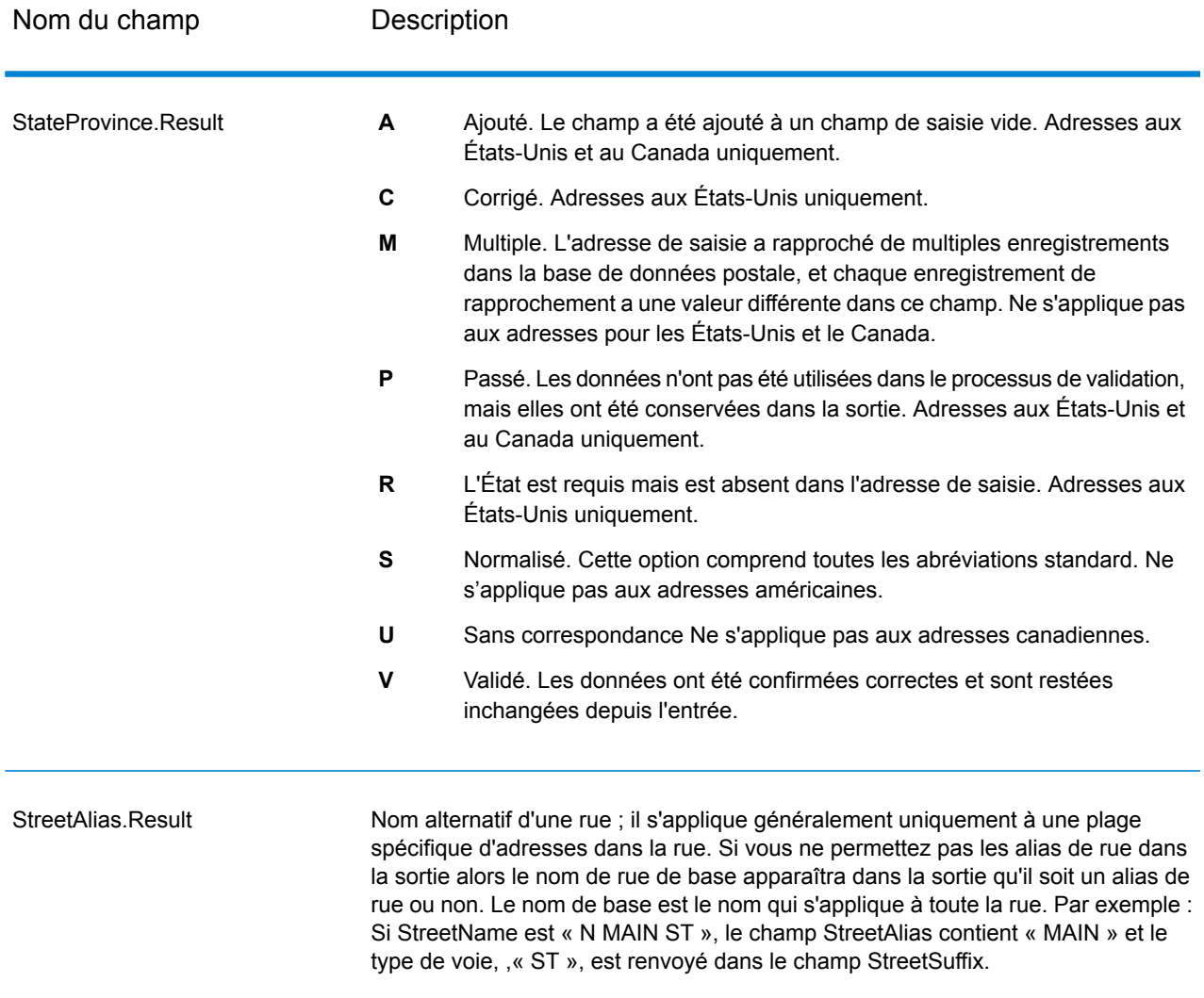

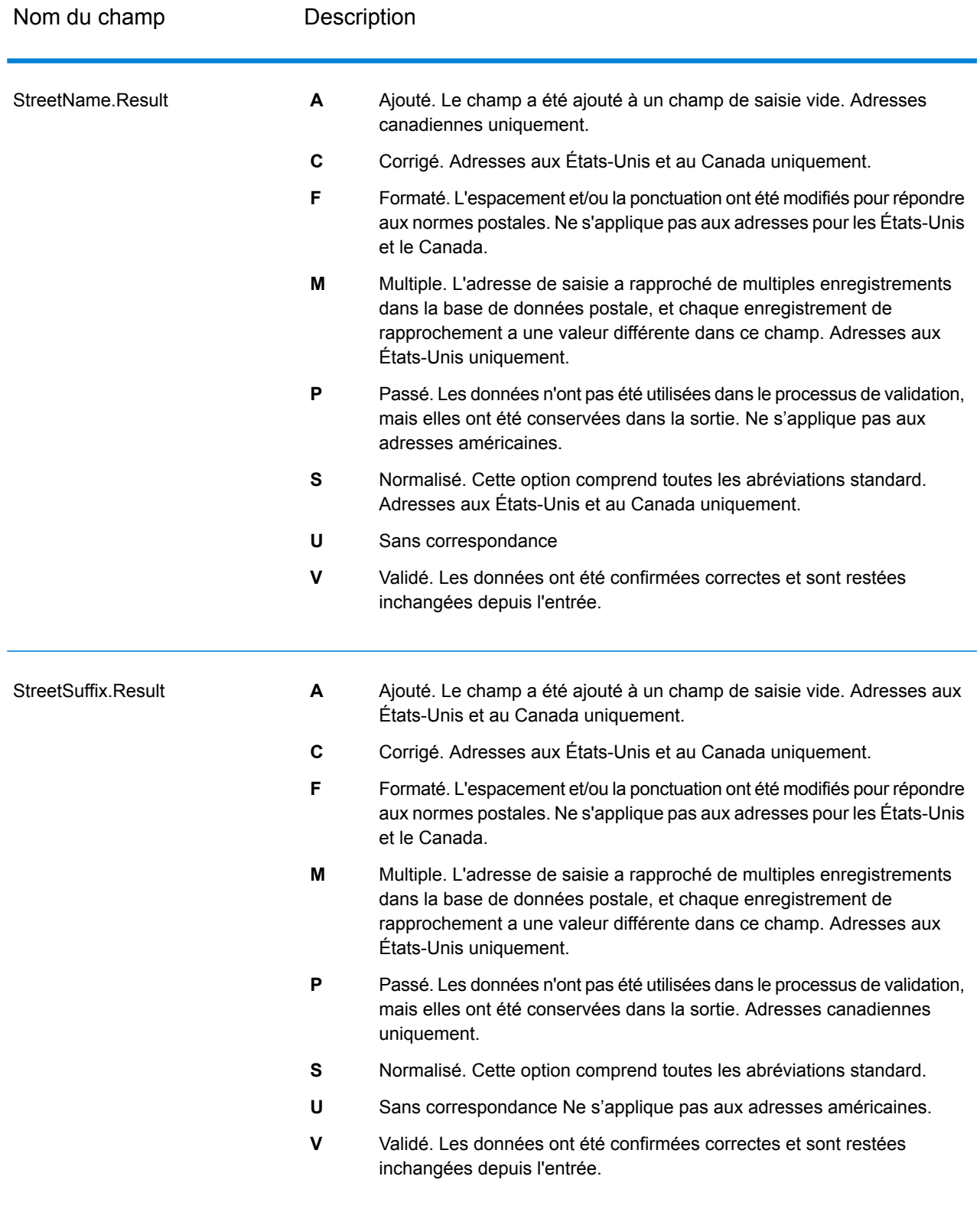

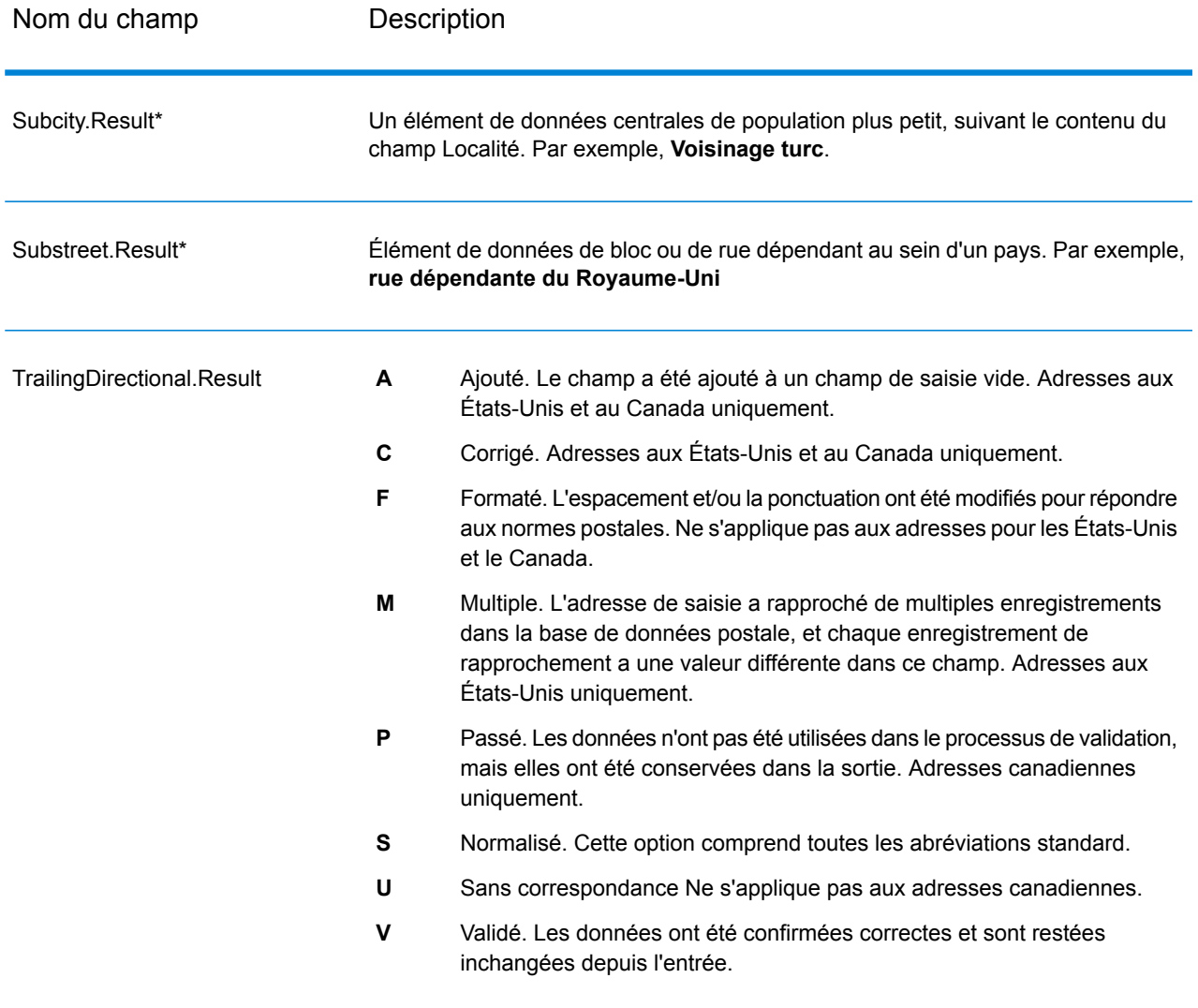

\*Il s'agit d'un sous-champ, qui peut ne contenir aucune donnée.

#### *Code AVC*

Le Code de vérification d'adresse (AVC) est un code de 11 octets qui est composé d'indicateurs de précision pour les adresses ; les codes vous renseignent sur la qualité des résultats du traitement et fournissent des directives sur la façon de corriger les données d'entrée si nécessaire. Chaque adresse individuelle reçoit son propre code. Ce code est automatiquement renvoyé dans la sortie de votre flux de données. Voici un exemple d'un AVC :

#### V44-I44-P6-100

Les codes AVC sont divisés en huit parties :

- État de vérification
- Niveau de correspondance de vérification post-traitement
- Niveau de correspondance de vérification pré-traitement
- État d'analyse
- Niveau de correspondance d'identification du lexique
- Niveau de correspondance d'identification du contexte
- État du code postal
- Score de correspondance

#### *État de vérification*

Le niveau auquel une adresse a été vérifiée.

- **V** : Vérifié. Une correspondance complète a été établie entre les données d'entrée et un seul enregistrement à partir de données de référence disponibles. Pour la validation d'adresse simple, celle-ci est considéré comme le meilleur code à renvoyer.
- **P** : Partiellement vérifié. Une correspondance partielle a été établie entre les données d'entrée et un seul enregistrement à partir de données de référence disponibles. Cela signifierait qu'il y a des données granulaires pour les informations d'adresse qui ont été fournies, mais que des informations supplémentaires sont requises pour renvoyer une validation complète.
- **A** : Ambigu. Il existe plusieurs adresses qui pourraient correspondre à l'entrée.
- **U** : Vérification impossible. Ceci obtient un renvoi quand il n'y a pas suffisamment d'informations pour vérifier une adresse ou lorsque la requête d'entrée n'est pas lisible. Les champs de sortie contiendront les données d'entrée.
- **R** : Inversé. L'enregistrement n'a pas pu être vérifié au niveau minimal acceptable spécifié. Cela se produit lorsque des options avancées telles que les niveaux de retour minimum sont définies sur un processus. Les champs de sortie contiendront les données d'entrée.
- **C** : Conflit. Il y a plusieurs correspondances de données de référence proche avec des valeurs en conflit.

#### *Niveau de correspondance de vérification post-traitement*

Le niveau auquel les données d'entrée correspondent aux données de référence disponibles après le traitement.

- **5** : Point de livraison (immeuble ou boîte postale) L'enregistrement est accepté ou présente un haut niveau de confiance si ApartmentNumber, HouseNumber, Street, City et StateProvince, fournis dans l'enregistrement d'entrée, correspondent au jeu de données de référence Loqate. Il présente un niveau de confiance modéré si ApartmentNumber est correct, mais que les autres champs restants sont incorrects ; mais, dans ce cas, le moteur Loqate devrait être capable d'identifier ApartmentNumber, car ApartmentNumber se trouve à un niveau plus granulaire. Il présente un niveau de confiance zéro si le moteur Loqate n'est pas en mesure d'analyser ApartmentNumber ni d'autres champs.
- **4** : Établissement ou bâtiment. L'enregistrement est accepté ou présente un haut niveau de confiance si House Number, Street, City et StateProvince, fournis dans l'enregistrement d'entrée, correspondent au jeu de données de référence Loqate. Il présente un niveau de confiance modéré si HouseNumber est correct, mais que les autres champs ne le sont pas ; cependant, dans ce cas, le moteur Loqate devrait être capable d'identifier HouseNumber, car HouseNumber se trouve

à un niveau plus granulaire. Il présente un niveau de confiance zéro si le moteur Loqate n'est pas en mesure d'analyser HouseNumber ni d'autres champs.

- **3** : Voie, route ou rue. L'enregistrement est accepté ou présente un haut niveau de confiance si Street, City et StateProvince, fournis dans l'enregistrement d'entrée, correspondent au jeu de données de référence Loqate. Il présente un niveau de confiance modéré si City est correct, mais que StateProvince ne l'est pas ; cependant, dans ce cas, le moteur Loqate devrait être capable d'identifier StateProvince, car City fait partie de StateProvince. Il présente un niveau de confiance zéro si le moteur Loqate n'est pas en mesure d'analyser City ou les deux champs (City et State Province).
- **2** : Localité (ville ou agglomération). L'enregistrement est accepté ou présente un haut niveau de confiance si City et StateProvince, fournis dans l'enregistrement d'entrée, correspondent au jeu de données de référence Loqate. Il présente un niveau de confiance modéré si City est correct, mais que StateProvince ne l'est pas ; cependant, dans ce cas, le moteur Loqate devrait être capable d'identifier StateProvince, car City fait partie de StateProvince. Il présente un niveau de confiance zéro si le moteur Loqate n'est pas en mesure d'analyser City ou les deux champs (City et StateProvince).
- **1** : Zone administrative (état ou région). L'enregistrement est accepté ou présente un haut niveau de confiance si StateProvince, fourni dans l'enregistrement d'entrée, correspond au jeu de données de référence Loqate.
- **0** : Aucun. Il s'agit de l'équivalent de l'option de correspondance la plus lâche.

#### *Niveau de correspondance de vérification pré-traitement*

Le niveau auquel les données d'entrée correspondent aux données de référence disponibles avant le traitement.

- **5** : Point de livraison (bâtiment ou boîte postale).
- **4** : Établissement ou bâtiment.
- **3** : Voie, route ou rue.
- **2** : Localité (ville ou agglomération).
- **1** : Zone administrative (état ou région).
- **0** : Aucun.

#### *État d'analyse*

Le niveau auquel une adresse a été analysée.

- **I** : identifiée et analysée. Les données d'entrée ont été identifiées et placées dans les composants. Par exemple, avec « 123 Kingston Av » Validate Address Loqate est capable de déterminer que « 123 » est un numéro d'établissement, « Kingston » est le nom de la voie et « Av » ou « Avenue » est le type de voie.
- **U** : Analyse impossible. Validate Address Loqate n'a pas pu identifier et analyser les données d'entrée. Comme pour l'état de vérification « Non vérifiée », les données d'entrée étaient incomplètes ou imprécises.

#### *Niveau de correspondance d'identification du lexique*

Le niveau auquel les données d'entrée ont une certaine forme reconnue grâce à l'utilisation de la correspondance de modèle (par exemple, une valeur numérique peut être un numéro d'établissement) et de la correspondance de lexique (par exemple, « rd » peut être le type de voie « road » ; « Londres » peut être une localité et ainsi de suite).

- **5** : Point de livraison (bâtiment ou boîte postale).
- **4** : Établissement ou bâtiment.
- **3** : Voie, route ou rue.
- **2** : Localité (ville ou agglomération).
- **1** : Zone administrative (état ou région).
- **0** : Aucun.

#### *Niveau de correspondance d'identification du contexte*

Le niveau auquel les données d'entrée peuvent être reconnues en fonction du contexte dans lequel elles apparaissent. C'est la forme la moins précise de mise en correspondance et elle est basée sur l'identification d'un mot comme un élément d'adresse particulière. Par exemple, une entrée peut être interprétée comme étant une voie publique parce qu'elle est précédée par quelque chose qui peut être un établissement et suivie par quelque chose qui peut être une localité, ces derniers éléments étant identifiés via une correspondance par rapport aux données de référence ou au lexique.

- **5** : Point de livraison (bâtiment ou boîte postale).
- **4** : Établissement ou bâtiment.
- **3** : Voie, route ou rue.
- **2** : Localité (ville ou agglomération).
- **1** : Zone administrative (état ou région).
- **0** : Aucun.

#### *État du code postal*

Le niveau auquel un code postal a été vérifié.

- **P8** : PostalCodePrimary et PostalCodeSecondary vérifiés.
- **P7** : PostalCodePrimary vérifié, PostalCodeSecondary ajouté ou modifié.
- **P6** : PostalCodePrimary vérifié.
- **P5** : PostalCodePrimary vérifié avec une petite modification.
- **P4** : PostalCodePrimary vérifié avec une grosse modification.
- **P3** : PostalCodePrimary ajouté.
- **P2** : PostalCodePrimary identifié par le lexique.
- **P1** : PostalCodePrimary identifié par le contexte.
- **P0** : PostalCodePrimary vierge.

#### *Score de rapprochement*

Une valeur numérique comprise entre 0 et 100 représentant la similitude entre les données d'entrée identifiées et les données de sortie pour l'enregistrement. Un résultat de 100 indique qu'aucune modification autres que les ajouts, l'alias, la casse ou des modifications diacritiques n'a été apportée aux données d'entrée. Un résultat de 0 indique qu'il n'existe pas de similitude entre les données d'entrée et les données de sortie fournies.

#### *Sortie AMAS*

Le tableau suivant répertorie les champs standard renvoyés par ValidateAddressAUS.

#### **Tableau 97 : Champs de sortie**

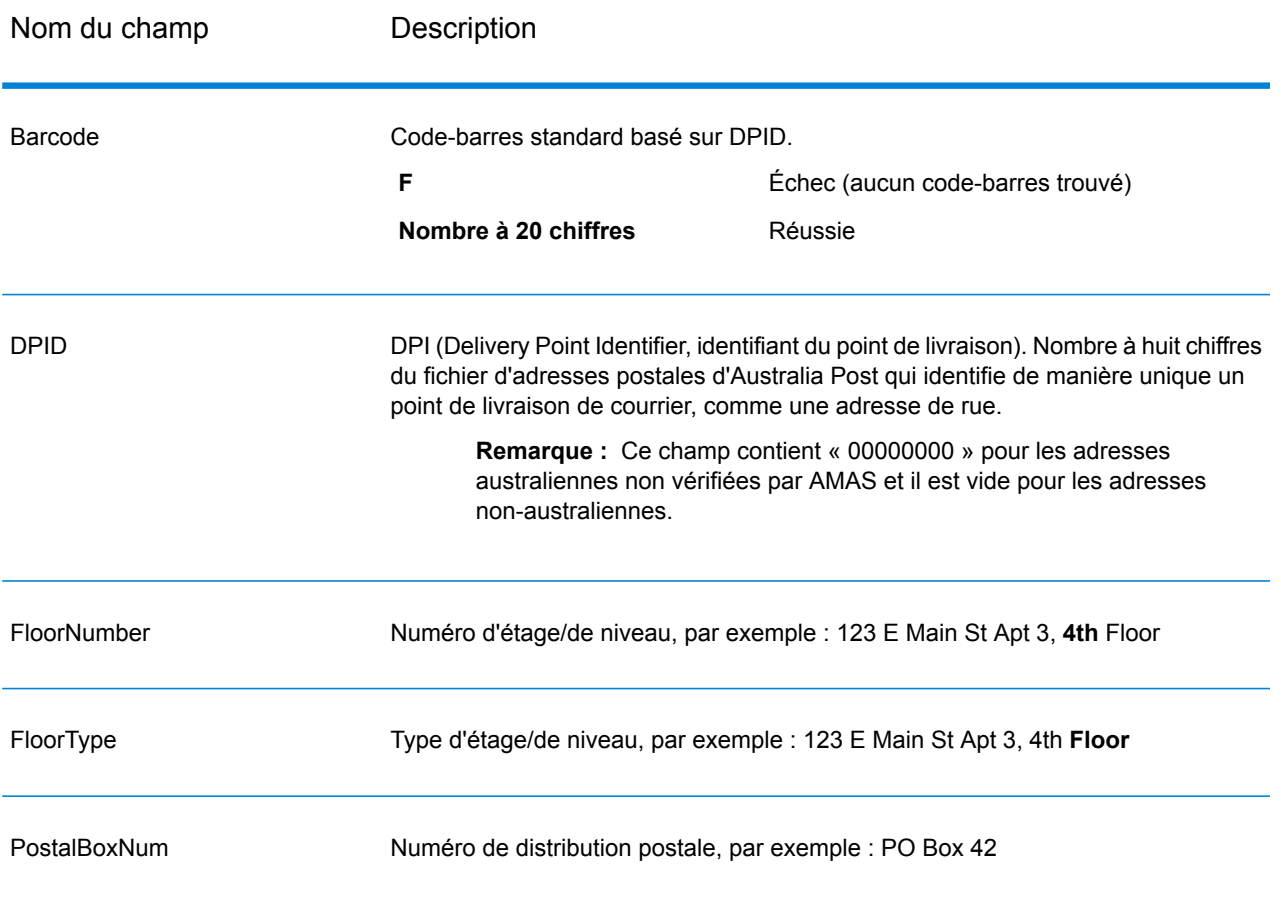

### Découverte de faux positifs

#### **Qu'est-ce qu'un positif incorrect ?**

Pour empêcher la génération de listes d'adresses, les bases de données DPV et LACS<sup>Link</sup> comprennent des enregistrements positifs incorrects. Les enregistrements positifs incorrects sont des adresses artificiellement créées dans une table de positifs incorrects. Pour chaque réponse négative qui survient dans une requête DPV ou LACS<sup>Link</sup>, une requête est faite sur la table de positifs incorrects. Une correspondance avec cette table (appelée correspondance « positive .<br>incorrecte ») désactive la clé DPV ou LACS<sup>Link</sup>. Dans le traitement par lots, le job contenant la violation se termine correctement, mais vous ne pouvez plus exécuter aucun job ultérieur utilisant DPV ou LACS<sup>Link</sup> tant que vous ne signalez pas la violation et que vous n'obtenez pas de clé pour réactiver DPV ou LACS<sup>Link</sup>.

**Remarque :** Le terme « violation de l'enregistrement d'origine » est également utilisé pour faire référence aux enregistrements positifs incorrects rencontrés. Ces deux termes ont la même signification.

#### **Rapports de violations faux-positif DPV**

Spectrum™ Technology Platform indique une correspondance faux-positif par l'intermédiaire de messages dans le journal du serveur.

Pendant le traitement batch, si vous rencontrez un enregistrement faux-positif le job continue. Une fois le travail terminé, vous ne pourrez pas exécuter les autres jobs avec DPV, parce que votre clé DPV est désactivée. Lorsqu'une violation d'enregistrement faux-positif DPV se produit, le texte suivant s'affiche dans l'historique de l'exécution :

DPV Seed Record Violation. Seed Code S<ZIP, ZIP+4, Address, Unit>

Vous pouvez signaler la violation et obtenir une clé de redémarrage en suivant les étapes suivantes.

- 1. Dans votre navigateur, rendez-vous à l'adresse http://<votreserveur>:<port>/<codeproduit>/dpv.jsp. Par exemple, http://localhost:8080/unc/dpv.jsp pour le Module d'Adressage Universel et http://localhost:8080/geostan/dpv.jsp pour le Module Enterprise Geocoding.
- 2. Entrez les informations du préposé à l'expédition dans chaque champ. Le numéro entre parenthèses après chaque champ indique la longueur maximale du champ.
- 3. Cliquez sur **Envoyer** lorsque vous avez terminé. Une boîte de dialogue **Téléchargement de fichiers** apparaît.
- 4. Cliquez sur **Enregistrer** pour enregistrer le fichier sur votre ordinateur. Une boîte de dialogue **Enregistrer sous** apparaît.
- 5. Spécifiez un nom de fichier et un emplacement sur votre disque dur (par exemple c:\DPVSeedFile.txt) et cliquez sur **Enregistrer**.
- 6. Rendez-vous sur **[www.g1.com/support](http://www.g1.com/support)** et connectez-vous.
- 7. Cliquez sur le lien **DPV & LACS**Link **Faux-positif**.
- 8. Suivez les instructions à l'écran pour joindre votre fichier seed et obtenir une clé de redémarrage.

#### *Disposition du fichier d'en-tête DPV positif incorrect*

L'USPS® a déterminé la disposition requise du fichier d'en-tête positif incorrect DPV, ce qui est actuellement défini comme un fichier de longueur fixe contenant deux ou plusieurs enregistrements de 180 octets. Le premier enregistrement doit toujours être l'enregistrement d'en-tête dont la disposition est indiquée ci-dessous.

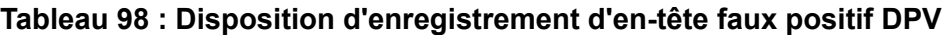

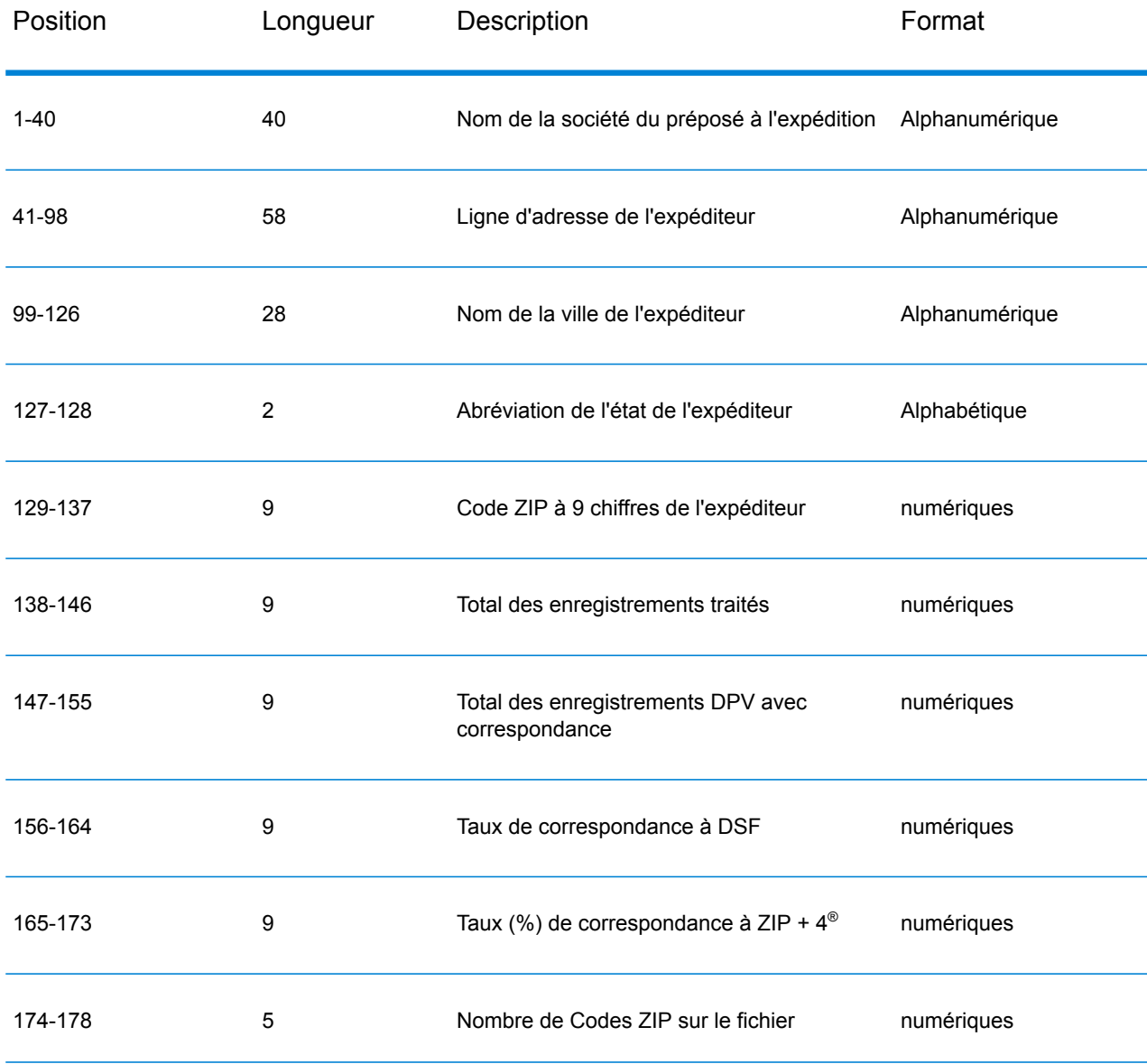

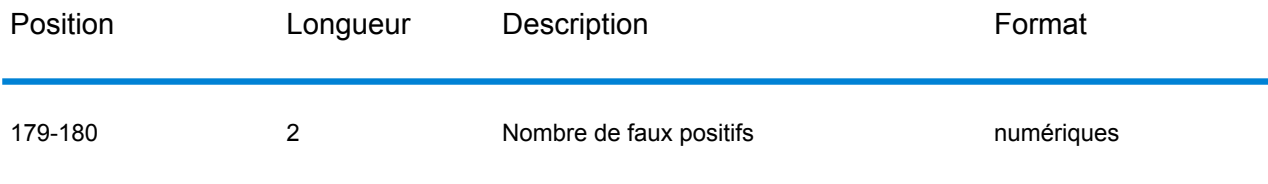

L'enregistrement de terminaison contient les informations concernant la correspondance DPV faux positif. Il doit y avoir un enregistrement de terminaison ajouté au fichier faux positif pour chaque correspondance DPV faux positif. La disposition est indiquée ci-dessous.

#### **Tableau 99 : Disposition de la terminaison DPV faux positif**

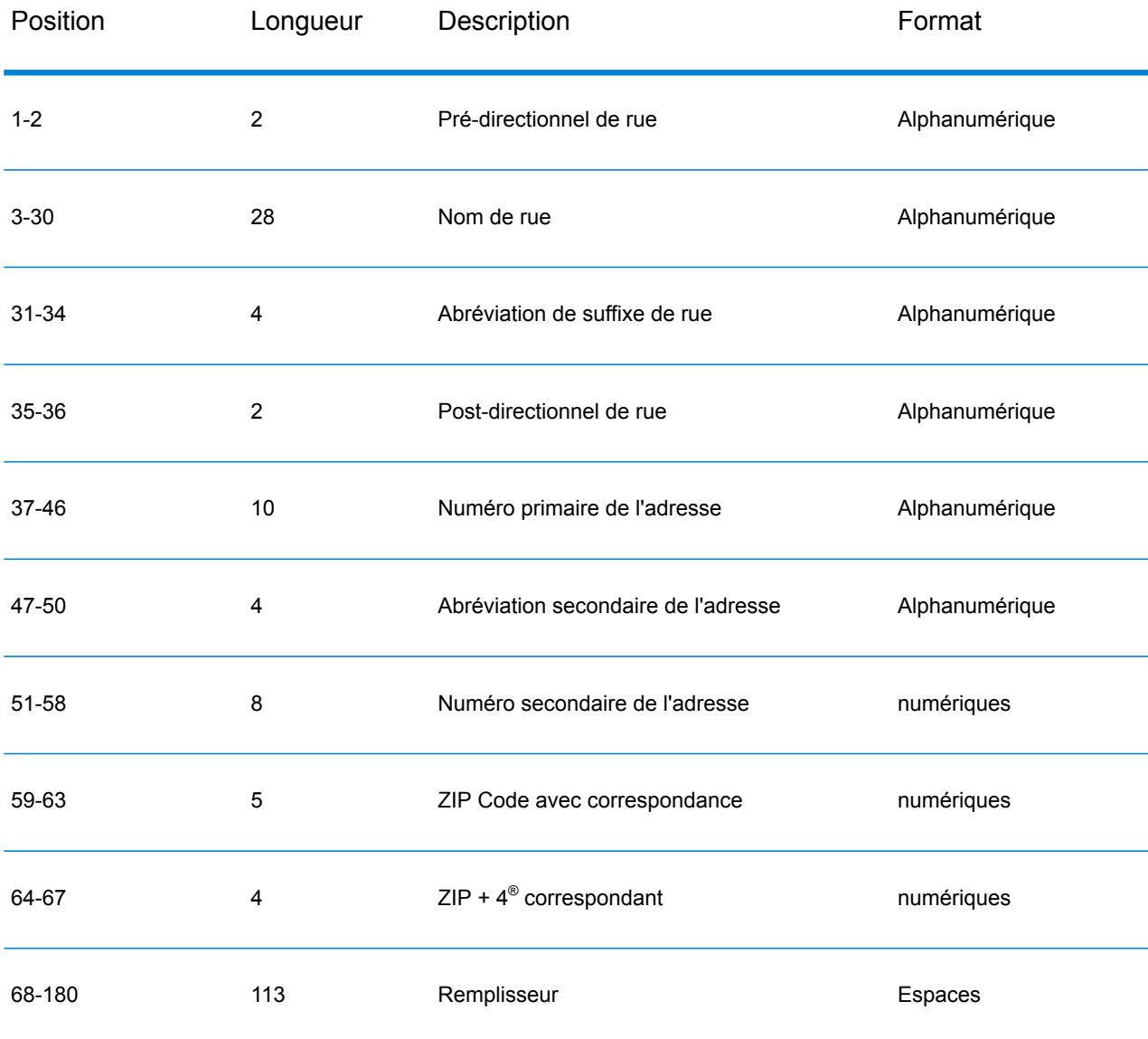

#### **Rapports de violations faux-positif LACS/Link**

Spectrum™ Technology Platform indique une correspondance faux-positif par l'intermédiaire de messages dans le journal du serveur. Les traitements par lots échouent si une correspondance faux-positif se produit et les appels client/serveur génèrent une exception.

**Remarque :** Le terme « violation de l'enregistrement d'origine » est également utilisé pour faire référence aux enregistrements positifs incorrects rencontrés. Ces deux termes ont la même signification.

Lorsqu'un enregistrement faux-positif est rencontré, le journal du serveur indique :

```
2005-05-19 09:40:10,758 WARN [com.g1.dcg.component.Log] Seed record
violation for RR 1 R74039 2924
2005-05-19 09:40:10,774 ERROR [com.g1.dcg.component.Log] Feature
Disabled: LLB: LACS Seed Record Violation. Seed Code: R74039 2924
2005-05-19 09:40:10,867 ERROR
[com.g1.dcg.job.server.stages.JobRunnerStages] Error executing job
com.g1.dcg.stage.StageException: com.g1.dcg.component.ComponentException:
 Feature Disabled: LLB
```
- 1. Dans votre navigateur, rendez-vous à l'adresse http://<NomDuServeur>:<port>/<codeproduit>/lacslink.jsp. Par exemple, http://localhost:8080/unc/lacslink.jsp pour le Module Universal Addressing et http://localhost:8080/geostan/lacslink.jsp pour le Module Enterprise Geocoding.
- 2. Entrez les informations du préposé à l'expédition dans chaque champ. Le numéro entre parenthèses après le nom de champ indique la longueur maximale du champ. Cliquez sur **Envoyer** lorsque vous avez terminé. Une boîte de dialogue **Téléchargement de fichiers** apparaît.
- 3. Cliquez sur **Enregistrer** pour enregistrer le fichier sur votre ordinateur. Une boîte de dialogue **Enregistrer sous** apparaît.
- 4. Spécifiez un nom de fichier et un emplacement sur votre disque dur (par exemple c:\lacslink.txt) et cliquez sur **Enregistrer**.
- 5. Rendez-vous sur **[www.g1.com/support](http://www.g1.com/support)** et connectez-vous.
- 6. Cliquez sur le lien **DPV & LACS**Link **Faux-positif**.
- 7. Suivez les instructions à l'écran pour joindre votre fichier seed et obtenir une clé de redémarrage.

### Algorithme Confidence de Validate Address

#### **Introduction à l'algorithme Confidence de Validate Address**

ValidateAddress calcule un score de confiance pour chaque adresse validée. Ce score décrit la probabilité que l'adresse validée est correcte. Les valeurs de code de confiance vont de 0 à 100, avec un niveau de confiance de zéro indiquant l'absence de confiance et 100 indiquant un très haut niveau de confiance et que les résultats du rapprochement sont corrects. Les codes de confiance sont calculés sur la base d'un algorithme qui prend en compte les résultats de rapprochement pour les champs de sortie individuels. Les champs de sortie impliqués dans ce calcul sont les suivants :

- Pays
- City
- État
- PostalCode
- StreetName
- HouseNumber
- Préfixedirectionnel
- Suffixedirectionnel
- StreetSuffix
- ApartmentNumber

Chaque champ a sa propre pondération dans l'algorithme De plus, pour chaque champ le résultat de rapprochement peut être étiqueté comme succès, échec ou modifié. (Le terme « modifié » fait référence aux cas où le contenu du champ a été corrigé à des fins de correspondance.) Le résultat de la correspondance (Succès, Échec ou Modifié) détermine le facteur de ce champ. Ainsi, le calcul pour le code de confiance désigne un produit de pondération par le facteur comme suit :

```
Confidence = (Weight * Factor) for City
 + (Weight * Factor) for Country
 + (Weight * Factor) for State
 + (Weight * Factor) for PostalCode
 + (Weight * Factor) for StreetName
 + (Weight * Factor) for HouseNumber
 + (Weight * Factor) for Directionals
 + (Weight * Factor) for Street Suffix
 + (Weight * Factor) for ApartmentNumber
```
#### **Algorithme Confidence pour les adresses aux États-Unis et au Canada**

Le tableau suivant détaille le calcul du score et la logique derrière l'algorithme Confidence de ValidateAddress pour les adresses aux États-Unis et le Canada.

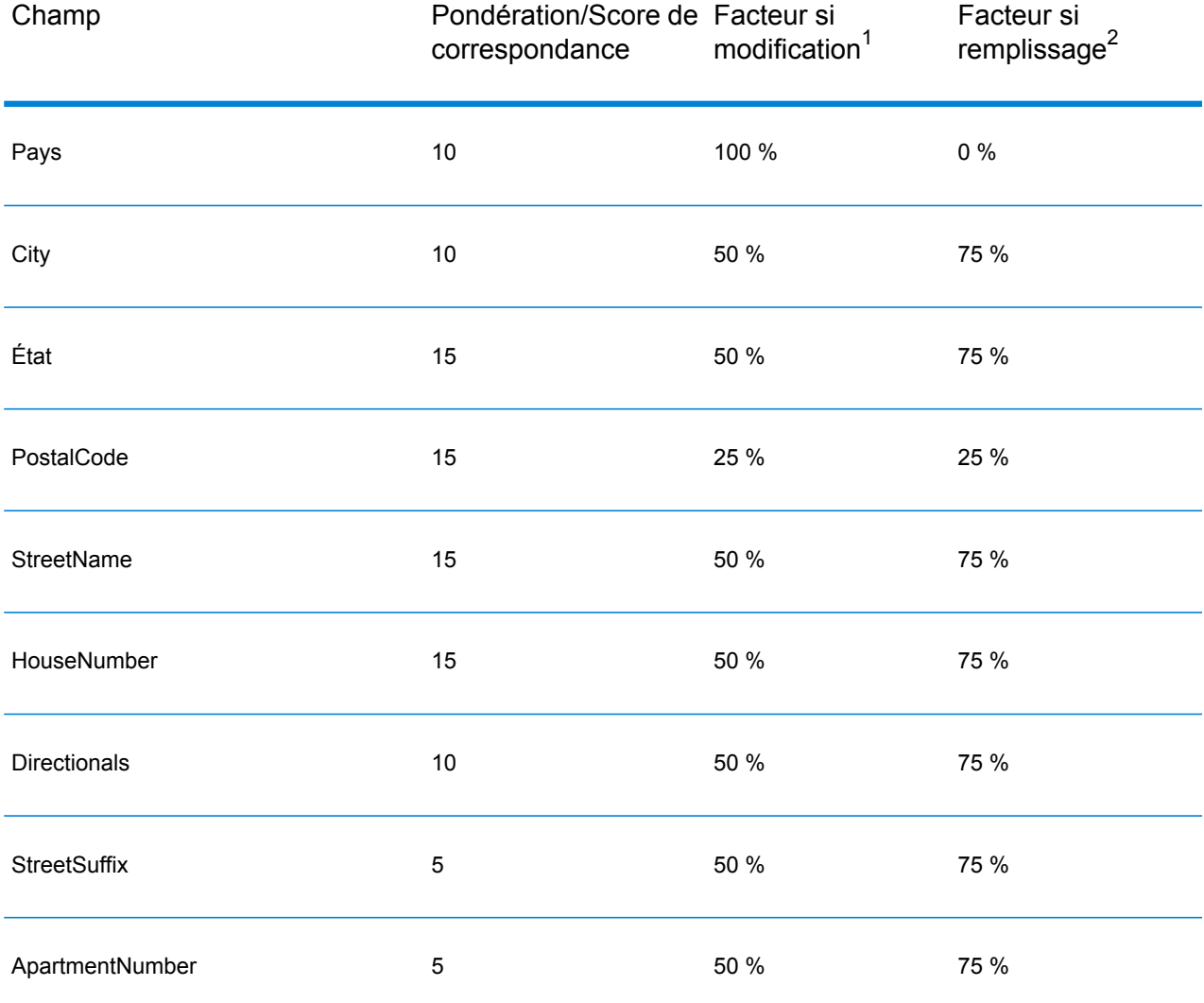

#### **Tableau 100 : Algorithme Confidence pour les adresses aux États-Unis et au Canada**

#### **Algorithme Confidence pour les adresses internationales**

Il existe deux algorithmes Confidence pour les adresses en dehors des États-Unis et du Canada : l'un pour les adresses des pays qui utilisent des codes postaux, l'autre pour les adresses des pays qui n'utilisent pas de code postal.

Le tableau suivant détaille l'algorithme Confidence des adresses en dehors des États-Unis et du Canada des pays qui utilisent des codes postaux.

<sup>2</sup> Fait référence aux instances d'absence des données d'entrée de ce champ, renseigné à des fins de correspondance.

<sup>1</sup> Fait référence aux instances de modification des données d'entrée de ce champ à des fins de correspondance.

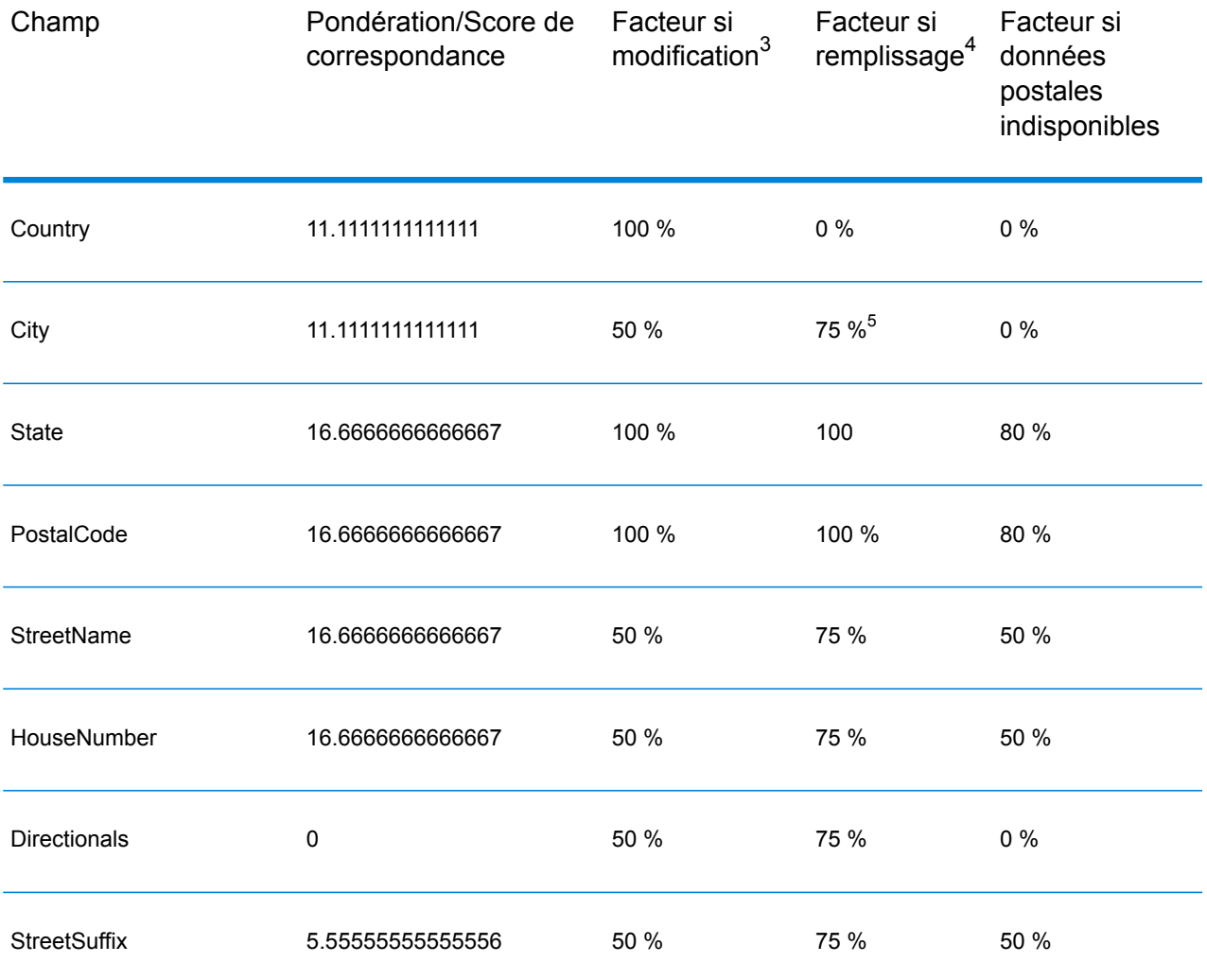

#### **Tableau 101 : Algorithme Confidence pour les pays avec des codes postaux**

4 Fait référence aux instances d'absence des données d'entrée de ce champ, renseigné à des fins de correspondance.

3 Fait référence aux instances de modification des données d'entrée de ce champ à des fins de correspondance.

5 Si le pays est un pays de catégorie C, cette valeur est 50 %. Les pays tombent dans l'une des catégories suivantes :

- **Category A**—Permet la validation et la correction du code postal d'une adresse, d'un nom de ville, d'un nom d'état/de pays, des éléments d'adresse de rue et du nom de pays.
- **Category B**—Permet la validation et la correction du code postal d'une adresse, du nom de ville, du nom d'état/de pays et du nom de pays. Le système ne supporte pas la validation ou la correction des éléments de l'adresse de la rue.
- **Category C**—Permet la validation et la correction du nom du pays, et la validation du format du code postal.

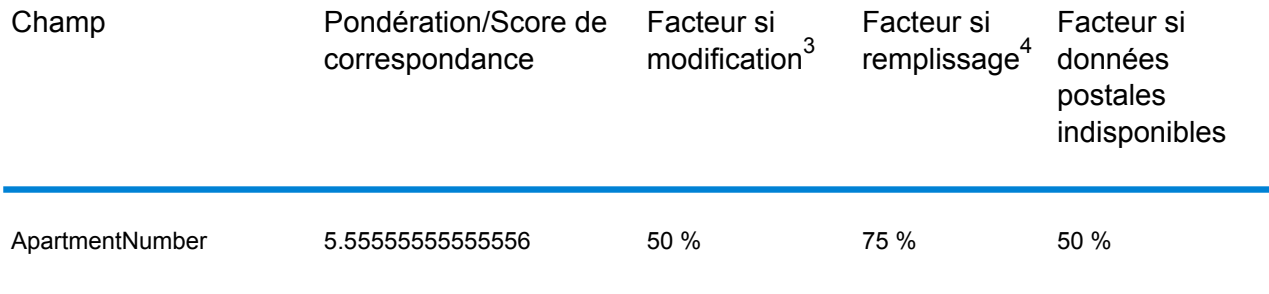

Le tableau suivant détaille l'algorithme Confidence pour les pays qui n'utilisent pas de codes postaux.

#### **Tableau 102 : Algorithme Confidence pour les pays sans code postal**

| Champ   | Pondération/Score de<br>correspondance | Facteur si<br>modification <sup>6</sup> | Facteur si<br>remplissage <sup>'</sup> | Facteur si<br>données<br>postales<br>indisponibles |
|---------|----------------------------------------|-----------------------------------------|----------------------------------------|----------------------------------------------------|
| Country | 13.3333333333333                       | 100 %                                   | $0\%$                                  | $0\%$                                              |
| City    | 13.3333333333333                       | 50 %                                    | 75 % <sup>8</sup>                      | $0\%$                                              |

<sup>&</sup>lt;sup>4</sup> Fait référence aux instances d'absence des données d'entrée de ce champ, renseigné à des fins de correspondance.

- 7 Fait référence aux instances d'absence des données d'entrée de ce champ, renseigné à des fins de correspondance.
- 6 Fait référence aux instances de modification des données d'entrée de ce champ à des fins de correspondance.
- 8 Si le pays est un pays de catégorie C, cette valeur est 50 %. Les pays tombent dans l'une des catégories suivantes :
	- **Category A**—Permet la validation et la correction du code postal d'une adresse, d'un nom de ville, d'un nom d'état/de pays, des éléments d'adresse de rue et du nom de pays.
	- **Category B**—Permet la validation et la correction du code postal d'une adresse, du nom de ville, du nom d'état/de pays et du nom de pays. Le système ne supporte pas la validation ou la correction des éléments de l'adresse de la rue.
	- **Category C**—Permet la validation et la correction du nom du pays, et la validation du format du code postal.

<sup>3</sup> Fait référence aux instances de modification des données d'entrée de ce champ à des fins de correspondance.

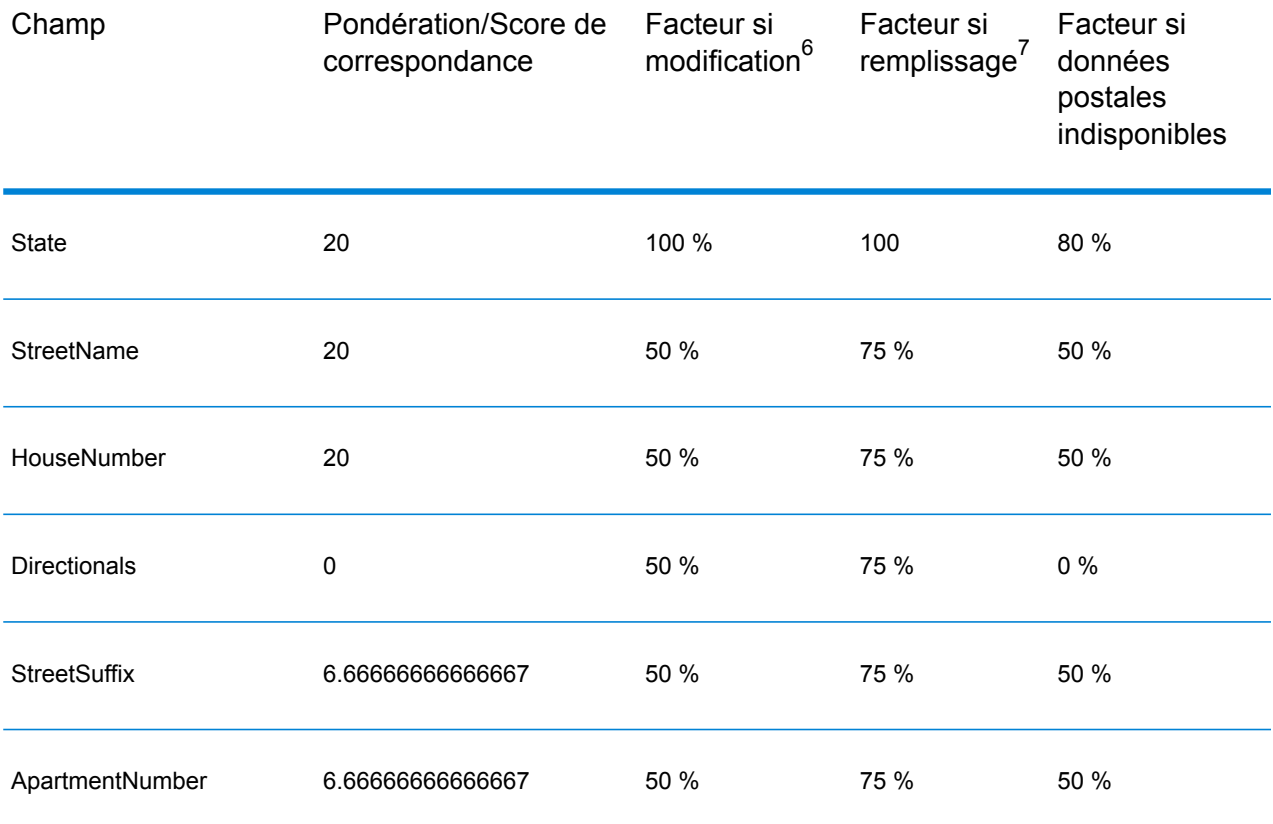

Le tableau suivant énumère les pays sans codes postaux.

#### **Tableau 103 : Pays sans codes postaux**

| Afghanistan | Albanie             | Angola  |
|-------------|---------------------|---------|
| Anguilla    | <b>Bahamas</b>      | Barbade |
| Bélize      | Bénin               | Bhoutan |
| Botswana    | <b>Burkina Faso</b> | Burundi |

<sup>7</sup> Fait référence aux instances d'absence des données d'entrée de ce champ, renseigné à des fins de correspondance.

<sup>6</sup> Fait référence aux instances de modification des données d'entrée de ce champ à des fins de correspondance.

#### Référence aux stages

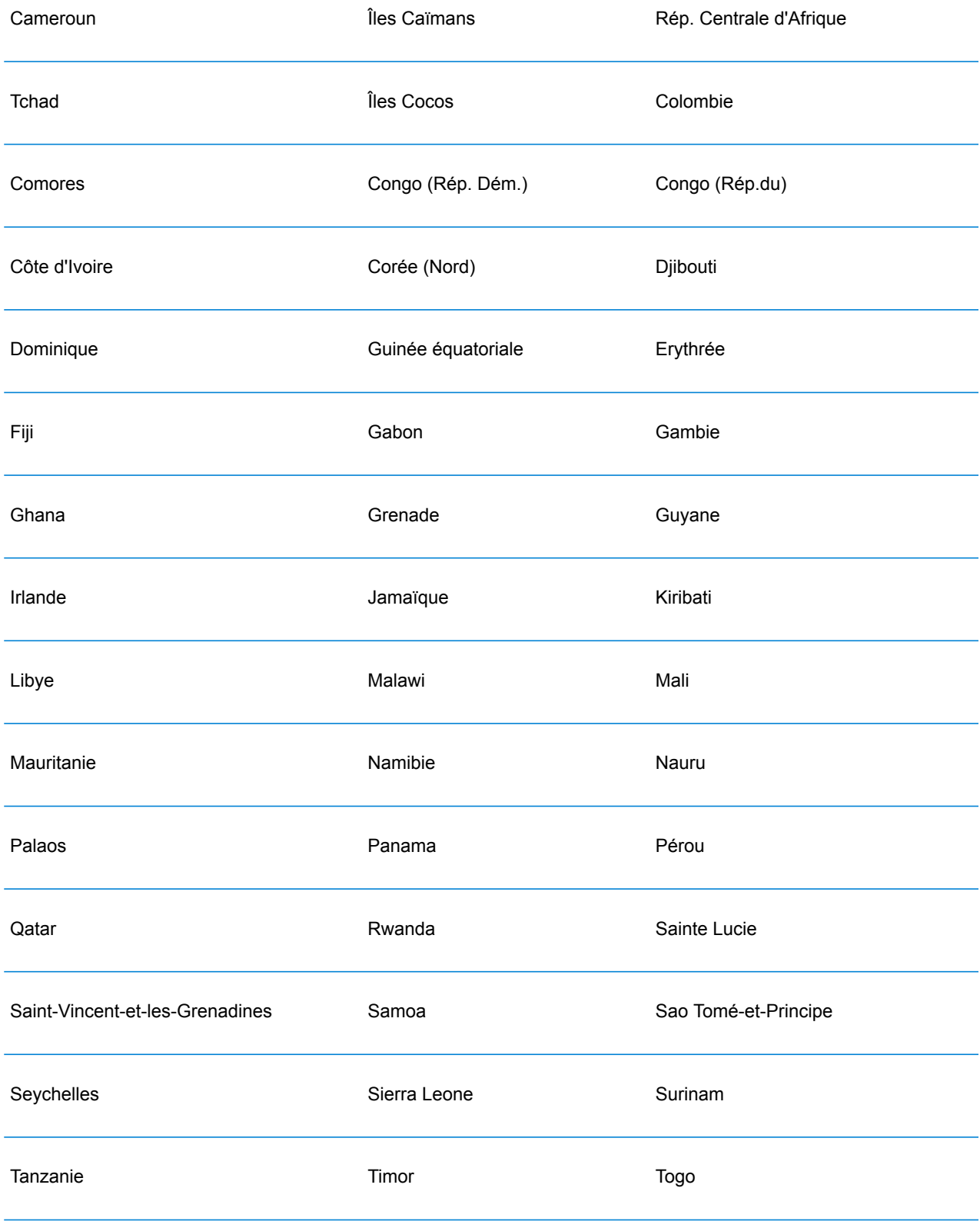

#### Référence aux stages

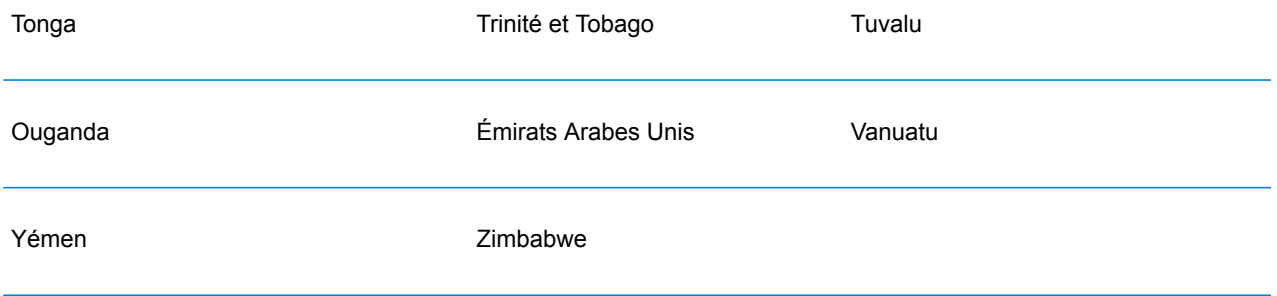

# Annexe

## In this section

Prise en charge du [module](#page-308-0) et des codes ISO de pays 309

# <span id="page-308-0"></span>A - Prise en charge du module et des codes ISO de pays

In this section

Prise en charge du [module](#page-309-0) et des codes ISO de pays 310

## <span id="page-309-0"></span>Prise en charge du module et des codes ISO de pays

Le tableau répertorie les codes ISO à deux et trois chiffres de chaque pays.

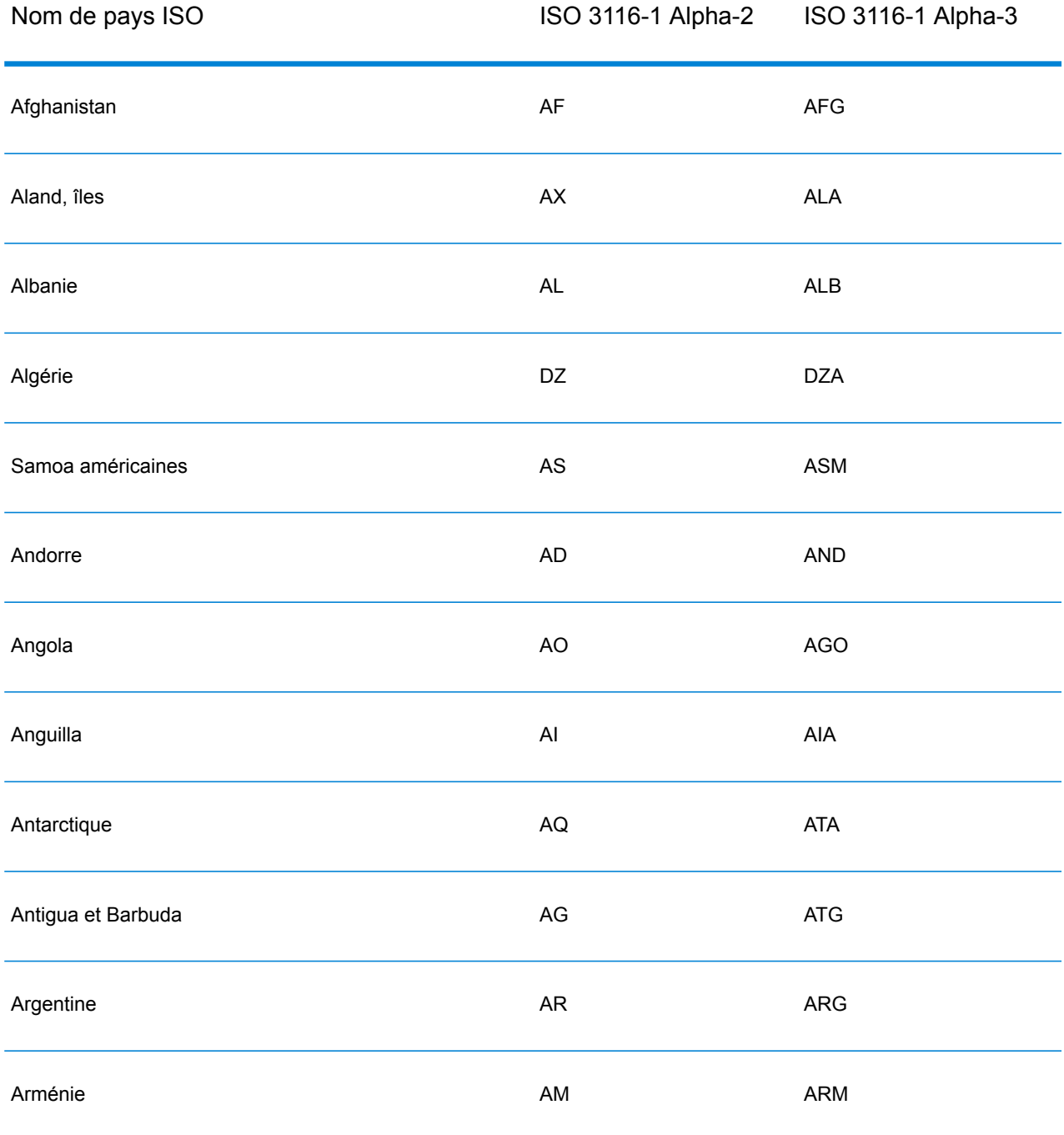

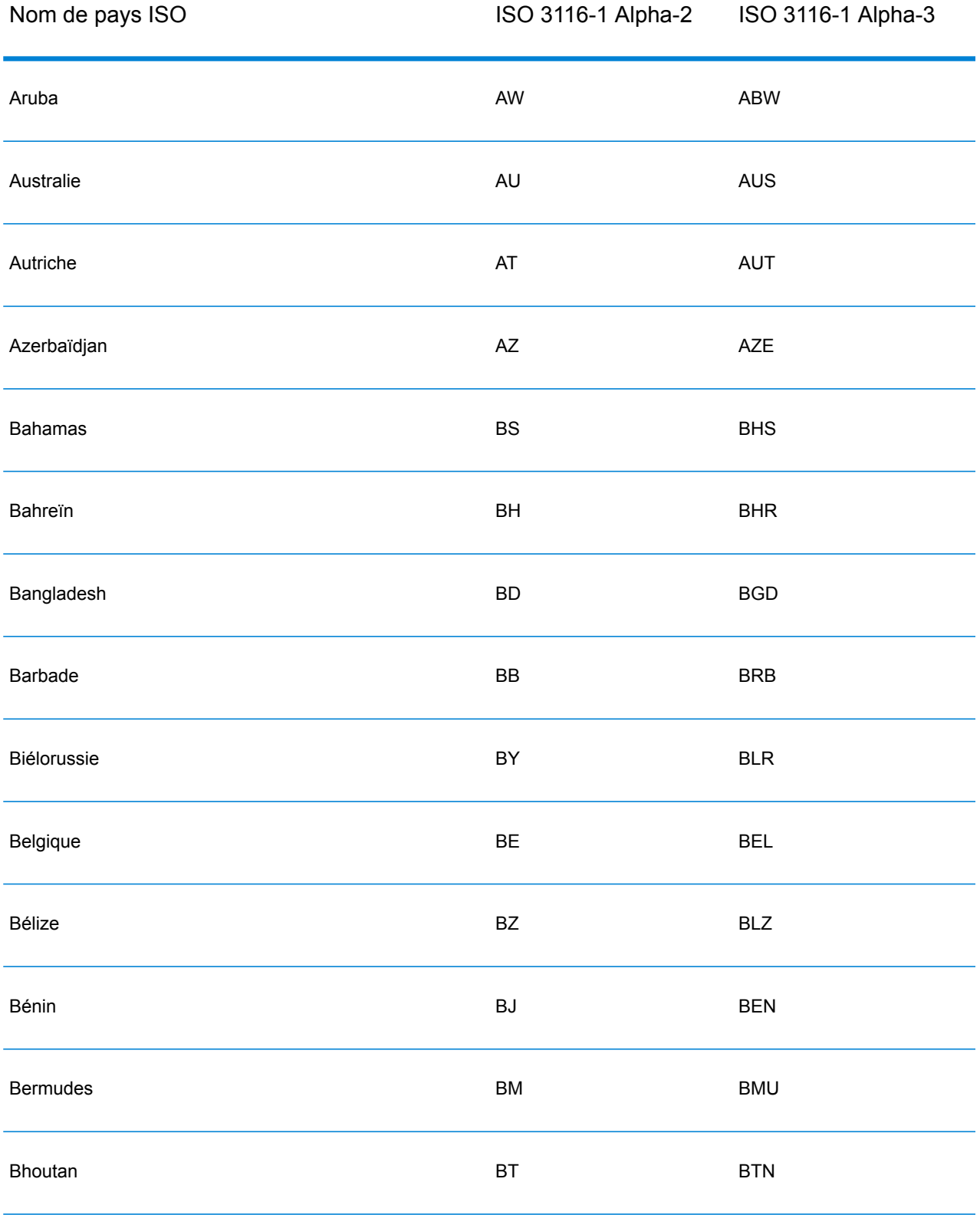

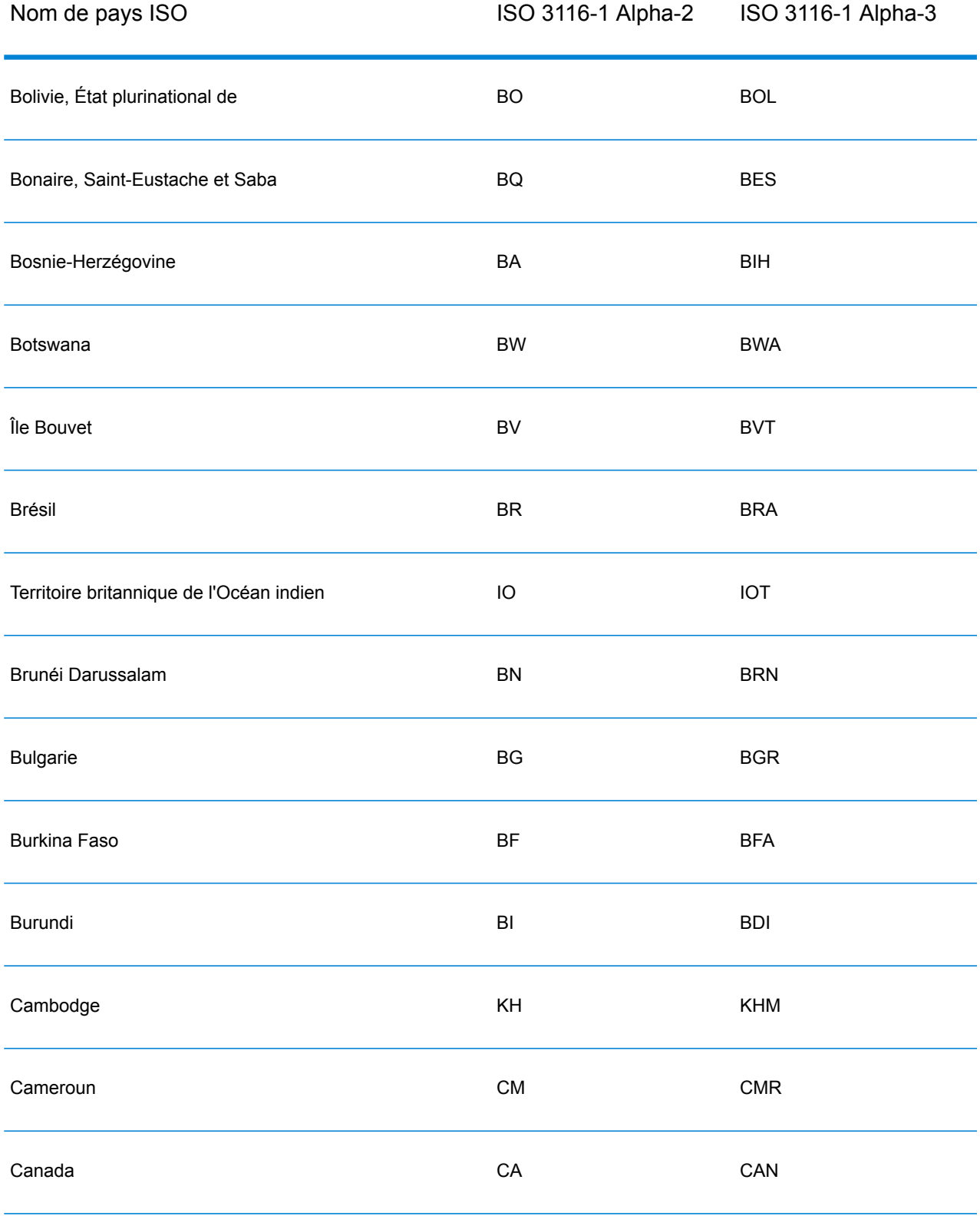

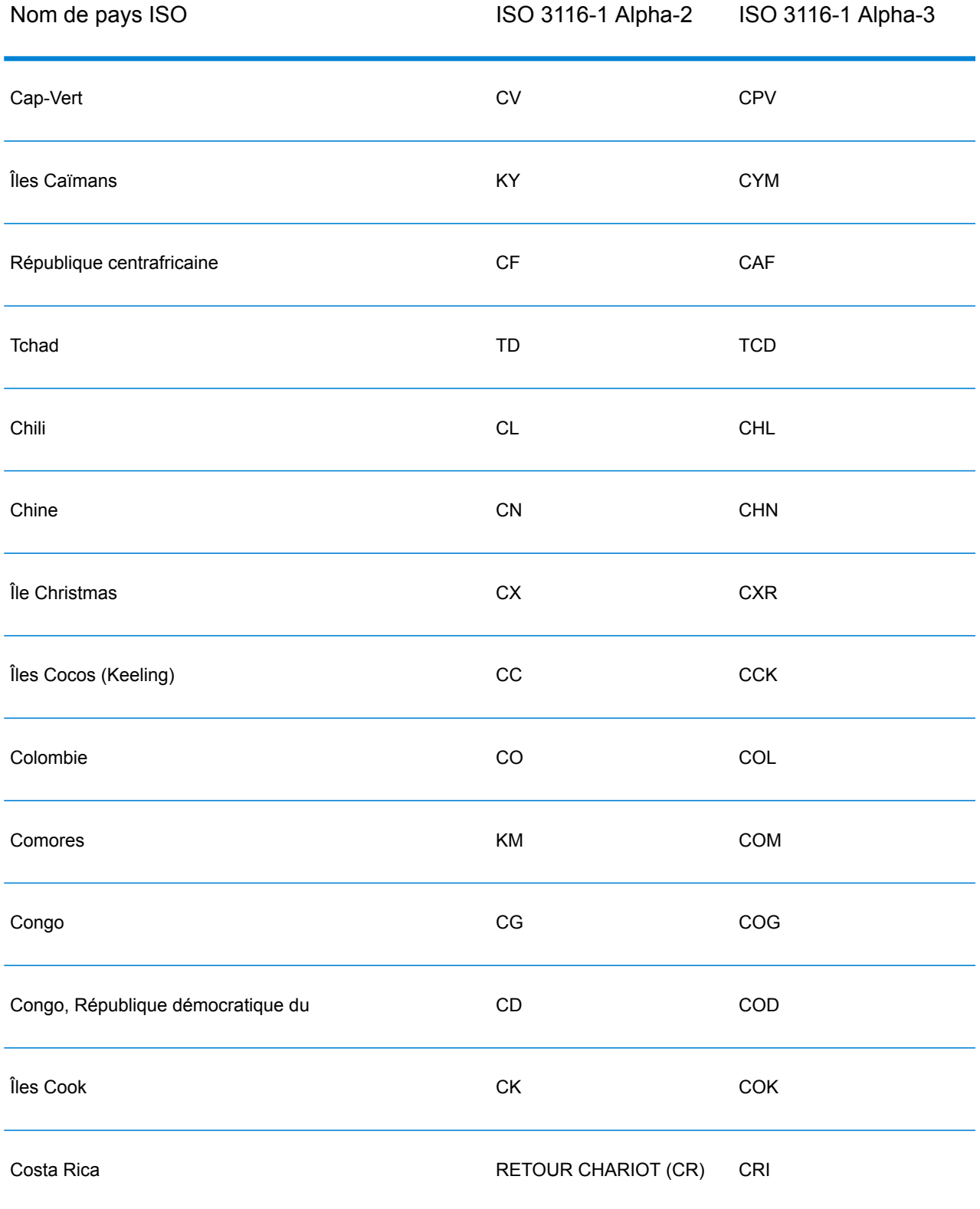

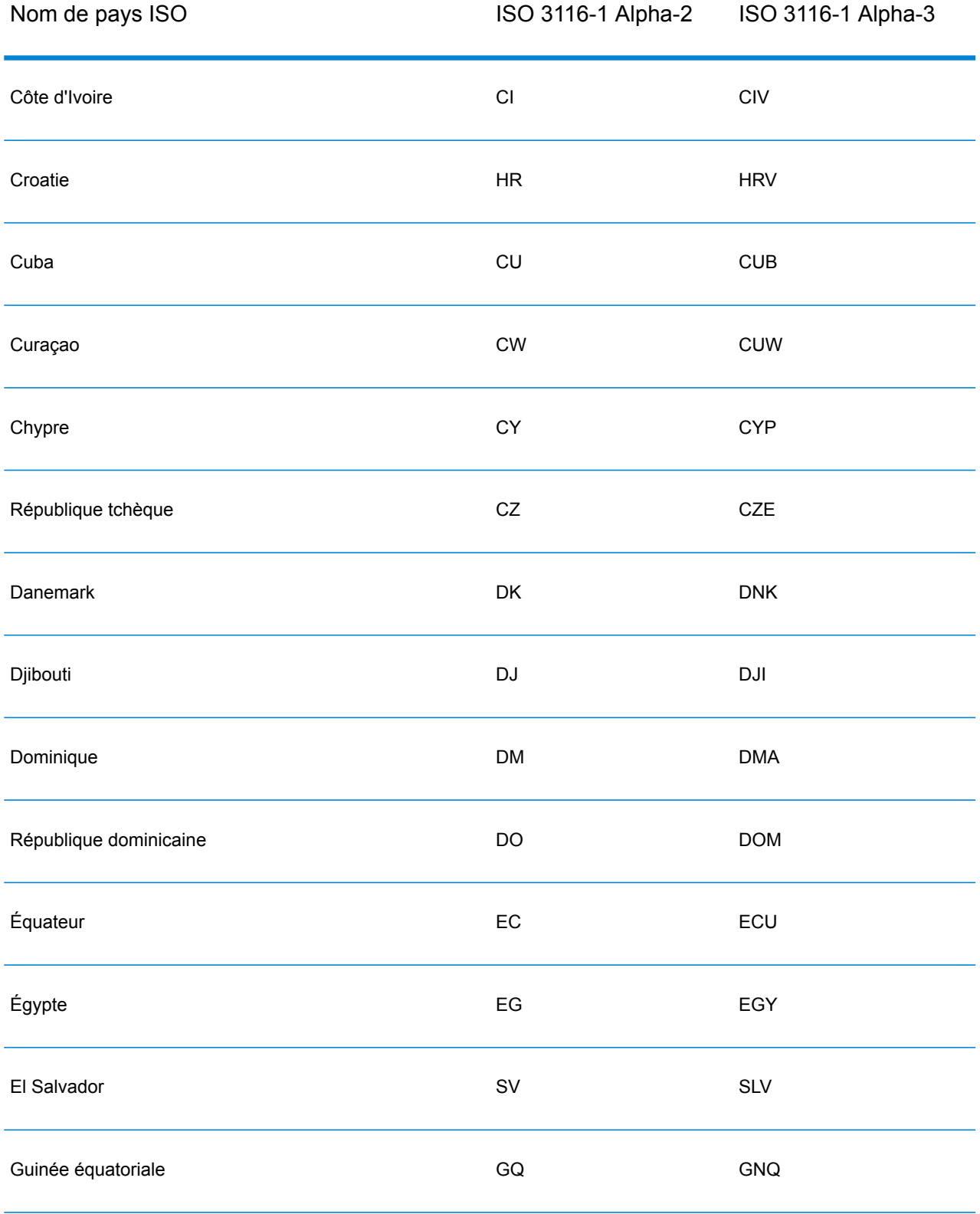

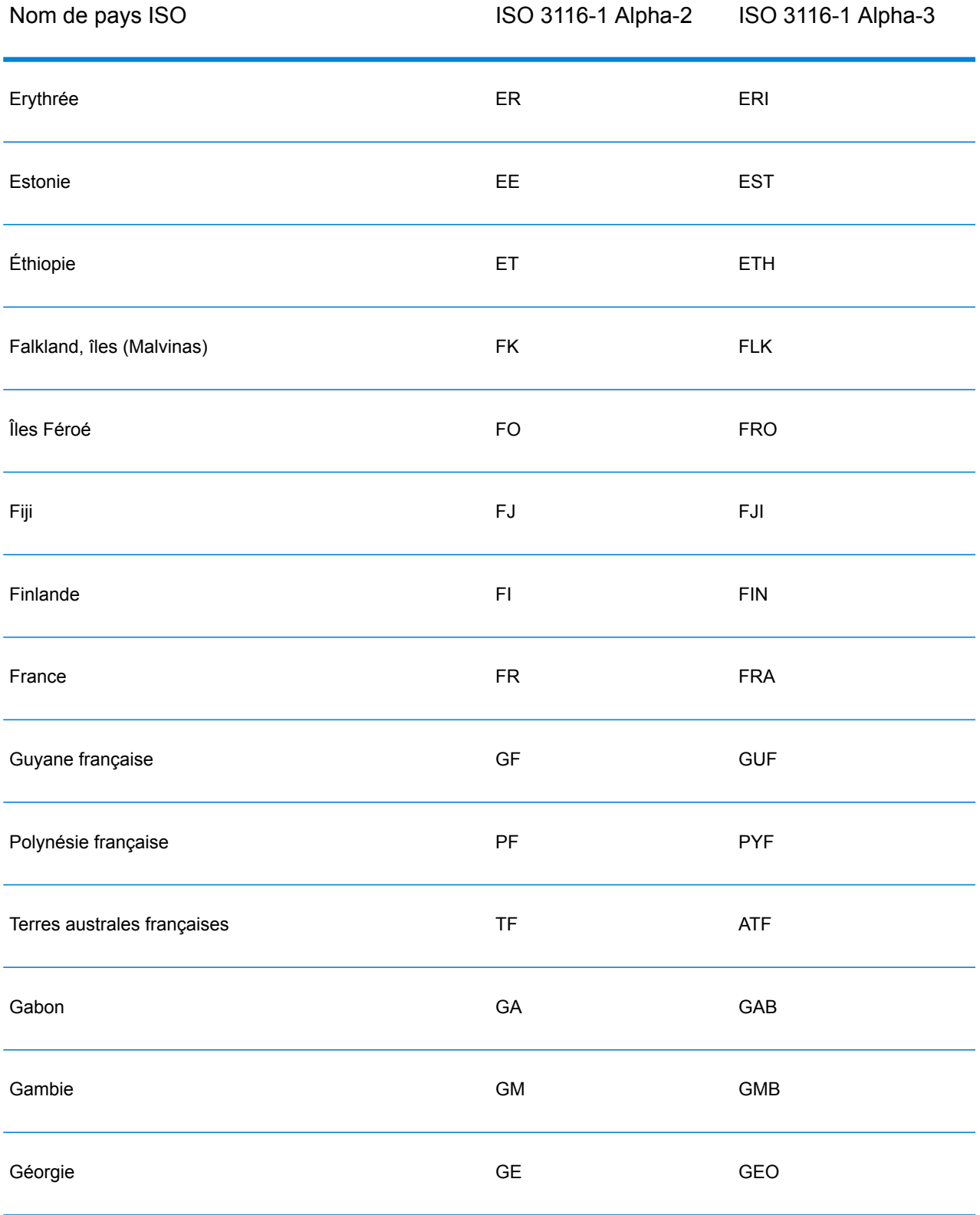

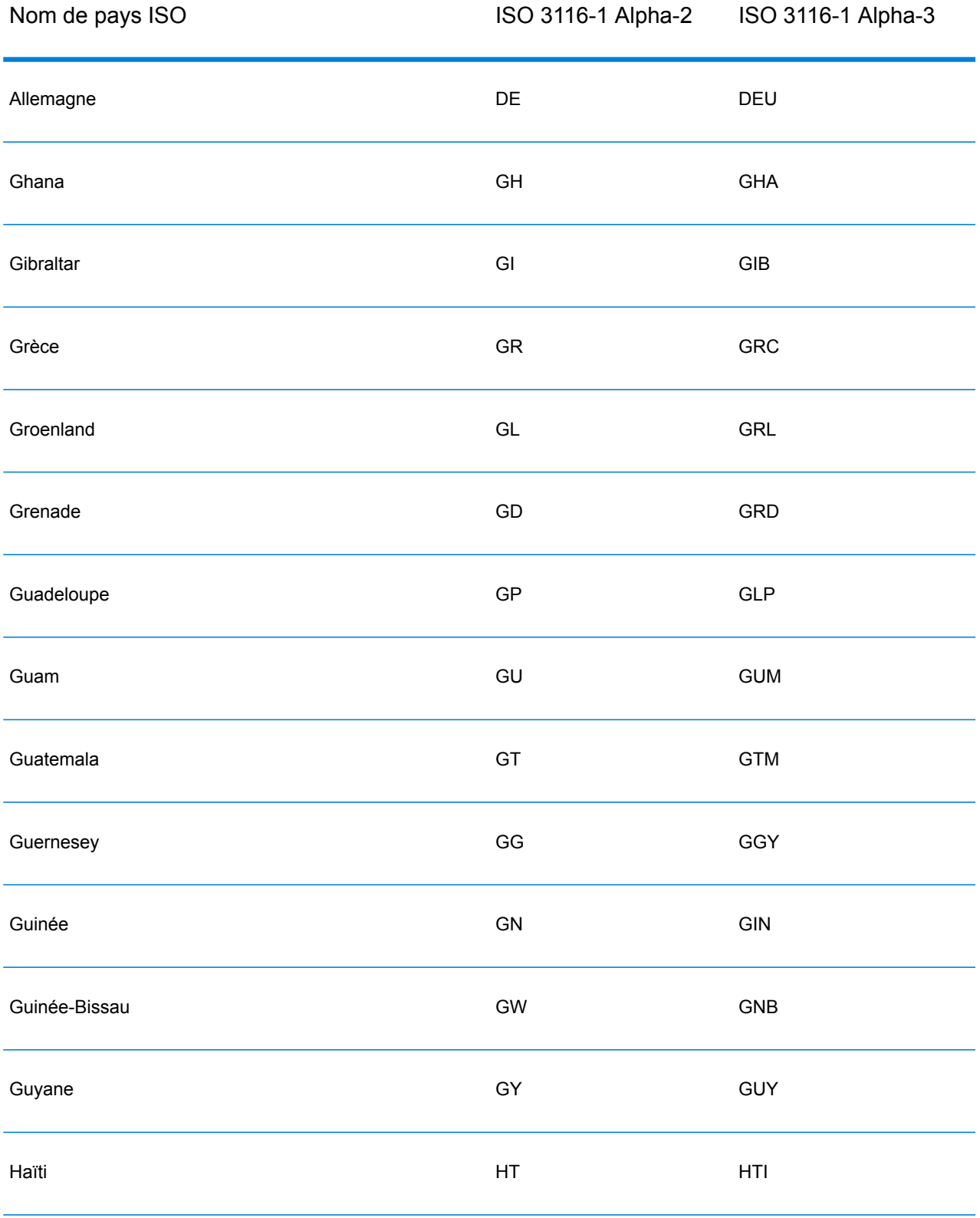

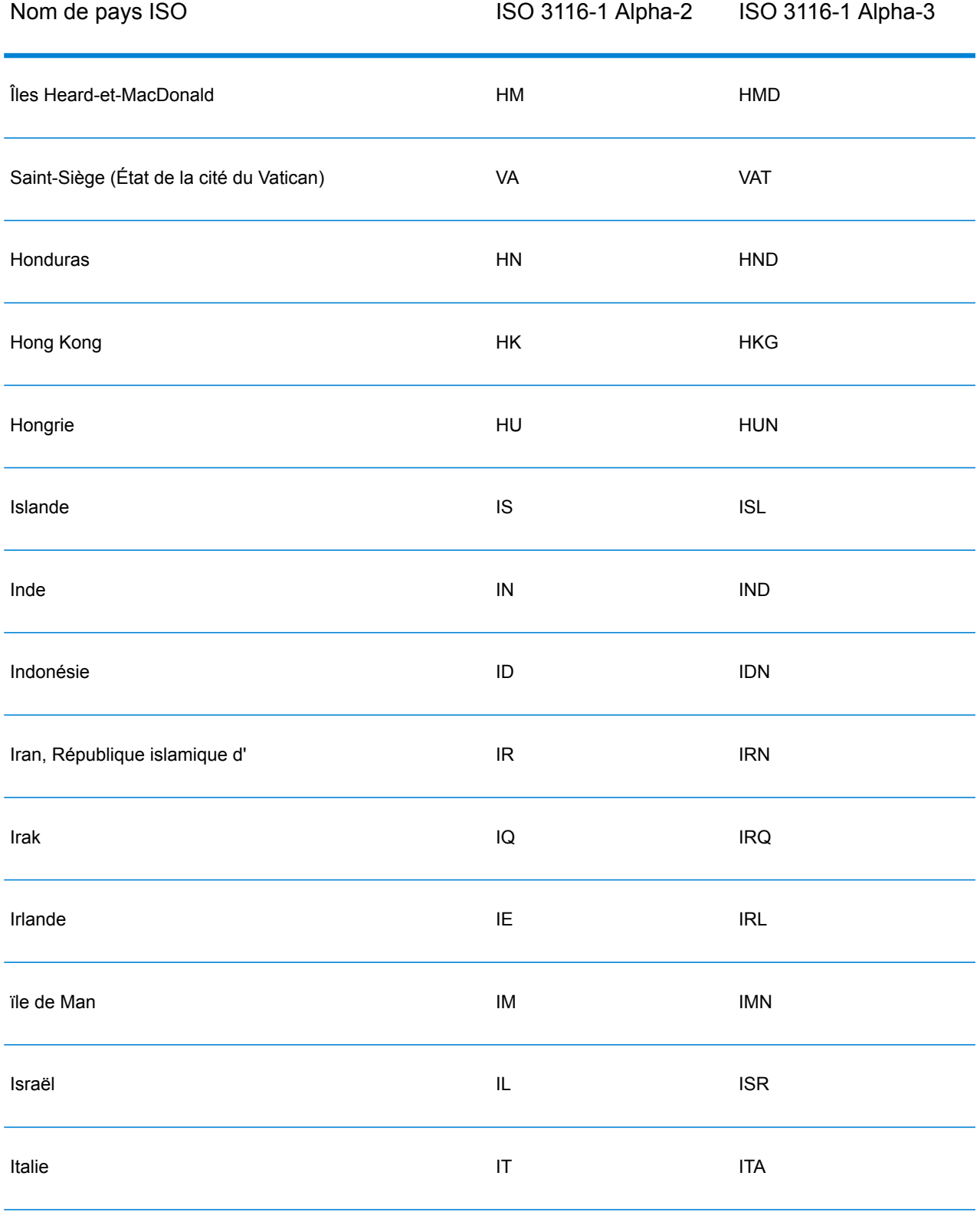

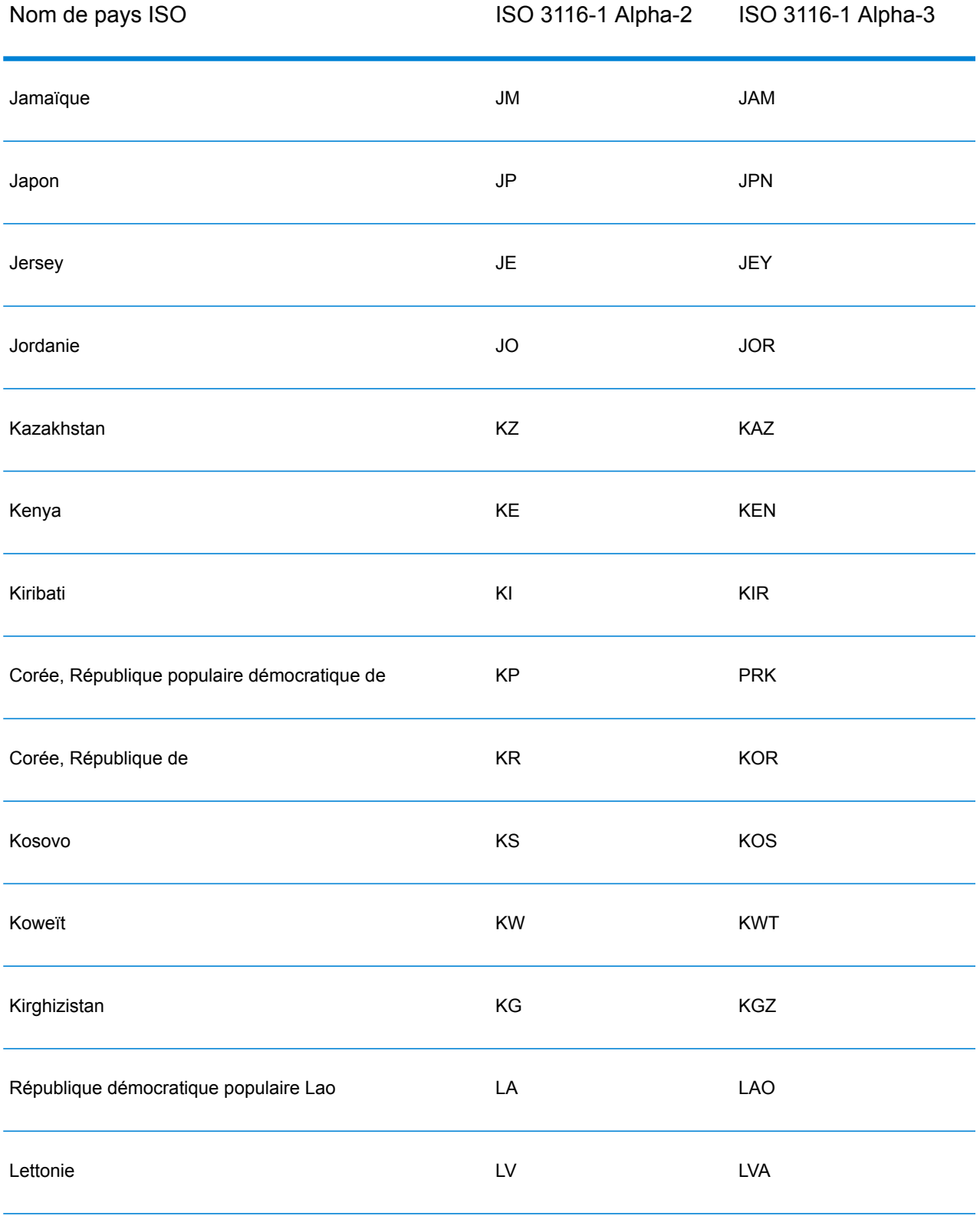

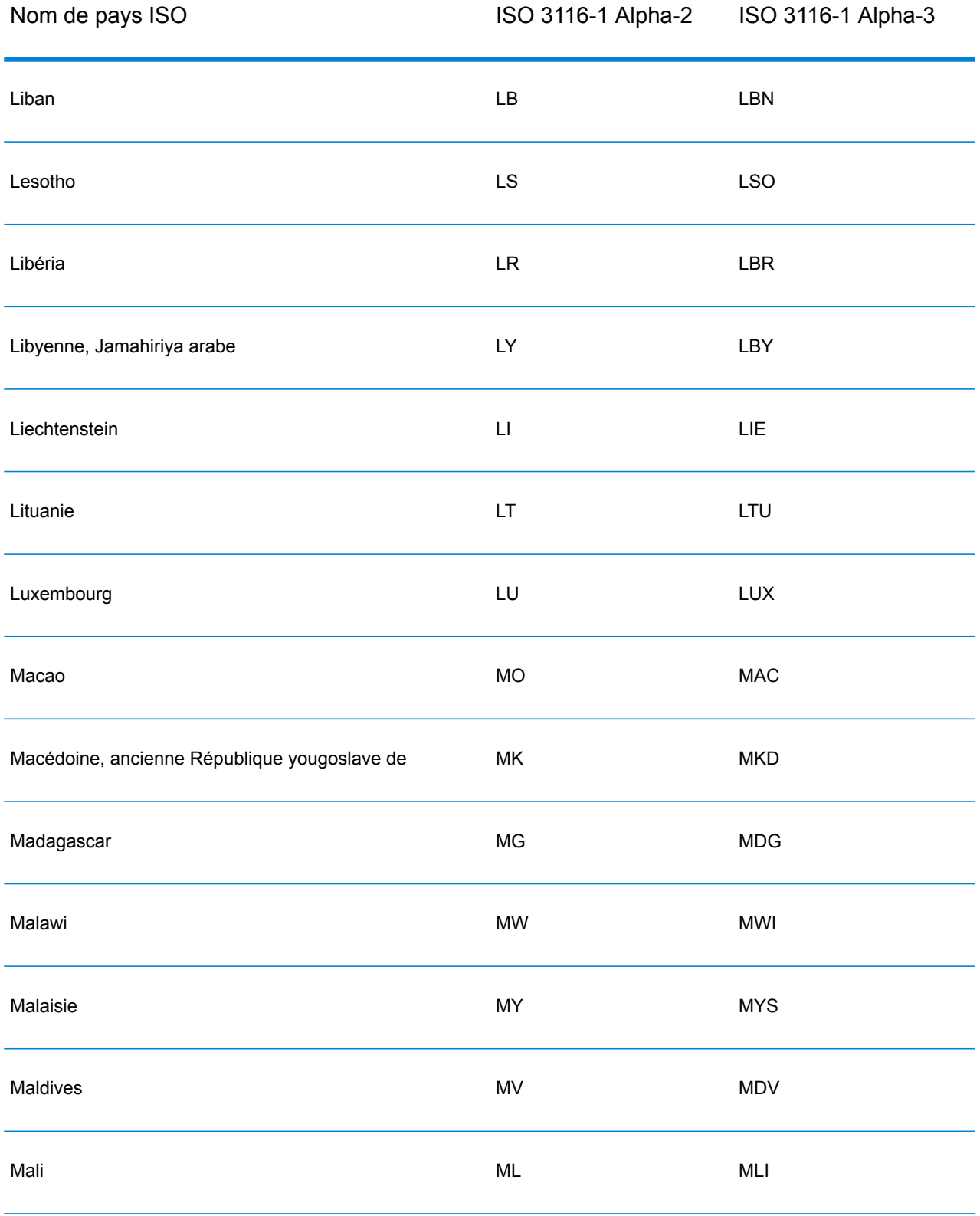

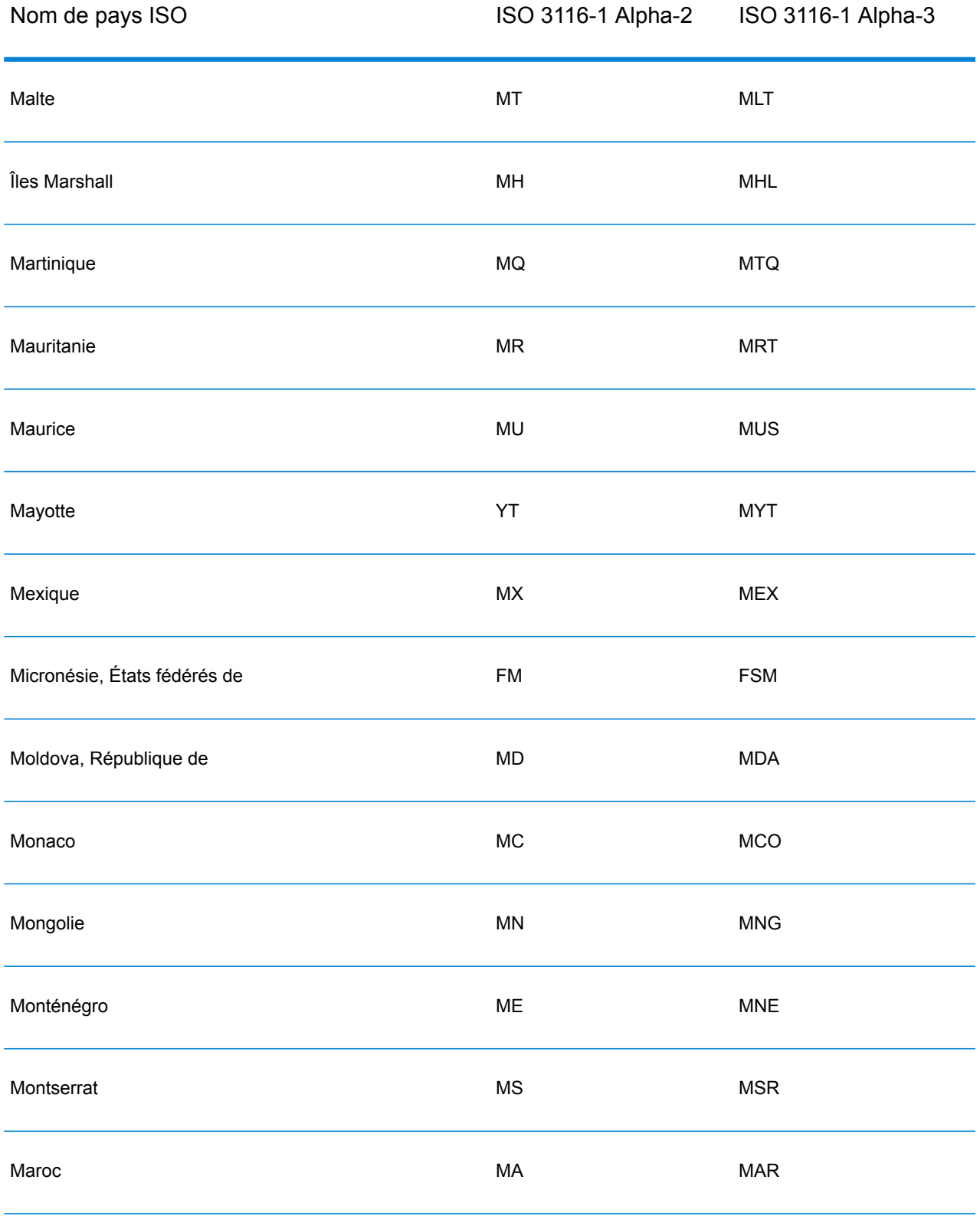

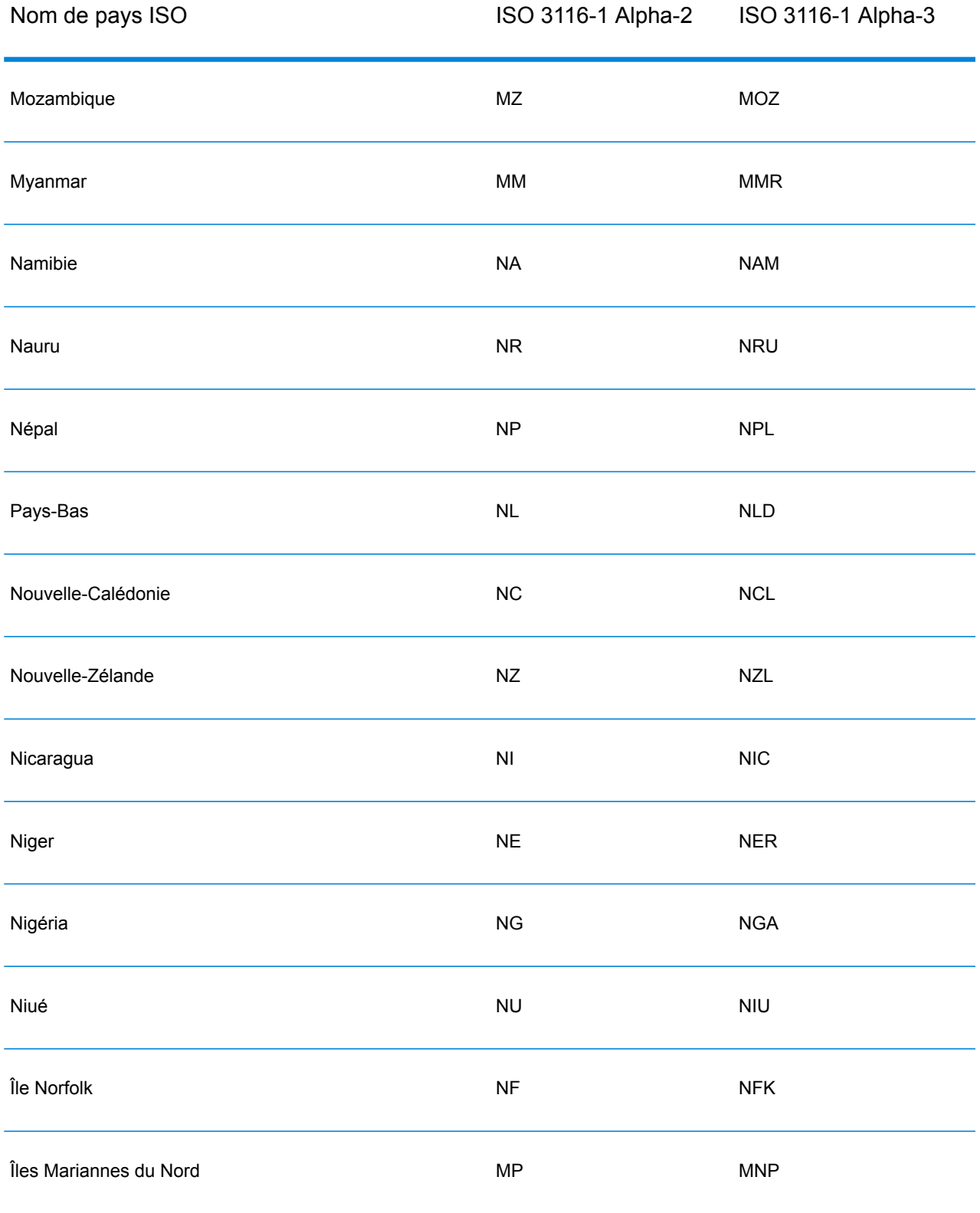

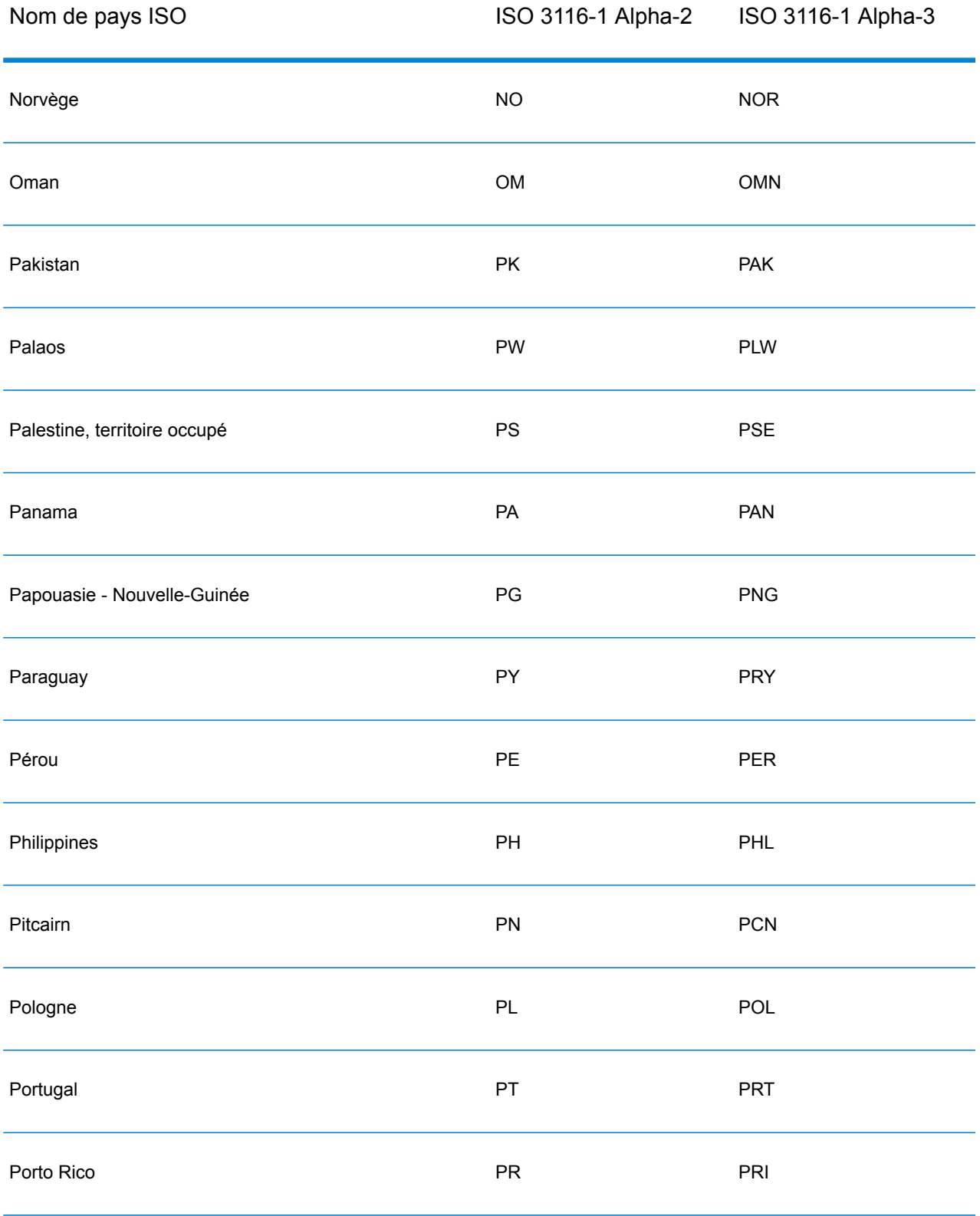

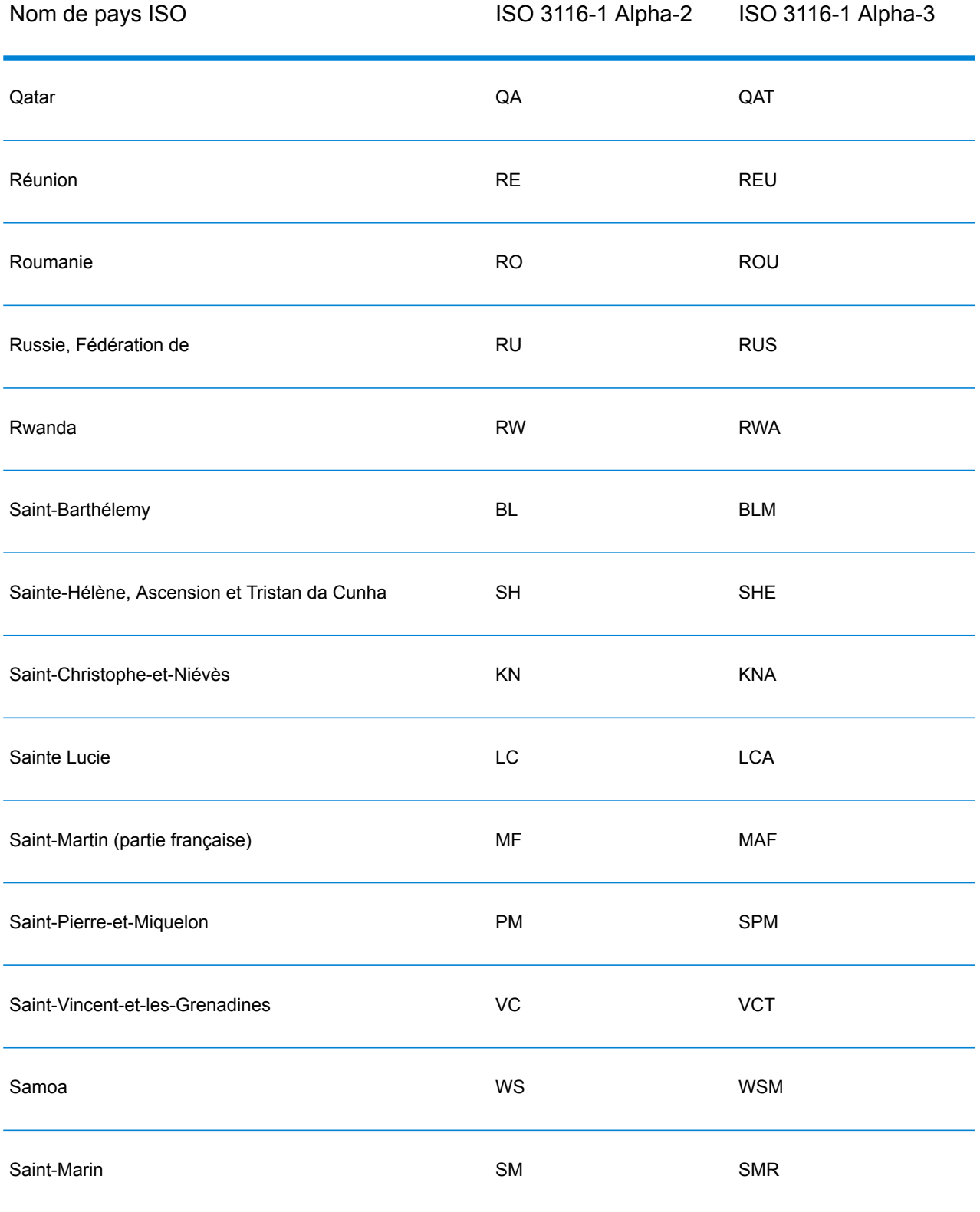

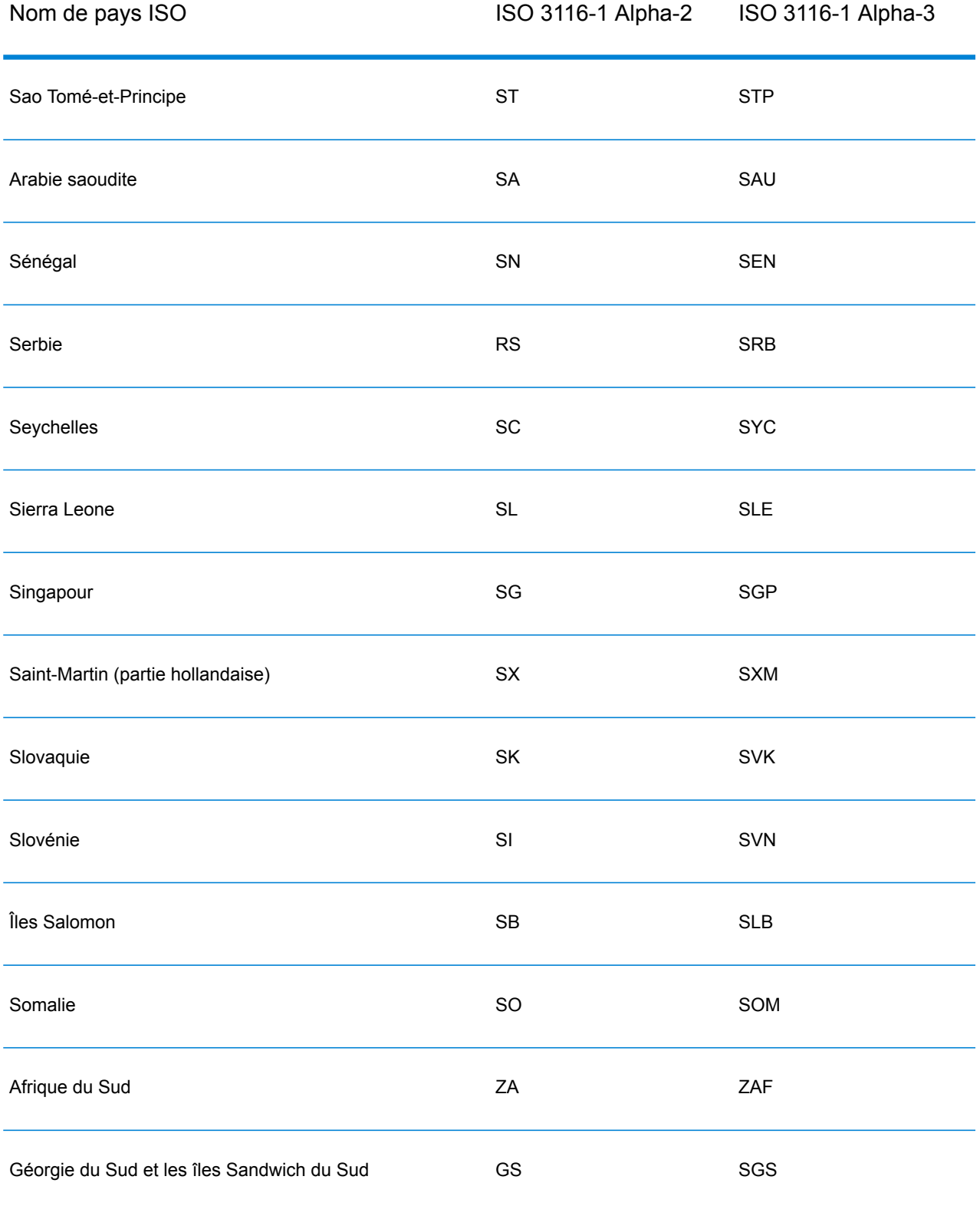
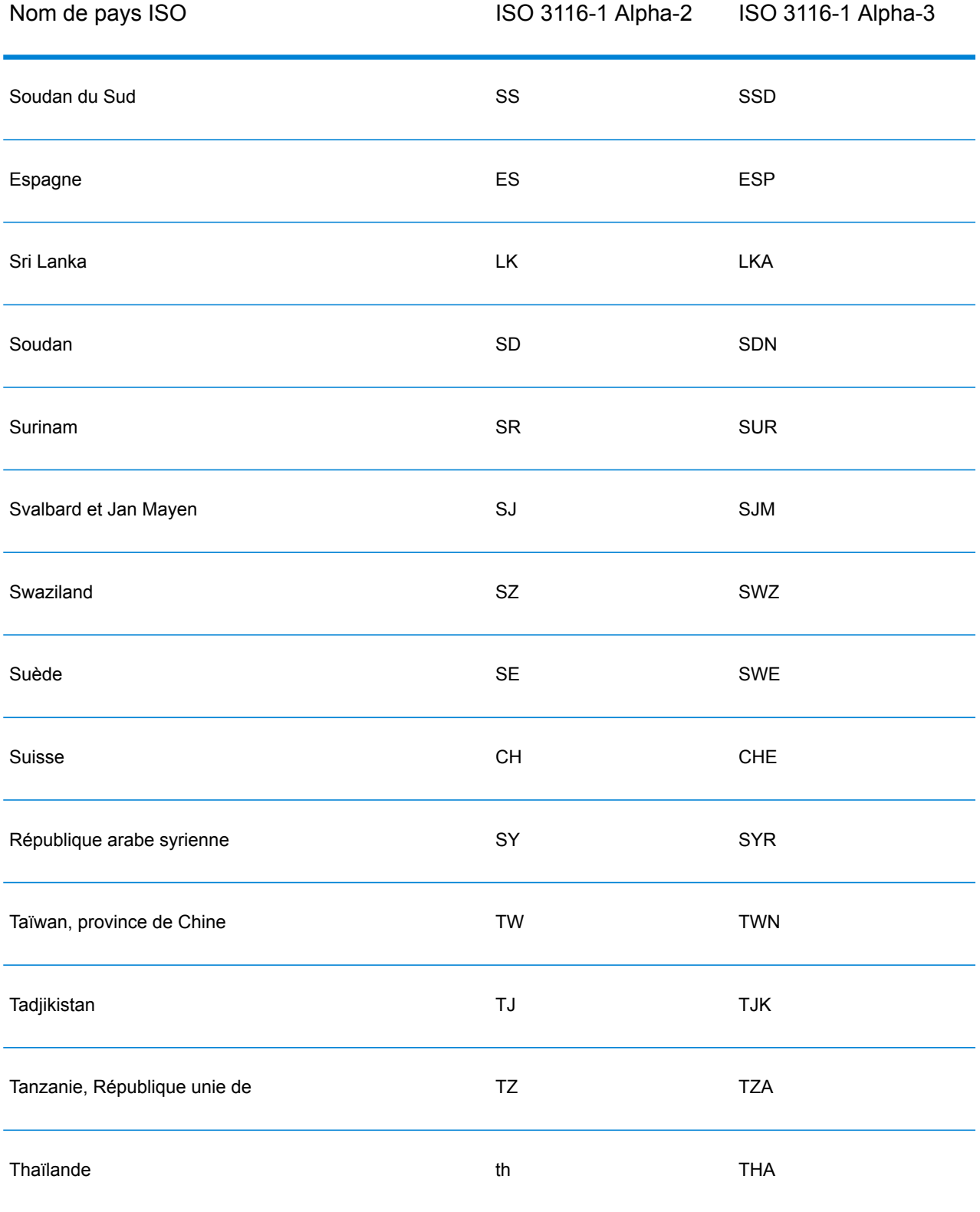

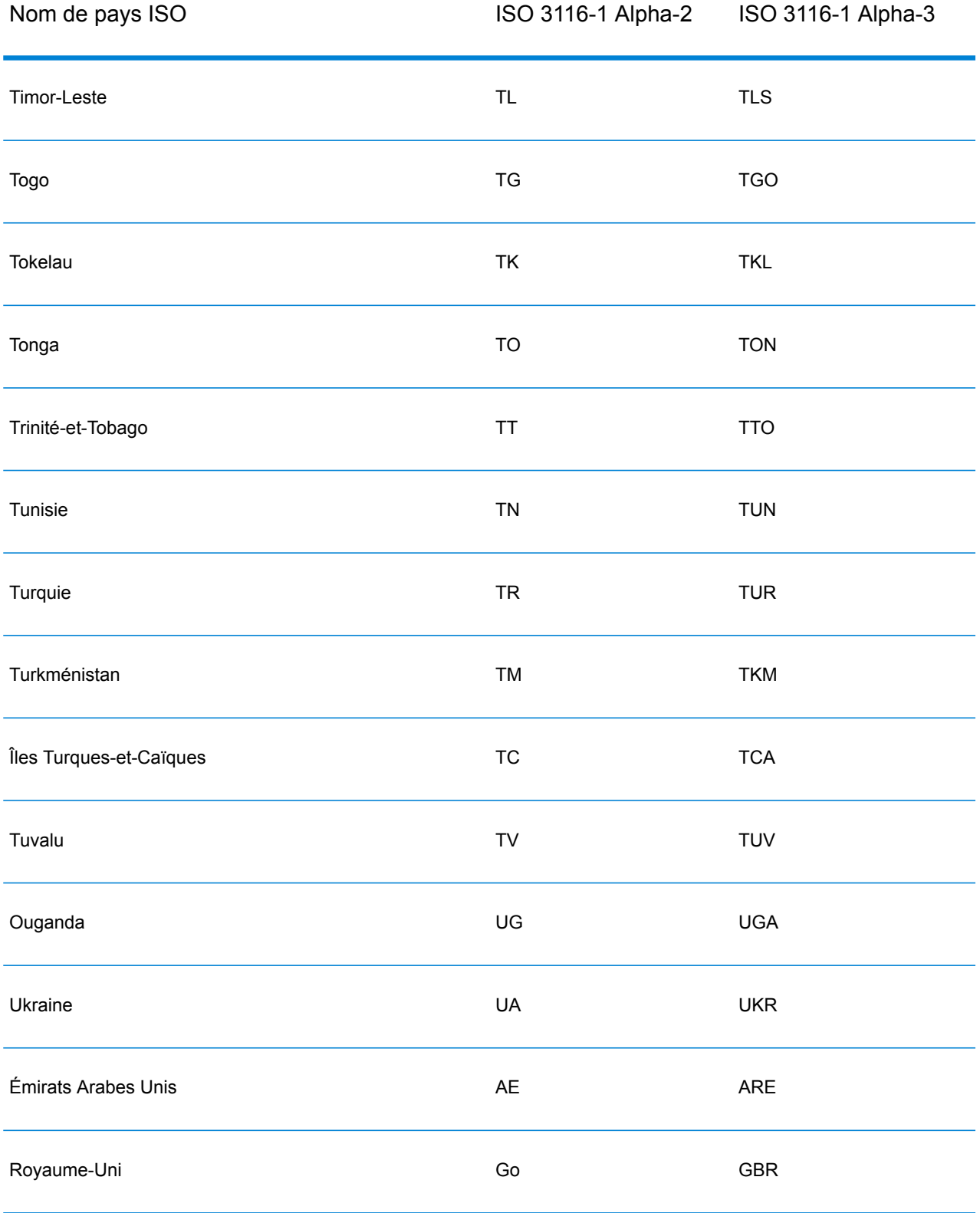

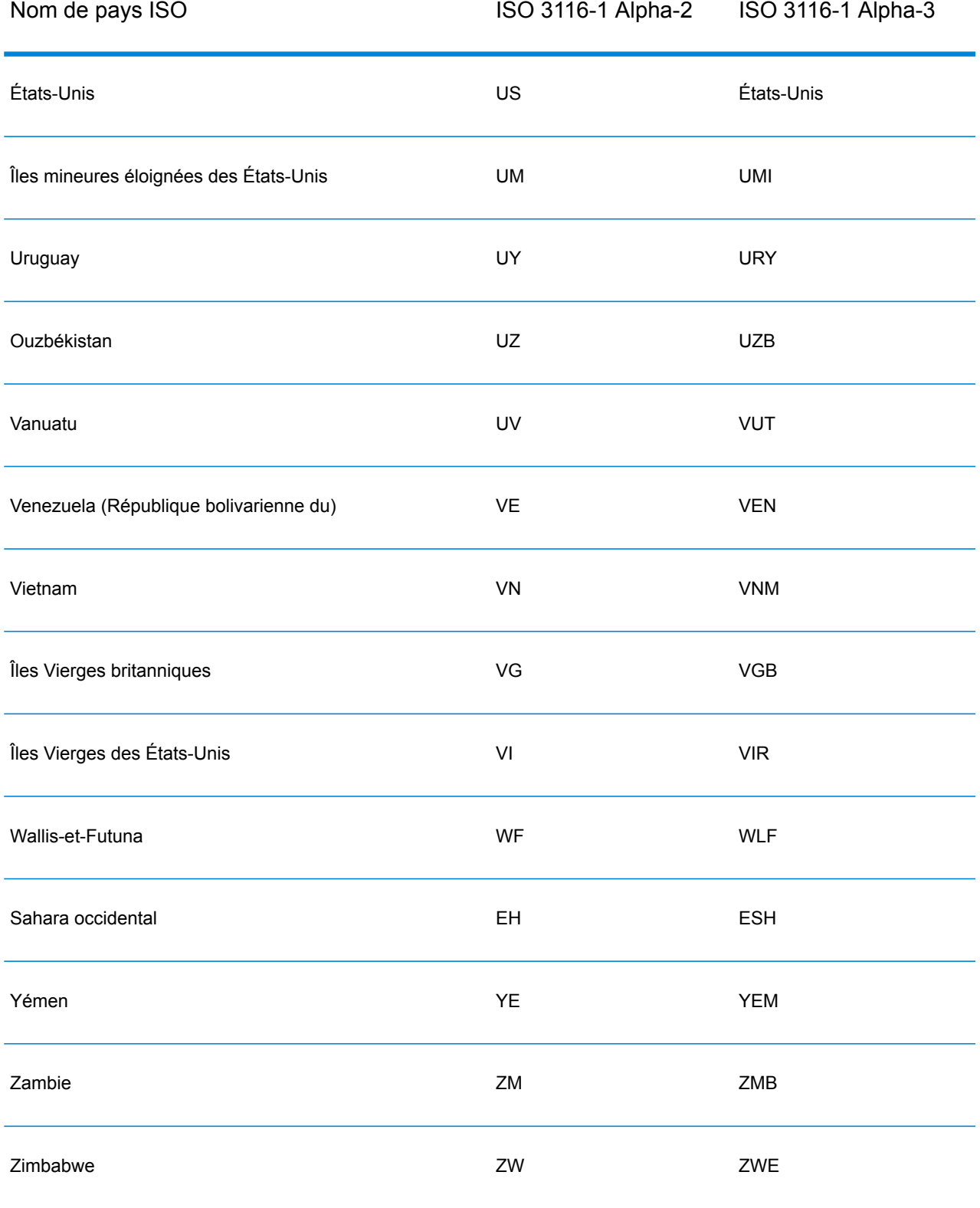

## **Notices**

© 2017 Pitney Bowes Software Inc. Tous droits réservés. MapInfo et Group 1 Software sont des marques commerciales de Pitney Bowes Software Inc. Toutes les autres marques et marques commerciales sont la propriété de leurs détenteurs respectifs.

## *Avis USPS®*

Pitney Bowes Inc. détient une licence non exclusive pour la publication et la vente de bases de données ZIP + 4 $^{\circledast}$  sur des supports optiques et magnétiques. Les marques de commerce suivantes appartiennent à United States Postal Service : CASS, CASS Certified, DPV, eLOT, FASTforward, First-Class Mail, Intelligent Mail, LACS<sup>Link</sup>, NCOA<sup>Link</sup>, PAVE, PLANET Code, Postal Service, POSTNET, Post Office, RDI, Suite<sup>Link</sup>, United States Postal Service, Standard Mail, United States Post Office, USPS, ZIP Code et ZIP + 4. Cette liste de marques de commerce appartenant à U.S. Postal Service n'est pas exhaustive.

Pitney Bowes Inc. détient une licence non exclusive de USPS® pour le traitement NCOA<sup>Link</sup>®.

Les prix des produits, des options et des services de Pitney Bowes Software ne sont pas établis, contrôlés ni approuvés par USPS® ni par le gouvernement des États-Unis. Lors de l'utilisation de données RDI™ pour déterminer les frais d'expédition de colis, le choix commercial de l'entreprise de distribution de colis à utiliser n'est pas fait par USPS® ni par le gouvernement des État-Unis.

## *Fournisseur de données et avis associés*

Les produits de données contenus sur ce support et utilisés au sein des applications Pitney Bowes Software sont protégés par différentes marques de commerce et par un ou plusieurs des copyrights suivants :

© Copyright United States Postal Service. Tous droits réservés.

 $\degree$  2014 TomTom. Tous droits réservés. TomTom et le logo TomTom logo sont des marques déposées de TomTom N.V.

© 2016 HERE

Source : INEGI (Instituto Nacional de Estadística y Geografía)

Basées sur les données électroniques © National Land Survey Sweden.

© Copyright United States Census Bureau

© Copyright Nova Marketing Group, Inc.

Des portions de ce programme sont sous © Copyright 1993-2007 de Nova Marketing Group Inc. Tous droits réservés.

© Copyright Second Decimal, LLC

© Copyright Canada Post Corporation

Ce CD-ROM contient des données provenant d'une compilation dont Canada Post Corporation possède le copyright.

© 2007 Claritas, Inc.

Le jeu de données Geocode Address World contient des données distribuées sous licence de GeoNames Project (**[www.geonames.org](http://www.geonames.org)**) fournies sous la licence Creative Commons Attribution License (« Attribution License ») à l'adresse :

**<http://creativecommons.org/licenses/by/3.0/legalcode>**. Votre utilisation des données GeoNames (décrites dans le Manuel de l'utilisateur Spectrum™ Technology Platform) est régie par les conditions de la licence Attribution License et tout conflit entre votre accord avec Pitney Bowes Software, Inc. et la licence Attribution License sera résolu en faveur de la licence Attribution License uniquement s'il concerne votre utilisation des données GeoNames.

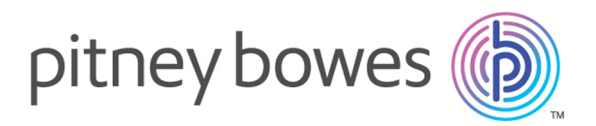

3001 Summer Street Stamford CT 06926-0700 USA

www.pitneybowes.com

© 2017 Pitney Bowes Software Inc. All rights reserved